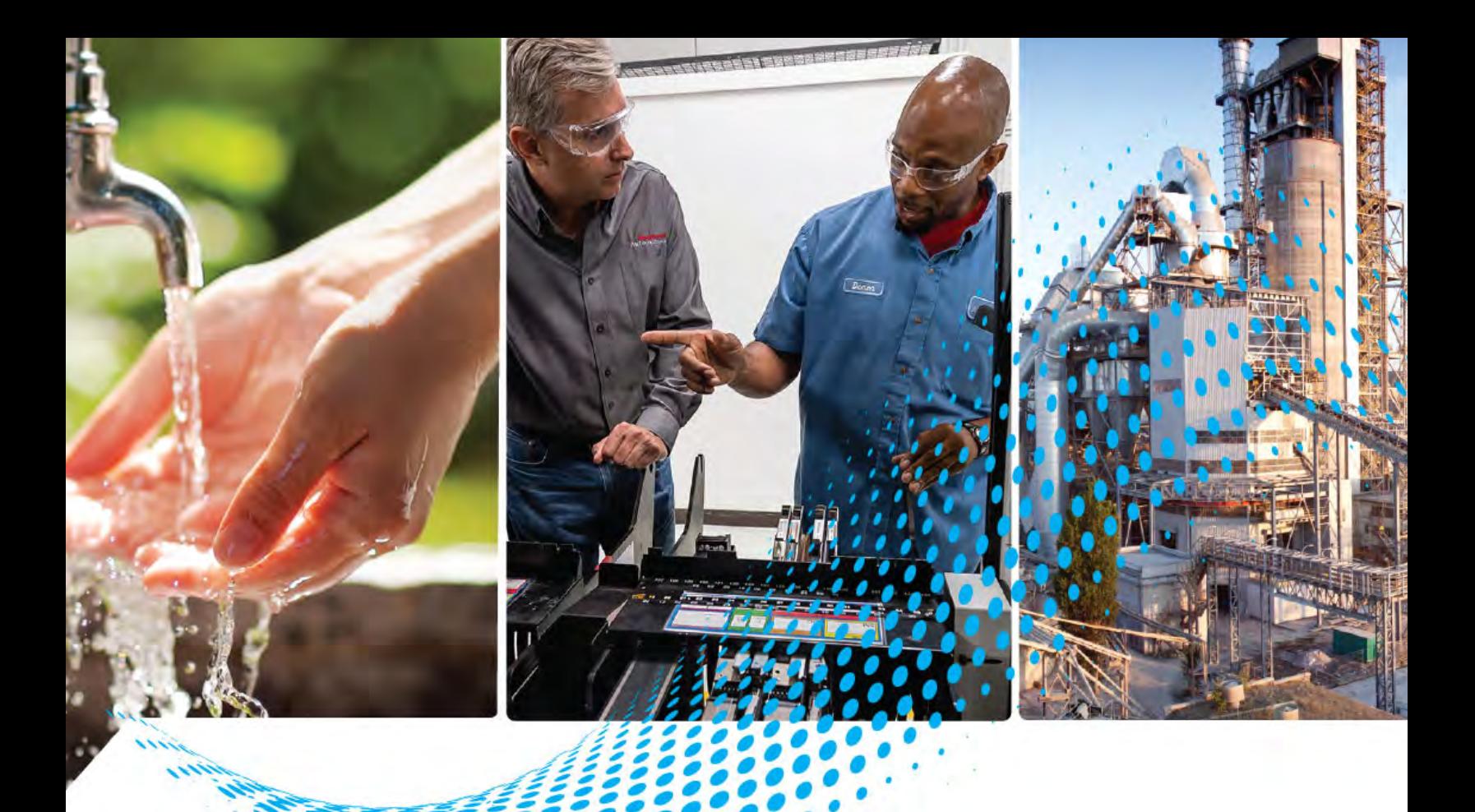

# **PlantPAx Control Strategies**

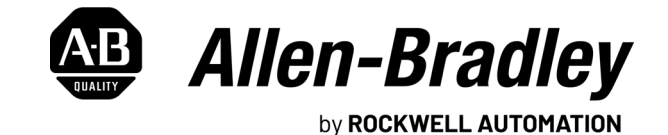

**Reference Manual Constructions** 

# **Important User Information**

Read this document and the documents listed in the additional resources section about installation, configuration, and operation of this equipment before you install, configure, operate, or maintain this product. Users are required to familiarize themselves with installation and wiring instructions in addition to requirements of all applicable codes, laws, and standards.

Activities including installation, adjustments, putting into service, use, assembly, disassembly, and maintenance are required to be carried out by suitably trained personnel in accordance with applicable code of practice.

If this equipment is used in a manner not specified by the manufacturer, the protection provided by the equipment may be impaired.

In no event will Rockwell Automation, Inc. be responsible or liable for indirect or consequential damages resulting from the use or application of this equipment.

The examples and diagrams in this manual are included solely for illustrative purposes. Because of the many variables and requirements associated with any particular installation, Rockwell Automation, Inc. cannot assume responsibility or liability for actual use based on the examples and diagrams.

No patent liability is assumed by Rockwell Automation, Inc. with respect to use of information, circuits, equipment, or software described in this manual.

Reproduction of the contents of this manual, in whole or in part, without written permission of Rockwell Automation, Inc., is prohibited.

Throughout this manual, when necessary, we use notes to make you aware of safety considerations.

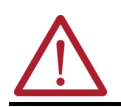

**WARNING:** Identifies information about practices or circumstances that can cause an explosion in a hazardous environment, which may lead to personal injury or death, property damage, or economic loss.

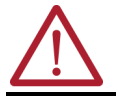

**ATTENTION:** Identifies information about practices or circumstances that can lead to personal injury or death, property damage, or economic loss. Attentions help you identify a hazard, avoid a hazard, and recognize the consequence.

**IMPORTANT** Identifies information that is critical for successful application and understanding of the product.

These labels may also be on or inside the equipment to provide specific precautions.

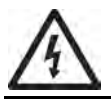

**SHOCK HAZARD:** Labels may be on or inside the equipment, for example, a drive or motor, to alert people that dangerous voltage may be present.

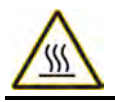

**BURN HAZARD:** Labels may be on or inside the equipment, for example, a drive or motor, to alert people that surfaces may reach dangerous temperatures.

**ARC FLASH HAZARD:** Labels may be on or inside the equipment, for example, a motor control center, to alert people to potential Arc Flash. Arc Flash will cause severe injury or death. Wear proper Personal Protective Equipment (PPE). Follow ALL Regulatory requirements for safe work practices and for Personal Protective Equipment (PPE).

The following icon may appear in the text of this document.

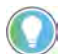

Identifies information that is useful and can help to make a process easier to do or easier to understand.

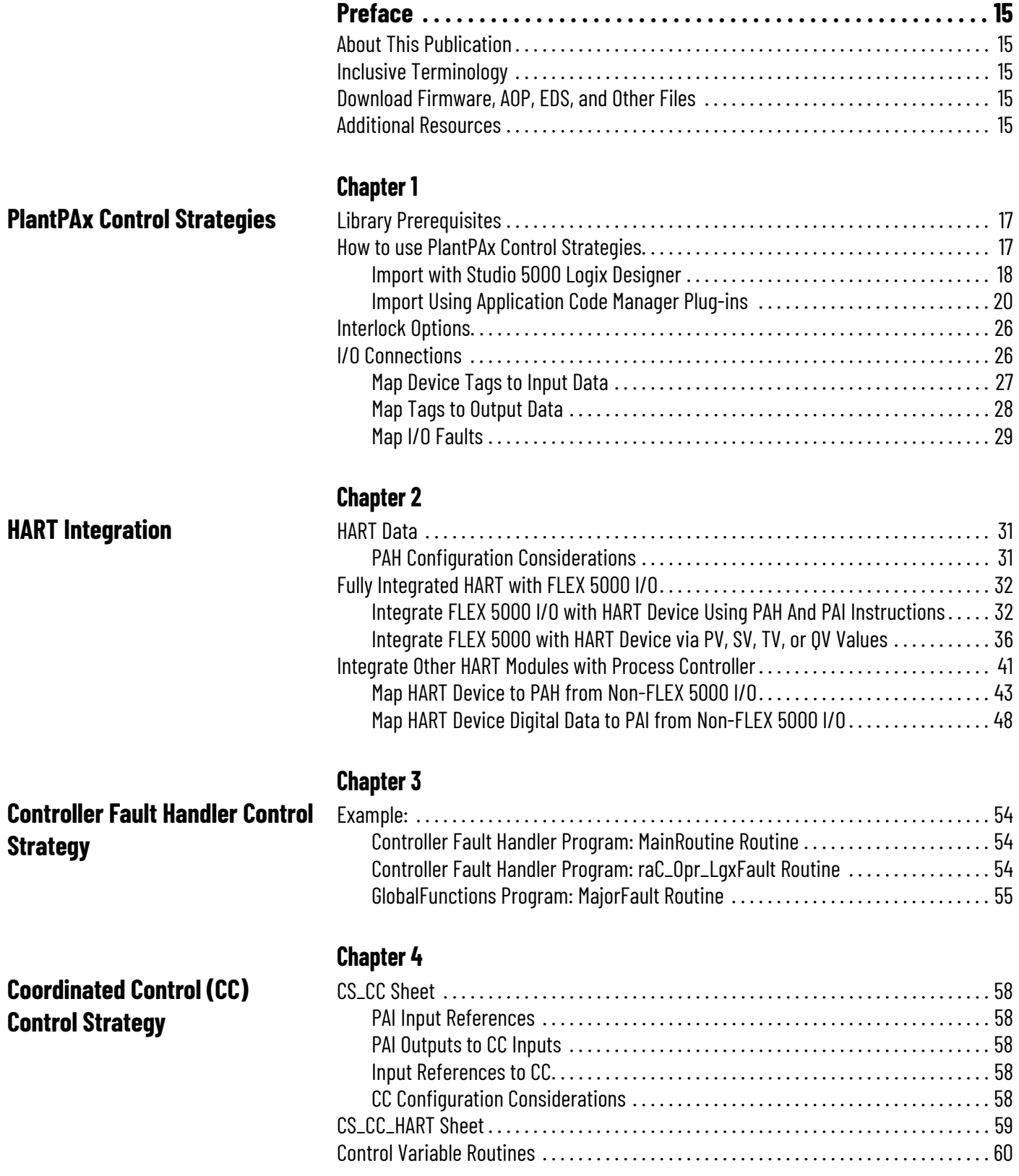

#### **[Internal Model Control \(IMC\)](#page-60-1)  Control Strategy**

# **[Modular Multivariable Control](#page-64-1)  (MMC) Control Strategy**

### **[Process Analog Input \(PAI\)](#page-70-1)  Control Strategies**

### **Process Analog Dual Sensor [Input \(PAID\) Control Strategies](#page-74-1)**

#### **[Process Analog Input Multi](#page-78-1)  Sensor (PAIM) Control Strategies**

#### **[Chapter 5](#page-60-0)**

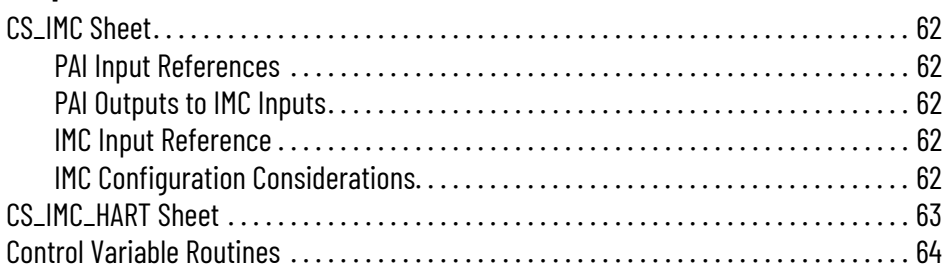

#### **[Chapter 6](#page-64-0)**

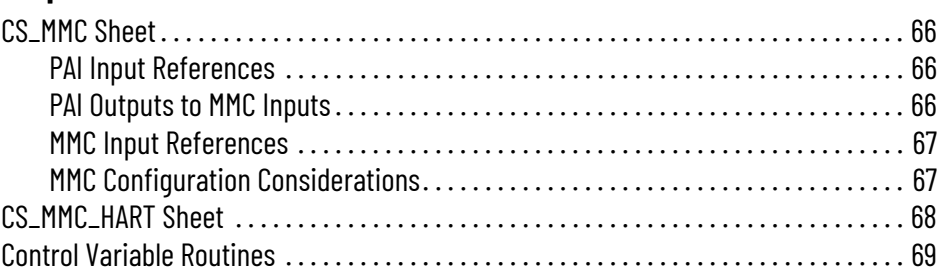

### **[Chapter 7](#page-70-0)**

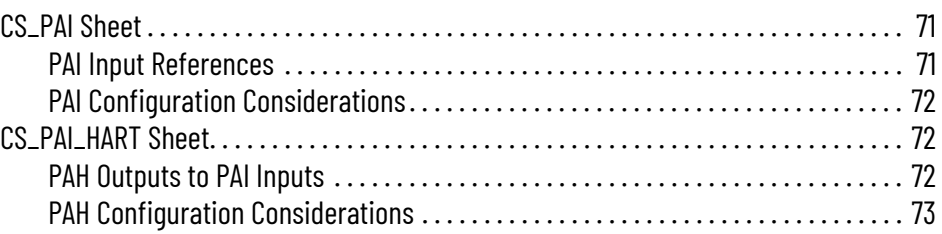

#### **[Chapter 8](#page-74-0)**

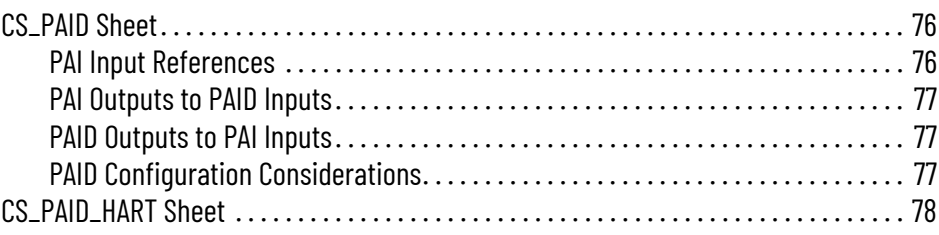

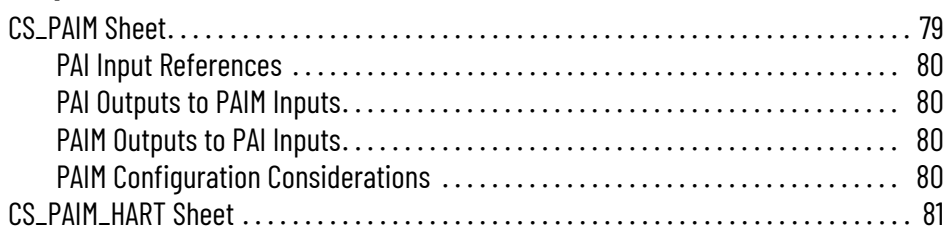

#### **[Process Analog Output \(PAO\)](#page-82-1)  Control Strategies**

### **[Process Boolean Logic \(PBL\)](#page-86-1)  Control Strategy**

#### **Process Discrete 2-, 3-, or 4- [State Device \(PD4SD\) Control](#page-88-1)  Strategy**

#### **[Process Deadband Controller](#page-94-1)  (PDBC) Control Strategy**

#### **[Process Discrete Input \(PDI\)](#page-98-1)  Control Strategy**

#### **[Chapter 10](#page-82-0)**

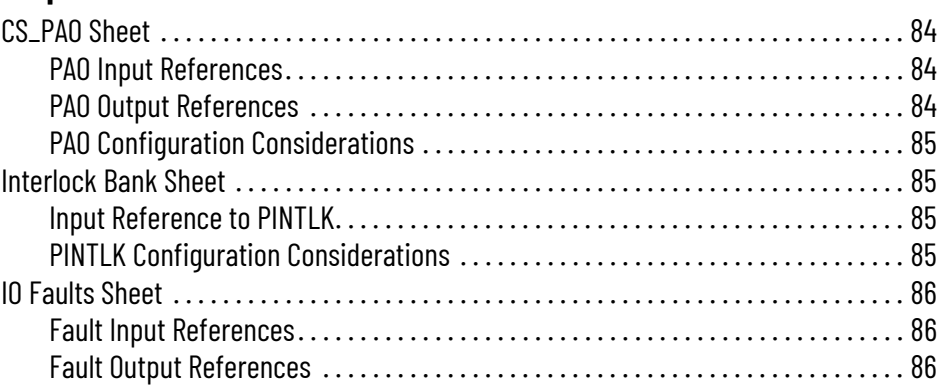

#### **[Chapter 11](#page-86-0)**

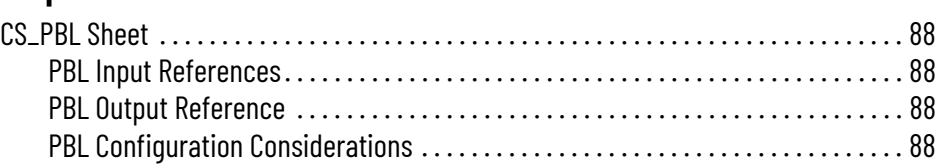

#### **[Chapter 12](#page-88-0)**

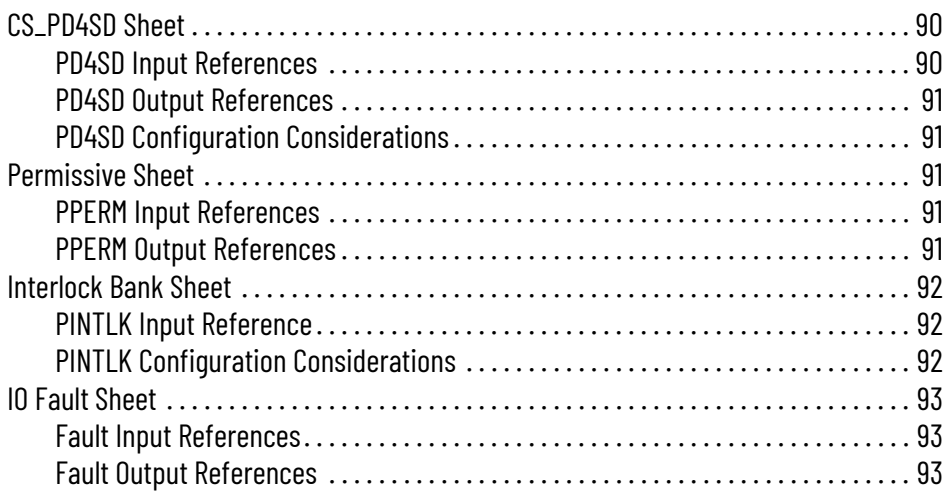

#### **[Chapter 13](#page-94-0)**

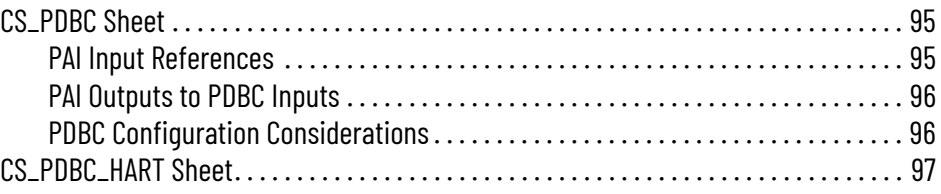

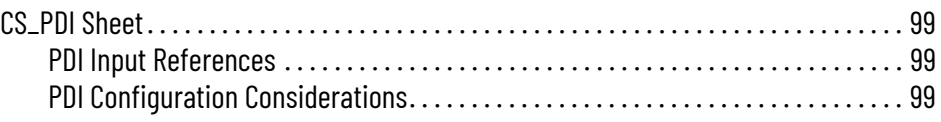

**[Process Discrete Output \(PDO\)](#page-100-1)  Control Strategies**

#### **Process Dosing Flow Meter [\(PDOSEFM\) Control Strategy](#page-104-1)**

# **[Process Dosing Weigh Scale](#page-108-1)  (PDOSEWS) Control Strategy**

# **[Process Analog Fanout \(PFO\)](#page-112-1)  Control Strategies**

### **[Process High or Low Selector](#page-114-1)  (PHLS) Control Strategies**

#### **[Chapter 15](#page-100-0)**

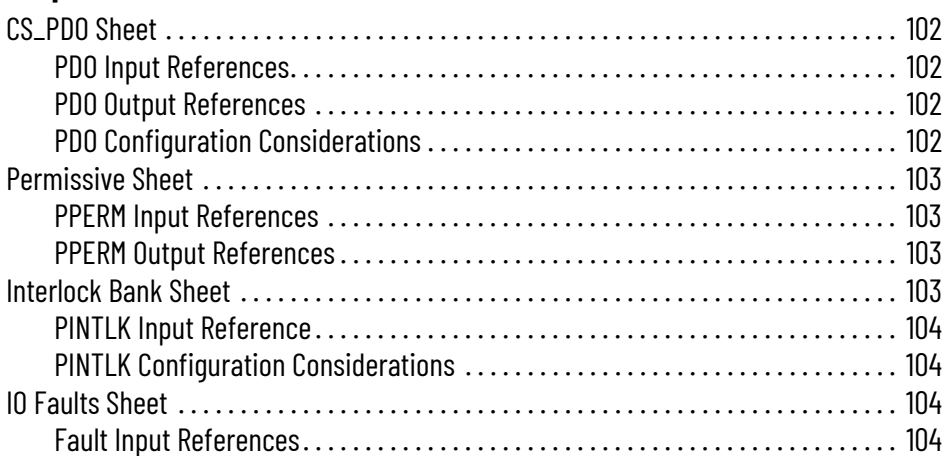

#### **[Chapter 16](#page-104-0)**

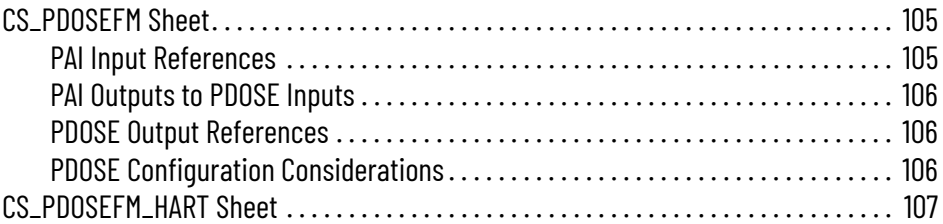

#### **[Chapter 17](#page-108-0)**

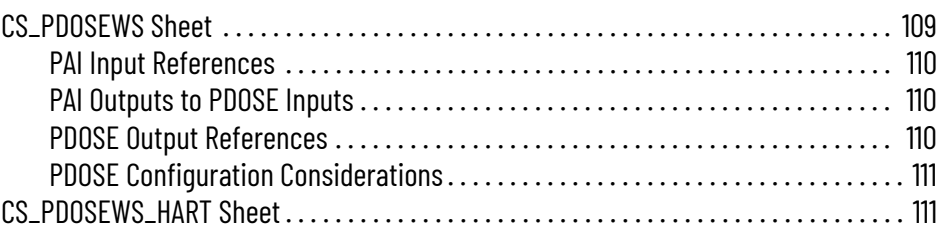

#### **[Chapter 18](#page-112-0)**

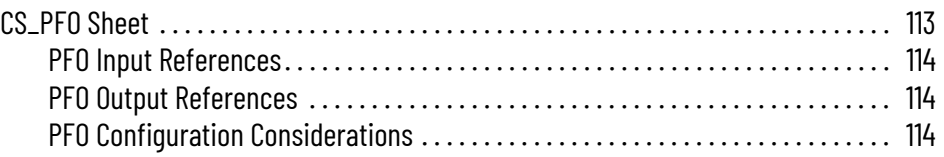

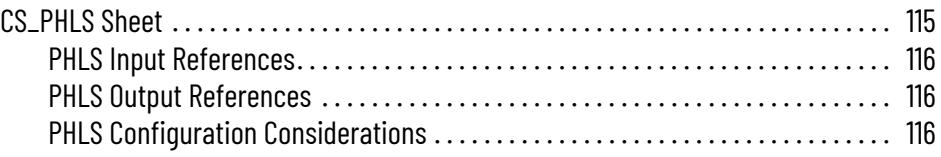

# **[Process Lead Lag Standby](#page-116-1)  (PLLS) Control Strategy**

#### **[Process Motor \(PMTR\) Control](#page-122-1)  Strategies**

## **[Process n-Position \(PNPOS\)](#page-132-1)  Control Strategy**

#### **[Chapter 20](#page-116-0)**

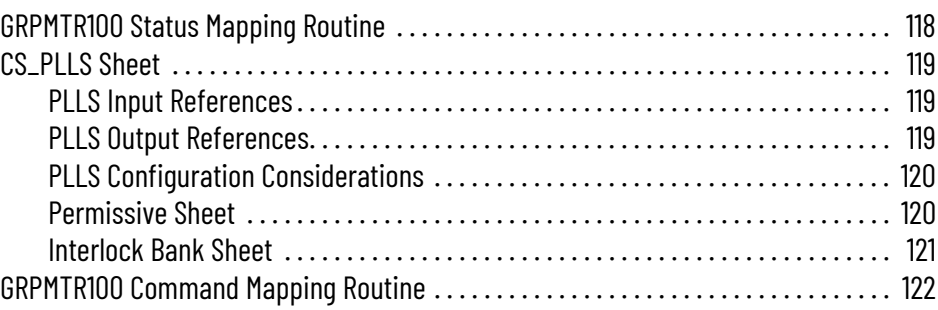

#### **[Chapter 21](#page-122-0)**

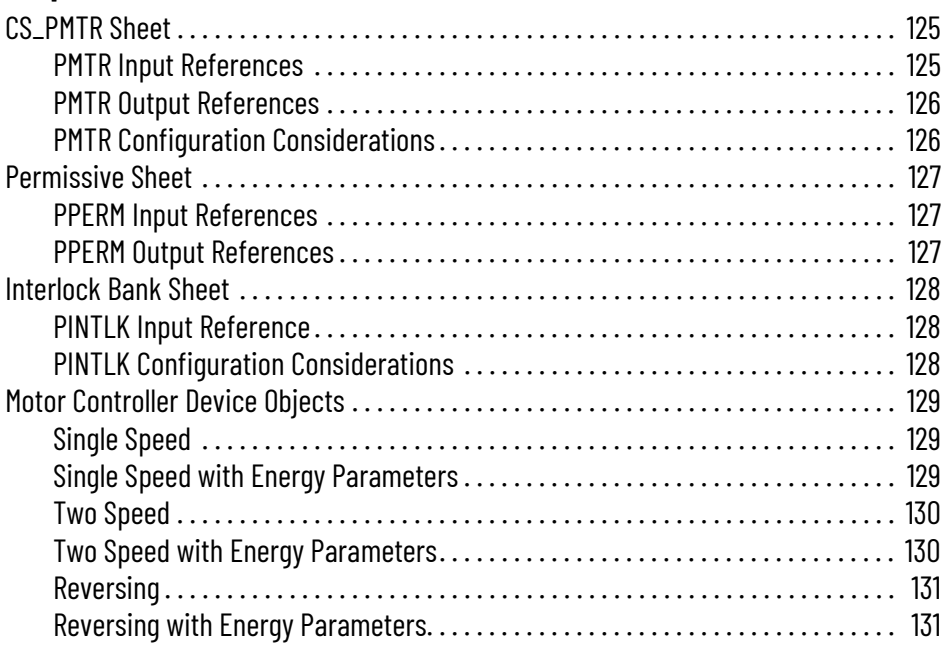

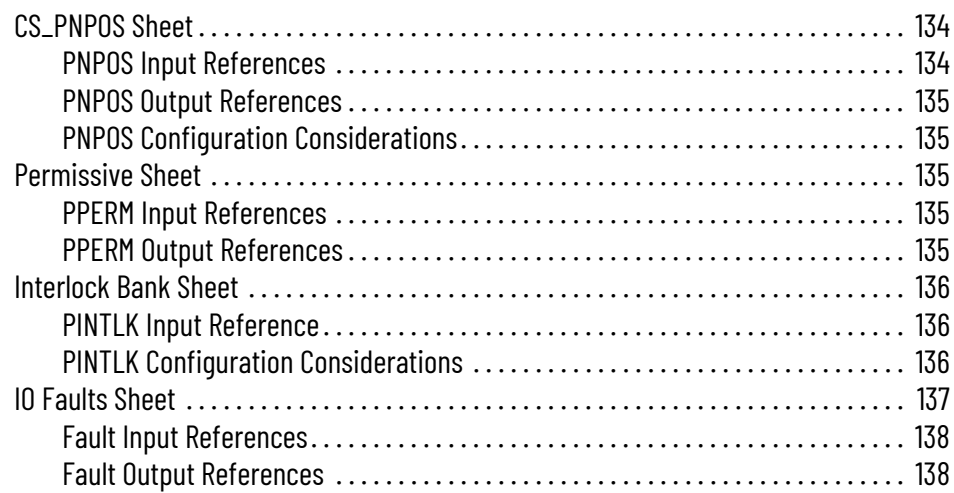

**[Process Proportional + Integral](#page-138-1)  + Derivative (PPID) Basic Control Strategies**

#### **[Process Proportional + Integral](#page-144-1)  + Derivative (PPID) with Cascade Control Strategies**

#### **[Chapter 23](#page-138-0)**

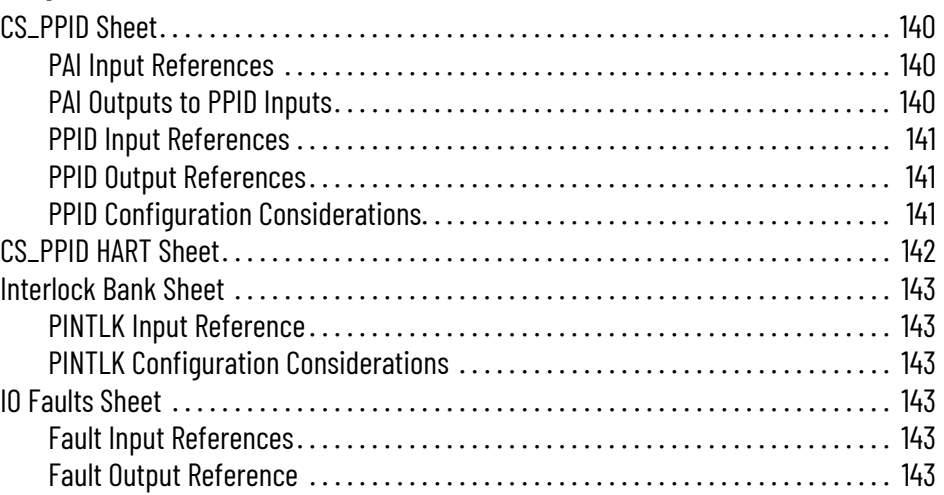

#### **[Chapter 24](#page-144-0)**

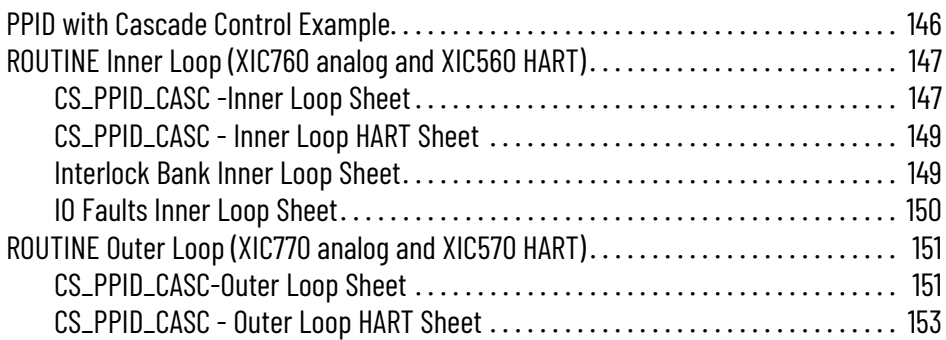

# **[Chapter 25](#page-154-0)**

**Process Proportional + Integral [+ Derivative \(PPID\) Feedforward](#page-154-1)  Control Strategies**

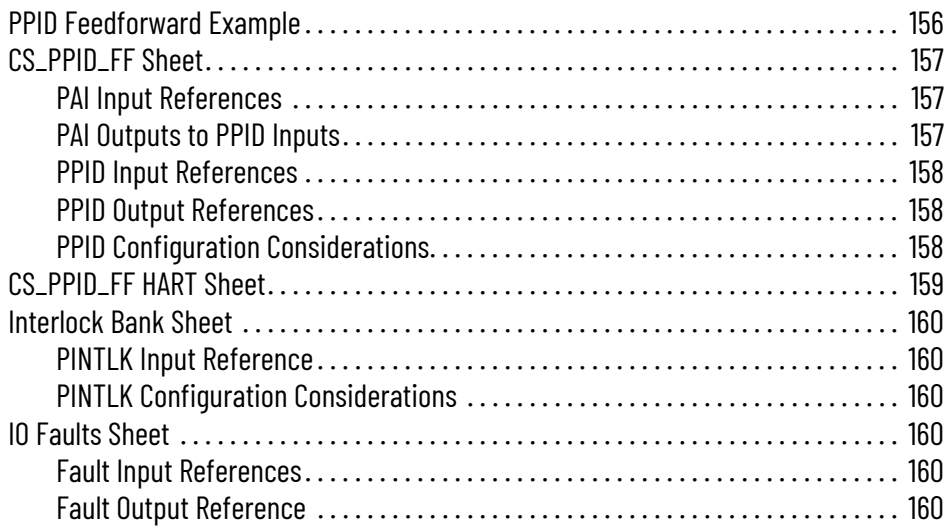

**[Process Proportional + Integral](#page-160-1)  + Derivative (PPID) Override Control Strategies**

#### **[Process Proportional + Integral](#page-168-1)  + Derivative (PPID) Basic PPID with Process Analog Output (PAO) Control Strategies**

#### **Process Proportional + Integral [+ Derivative \(PPID\) Ratio Control](#page-178-1)  Strategies**

#### **[Chapter 26](#page-160-0)**

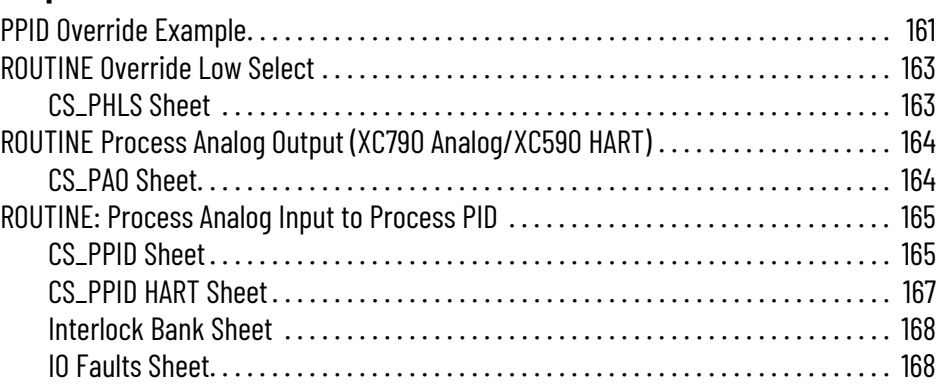

#### **[Chapter 27](#page-168-0)**

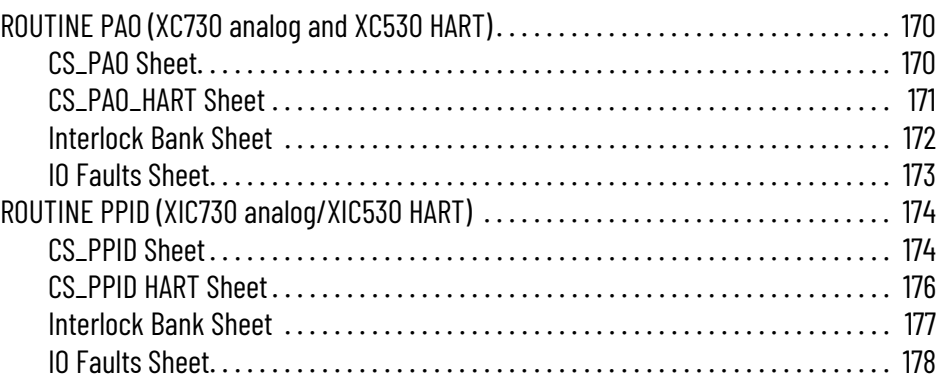

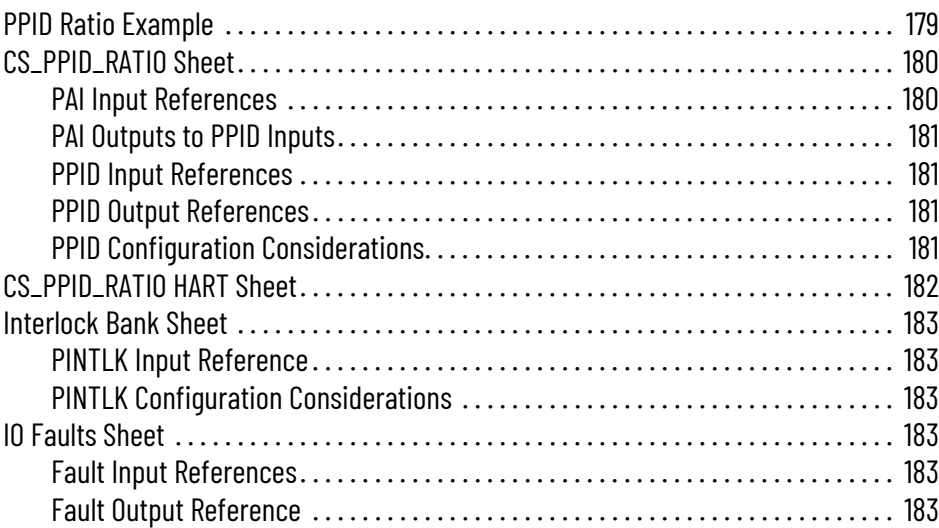

**[Process Proportional + Integral](#page-184-1)  + Derivative (PPID) Split Range Control Strategies**

#### **[Process Pressure/Temperature](#page-194-1)  Compensated Flow (PPTC) Control Strategies**

## **[Process Tank Strapping Table](#page-200-1)  (PTST) Control Strategies**

### **[Process Valve Hand Operated](#page-202-1)  (PVLVHO) Control Strategy**

#### **[Chapter 29](#page-184-0)**

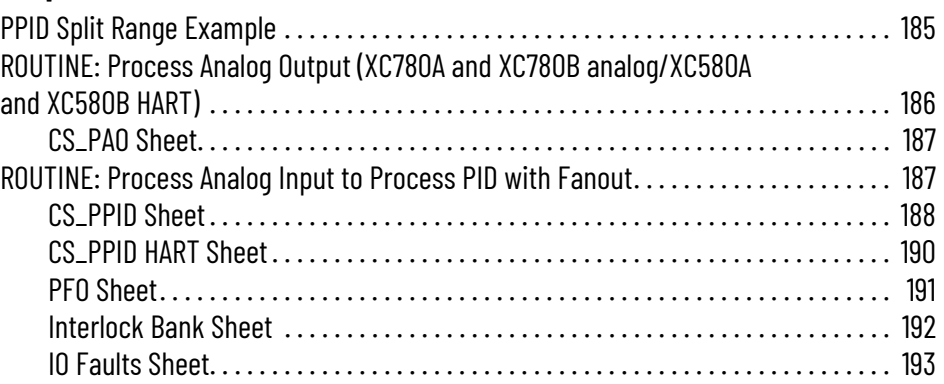

#### **[Chapter 30](#page-194-0)**

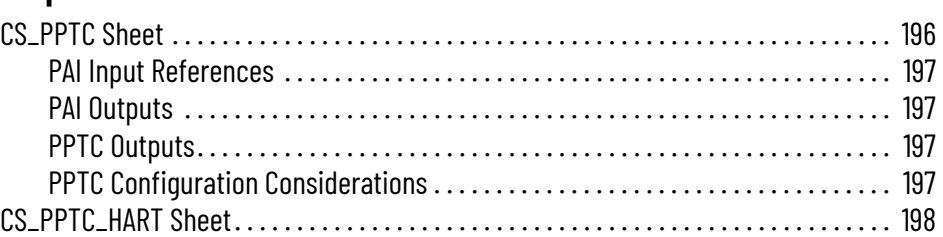

#### **[Chapter 31](#page-200-0)**

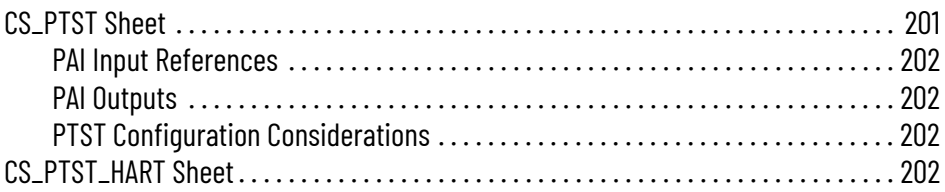

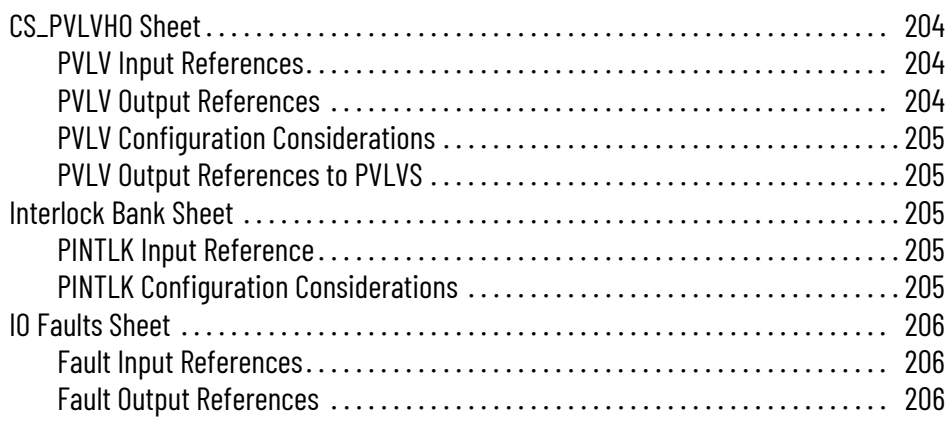

## **[Process Valve Motor Operated](#page-206-1)  (PVLVMO) Control Strategy**

#### **Process Mix Proof Valve [\(PVLVMP\) Control Strategy](#page-212-1)**

#### **[Chapter 33](#page-206-0)**

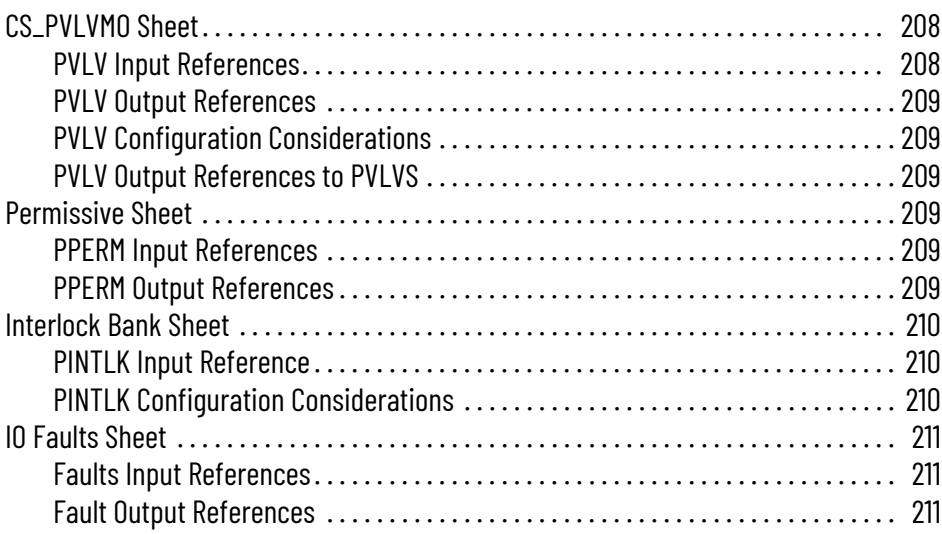

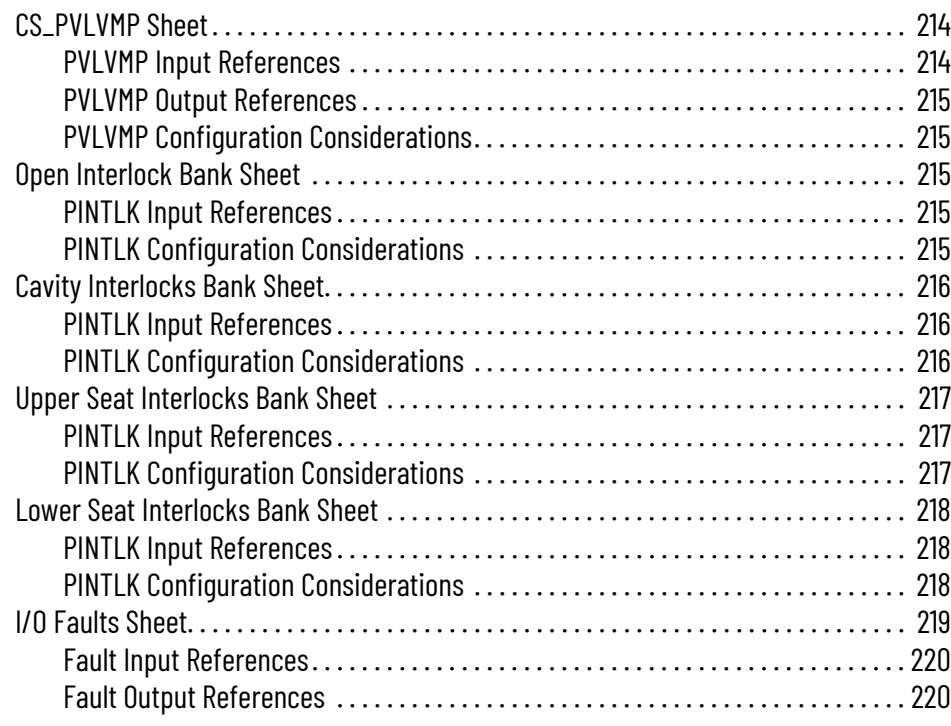

### **Process Valve Solenoid [Operated \(PVLVSO\) Control](#page-220-1)  Strategy**

**[Process Variable Speed Drive](#page-230-1)  (PVSD) Control Strategies**

#### **[Chapter 35](#page-220-0)**

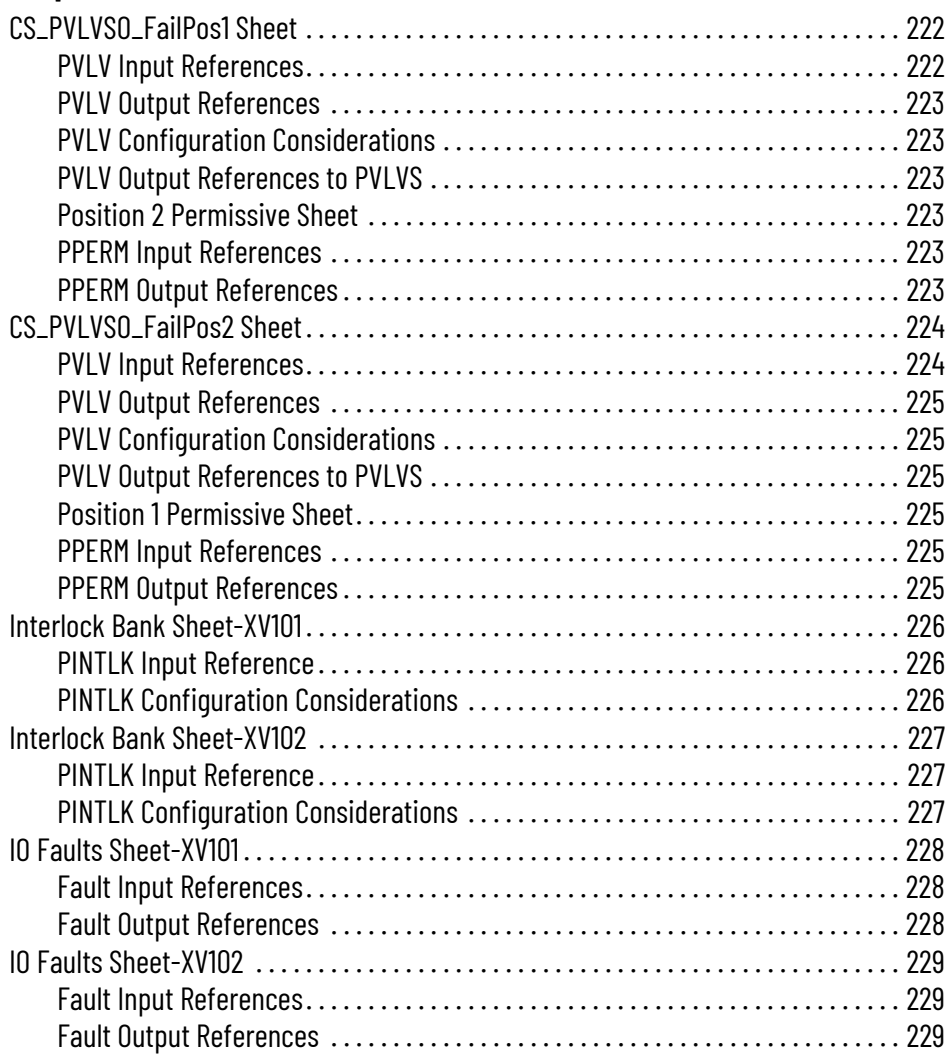

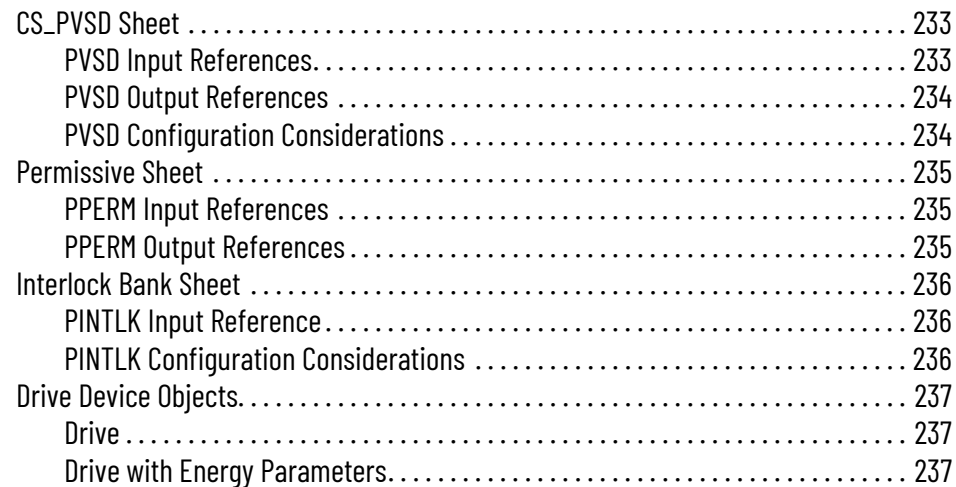

#### **[Ramp/Soak \(RMPS\) Control](#page-238-1)  Strategy**

#### **[Chapter 37](#page-238-0)**

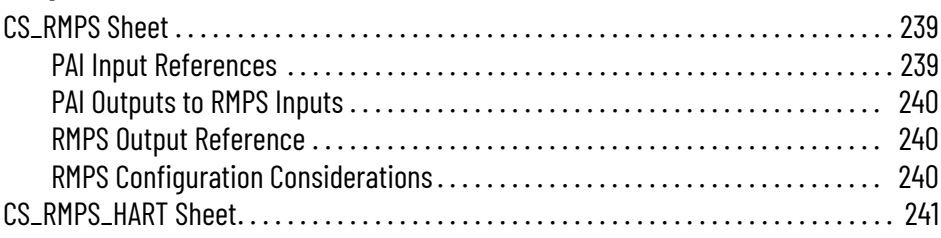

#### **[Chapter 38](#page-242-0)**

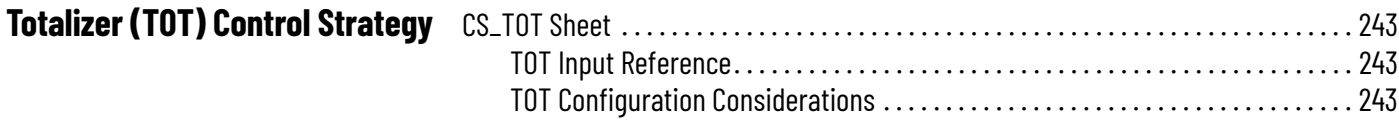

#### **[Chapter 39](#page-244-0)**

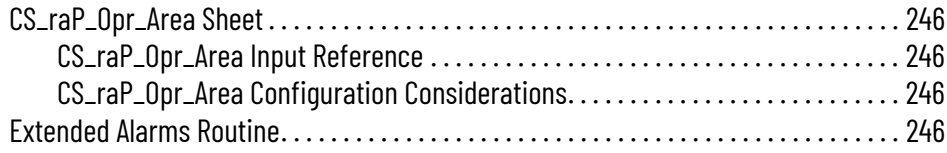

#### **[Chapter 40](#page-248-0)**

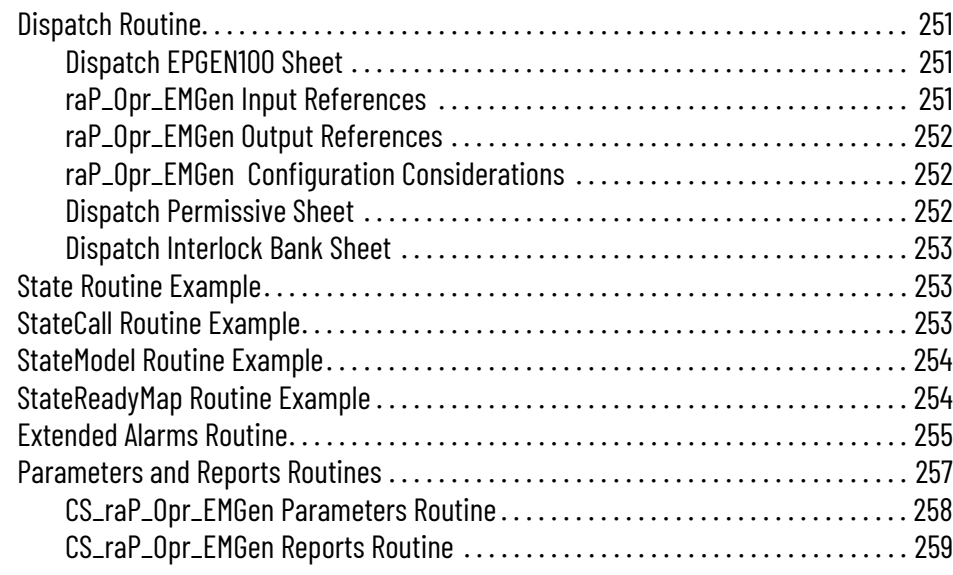

#### [Process Area Control Strategy](#page-244-1)

#### **[Generic Equipment Module](#page-248-1)  (EMGEN) Control Strategy**

**[Generic Equipment Phase](#page-260-1)  (EPGEN) Control Strategy**

# **[Process Unit Control Strategy](#page-274-1)**

# **[Chapter 41](#page-260-0)**

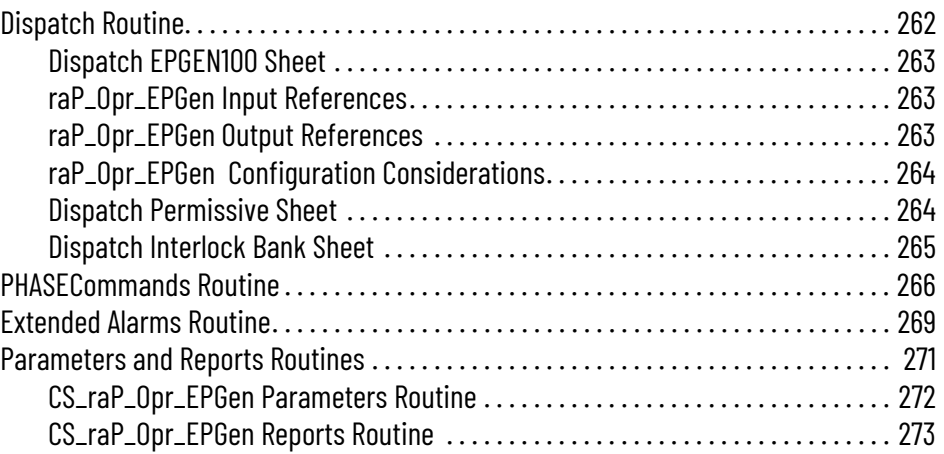

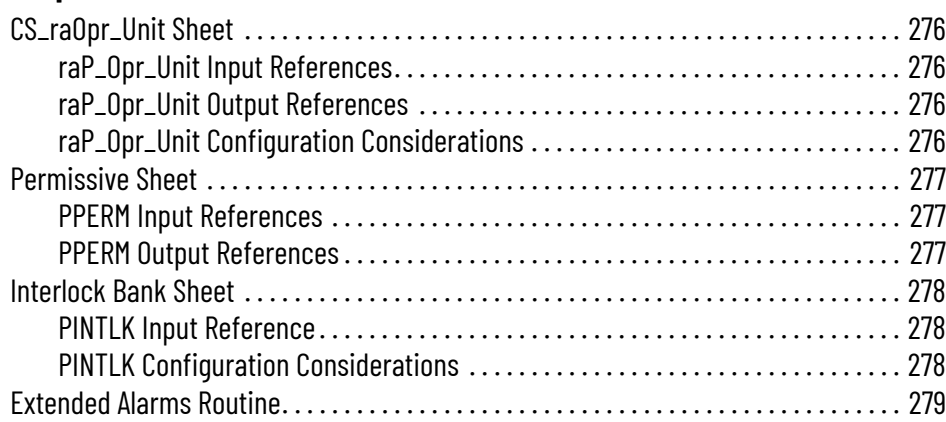

<span id="page-14-2"></span><span id="page-14-1"></span><span id="page-14-0"></span>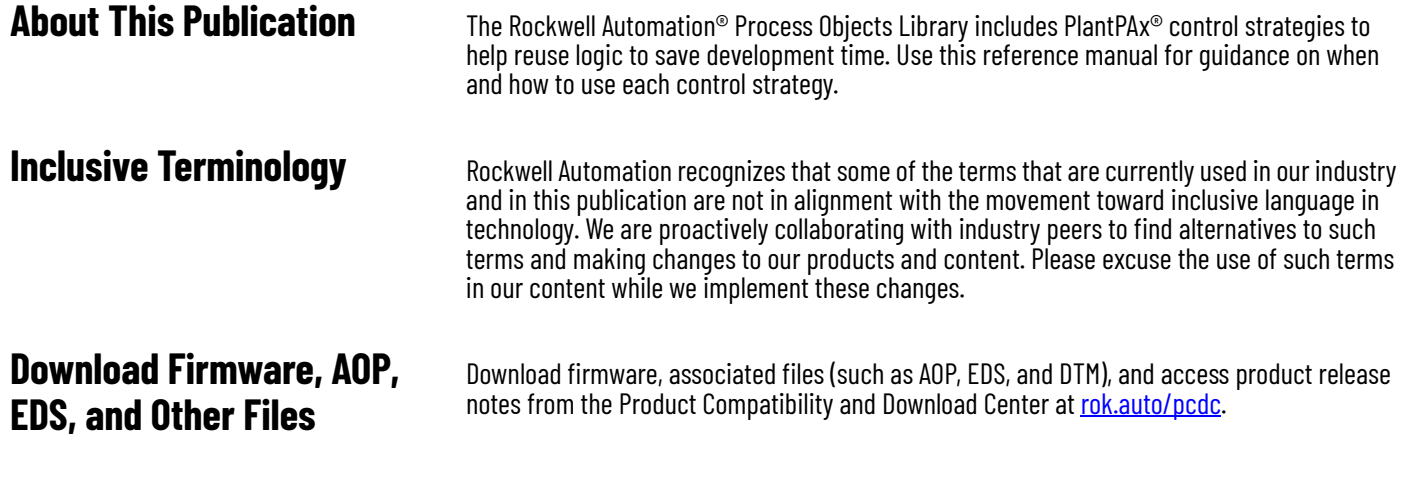

<span id="page-14-4"></span><span id="page-14-3"></span>**Additional Resources** These documents contain additional information concerning related products from Rockwell Automation. You can view or download publications at [rok.auto/literature.](https://rok.auto/literature)

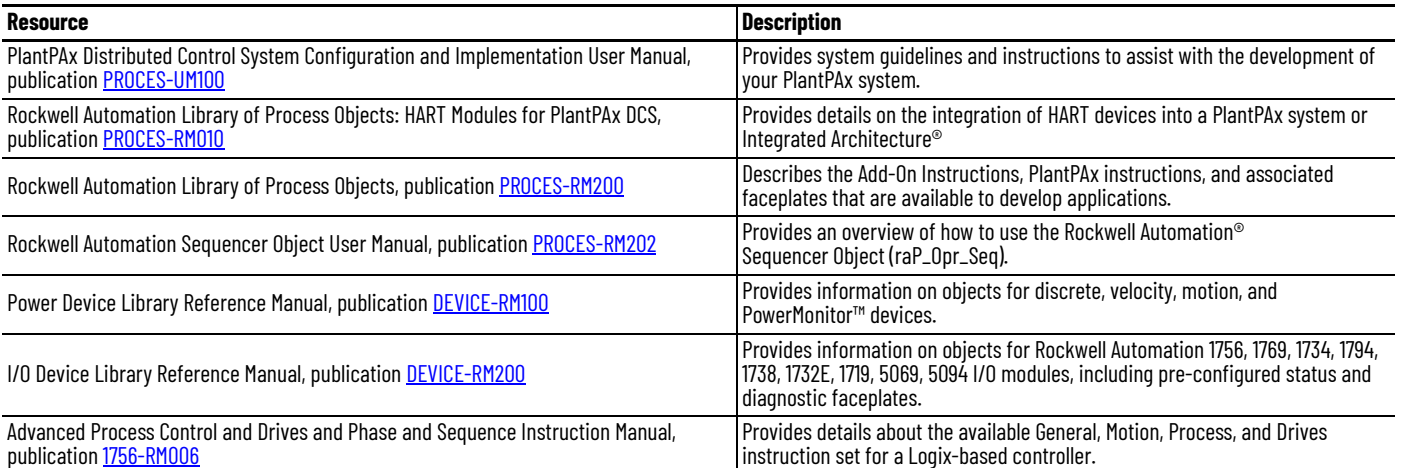

### **Notes:**

# <span id="page-16-1"></span><span id="page-16-0"></span>**PlantPAx Control Strategies**

The PlantPAx® control strategies are routines or programs that you import into your controller project. The PlantPAx control strategies are Function Block Diagrams or Ladder Diagrams that include pre-configured process instructions that represent common control and equipment scenarios in process automation. The PlantPAx control strategies have several preconfigured arrays and tags.

See the instruction online help for complete details on the instructions in the control strategies.

<span id="page-16-2"></span>**Library Prerequisites** On the **Product Compatibility and Download Center (PCDC)**, download the latest versions of these libraries.

- Power Device Library
- I/O Device Library

#### <span id="page-16-3"></span>**How to use PlantPAx Control Strategies**

You can import the PlantPAx control strategies into your project using Studio 5000 Logix Designer® or using Application Code Manager (ACM) plug-ins within Studio 5000 Logix Designer.

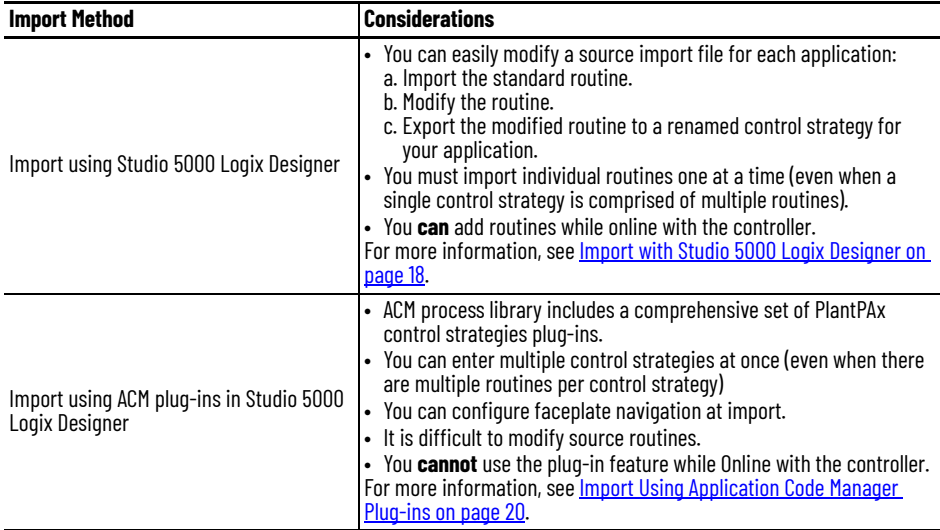

#### <span id="page-17-0"></span>**Import with Studio 5000 Logix Designer**

The PlantPAx control strategies are provided as folders that contain one or more routines that can be imported into an appropriate program.

For information on how to import routines and programs, see the Logix 5000® Controllers Import/Export Project Components Programming Manual, publication [1756-PM019](https://literature.rockwellautomation.com/idc/groups/literature/documents/pm/1756-pm019_-en-p.pdf).

When the Import Configuration window opens:

1. Select the Tags folder.

All tags in the control strategy have a default prefix, such as XT101.

2. Use the Find/Replace button to rename the prefix to match your site's tag naming convention.

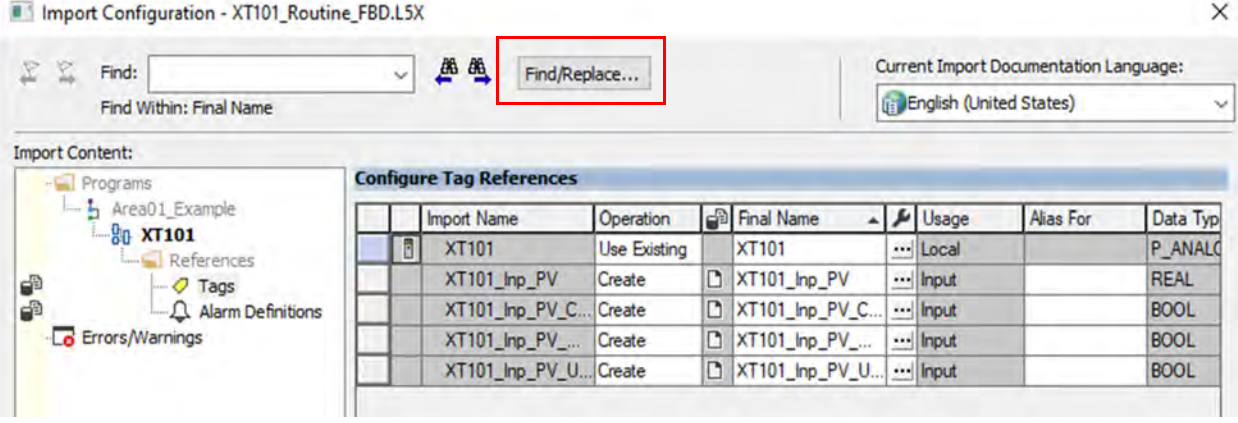

To configure the appropriate display label in the HMI:

1. Select the Properties dialog box for the instruction in the control strategy.

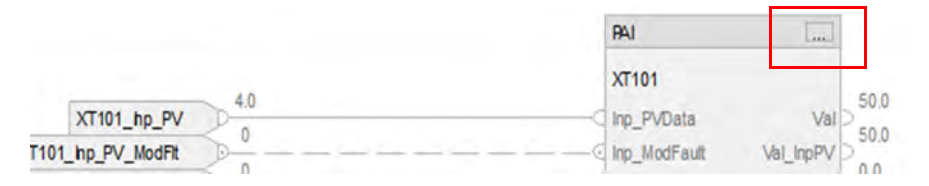

2. Open the HMI page.

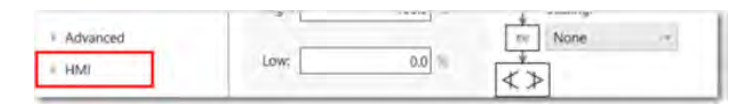

- 3. Edit the default display label to provide an appropriate label for the operator interface components.
	- As a best practice, use a consistent labeling methodology throughout all projects that are part of the system. You could use the exact tag name, or use a more readable format.
	- If you do not use the exact tag name, then the display label should generally align with ANSI/ISA-5.1-2022 naming standards.

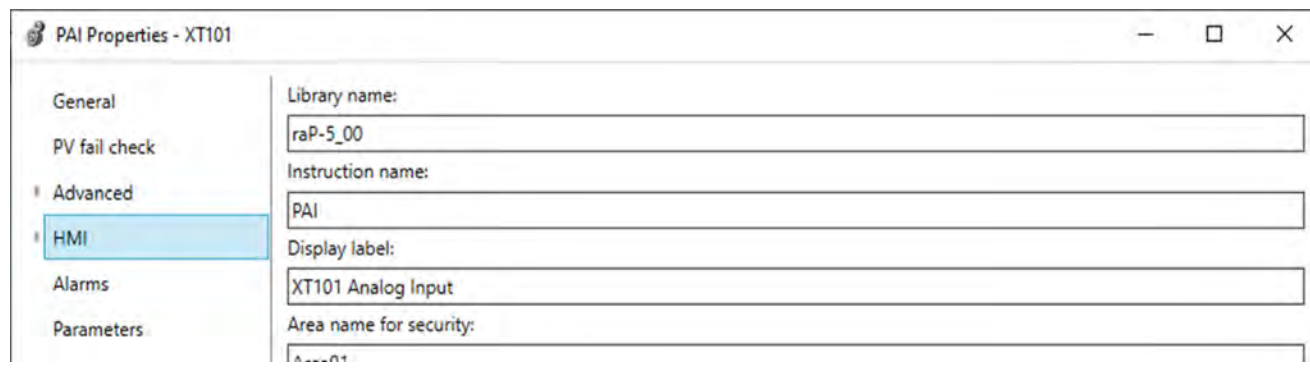

#### *Add Main Routine Code to Execute the Imported Control Strategies*

Add JSR instructions that reference the imported control strategy to the Main Routine to execute the new control strategy routines. For example:

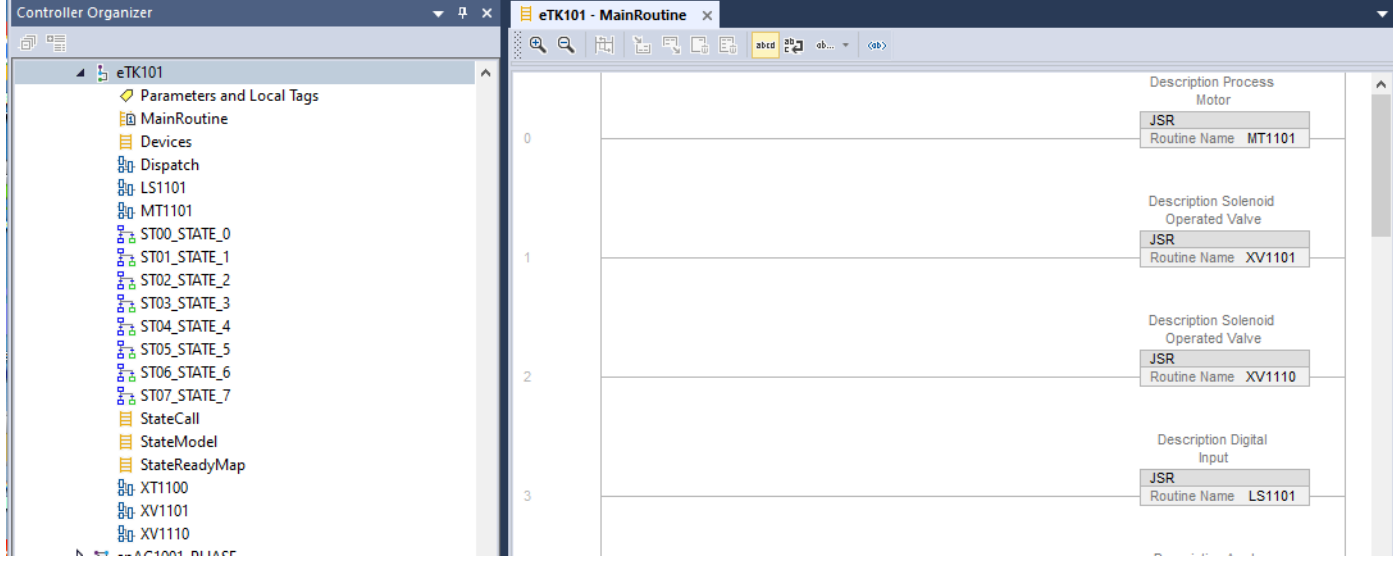

#### *HMI Navigation*

The process instructions in the PlantPAx control strategies support HMI navigation to other instructions in the same control strategy. To leverage this capability, you only need to specify specify the appropriate controller-scoped or program-scoped tag.

On the process instruction, select Properties > HMI> Navigation and enter the tags for the control strategy objects that you want to allow navigation to.

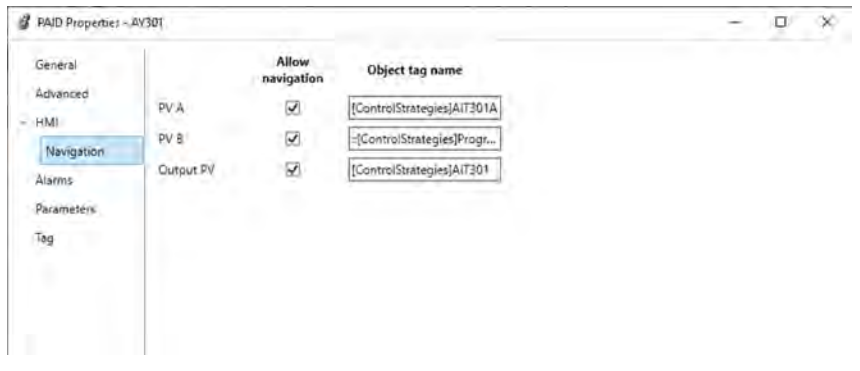

This example shows both controller-scoped and program-scoped tags, but you can use either for each option. The syntax for tag type is as follows:

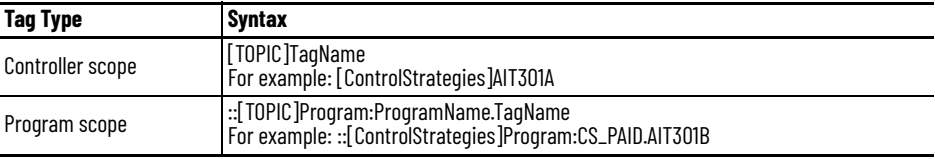

#### <span id="page-19-0"></span>**Import Using Application Code Manager Plug-ins**

The Application Code Manager (ACM) process library includes a comprehensive set of PlantPAx control strategies plug-ins for you to use in your controller projects. Follow your project plan (the spreadsheet with your devices and tags) as you add PlantPAx control strategies for devices (motors, valves, drives, and so forth) to the Studio 5000 Logix Designer application project file.

For information on Application Code Manager, see Application Code Manager User Manual, publication [LOGIX-UM003.](https://literature.rockwellautomation.com/idc/groups/literature/documents/um/logix-um003_-en-p.pdf)

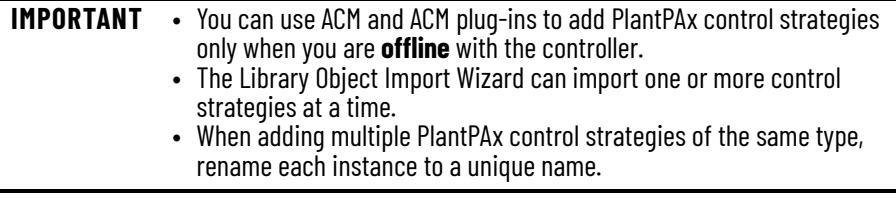

#### *Prerequisites*

Before you can use plug-ins with the Import Library Objects in Studio 5000 Logix Designer, you must do the following:

- 1. Make sure Application Code Manager is installed on the workstation that has Studio 5000 Logix Designer.
- 2. Make sure the Application Code Manager Process Library is registered in ACM.

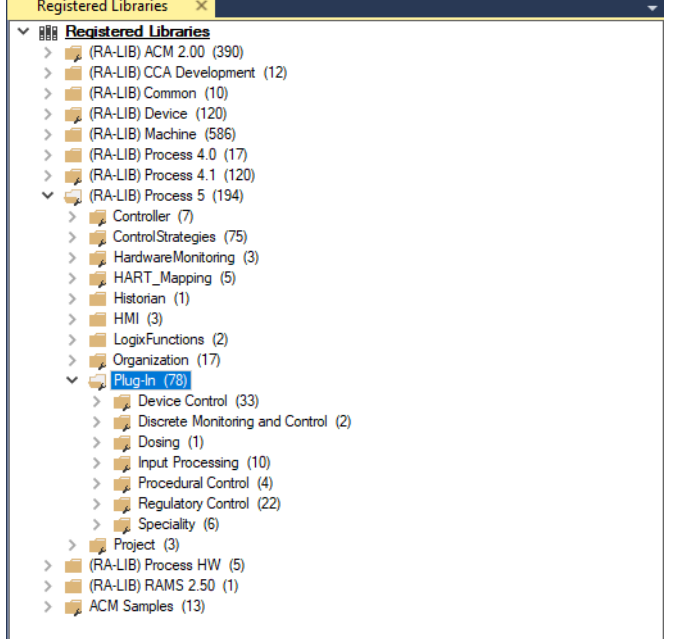

3. In Studio 5000 Logix Designer, go to Tools > Documentation Languages. Make sure the Project Documentation Language Configuration Default is set to English (United States).

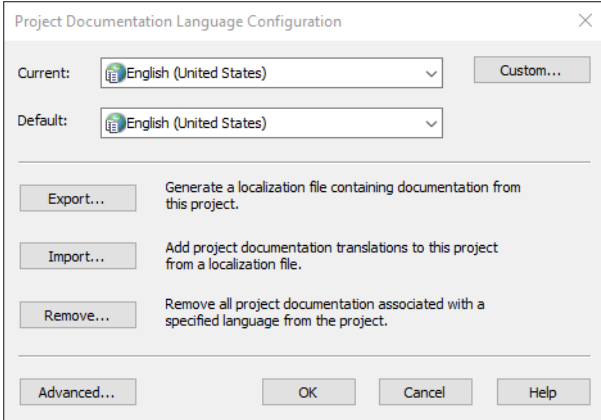

*Import Library Objects (Offline Only)*

This example workflow shows how to use the Library Object Import Wizard to add two PlantPAx control strategies (CS\_PPID\_CASC and CS\_PVLVSO) into the Logix Designer Project (ACD) file.

- 1. Open a Studio 5000 Logix Designer Project (.ACD) file.
- 2. Right-click on the Controller, and navigate to Plug-Ins > Import Library Objects… to launch the Library Object Import Wizard.

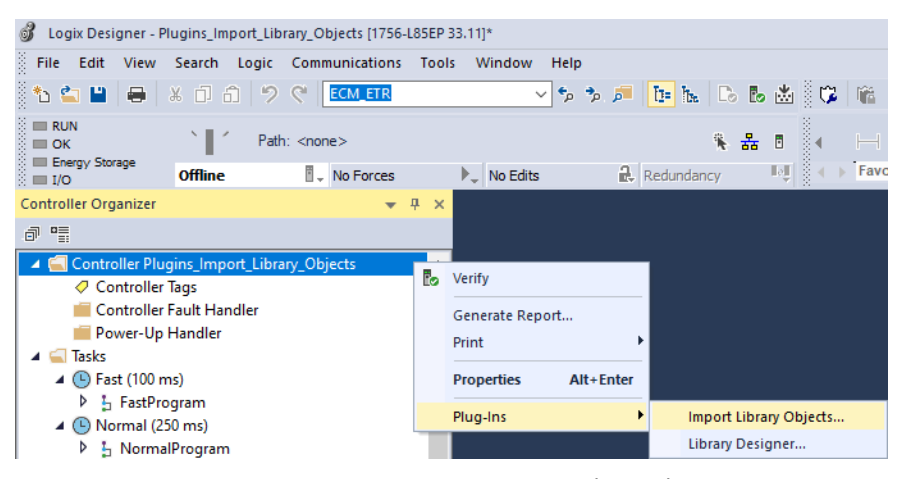

- 3. In the Library Object Import Wizard, expand the tree to (RA-LIB) Process 5 > Plug-In > Regulatory Control.
- **BE Lines**  $\Box$ FILE EDIT VIEW OPTIONS HELP Control (45) S, UNC |<br>S, UNC |<br>S, UNC |<br>S, PDBC<br>S, PDBC<br>S, PDBC CS PPID CASC (20)<br>HART (10)<br>HART (20) Description .<br>Catalog CS\_PPD\_CASC (20) - Published .<br>Solution: (RA-LIB) Process 5 Param  $24 24 4$ DataServer\_Area<br>Define the Data Server  $^{(10)}_{(20)}$
- 4. Double-click CS\_PPID\_CASC to add to Library Object(s).

5. Under Library Object(s), click CS\_PPID\_CASC and configure the Task and Program. Configure the parameters required for the CS\_PPID\_CASC control strategies as indicated in **Table 1**.

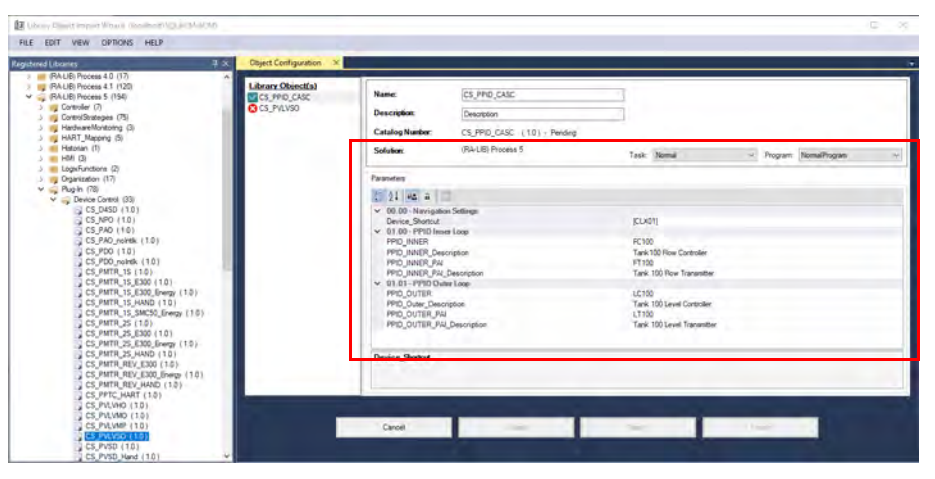

#### <span id="page-21-0"></span>**Table 1 - CS\_PPID\_CASC Parameters**

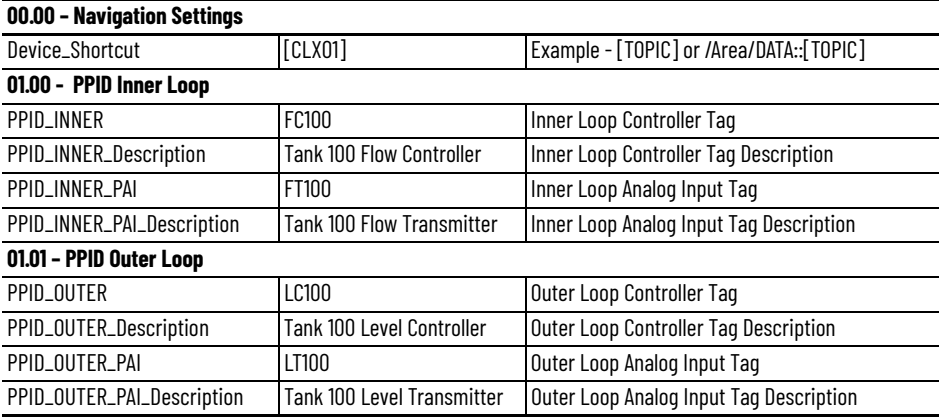

- 6. In the Library Object Import Wizard, expand the tree to (RA-LIB) Process 5 > Plug-In > Device Control.
- 7. Double-click CS\_PVLVSO to add to Library Object(s).

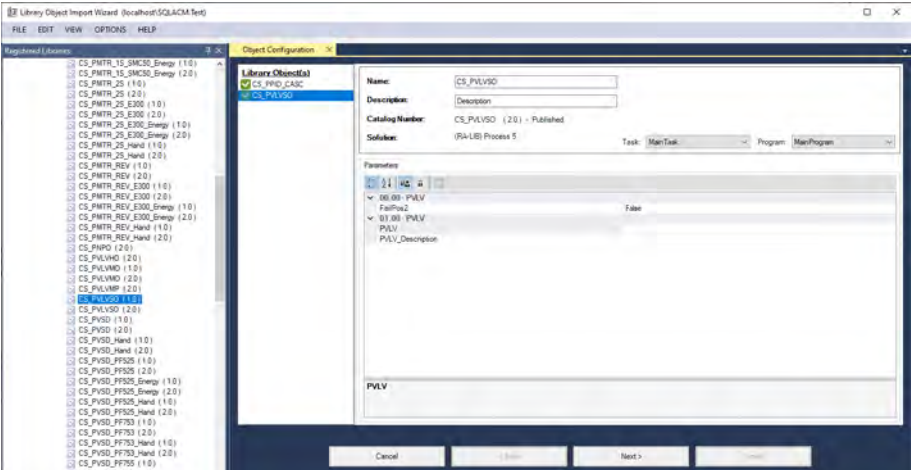

8. Under Library Object(s), click CS\_PVLVSO and configure the Task and Program. Configure the parameters that are required for the CS\_PVLVSO control strategies as indicated in [Table 2](#page-22-0).

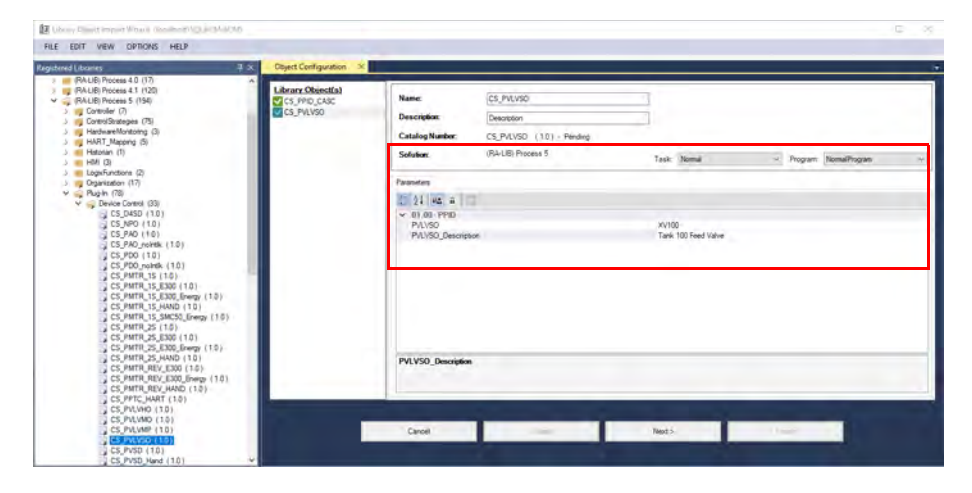

<span id="page-22-0"></span>**Table 2 - CS\_PVLVSO Parameters**

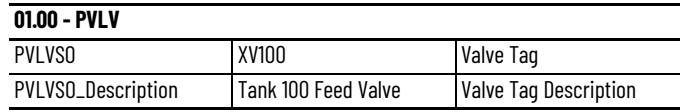

9. In the Library Object Import Wizard, click Next.

10. Review the Merge Actions screen, and click Next.

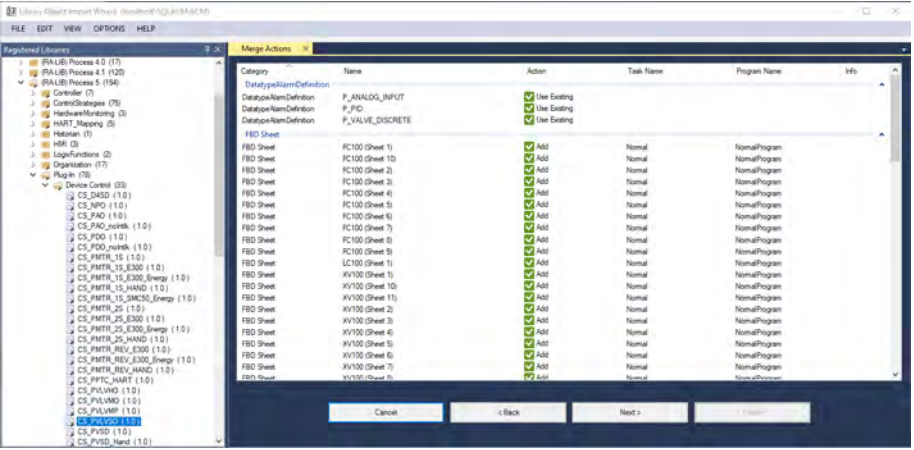

11. Review the L5X Generation Successful screen (expand tasks and programs), and click Next.

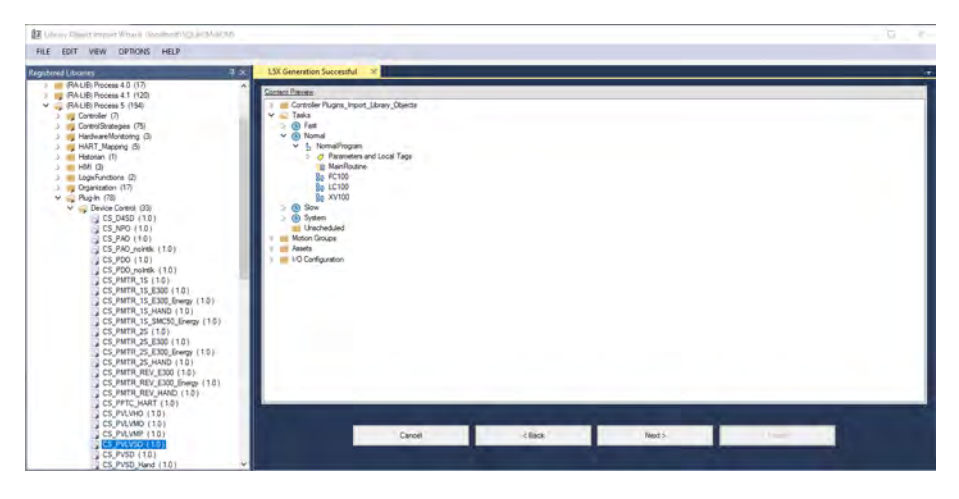

12. Review the Import content into ACD screen. Confirm that the content was imported successfully. Click Finish.

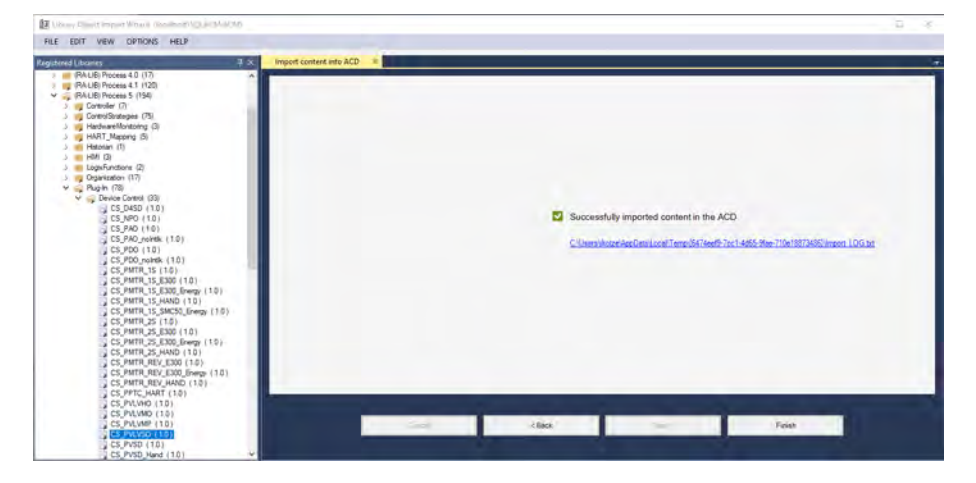

13. In Studio 5000 Logix Designer, use the Verify Controller feature to confirm that the control strategies were added to the Logix Designer Project without creating additional errors.

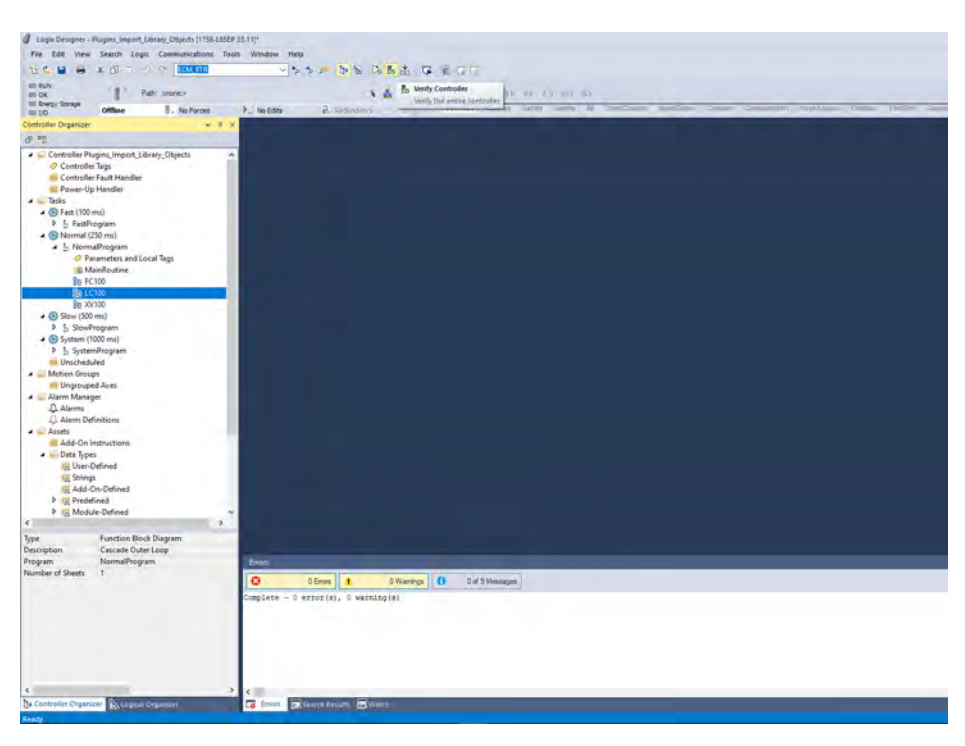

<span id="page-25-0"></span>**Interlock Options** The Process Interlocks (PINTLK) instruction prevents equipment from starting or being energized. Interlocks are always evaluated to de-energize equipment. For permissive conditions that must be made true to start the equipment, but are ignored once the equipment is running, use the Process Permissive (PPERM) instruction.

> In each PlantPAx control strategy that has interlocks, there are 8 interlock bank sheets; each sheet exposes 16 of the available 32 interlocks per bank by default.

If your project runs into memory constraints, you can remove unused code, such as unused interlock banks. Remove the interlock banks in order of the last to the first bank.

If you edit or add interlock sheets, make sure the PINTLK Cfg\_BankID value matches the number of the interlock bank sheet. For example, Interlock Bank Sheet 4 has a PINTLK instruction where the Cfg\_BankID is also 4.

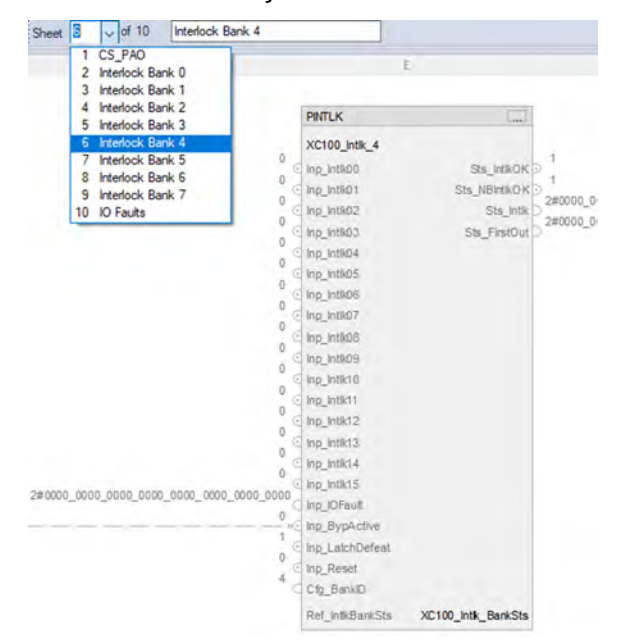

ACM creates the interlock banks sheets that you need based on your settings when you create your application.

For more information, see the online help for the PINTLK instruction.

<span id="page-25-1"></span>**I/O Connections** The PlantPAx control strategies have preconfigured program connections for the input and output values for the process instruction in the control strategies. These input and output values are program-scoped tags in the Parameters and Local Tags for the control strategy (not controller-scoped tags).

> For example, in the PAO control strategy, the output CV is a program connection to a channel on the module.

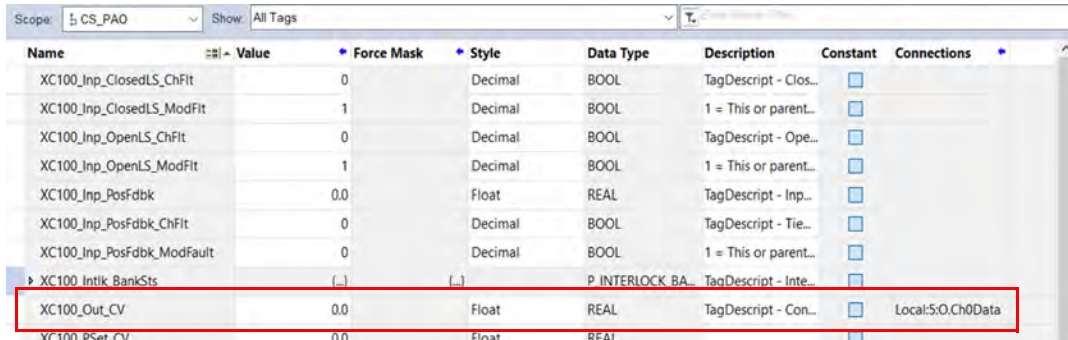

#### <span id="page-26-0"></span>**Map Device Tags to Input Data**

In each PlantPAx control strategy, inputs to the main instructions are preconfigured to map to similar locations for input modules.

For example, a PAI control strategy for this 1756-IF16 analog input module in slot 2:

**』[2] 1756-IF16 Local\_02 [□ [3] 1756-L85EP RA\_LIB\_CS\_5\_00\_03** [ [4] 1756-IF16 Local\_04 [ [5] 1756-OF8 Local\_05 [ [6] 1756-IB16 Local\_06 [ [7] 1756-OB32 Local\_07

Has this logic:

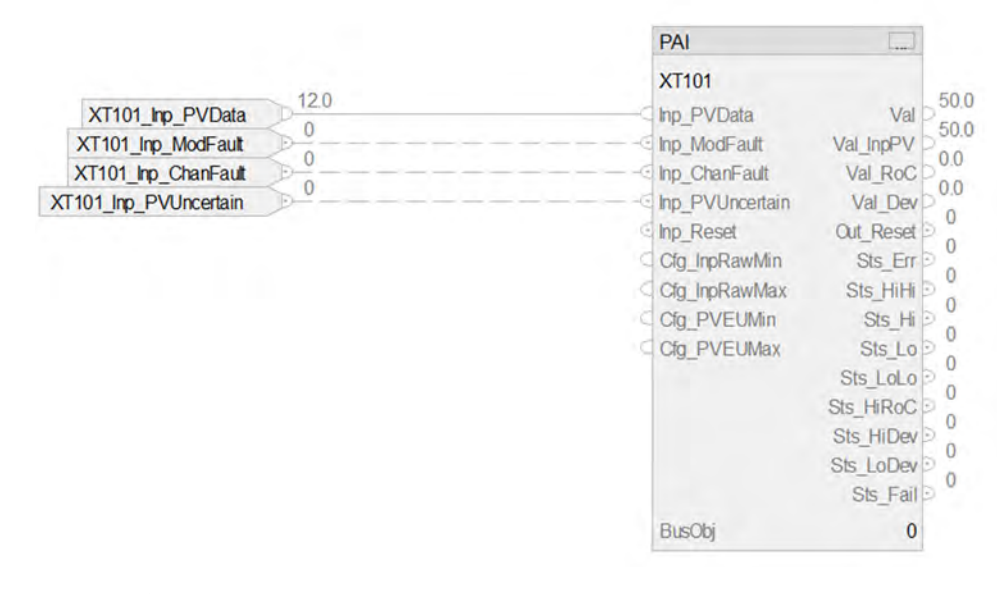

And the inputs map as follows:

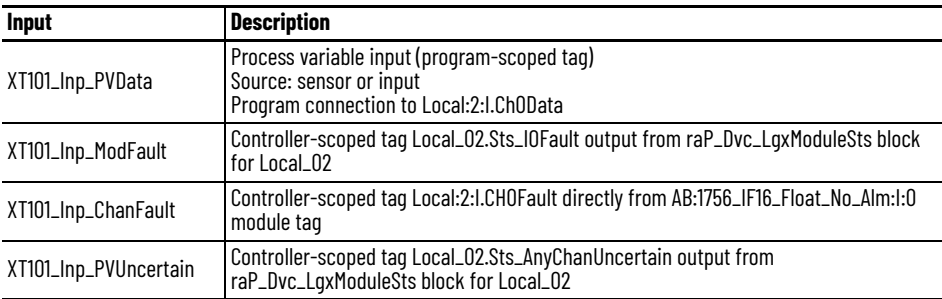

#### <span id="page-27-0"></span>**Map Tags to Output Data**

In each PlantPAx control strategy, the output from the main instructions is preconfigured to map to similar locations for output modules.

For example, a PAO control strategy for this 1756-OF8 analog output module:

[ [2] 1756-IF16 Local\_02 **[□ [3] 1756-L85EP RA\_LIB\_CS\_5\_00\_03** [ [4] 1756-IF16 Local\_04 [ [5] 1756-OF8 Local\_05 [ [6] 1756-IB16 Local\_06 [ [7] 1756-OB32 Local\_07

Has this logic:

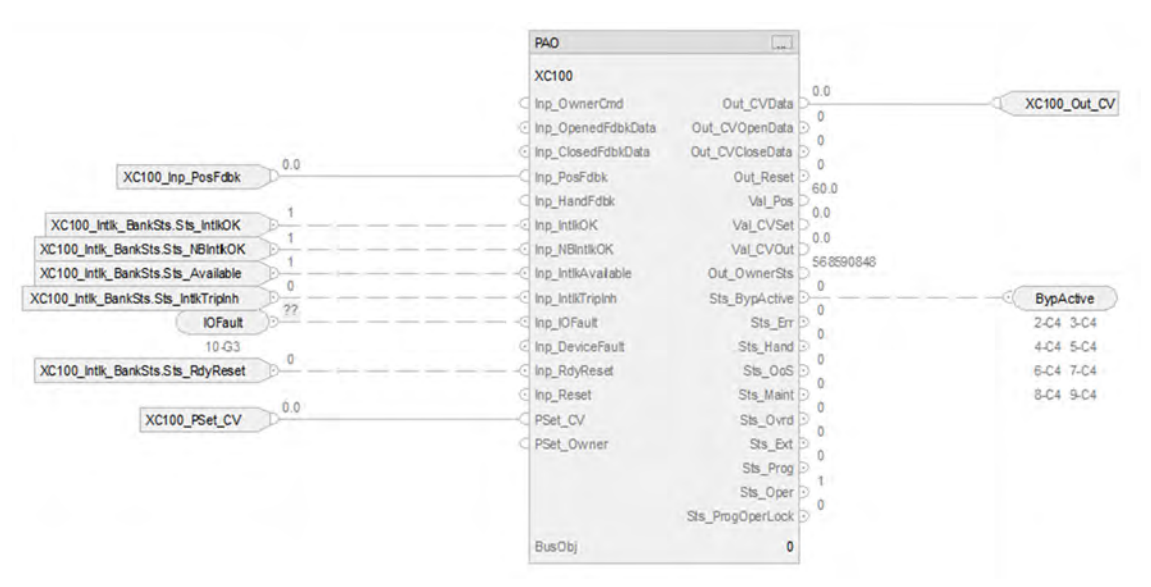

And the output maps as follows:

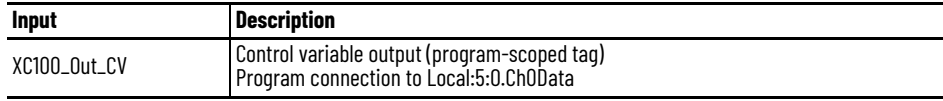

#### <span id="page-28-0"></span>**Map I/O Faults**

Fault data for output modules all wire to the IOFault reference on the associated I/O Fault sheet in the PlantPAx control strategy.

For example, a PAO control strategy for this 1756-OF8 analog input module:

**』[2] 1756-IF16 Local\_02 [□ [3] 1756-L85EP RA\_LIB\_CS\_5\_00\_03** [ [4] 1756-IF16 Local\_04 [ [5] 1756-OF8 Local\_05 [ [6] 1756-IB16 Local\_06 [ [7] 1756-OB32 Local\_07

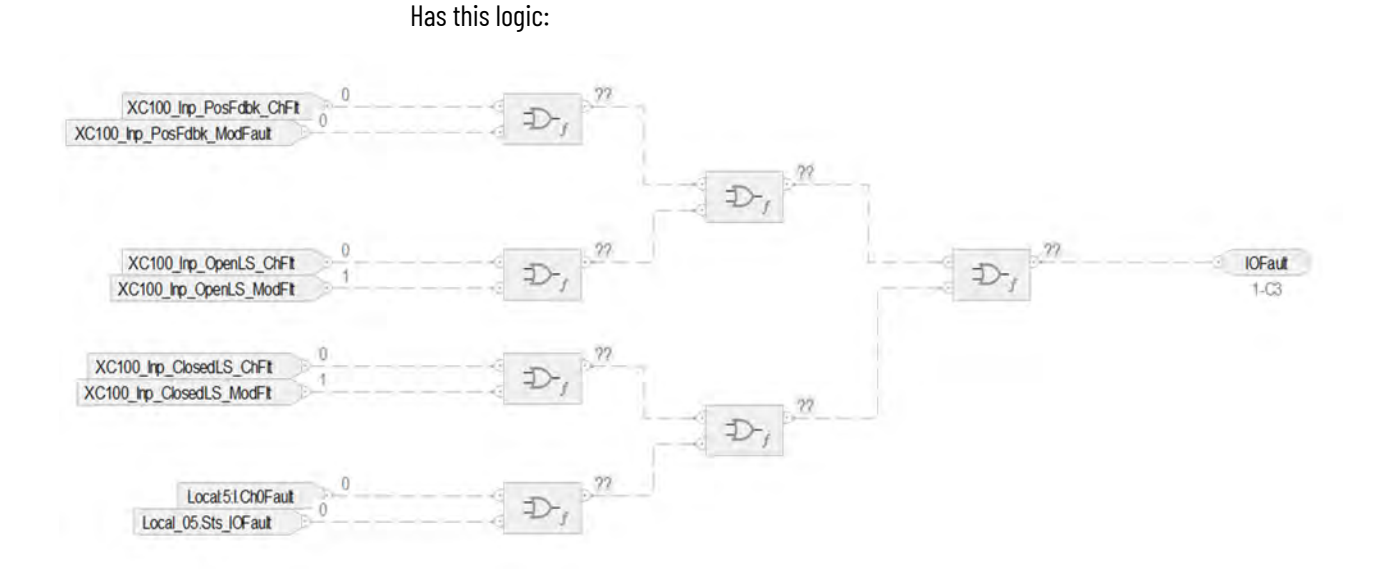

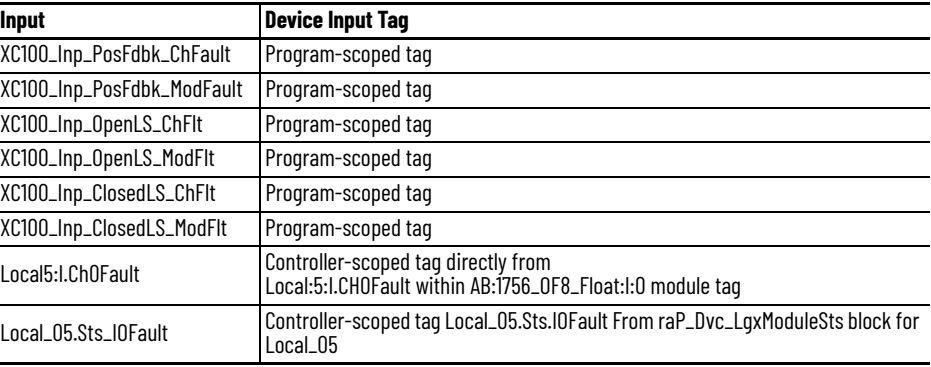

The program-scoped tags are preconfigured in the PlantPAx control strategy and must be mapped to the appropriate I/O points.

# **Notes:**

# <span id="page-30-1"></span>**HART Integration**

<span id="page-30-2"></span><span id="page-30-0"></span>**HART Data** The PlantPAx<sup>®</sup> control strategies that use HART data use a Process Analog HART (PAH) instruction to provide input to a Process Analog Input (PAI) instruction. For more information, see the PAI Control Strategy: [CS\\_PAI\\_HART Sheet on page 72.](#page-71-3)

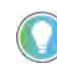

The examples in this chapter use Application Code Manager (ACM) to enable more efficient project development with libraries of reusable code. Application Code Manager creates modular objects with customizable configuration parameters using the reusable content. Application Code Manager can also create the associated visualization, historical, and alarming elements for a project.

#### <span id="page-30-3"></span>**PAH Configuration Considerations**

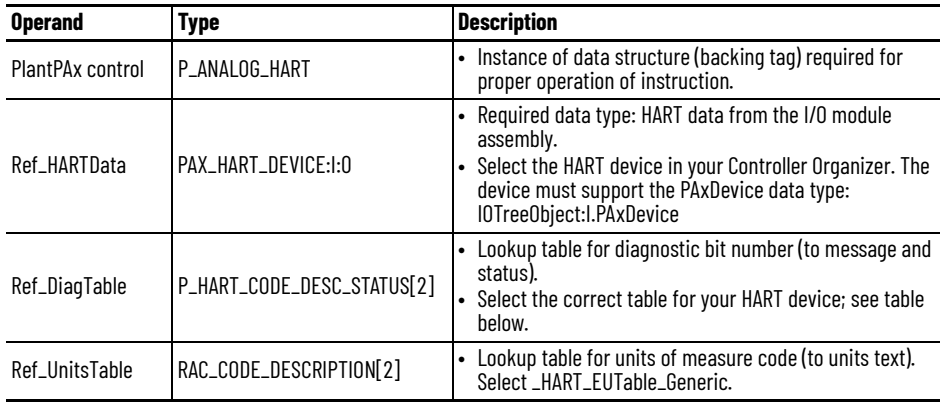

#### <span id="page-31-0"></span>**Fully Integrated HART with FLEX 5000 I/O**

Highly-integrated HART uses a PlantPAx data type in the process controller for use with FLEX 5000® modules:

- Configuration of devices within the I/O Configuration tree (no Add-On Instruction needed)
- Device diagnostics automatically propagate to the controller project

#### <span id="page-31-1"></span>**Integrate FLEX 5000 I/O with HART Device Using PAH And PAI Instructions**

In this example, the ACM project contains:

- ControlLogix Process controller
- 1756-EN2TR communication module
- 5094-AEN2TR communication module for FLEX 5000 I/O connectivity
- 5094-IF8IH HART analog input module with an Endress+Hauser
- ProsonicFlow 200 instrument connected to Channel 0

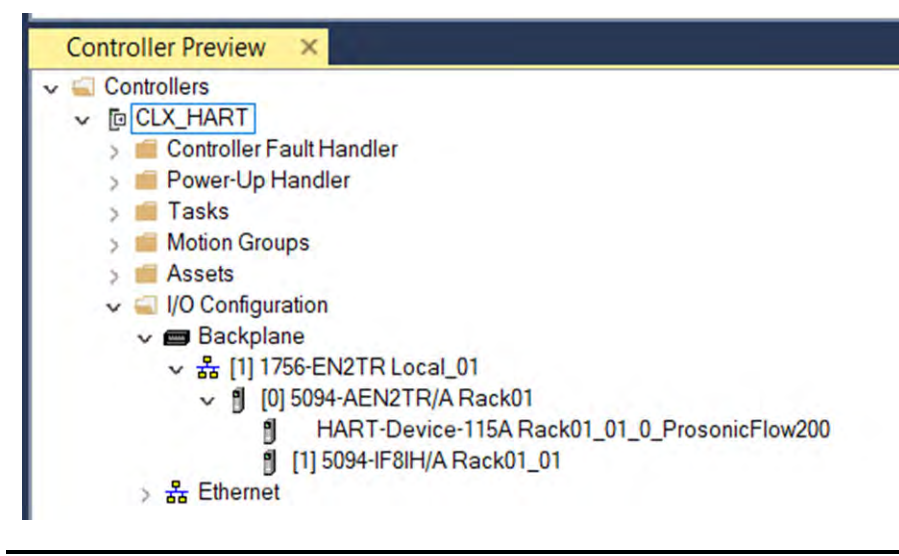

**IMPORTANT** When you add multiple EtherNet/IP communication modules to an ACM project, remember to enter a unique IP address for each module.

1. Configure the process controller for parameters you need for your application, and make sure to set Has\_HART.

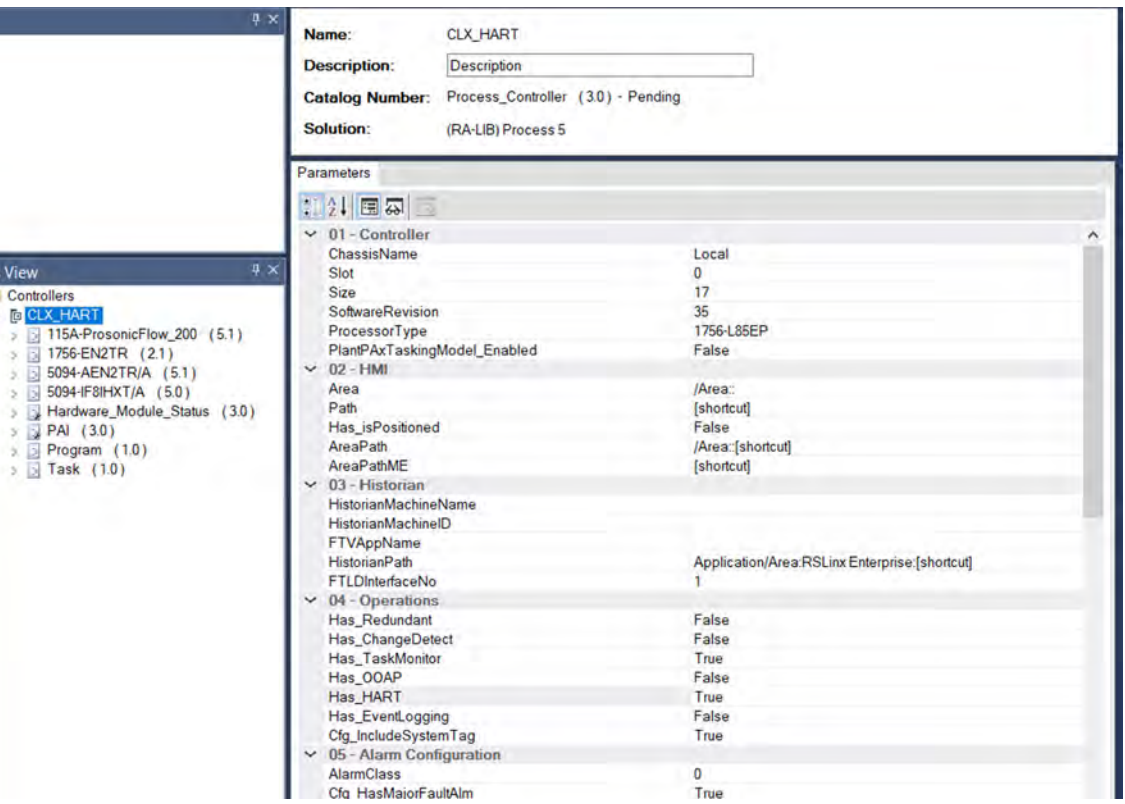

Clas

2. When you add the HART instrument, configure the ParentModule Parameter to the 1756- IF8IH module in Rack01.

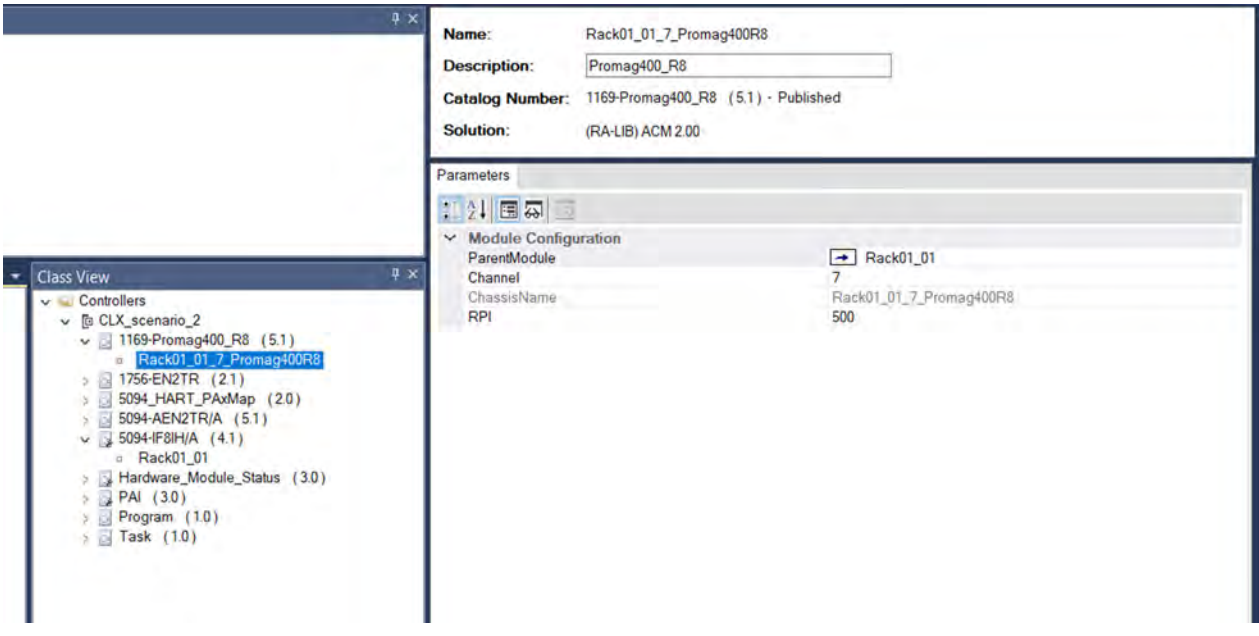

3. From the Process library > Control Strategies > Input Processing folder, add a PAI instance for the analog input module and configure these parameters in the I/O Configuration section.

**IMPORTANT** You must create an individual PAI instance for each input module in your application.

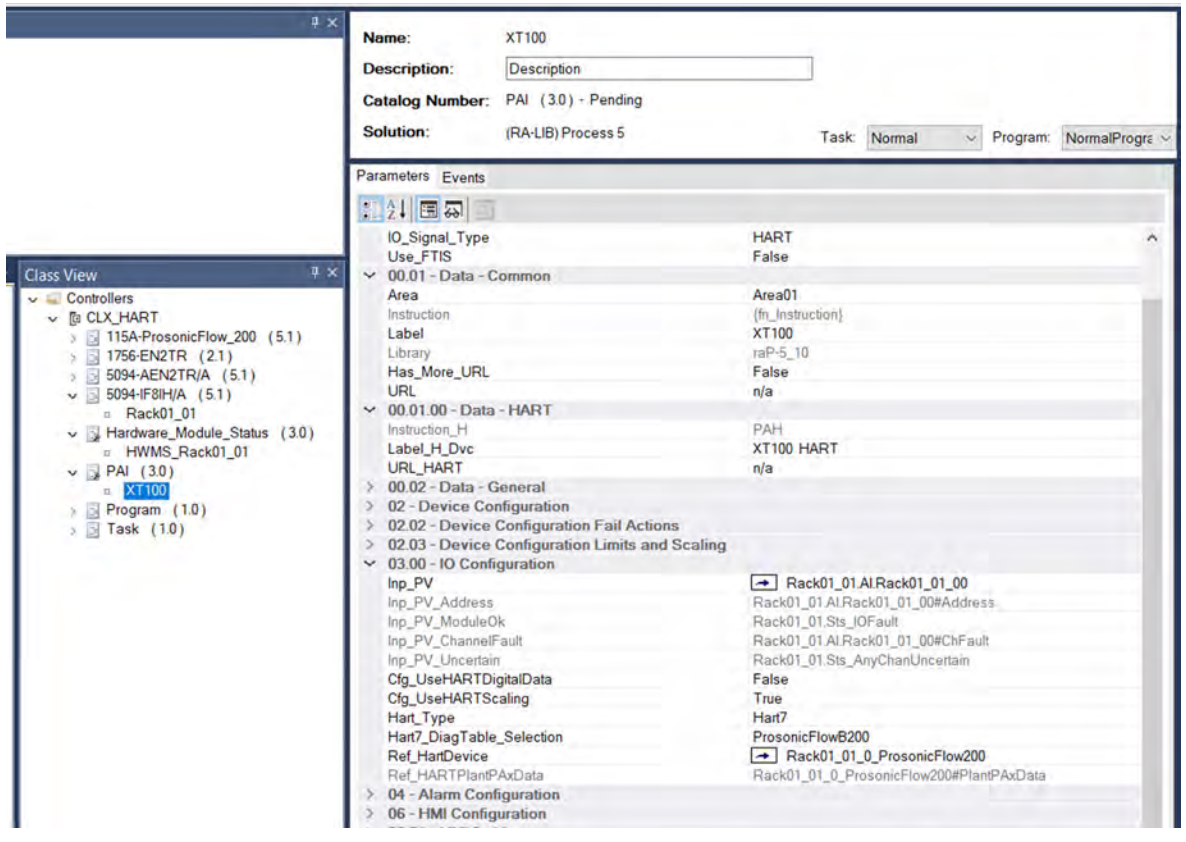

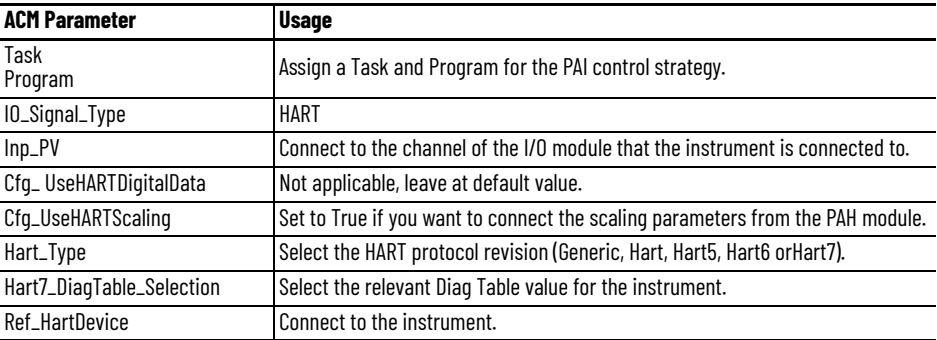

4. From the Process library > Hardware Monitoring > Specialty folder, add a Hardware\_Module\_Status object and configure the Module parameter for the 1756-IF8IH module.

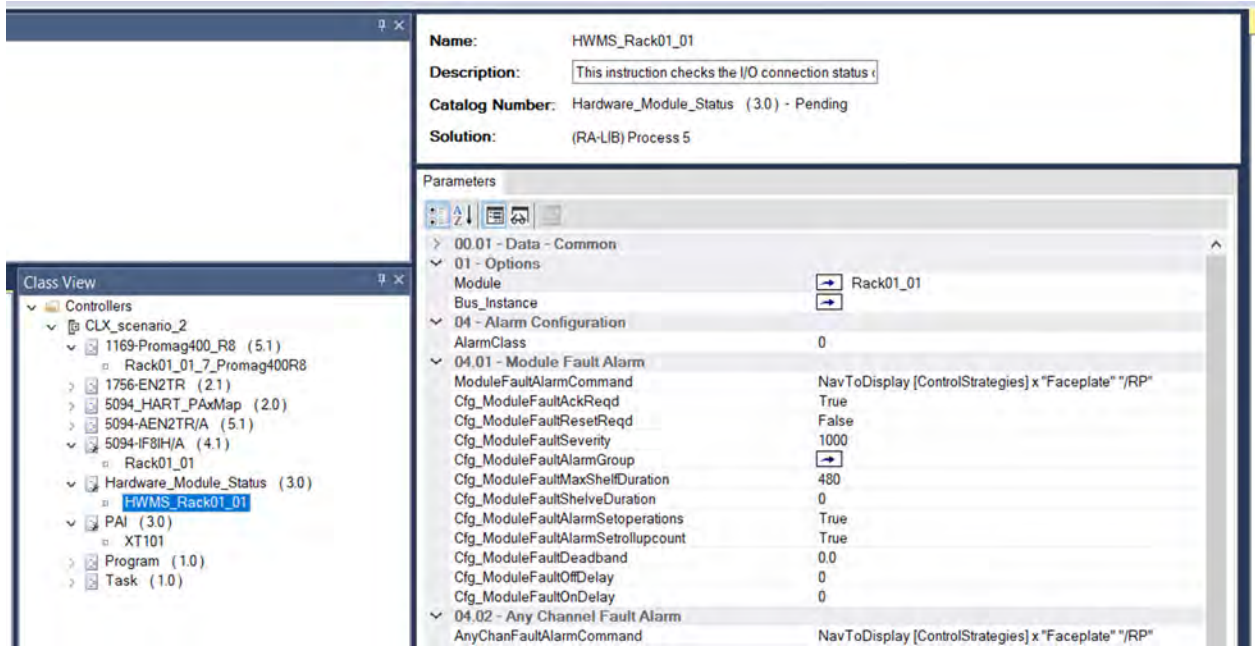

#### 5. Generate the controller ACD file.

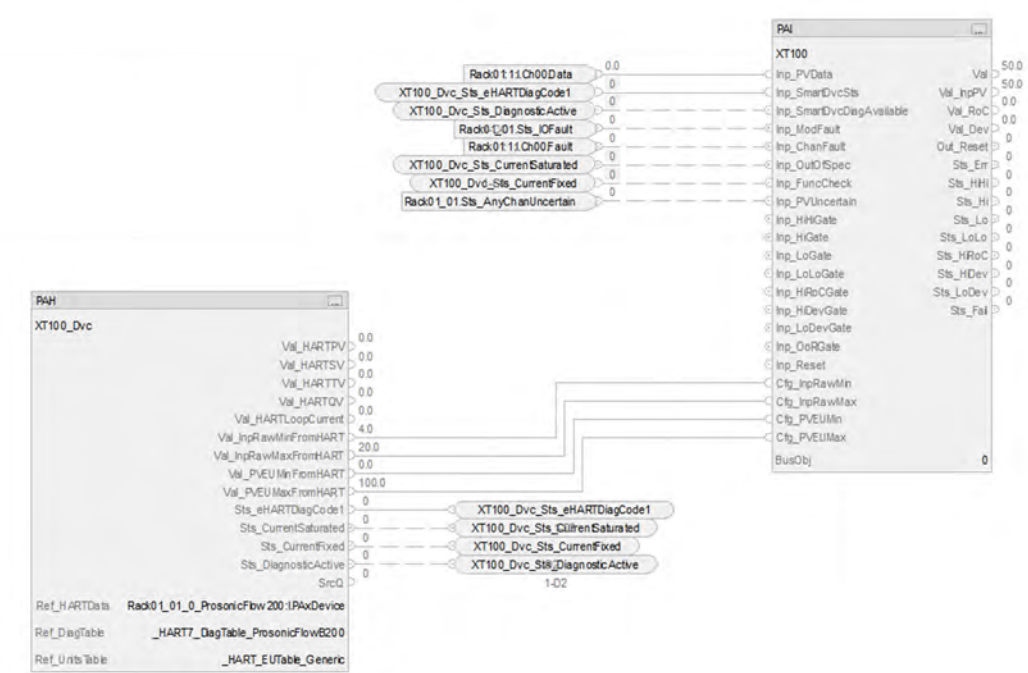

#### <span id="page-35-0"></span>**Integrate FLEX 5000 with HART Device via PV, SV, TV, or QV Values**

In this example, the ACM project contains:

- ControlLogix Process controller
- 1756-EN2TR communication module
- 5094-AEN2TR communication module for FLEX 5000 I/O connectivity
- 5094-IF8IH HART analog input module with an Endress+Hauser
- Promag 400 revision 8 instrument connected to Channel 7

**IMPORTANT** When you add multiple EtherNet/IP communication modules to an ACM project, remember to enter a unique IP address for each module.

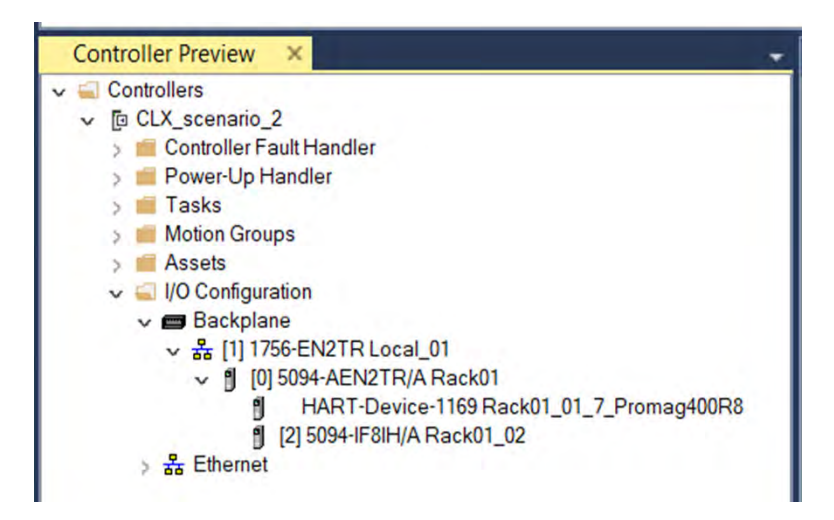

Add the devices to the ACM project and configure parameters as needed.

1. Configure the process controller for parameters you need for your application, and make sure to set Has\_HART.

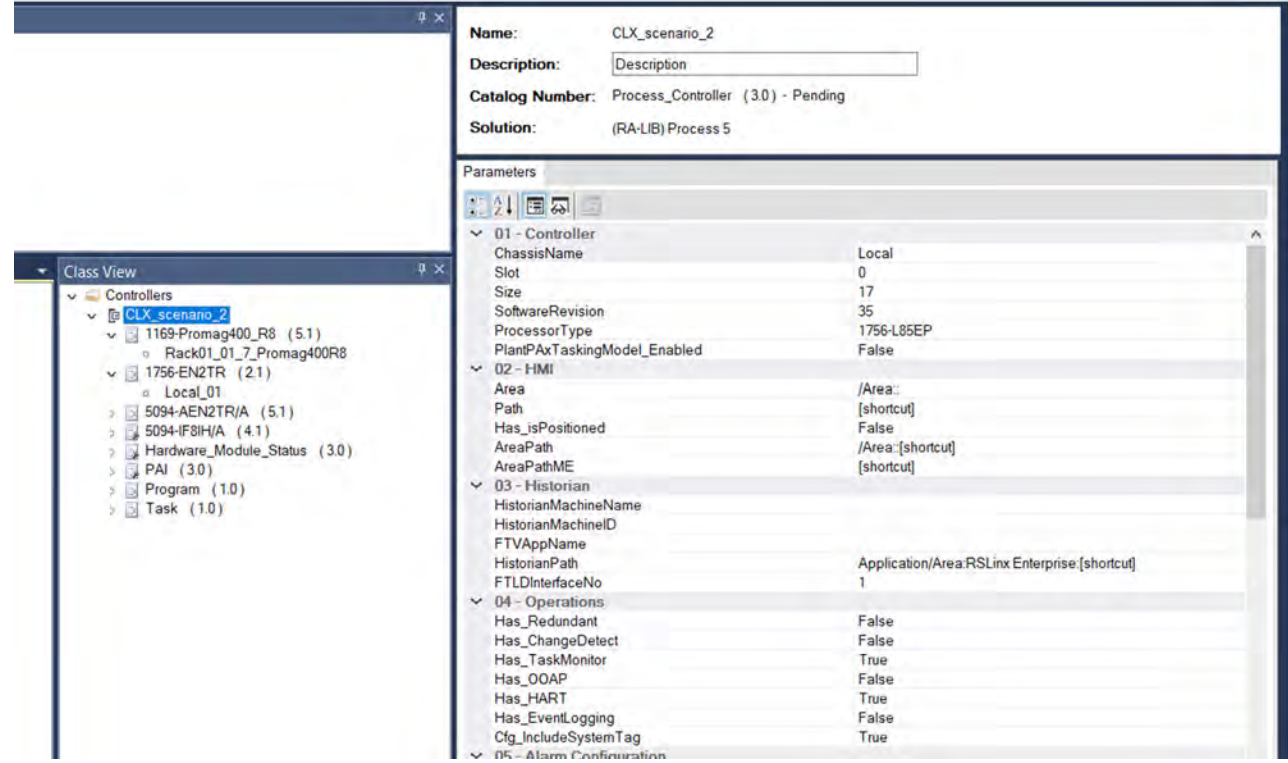
2. When you add the HART instrument, configure the ParentModule Parameter to the 1756- IF8IH module in Rack01.

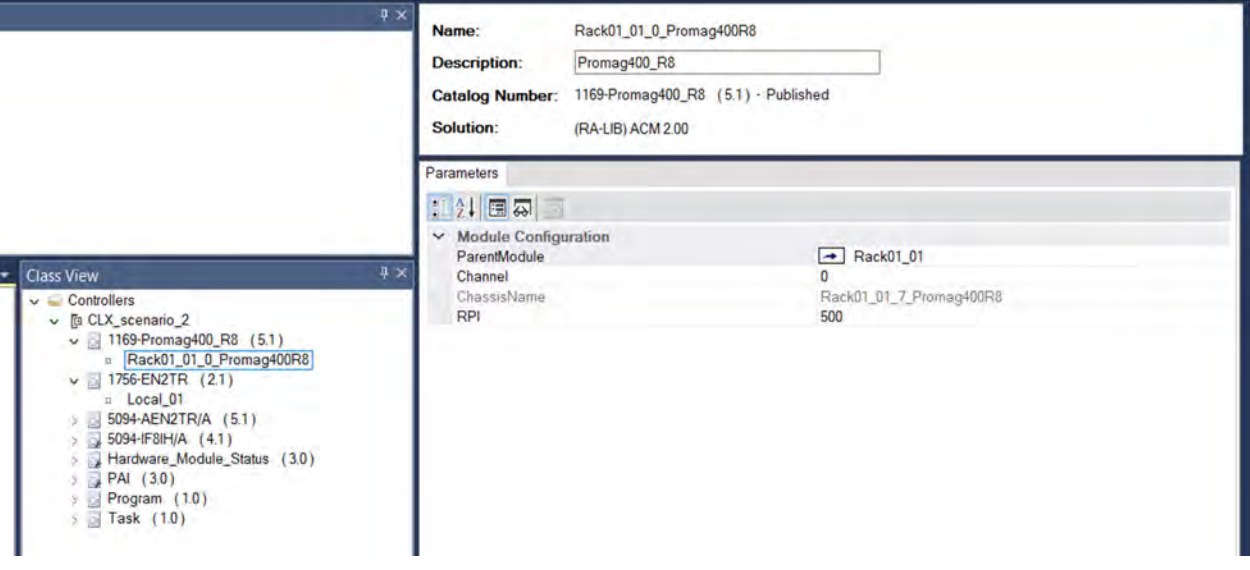

Ī

3. From the Process library > HART\_Mapping > HART IO Card Mapping, create an instance of the 5094\_HART\_PAxMap and connect to the Promag 400 revision 8 instrument.

You need an instance of the library for each extra signal you want (PV, SV, TV, or QV).

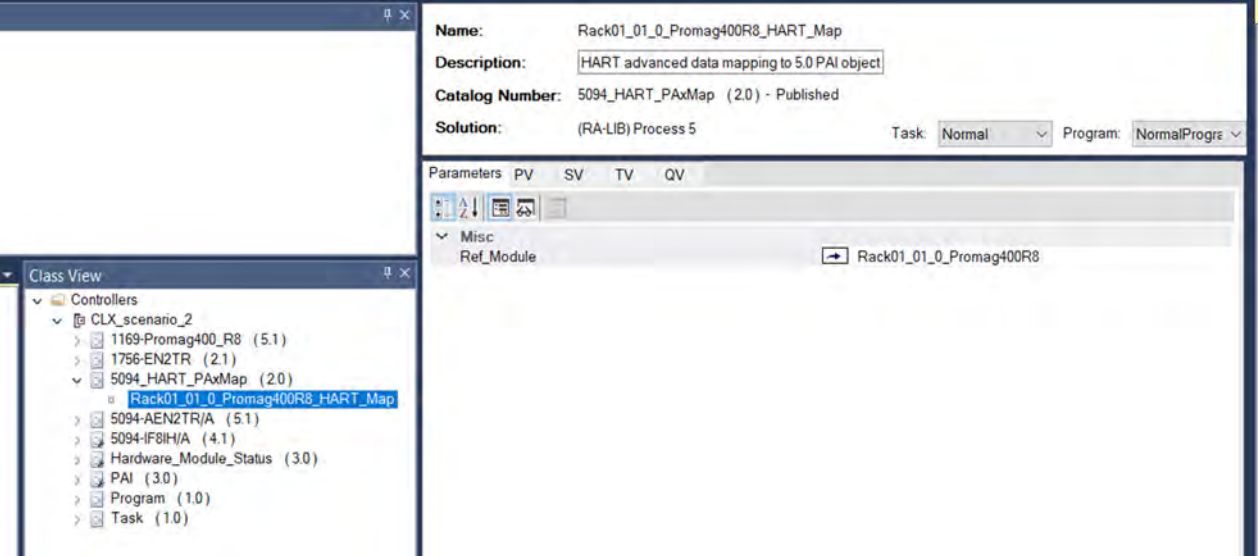

4. From the Process library > Hardware Monitoring > Specialty folder, add a Hardware\_Module\_Status and configure the Module parameter for the 1756-IF8IH module.

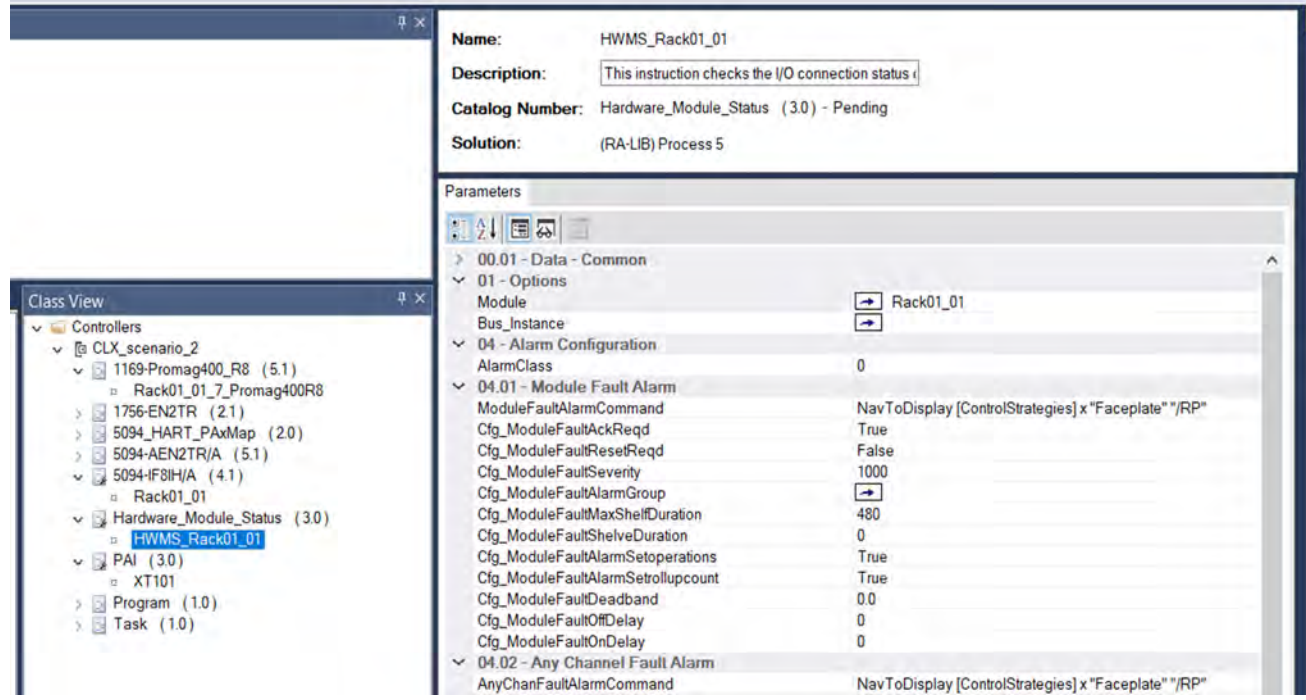

5. From the Process library > Control Strategies > Input Processing folder, add a PAI instance for the analog input module and configure these parameters in the I/O Configuration section.

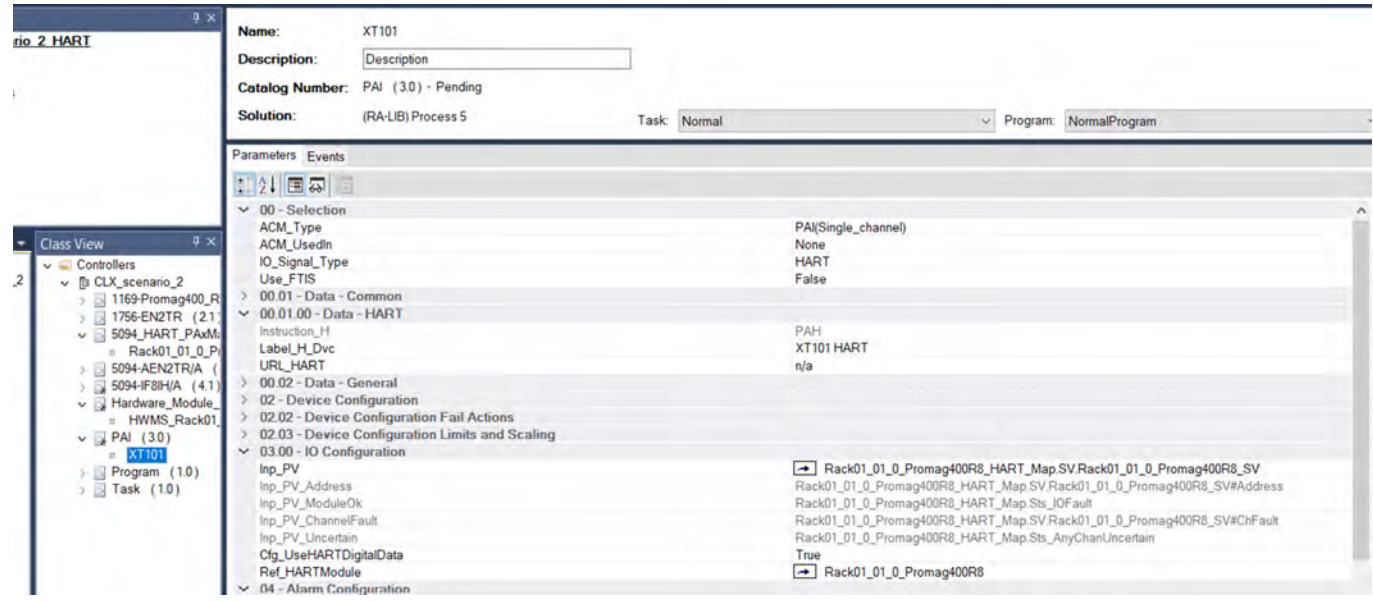

#### *ACM Configuration for the PAI Instruction*

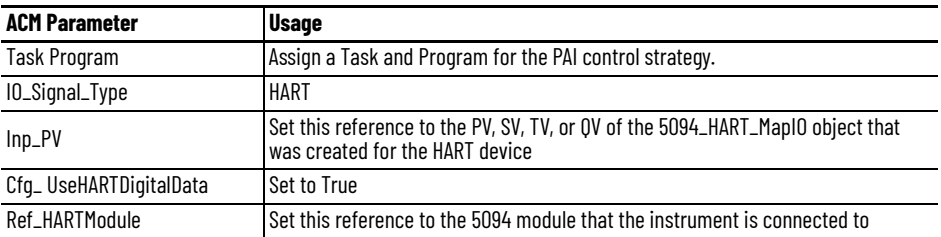

This example shows the SV value as the selection for the Inp\_PV connection.

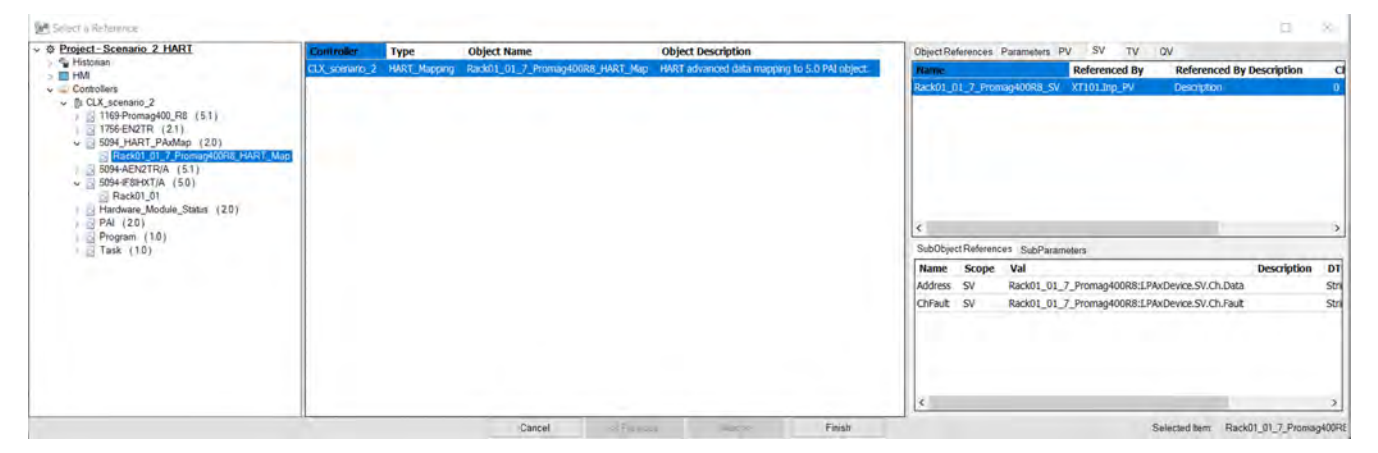

6. Generate the controller ACD file.

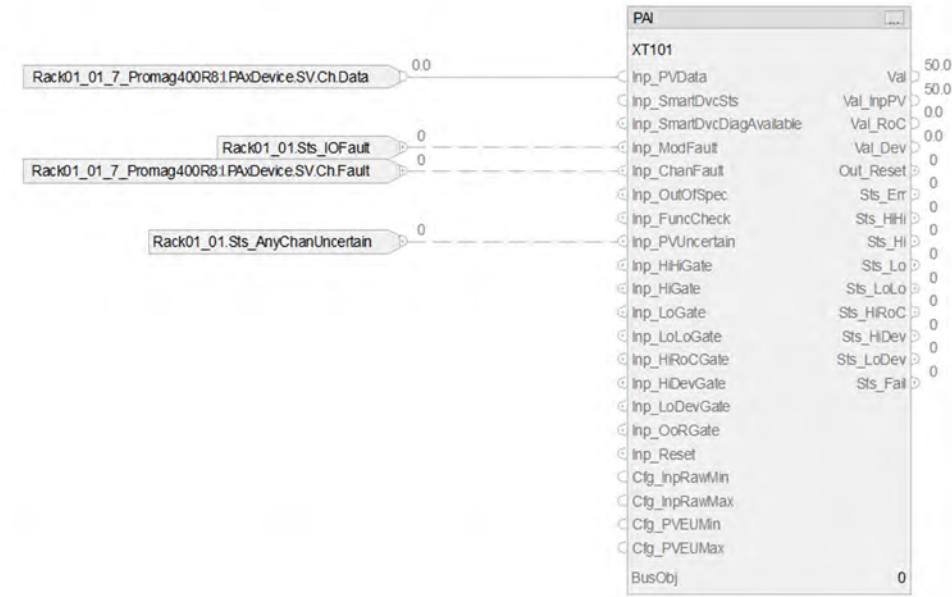

# **Integrate Other HART Modules with Process Controller**

HART modules for other I/O platforms must be used with PlantPAx 5.0 instructions in a different way than FLEX 5000 modules. There is a HART-mapping ACM library for each HART I/O module in the HART\_Mapping > HART IO Card Mapping folder.

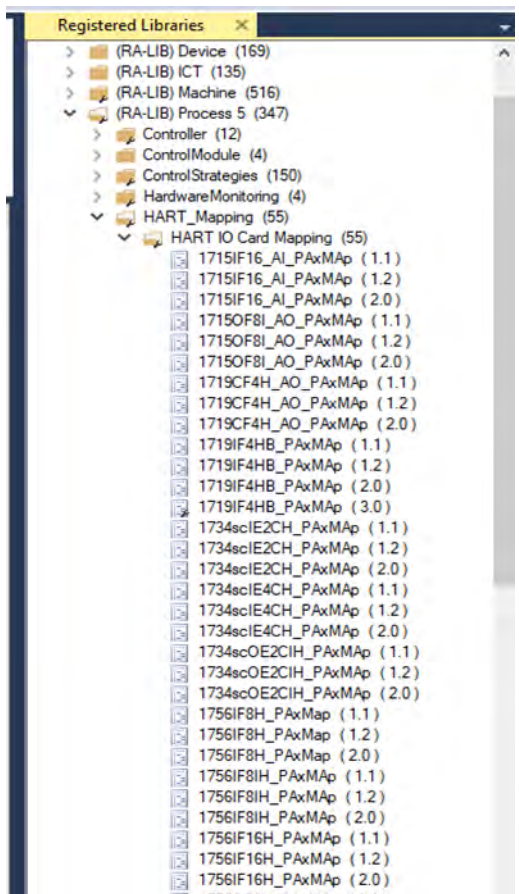

#### Each HART-mapping library has the following features:

- For each I/O Module, you can connect to a HART device that is connected to each channel.
- The HART device information is mapped into a standard data type PAX\_HART\_DEVICE:I:0

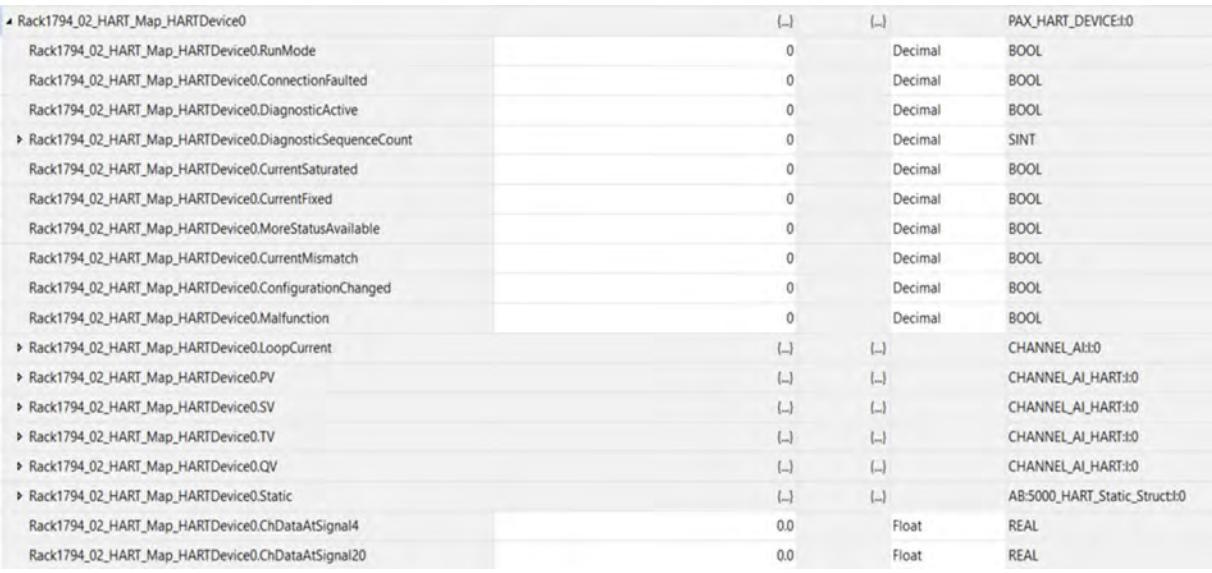

- For each channel, you can map any of the HART Digital Variables (PV, SV, TV, QV) to a PAI module.
- For each Channel of the HART module, you can connect to either the Device, PV, SV, TV, and QV (displayed as sub-objects for each mapping library).

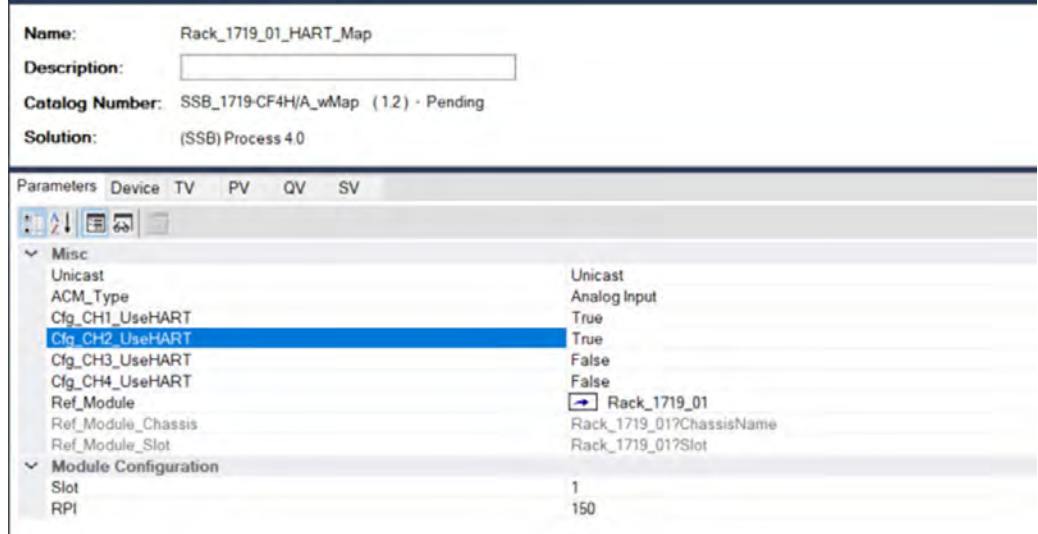

#### **Map HART Device to PAH from Non-FLEX 5000 I/O**

In this example, the ACM project contains:

- ControlLogix Process controller
- 1756-EN2TR communication module
- 1719-AENTR communication module connected to a 1719-IF4HB HART module
- Endress+Hauser
- ProsonicFlow 200 instrument connected to channel 1 of the 1719-IF4HB module
- Endress+Hauser
- Promag revision 9 instrument connected to channel 4 of the 1719-IF4HB module

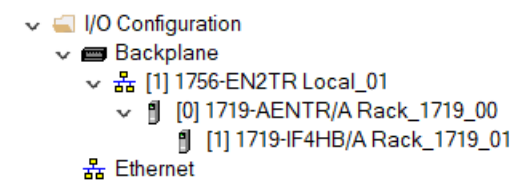

**IMPORTANT** When you add the 1719-AENTR module to the ACM project, specify a unique rack name and IP address for the module.

1. Configure the process controller for parameters you need for your application, and make sure to set Has\_HART.

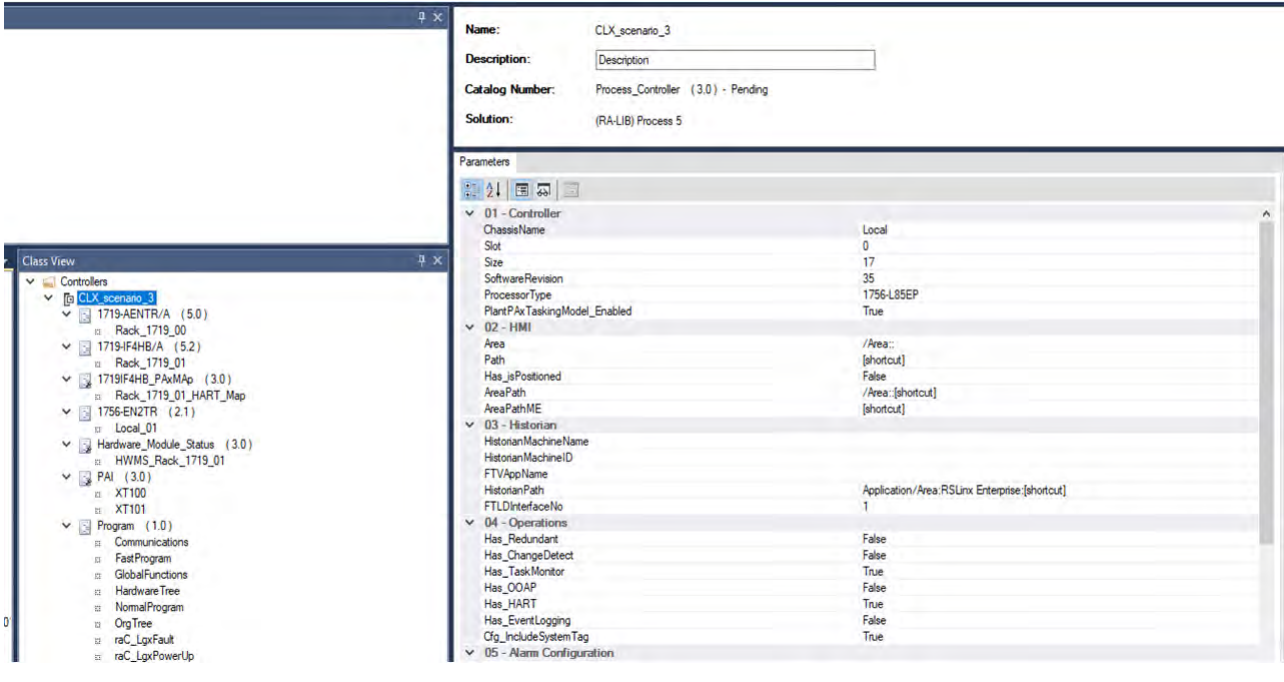

2. From the Process library > HART\_Mapping > HART IO Card Mapping, create an instance of the 1719-IF4HB\_PAxMap and connect to the 1719-IF4HB module.

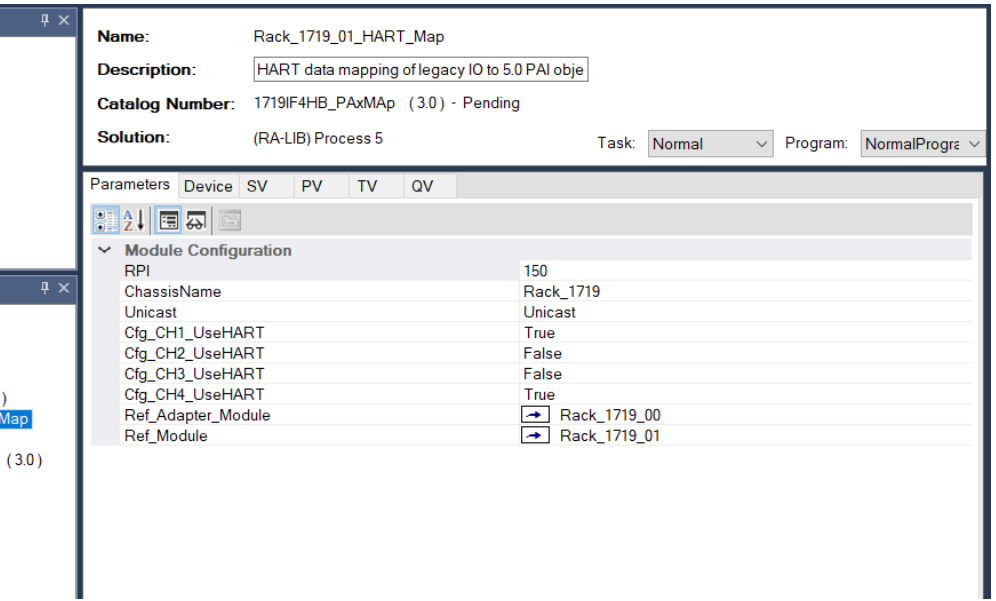

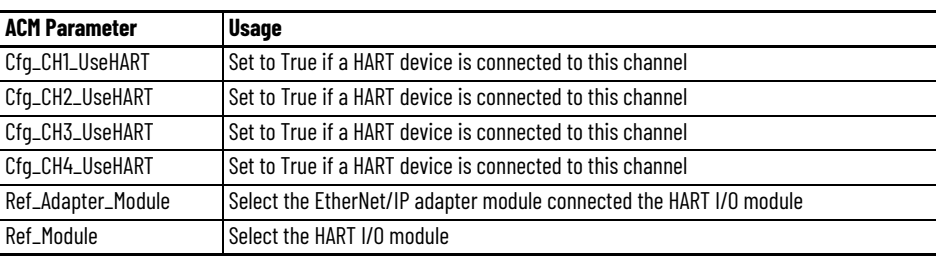

3. From the Process library > Hardware Monitoring > Specialty folder, add a Hardware\_Module\_Status and configure the Module parameter for the 1719-IF4HB module.

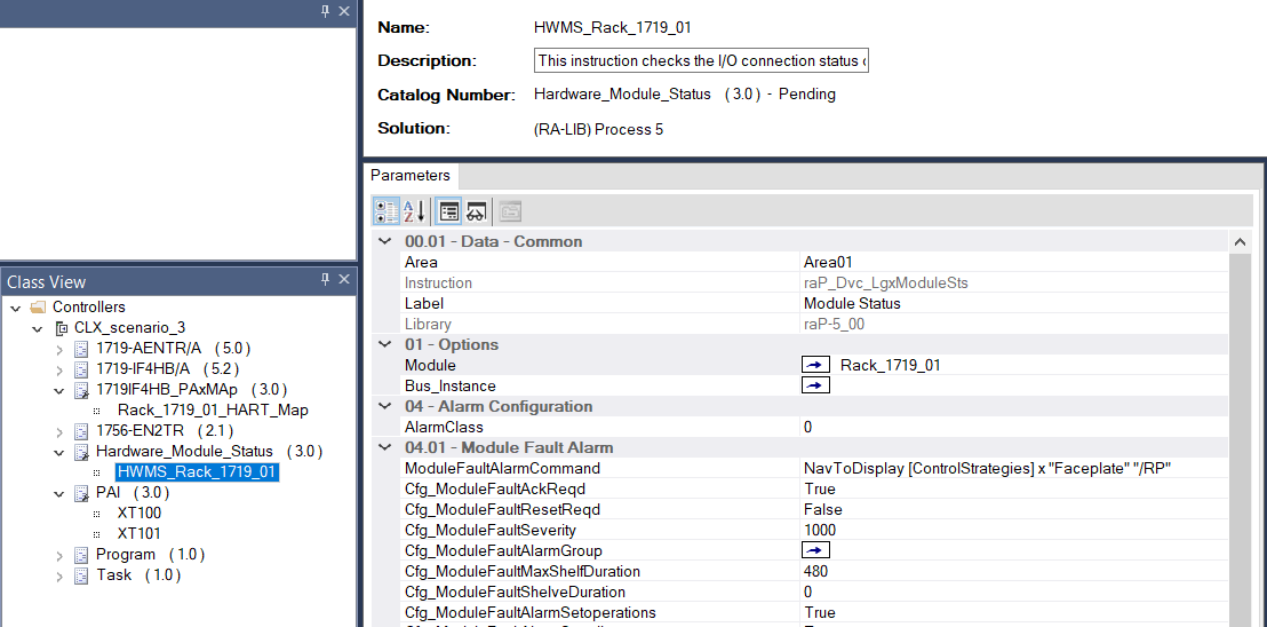

 $\overline{\phantom{a}}$  Class View  $\sim$   $\blacksquare$  Controllers ↓ F CLX\_scenario\_3  $\frac{1}{2}$  1719-AENTR/A (5.0)  $\triangleright$   $\boxtimes$  1719-AENTR/A (5.0)<br>  $\triangleright$   $\boxtimes$  1719IF4HB\_PAXMAp (3.0)<br>  $\cdot$   $\blacksquare$  1719IF4HB\_PAXMAp (3.0)<br>  $\cdot$   $\blacksquare$  1756-EN2TR (2.1)<br>  $\triangleright$   $\blacksquare$  1756-EN2TR (2.1)<br>  $\cdot$   $\blacksquare$  RAdware\_Module\_Status<br>  $\cdot$   $\blacksquare$  RAD (3  $XT100$ **xT101**  $\begin{array}{c}\n\therefore \\
\hline\n\end{array}\n\quad \text{Program} \quad (1.0)\n\Rightarrow \text{Task} \quad (1.0)$ 

Г

4. From the Process library > Control Strategies > Input Processing folder, add a PAI instance for each instrument and configure these parameters in the I/O Configuration section.

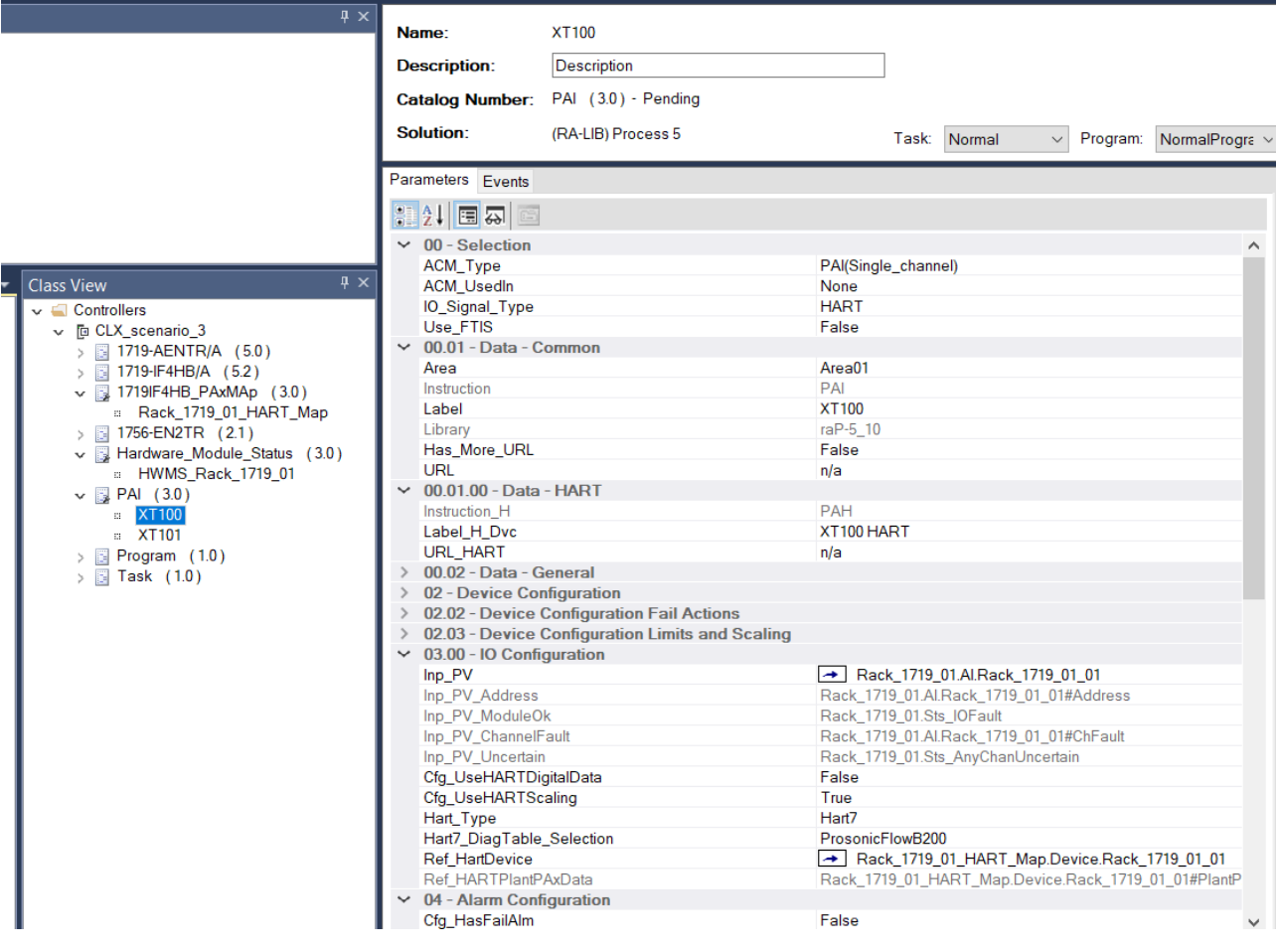

#### *ACM Configuration for the PAI Instruction*

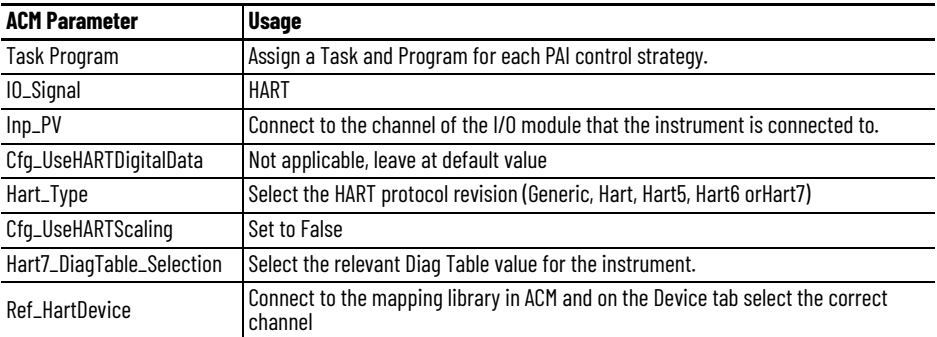

This example of the first PAI instance (XT100) shows the Ref\_HartDevice for the Prosonic 200 instrument connected to channel 1 of the 1719-IF4HB module

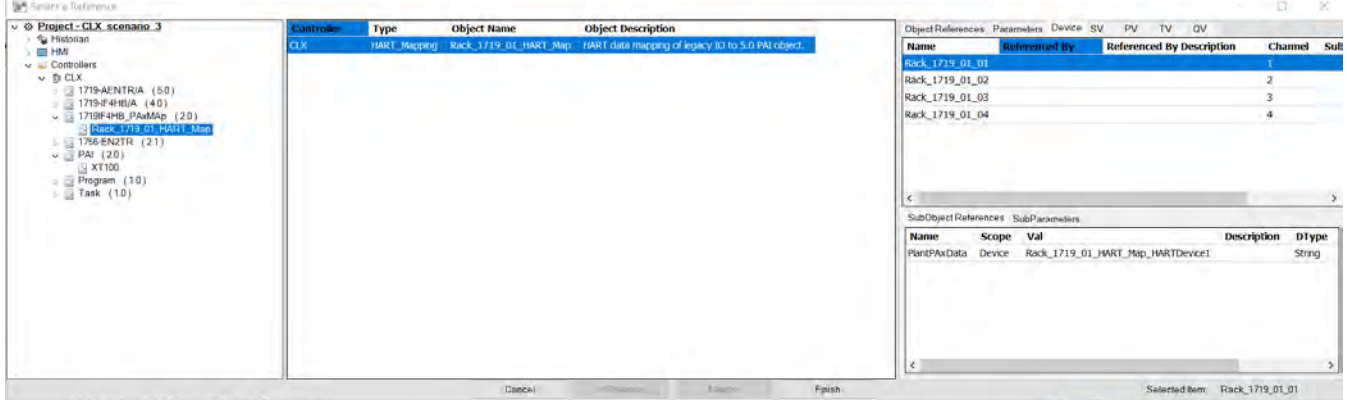

This example of the second PAI instance (XT101) shows the Promag revision 9 instrument connected to channel 4 of the 1719-IF48H module.

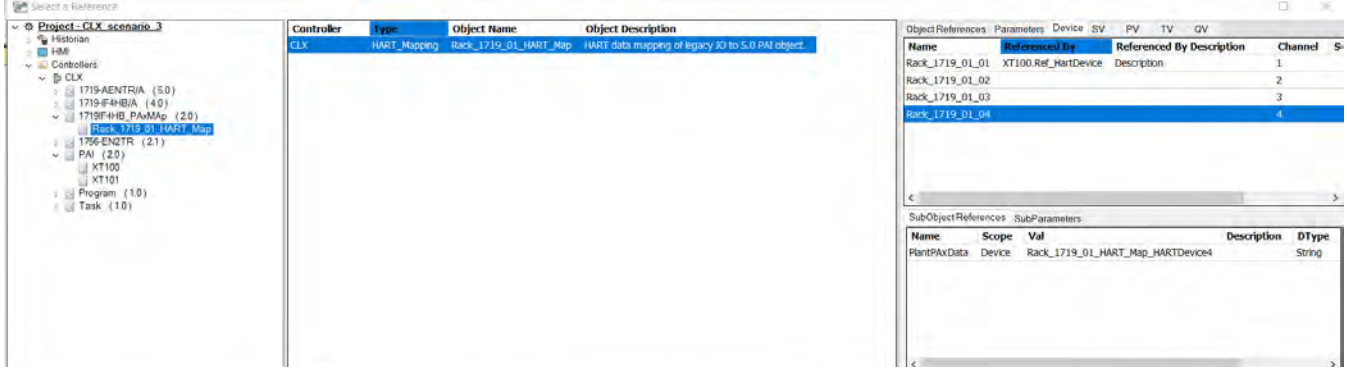

5. Generate the controller ACD file.

The controller code contains a routine for each HART instrument and a Hart\_Modules routine.

▲ **①** Normal (250 ms)  $\blacktriangle$  5 Normal<br>Program ○ Parameters and Local Tags 脑 MainRoutine 目 Hart\_Modules **品 XT100 脚 XT101** 

#### The Hart\_Modules routine:

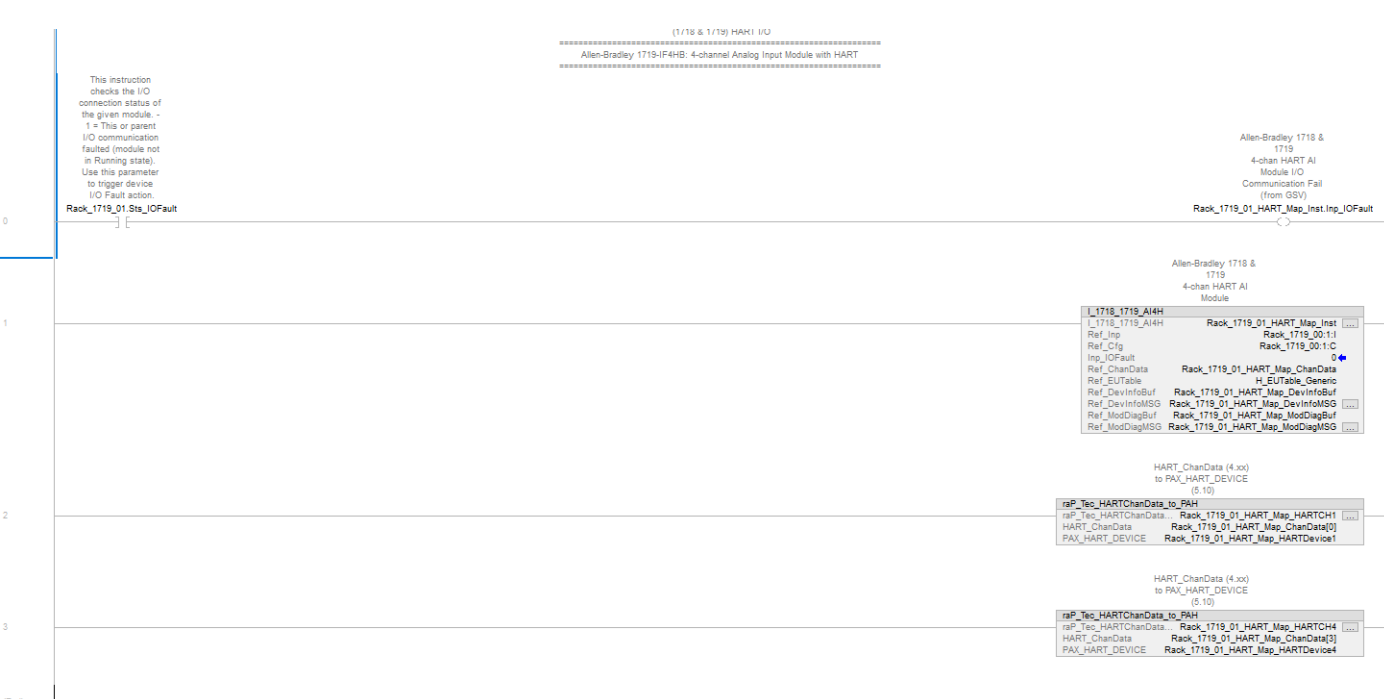

- An Add-On Instruction is inserted which gets the data from the HART Module (in this case I\_1718\_1719\_AI4H).
- The HART data is mapped into an array for each device (Rack\_1719\_01\_HART\_Map\_HARTCH1 and Rack\_1719\_01\_HART\_Map\_HARTCH1 CH4).
- Each element of the array is mapped into a tag of type PAX\_HART\_DEVICE:I:0 via the Add-On Instruction rap\_Tec\_HARTChanData\_to\_PAH.

The instrument logic has no connection between the PAH module and the PAI module as the ACM parameter Cfg\_UseHARTScaling is set to False.

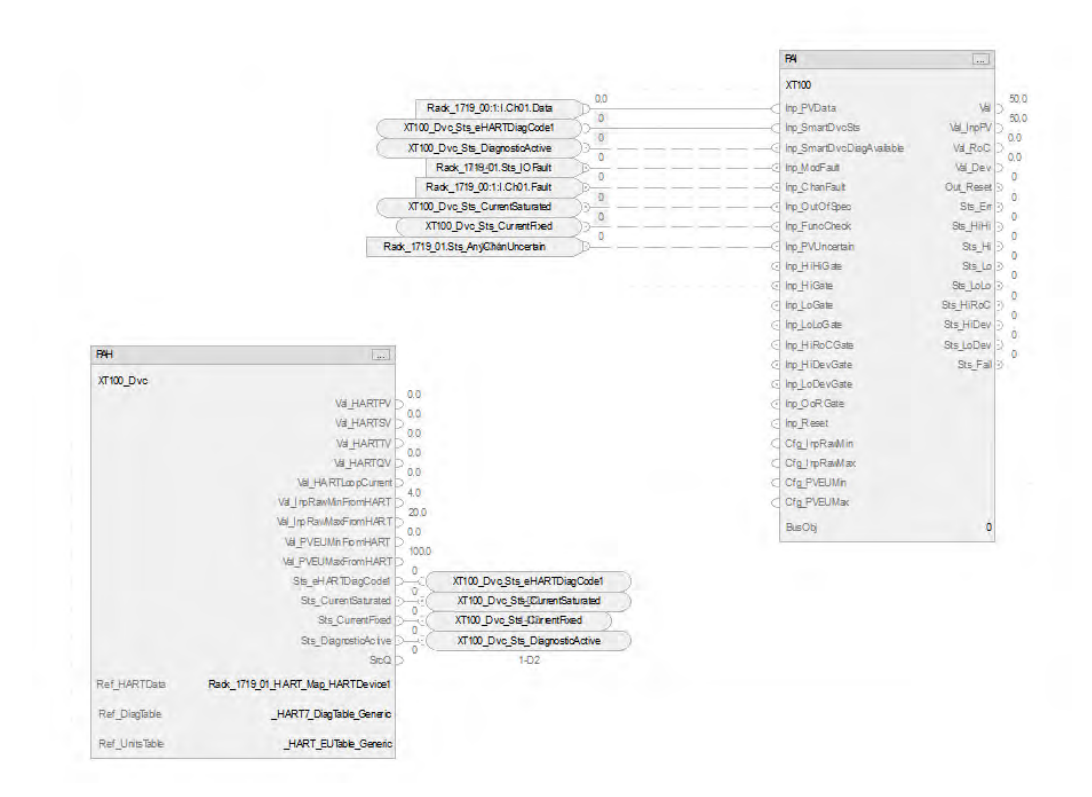

#### **Map HART Device Digital Data to PAI from Non-FLEX 5000 I/O**

In this example, the ACM project contains:

- ControlLogix Process controller
- 1756-EN2TR communication module
- 1719-AENTR communication module connected to a 1719-IF4HB HART module
- Endress+Hauser
- ProsonicFlow 200 instrument connected to channel 2 of the 1719-IF4HB module

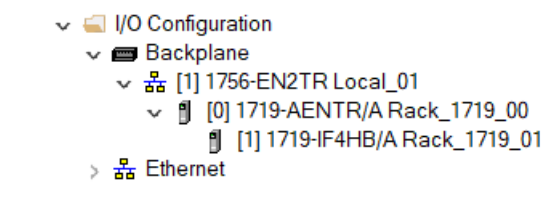

Map one of the HART digital signals PV, SV, TV, QV to a PAI Module.

The TV of the HART device that is connected to Channel 2 of the 1719-IF4HB is connected to the PAI module

**IMPORTANT** When you add the 1719-AENTR module to the ACM project, specify a unique rack name and IP address for the module.

Add the devices to the ACM project and configure parameters as needed.

1. Configure the process controller for parameters you need for your application, and make sure to set Has\_HART.

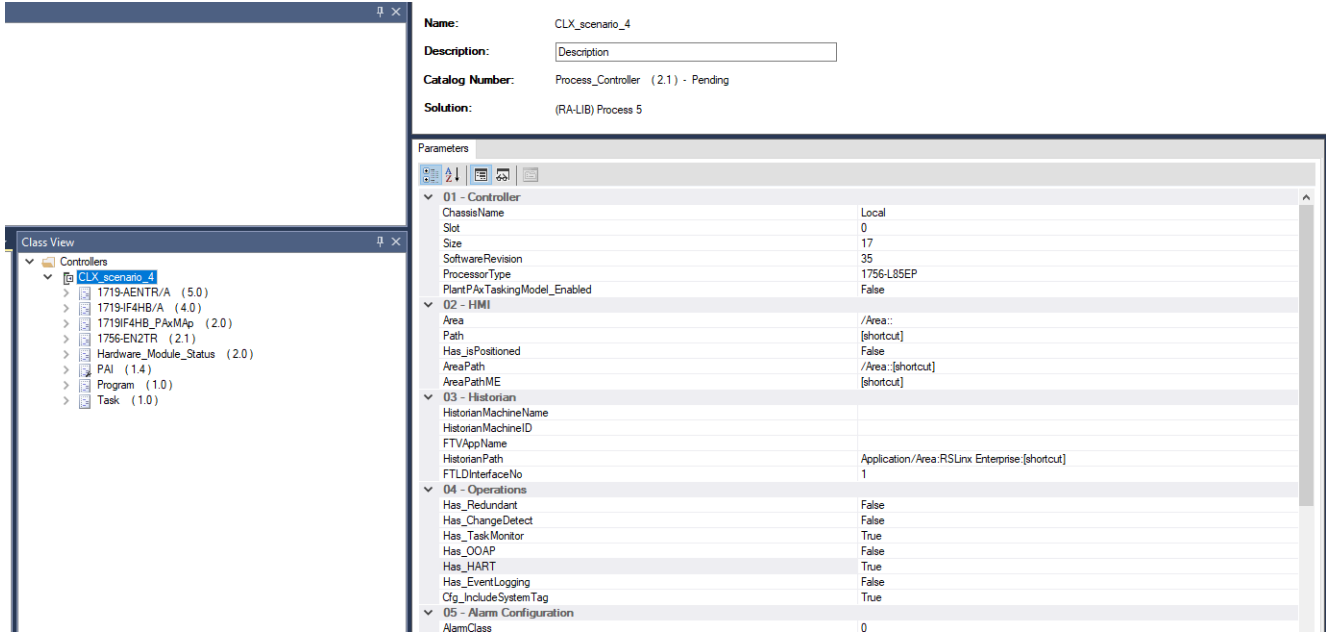

2. From the Process library > HART\_Mapping > HART IO Card Mapping, create an instance of the 1719-IF4HB\_PAxMap and connect to the 1719-IF4HB module.

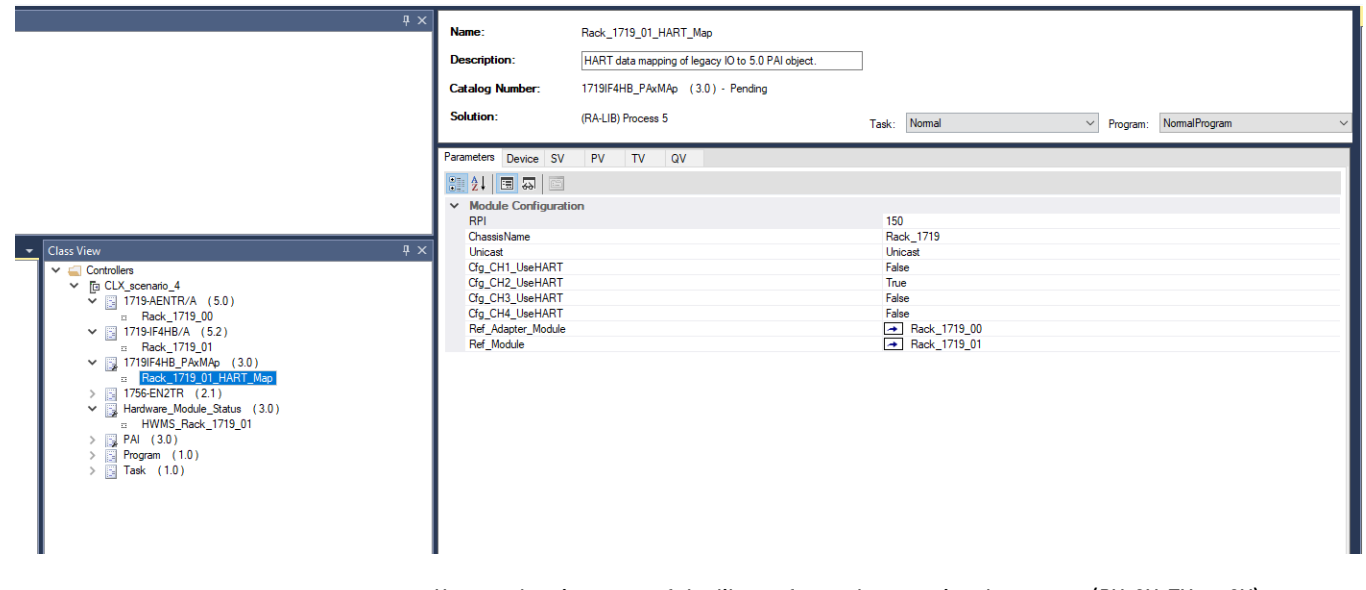

You need an instance of the library for each extra signal you want (PV, SV, TV, or QV).

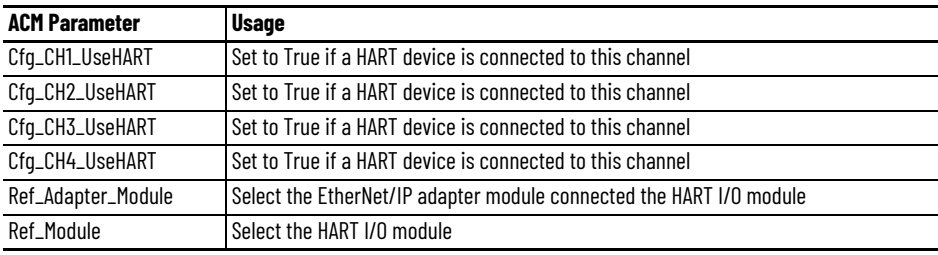

3. From the Process library > Hardware Monitoring > Specialty folder, add a Hardware\_Module\_Status and configure the Module parameter for the 1719-IF4HB module.

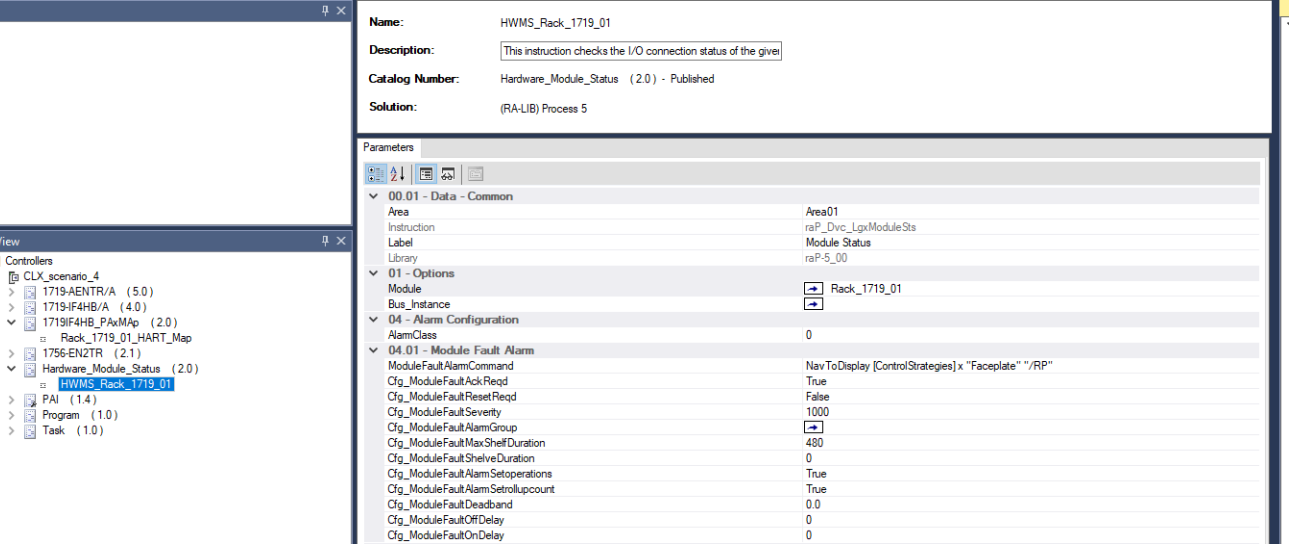

**Class Viev** 

4. From the Process library > Control Strategies > Input Processing folder, add a PAI instance for each instrument and configure these parameters in the I/O Configuration section.

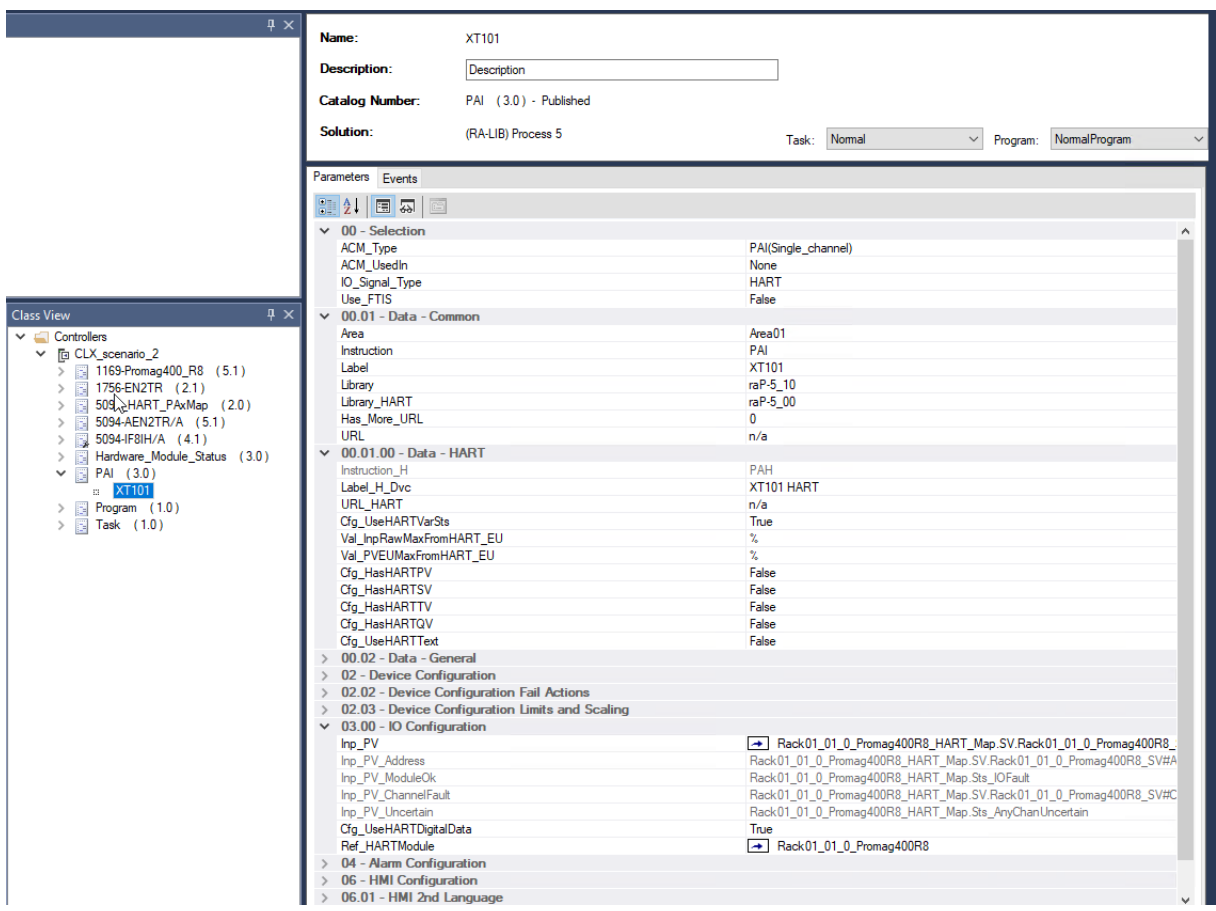

#### *ACM Parameters for PAI module*

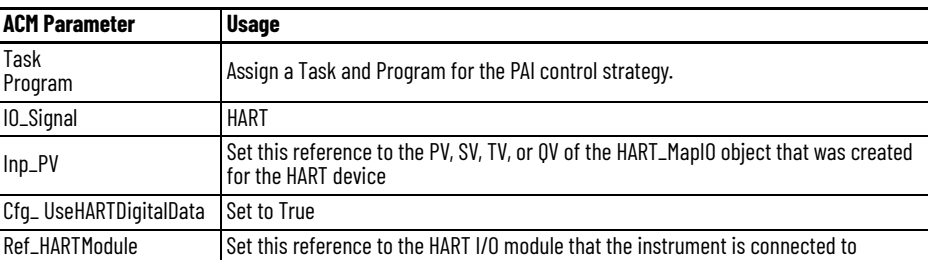

• This example shows the TV value as the selection for the Inp\_PV connection.

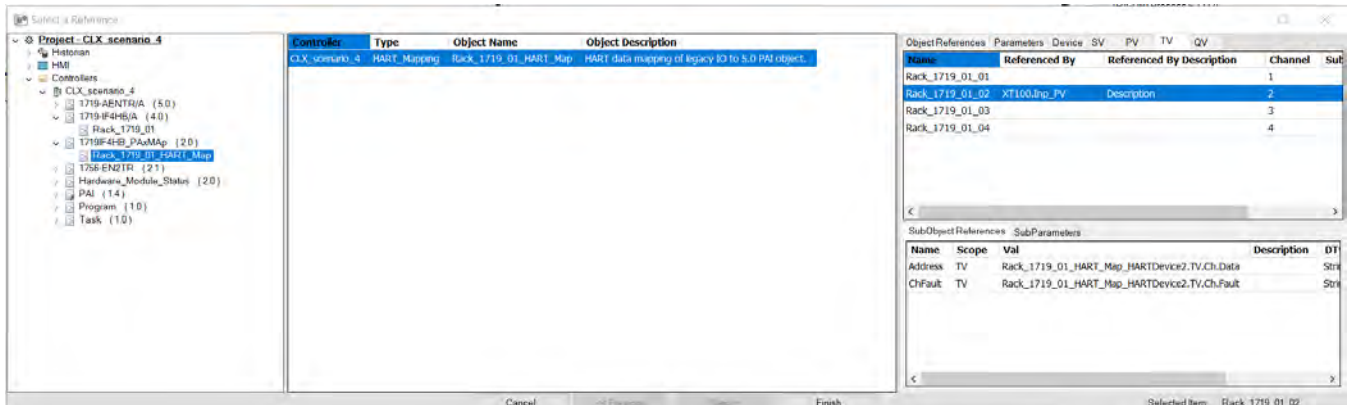

5. Generate the controller ACD file.

The controller code contains a routine for each HART instrument and a Hart\_Modules routine.

▲ *I* Normal (250 ms) ▲ h NormalProgram ◆ Parameters and Local Tags 脑 MainRoutine 目 Hart\_Modules  **凯 XT100 部 XT101** 

#### The Hart\_Modules routine:

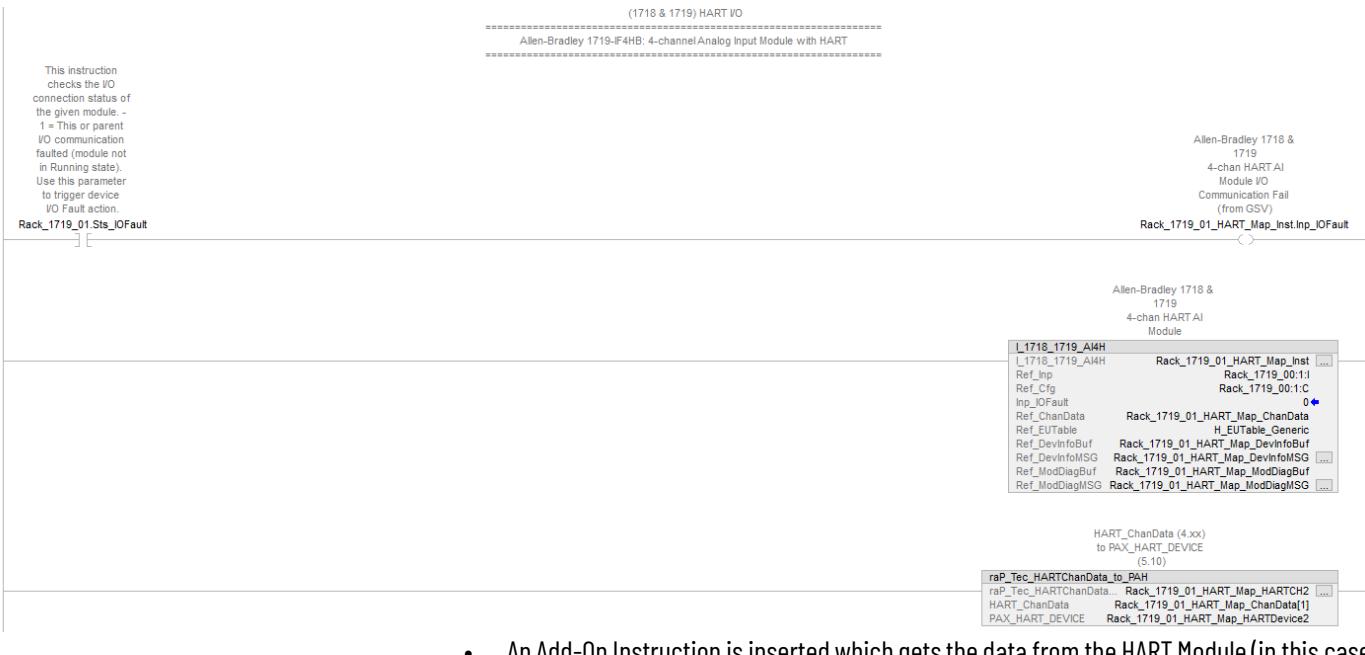

- An Add-On Instruction is inserted which gets the data from the HART Module (in this case I\_1718\_1719\_AI4H).
- The HART data is mapped into an array for the device (Rack\_1719\_01\_HART\_Map\_HARTCH2).
- Each element of the array is mapped into a tag of type PAX\_HART\_DEVICE:I:0 via the Add-On Instruction rap\_Tec\_HARTChanData\_to\_PAH.

The instrument logic has no PAH module.

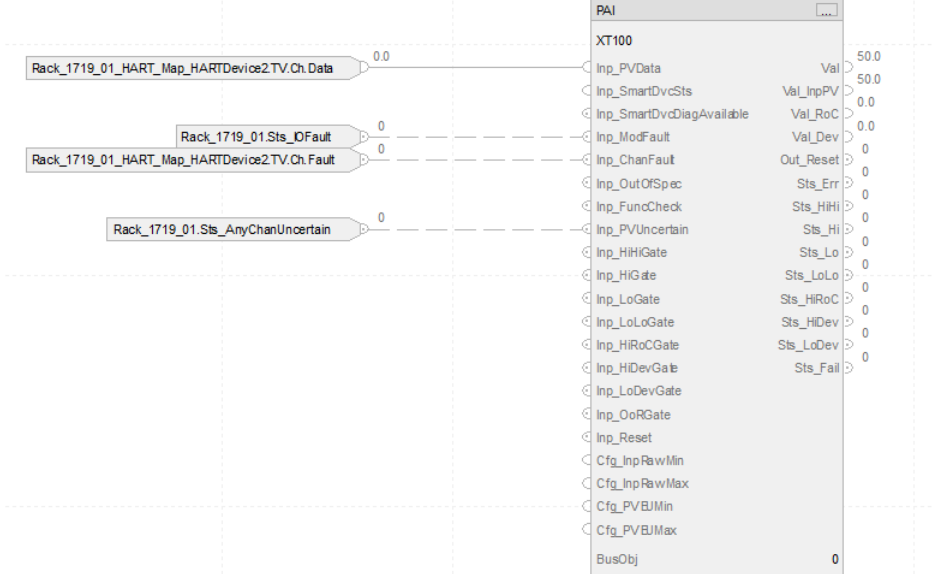

# **Notes:**

# **Controller Fault Handler Control Strategy**

If a fault condition occurs that prevents an instruction from running, the instruction aborts, and the controller reports a major fault. A major fault halts logic execution and the controller switches to faulted mode (the OK status indicator flashes red). Depending on the application, you may not want all major faults to shut down the system. If you do not want all major faults to shut down the system, create a fault routine to clear the fault and let the application continue to run. The process of resuming execution after the fault clears is known as fault recovery.

The Controller Fault Handler control strategy has the following functionality:

- Get fault information for the active fault
- Generate an alarm that a major fault occurred
- Record the last 10 major faults that occurred containing a time stamp
- Configuration to automatically clear major fault to help prevent controller from faulting (use selectively)

The Controller Fault Handler control strategy requires:

- a raC\_LgxFault **program** (with raC\_Opr\_LgxFlt and MainRoutine **routines**) in the Controller Fault Handler folder,
- and a MajorFault **routine** in the GlobalFunctions Program.

Import the **routines** into the correct program.

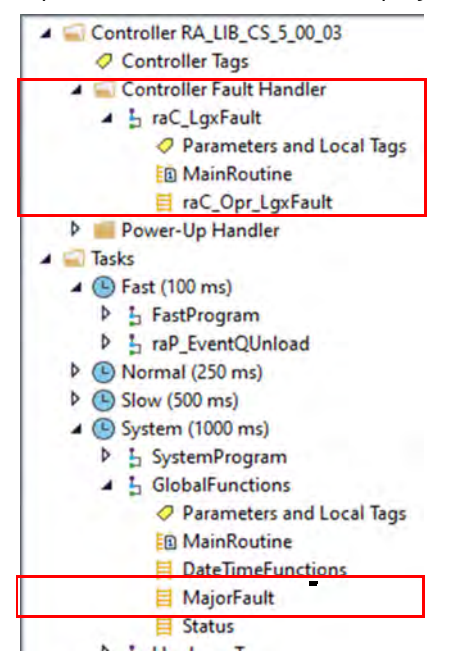

**Example:** In a system that uses recipe numbers as indirect addresses, a mistyped number could produce a major fault, such as type 4, code 20.

> To keep the entire system from shutting down, a fault routine clears any type 4, code 20, major faults.

# **Controller Fault Handler Program: MainRoutine Routine**

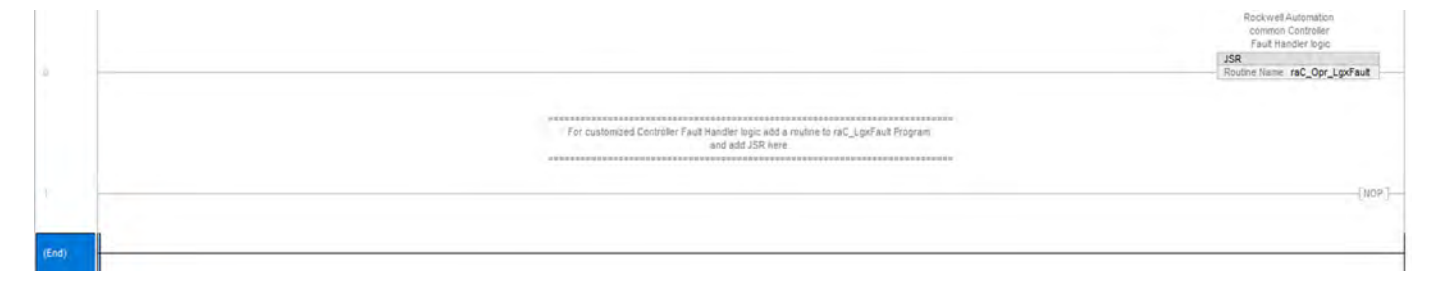

# **Controller Fault Handler Program: raC\_Opr\_LgxFault Routine**

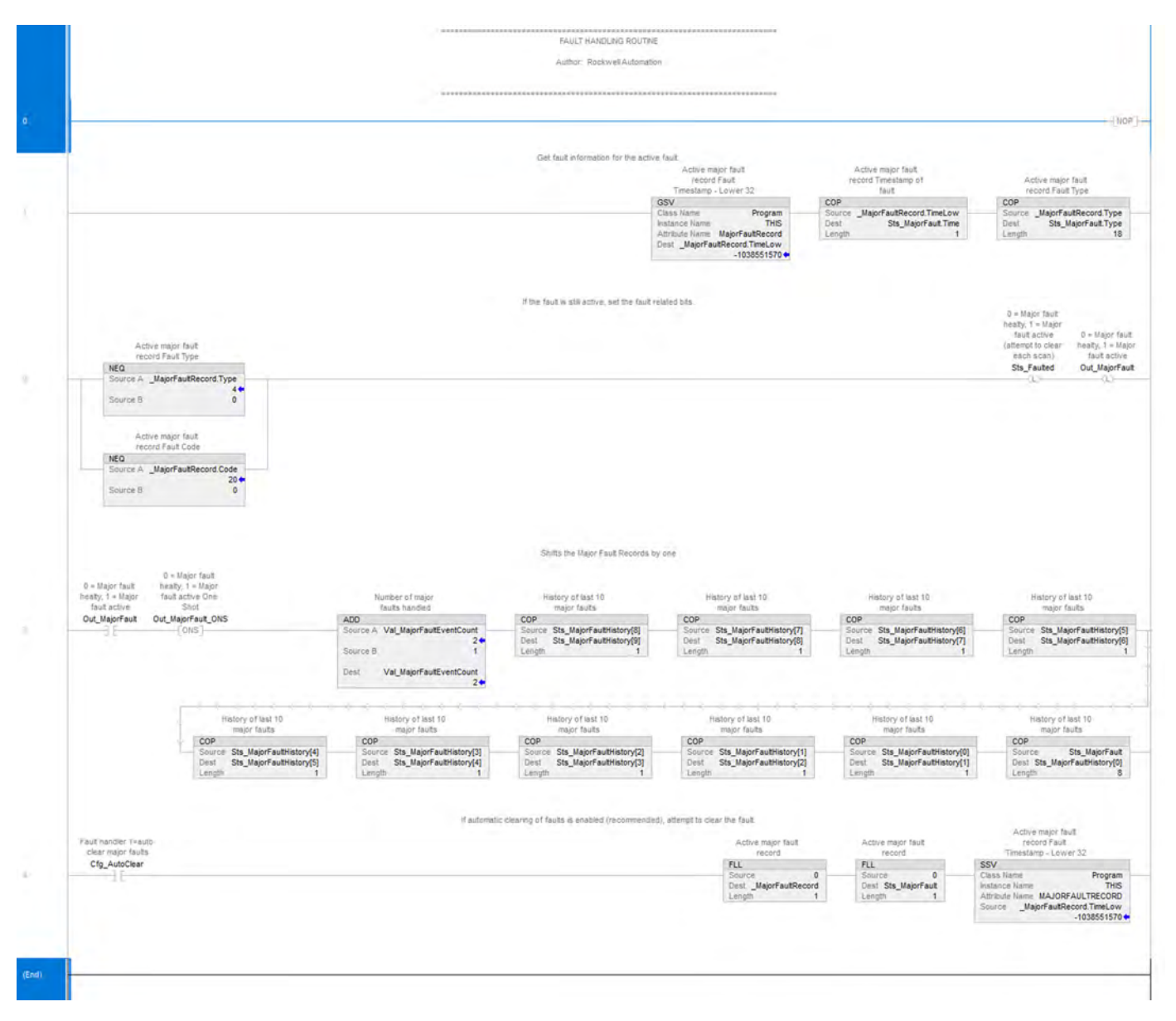

# **GlobalFunctions Program: MajorFault Routine**

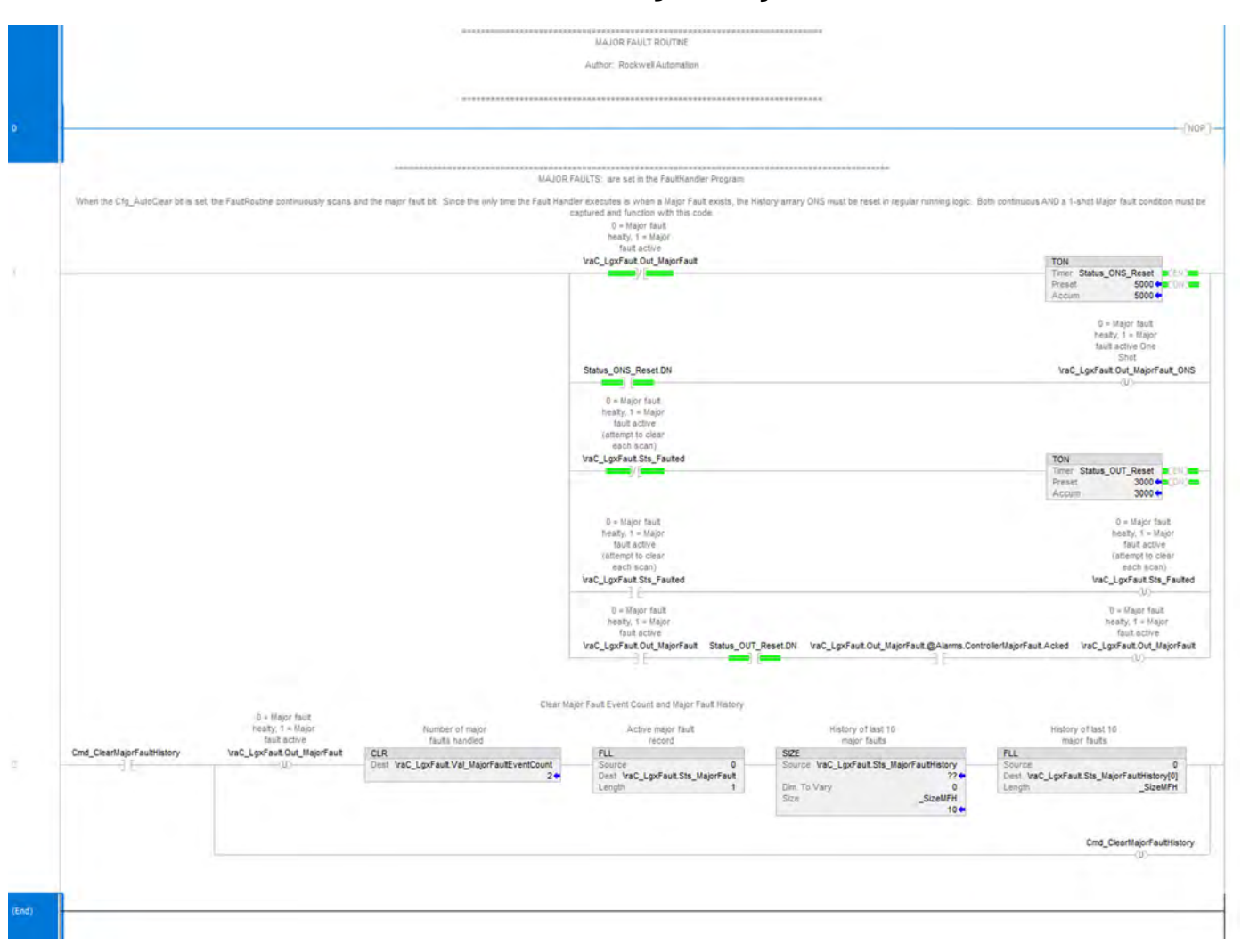

For more information on handling controller faults, see the Logix 5000® Controllers Major, Minor, and I/O Faults Programming Manual, publication [1756-PM014](https://literature.rockwellautomation.com/idc/groups/literature/documents/pm/1756-pm014_-en-p.pdf).

# **Notes:**

# **Coordinated Control (CC) Control Strategy**

Use the CC control strategy to control one process variable by manipulating up to three different control variables. Any of the three outputs can be used as an input to create feed forward action in the controller. The CC instruction calculates the control variables (CV1, CV2, and CV3) in the auto mode based on the PV - SP deviation, internal models, and tuning.

The CC control strategy is a model-based instruction, where as many as three models can be configured to relate the output of each CV to the single PV. Each model is a first order plus del ay (FOPD) response, which is more effective than PID controllers for controlling processes with long deadtimes. The CC control strategy coordinates the action of the CVs to limit interactions among the CVs.

The CC control strategy is available as four routines in the process library:

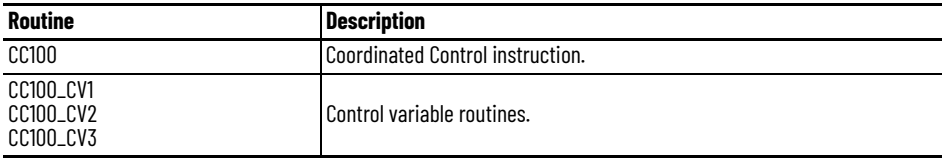

 $4.5$  CS CC

Parameters and Local Tags **ED** MainRoutine **Bo** CC100 80 CC100\_CV1 80 CC100\_CV2 **Bu** CC100\_CV3

The CC HART control strategy is available as four routines in the process library:

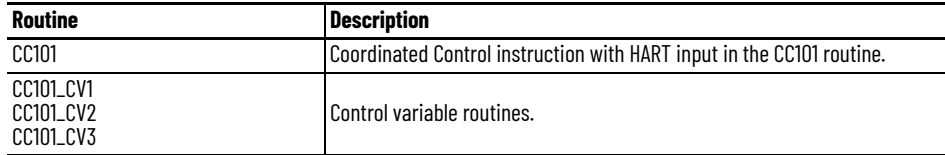

4 h CS\_CC\_HART

Parameters and Local Tags **E** MainRoutine **80 CC101** 80 CC101\_CV1 80 CC101\_CV2 80 CC101\_CV3

Import the appropriate control strategy as a **program** in your controller project.

## **CS\_CC Sheet** The CC100 routine has this sheet.

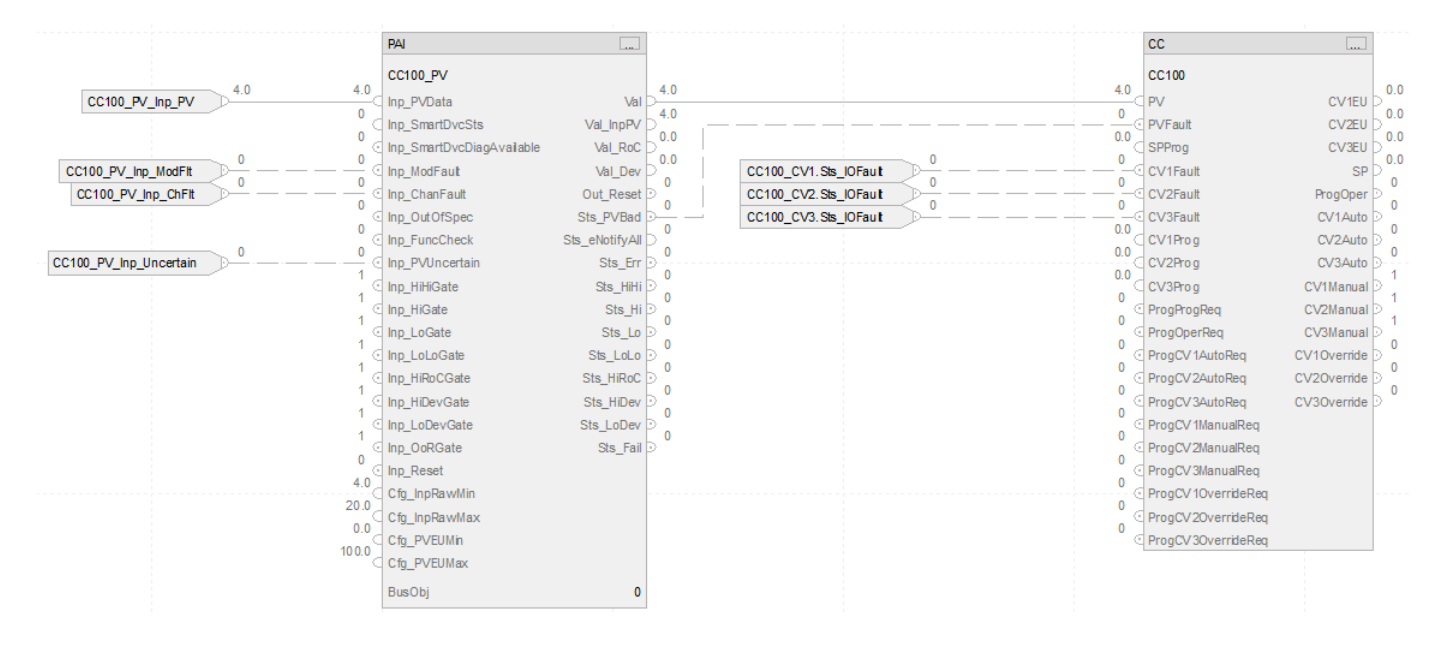

## **PAI Input References**

See [CS\\_PAI Sheet on page 71](#page-70-0) for details.

• Substitute CC100 for XT101

### **PAI Outputs to CC Inputs**

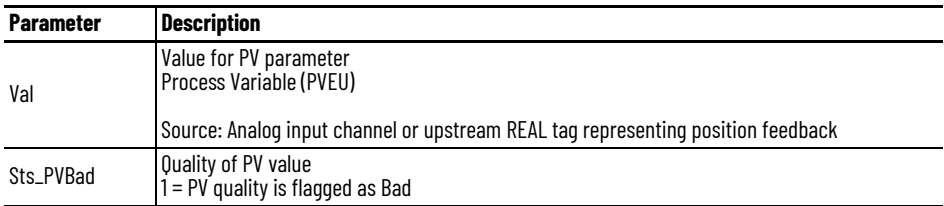

## **Input References to CC**

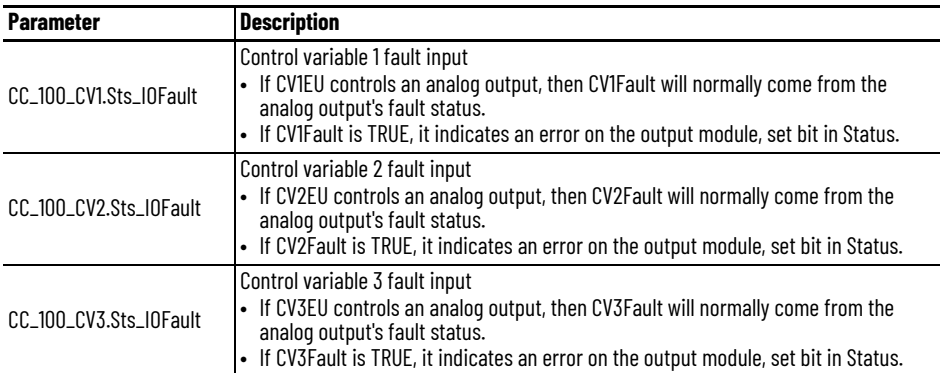

For examples on how to map data to input tags see: [PlantPAx Control Strategies on page 17](#page-16-0).

# **CC Configuration Considerations**

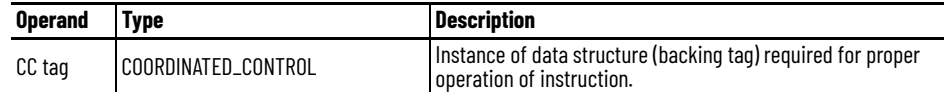

# **CS\_CC\_HART Sheet** The CC101 routine has this sheet.

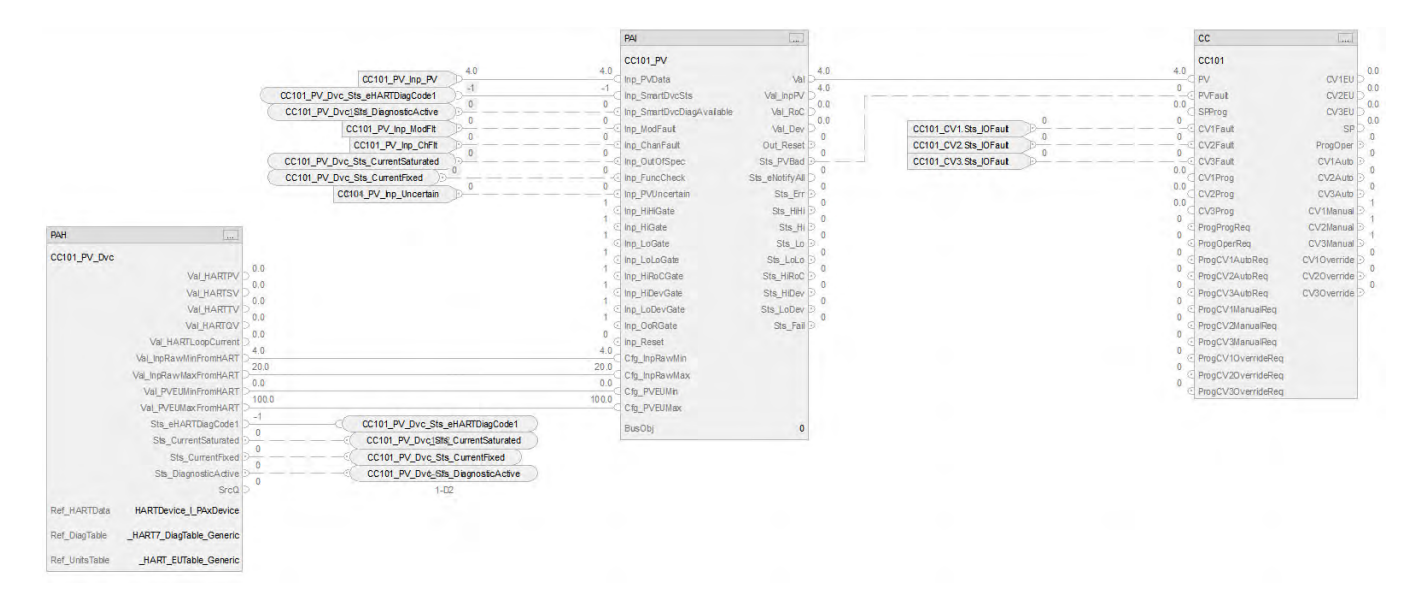

The CS\_CC\_Hart control strategy operates the same as the CS\_CC control strategy but relies on HART input data.

- For information on PAH outputs to PAI inputs, see [CS\\_PAI\\_HART Sheet on page 72](#page-71-0).
- Substitute CC101 for XT100
- For more information, see **HART** Integration on page 31.

**Control Variable Routines** This control variable routines include the PAO control strategy, with an additional input reference.

- For PAO configuration considerations, and input and output references, see CS\_PAO [Sheet on page 84](#page-83-0) for details.
- The routines also include these PAO input references:

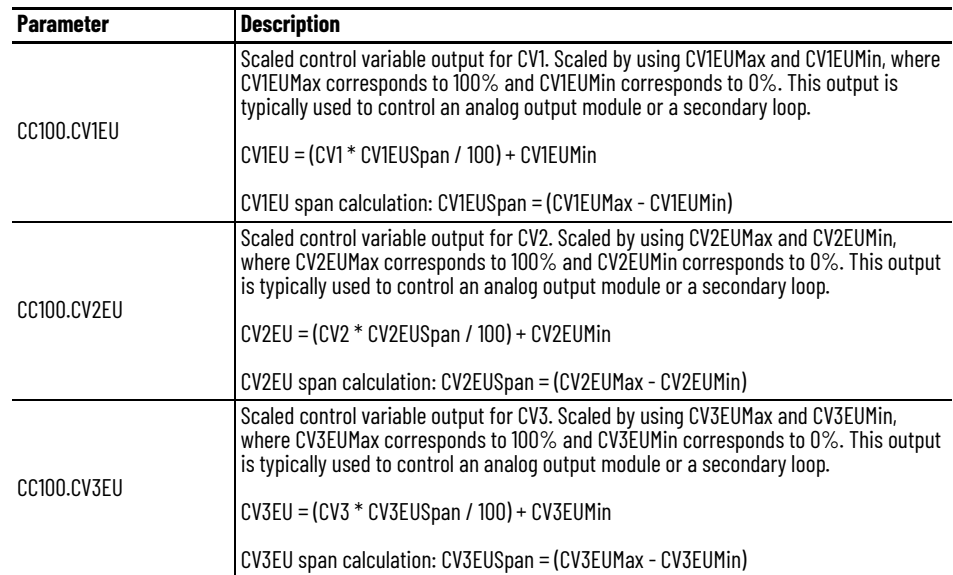

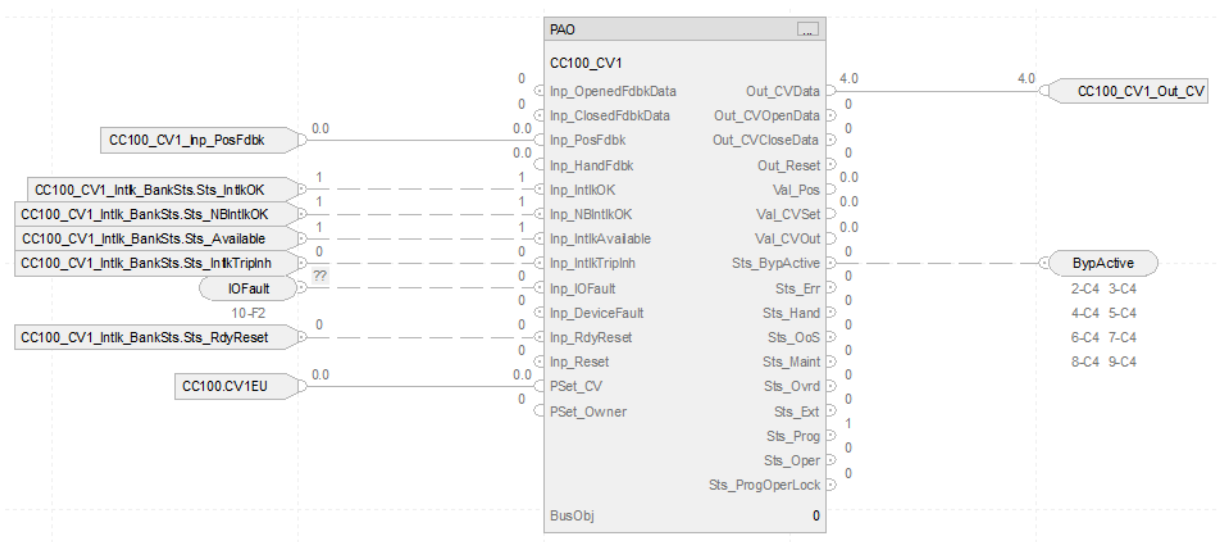

# **Internal Model Control (IMC) Control Strategy**

Use the IMC control strategy to control a single process variable by manipulating a single control-variable output. This control strategy performs an algorithm where the actual error signal is compared against that of an internal first-order lag plus deadtime model of the process. The IMC instruction calculates the control variable output (CV) in the Auto mode based on the PV - SP deviation, internal model, and tuning. IMC is a model-based instructions that is more effective than PID control for processes with long deadtimes.

The following IMC control strategies are available as routines in the process library:

- CS\_IMC
- CS\_IMC\_HART

The IMC control strategy is available as two routines in the process library:

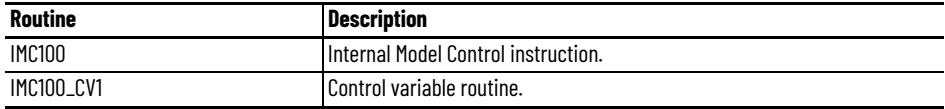

 $\triangleq$   $\frac{1}{2}$  CS\_IMC

○ Parameters and Local Tags **脑 MainRoutine Jan IMC100** 凯 IMC100\_CV

The IMC HART control strategy is available as two routines in the process library:

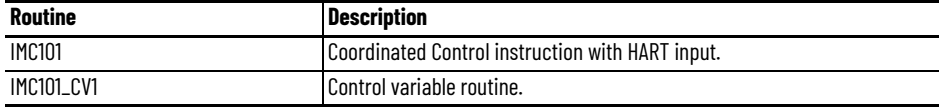

4 <sup>1</sup><sub>1</sub> CS IMC HART

○ Parameters and Local Tags

**hainRoutine** 

- **勘 IMC101**
- ‰ IMC101\_CV

Import the appropriate control strategy as a **program** in your controller project.

# **CS\_IMC Sheet**

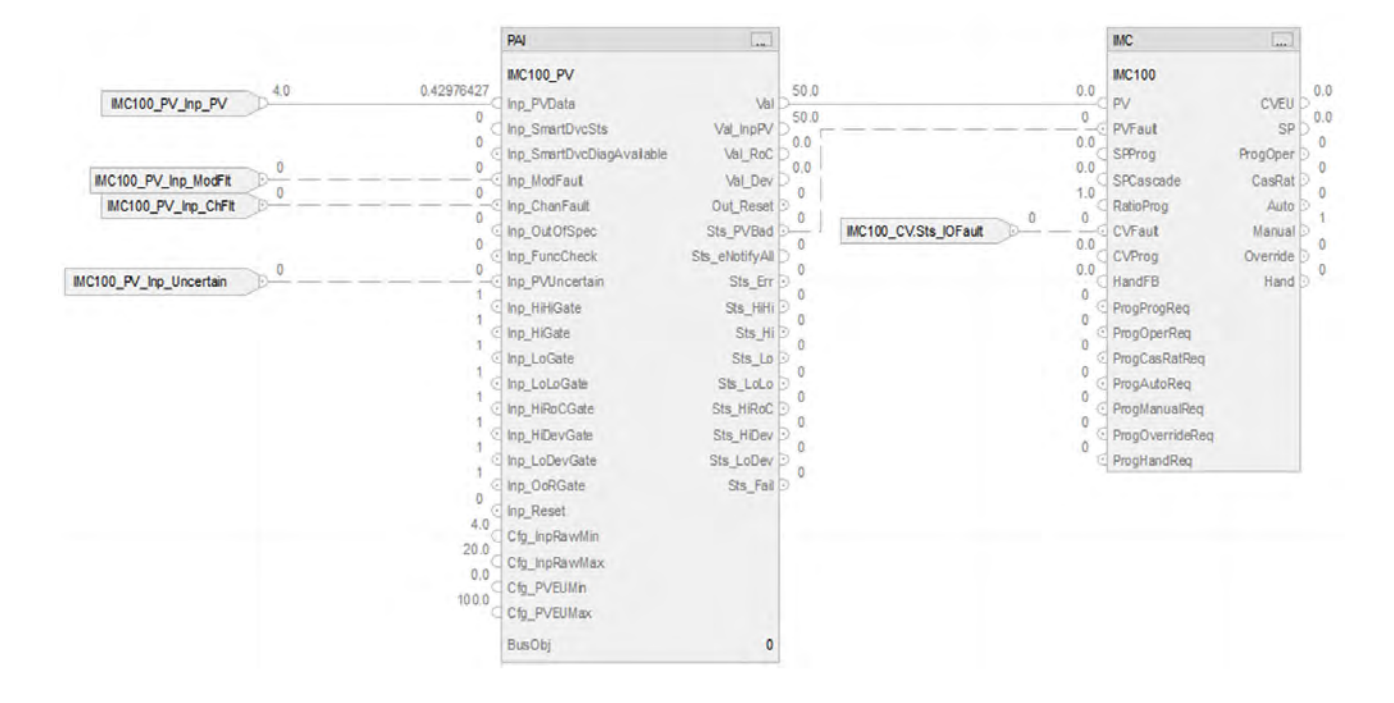

## **PAI Input References**

See [CS\\_PAI Sheet on page 71](#page-70-0) for details.

• Substitute IMC100 for XT101

# **PAI Outputs to IMC Inputs**

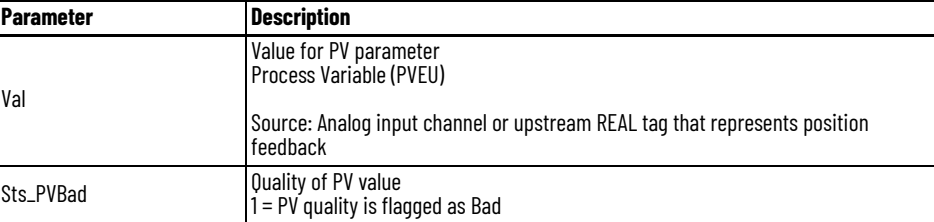

# **IMC Input Reference**

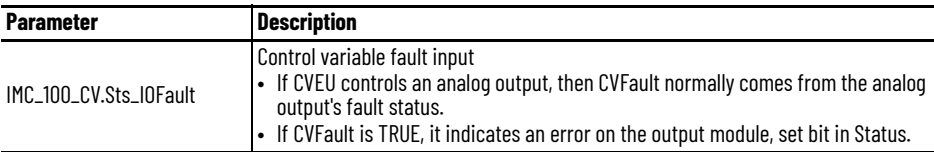

For examples on how to map data to input tags see: [PlantPAx Control Strategies on page 17](#page-16-0).

### **IMC Configuration Considerations**

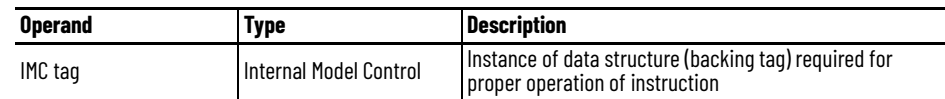

# **CS\_IMC\_HART Sheet**

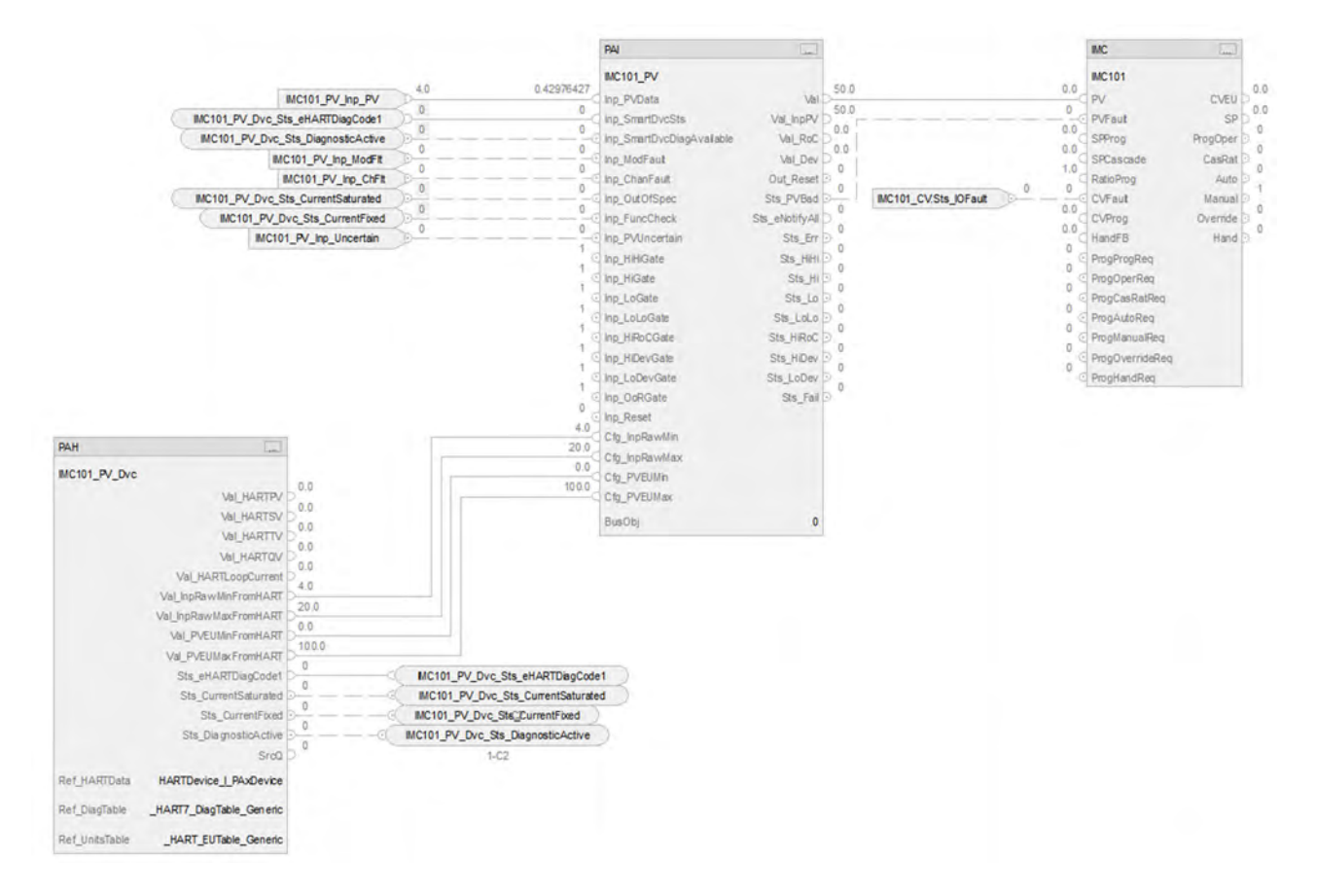

The CS\_IMC\_Hart control strategy operates the same as the CS\_IMC control strategy but relies on HART input data.

- For information on PAH outputs to PAI, see [CS\\_PAI\\_HART Sheet on page 72.](#page-71-0)
	- Substitute CC101 for XT100

For more information, see **HART** Integration on page 31.

**Control Variable Routines** This control variable routines include the PAO control strategy, with an additional input reference.

- For PAO configuration considerations, and input and output references, see CS\_PAO [Sheet on page 84](#page-83-0) for details.
- The routine also includes this PAO input reference:

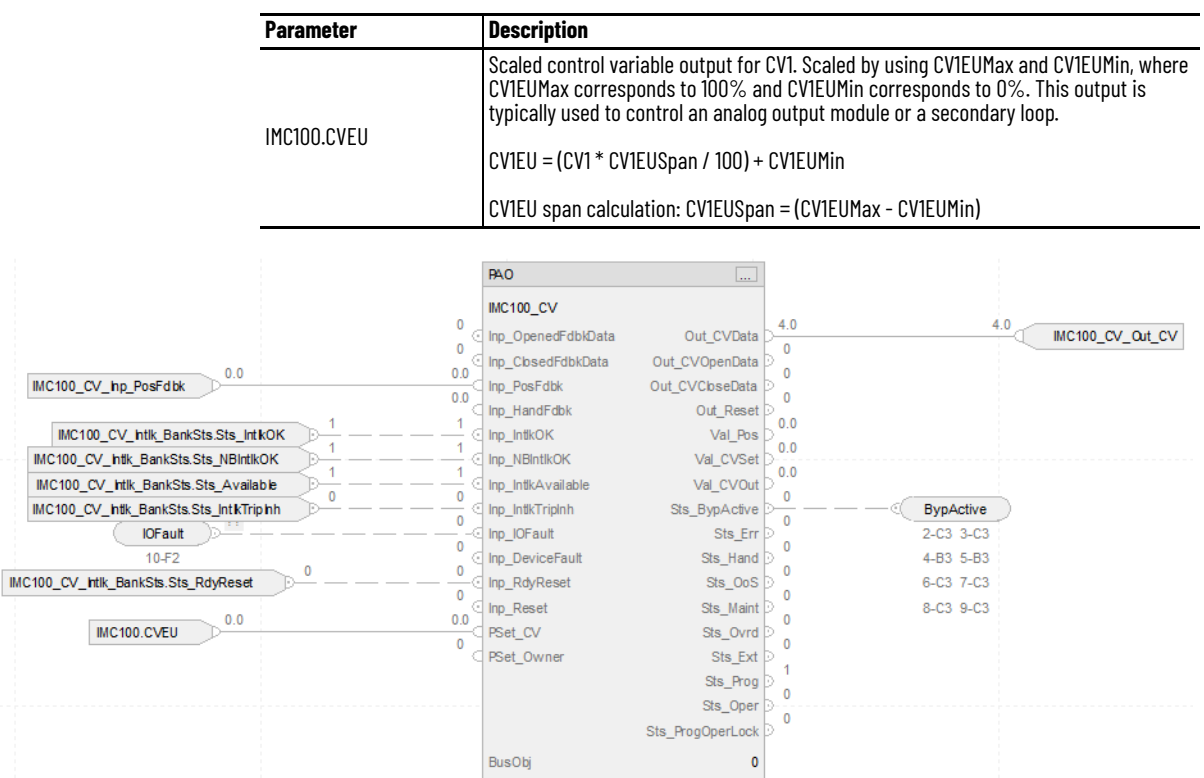

# **Modular Multivariable Control (MMC) Control Strategy**

Use the MMC control strategy to control two process variables to their setpoints using as many as three control variables. The MMC instruction calculates the control variables (CV1, CV2, and CV3) in the auto mode based on the PV1 -SP1, PV2 - SP2 deviation, internal model, and tuning.

The MMC controller is a model-based instuction, where you can configure as many as six models to relate the output of each CV to the two PVs. Each model is a first order plus delay (FOPD) response, which is more effective than PID controllers at controlling processes with long deadtimes. The MMC control strategy coordinates the actions of the CVs to limit interactions among the CVs and control the 2 PVs to their respective setpoints.

The following MMC control strategies are available as routines in the process library:

- CS\_MMC
- CS\_MMC\_HART

Import the appropriate control strategy as a **program** in your controller project.

The CC control strategy is available as four routines in the process library:

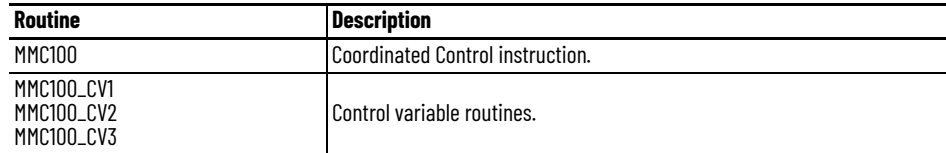

 $\blacktriangle$   $\frac{1}{2}$  CS\_MMC

○ Parameters and Local Tags

- **脑 MainRoutine** 4h MMC100
- 勘 MMC100\_CV1 **பு MMC100\_CV2**
- **பு MMC100\_CV3**

The CC HART control strategy is available as four routines in the process library:

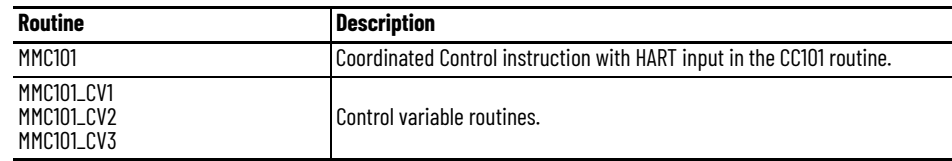

 $\blacktriangle$   $\frac{1}{21}$  CS MMC HART

○ Parameters and Local Tags 脑 MainRoutine **即 MMC101** பு MMC101\_CV1 勘 MMC101\_CV2 பு MMC101\_CV3

# **CS\_MMC Sheet**

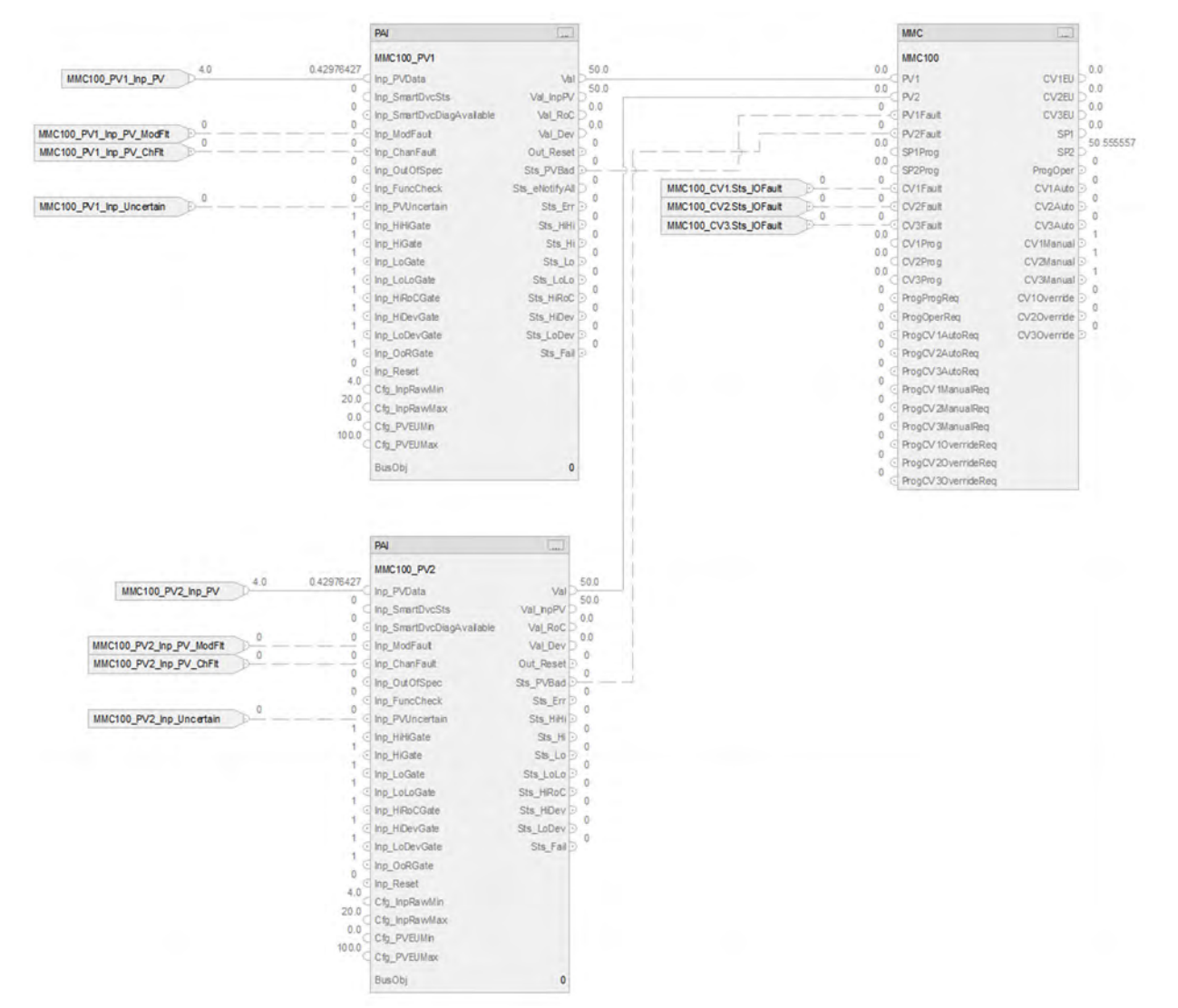

## **PAI Input References**

See [CS\\_PAI Sheet on page 71](#page-70-0) for details.

- Substitute MMC100\_PV1 for the first instance of XT101
- Substitute MMC100\_PV2 for the second instance of XT101

## **PAI Outputs to MMC Inputs**

One instance for PV1 and a second instance for PV2.

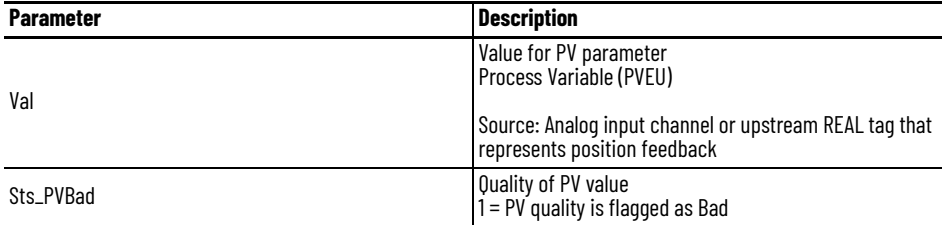

# **MMC Input References**

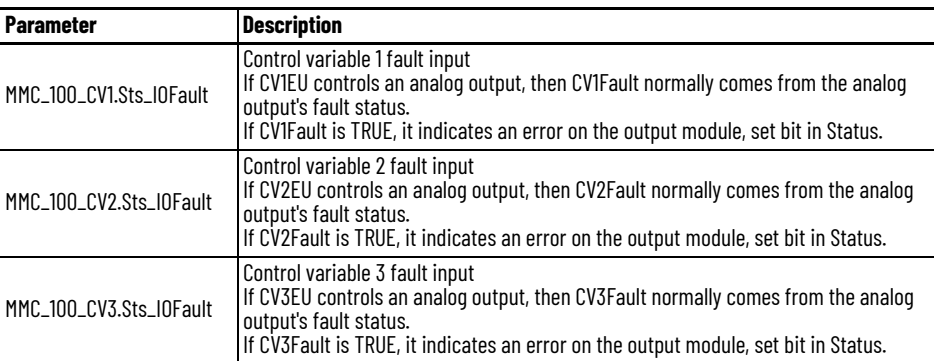

For examples on how to map data to input tags see: **[PlantPAx Control Strategies on page 17](#page-16-0).** 

# **MMC Configuration Considerations**

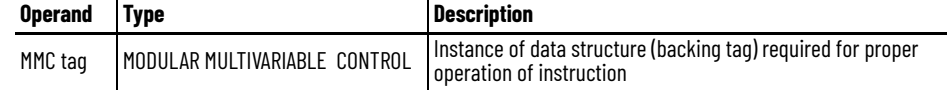

# **CS\_MMC\_HART Sheet**

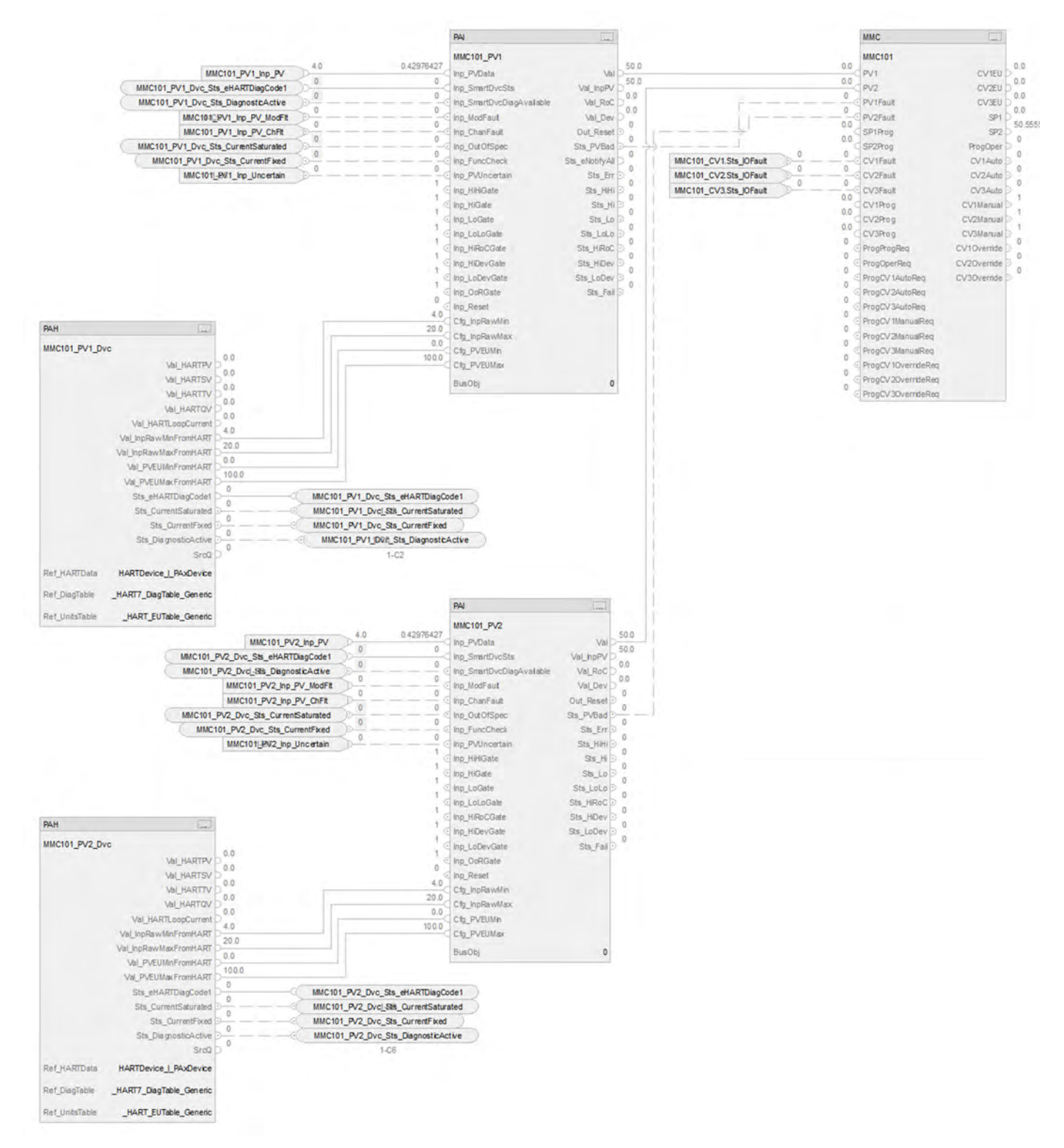

The CS\_MMC\_Hart control strategy operates the same as the CS\_MMC control strategy but relies on HART input data.

- For information on PAH outputs to PAI, see [CS\\_PAI\\_HART Sheet on page 72.](#page-71-0)
	- Substitute MMC101\_PV1 for the first instance of XT100
	- Substitute MMC101\_PV2 for the second instance of XT100

For more information, see **HART** Integration on page 31.

**Control Variable Routines** This control variable routines include the PAO control strategy, with an additional input reference.

- For PAO configuration considerations, and input and output references, see CS\_PAO [Sheet on page 84](#page-83-0) for details.
- The routines also include these PAO input references:

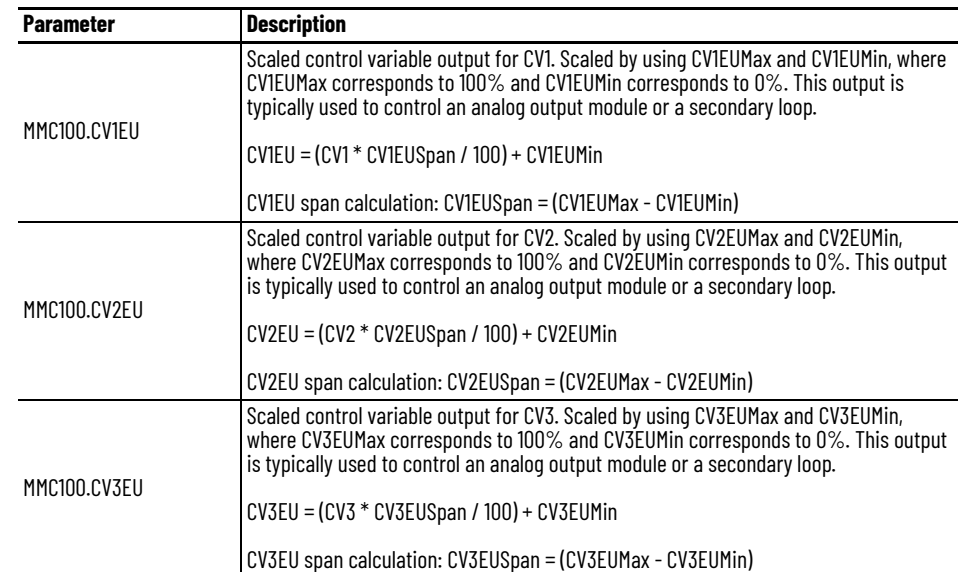

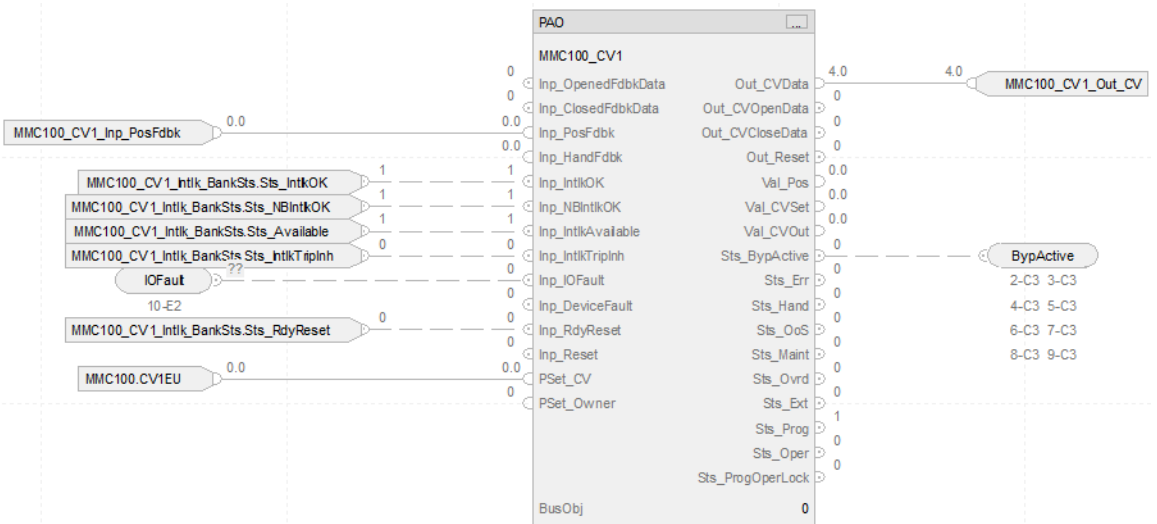

# **Notes:**

# **Process Analog Input (PAI) Control Strategies**

Use a PAI control strategy to monitor an analog input and check for alarm conditions. The PAI control strategy that is included with the library download processes a signal from a channel of an analog input module, but it can be used to process any analog (REAL) signal.

The following PAI control strategies are available as routines in the process library:

- CS\_PAI
- CS\_PAI\_HART

Import the appropriate control strategy as a **routine** in your controller project.

Each PAI control strategy contains one Function Block sheet:

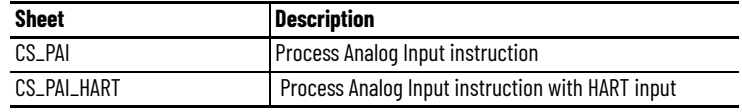

# <span id="page-70-0"></span>**CS\_PAI Sheet**

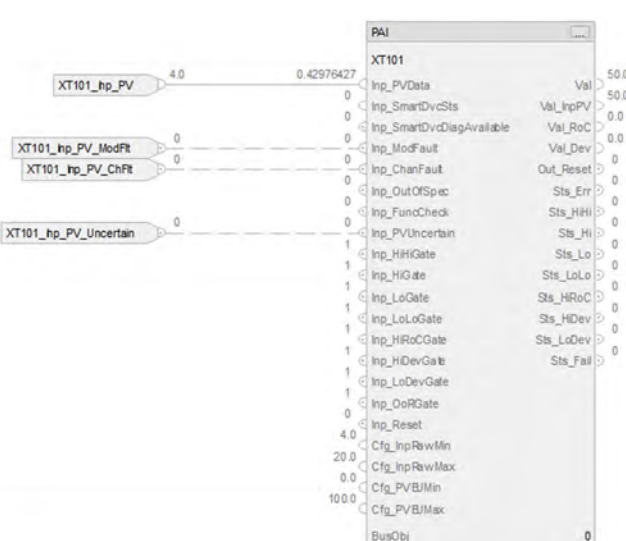

# **PAI Input References**

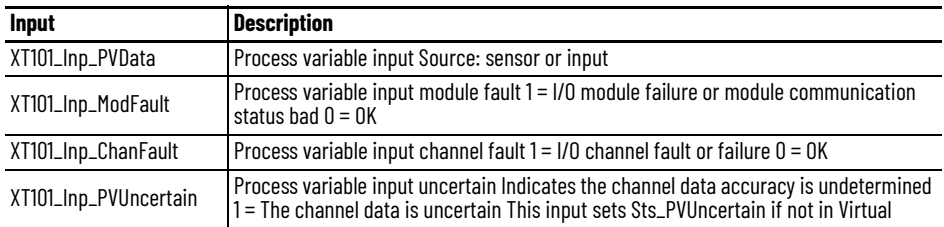

For examples on how to map data to input tags see: [PlantPAx Control Strategies on page 17](#page-16-0).

## **PAI Configuration Considerations**

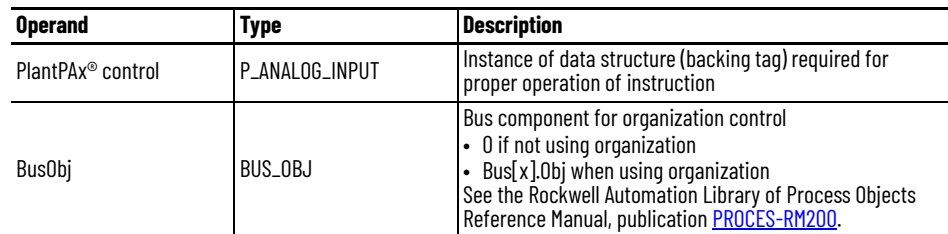

# <span id="page-71-0"></span>**CS\_PAI\_HART Sheet**

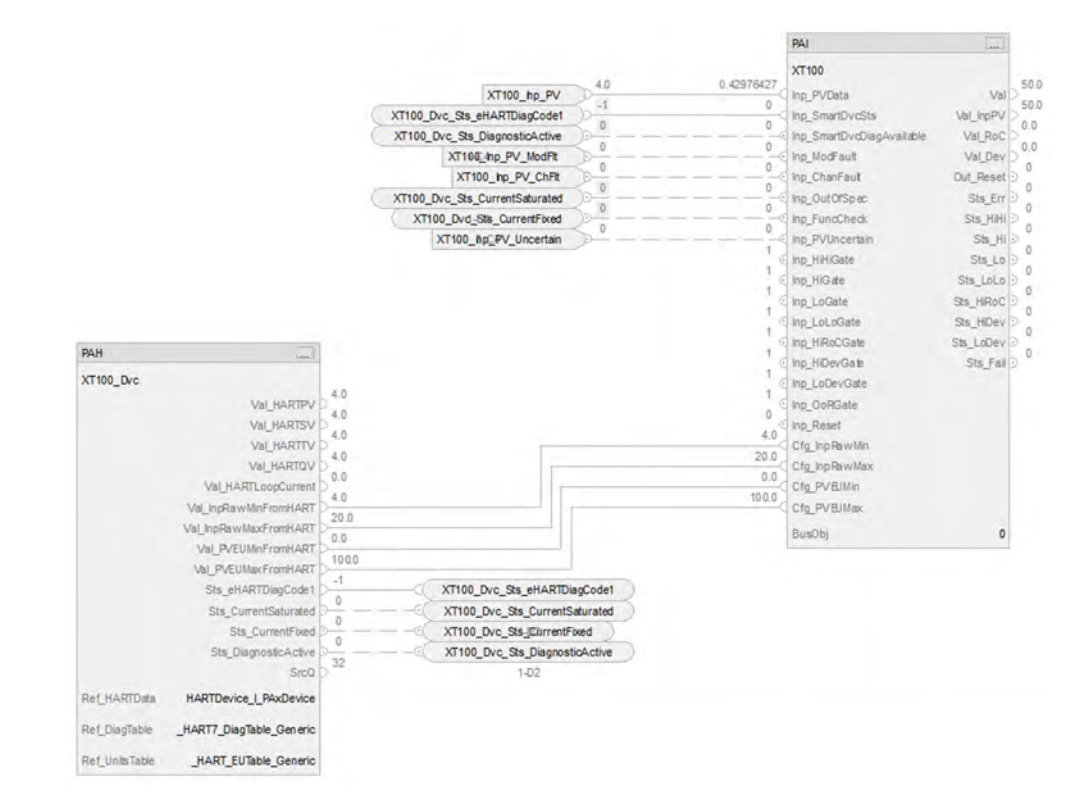

The CS\_PAI\_HART control strategy operates the same as the CS\_PAI control strategy but relies on HART input data.

• Substitute XT100 for XT101

### **PAH Outputs to PAI Inputs**

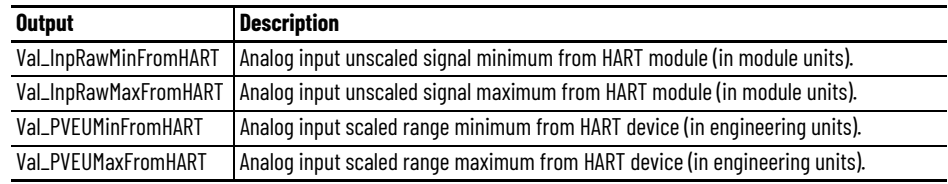
## **PAH Configuration Considerations**

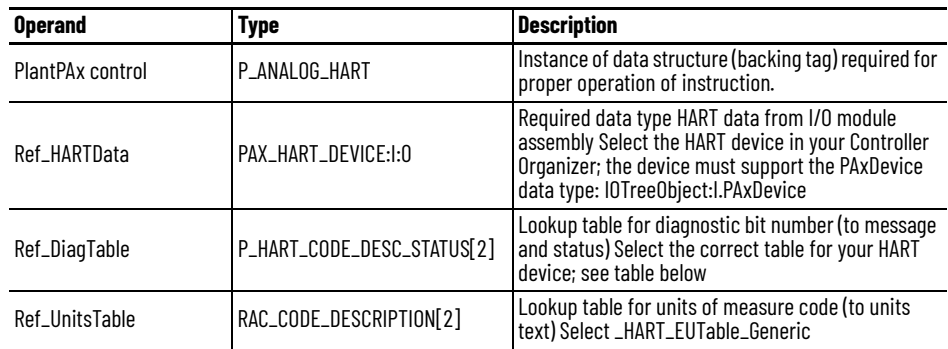

#### *Available Diagnostic Tables*

Diagnostic tables are available for these HART devices. The HART number indicates the version of the table.

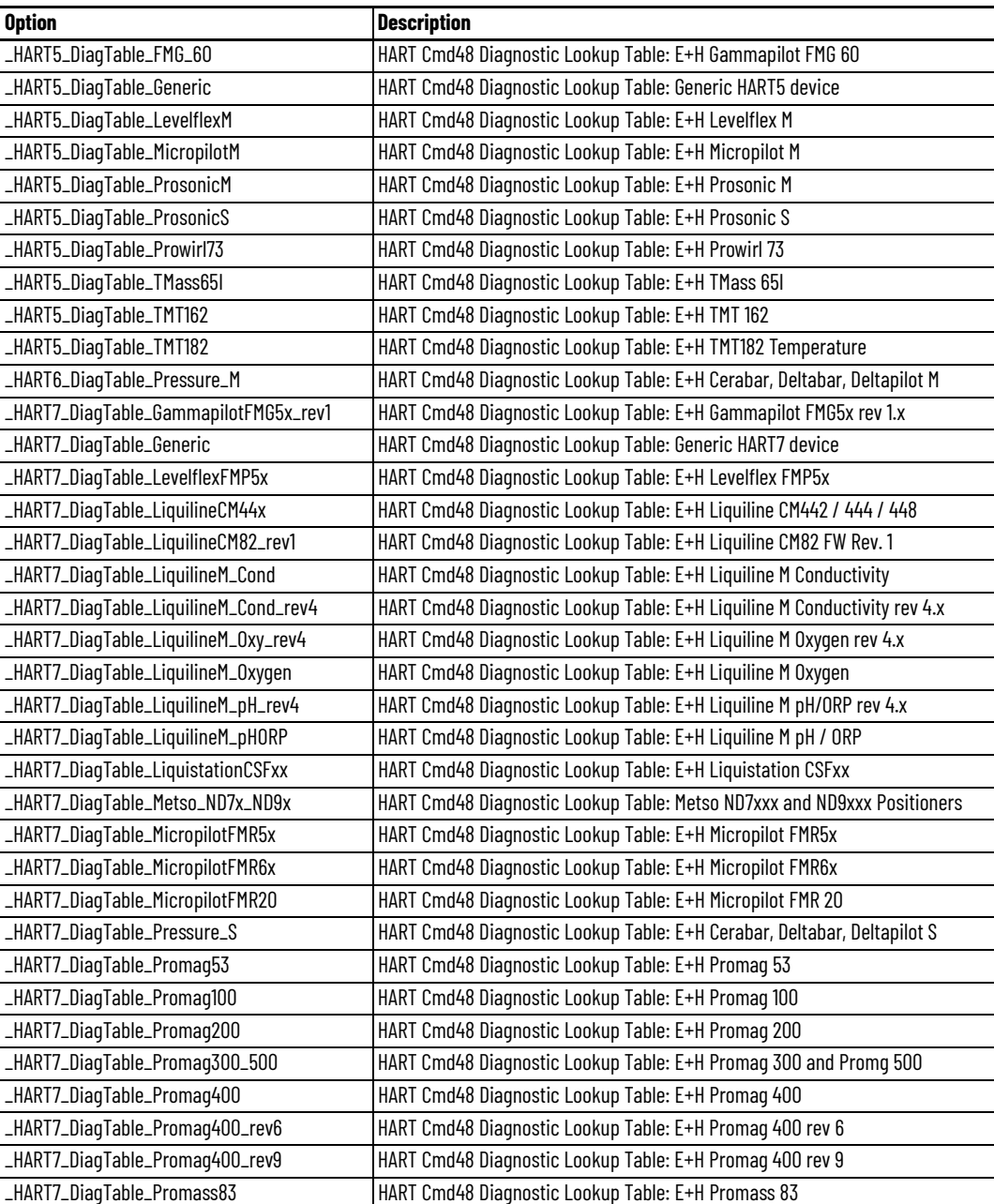

Rockwell Automation Publication PROCES-RM201A-EN-P - January 2024 **73**

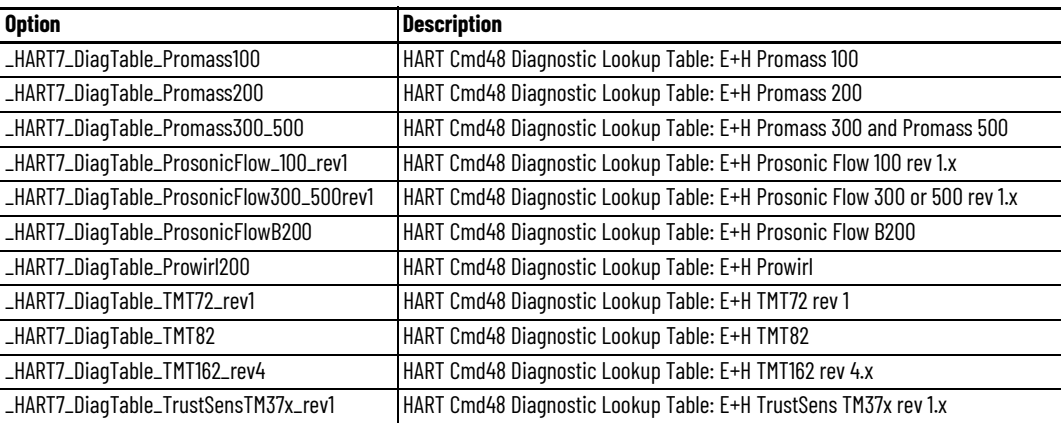

For more information, see **HART** Integration on page 31.

# **Process Analog Dual Sensor Input (PAID) Control Strategies**

Use a PAID control strategy to provide one analog Process Variable (PV) by using two analog input signals, from sources such as dual sensors, dual transmitters, and dual-input channels. The PAID instruction monitors the conditions of the channels and reports configured PV quality. The PAID instruction has functions for input selection, averaging, and failure detection. Should one of the two upstream PAI signals have bad quality, the PAID continues to provide an output using the remaining good quality signal. If both upstream signals are flagged as bad, the PAID PV is also flagged as bad. Additional functions, such as filtering and alarming, are done by a downstream PAI control strategy.

The following PAID control strategies are available as routines in the process library:

- CS\_PAID
- CS\_PAID\_HART

Import the appropriate control strategy as a **routine** in your controller project.

Each PAID control strategy contains one Function Block sheet:

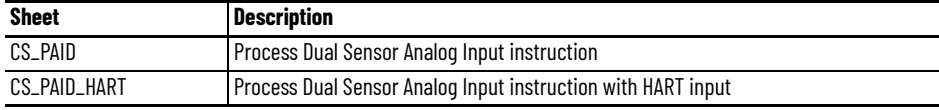

## **CS\_PAID Sheet**

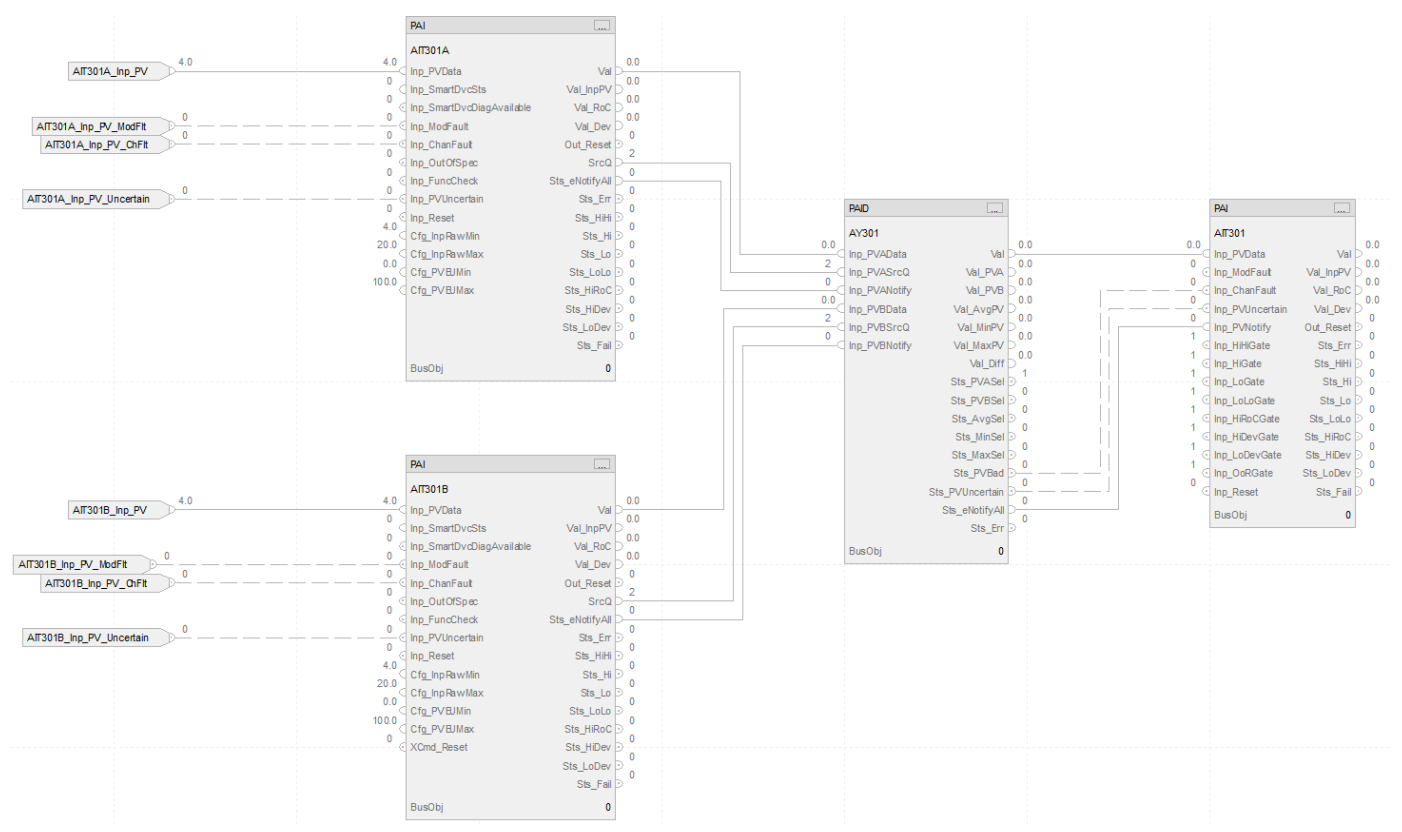

#### **PAI Input References**

See [CS\\_PAI Sheet on page 71](#page-70-0) for details.

- Substitute AIT301A for the first instance of XT101
- Substitute AIT301B for the second instance of XT101

### **PAI Outputs to PAID Inputs**

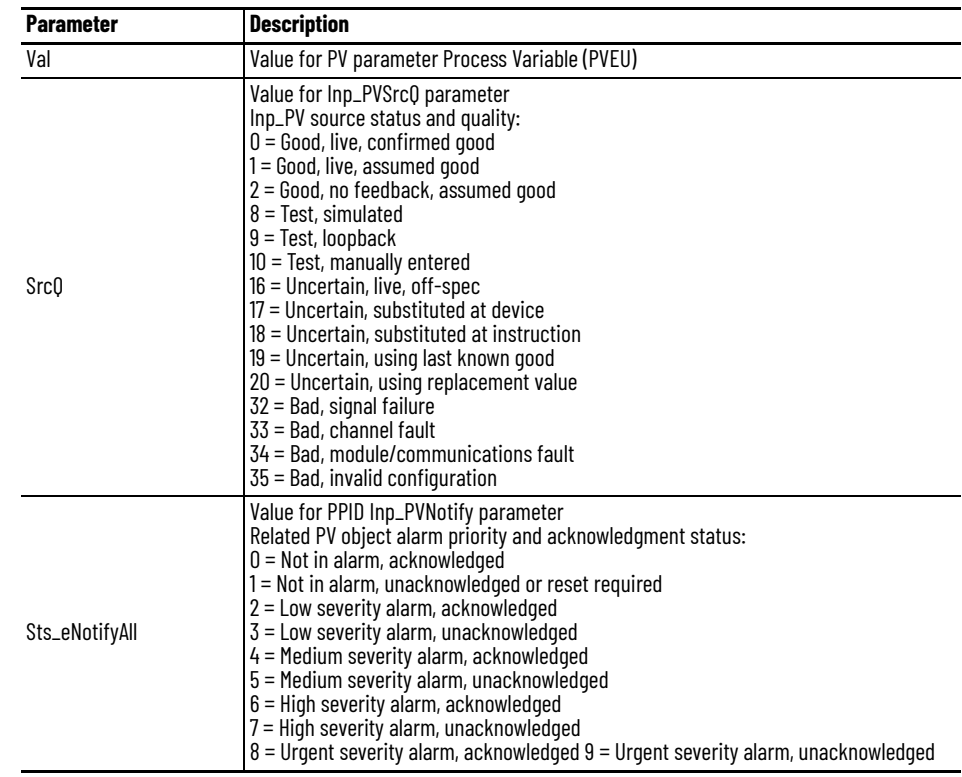

### **PAID Outputs to PAI Inputs**

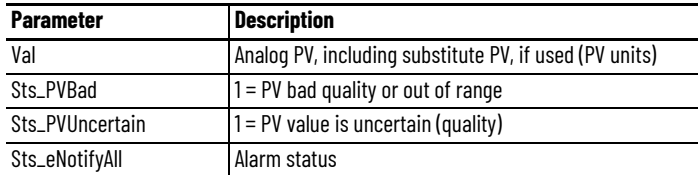

## **PAID Configuration Considerations**

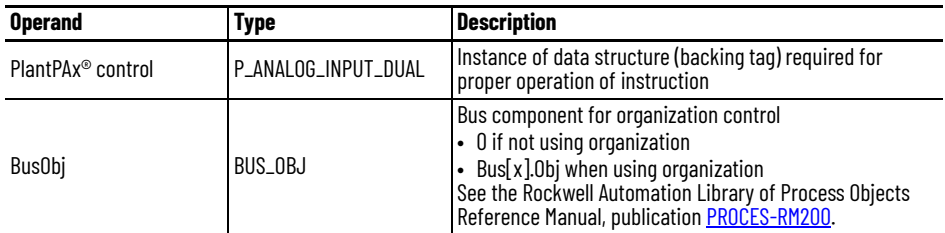

### **CS\_PAID\_HART Sheet**

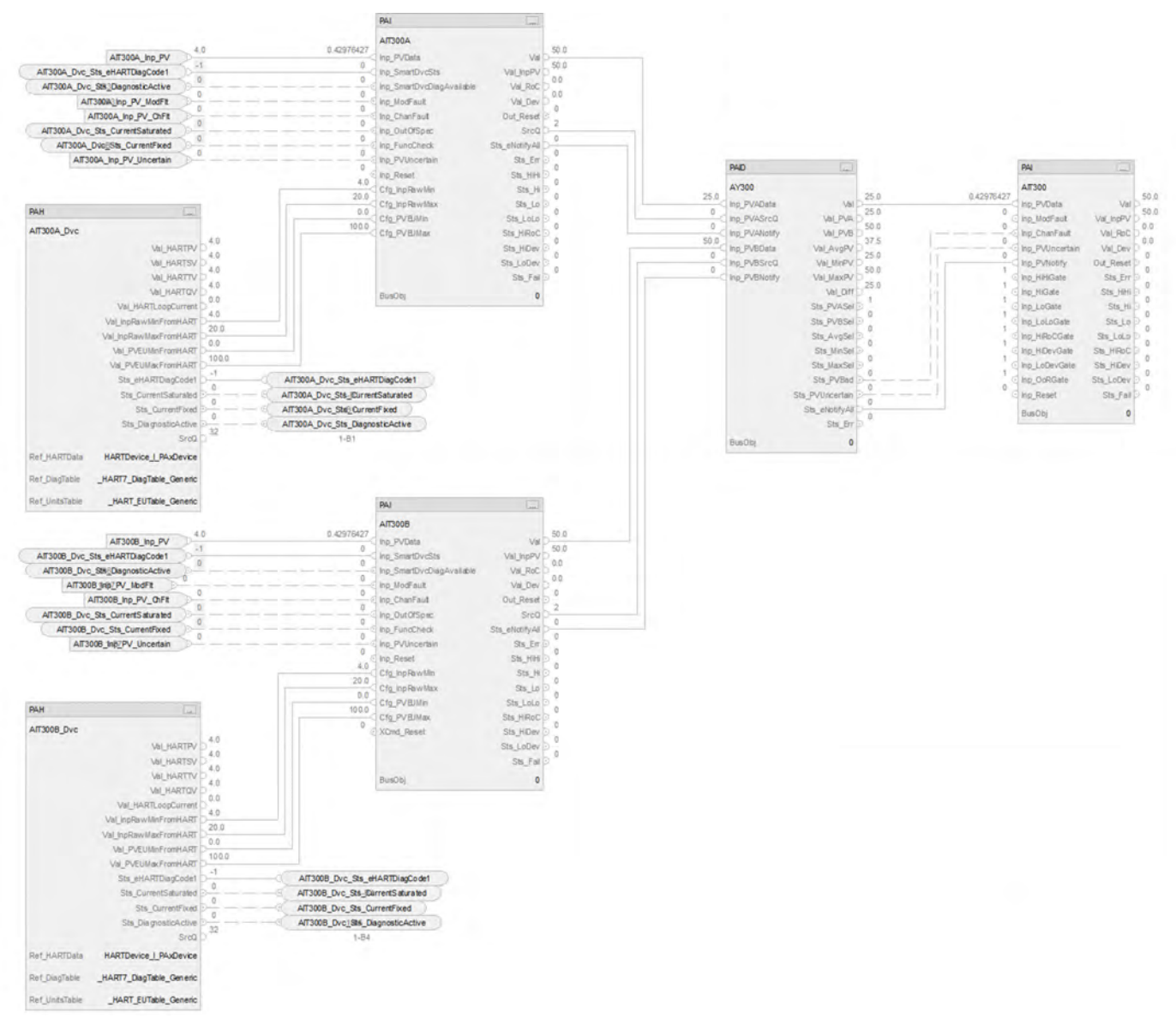

The CS\_PAID\_HART control strategy operates the same as the CS\_PAID control strategy but relies on HART input data.

- For information on PAH outputs to PAI inputs, see [CS\\_PAI\\_HART Sheet on page 72](#page-71-0).
- Substitute AIT300A for the first instance of XT100
- Substitute AIT300B for the second instance of XT100
- For more information, see [HART Integration on page 31](#page-30-0).

# **Process Analog Input Multi Sensor (PAIM) Control Strategies**

Use a PAIM control strategy to provide one analog Process Variable (PV) by using as many as eight analog input signals from sources such as sensors, transmitters, and input channels. The PAIM instruction monitors the conditions of the channels and reports configured PV quality. The PAIM instruction has functions for input selection, averaging, and failure detection. In addition, there is configuration selection for the minimum number of good, unrejected input signals required to have a good PV value, and an alarm if the required number of good inputs is not met. Configure which PV to use if there are only two unrejected signals remaining: the lesser, the greater, or the average of the two. Additional functions, such as for filtering and alarming, are done by a downstream PAI block.

The following PAIM control strategies are available as routines in the process library:

- CS\_PAIM
- CS\_PAIM\_HART

Import the appropriate control strategy as a **routine** in your controller project.

Each PAIM control strategy contains one Function Block sheet:

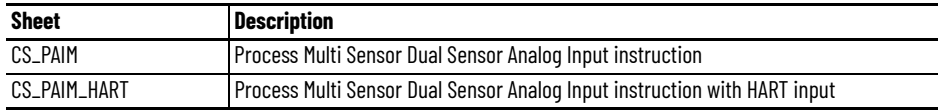

## **CS\_PAIM Sheet**

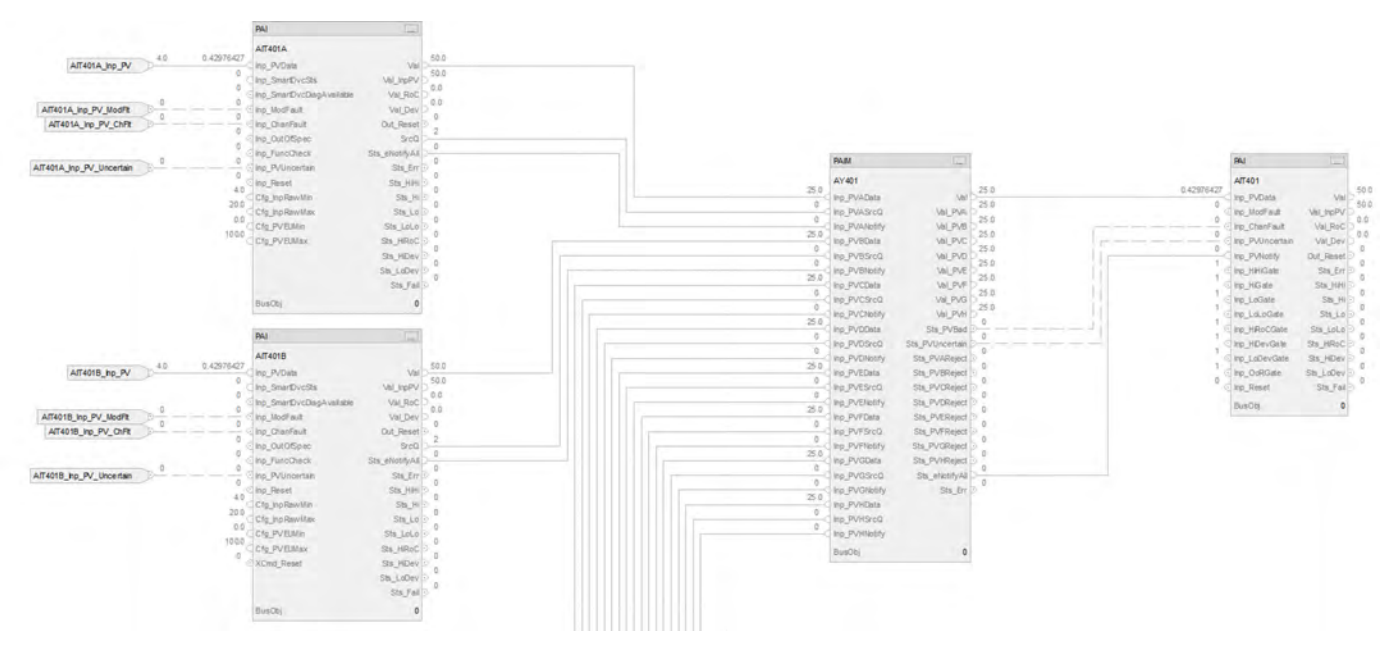

#### **PAI Input References**

See [CS\\_PAI Sheet on page 71](#page-70-0) for details.

• Substitute AIT401x for each instance of XT101

### **PAI Outputs to PAIM Inputs**

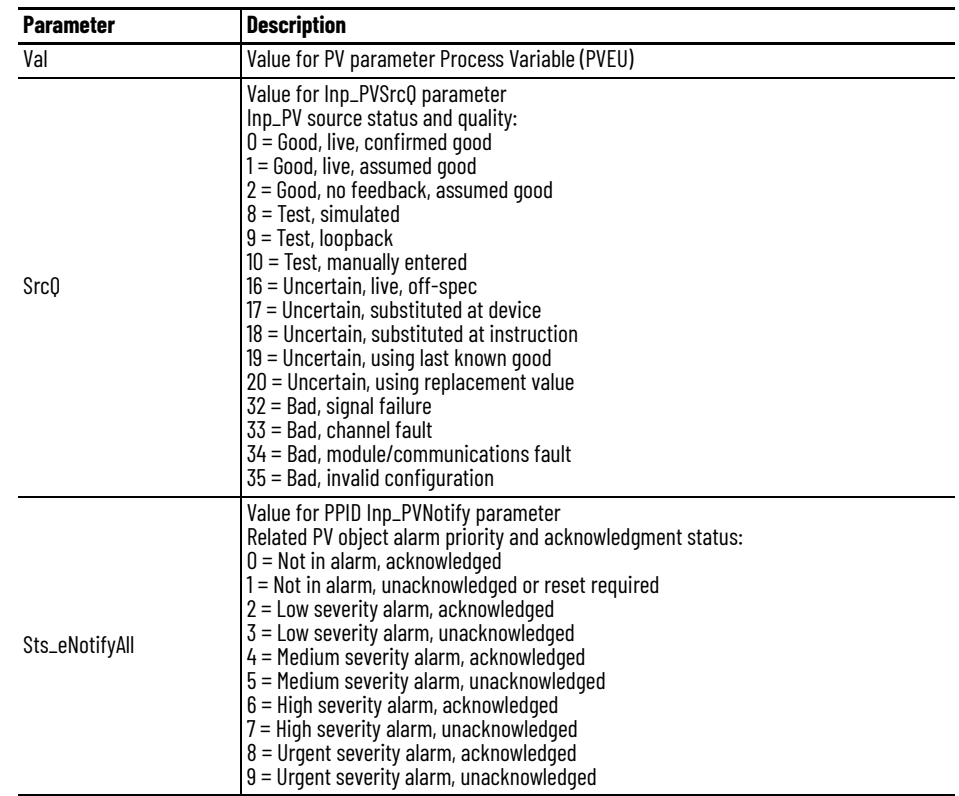

### **PAIM Outputs to PAI Inputs**

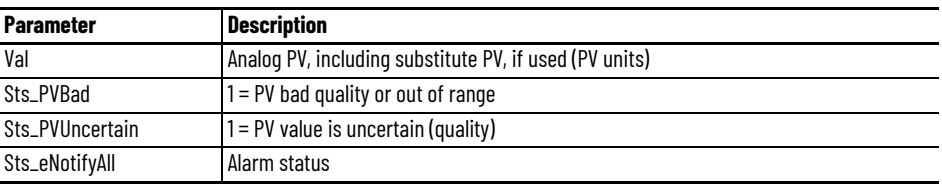

### **PAIM Configuration Considerations**

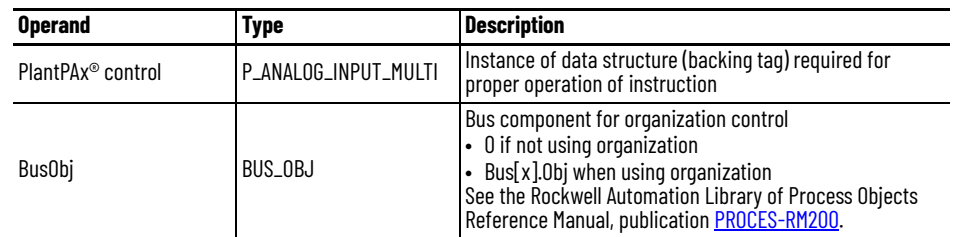

## **CS\_PAIM\_HART Sheet**

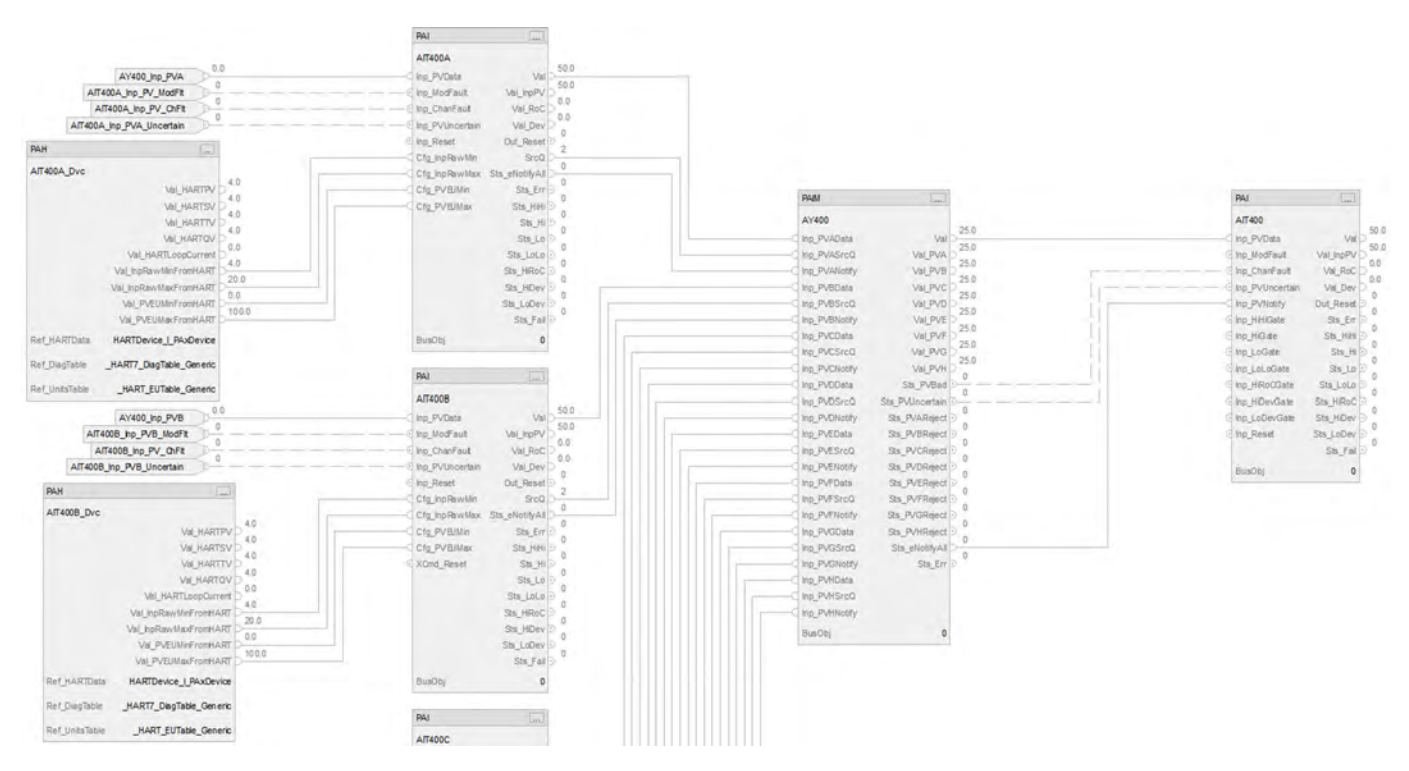

The CS\_PAIM\_HART control strategy operates the same as the CS\_PAIM control strategy but relies on HART input data.

- For information on PAH outputs to PAI inputs, see [CS\\_PAI\\_HART Sheet on page 72](#page-71-0).
- Substitute AIT400x for each instance of XT100
- For more information, see [HART Integration on page 31](#page-30-0).

## **Notes:**

# **Process Analog Output (PAO) Control Strategies**

Use a PAO control strategy to drive an analog field device to a reference value. The reference value can be entered by operator entry at the HMI or by a program input. The control strategies use a single output to an analog output channel to drive the field device. Optional opened and closed limit indications can be configured requiring additional digital input(s).

Alternatively, use the PAO control strategies to position the field device by using two digital output pulses (one to pulse open and another to pulse close). Pulsed outputs to position the field device require two digital output channels to position the device, as well as an additional analog channel to represent the current field device position. Digital positioning also requires additional configuration in the PAO instruction for the pulse timing.

In addition to positioning a field device based on program or HMI entries, these control strategies provide the ability to position (shed) the device based on IO fault status and interlock conditions.

The following PAO control strategies are available as routines in the process library:

- CS\_PAO (with interlocks)
- CS\_PAO\_noIntlk (without interlocks)

Import the appropriate control strategy as a **routine** in your controller project.

The PAO control strategies contain these Function Block sheets:

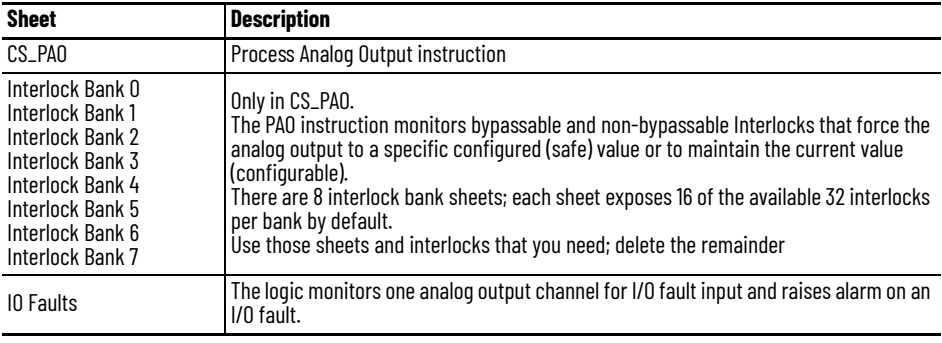

### **CS\_PAO Sheet**

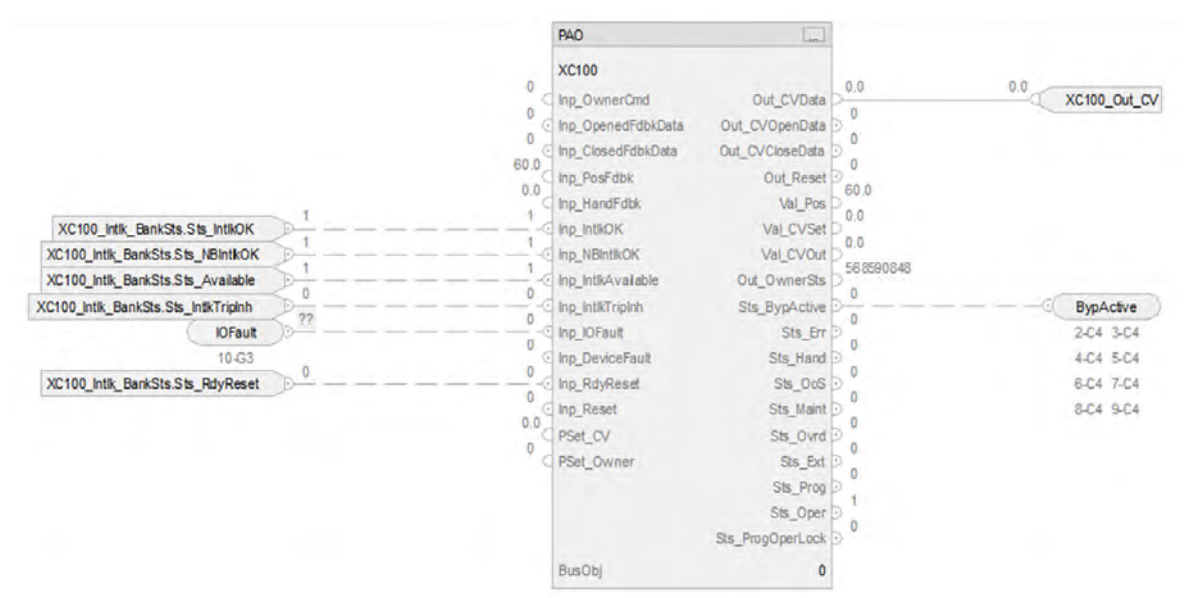

#### **PAO Input References**

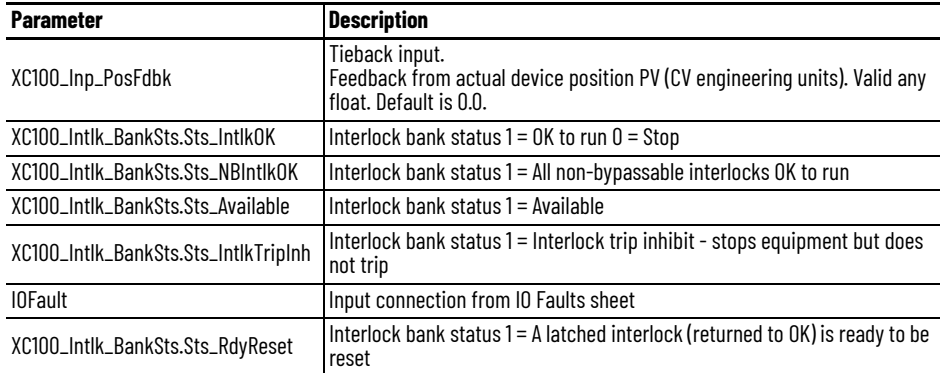

### **PAO Output References**

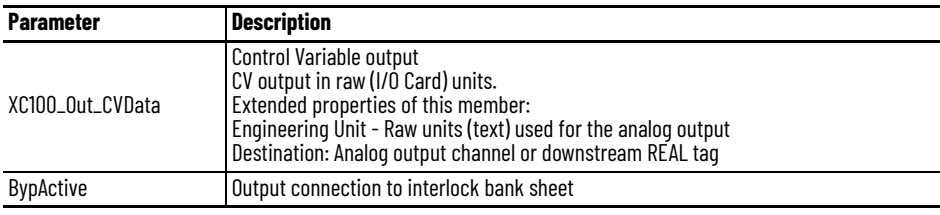

For a HART analog output, include these outputs:

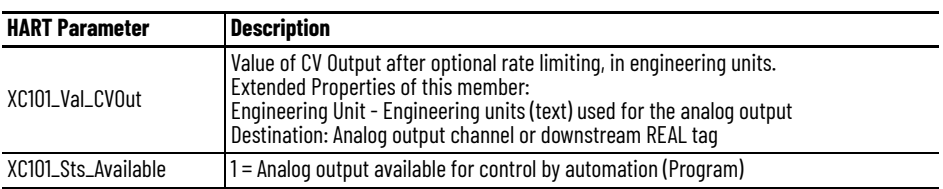

### **PAO Configuration Considerations**

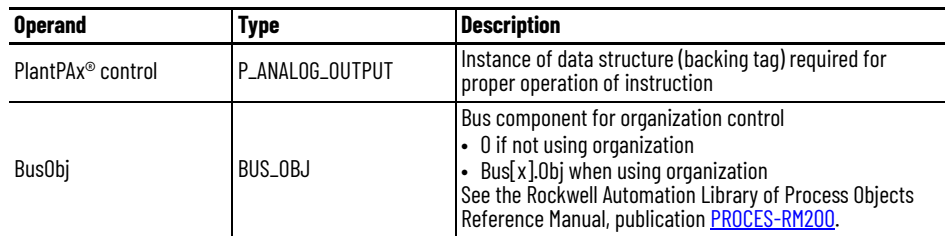

If you use digital output pulses, configure these PAO **Parameter**:

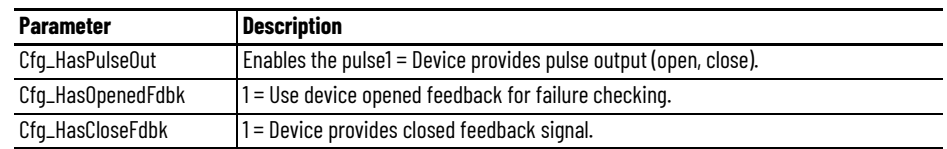

## **Interlock Bank Sheet**

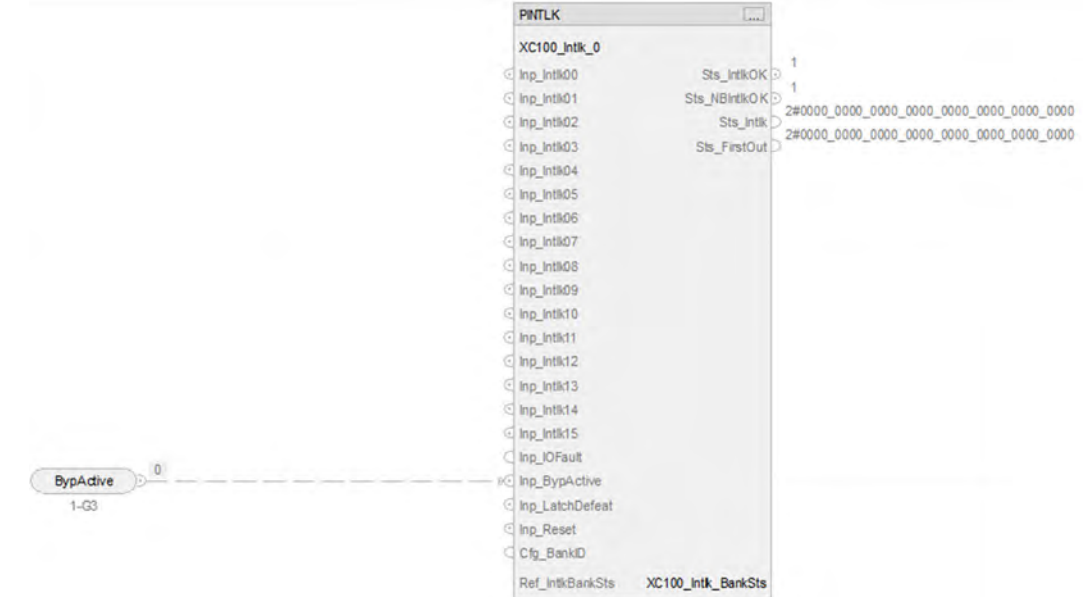

## **Input Reference to PINTLK**

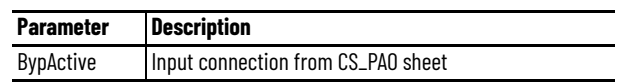

## **PINTLK Configuration Considerations**

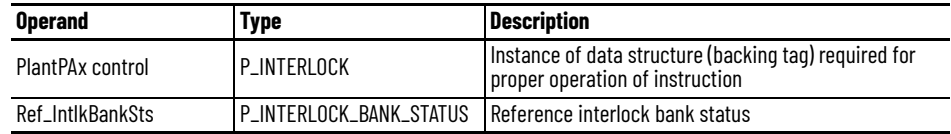

## **IO Faults Sheet**

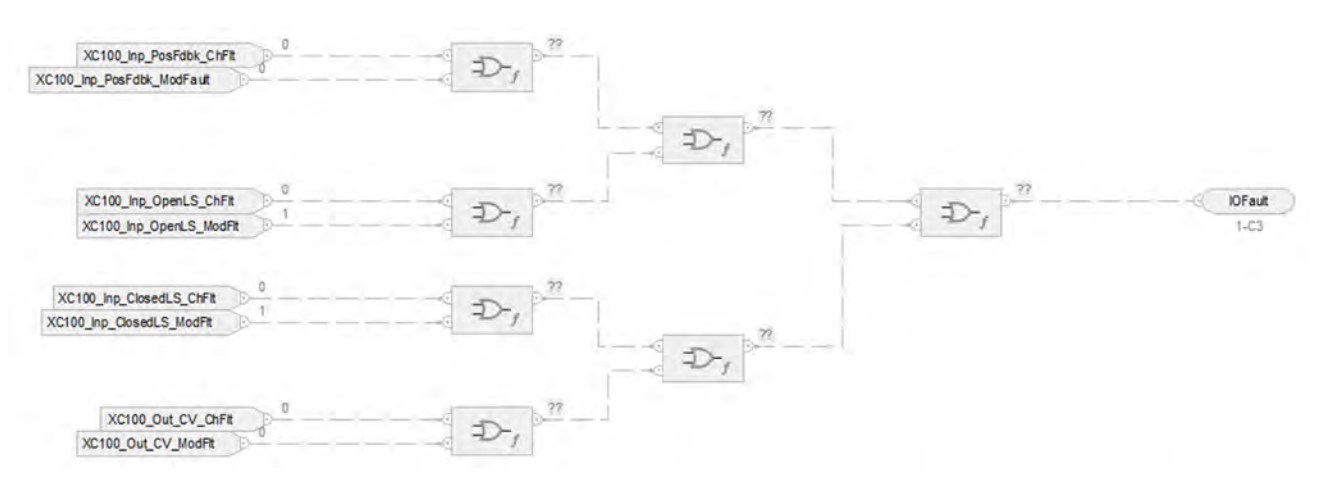

### **Fault Input References**

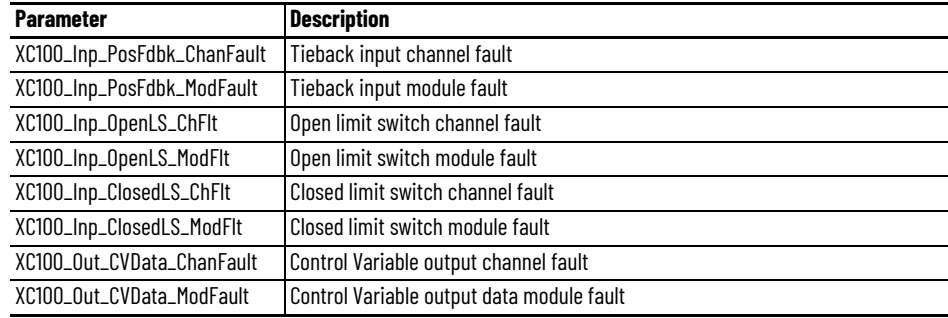

### **Fault Output References**

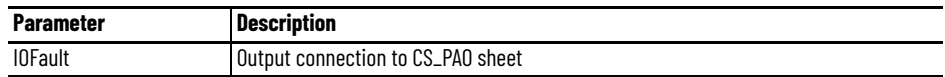

For examples on how to map data to input tags see: [PlantPAx Control Strategies on page 17](#page-16-0).

# **Process Boolean Logic (PBL) Control Strategy**

Use the PBL control strategy to process as many as four digital inputs by applying as many as eight gates of configurable logic. Gate types available include AND, OR, XOR (Exclusive-OR), Set/Reset, Select, and Majority. A benefit of the PBL control strategy is that assembly of the logical gates is done from the HMI, which helps to make sure that the HMI representation is accurate with respect to the underlying logic.

The PBL instruction can record its current state (via snapshot of current graphical representation):

- After a change in output state
- On Operator or Program command
- Based on a logic loopback input

Use the PBL instruction in these situations:

- A project requires an Interlock or Permissive condition that is more complicated than the simple OR-ing or AND-ing provided by the PINTLK (Interlocks) or PPERM (Permissives) Add-On Instructions.
- A project requires some Boolean (combination) logic that can be reconfigured from the HMI online, or which requires the snapshot capability for saving a copy of the logic state with a time stamp.
- A project contains more than the 16 interlock conditions or permissive conditions provided by the PINTLK and PPERM Add-On Instructions, but some of the conditions can be grouped together under one identification. For example, all bearing overtemperature signals for a pump and motor (Pump Inboard Bearing, Pump Outboard Bearing, Motor Inboard Bearing, and Motor Outboard Bearing) can be ORed together in a PBL instruction and the result presented to a PINTLK instruction as a single Bearing Overtemp condition.

The PBL logic is typically configured from an HMI display.

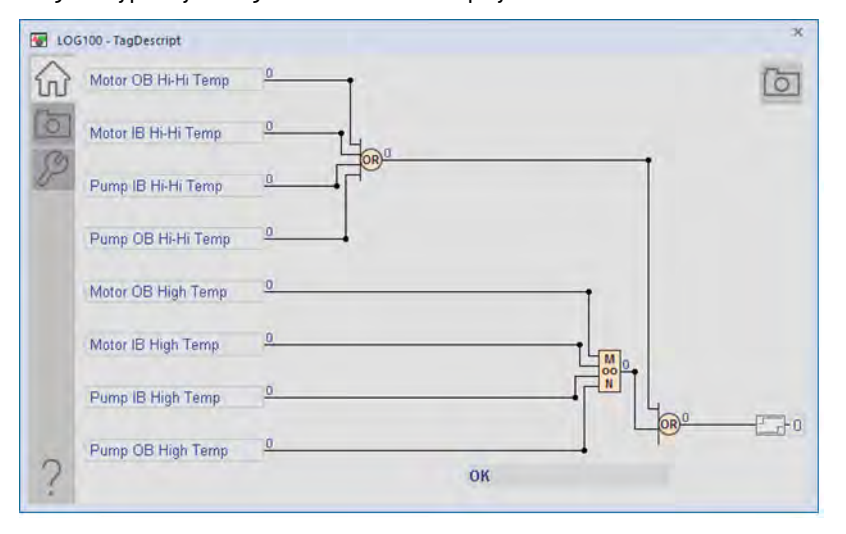

The CS\_PBL control strategy is available as a routine in the process library. Import the control strategy as a **routine** in your controller project. The PBL control strategy contains one CS\_PBL Function Block sheet.

## **CS\_PBL Sheet**

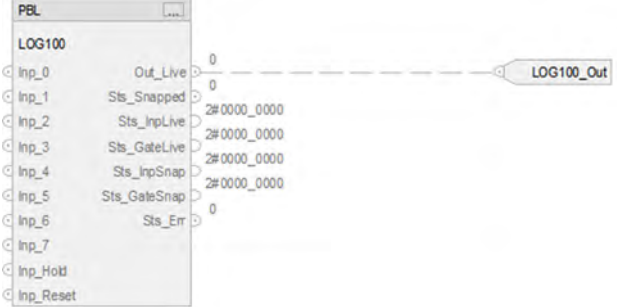

## **PBL Input References**

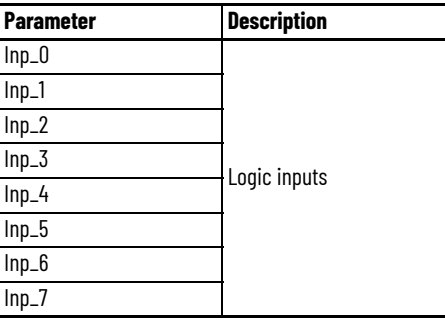

# **PBL Output Reference**

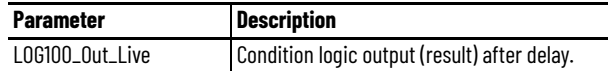

## **PBL Configuration Considerations**

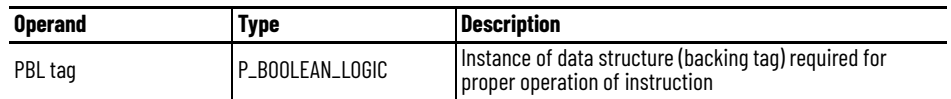

# **Process Discrete 2-, 3-, or 4-State Device (PD4SD) Control Strategy**

The Process Discrete 2-, 3-, 4-state Device Add-On Instruction controls and monitors feedback (using up to four discrete outputs and up to four discrete feedbacks) from a discrete 2-state, 3-state, or 4-state device in various modes while monitoring for fault conditions. These devices include multiple-speed motors or multiple-position valves.

The CS\_PD4SD control strategy is available as a routine in the process library.

Import the control strategy as a **routine** in your controller project.

The PD4SD control strategy contains these Function Block sheets:

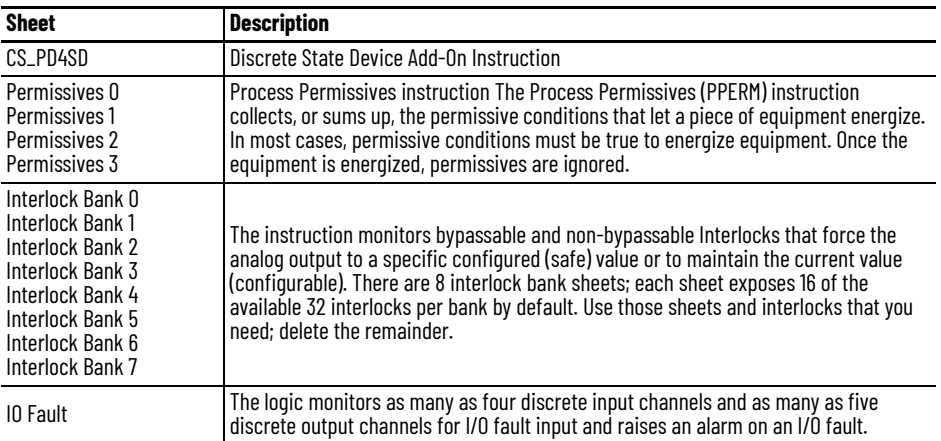

### **CS\_PD4SD Sheet**

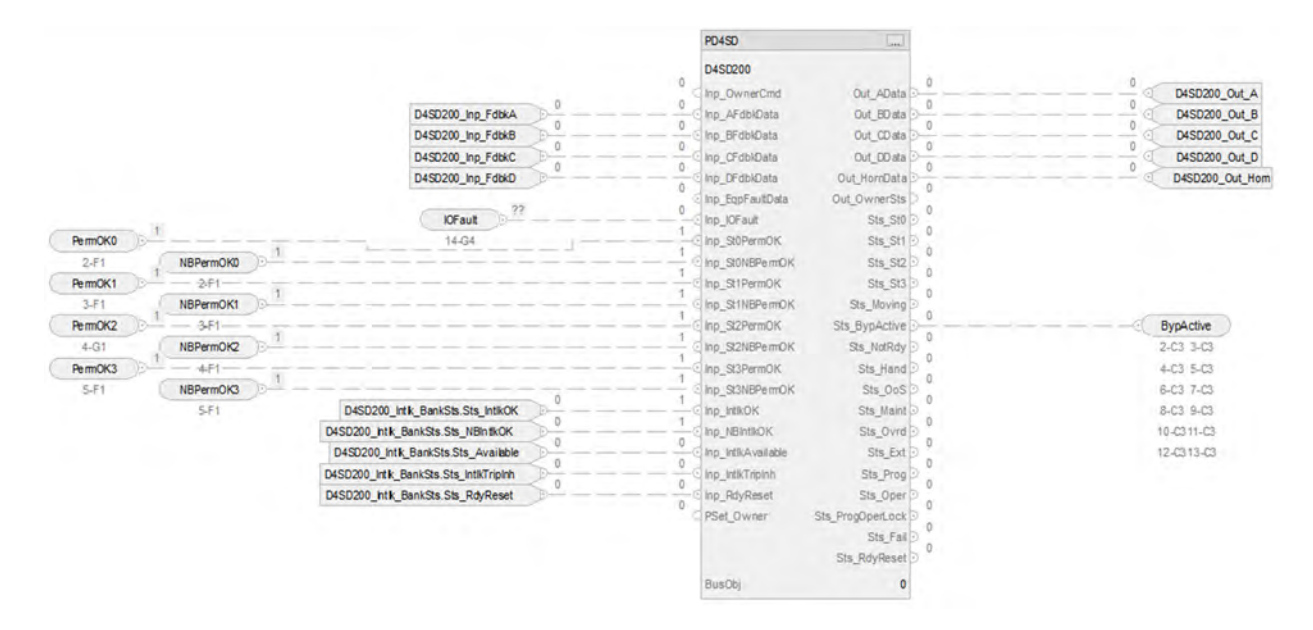

#### **PD4SD Input References**

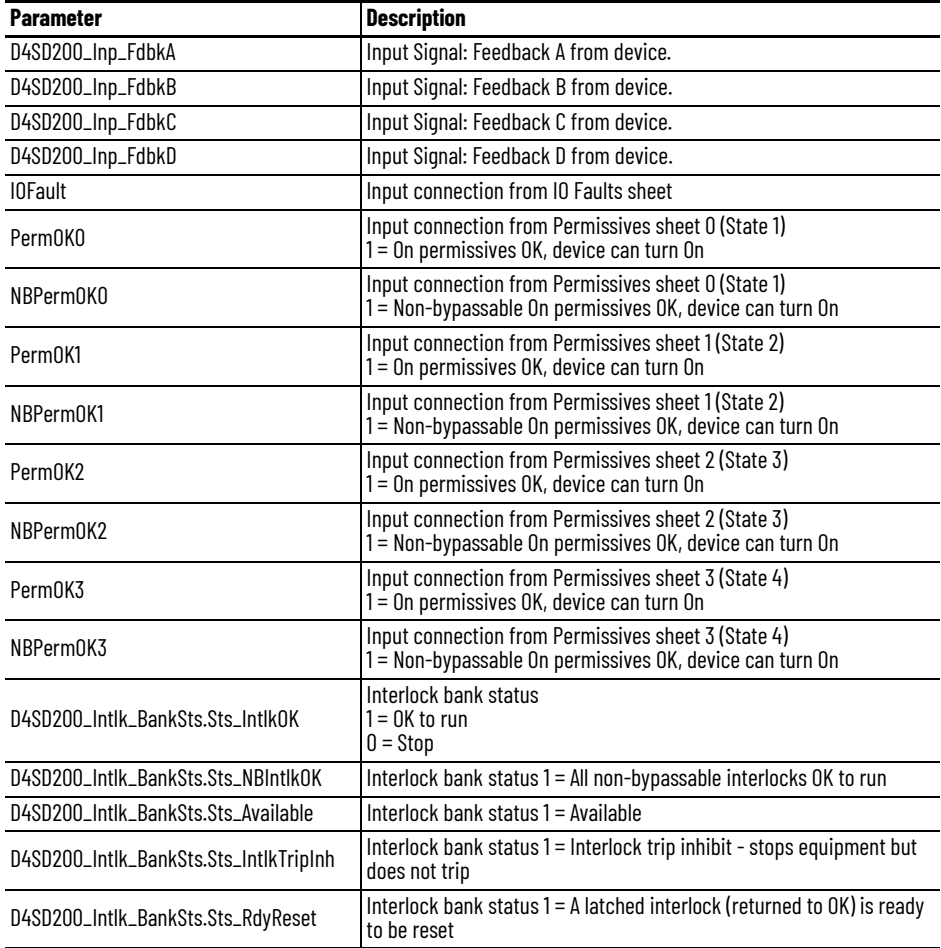

#### **PD4SD Output References**

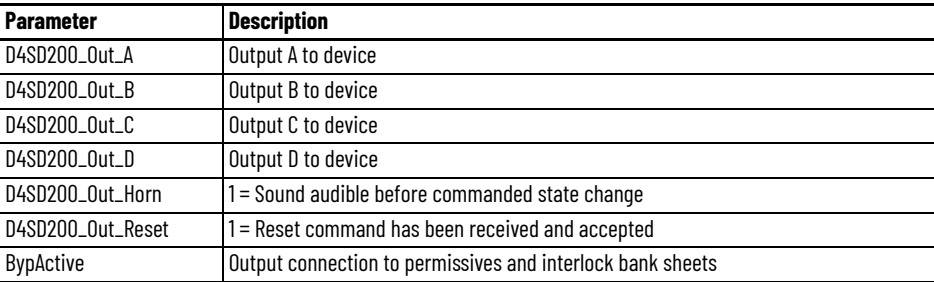

### **PD4SD Configuration Considerations**

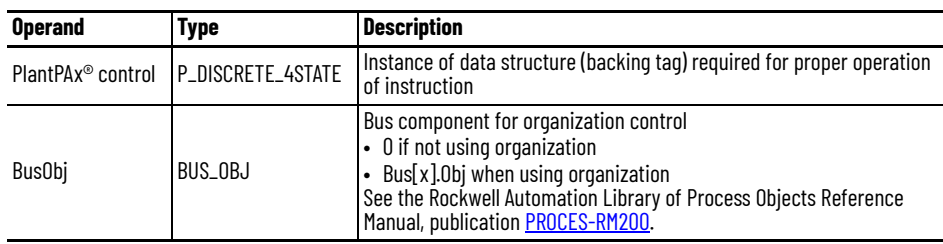

## **Permissive Sheet**

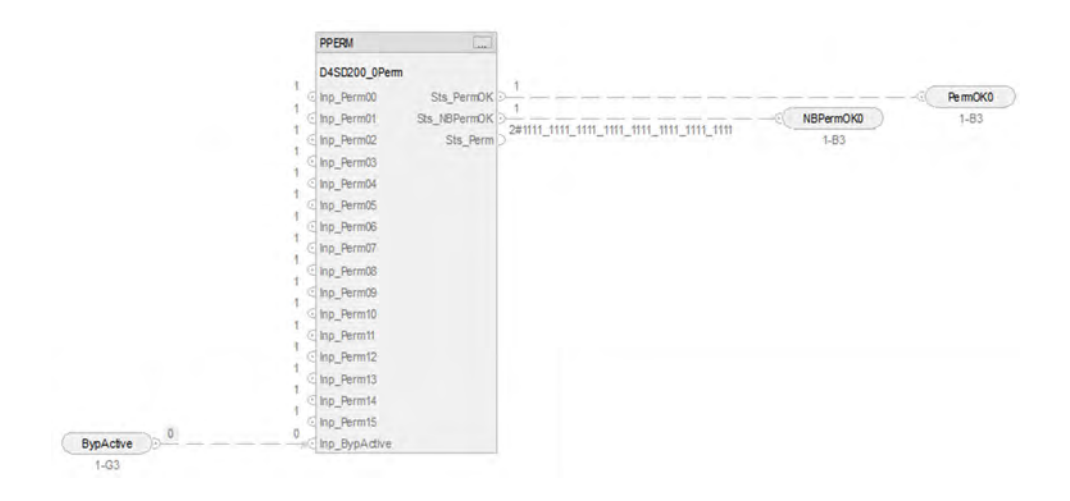

#### **PPERM Input References**

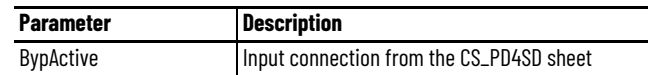

#### **PPERM Output References**

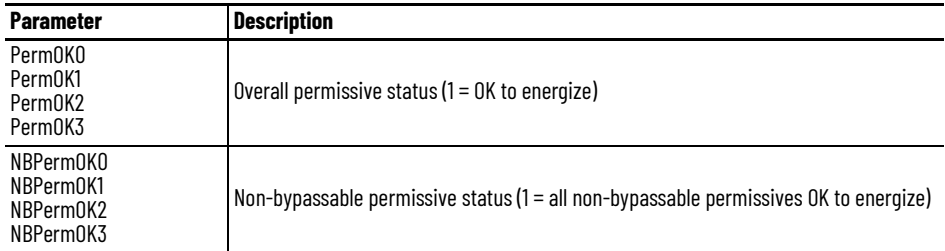

### **Interlock Bank Sheet**

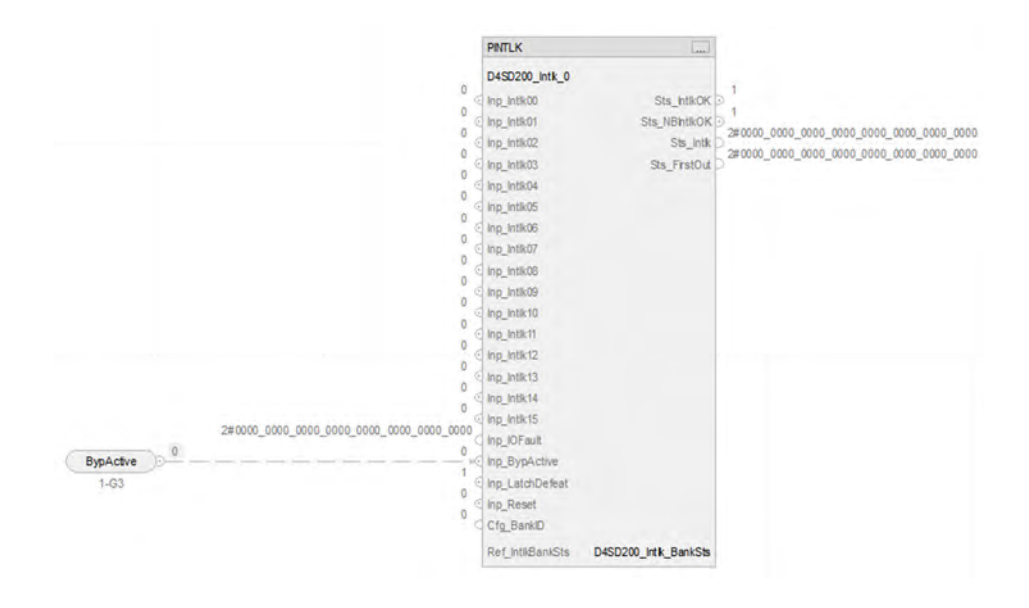

### **PINTLK Input Reference**

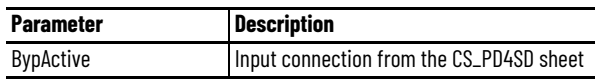

## **PINTLK Configuration Considerations**

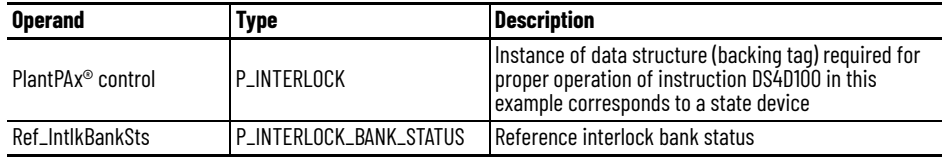

## **IO Fault Sheet**

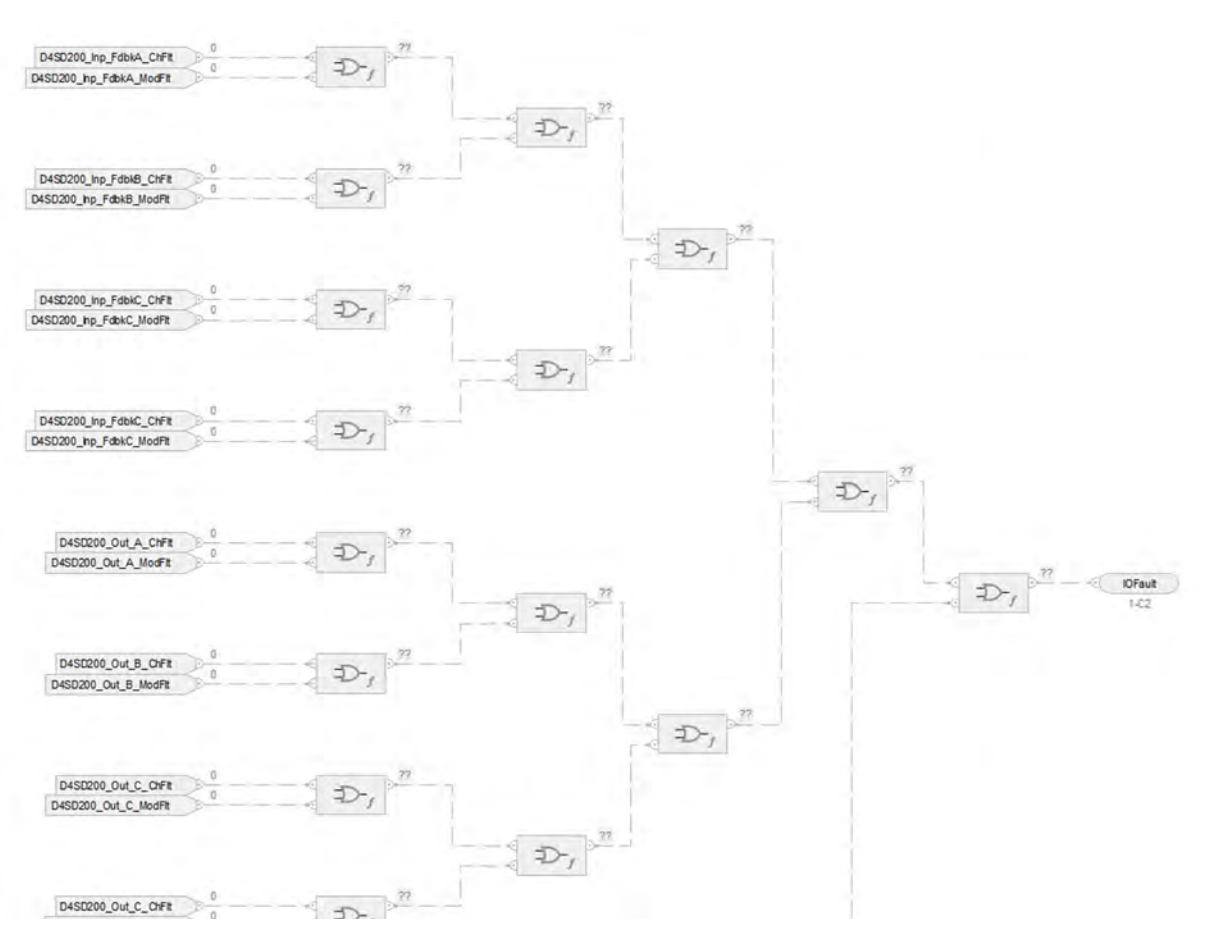

### **Fault Input References**

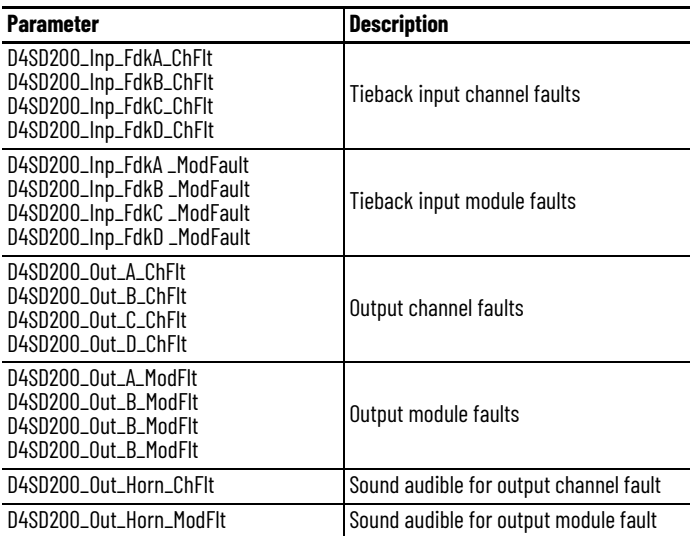

### **Fault Output References**

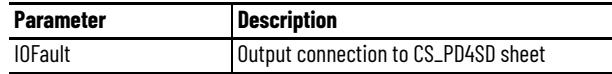

For examples on how to map data to input tags see: **[PlantPAx Control Strategies on page 17](#page-16-0).** 

## **Notes:**

# **Process Deadband Controller (PDBC) Control Strategy**

Use the PDBC control strategy to maintain a PV within a deadband of the SP by triggering one or two digital outputs (a raise output and a lower output).

The following PDBC control strategies are available as routines in the process library:

- CS\_PDBC
- CS\_PDBC\_HART

Import the appropriate control strategy as a **routine** in your controller project.

The PDBC control strategy contains one Function Block sheet:

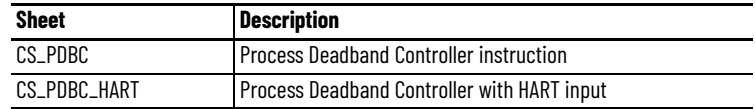

### **CS\_PDBC Sheet**

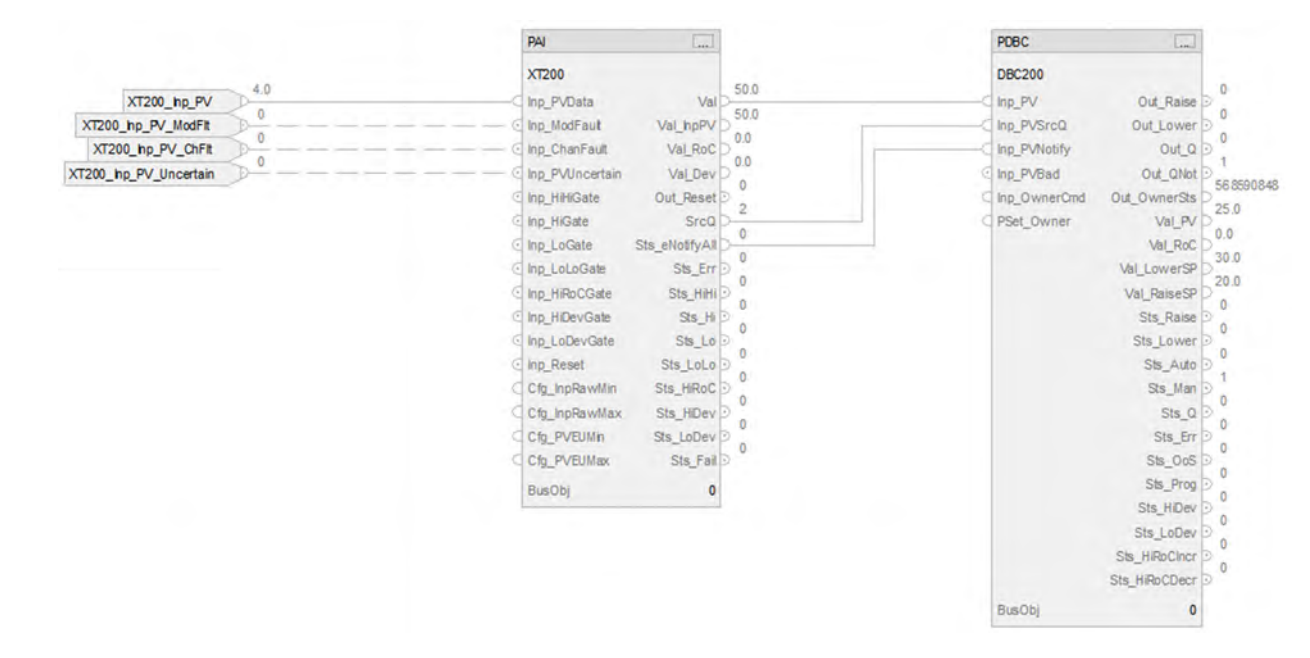

#### **PAI Input References**

See [CS\\_PAI Sheet on page 71](#page-70-0) for details.

• Substitute XT200 the instances of XT101

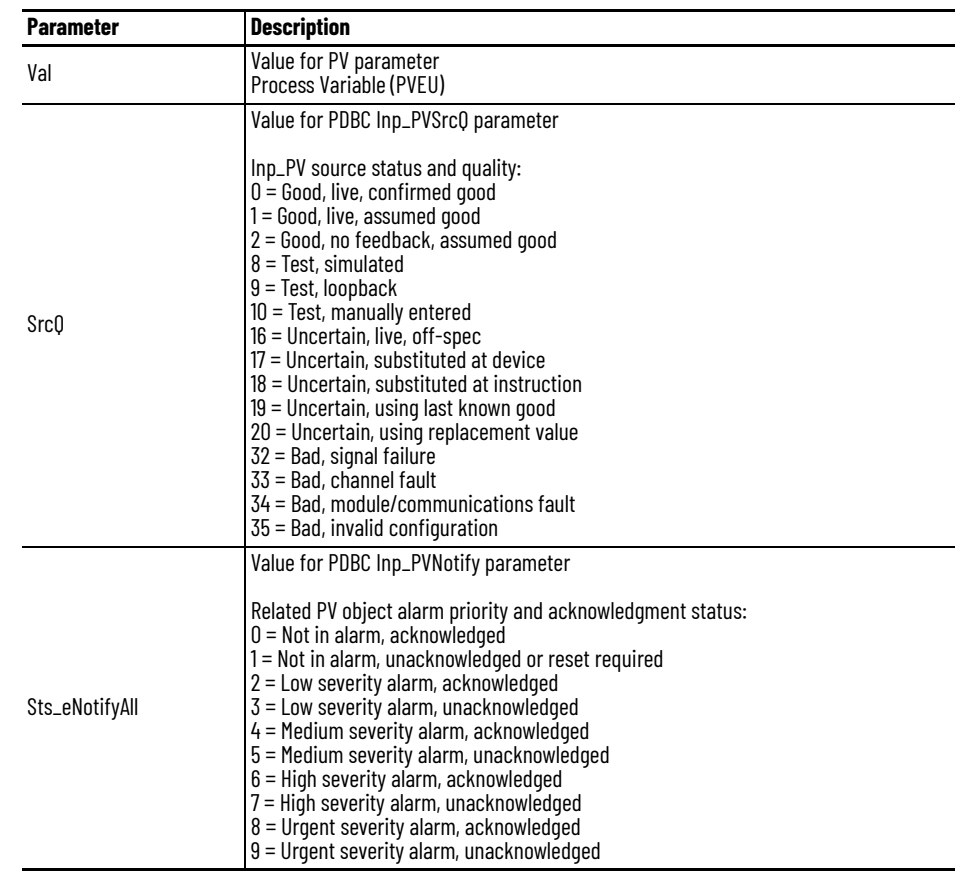

## **PAI Outputs to PDBC Inputs**

## **PDBC Configuration Considerations**

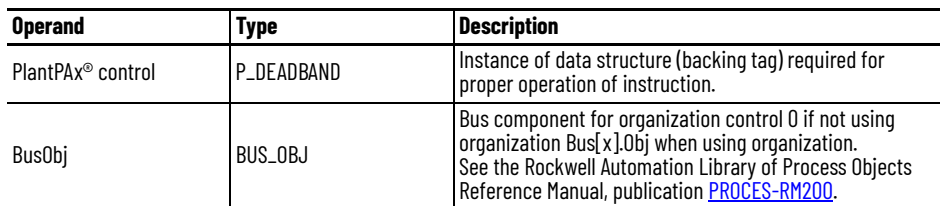

### **CS\_PDBC\_HART Sheet**

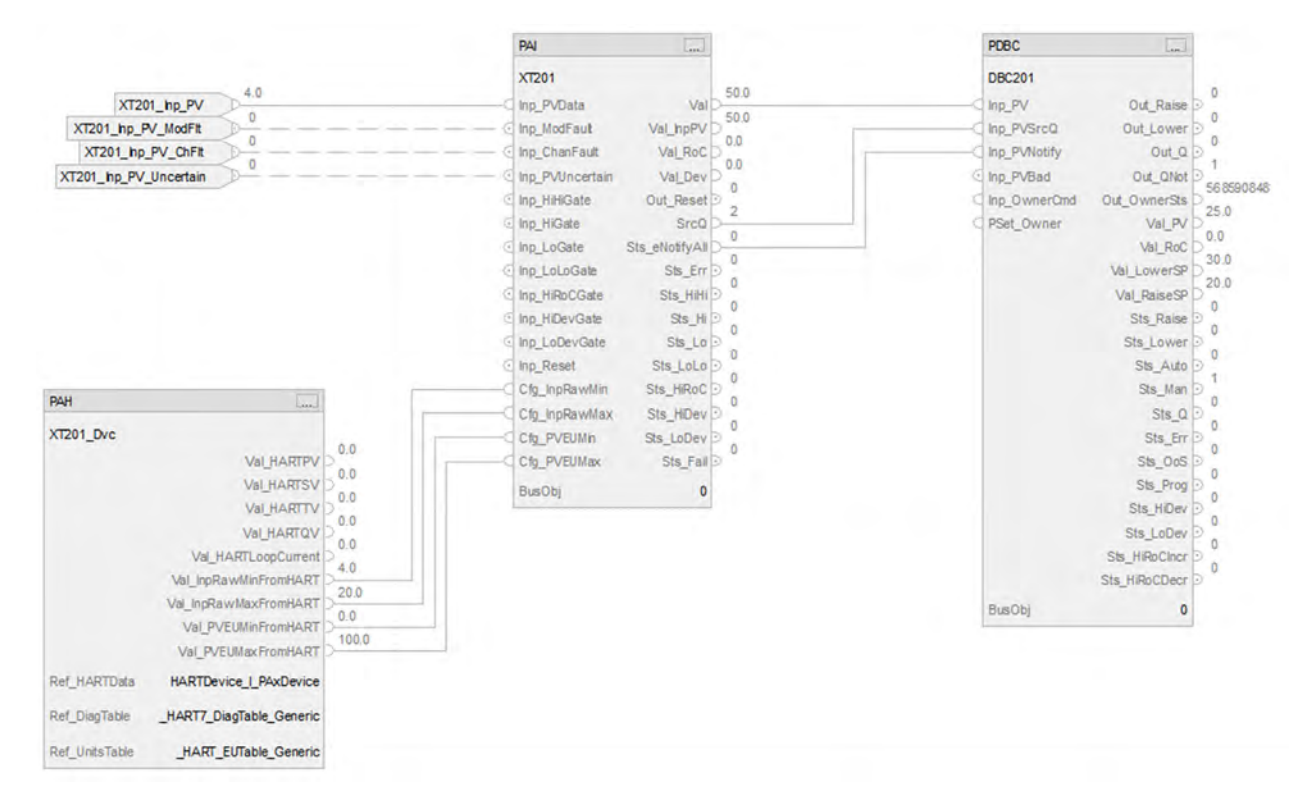

The CS\_PDBC\_HART control strategy operates the same as the CS\_PDBC control strategy but relies on HART input data.

- For information on PAH outputs to PAI inputs, see [CS\\_PAI\\_HART Sheet on page 72](#page-71-0).
- Substitute DBC201 for the PV data instance of XT100
- Substitute XT201 for the remaining instances of XT100

For more information, see [HART Integration on page 31](#page-30-0).

## **Notes:**

# **Process Discrete Input (PDI) Control Strategy**

Use the PDI control strategy to monitor a discrete (true or false) input and check for alarm conditions. The PDI instruction processes a signal from a channel of a discrete input module. Use the PDI instruction with any discrete (BOOL) signal.

The CS\_PDI control strategy is available as a routine in the process library. Import the control strategy as a **routine** in your controller project. The PDI control strategy contains one CS\_PDI Function Block sheet.

#### **CS\_PDI Sheet**

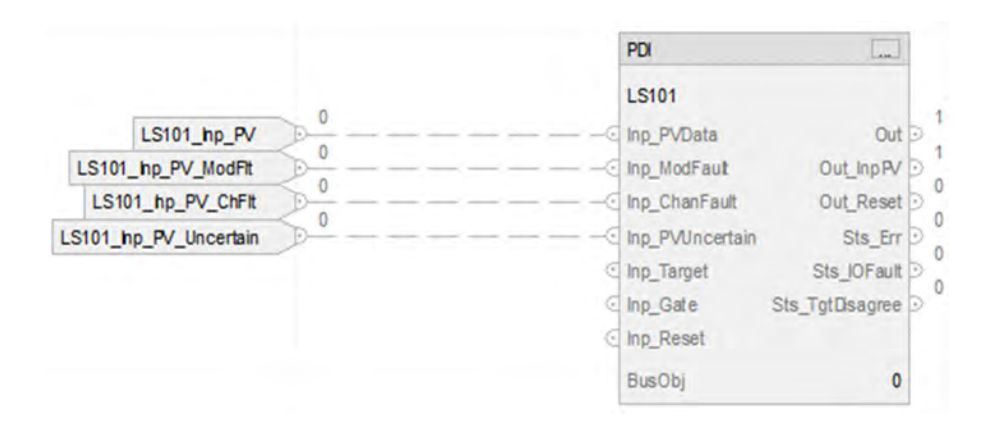

#### **PDI Input References**

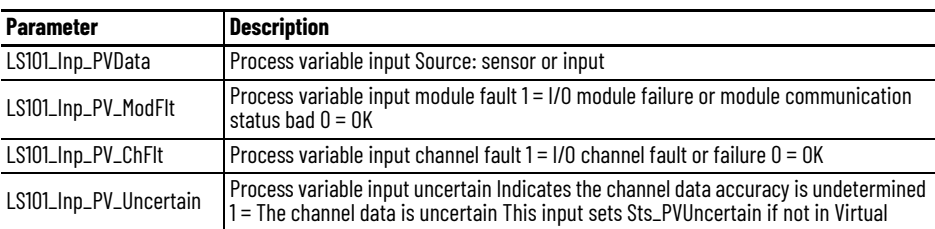

For examples on how to map device input tags to the Inp\_PVData, Inp\_ModFault, Inp\_ChanFault, and Inp\_PVUnceratin references, see: [PlantPAx Control Strategies on page 17.](#page-16-0)

#### **PDI Configuration Considerations**

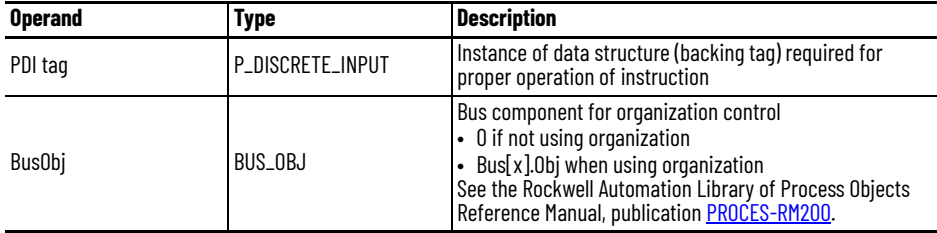

## **Notes:**

# **Process Discrete Output (PDO) Control Strategies**

Use a PDO control strategy to drive a discrete (true/false) output, monitor discrete inputs serving as feedbacks from a device driven by the discrete output, and check for alarm conditions. Use the PDO instruction for a channel of a discrete output module. Use the PDO instruction with any discrete (BOOL) signal.

The PDO instruction operates in a variety of modes, and can provide steady, single pulsed, or continually pulsed output.

The following PDO control strategies are available as routines in the process library:

- CS\_PDO (with interlocks)
- CS\_PDO\_noIntlk (without interlocks)

Import the appropriate control strategy as a **routine** in your controller project.

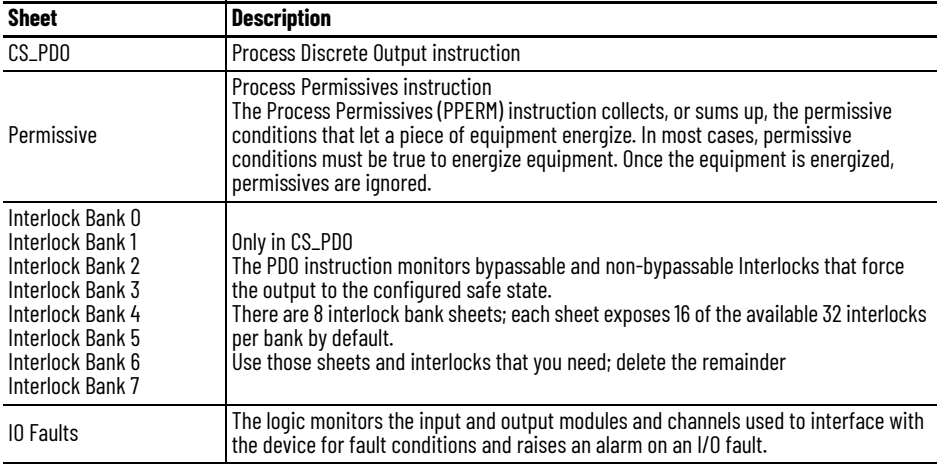

The PDO control strategies contain these Function Block sheets:

### **CS\_PDO Sheet**

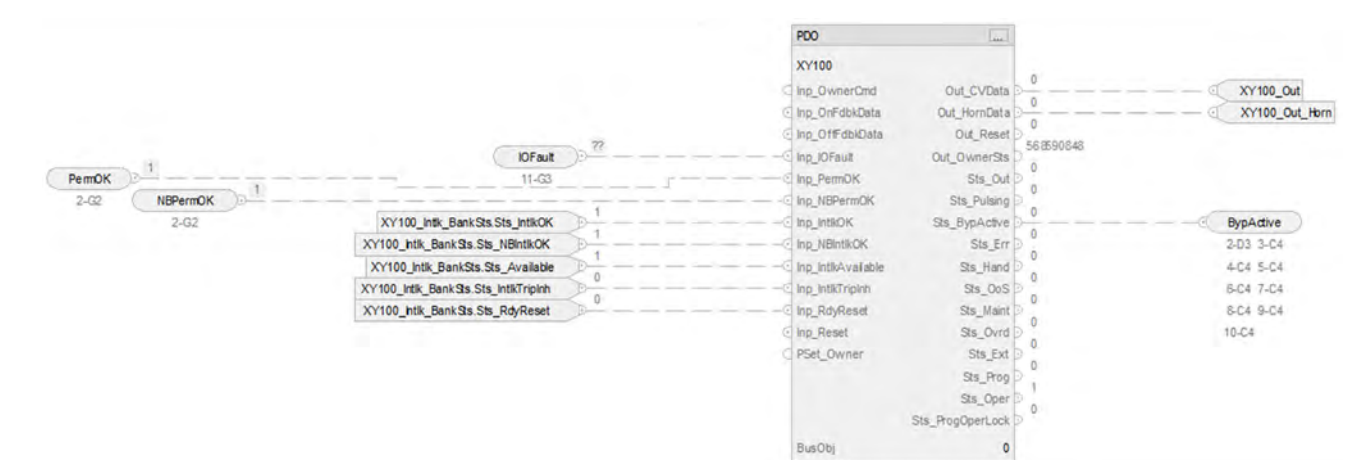

#### **PDO Input References**

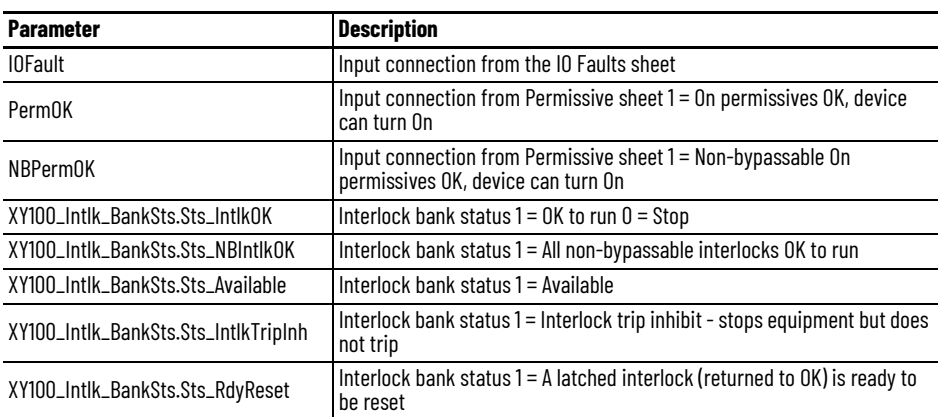

#### **PDO Output References**

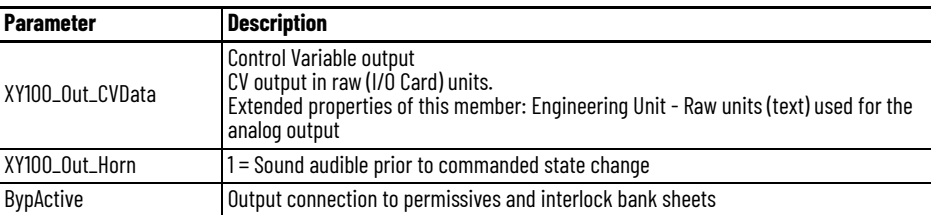

### **PDO Configuration Considerations**

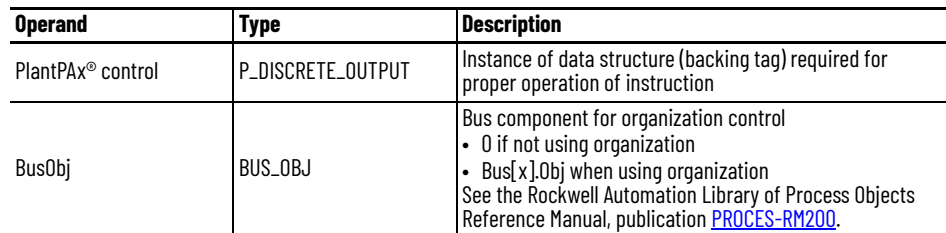

If you use digital input pulses, configure these PDO operands:

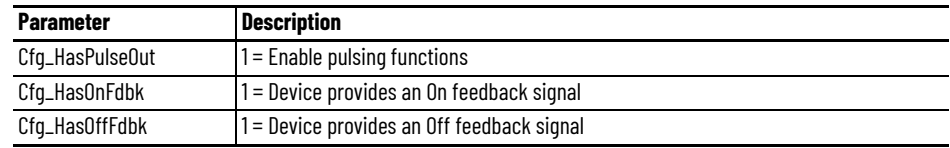

## **Permissive Sheet**

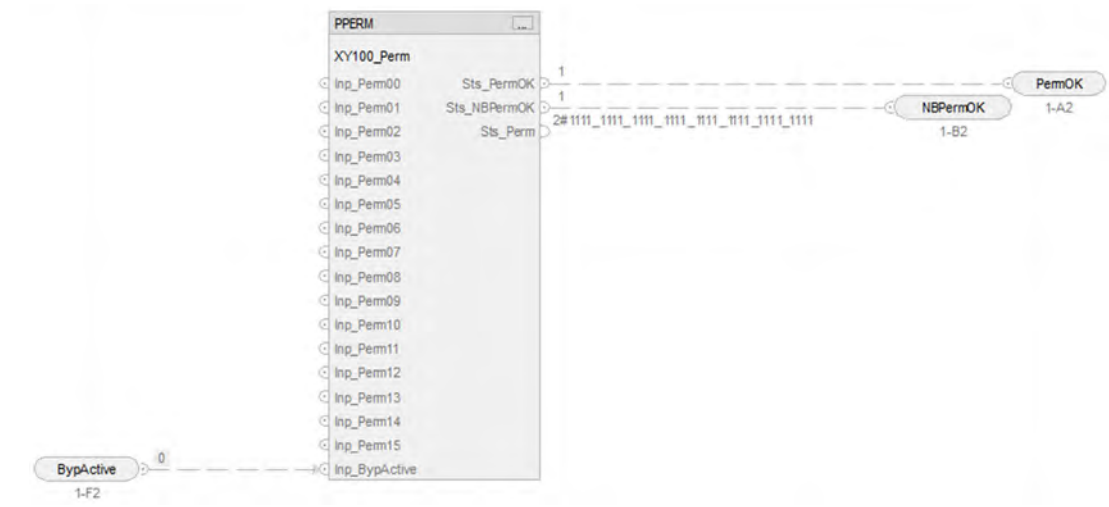

### **PPERM Input References**

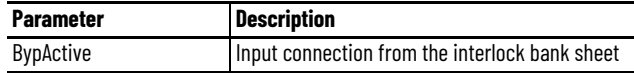

#### **PPERM Output References**

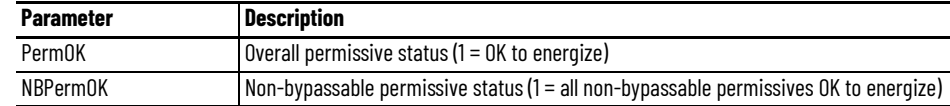

## **Interlock Bank Sheet**

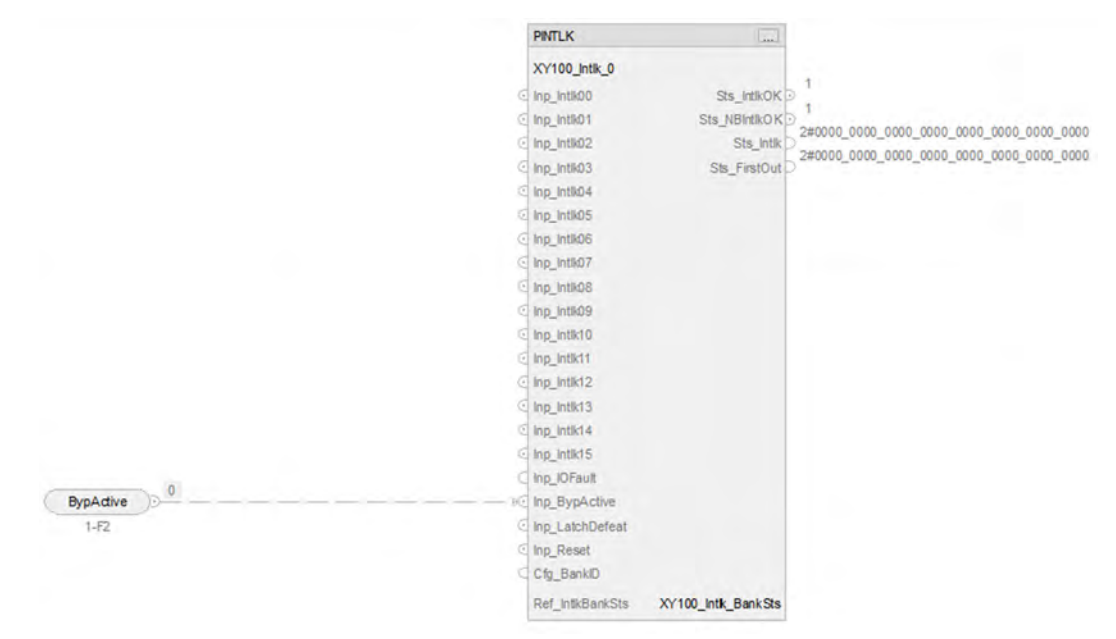

#### **PINTLK Input Reference**

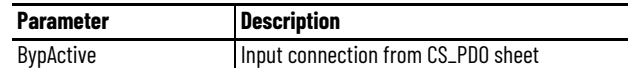

### **PINTLK Configuration Considerations**

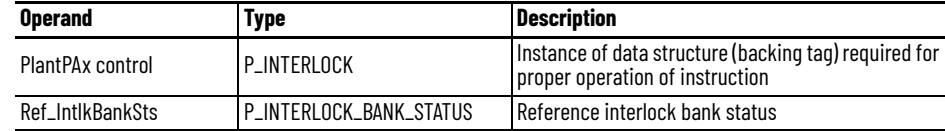

## **IO Faults Sheet**

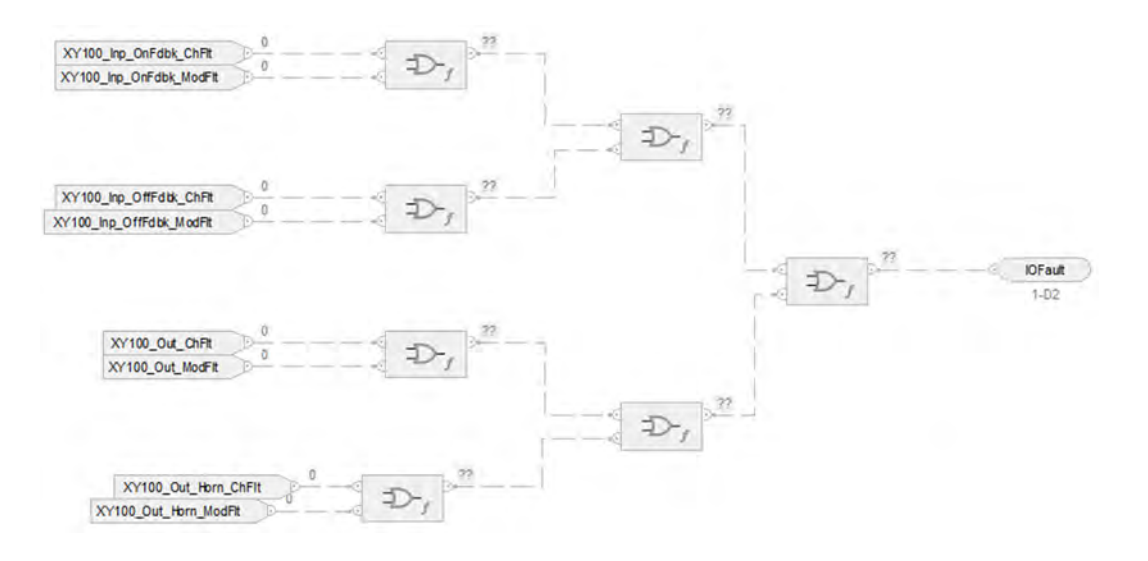

#### **Fault Input References**

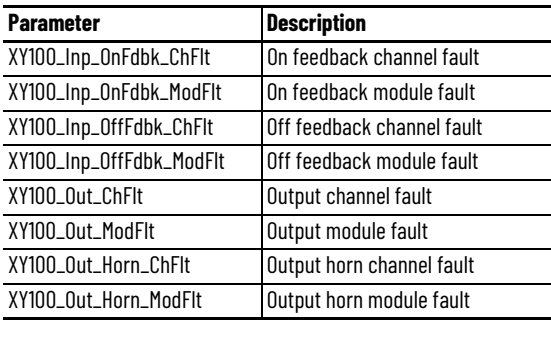

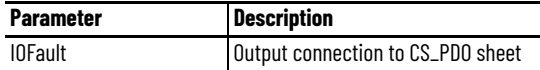

For examples on how to map data to input tags see: **[PlantPAx Control Strategies on page 17](#page-16-0)** 

# **Process Dosing Flow Meter (PDOSEFM) Control Strategy**

Use the PDOSEFM control strategy to control an ingredient addition that uses a flow meter to measure the quantity of ingredient added. The flow meter can be an analog flow meter (signal proportional to flow), a pulse generating flow meter (pulse count proportional to quantity delivered), or a digital flow meter providing flow rate or quantity (totalized flow) information.

The following PDOSEFM control strategies are available as routines in the process library:

- CS\_PDOSEFM
- CS\_PDOSEFM\_HART

Import the appropriate control strategy as a **routine** in your controller project.

The PDOSEFM control strategy contains one Function Block sheet:

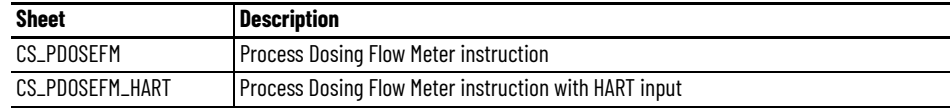

## **CS\_PDOSEFM Sheet**

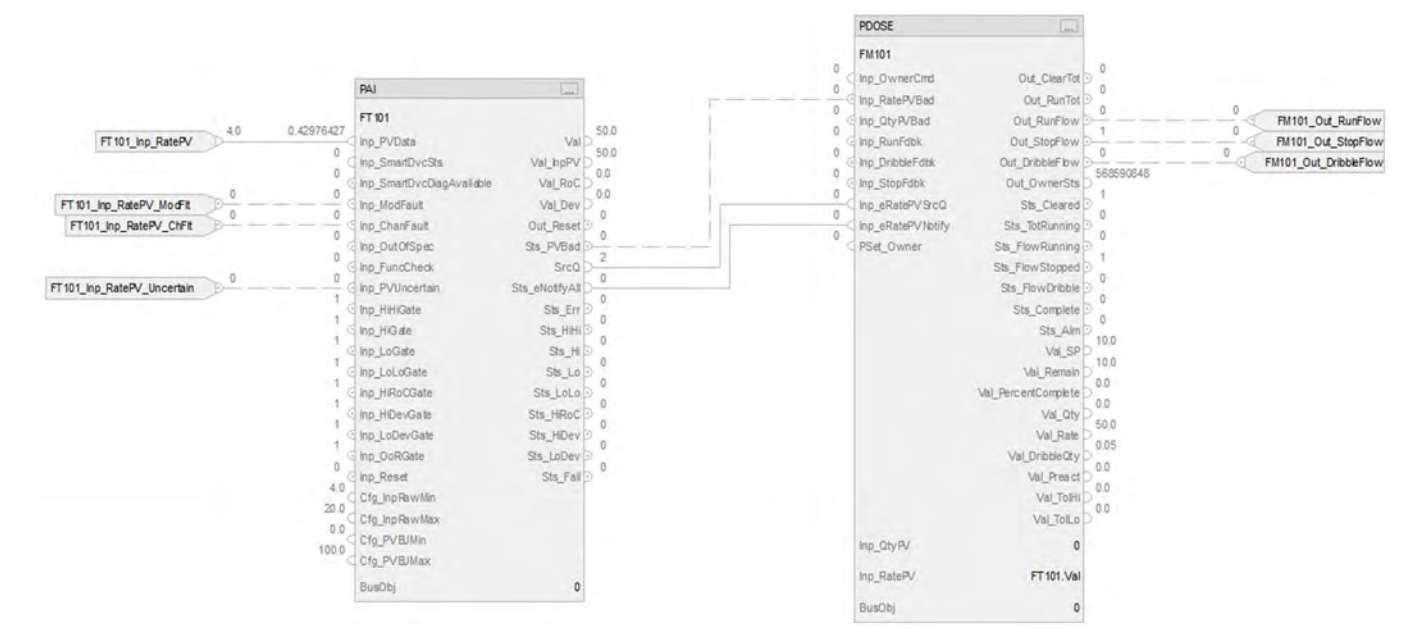

#### **PAI Input References**

See [CS\\_PAI Sheet on page 71](#page-70-0) for details.

- Substitute FM101 for the PV data instance of XT101
- Substitute FT101 for the remaining instances XT101

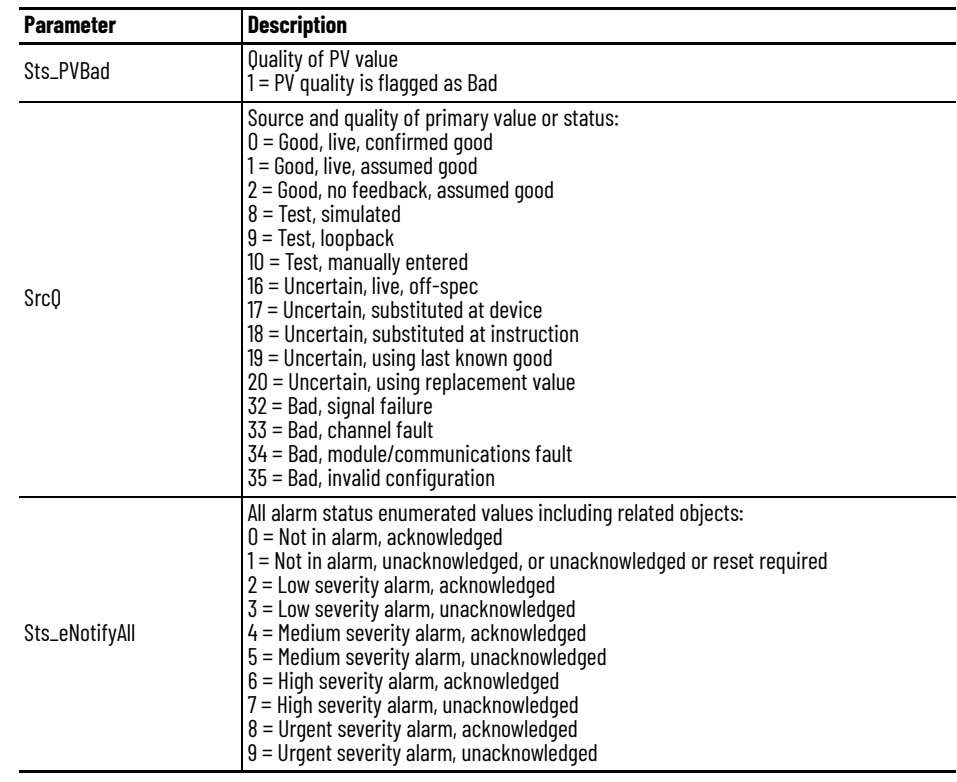

#### **PAI Outputs to PDOSE Inputs**

#### **PDOSE Output References**

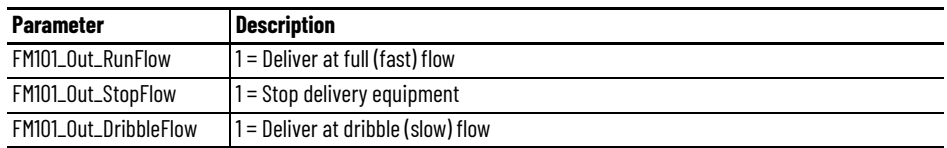

### **PDOSE Configuration Considerations**

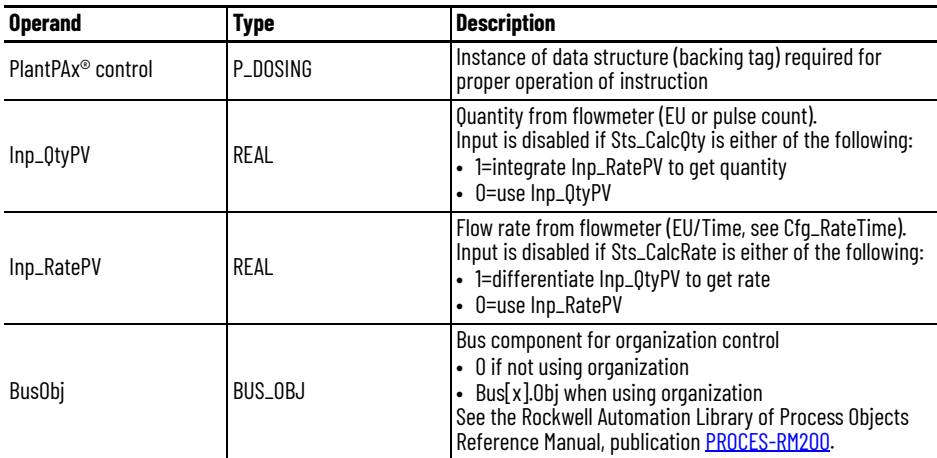

For a flowmeter, you usually use the rate input. If the flowmeter provides a rate and a totalized quantity, use both the rate and quantity parameters. When both parameters are connected, the instruction uses the meter's quantity and does not need to calculate a quantity from the rate. Connect the clear totalizer output back to the meter to reset the totalizer as needed.

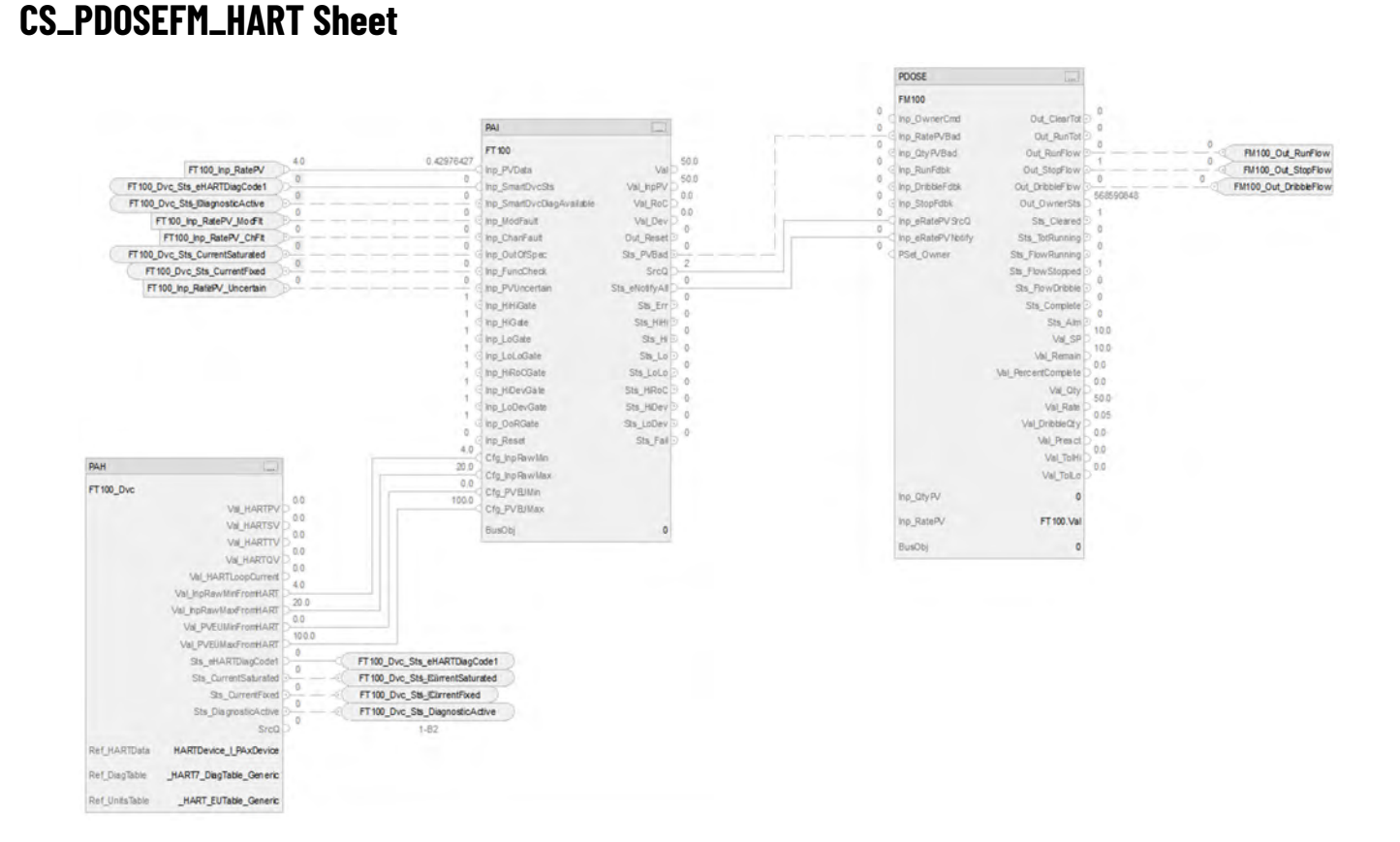

The CS\_PDOSEFM\_HART control strategy operates the same as the CS\_PDOESFM control strategy but relies on HART input data.

- For information on PAH outputs to PAI inputs, see [CS\\_PAI\\_HART Sheet on page 72](#page-71-0).
- Substitute FM100 for the PV data instance of XT100
- Substitute FT100 for the remaining instances of XT100

For more information, see **HART** Integration on page 31.

## **Notes:**
# **Process Dosing Weigh Scale (PDOSEWS) Control Strategy**

Use the PDOSEWS control strategy to control an ingredient addition that uses a weigh scale to measure the quantity of ingredient added. The weigh scale can be on the receiving vessel, indicating a gain in weight, or on the sourcing vessel, indicating a loss in weight. The weigh scale can be connected using an analog input, device network, or other connection.

The following PDOSEWS control strategies are available as routines in the process library:

- CS\_PDOSEWS
- CS\_PDOSEWS\_HART

Import the appropriate control strategy as a **routine** in your controller project.

The PDOSEWS control strategy contains one Function Block sheet:

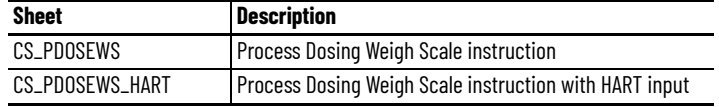

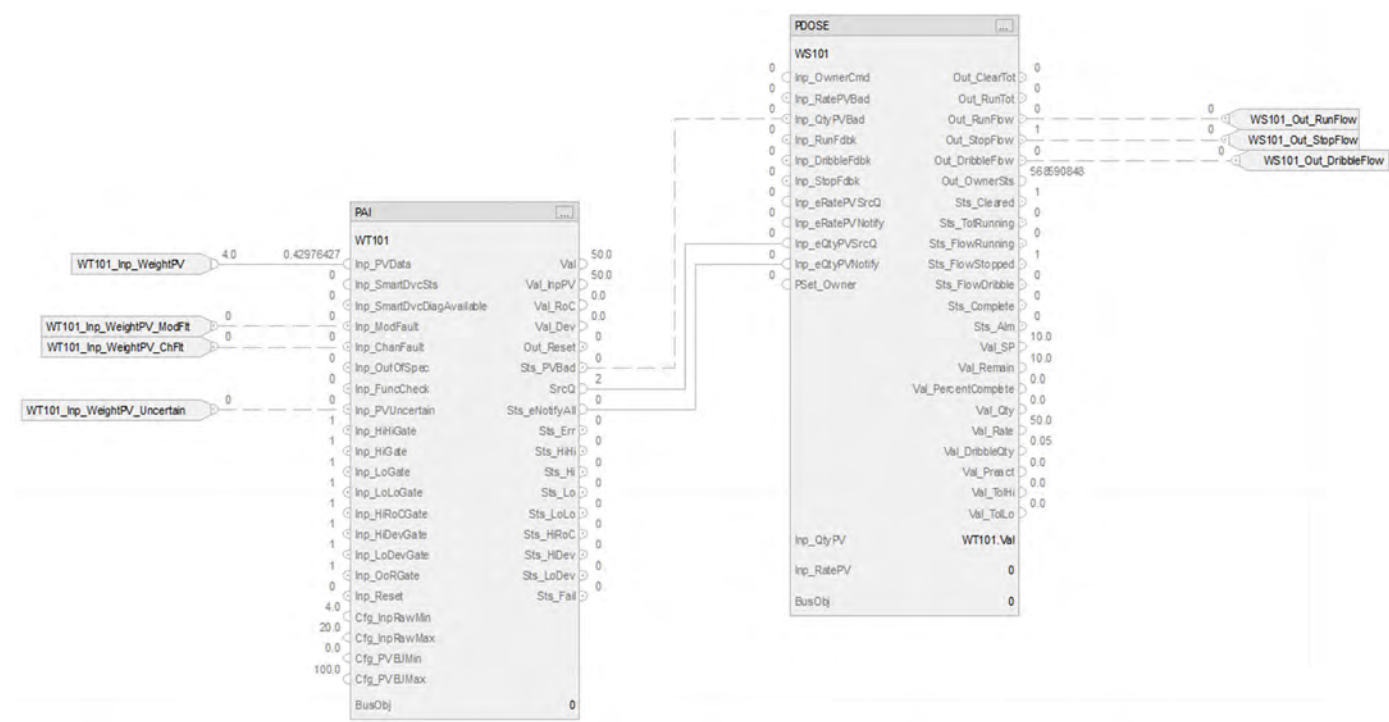

## **CS\_PDOSEWS Sheet**

#### **PAI Input References**

See [CS\\_PAI Sheet on page 71](#page-70-0) for details.

- Substitute WS101 for the PV data instance of XT101
- Substitute WT101 for the remaining instances of XT101

# **PAI Outputs to PDOSE Inputs**

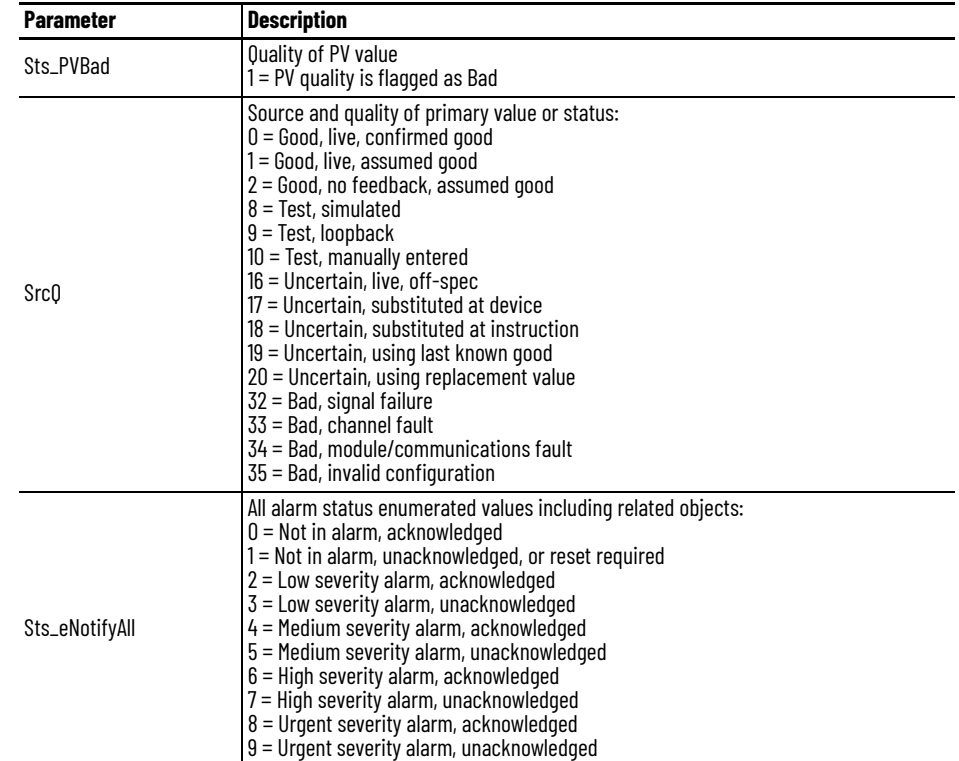

### **PDOSE Output References**

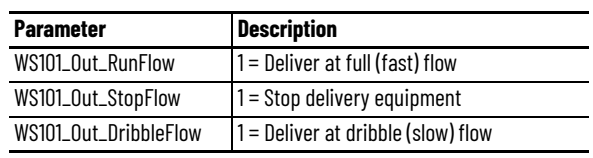

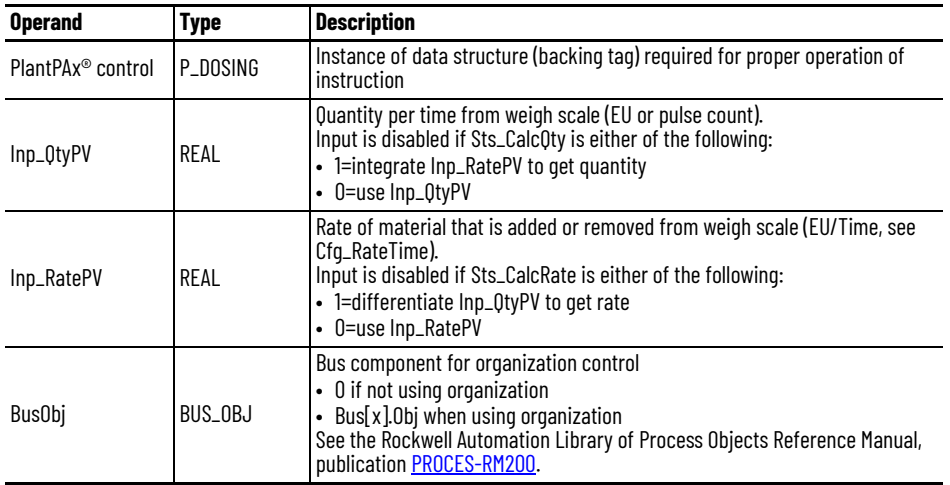

#### **PDOSE Configuration Considerations**

A weigh scale usually only provides a quantity signal (how much material is in the device). Connect the PDOSE instruction to the quantity parameter; the instruction calculates the rate by measuring how much the quantity changes (differentiate with respect to time).

## **CS\_PDOSEWS\_HART Sheet**

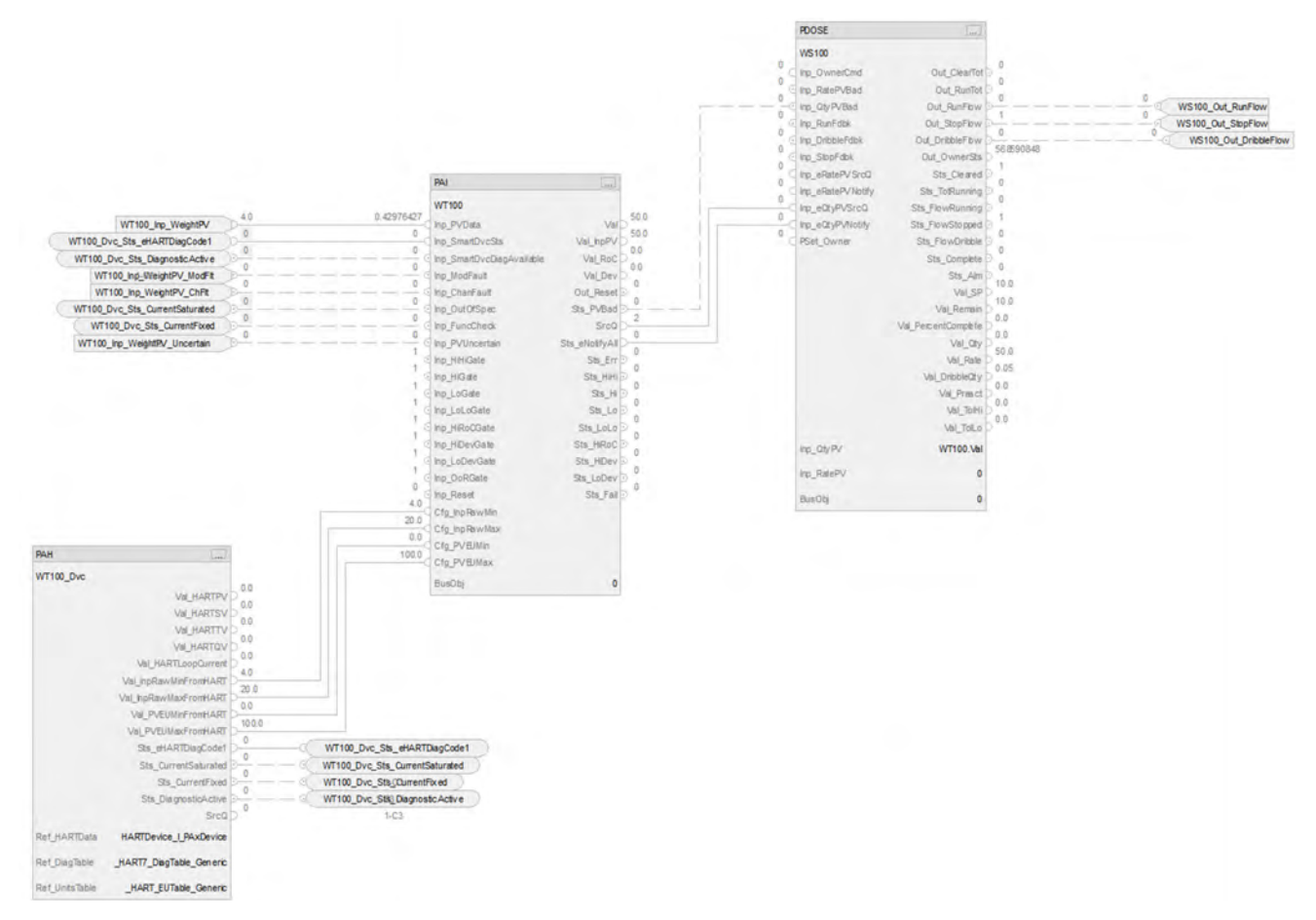

The CS\_PDOSEWS\_HART control strategy operates the same as the CS\_PDOSEWS control strategy but relies on HART input data.

- For information on PAH outputs to PAI inputs, see [CS\\_PAI\\_HART Sheet on page 72](#page-71-0).
- Substitute for WT100 for XT100.
- For more information, see **HART** Integration on page 31.

# **Notes:**

# **Process Analog Fanout (PFO) Control Strategies**

Use a PFO control strategy to send (fanout) one primary analog output signal to up to 8 secondary users or devices. Each secondary output has configurable gain, offset, and clamping limits.

The PFO instruction receives an input CV (controlled variable) from a primary PID loop or analog output and applies rate-of-change limiting to the input signal. This control strategy is a base component of a PPID Split Range control strategy.

The following CS\_PFO control strategy is available as a routine in the process library.

Import the control strategy as a **routine** in your controller project.

The PFO control strategy contains the CS\_PFO Function Block sheet.

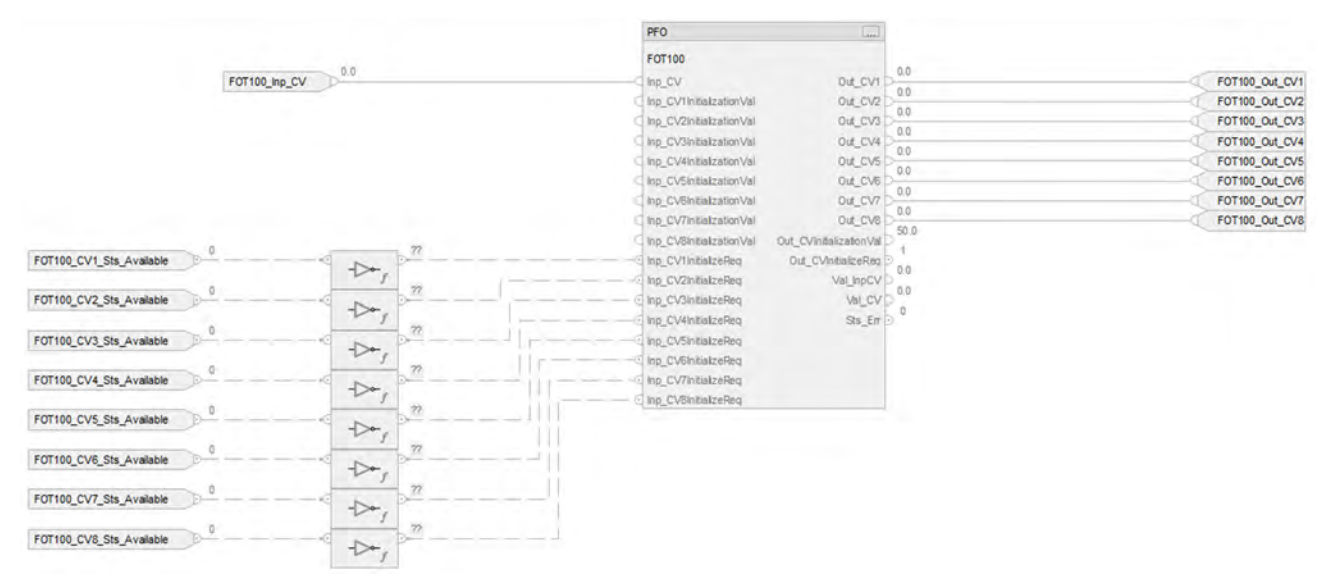

## **CS\_PFO Sheet**

# **PFO Input References**

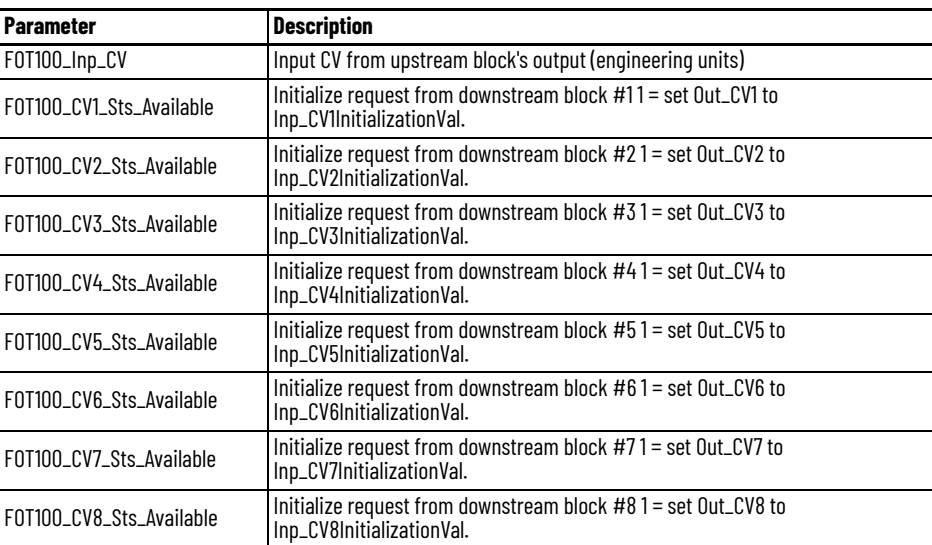

### **PFO Output References**

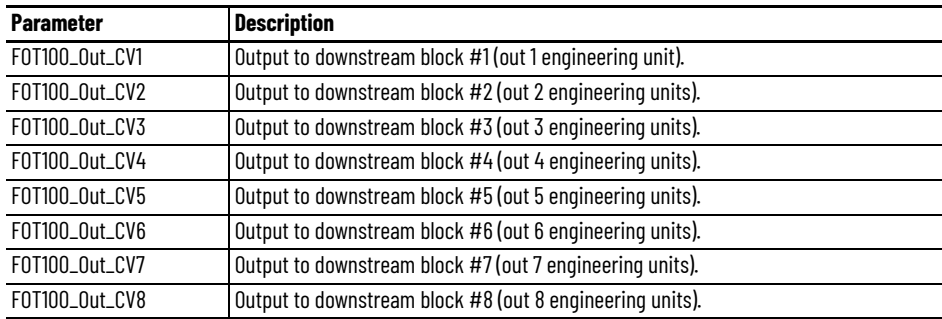

# **PFO Configuration Considerations**

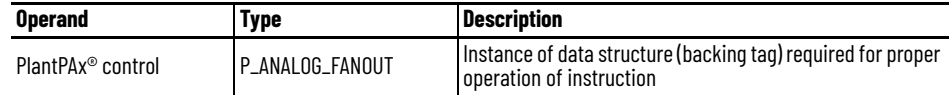

# **Process High or Low Selector (PHLS) Control Strategies**

The PHLS control strategy is a base component of the PPID Override control strategy. Use a PHLS control strategy to select the highest or the lowest of as many as six incoming controlled variables (CVs). The instruction sends the selected CV as its output and the output(s) of the 'unselected' PPID controller(s) are kept within Kp\*Error of the active PPID controller output to help ensure a quick response when another PPID's output becomes the limiting output.

For example, three PID controls feed a PHLS instruction that is configured to select the lowest of the three PID outputs as the speed reference for a drive. In normal operation, the discharge pressure PID has control, and the other PIDs track the output of the discharge pressure loop. When motor current exceeds its setpoint, or if suction pressure falls below its setpoint, the limit constrained PPID takes control to help prevent motor overcurrent or pump cavitation.

Scaling of the output of this block to CVEU can be done by a downstream PAO block. This block also supports initialization from a downstream block; the initialization is forwarded to upstream blocks.

The CS\_PHLS control strategy is available as a routine in the process library.

Import the control strategy as a **routine** in your controller project.

The PHLS control strategy contains the CS\_PHLS Function Block sheet.

#### **CS\_PHLS Sheet**

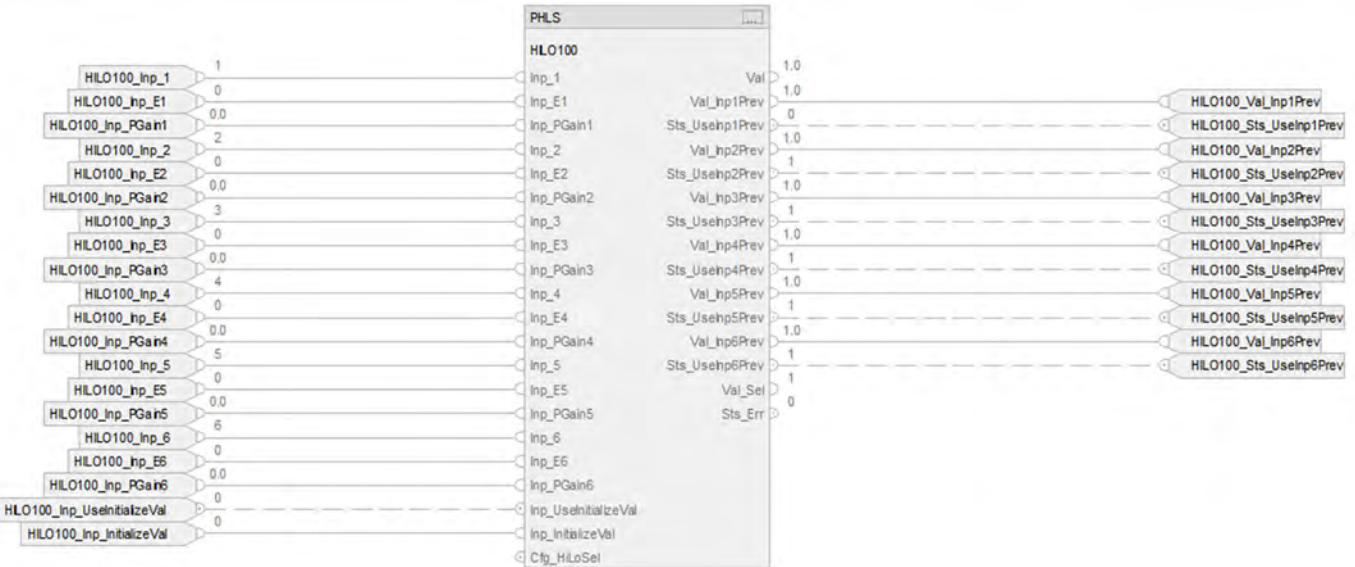

# **PHLS Input References**

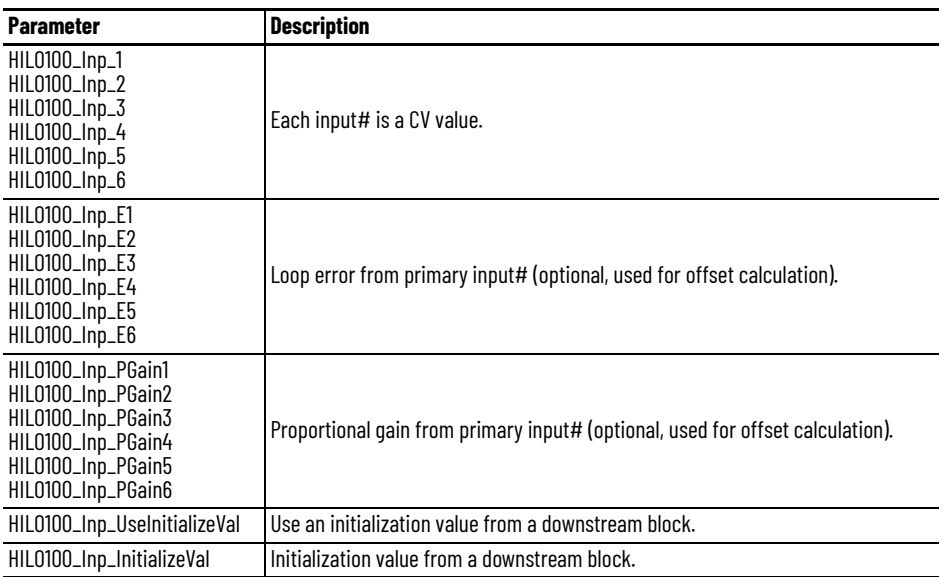

# **PHLS Output References**

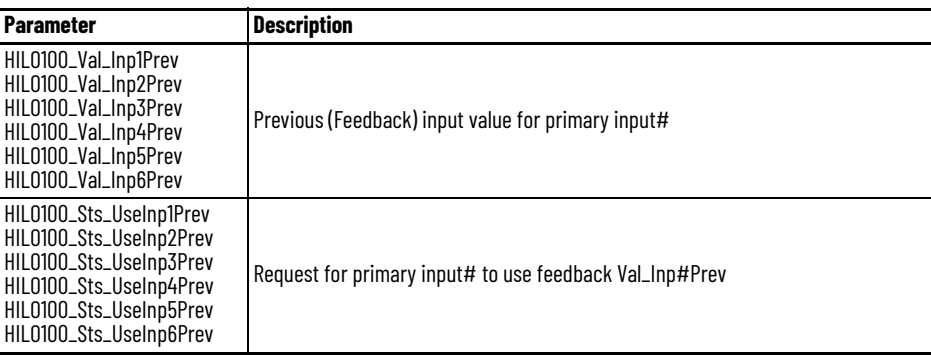

# **PHLS Configuration Considerations**

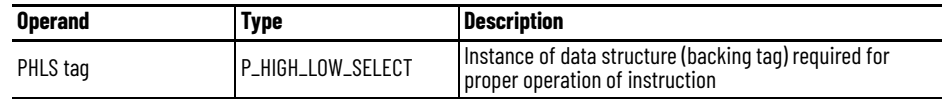

# **Process Lead Lag Standby (PLLS) Control Strategy**

Use a PLLS control strategy to control of a parallel group of motors, such as a set of pumps with a common intake source and discharge destination. The number of motors to run depends on the demand on the system. The group can be configured to consist of as few as two or as many as 30 motors. The minimum demand can be set as low as 0, so that all motors are stopped at minimum demand. The maximum demand can be set as high as the number of pumps in the group.

The PLLS control strategy is available as three routines in the process library:

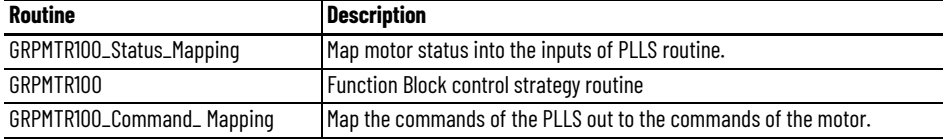

 $\triangle$   $\triangle$  CS PLLS

Parameters and Local Tags **ED** MainRoutine B01\_GRPMTR100\_Status\_Mapping **Bu BO2\_GRPMTR100** B03\_GRPMTR100\_Command\_Mapping

Import the PLLS as **program** your controller project. The execution order of the routines is important for the proper operation of this control strategy.

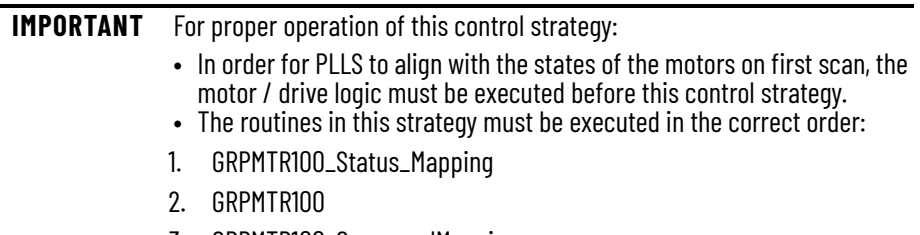

3. GRPMTR100\_CommandMapping.

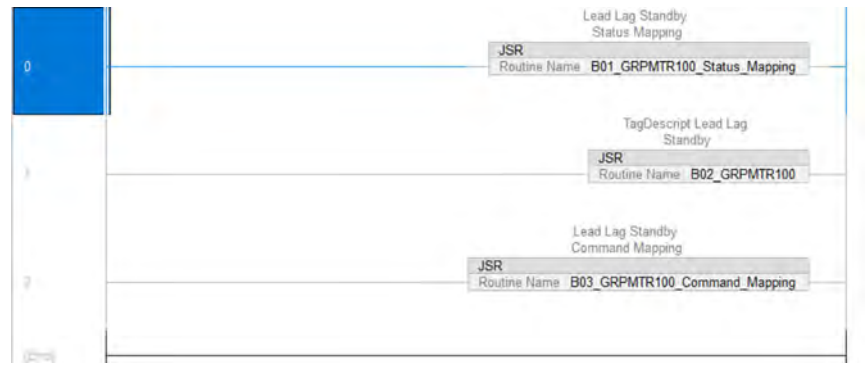

# **GRPMTR100 Status Mapping Routine**

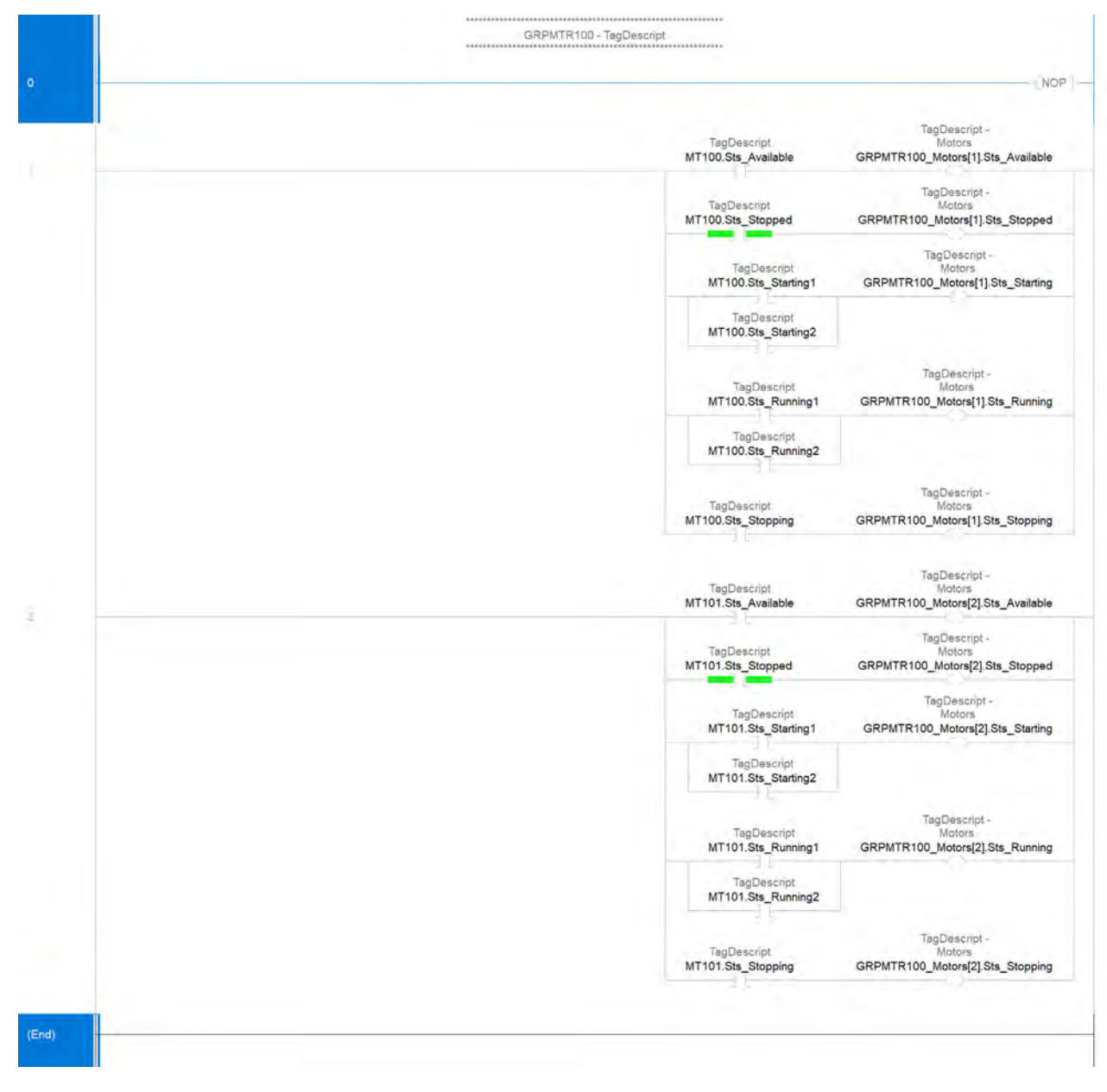

**CS\_PLLS Sheet** The GRPMTR100 routine contains these Function Block sheets:

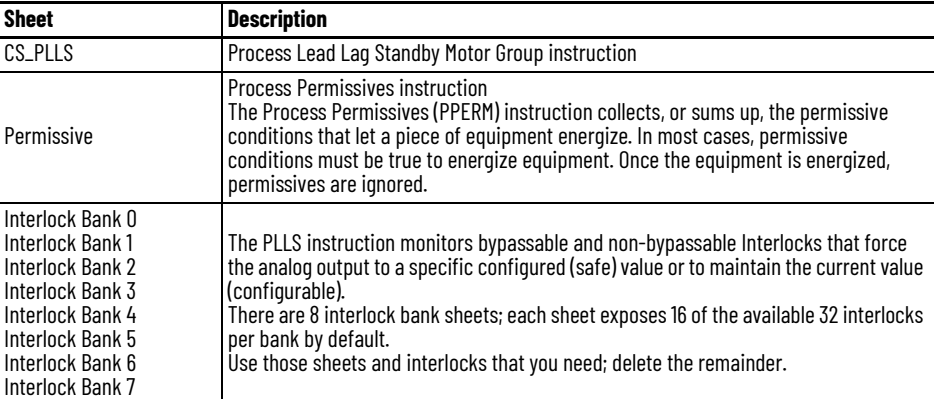

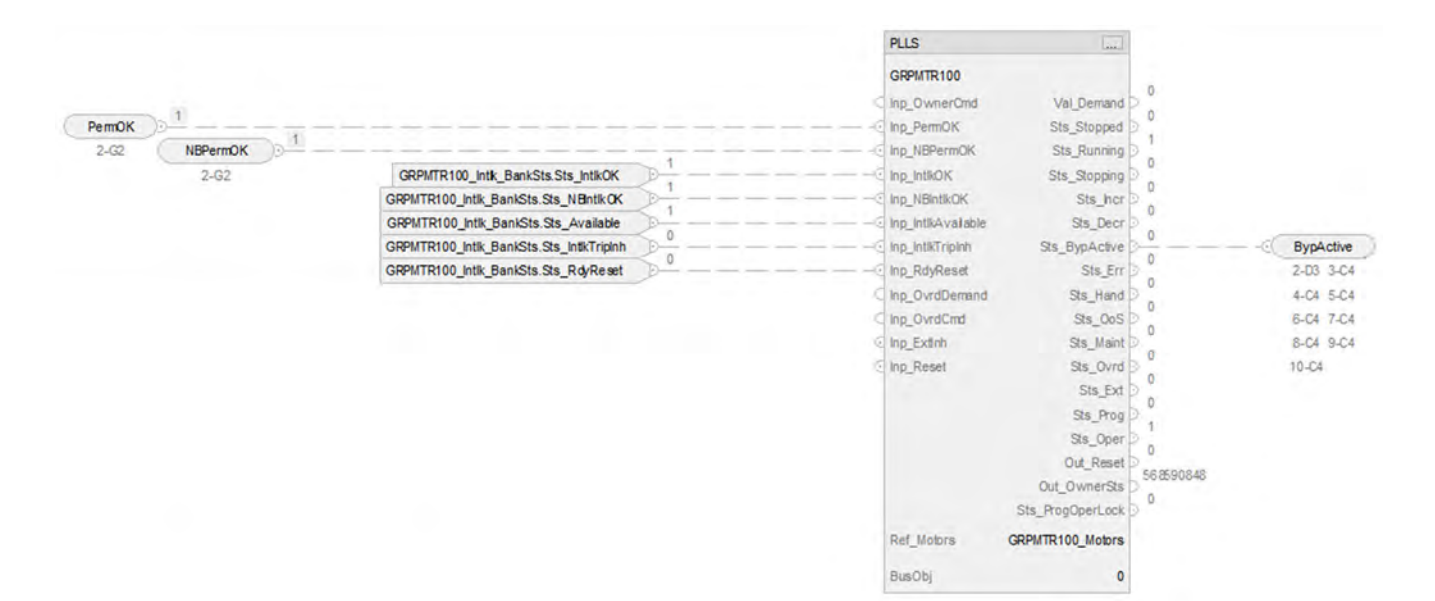

#### **PLLS Input References**

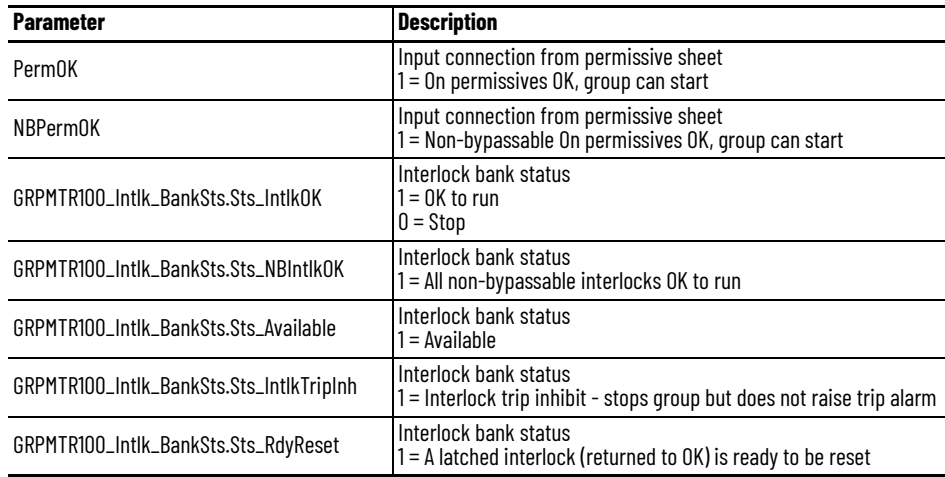

## **PLLS Output References**

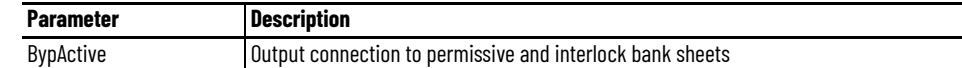

### **PLLS Configuration Considerations**

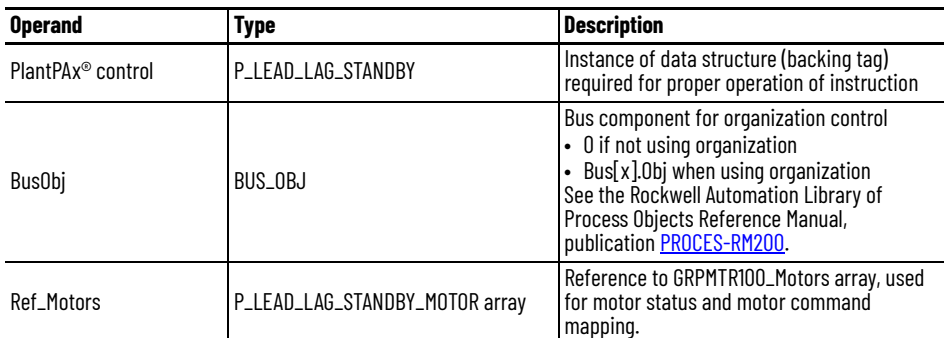

## **Permissive Sheet**

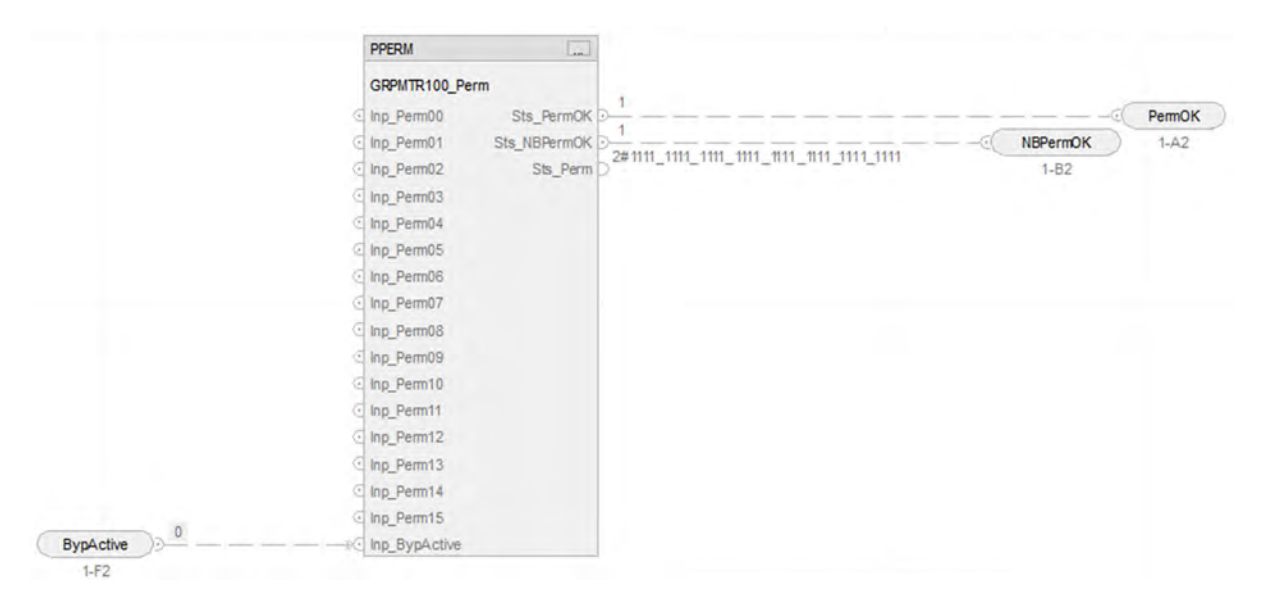

#### *PPERM Input References*

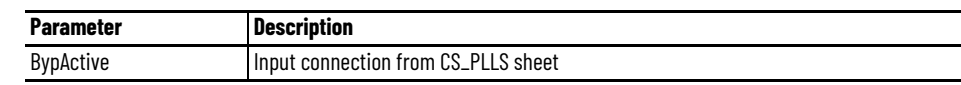

*PPERM Output References*

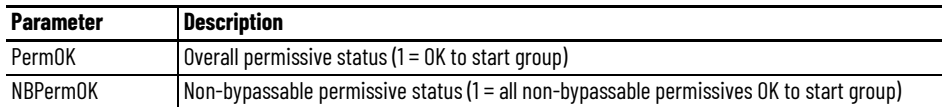

#### **Interlock Bank Sheet**

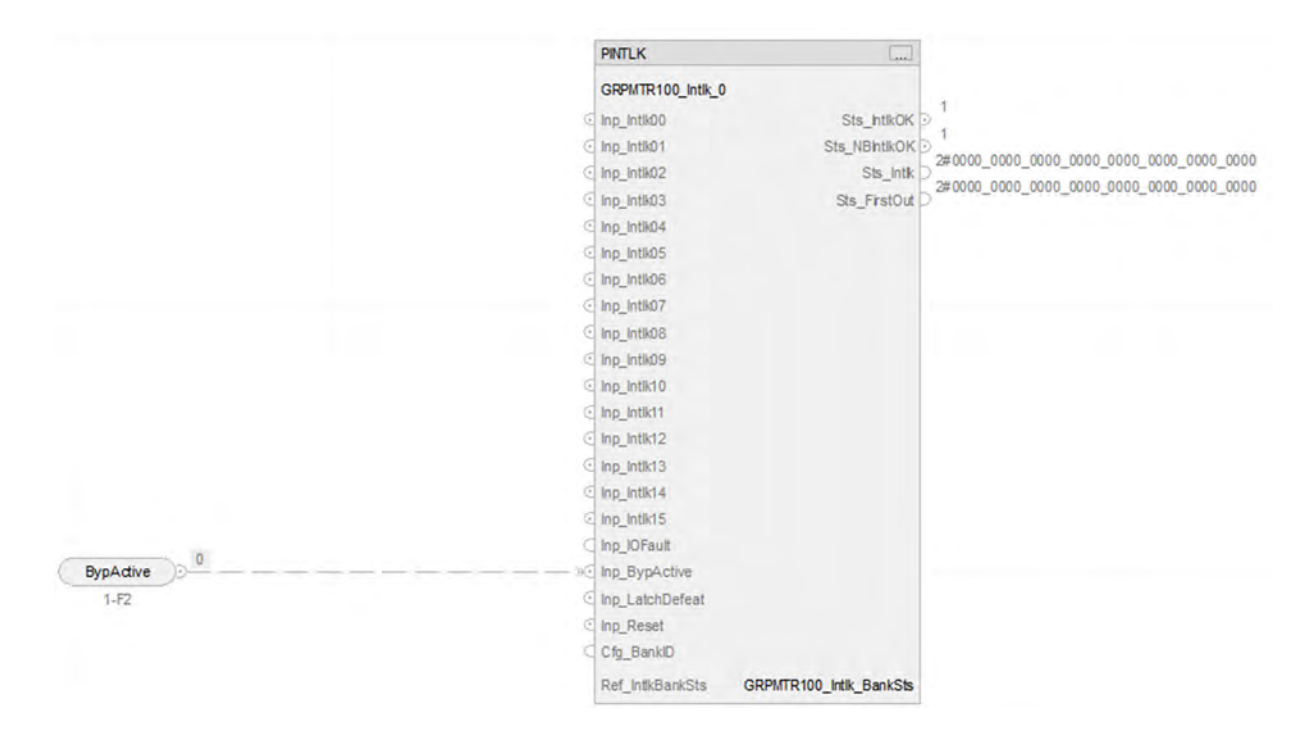

#### *Input Reference to PINTLK*

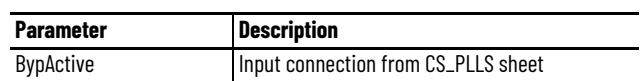

*PINTLK Configuration Considerations*

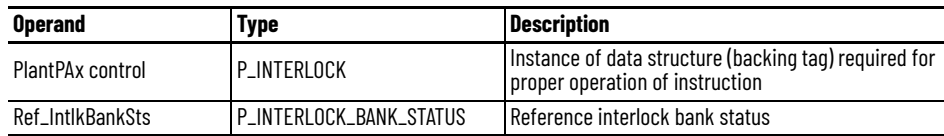

# **GRPMTR100 Command Mapping Routine**

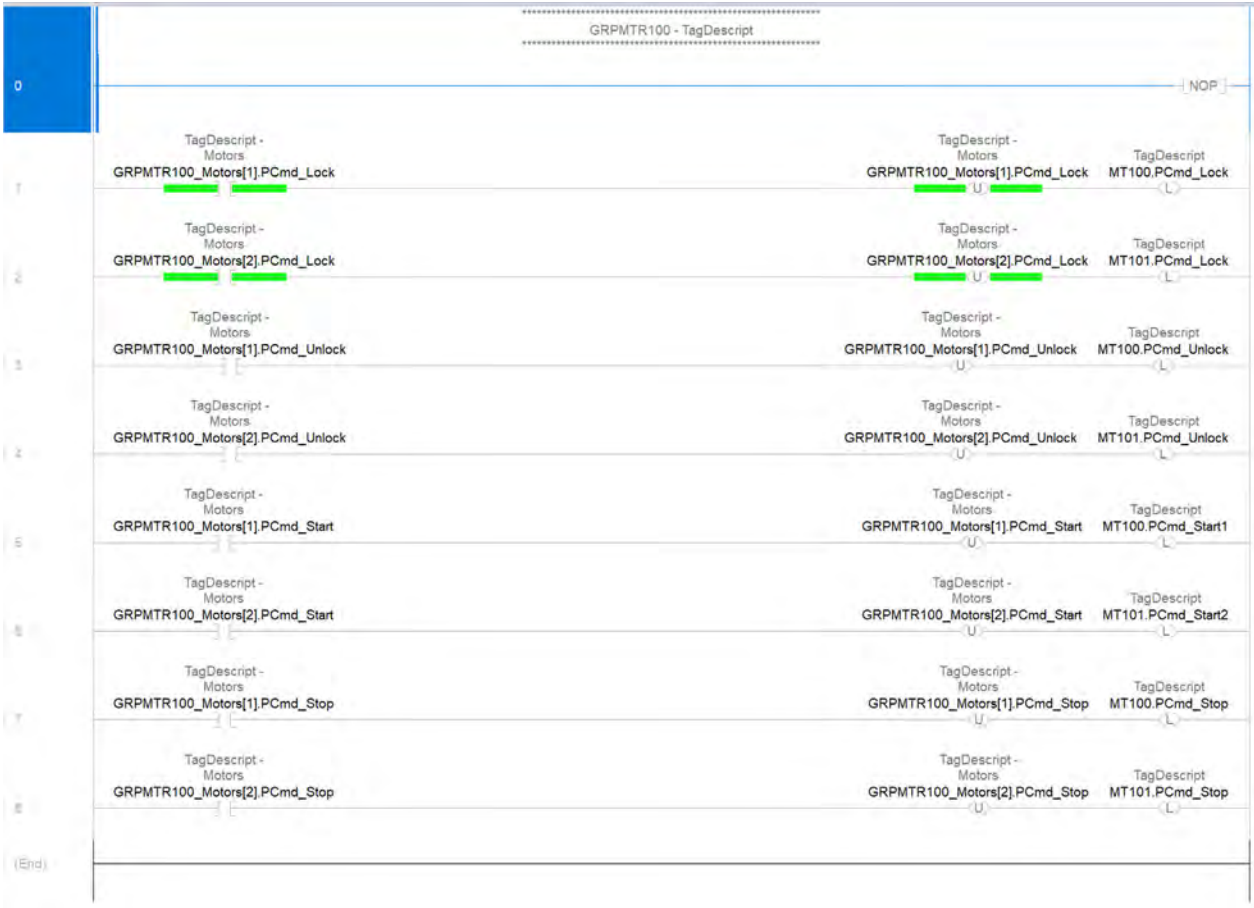

# **Process Motor (PMTR) Control Strategies**

Use a PMTR control strategy to monitor and control a fixed single-speed, two-speed, or reversing motor using a full-voltage contactor or intelligent motor controller (soft starter). The motor can be run or jogged, including jogging reverse or jogging fast. The control strategy uses a Device Object to interface with the hardware motor controller.

Additional features provided in this control strategy, include a Runtime and Start Counter (to record the total run time and number of drive starts) and a Restart Inhibit (to limit the number of starts within a specified time period to protect the motor windings from overheating).

The following PMTR control strategies are available as routines in the process library:

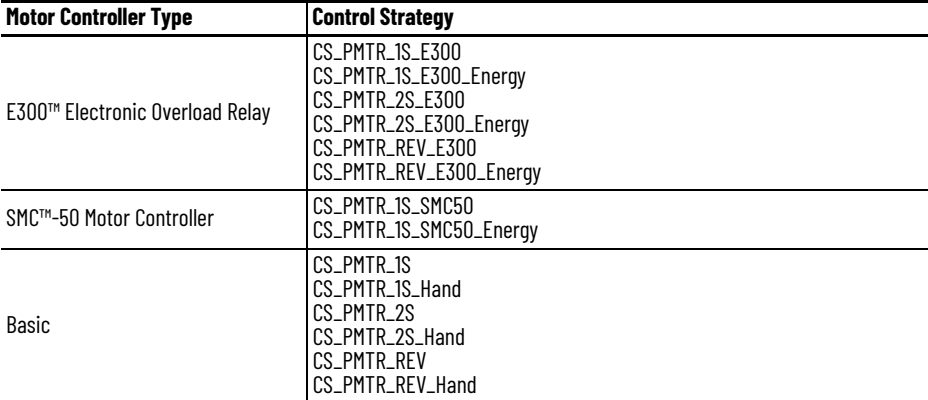

Import the appropriate control strategy as a **routine** in your controller project.

Also, import the appropriate device object as a routine in your controller project. These objects are from the Power Device Library and must be downloaded separately from the PlantPAx® Process Library.

Each '\_NRG' object uses the Energy object to group energy parameters for the device. Use this object with the corresponding, energy-related control strategy.

- $\triangle$   $\triangle$  DvcObjs
	- Parameters and Local Tags **ED** MainRoutine 目 MT101\_LD\_E300 目 MT101\_LD\_E300\_NRG 目 MT111\_LD\_E300 目 MT111\_LD\_E300\_NRG 目 MT121 LD E300 MT121 LD E300 NRG 目 MT200 LD\_SMC50 目 MT200\_LD\_SMC50\_NRG MT310\_LD\_PF755 MT310\_LD\_PF755\_NRG MT320\_LD\_PF753 目 MT330\_LD\_PF525 MT330 LD PFx525 NRG

The PMTR control strategies contain these Function Block sheets:

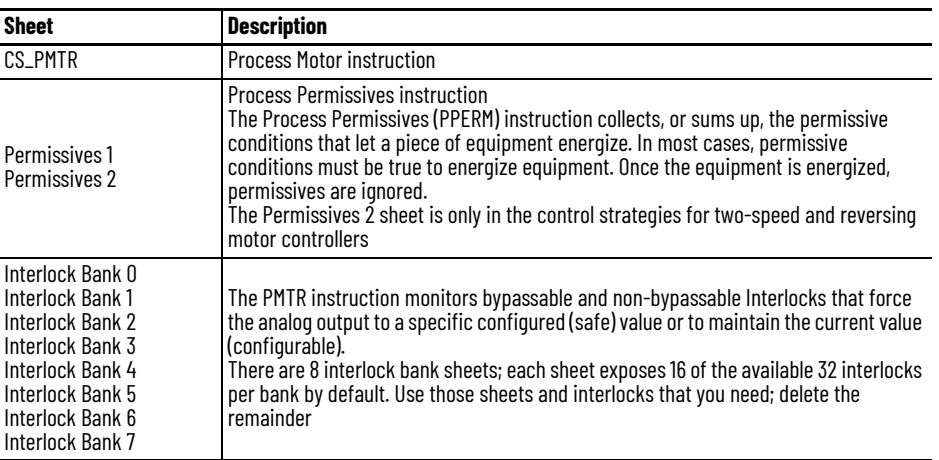

In the input and output reference descriptions on each sheet, [device] = PMTR instance tag.

## **CS\_PMTR Sheet**

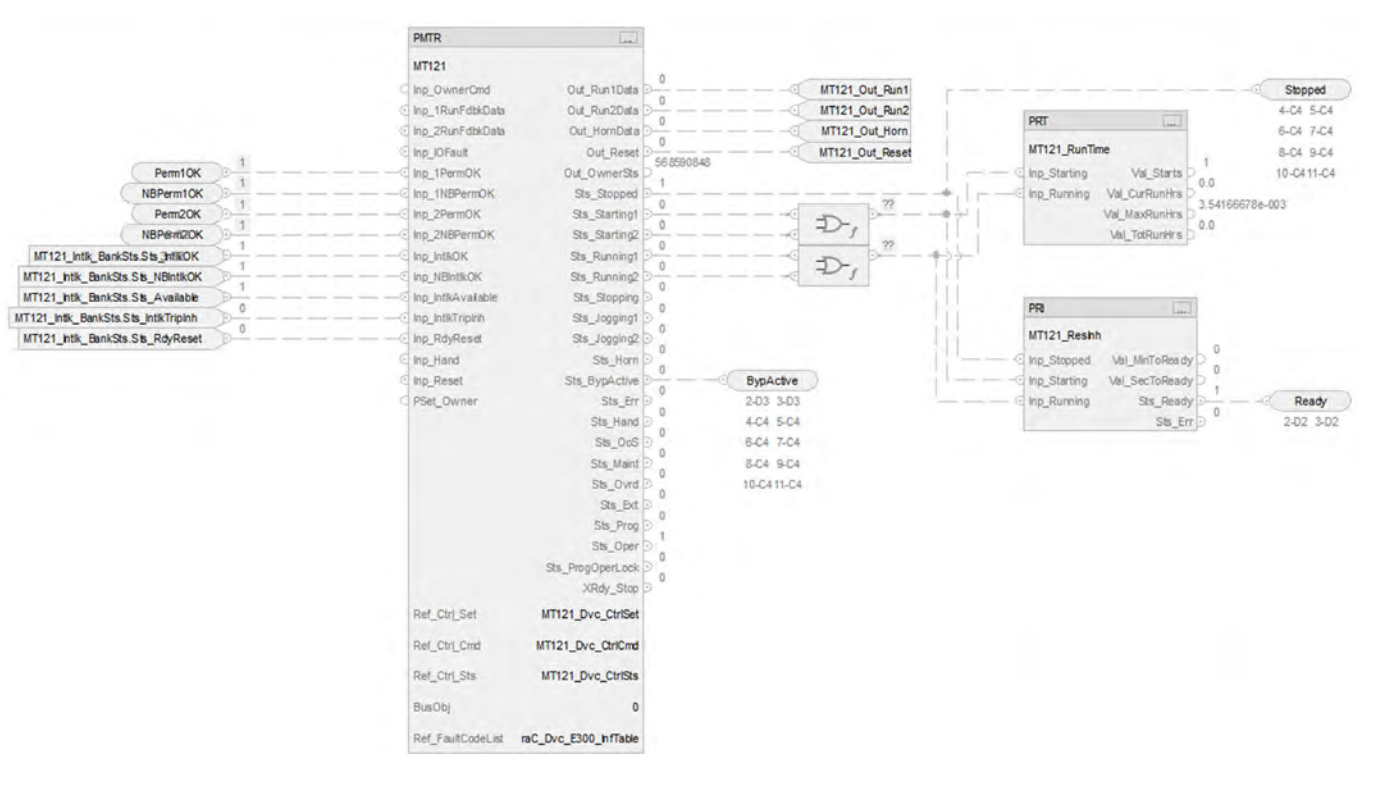

### **PMTR Input References**

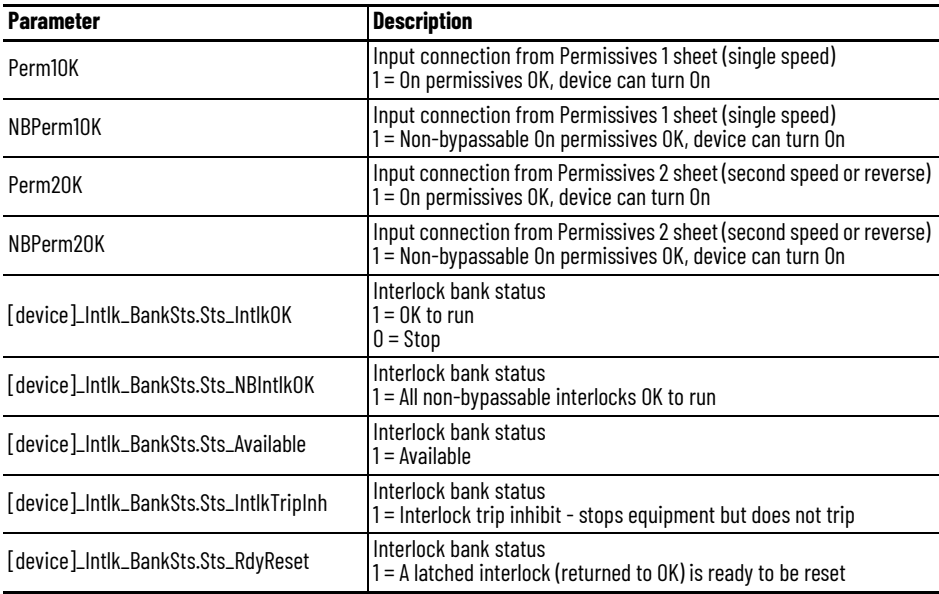

#### **PMTR Output References**

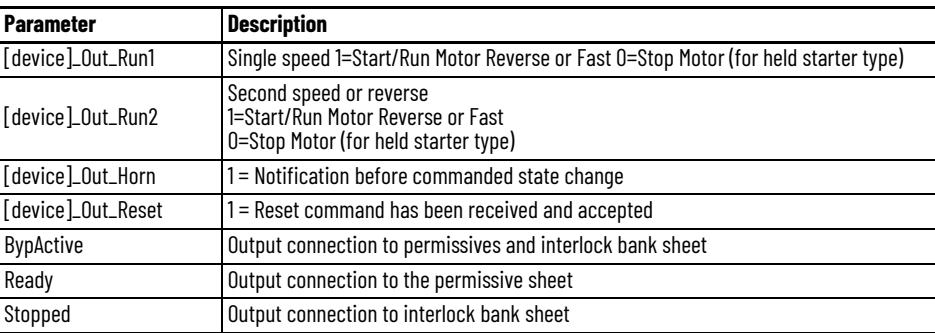

The Boolean OR performs a bitwise OR based on these PMTR outputs:

- Sts\_Stopped
- Sts\_Starting1
- Sts\_Starting2
- Sts\_Running1
- Sts\_Running2

The result feeds these instructions:

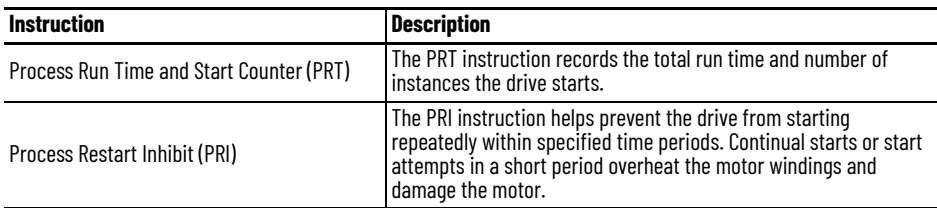

### **PMTR Configuration Considerations**

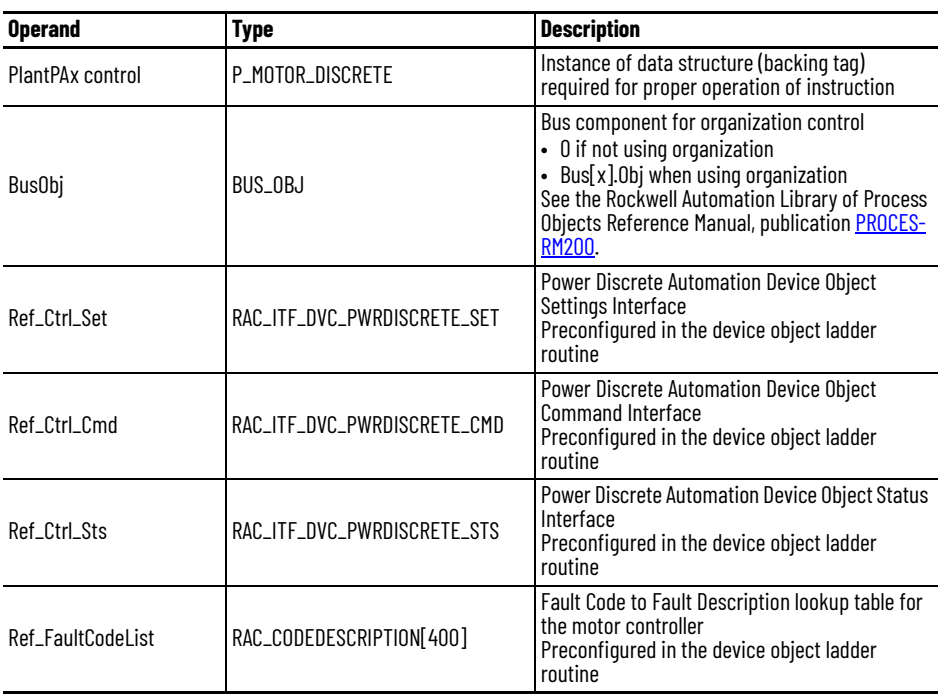

# **Permissive Sheet**

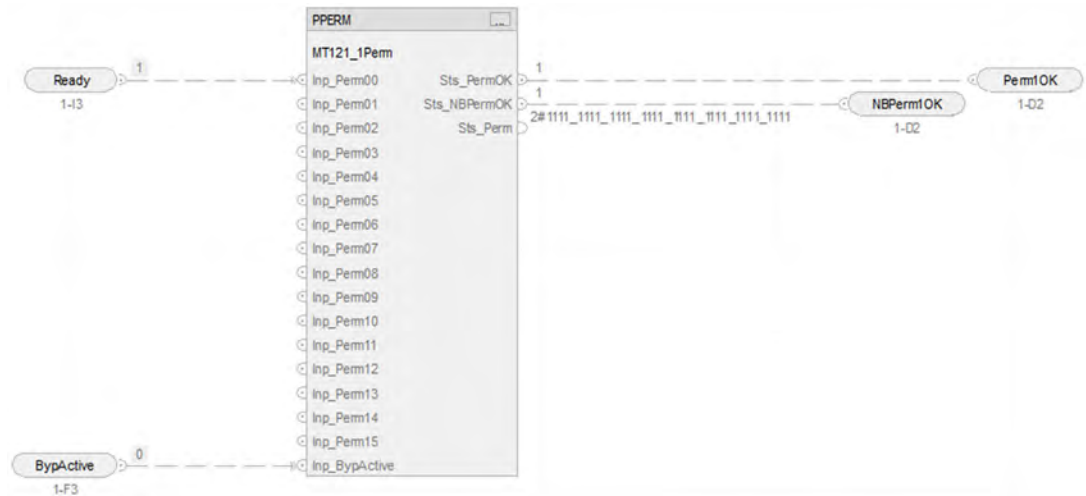

# **PPERM Input References**

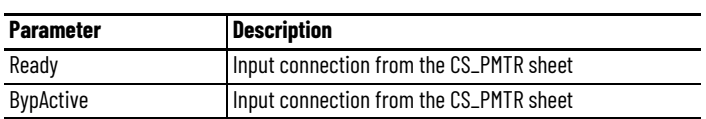

# **PPERM Output References**

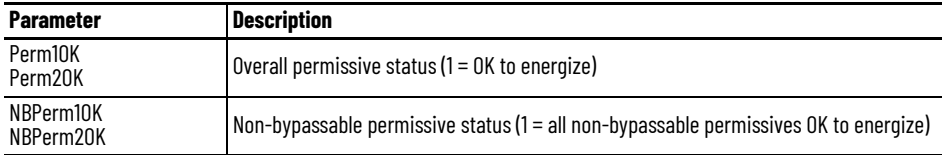

## **Interlock Bank Sheet**

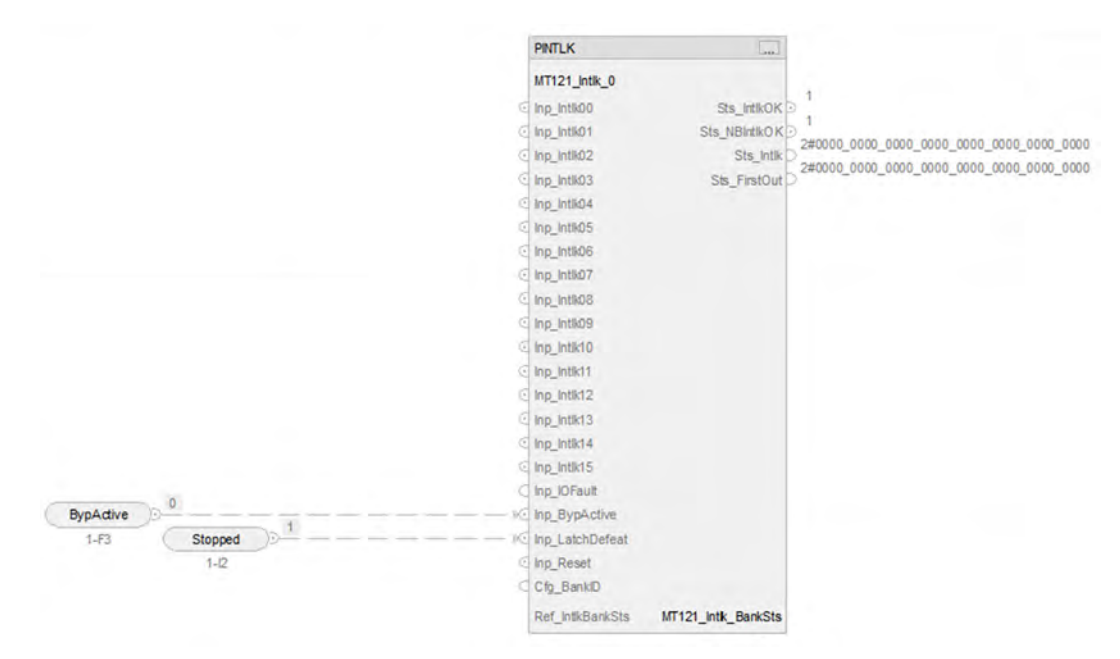

# **PINTLK Input Reference**

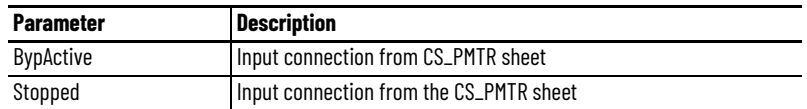

### **PINTLK Configuration Considerations**

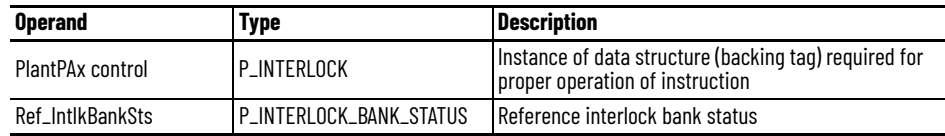

# **Motor Controller Device Objects**

# **Single Speed**

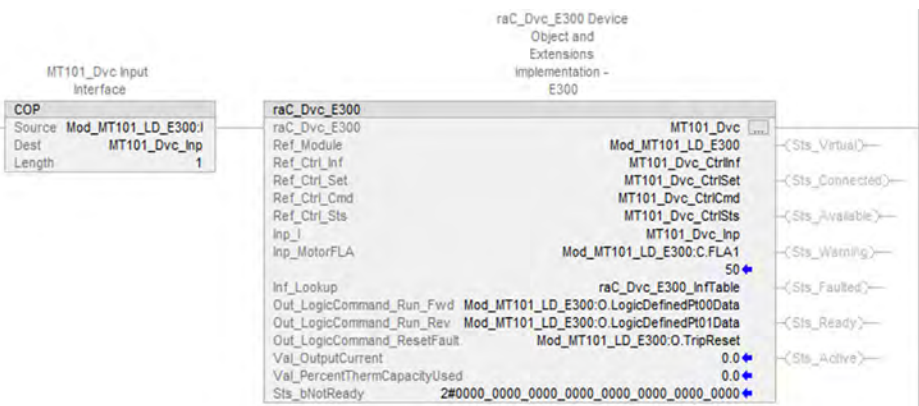

# **Single Speed with Energy Parameters**

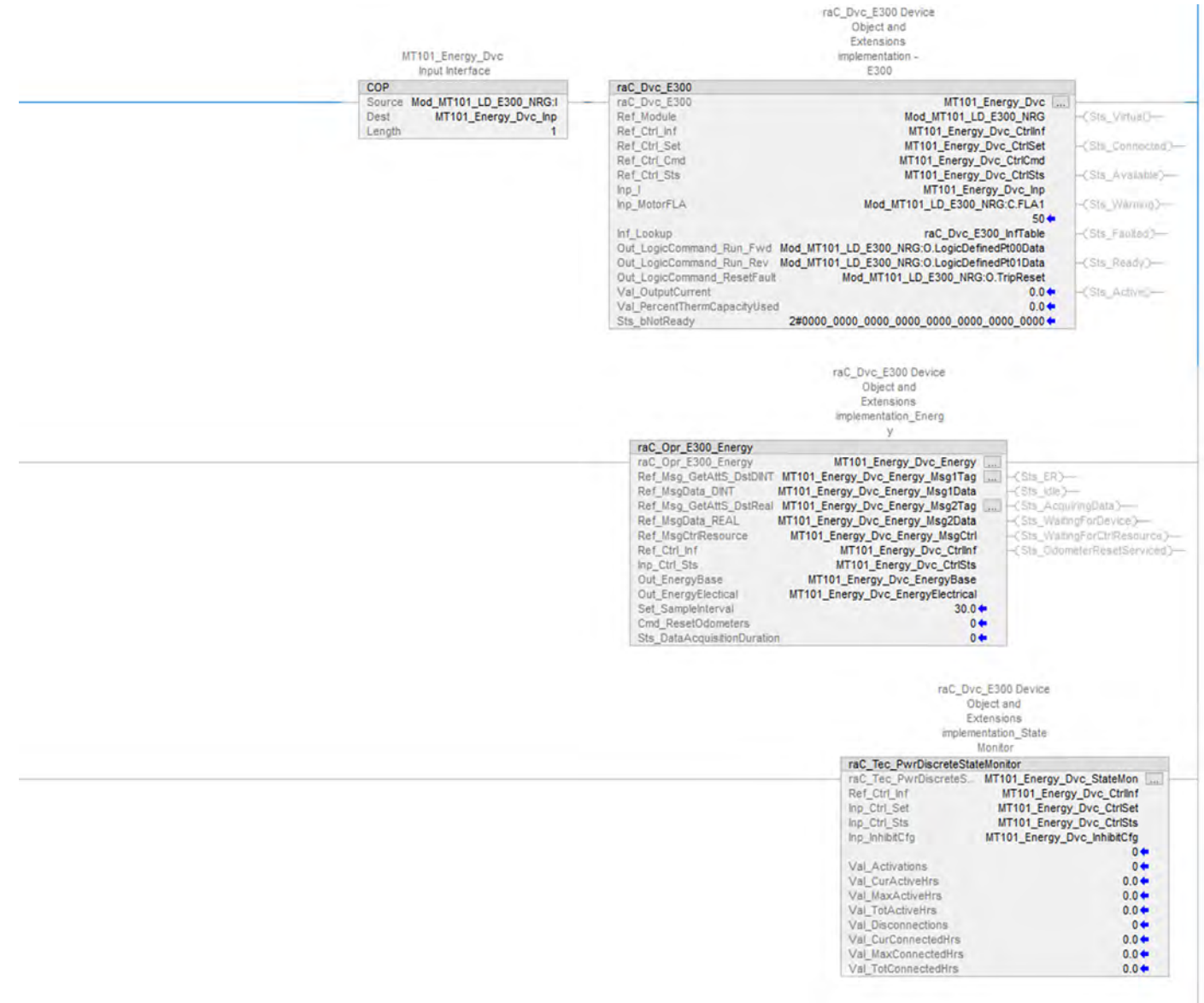

# **Two Speed**

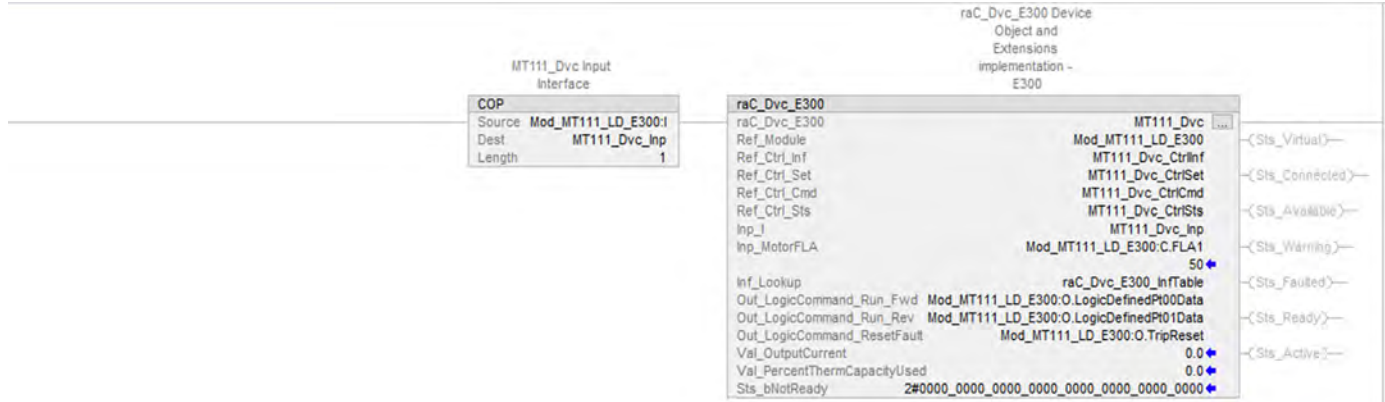

# **Two Speed with Energy Parameters**

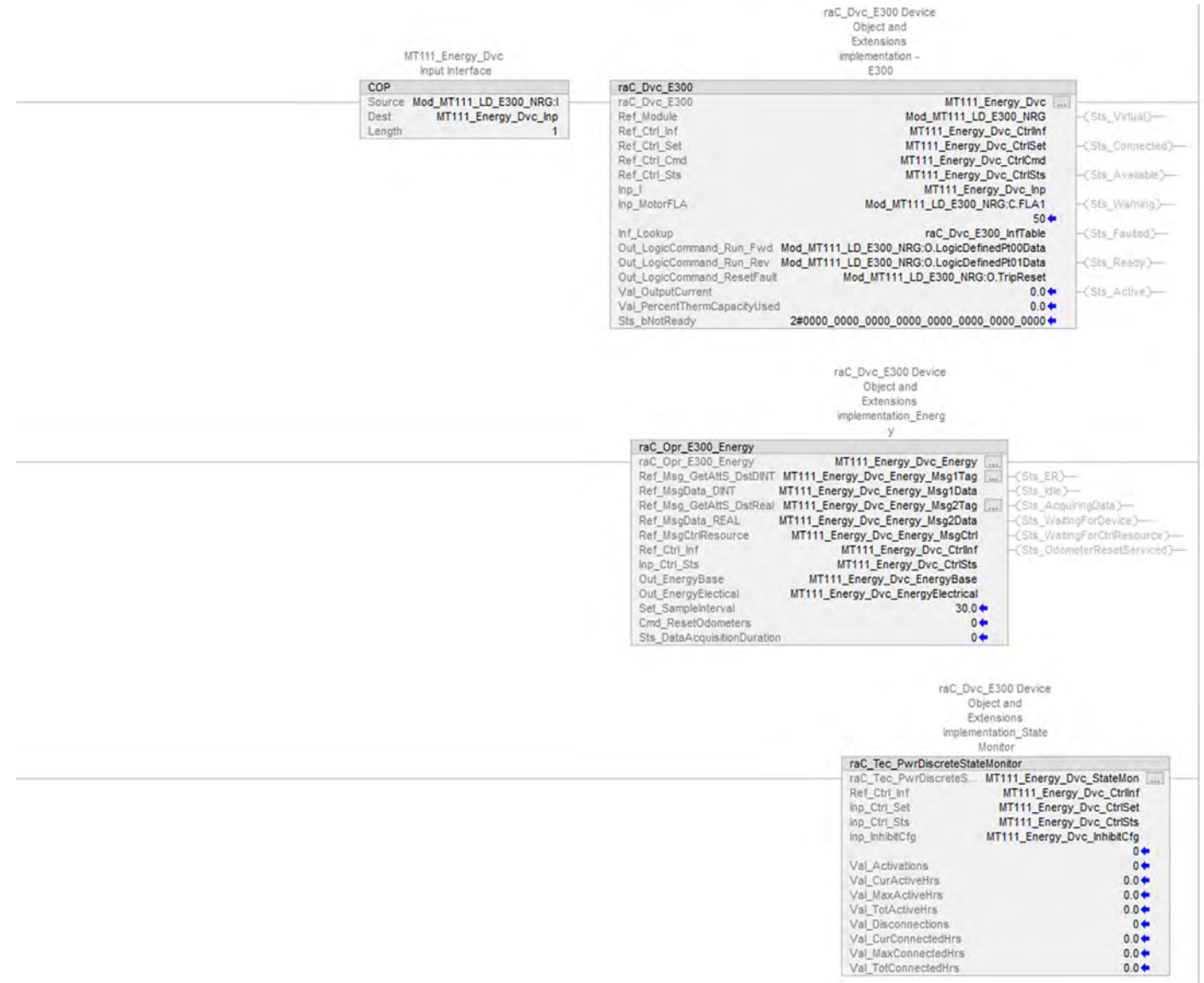

 $0.0 +$ 

#### **Reversing**

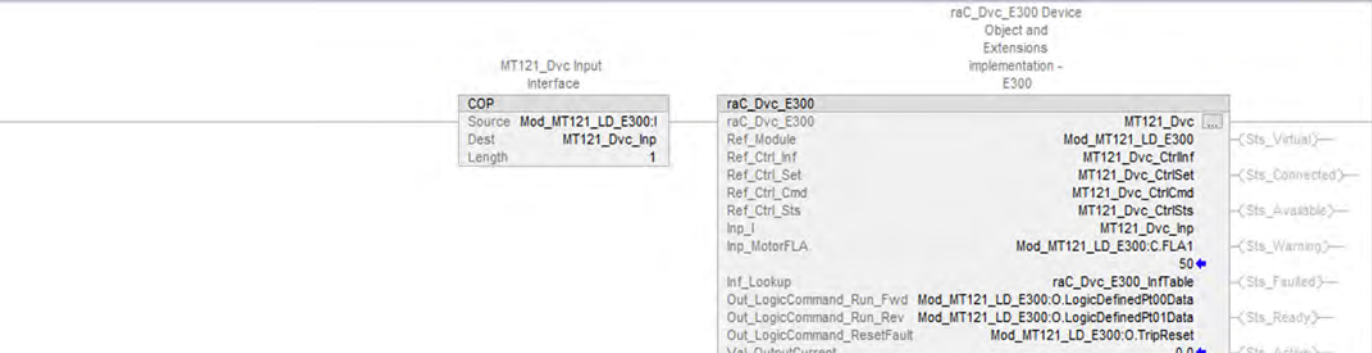

#### **Reversing with Energy Parameters**

Val\_PercentThermCapacityUsed

Sts\_bNotReady

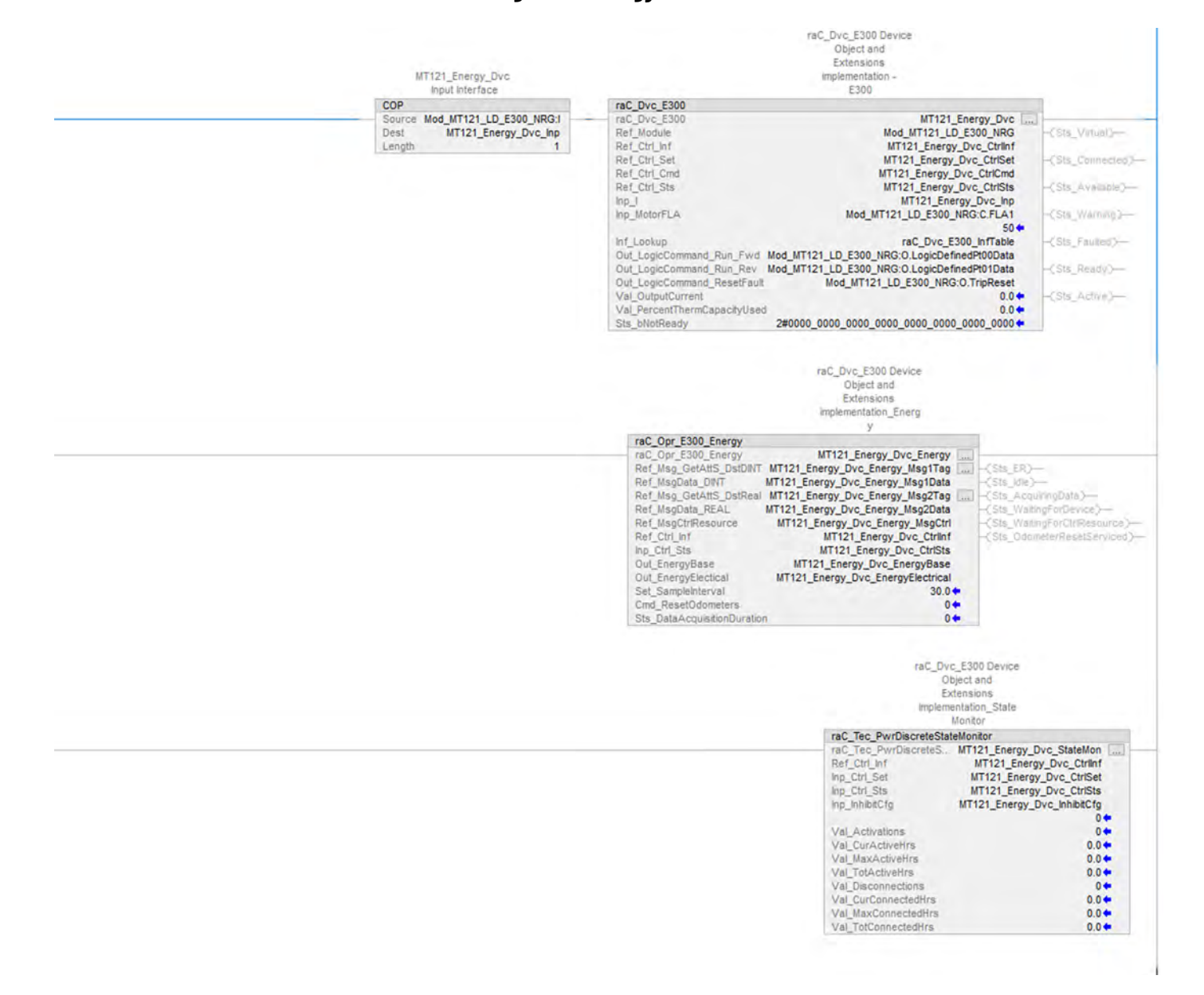

# **Notes:**

# **Process n-Position (PNPOS) Control Strategy**

The Process n-Position Device (PNPOS) instruction controls a circular or linear discrete device. The device can have between 2 and 30 positions. The instruction lets you select each position with associated outputs and feedbacks.

For linear devices, the PNPOS instruction can be configured to:

- Return to Position 1 on every move, approaching the target position from the 'same side' on each move to improve position repeatability.
- Move directly to the new position.

For circular devices, the PNPOS instruction can be configured to:

- Move only "clockwise" to increasing positions. For example, with an 8-position device, a move from position 1 to position 6 could be clockwise only (from position 1 through positions 2, 3, 4, and 5 to position 6).
- Move in whichever direction provides the shortest move. For example, with an 8 position device, it could use the shortest path (from position 1 through positions 8 and 7 to position 6).

The CS\_PNPOS control strategy is available as a routine in the process library.

Import the control strategy as a **routine** in your controller project.

The NPOS control strategy contains these Function Block sheets:

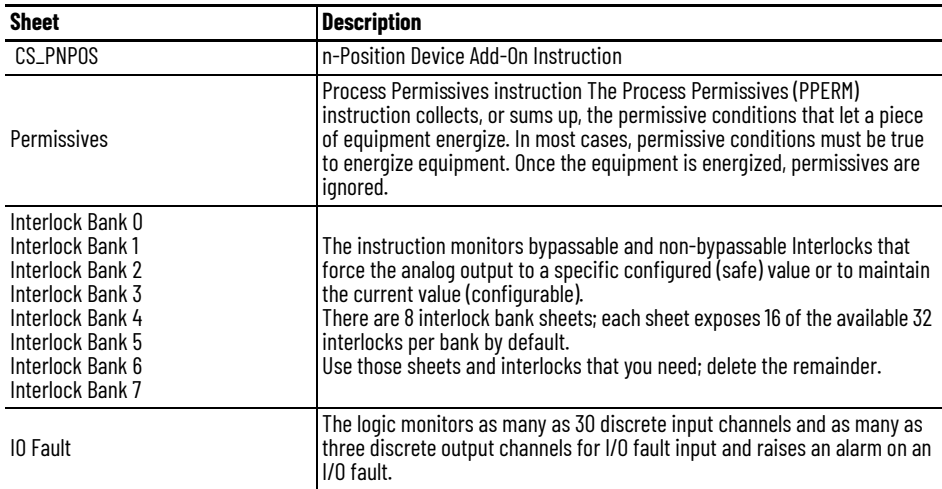

## **CS\_PNPOS Sheet**

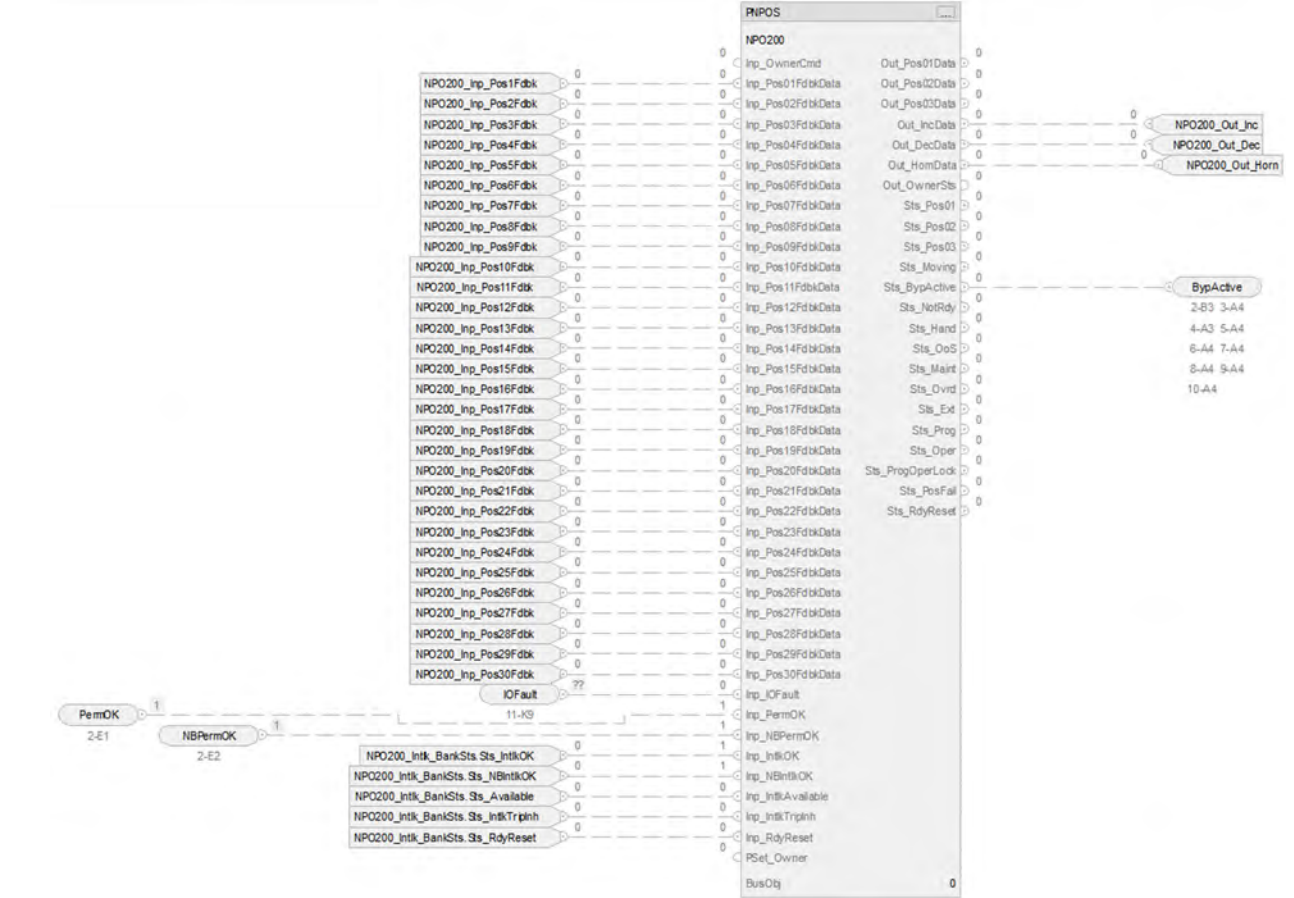

# **PNPOS Input References**

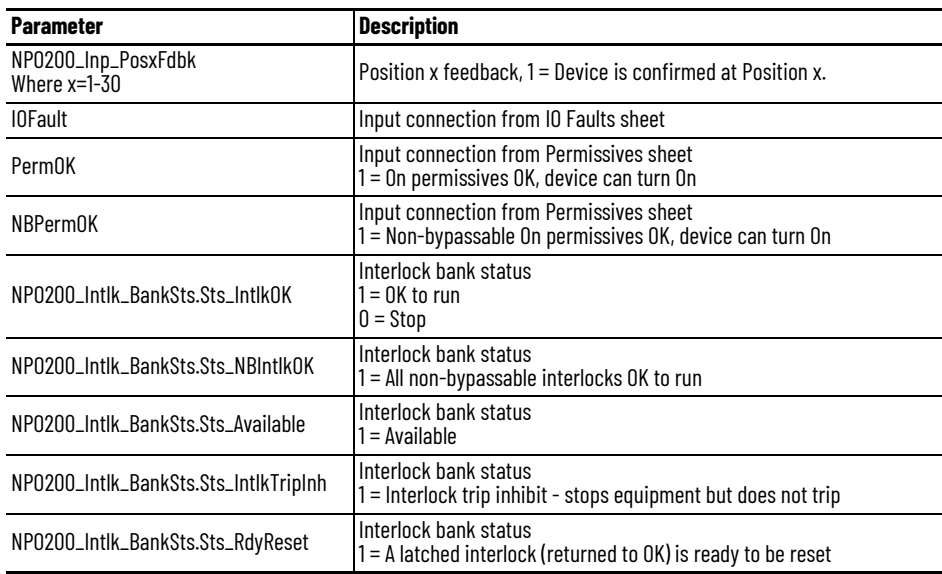

#### **PNPOS Output References**

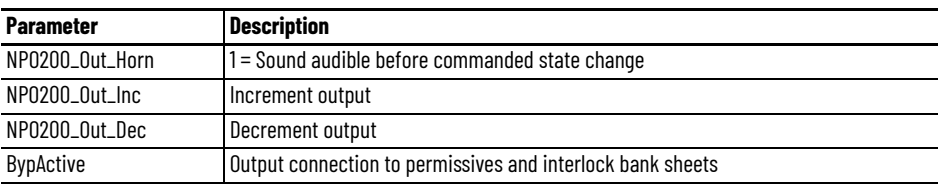

#### **PNPOS Configuration Considerations**

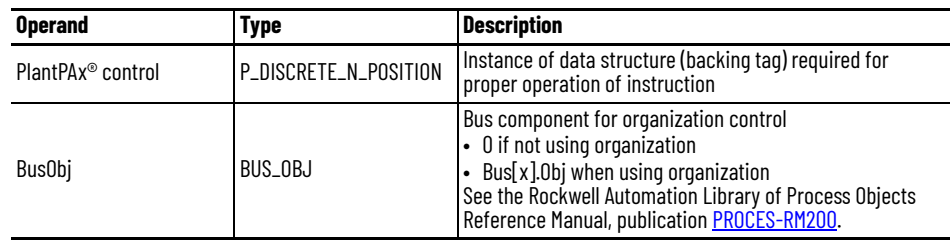

## **Permissive Sheet**

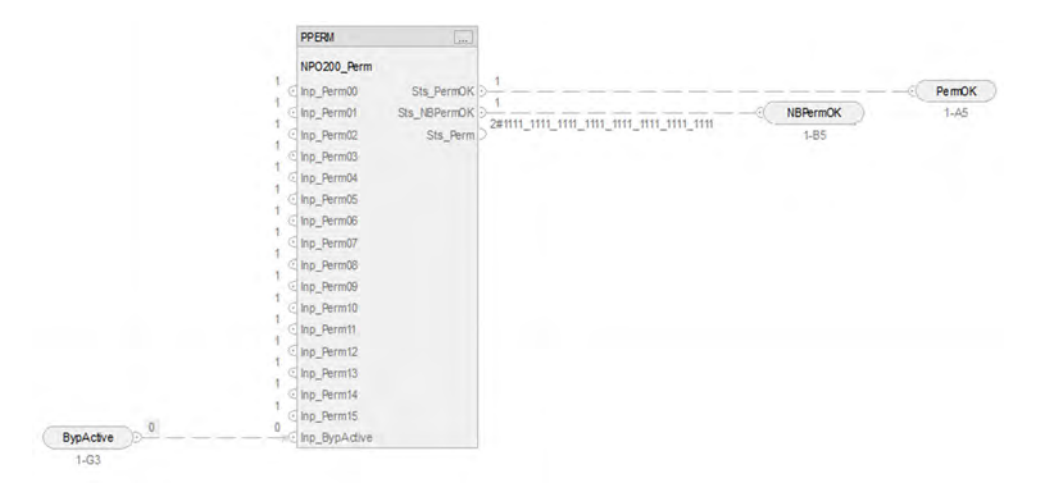

### **PPERM Input References**

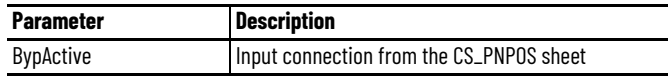

#### **PPERM Output References**

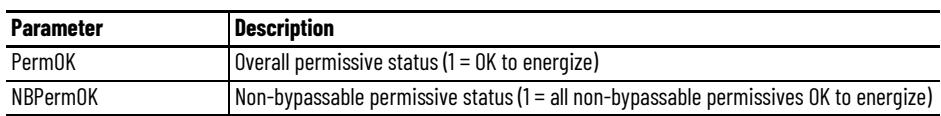

## **Interlock Bank Sheet**

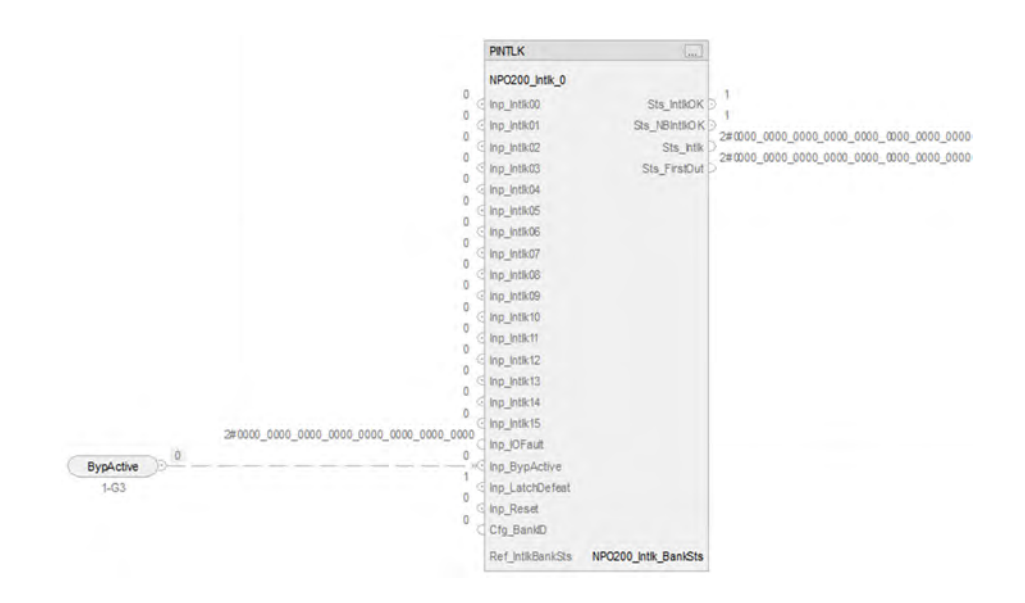

#### **PINTLK Input Reference**

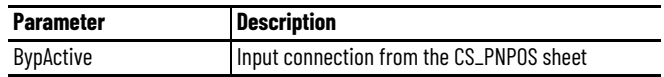

#### **PINTLK Configuration Considerations**

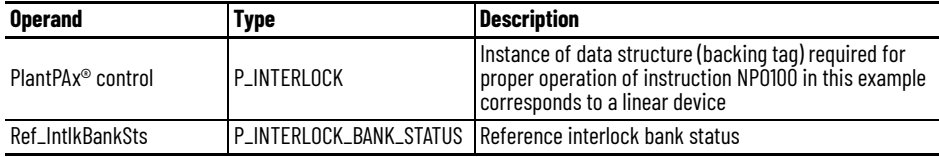

## **IO Faults Sheet**

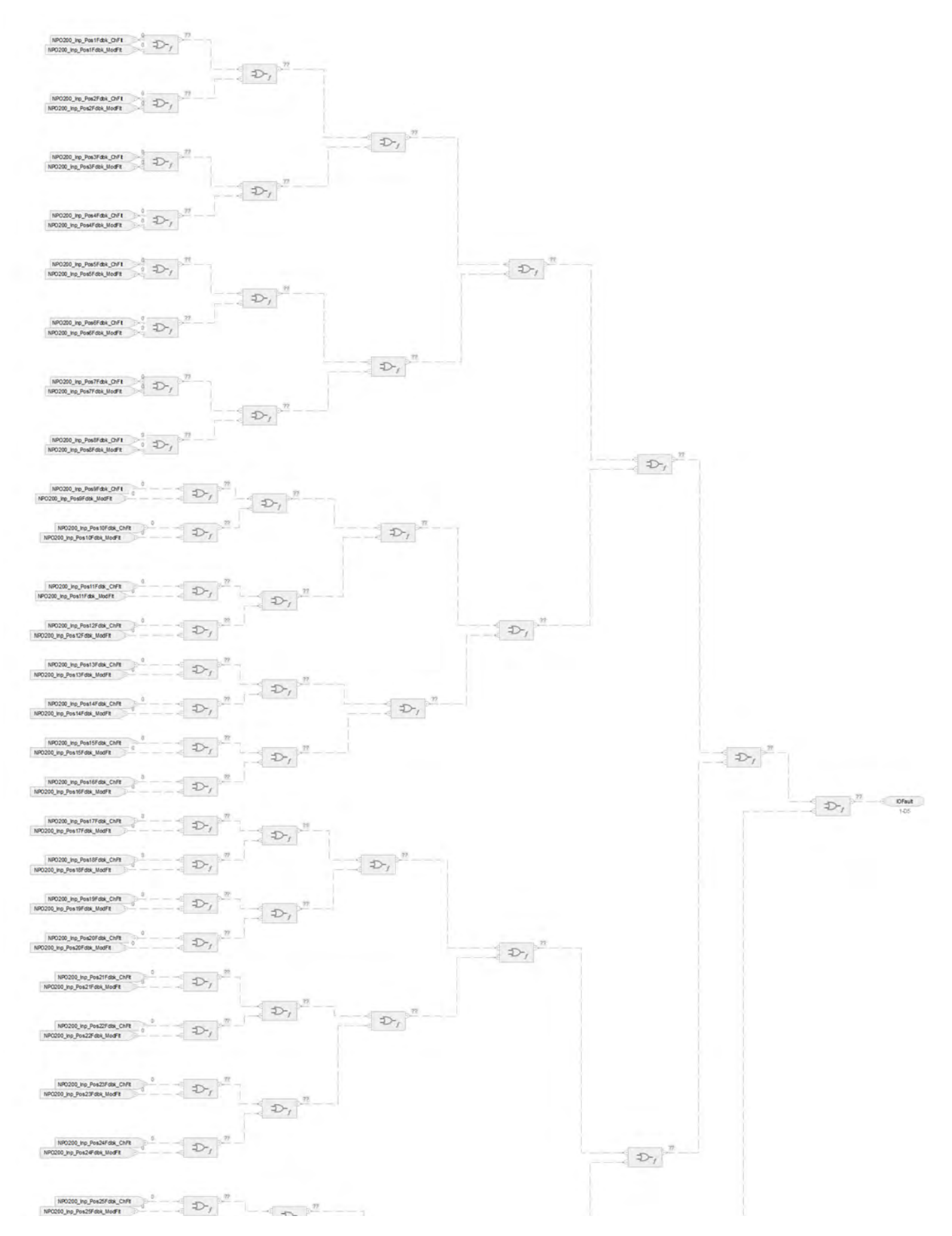

### **Fault Input References**

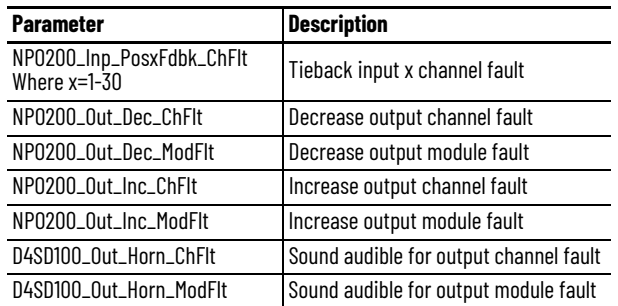

# **Fault Output References**

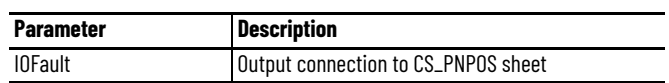

For examples on how to map data to input tags see: [PlantPAx Control Strategies on page 17](#page-16-0).

# **Process Proportional + Integral + Derivative (PPID) Basic Control Strategies**

Use this basic PPID control strategy to manipulate one Control Variable (CV) in response to an error (the difference between the Process Variable (PV) readings and the Setpoint (SP, the target PV) settings.

To scale the CV to align with the associated IO module channel range or to accommodate a fail-open (FO) valve (or air to close) use either of the following options:

- Use a basic PPID with Analog Output control strategy
- Insert a scalar Instruction between the PPID CV and the analog output channel reference

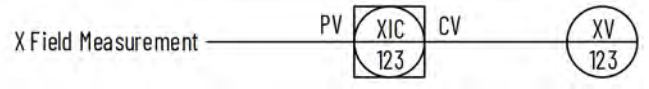

The PPID control strategies are pre-configured to enable selectable controller actions (CV Action, SP Action, and Loop Mode Action) based on various shed conditions (Interlock trip, CV fail, PV fail, and SP fail).

The following PPID control strategies are available as routines in the process library:

- CS\_PPID
- CS\_PPID\_HART

Import the appropriate control strategy as a **routine** in your controller project.

The PPID control strategy contains these sheets.

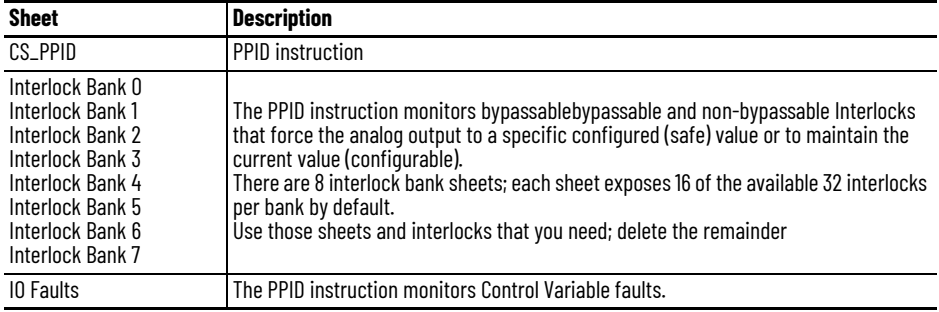

### **CS\_PPID Sheet**

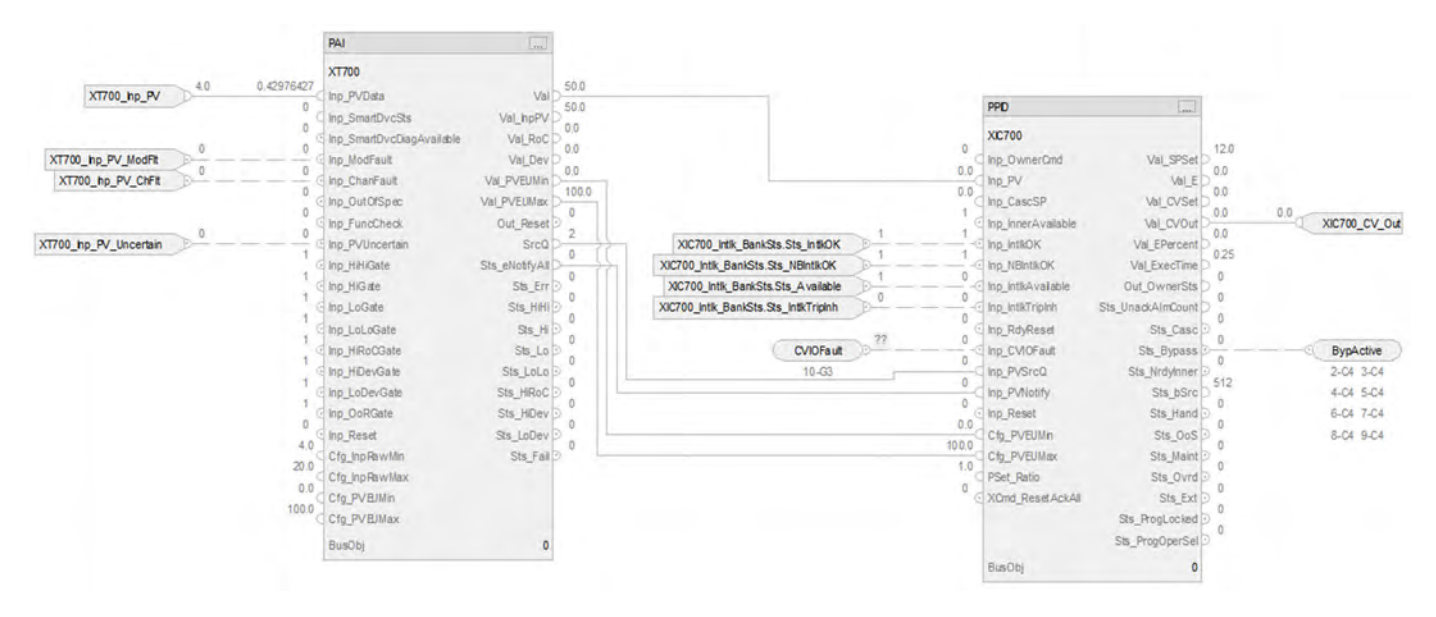

#### **PAI Input References**

See [CS\\_PAI Sheet on page 71](#page-70-0) for details.

• Substitute XT700 for XT101

#### **PAI Outputs to PPID Inputs**

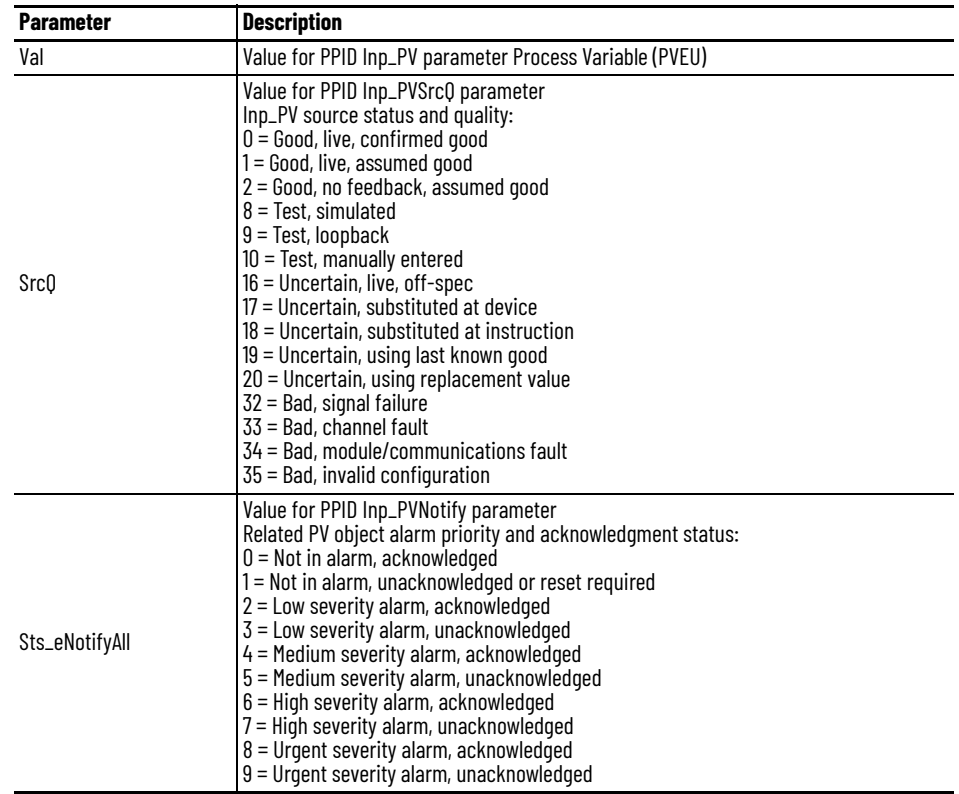

### **PPID Input References**

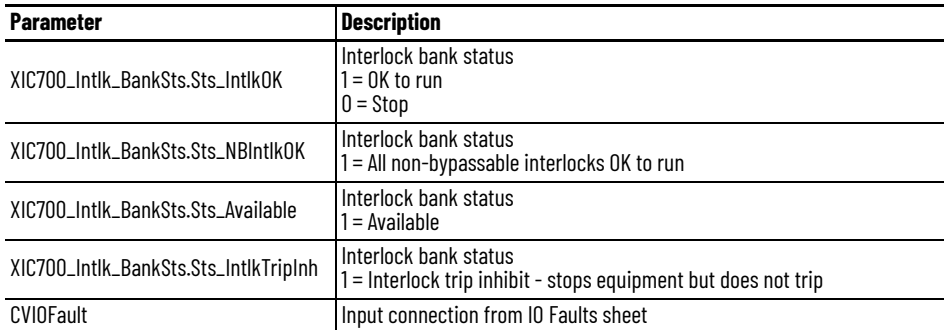

# **PPID Output References**

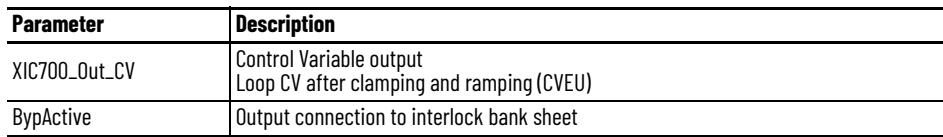

# **PPID Configuration Considerations**

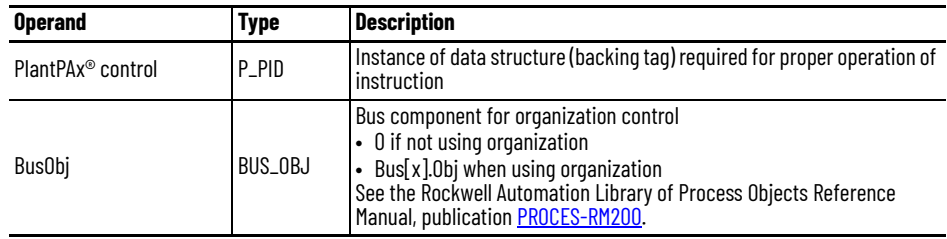

## **CS\_PPID HART Sheet**

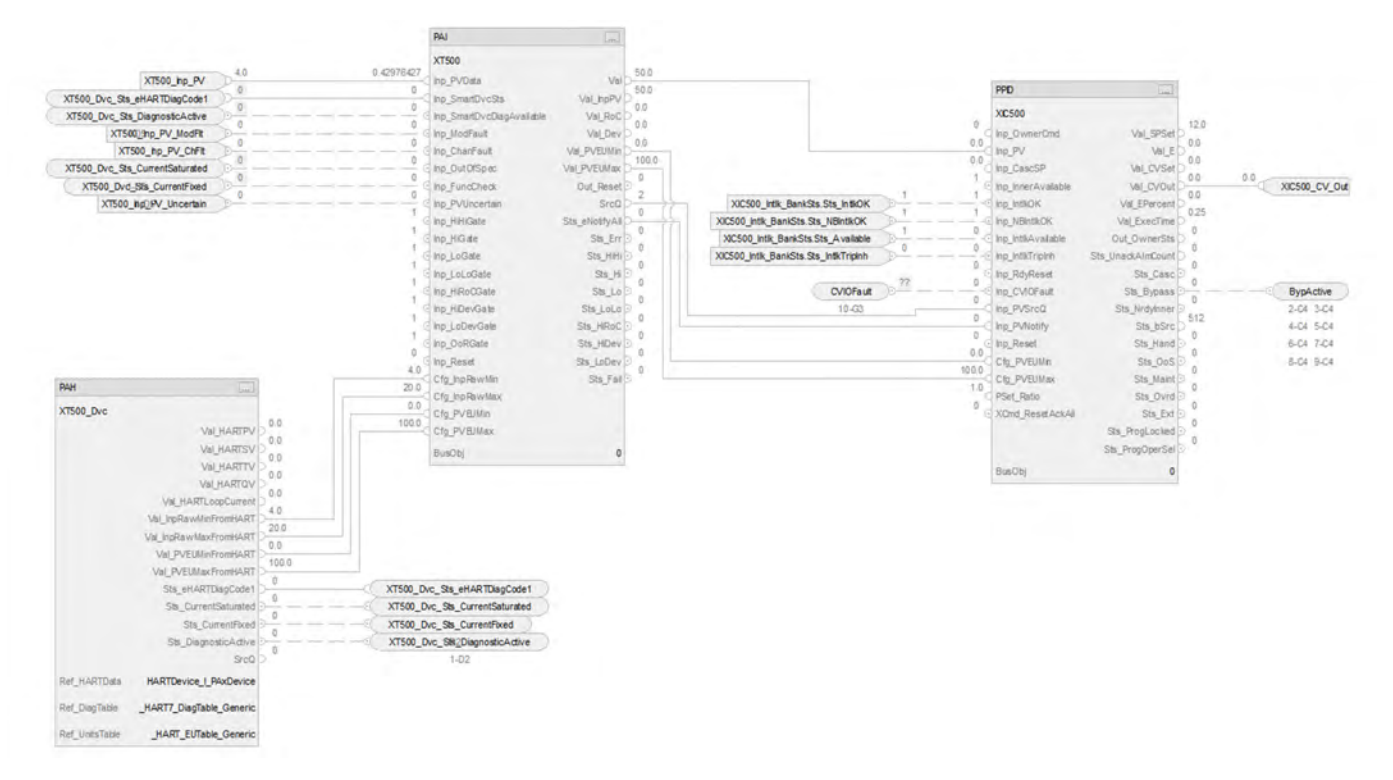

The CS\_PPID HART sheet operates the same as the CS\_PPID sheet but relies on HART input data.

- For information on PAH outputs to PAI inputs, see [CS\\_PAI\\_HART Sheet on page 72](#page-71-0).
- Substitute for XT500 for XT100
- For more information, see **HART** Integration on page 31.

## **Interlock Bank Sheet**

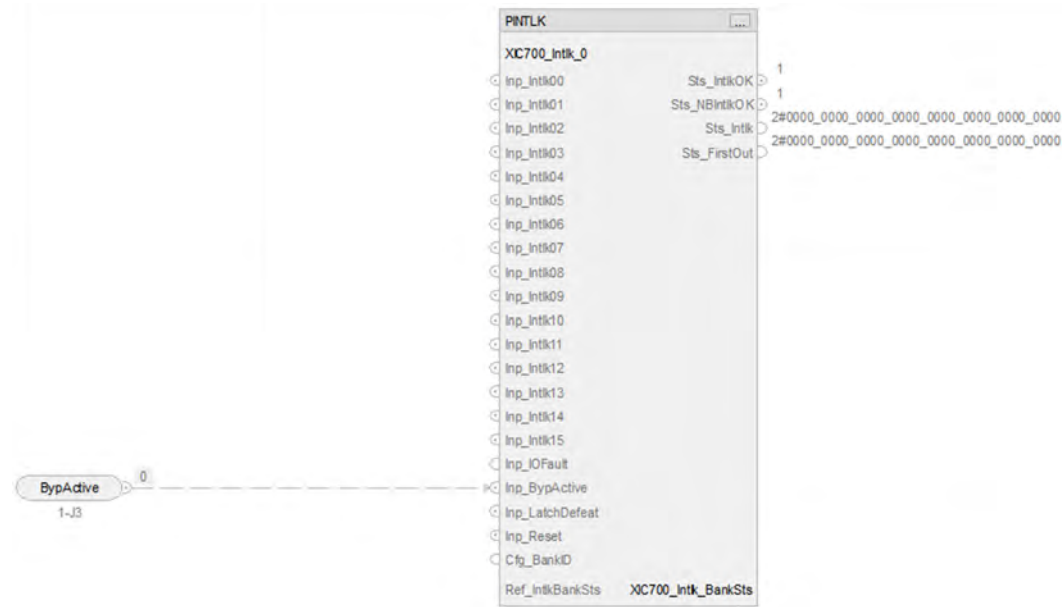

#### **PINTLK Input Reference**

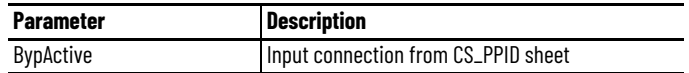

### **PINTLK Configuration Considerations**

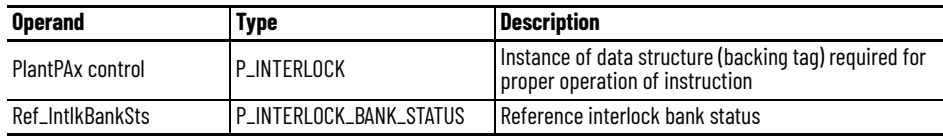

# **IO Faults Sheet**

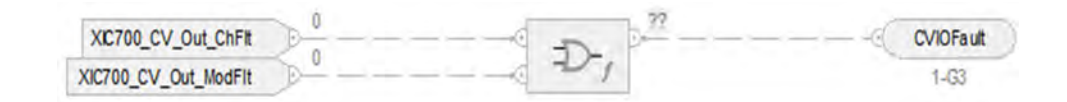

#### **Fault Input References**

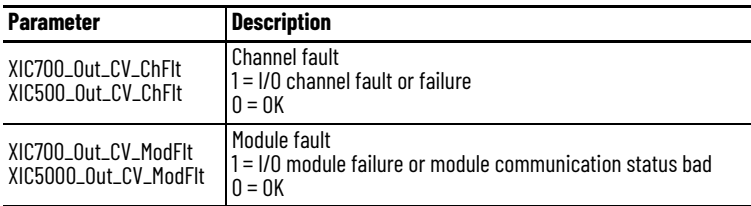

#### **Fault Output Reference**

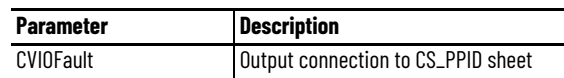

For examples on how to map data to input tags see: **[PlantPAx Control Strategies on page 17](#page-16-0).** 

# **Notes:**
# **Process Proportional + Integral + Derivative (PPID) with Cascade Control Strategies**

Cascade control is defined as when an outer (primary) control loop's output (CV) is used as a setpoint (SP) to an inner (secondary) control loop. The PPID Cascade control strategy is useful when external disturbances to the inner loop process variable are frequent, which can eventually cause disturbances to the process variable of the outer control loop. Controlling the disturbance at the faster acting inner loop compensates for the resulting disturbance to the outer control loop. Also, non-linearities in the final control element can also be controlled at the faster acting Inner loop reducing potential disturbances to the outer loop.

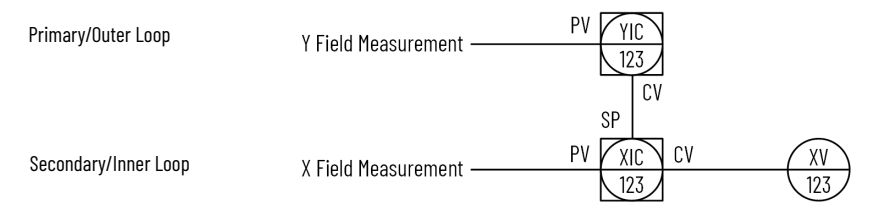

The provided control strategies are pre-configured to provide the following features:

- Bumpless transfer: when the inner control loop is not available, the outer loop output (CV) tracks the inner loop setpoint.
- Anti-windup: when the inner loop hits a CV limit, the outer control loop output is prevented from winding up (increasing or decreasing) beyond that limit.

Another feature pre-configured in the control strategies is the visibility of the whole cascade control strategy status at both the outer and inner control loops. This lets you place the inner and outer PPIDs on different operator displays, while each PPID indicates the status of the whole strategy.

### **PPID with Cascade Control Example**

In this example, the temperature of product flows through a heat exchanger where the exiting product temperature is ultimately maintained at setpoint by modulating the flow of steam to the heat exchanger.

A cascade loop provides better control by opening the steam valve when the steam flow drops before the product temperature drops. To implement a cascade loop, use a PPID instruction to control the steam valve opening based on a process variable signal from a steam flow transmitter. This is the inner loop of the cascaded pair. A second PPID instruction (outer loop) uses the product temperature as a process variable and sends its CV output into the setpoint of the inner loop. In this manner, the outer temperature loop modulates the steam flow setpoint of the inner loop. The steam flow loop is then responsible for providing the amount of steam that is requested by the temperature loop to maintain a constant product temperature.

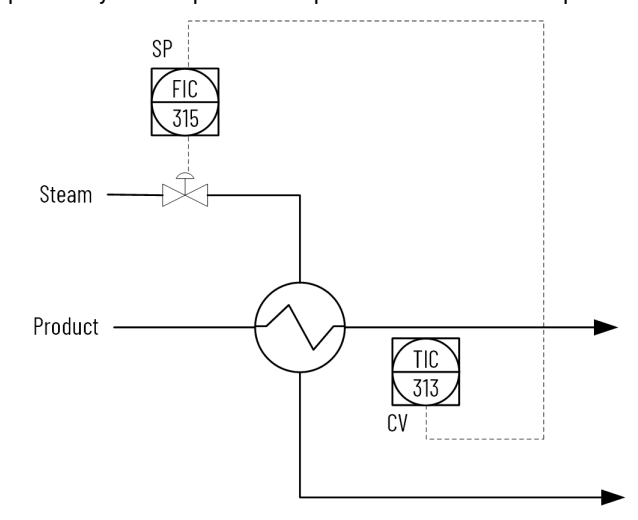

An external disturbance to the outer loop (such as an increase in product flow) results in a reduction in temperature. In this scenario, the outer loop increases its output to increase the steam flow setpoint to bring the product temperature back to setpoint.

If an upstream disturbance reduces the steam pressure, the steam flow controller (inner loop) reacts by opening the steam valve to maintain steam flow that mitigates any resulting disturbance to the product temperature (outer loop).

The following PPID Cascade control strategies (consisting of multiple routines) are available in the process library:

- CS\_PPID\_CASC
	- 4 5 CS PPID\_CASC
		- Parameters and Local Tags
		- **ED** MainRoutine
		- **Bu XIC760**
		- **Bu XIC770**
- CS\_PPID\_CASC\_HART
	- 4 h CS\_PPID\_CASC\_HART Parameters and Local Tags **图 MainRoutine g** XIC560
		- **80 XIC570**

Import the **routines** for the appropriate control strategy in your controller project. Each control strategy contains multiple routines; each routine contains multiple Function Block sheets.

Each PPID Cascade control strategy contains these routines:

- Inner Loop (XIC760 analog/XIC560 HART)
- Outer Loop (XIC770 analog/XIC570 HART)

### **ROUTINE Inner Loop (XIC760 analog and XIC560 HART)**

Each routine contains these sheets

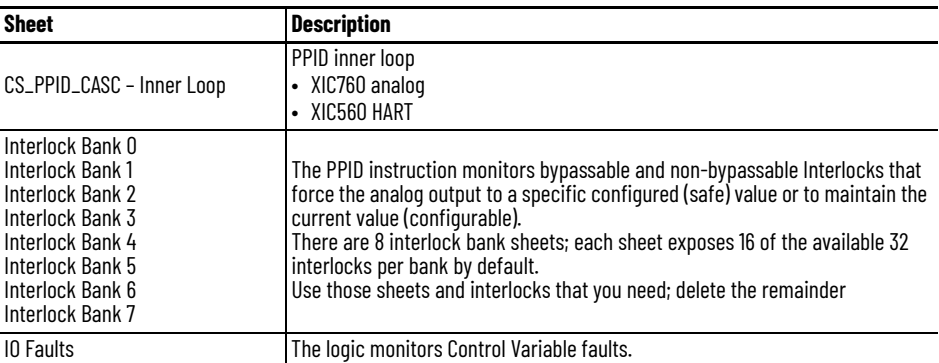

### **CS\_PPID\_CASC -Inner Loop Sheet**

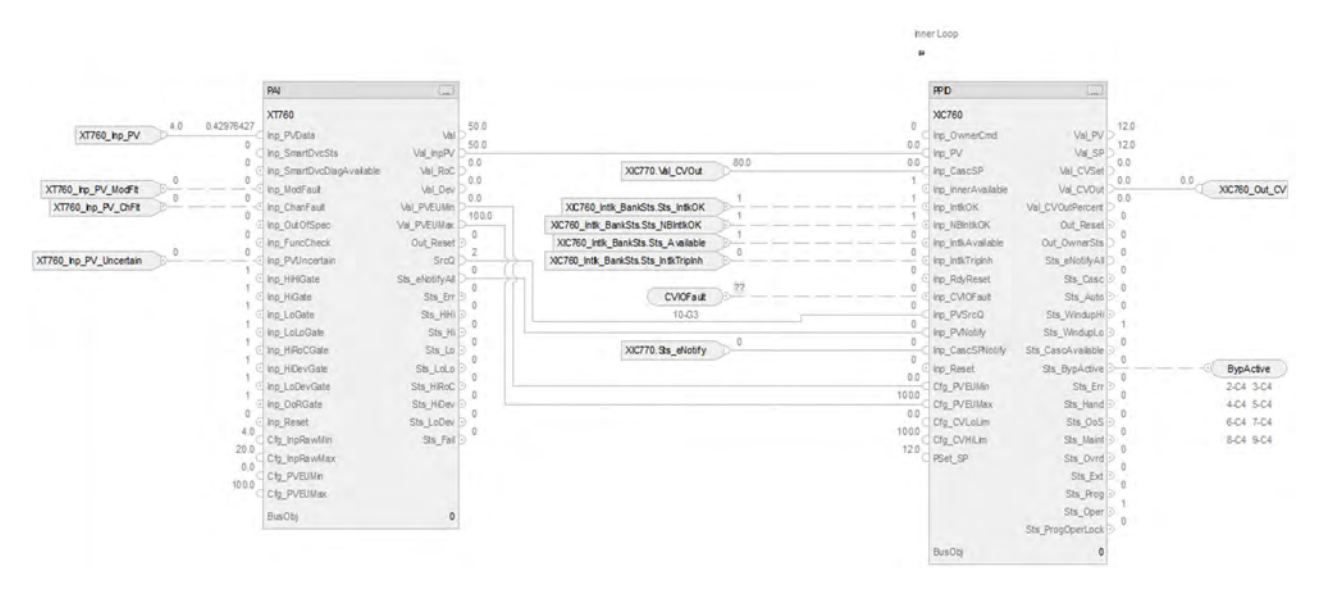

#### *PAI Input References*

See [CS\\_PAI Sheet on page 71](#page-70-0) for details.

- Substitute XIC760 for the PV data instance of XT101
- Substitute XT770 for the remaining instances of XT101

#### *PAI Outputs to PPID Inputs*

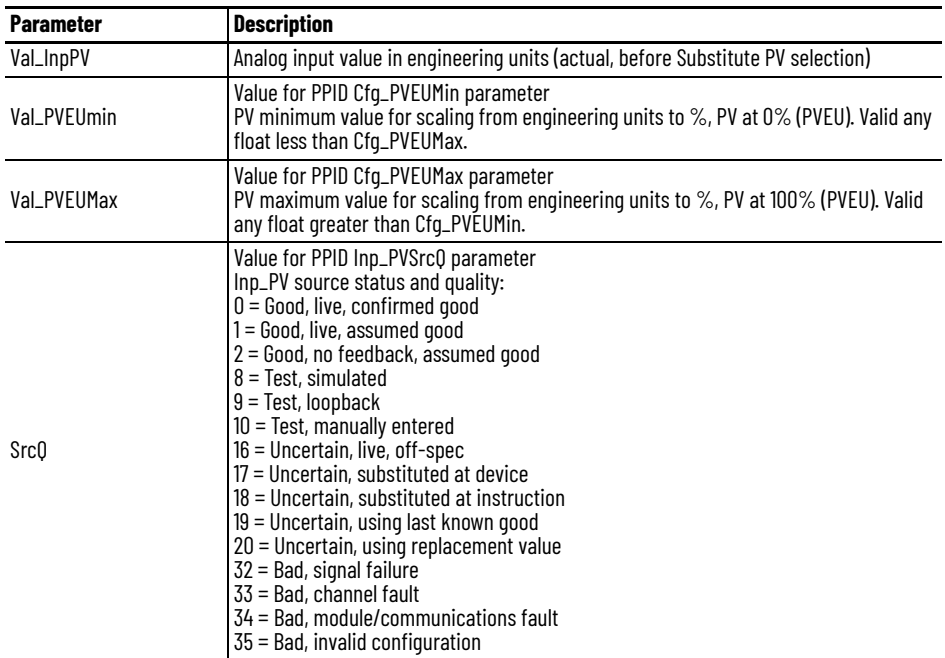

### *PPID Input References*

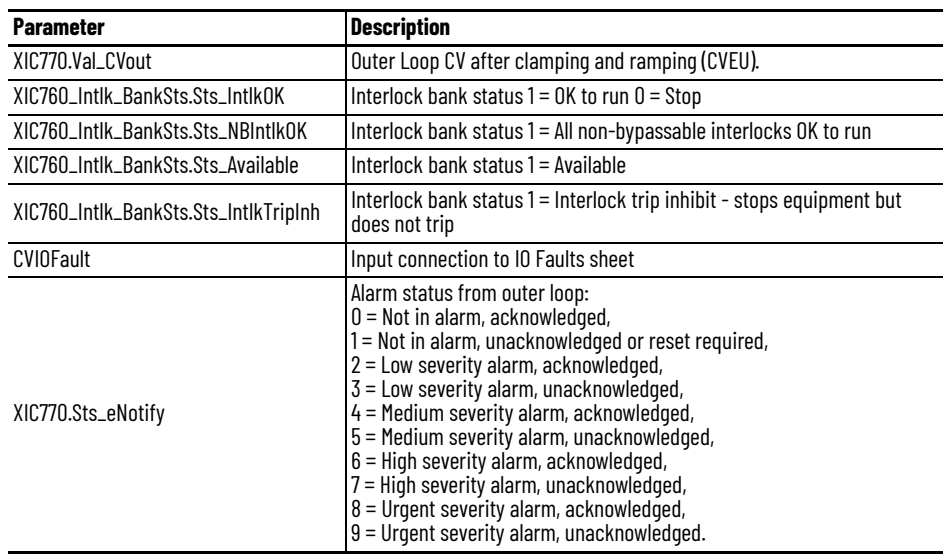

#### *PPID Output References*

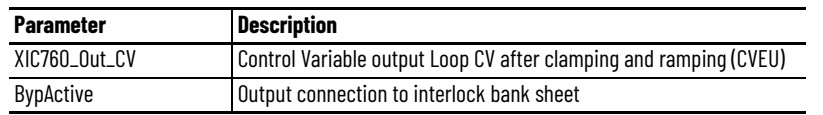

#### *PPID Configuration Considerations*

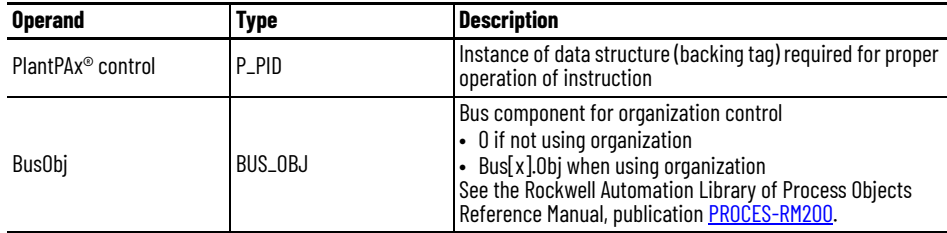

### **CS\_PPID\_CASC - Inner Loop HART Sheet**

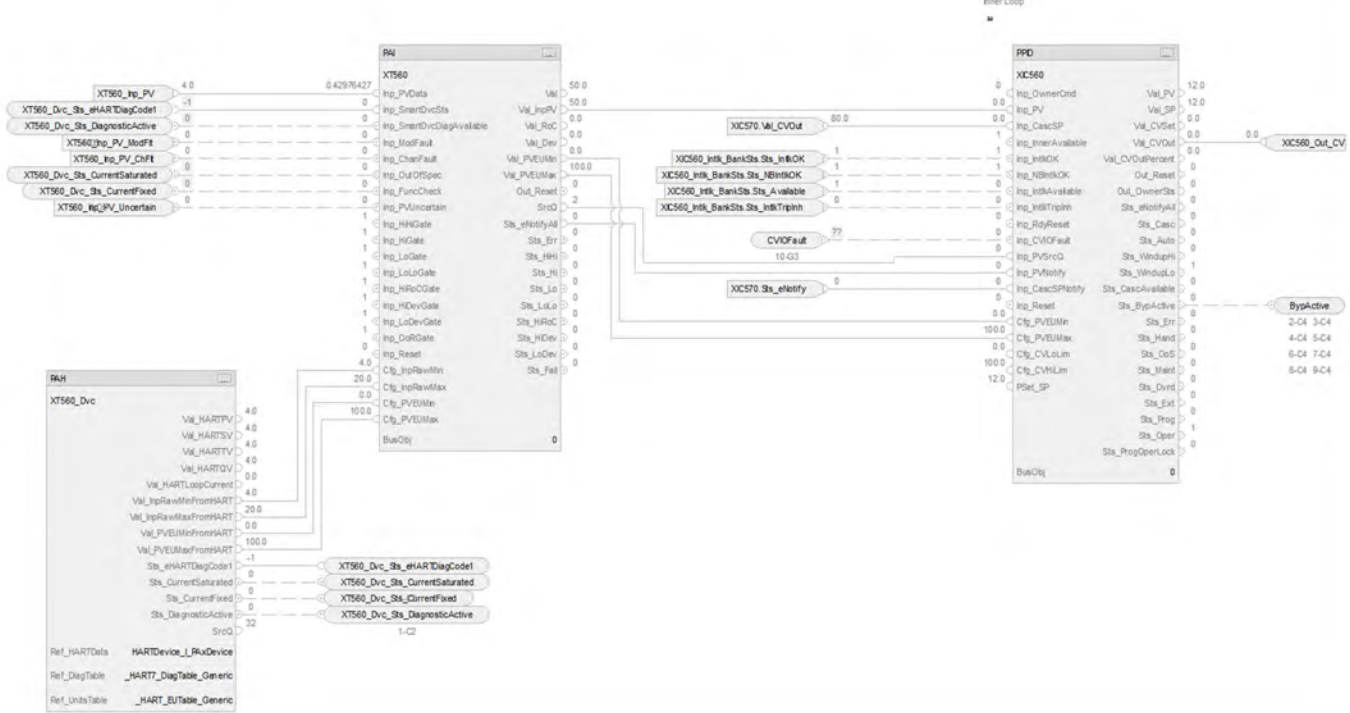

The CS\_PPID\_CASC -Inner Loop HART sheet operates the same as the CS\_PPID\_CASC - Inner Loop but relies on HART input data.

- For information on PAH outputs to PAI inputs, see [CS\\_PAI\\_HART Sheet on page 72](#page-71-0).
- Substitute for XT560 for XT100
- For more information, see **HART** Integration on page 31.

### **Interlock Bank Inner Loop Sheet**

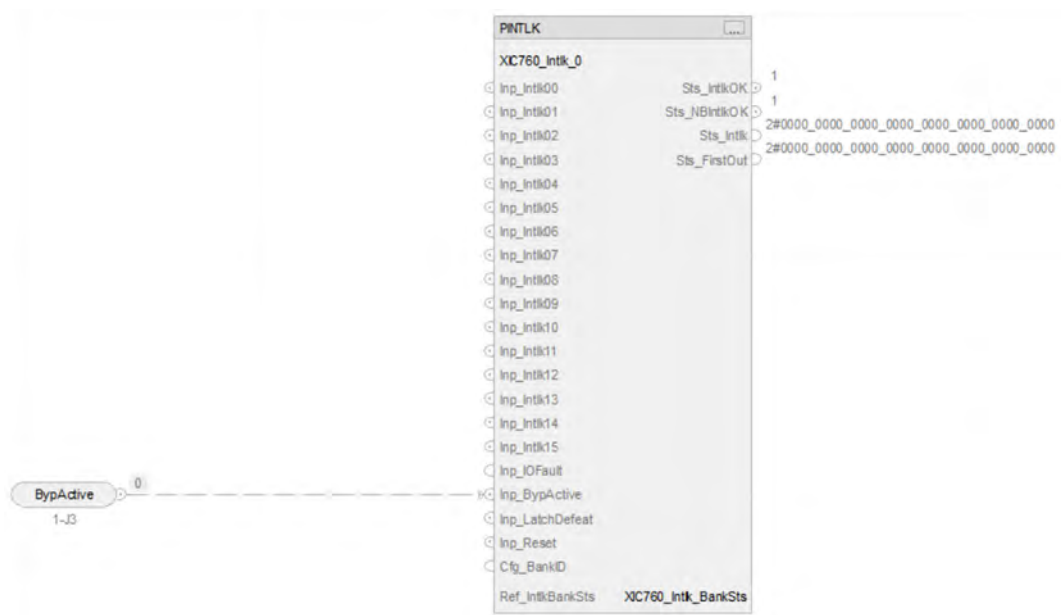

#### *PINTLK Input Reference*

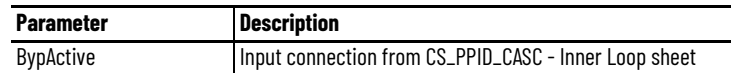

#### *PINTLK Configuration Considerations*

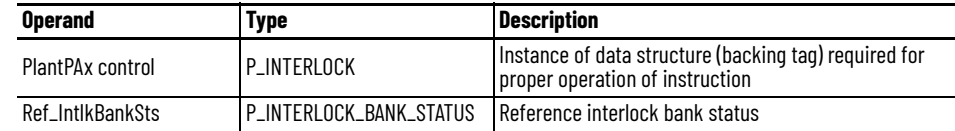

### **IO Faults Inner Loop Sheet**

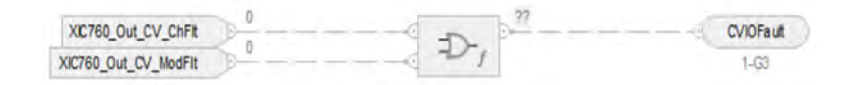

#### *Faults Input References*

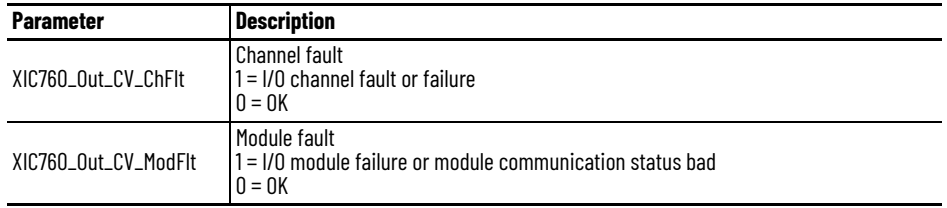

#### *Fault Output Reference*

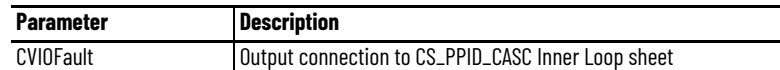

For examples on how to map data to input tags see: [PlantPAx Control Strategies on page 17](#page-16-0).

### **ROUTINE Outer Loop (XIC770 analog and XIC570 HART)**

Each routine contains one sheet

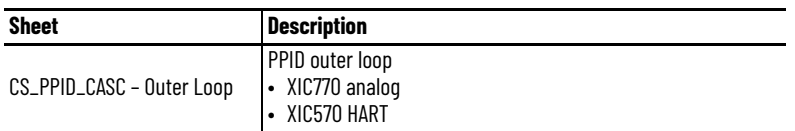

### **CS\_PPID\_CASC-Outer Loop Sheet**

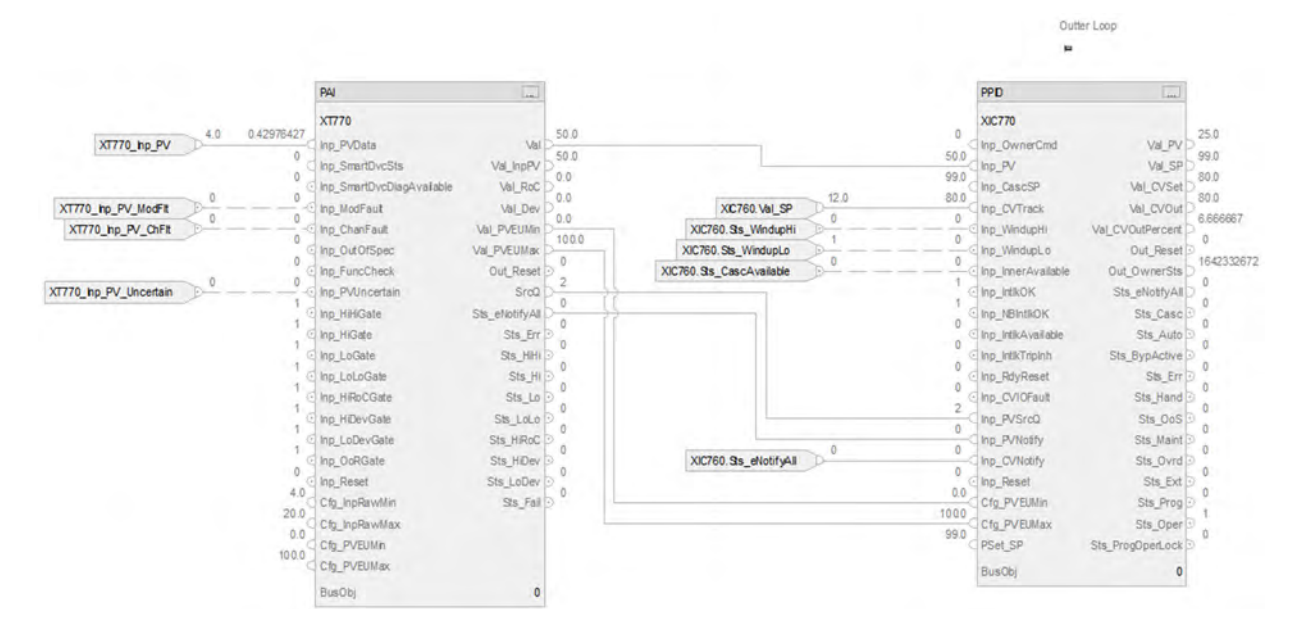

*Input References to PAI*

See [CS\\_PAI Sheet on page 71](#page-70-0) for details.

• Substitute XT770 for every instance of XT101

*PAI Outputs to PPID Inputs*

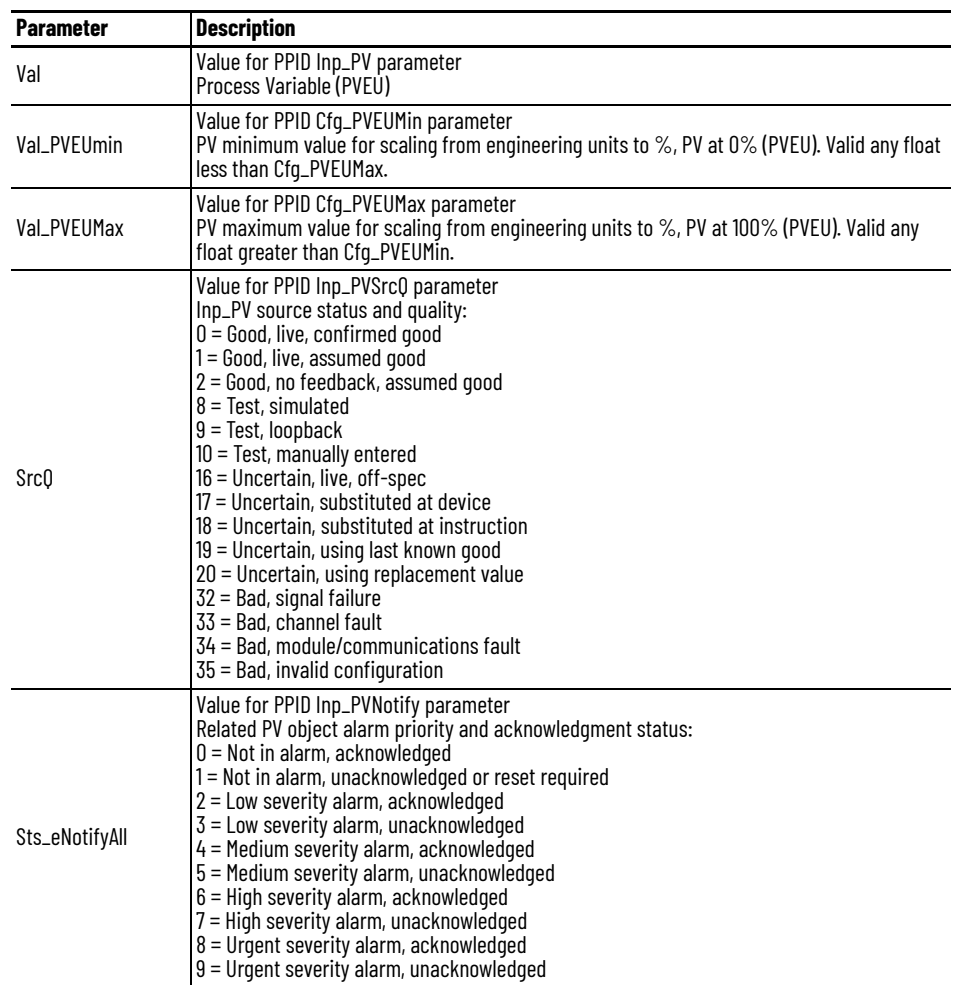

### *PPID Input References*

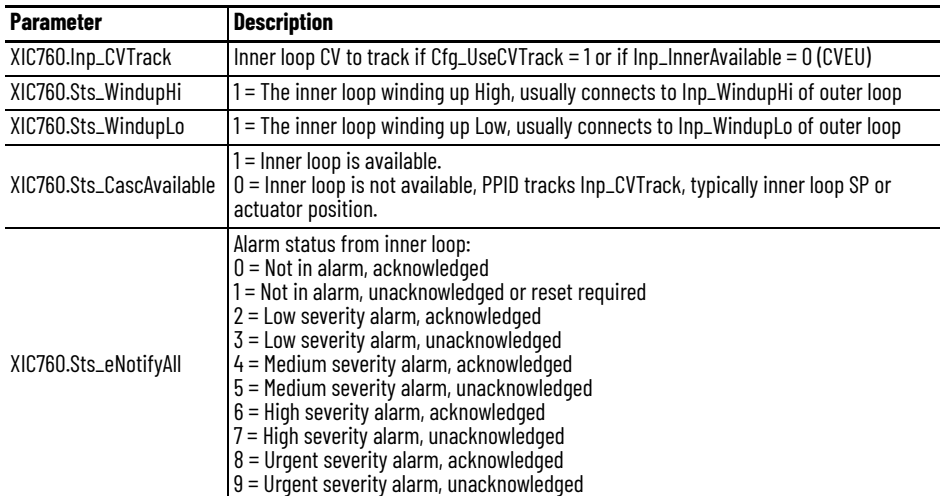

*PPID Configuration Considerations*

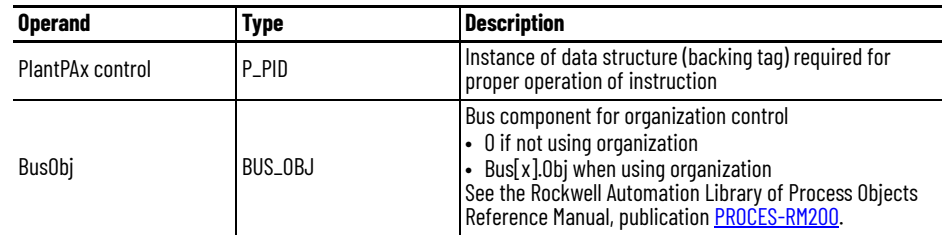

### **CS\_PPID\_CASC - Outer Loop HART Sheet**

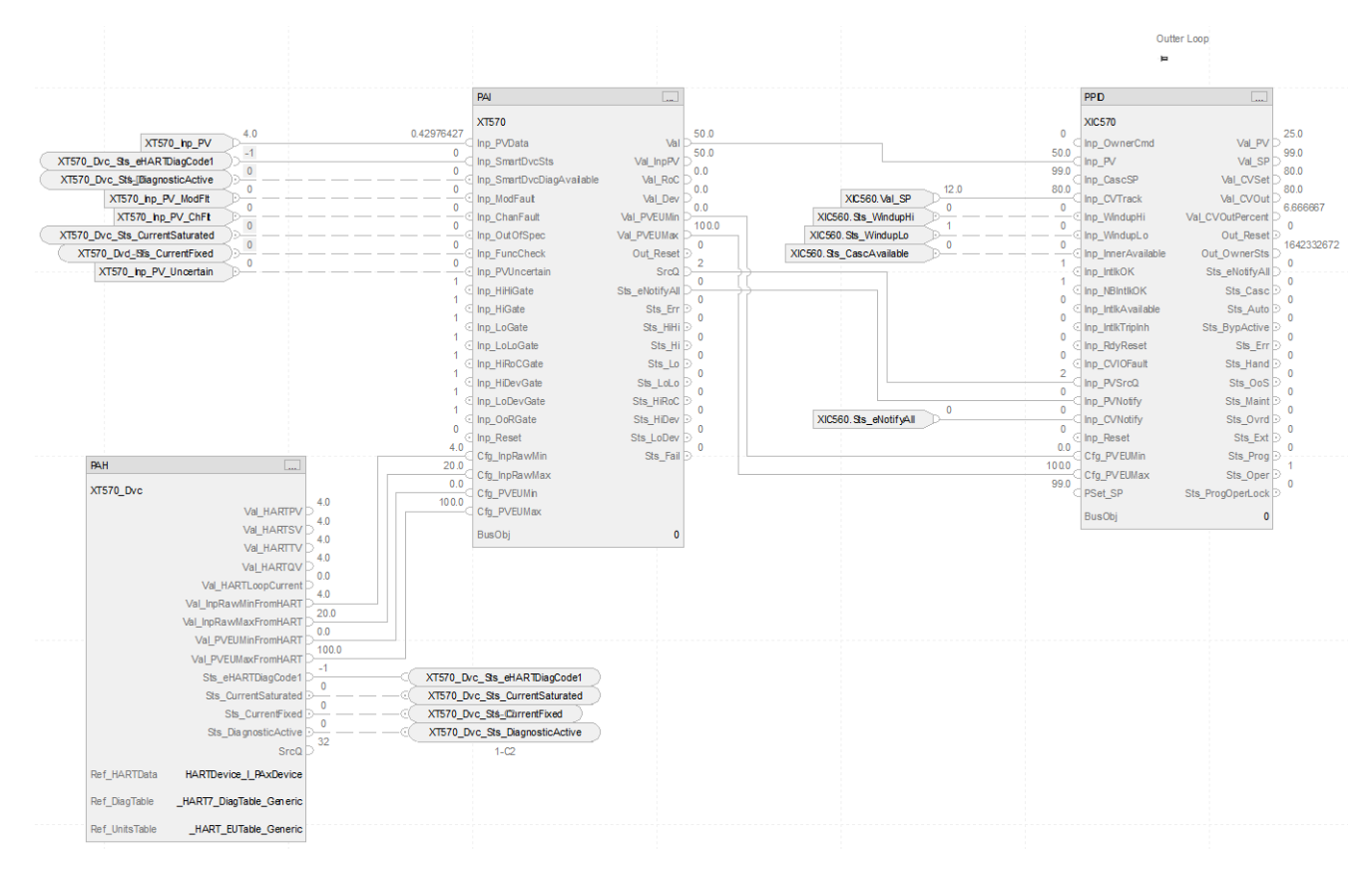

The CS\_PPID\_CASC - Outer Loop HART sheet operates the same as the CS\_PPID\_CASC - Outer Loop sheet but relies on HART input data.

- For information on PAH outputs to PAI inputs, see [CS\\_PAI\\_HART Sheet on page 72](#page-71-0).
- Substitute for XT570 for XT100
- For more information, see **HART** Integration on page 31.

## **Notes:**

# **Process Proportional + Integral + Derivative (PPID) Feedforward Control Strategies**

Use the PPID Feedforward control strategy when feedback control (PPID control strategy) alone is not adequate to maintain the process variable at the setpoint. Rather than rely on feedback to make corrective changes to a process only after some load change has driven the process variable away from setpoint, control schemes with feedforward monitor the relevant load(s) and use that information to preemptively make stabilizing changes to the final control element such that the process variable will not be affected.

To scale the CV to align with the associated IO module channel range or to accommodate a fail-open (FO) valve (or air to close) use either of the following options:

- Use a basic PPID with Analog Output control strategy
- Insert a scalar instruction between the PPID CV and the analog output channel reference

The PPID Feedforward control strategies are pre-configured to enable controller actions (CV Action, SP Action and Loop Mode Action) based on various shed conditions (Interlock trip, CV fail, PV fail, and SP fail).

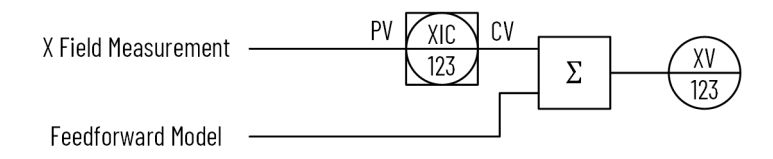

**PPID Feedforward Example** Consider a control system that manipulates steam flow to a heat exchanger to maintain the discharge temperature of the product at a constant setpoint value. The outlet temperature suffers temporary deviations from setpoint if load conditions change. The feedback control system can eventually bring the exiting product's temperature back to setpoint, but it cannot begin corrective action until after a load has driven the product temperature away from the setpoint. To improve control, build both feedforward action and feedback action into the design. The feedforward action lets the control system take corrective action in response to load changes before the process variable is affected.

> In this example, the dominant load in the system is product flow rate. Adapting this control system to include feedforward requires installing a product flow transmitter that is characterized to provide feedforward action to the PID controller maintaining temperature. With feedforward control action in place, the steam flow rate immediately changes with product flow rate, preemptively compensating for the increased or decreased heat demand of the product.

> The feedforward component of the strategy directly affects the steam valve position in response to product flow. However, the temperature response to the manipulation of the PPID output generally includes a process lag. To overcome the process lag, the feedforward model typically includes a lead function.

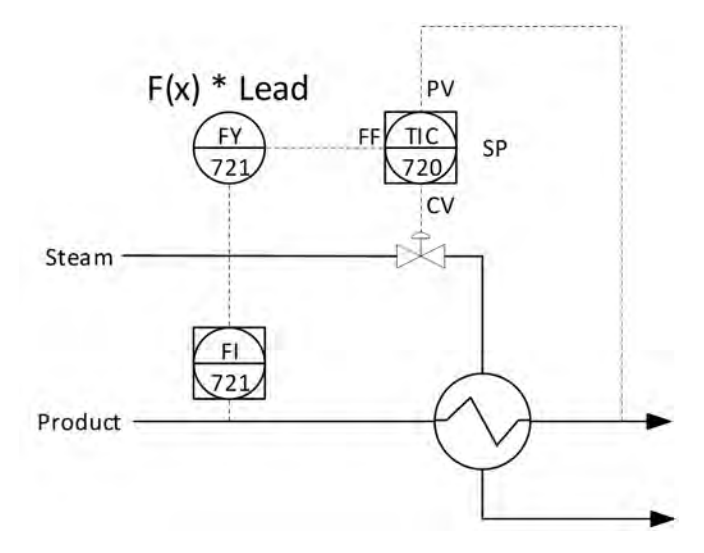

When the product flow rate to this heat exchanger suddenly increases, the lead function adds a surge to the feedforward signal, quickly opening the steam valve sending a surge of steam to the exchanger to help overcome the process response lag. The feedforward action is not perfect with this lead function added, but it is substantially improved.

The following PPID control strategies are available as routines in the process library:

- CS\_PPID\_FF
- CS\_PPID\_FF\_HART

Import the appropriate control strategy as a **routine** in your controller project.

The PPID Feedforward control strategy contains these sheets:

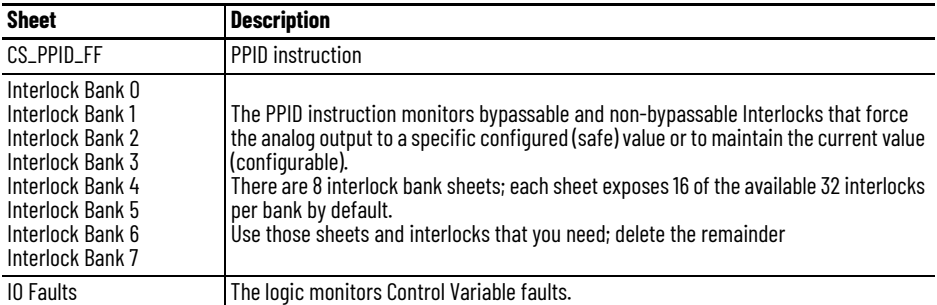

### **CS\_PPID\_FF Sheet**

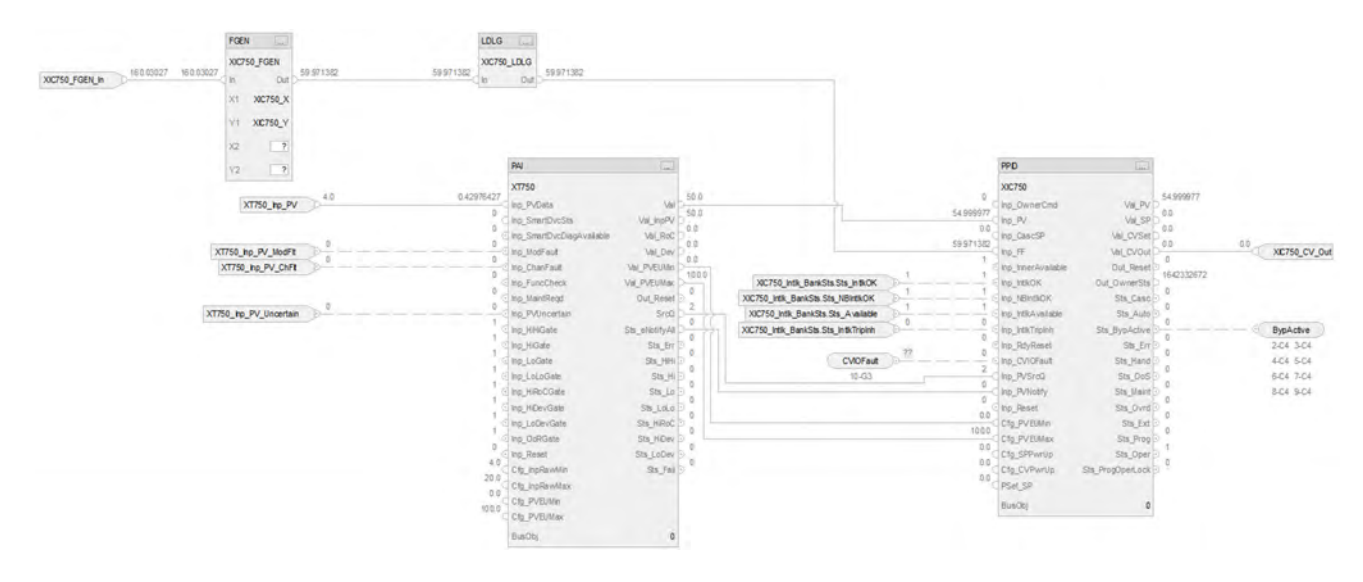

### **PAI Input References**

See [CS\\_PAI Sheet on page 71](#page-70-0) for details.

- Substitute XIC750 for the PV data instance of XT101
- Substitute XT750 for the remaining instances of XT101

### **PAI Outputs to PPID Inputs**

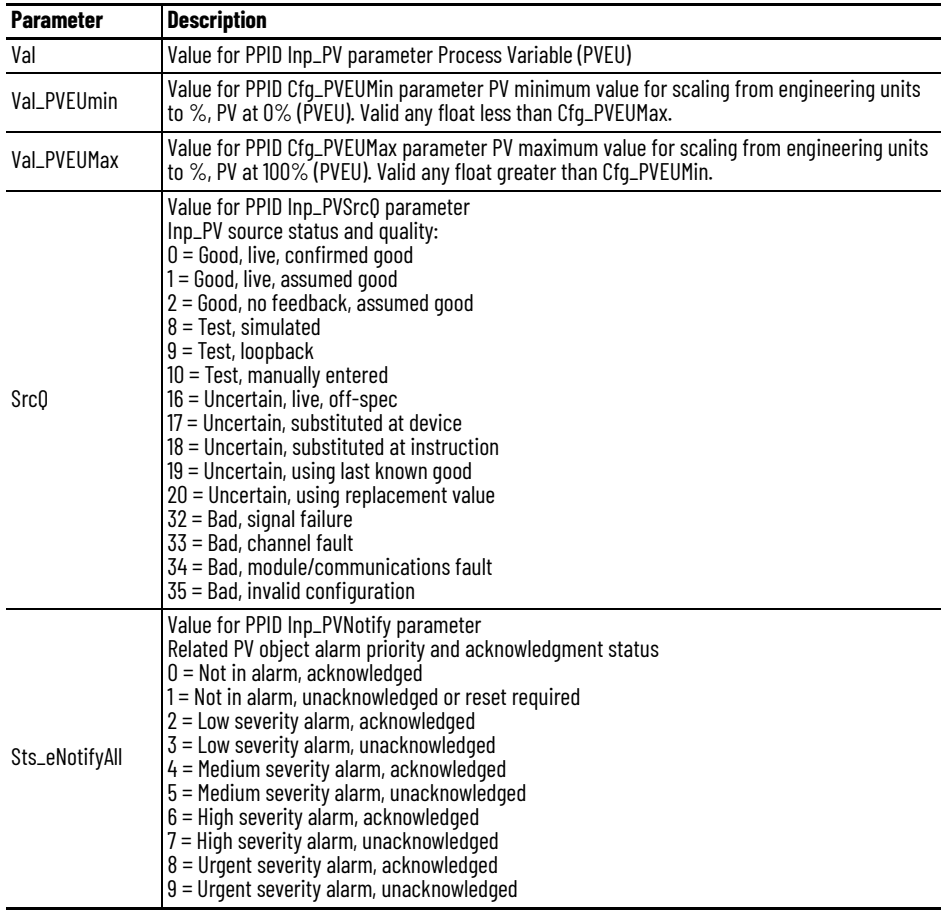

### **PPID Input References**

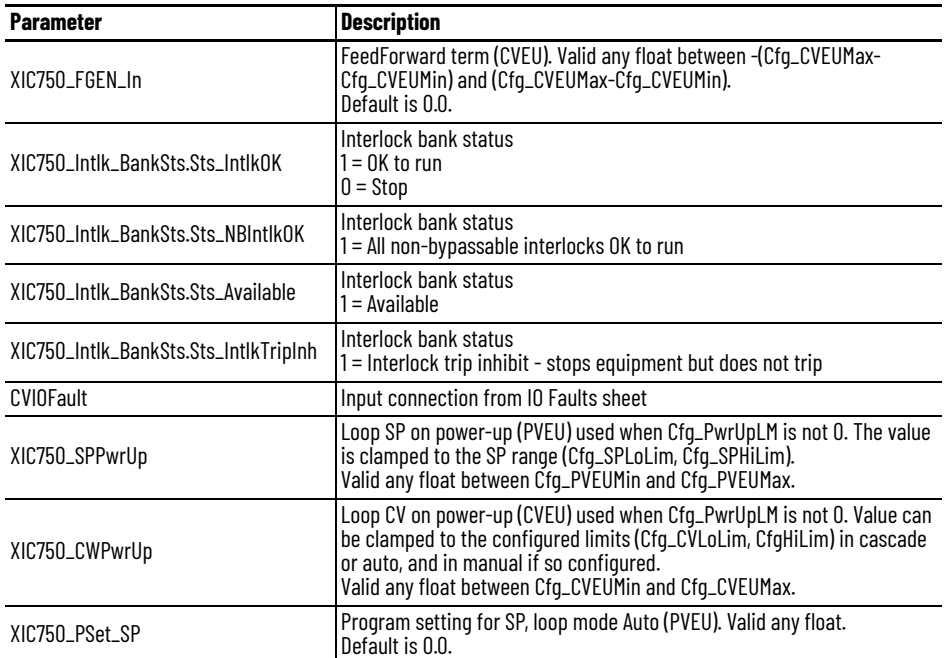

### **PPID Output References**

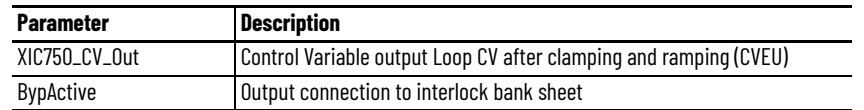

## **PPID Configuration Considerations**

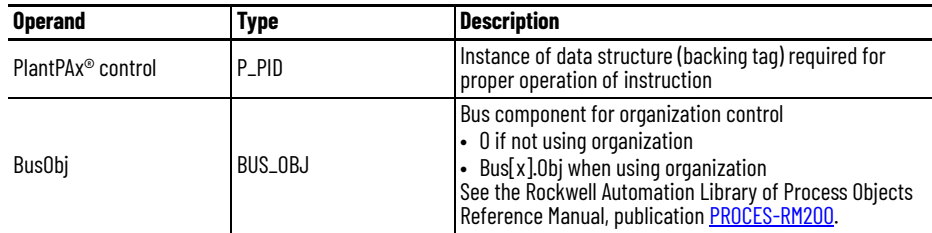

### **CS\_PPID\_FF HART Sheet**

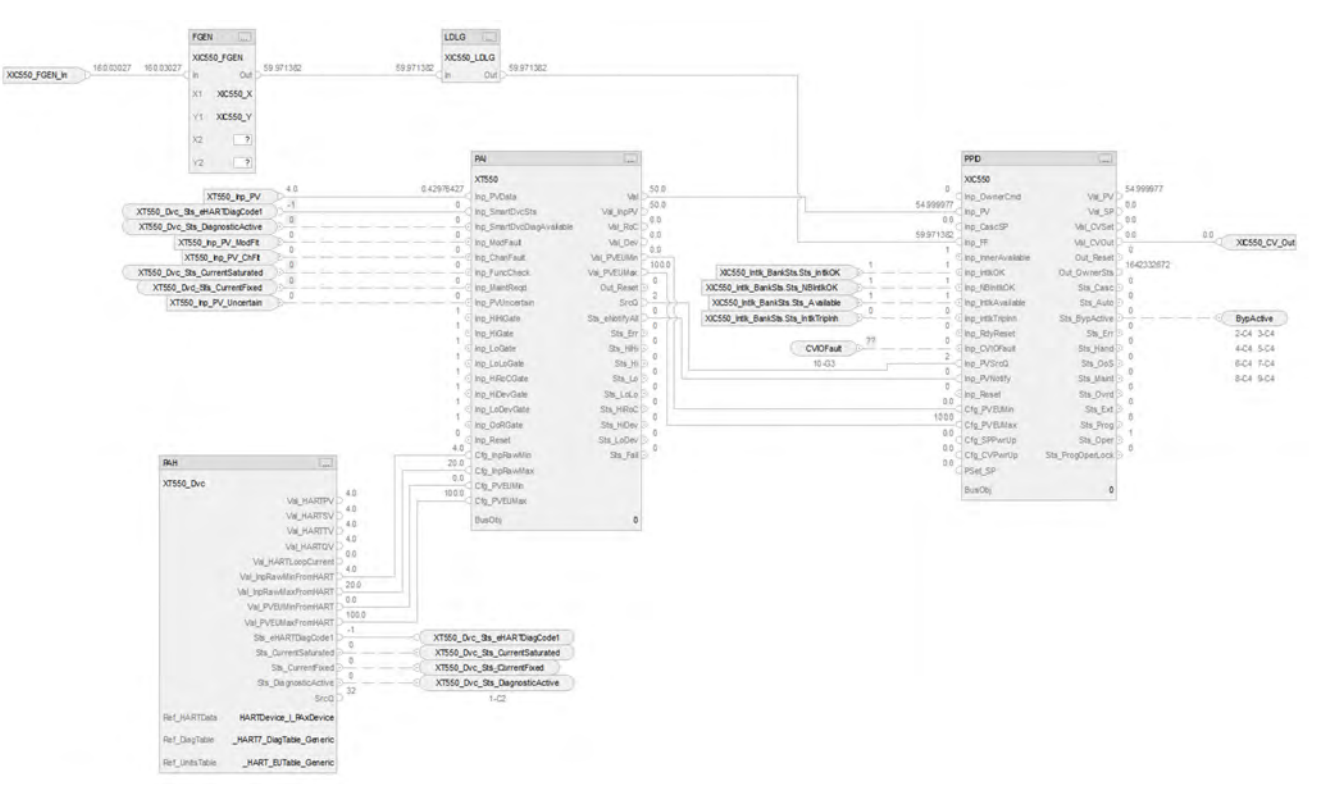

The CS\_PPID\_FF HART sheet operates the same as the CS\_PPID\_FF sheet but relies on HART input data.

- For information on PAH outputs to PAI inputs, see [CS\\_PAI\\_HART Sheet on page 72](#page-71-0).
- Substitute XIC550 for the PV data instance of XT101
- Substitute XT550 for the remaining instances of XT101
- For more information, see **HART** Integration on page 31.

### **Interlock Bank Sheet**

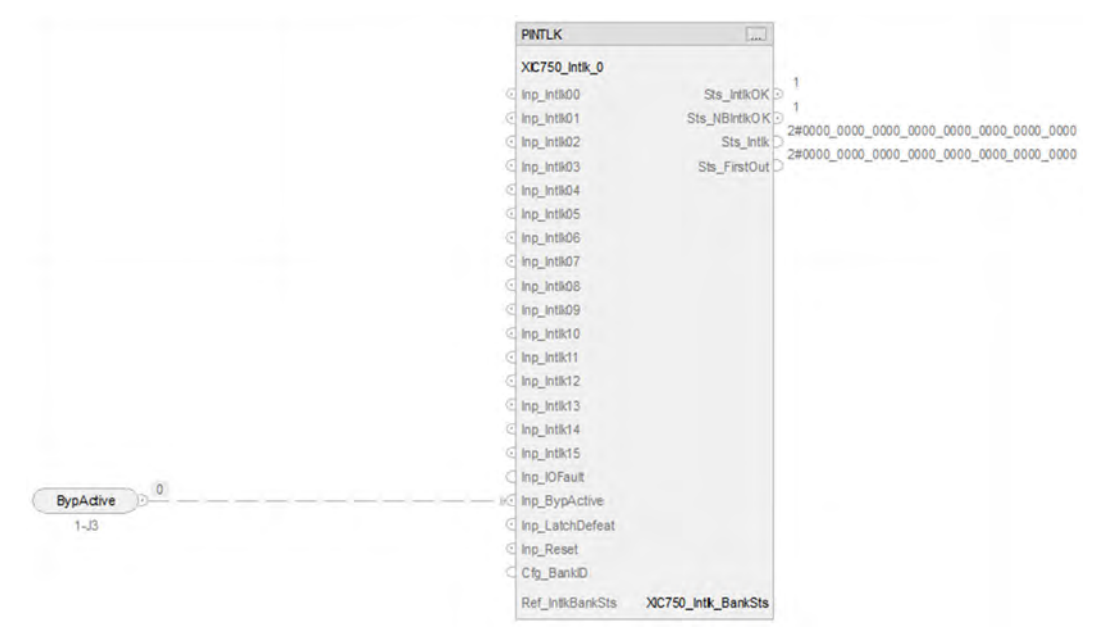

### **PINTLK Input Reference**

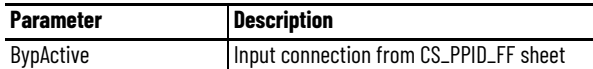

### **PINTLK Configuration Considerations**

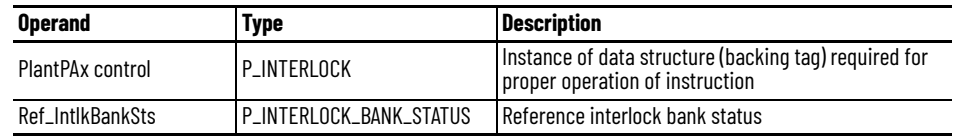

### **IO Faults Sheet**

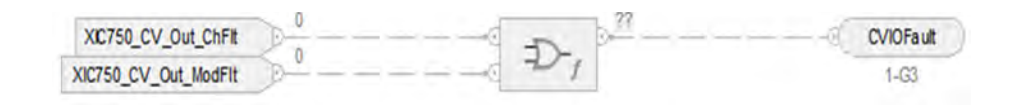

### **Fault Input References**

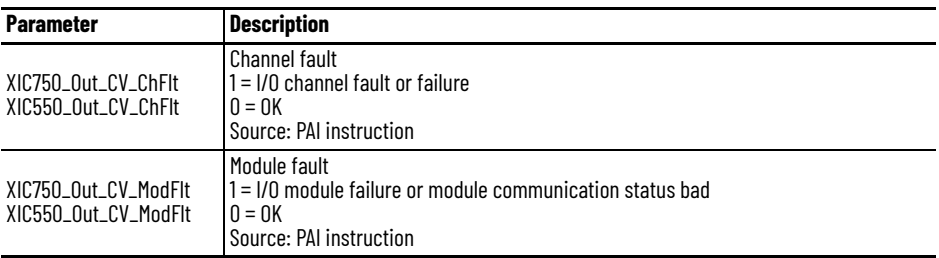

### **Fault Output Reference**

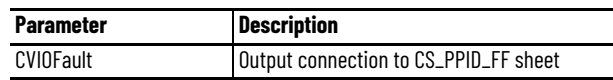

For examples on how to map data to input tags see: **[PlantPAx Control Strategies on page 17](#page-16-0).** 

# **Process Proportional + Integral + Derivative (PPID) Override Control Strategies**

The PPID Override control strategy selectively chooses the output of up to six PPID controllers based on configuration (High Select or Low Select) to drive an analog output device. The output(s) of the 'unselected' PPID controller(s) are kept within Kp\*Error of the active PPID controller output to help ensure a quick response when another PPID's output becomes the limiting output.

To scale the CV to align with the associated I/O module channel range or to accommodate a fail-open (FO) valve (or air to close) use either of the following options:

- Use a basic PPID with Analog Output control strategy
- Insert a scalar instruction between the PPID CV and the analog output channel reference

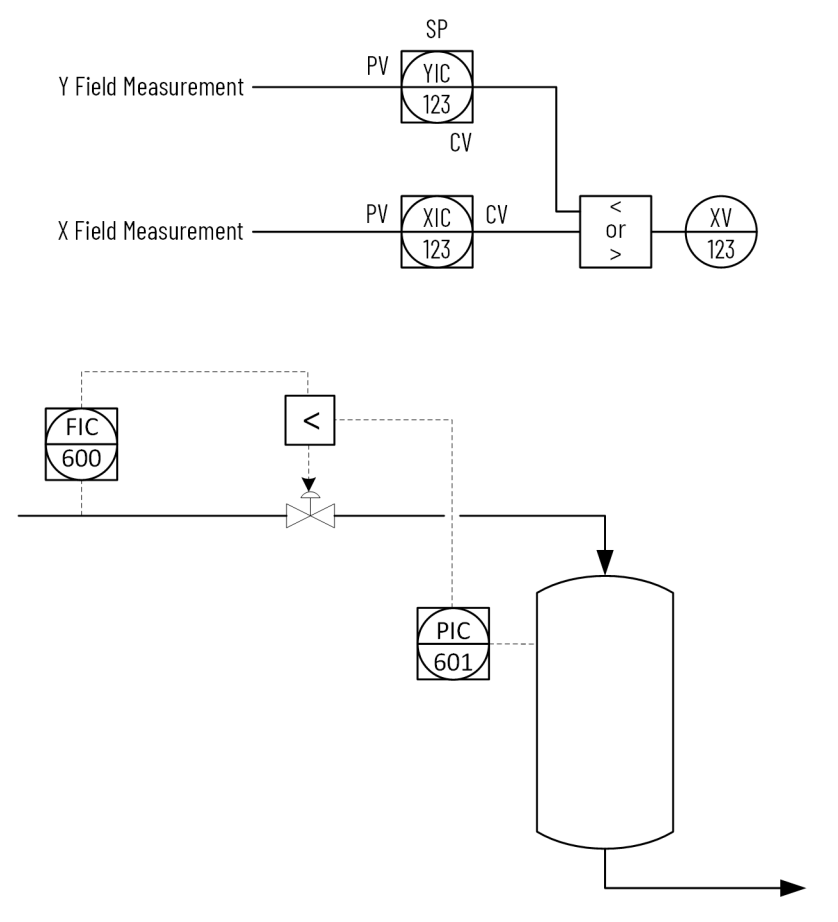

In this example, the primary control maintains a desired flow of product (FIC-600) into the vessel. To maintain the vessel integrity, it is desired to keep the vessel pressure below a set value. This is accomplished by using the override control strategy where the vessel pressure controller (PIC-601) restricts the valve opening if the vessel pressure exceeds the set value. The lower of the two CVs is selected to drive the final control element (FV-600).

### **PPID Override Example**

These PPID Override control strategies (consisting of multiple routines) are available in the process library:

- CS\_PPID\_OVERRIDE
	- ▲ L CS PPID OVERRIDE
		- Parameters and Local Tags
		- **E** MainRoutine
		- *<u>go HILO790</u>*
		- **& XC790**
		- 80 XIC790
		- **Bu XIC800**
- CS\_PPID\_OVERRIDE
	- 4 % CS PPID OVERRIDE HART
		- Parameters and Local Tags
		- **E** MainRoutine
		- **Bu HILO590**
		- **& XC590**
		- Bu XIC590 **Bu XIC600**
- Import the **routines** for the appropriate control strategy in your controller project. Each control strategy contains multiple routines; each routine contains multiple Function Block sheets.

Each PPID Override control strategy contains these Routines:

- Override Low Select (HILO790 analog/HILO590 HART)
- The PHLS can be configured as High or Low Select within the instruction as required
- Process Analog Output (XC790 analog/XC590 HART)
- Process Analog Input to Process PID (XIC790 analog/XIC590 HART)
- Process Analog Input to Process PID (XIC800 analog/XIC600 HART)

### **ROUTINE Override Low Select**

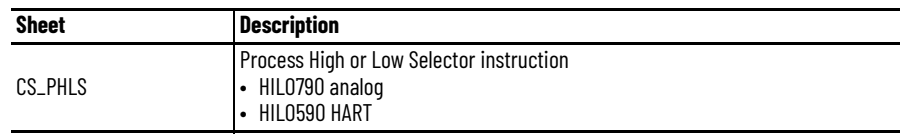

### **CS\_PHLS Sheet**

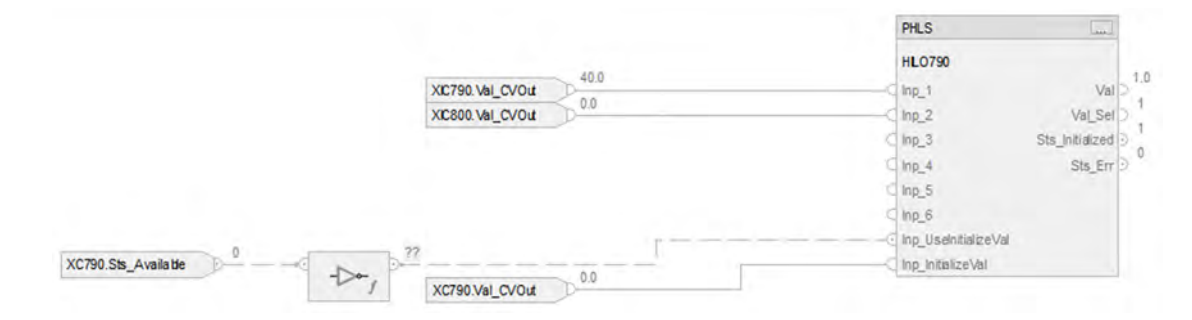

The control strategy, as supplied, uses only two PID control loops. The control strategy can support up to six PID control loops by exposing additional inputs of the PHLS instruction:

- XIC790 (Inp\_1) and XIC800 (Inp\_2) for the analog option
- XIC590 (Inp\_1) and XIC600 (Inp\_2) for the HART option

The control strategy uses a subset of the PHLS control strategy. See Process High or Low [Selector \(PHLS\) Control Strategies on page 115](#page-114-0) for more details.

#### *PHLS Input References*

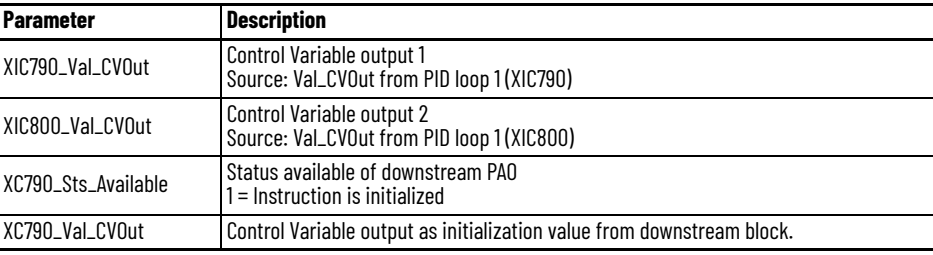

#### *PHLS Output Reference*

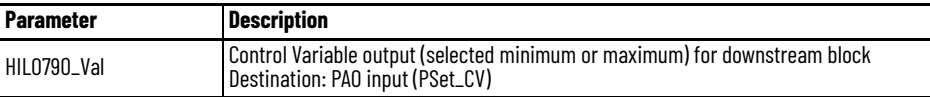

*PHLS Configuration Considerations*

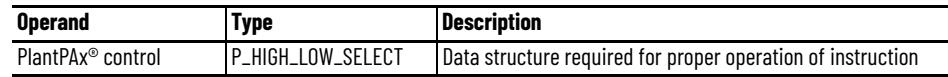

### **ROUTINE Process Analog Output (XC790 Analog/ XC590 HART)**

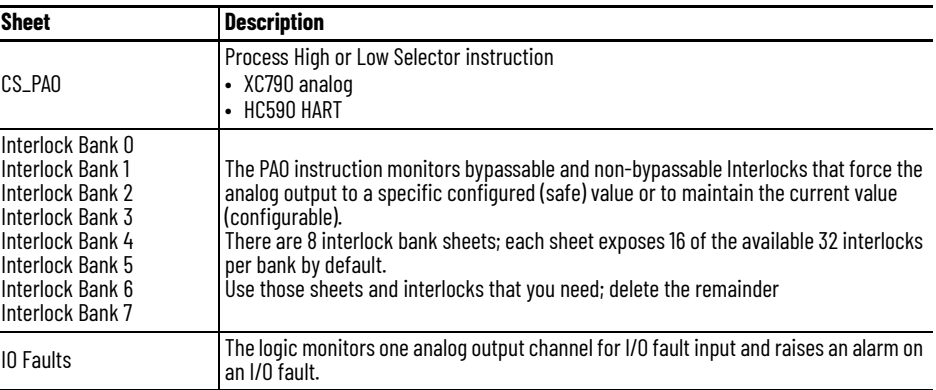

### **CS\_PAO Sheet**

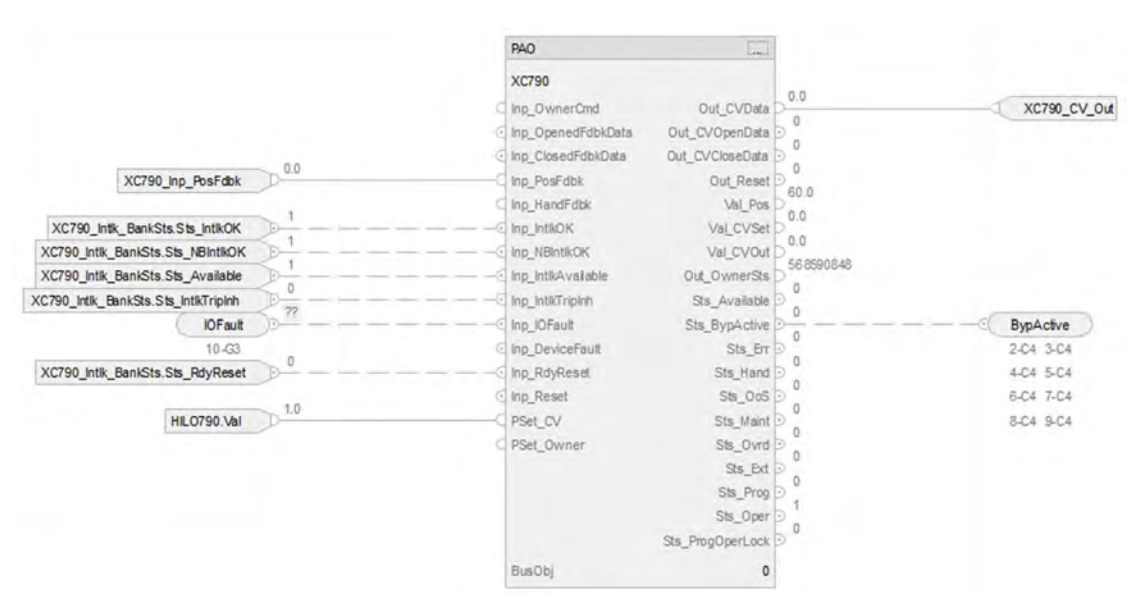

#### *Input References to PAO and PAO Output References*

See the **Process Analog Output (PAO) Control Strategies on page 83** for details.

Substitute:

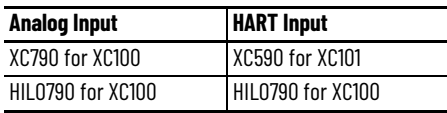

### **ROUTINE: Process Analog Input to Process PID**

There are two routines; each routine contains these sheets.

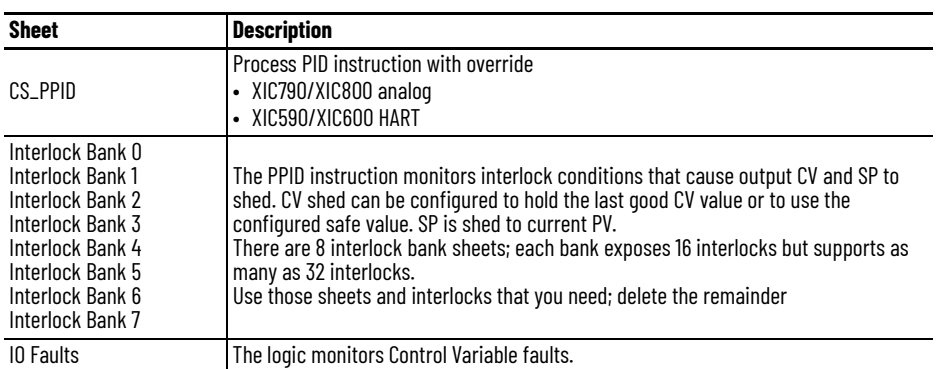

### **CS\_PPID Sheet**

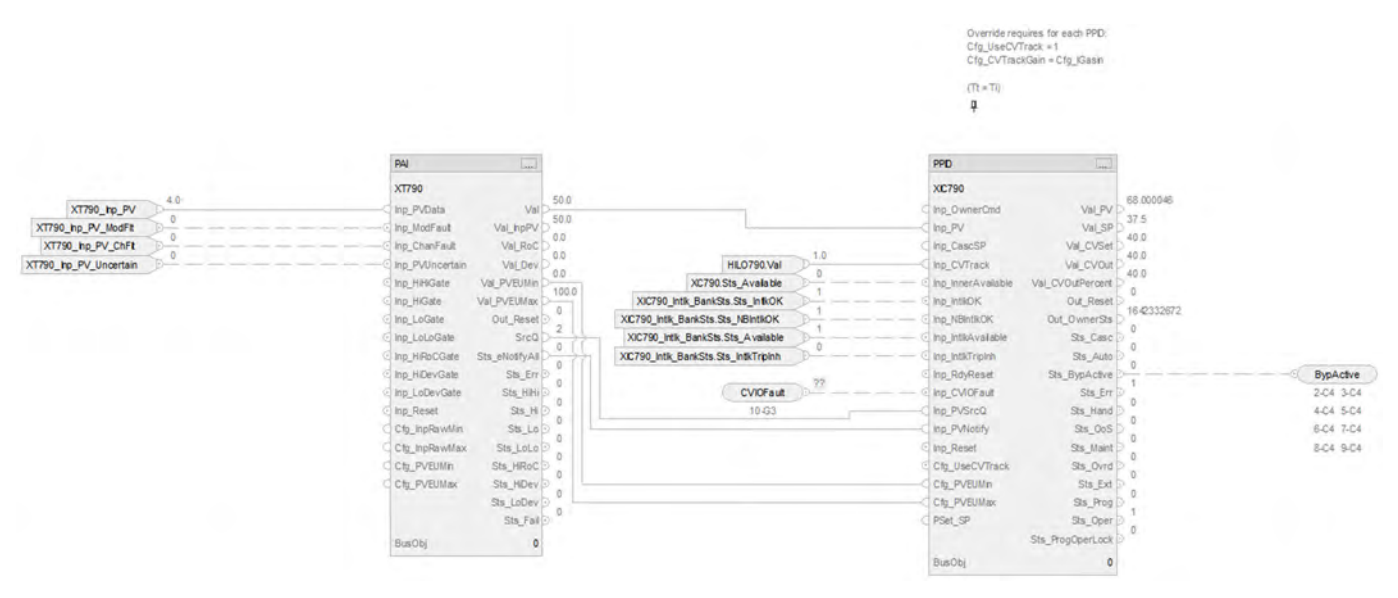

#### *PAI Input References*

See [CS\\_PAI Sheet on page 71](#page-70-0) for details.

- Substitute XIC790 for the first instance of XT101
- Substitute XIC800 for the second instance of XT101

#### *PAI Outputs to PPID Inputs*

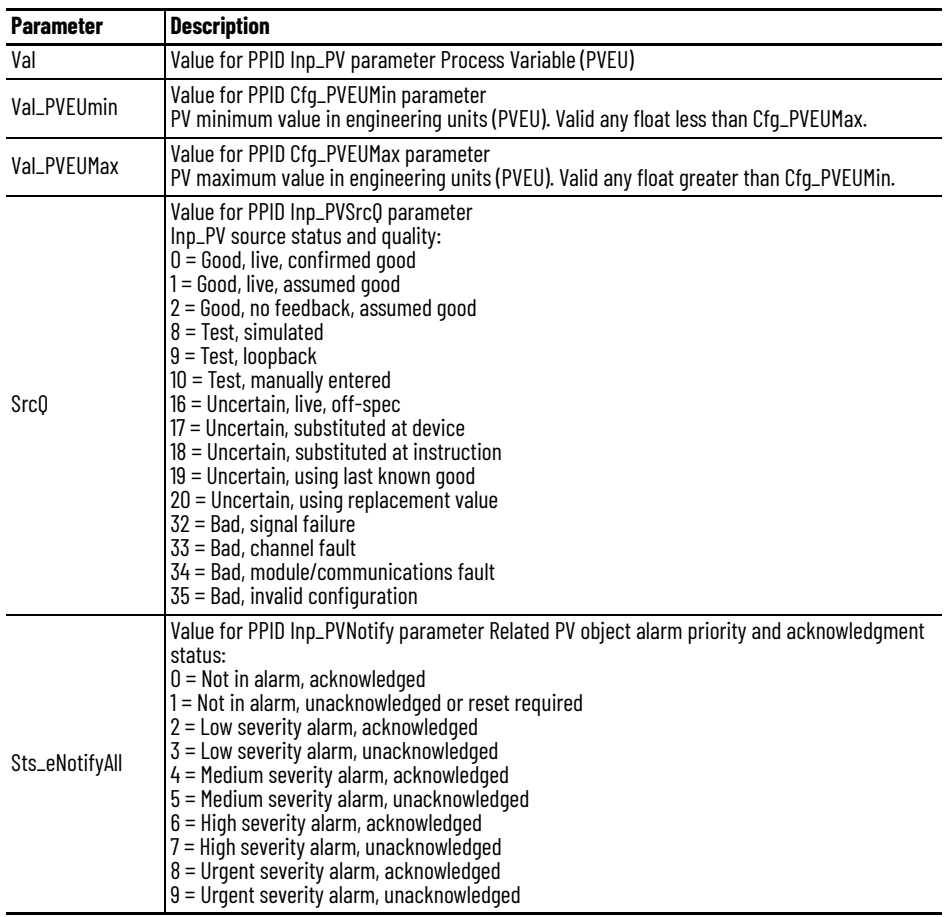

### *PPID Input References*

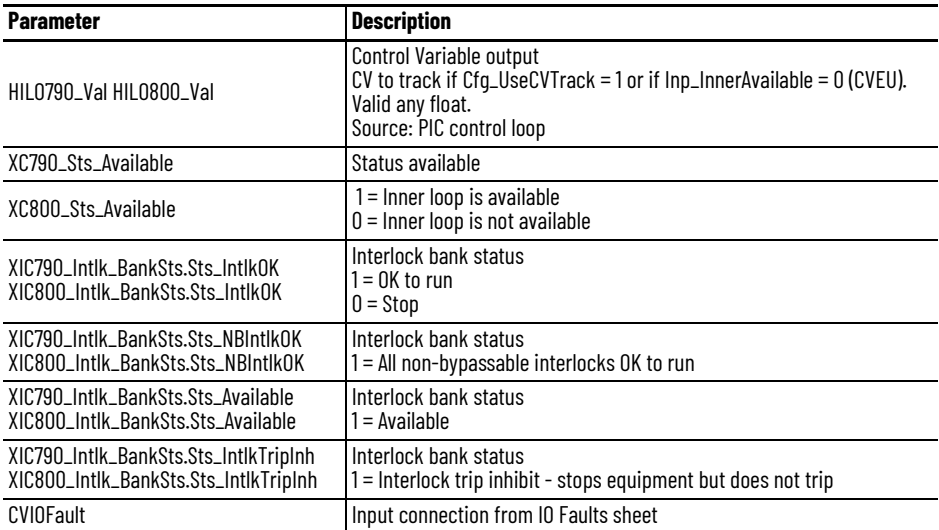

#### *PPID Output References*

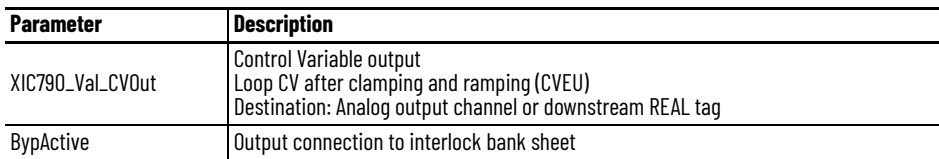

#### *PPID Configuration Considerations*

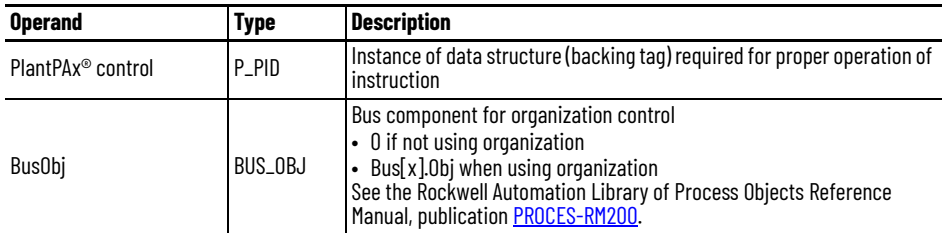

Override requires these additional configuration operands for each PPID:

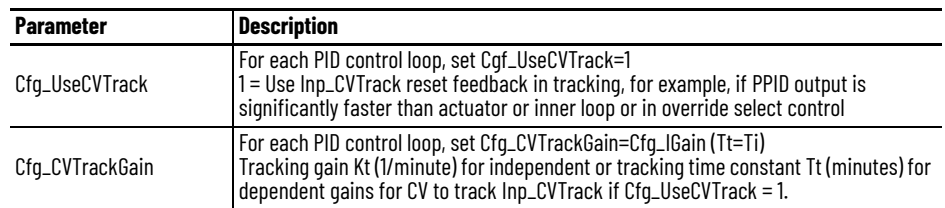

### **CS\_PPID HART Sheet**

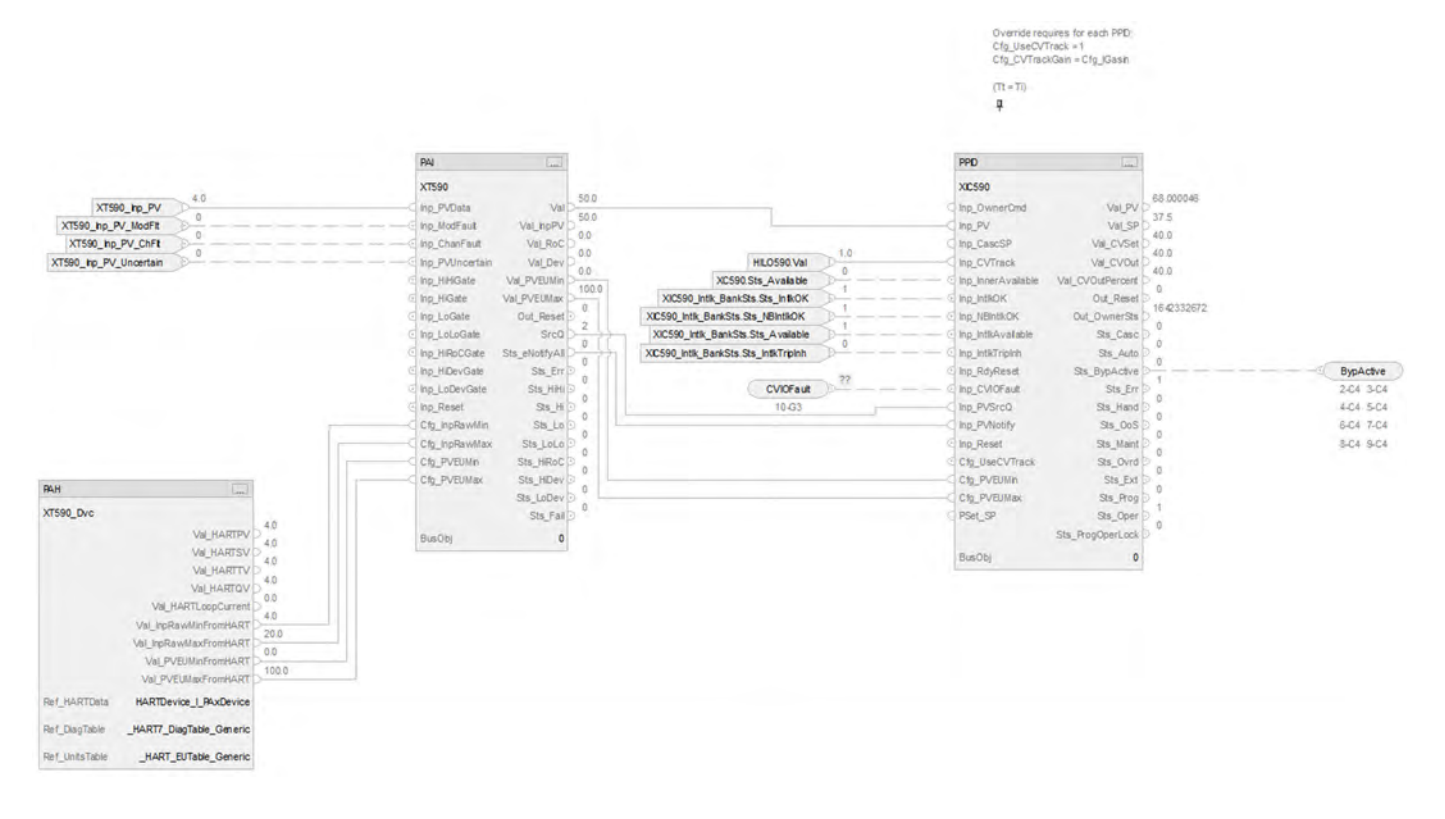

The CS\_PPID HART sheet operates the same as the CS\_PPID sheet but relies on HART input data.

- For information on PAH outputs to PAI inputs, see [CS\\_PAI\\_HART Sheet on page 72](#page-71-0).
- Substitute XIC590 for the first instance of XT100
- Substitute XIC600 for the second instance of XT100
- For more information, see **HART** Integration on page 31.

### **Interlock Bank Sheet**

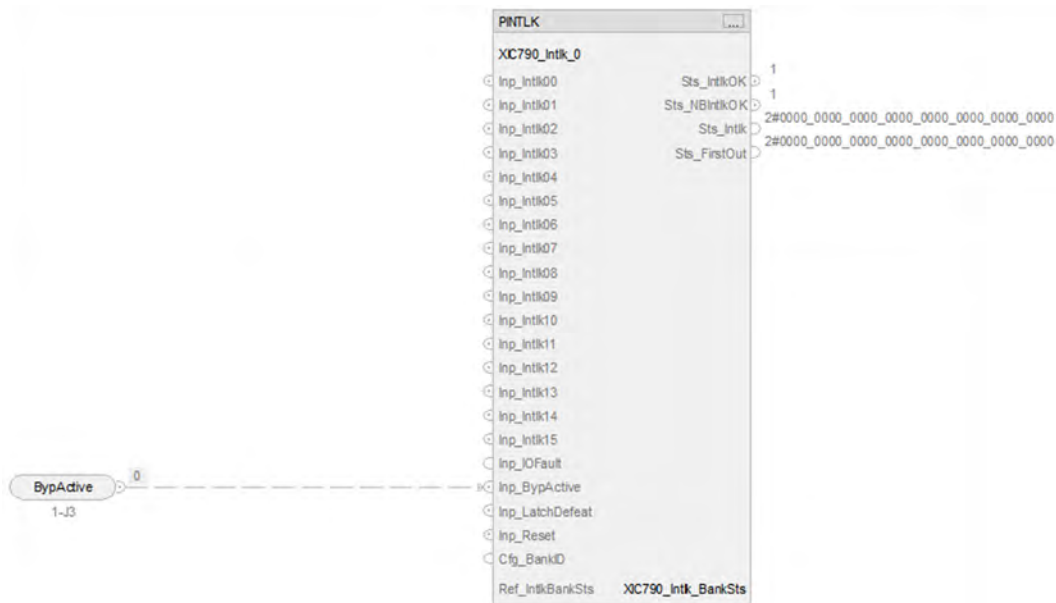

*PINTLK Input Reference*

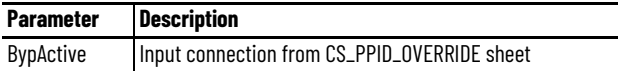

*PINTLK Configuration Considerations*

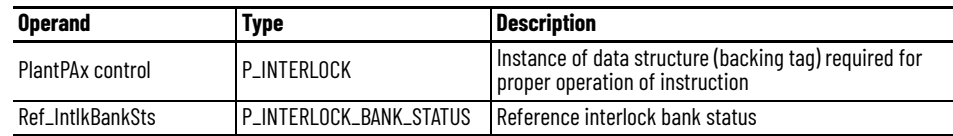

### **IO Faults Sheet**

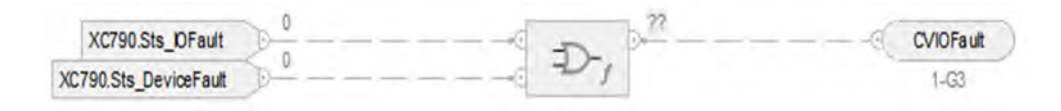

#### *Faults Input References*

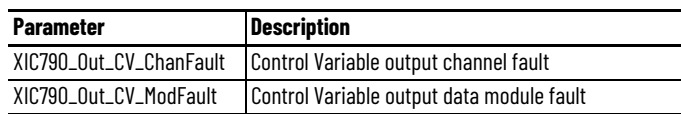

#### *Fault Output Reference*

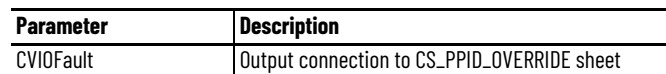

For examples on how to map data to input tags see: [PlantPAx Control Strategies on page 17](#page-16-0).

# **Process Proportional + Integral + Derivative (PPID) Basic PPID with Process Analog Output (PAO) Control Strategies**

This control strategy differs from the Basic PPID control strategy in that a PAO instruction is inserted between the output of the PPID and the reference signal to the analog output channel.

This strategy provides the capability to pulse outputs (pulse open and pulse close) to position a valve to the reference signal provided by the PPID CV.

You can also use this control strategy instead of the Basic PPID control strategy to scale the output to accommodate fail-open (FO) valves (or air to close). Alternatively, you can use a scalar instruction in place of the PAO to accommodate fail-open valves.

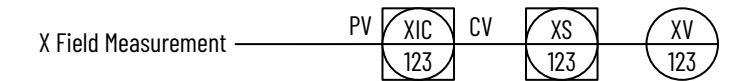

The following PPID control strategies are available as programs in the process library:

- CS\_PPID\_PAO
- CS\_PPID\_PAO\_HART

The following PPID with PAO control strategies (consisting of multiple routines) are available in the process library:

- CS\_PPID\_PAO
	- 4 h CS PPID PAO Parameters and Local Tags **ED MainRoutine Bu XC730 Bu XIC730**
- CS\_PPID\_PAO\_HART
	- 4 5 CS PPID PAO HART
		- Parameters and Local Tags
		- **ED** MainRoutine
		- **Bu XC530**
		- Bu XIC530

Import the **routines** for the appropriate control strategy in your controller project. Each control strategy contains multiple routines; each routine contains multiple Function Block sheets.

Each PPID with PAO control strategy contains these routines:

- PAO (XC730 analog/XC530 HART)
- PPID (XIC730 analog/XIC530 HART)

### **ROUTINE PAO (XC730 analog and XC530 HART)**

Each routine contains these sheets.

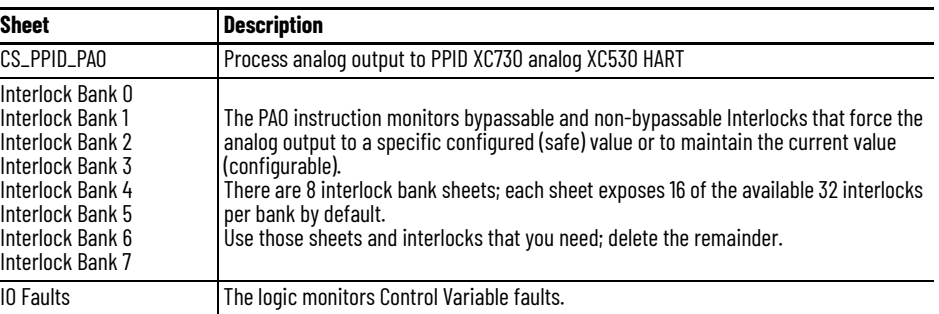

### **CS\_PAO Sheet**

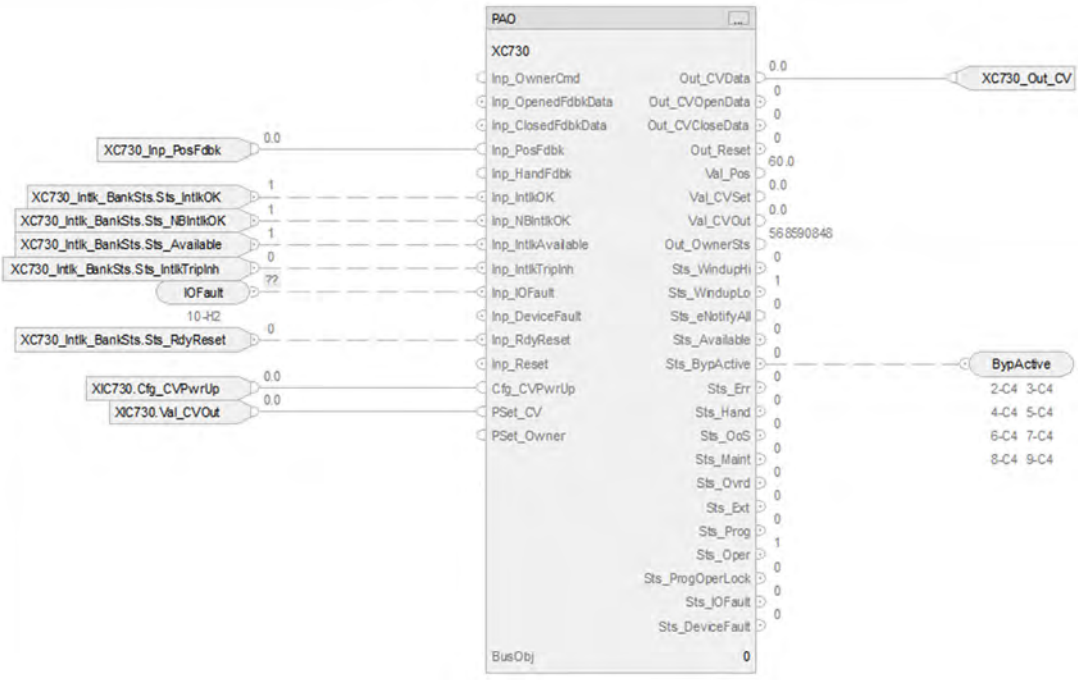

#### *PAO Input References*

See the **Process Analog Output (PAO) Control Strategies** for details.

• Substitute XC730 for XC100

#### *PAO Output References*

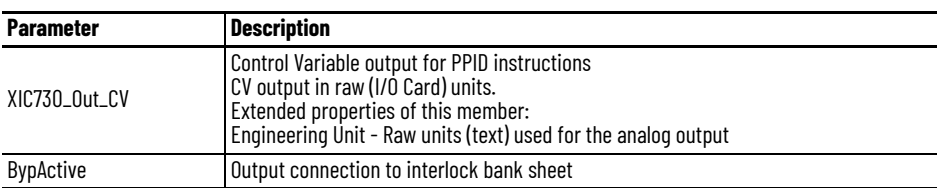

### **CS\_PAO\_HART Sheet**

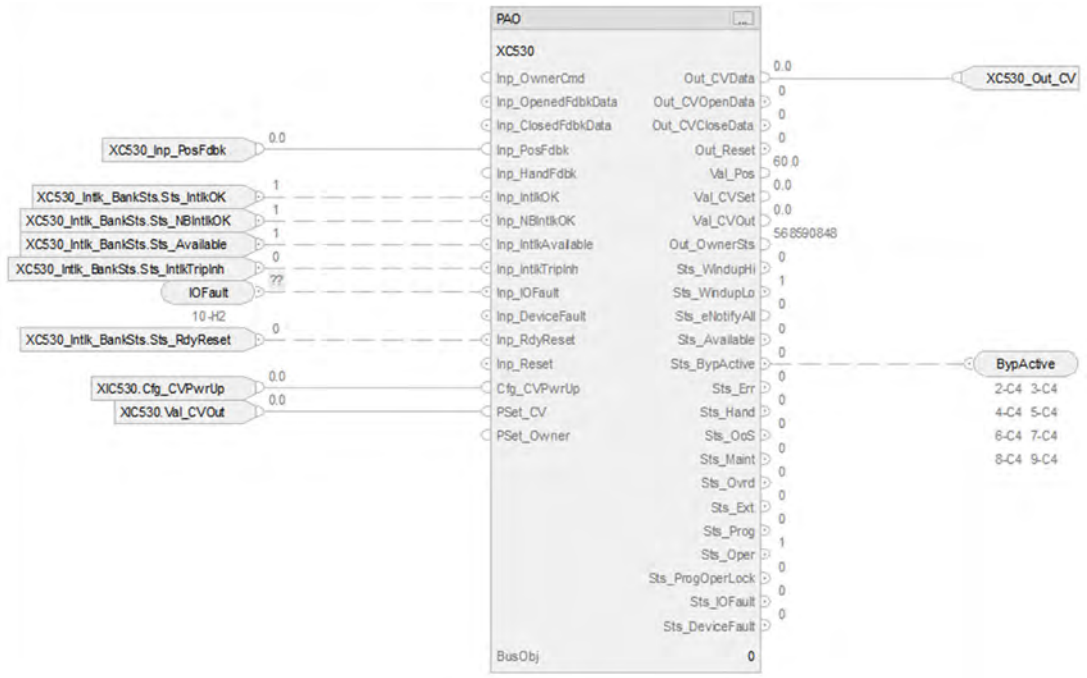

The CS\_PAO HART sheet operates the same as the CS\_PAO sheet but relies on HART input data.

- For information on PAH outputs to PAI inputs, see [CS\\_PAI\\_HART Sheet on page 72](#page-71-0).
- Substitute for XC530 for XT100
- For more information, see **HART** Integration on page 31.

### **Interlock Bank Sheet**

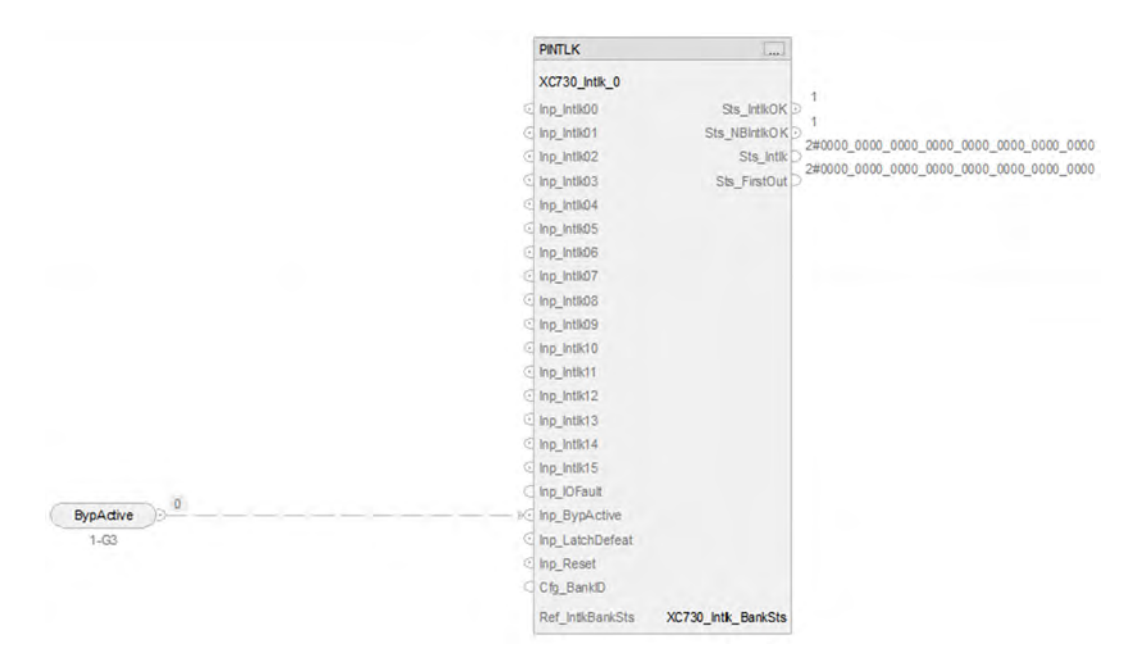

#### *PINTLK Input Reference*

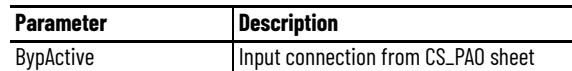

#### *PINTLK Configuration Considerations*

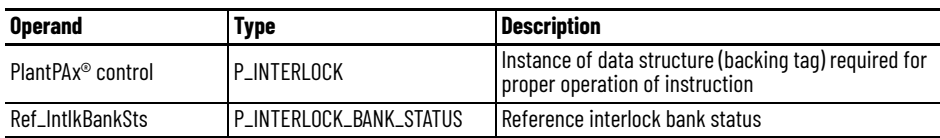

#### **IO Faults Sheet**

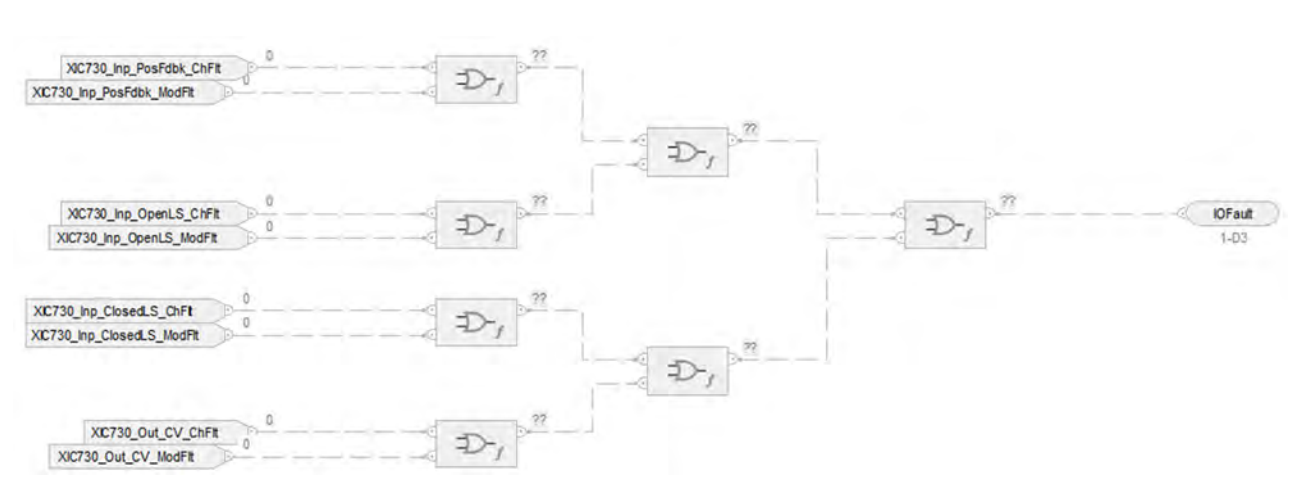

#### *Faults Input References*

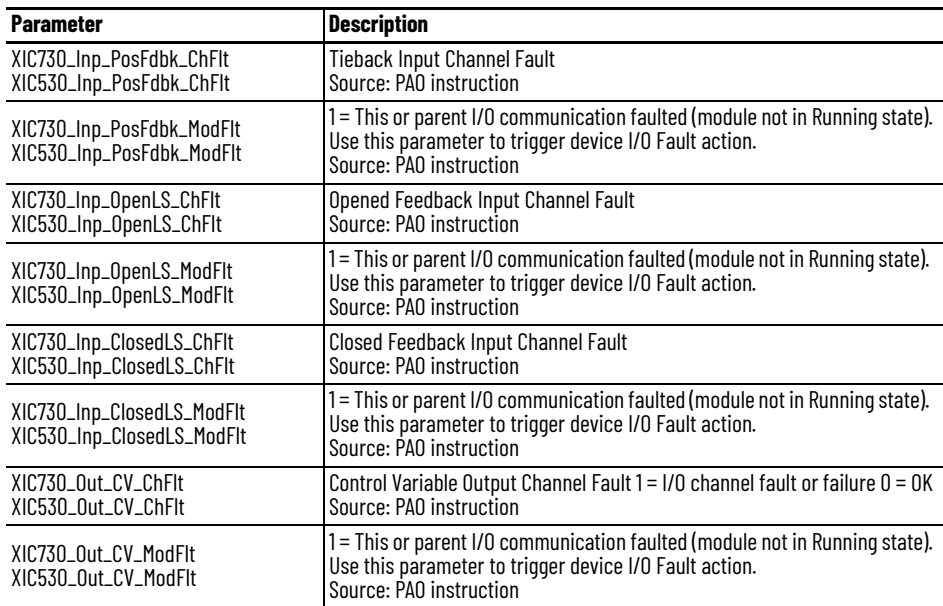

#### *Fault Output Reference*

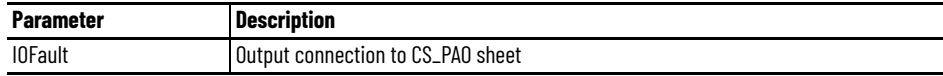

For examples on how to map data to input tags see: **[PlantPAx Control Strategies on page 17](#page-16-0)**.

## **ROUTINE PPID (XIC730 analog/XIC530 HART)**

### **CS\_PPID Sheet**

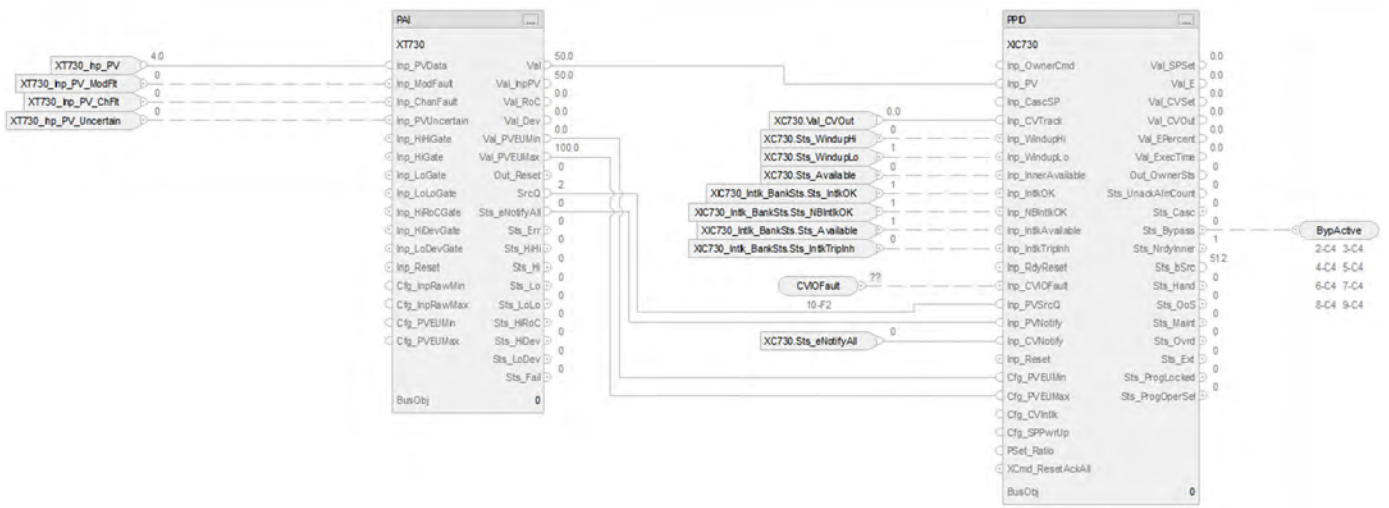

#### *PAI Input References*

See [CS\\_PAI Sheet on page 71](#page-70-0) for details.

• Substitute XT730 for XT101

#### *PAI Outputs to PPID Inputs*

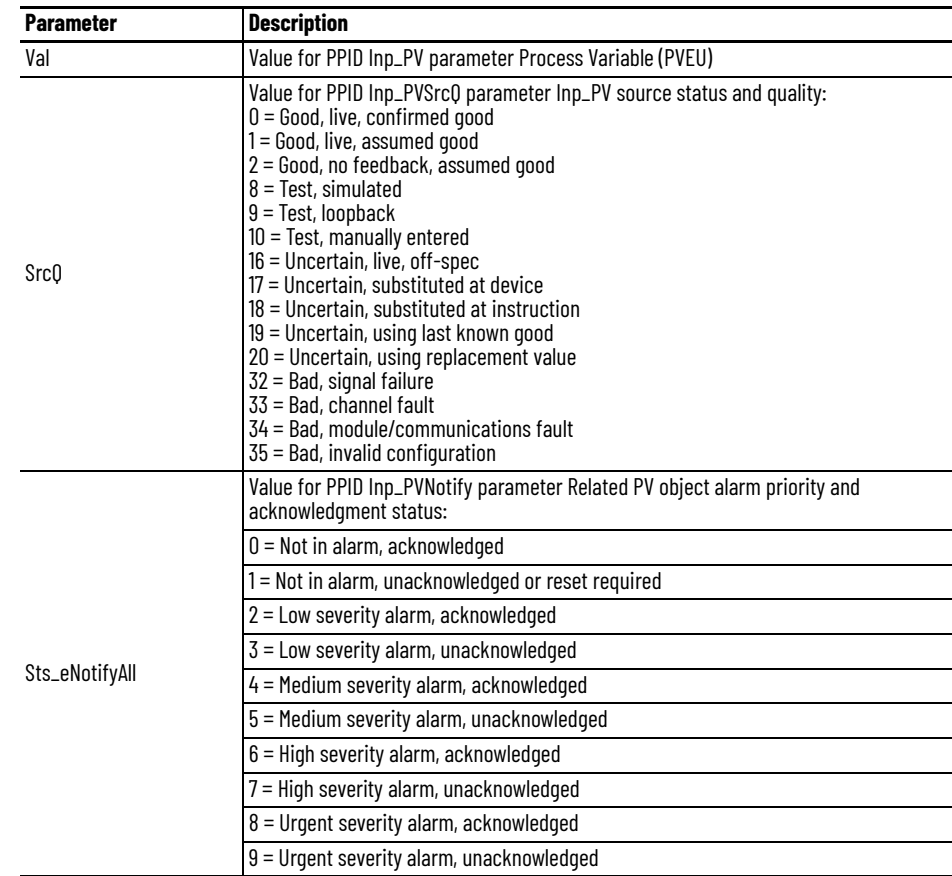

#### *PPID Input References*

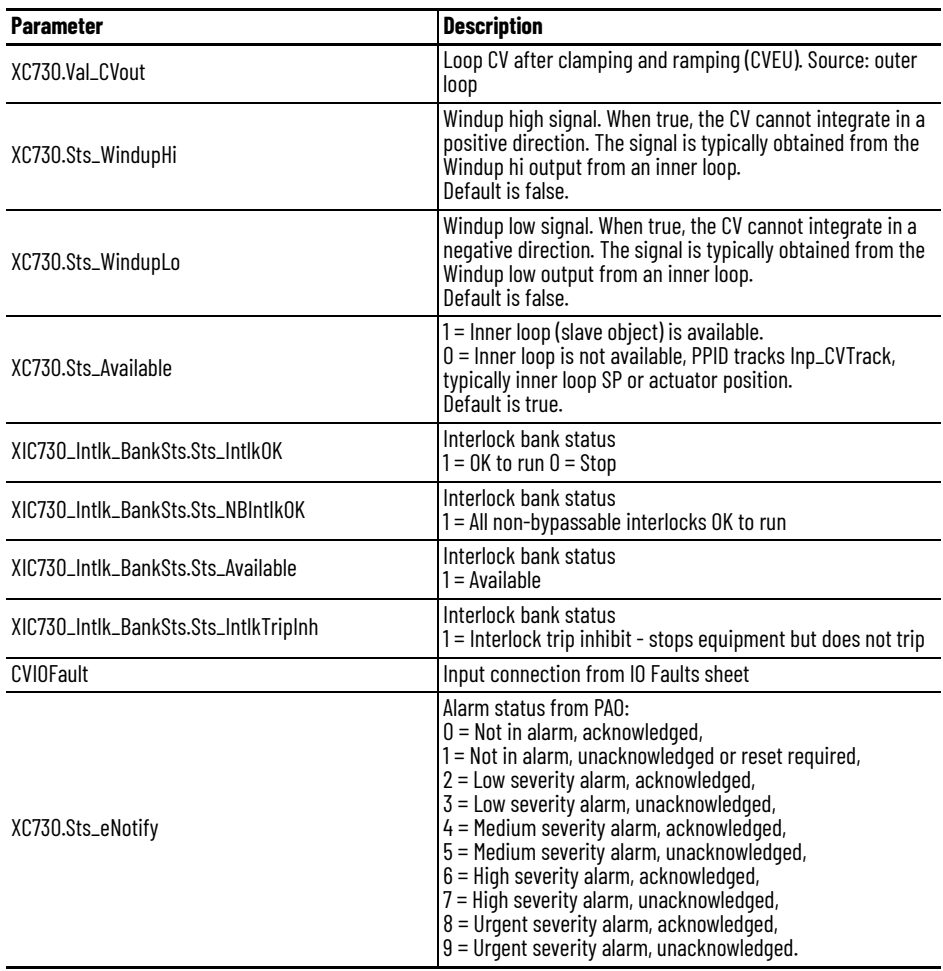

### *PPID Output References*

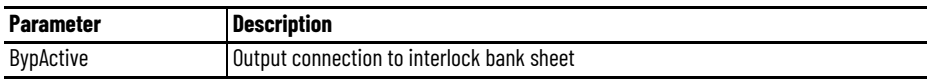

### *PPID Configuration Considerations*

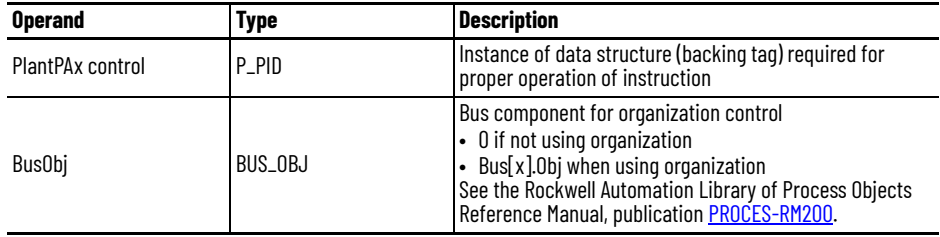

### **CS\_PPID HART Sheet**

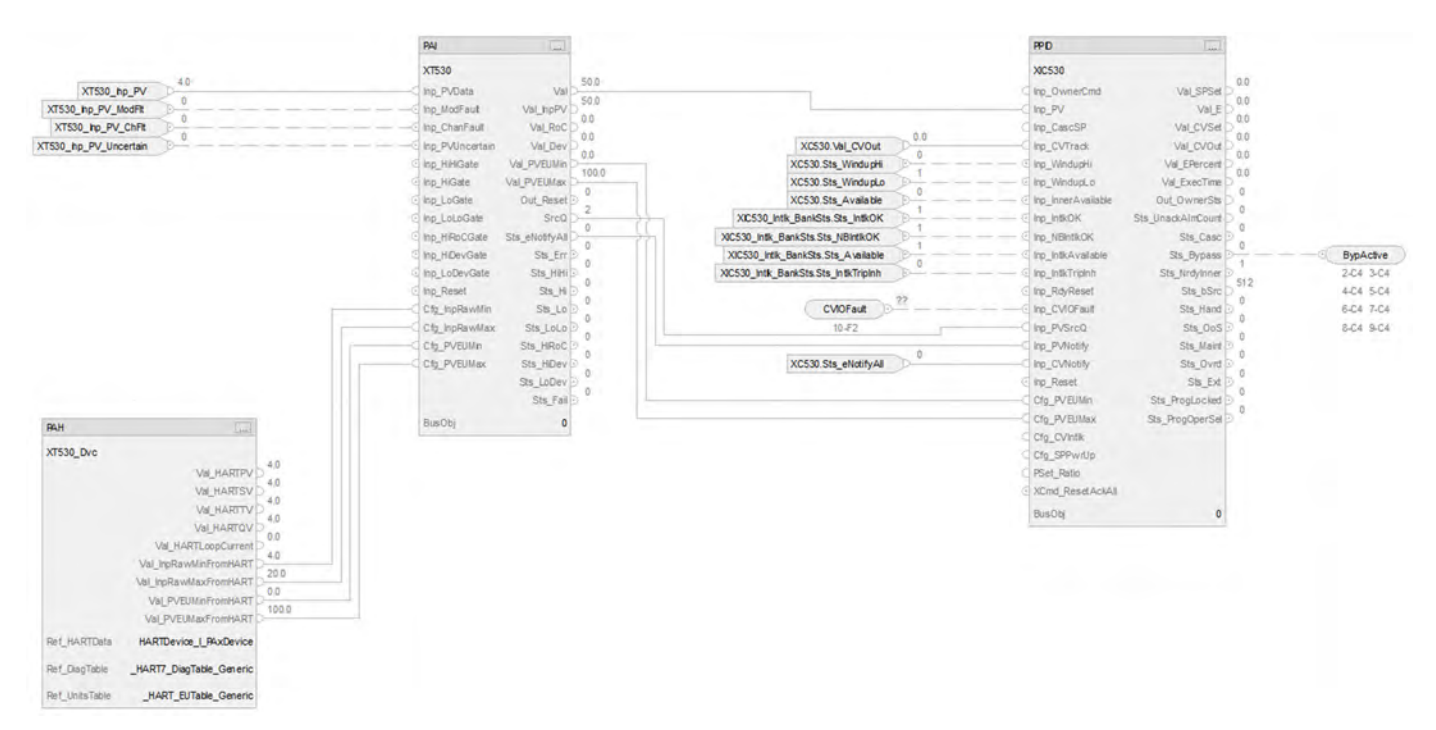

The CS\_PPID HART sheet operates the same as the CS\_PPID sheet but relies on HART input data.

- For information on PAH outputs to PAI inputs, see [CS\\_PAI\\_HART Sheet on page 72](#page-71-0).
- Substitute for XT530 for XT100
- For more information, see [HART Integration on page 31](#page-30-0).

### **Interlock Bank Sheet**

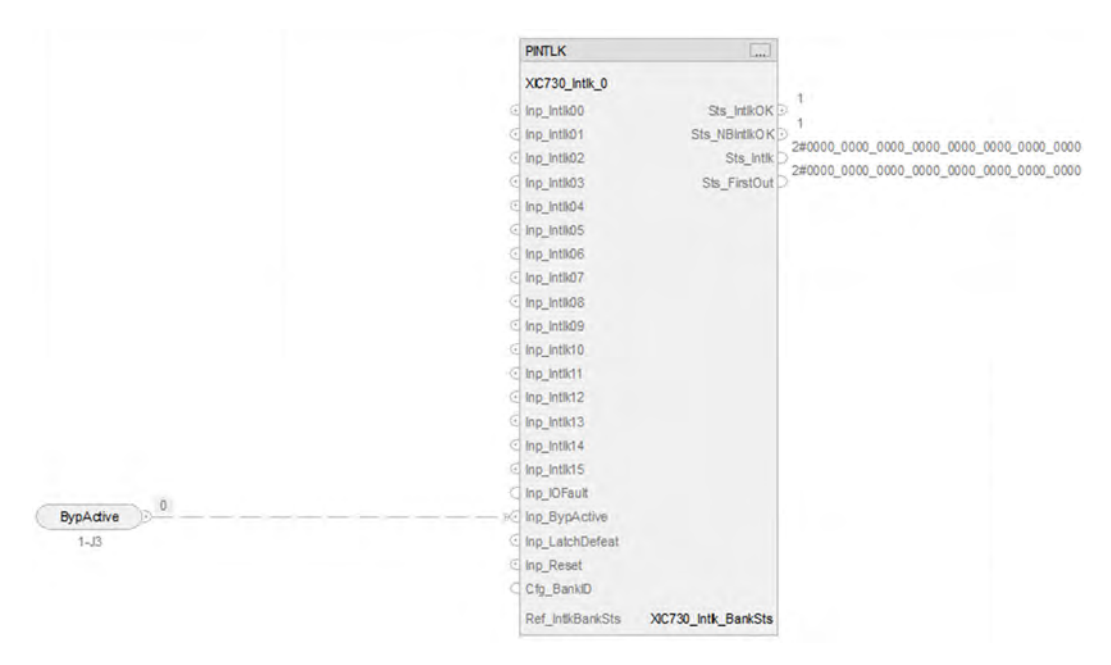

*PINTLK Input Reference*

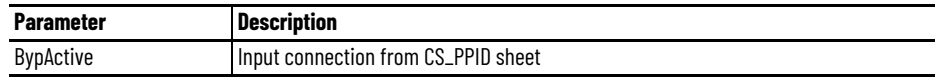

#### *PINTLK Configuration Considerations*

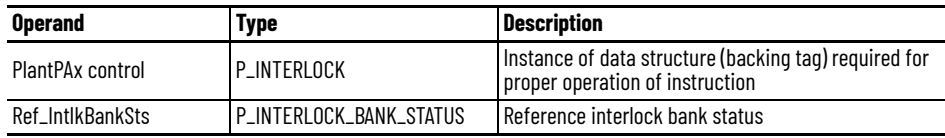

### **IO Faults Sheet**

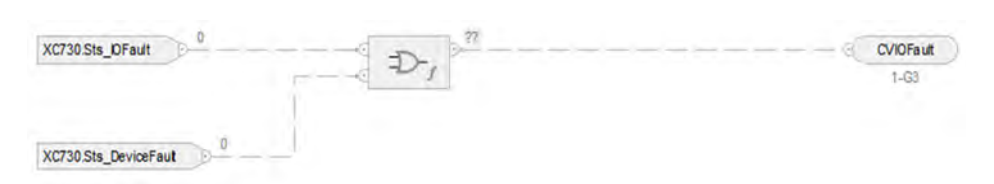

#### *Faults Input References*

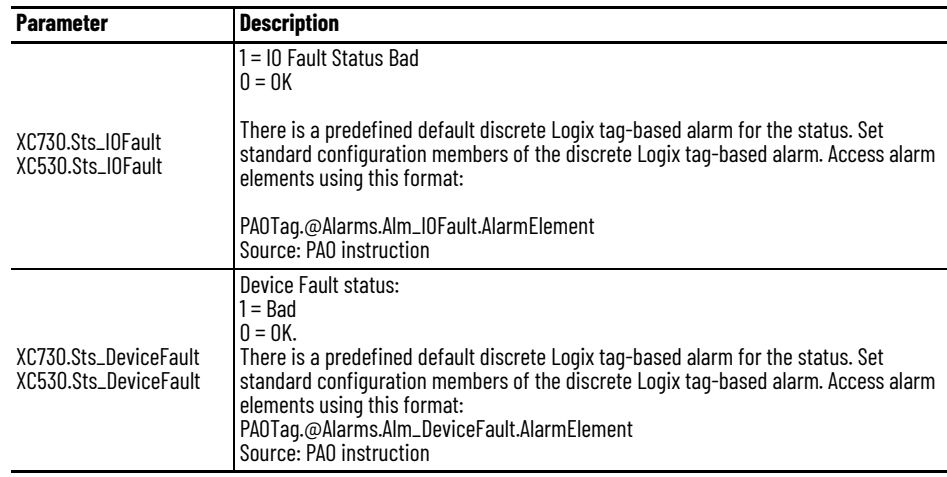

#### *Fault Output Reference*

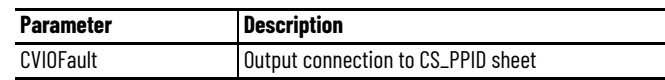

For examples on how to map data to input tags see: **[PlantPAx Control Strategies on page 17](#page-16-0).** 

# **Process Proportional + Integral + Derivative (PPID) Ratio Control Strategies**

Use the PPID Ratio control strategy to add a material in a set proportion to another material.

To scale the CV to align with the associated I/O module channel range or to accommodate a fail-open (FO) valve (or air to close) use either of the following options:

- Use a basic PPID with Analog Output control strategy
- Insert a scalar instruction between the PPID CV and the analog output channel reference

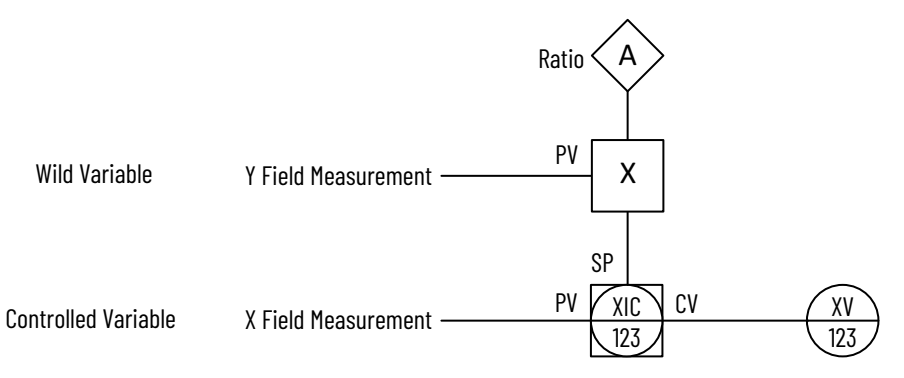

**PPID Ratio Example In this example, two reactants (A and B) are added to a tank in a constant ratio. The flow rate** of reactant A might change over time because of some upstream process upsets. Use a PPID Ratio control strategy to automatically adjust the rate of the reactant B addition. In this example, reactant A is the uncontrolled or wild flow because it is not controlled by the PPID instruction. The flow of reactant B is the controlled flow.

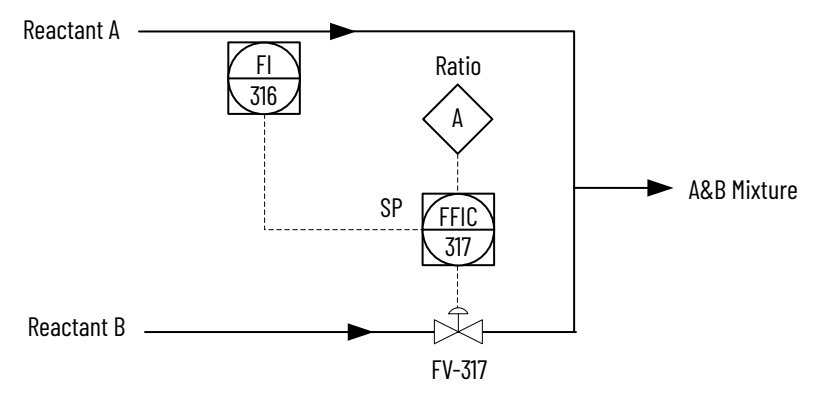

To perform ratio control with a PPID instruction, set the Cfg\_HasCasc and Cfg\_HasRatio input parameters. Wire the uncontrolled flow into the Inp\_CascSP input parameter. When in Cascade/Ratio mode, the uncontrolled flow is multiplied by either the OSet\_Ratio, when in Operator control, or the PSet\_Ratio, when in Program control, and the resulting value is used by the PPID instruction as the setpoint.

The following PPID control strategies are available as routines in the process library:

- CS\_PPID\_RATIO
- CS\_PPID\_RATIO\_HART

Import the appropriate control strategy as a **routine** in your controller project.

The PPID Ratio control strategy contains these sheets:

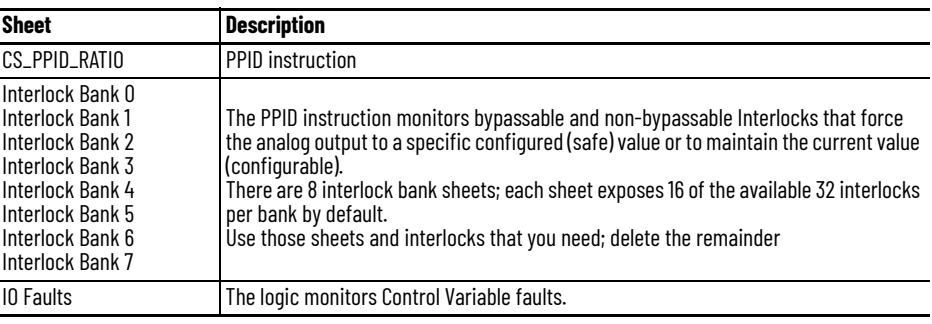

### **CS\_PPID\_RATIO Sheet**

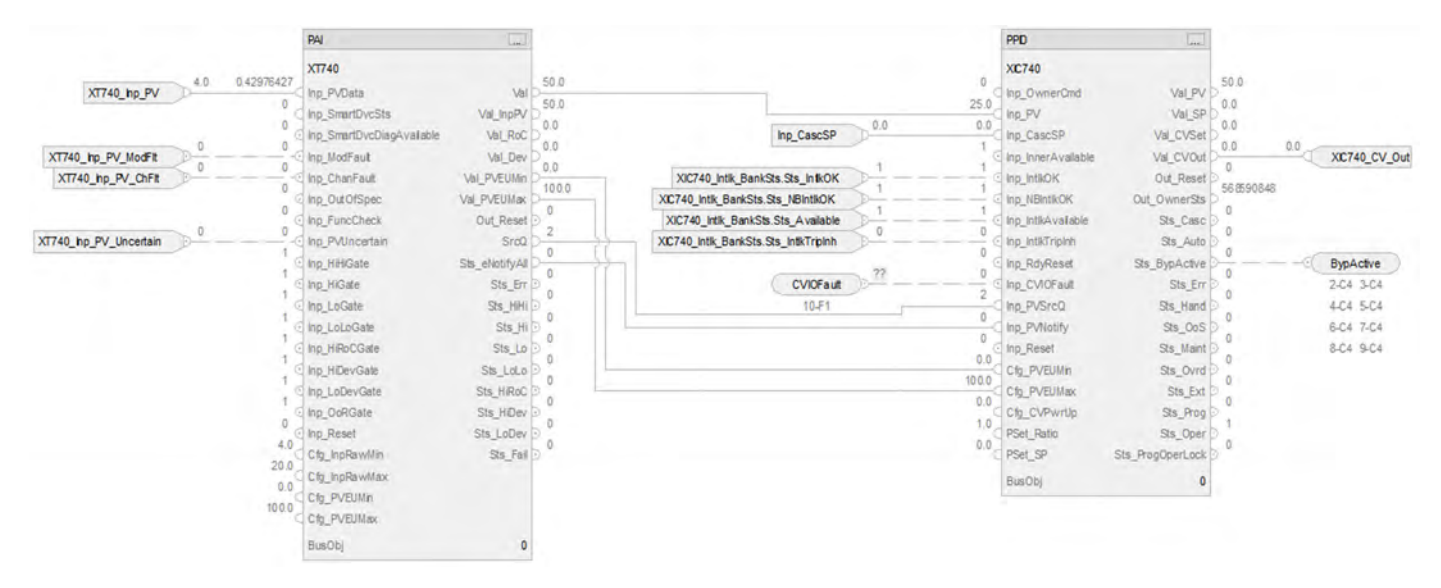

### **PAI Input References**

See [CS\\_PAI Sheet on page 71](#page-70-0) for details.

- Substitute XIC740 for the PV data instance of XT101
- Substitute XT740 for the remaining instances of XT101
### **PAI Outputs to PPID Inputs**

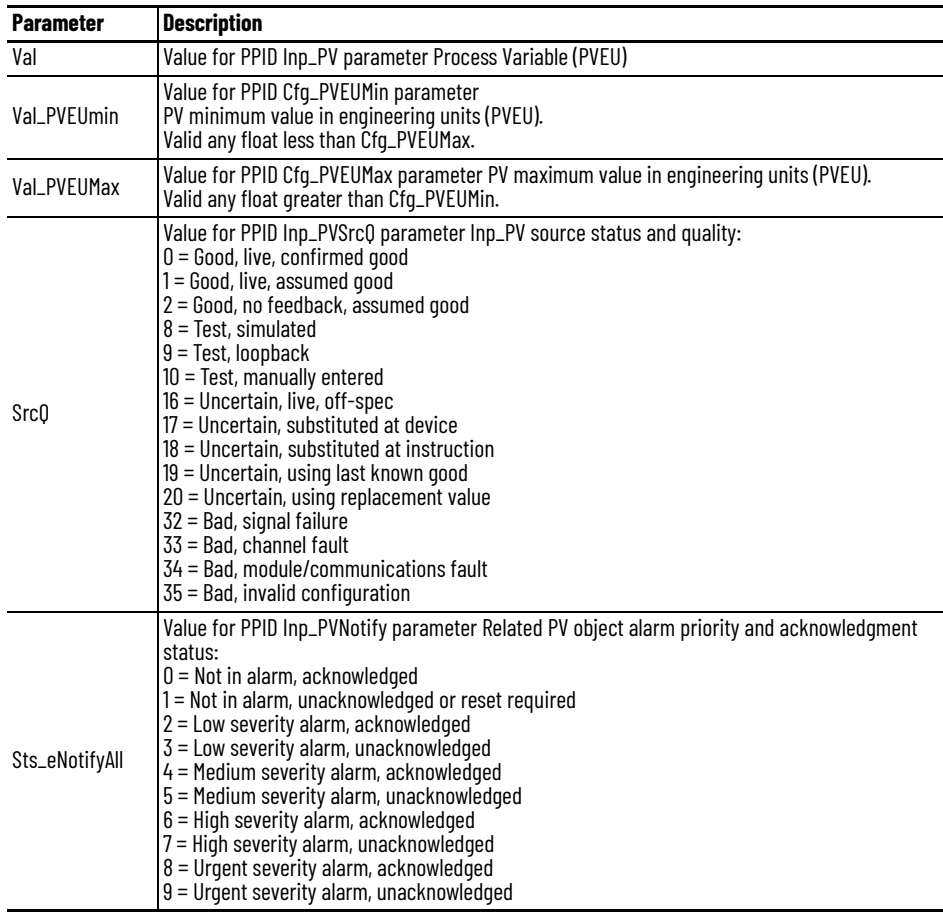

### **PPID Input References**

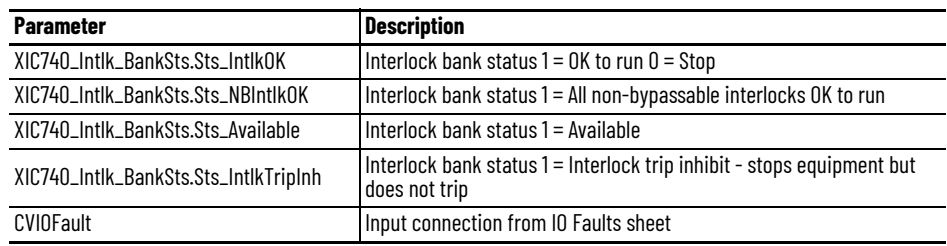

# **PPID Output References**

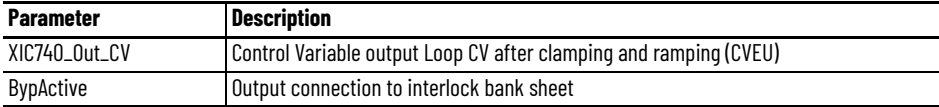

# **PPID Configuration Considerations**

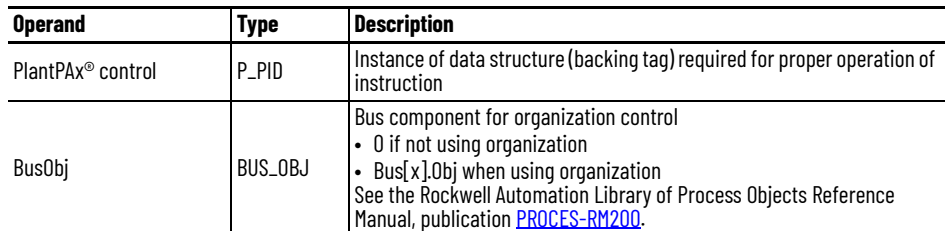

# **CS\_PPID\_RATIO HART Sheet**

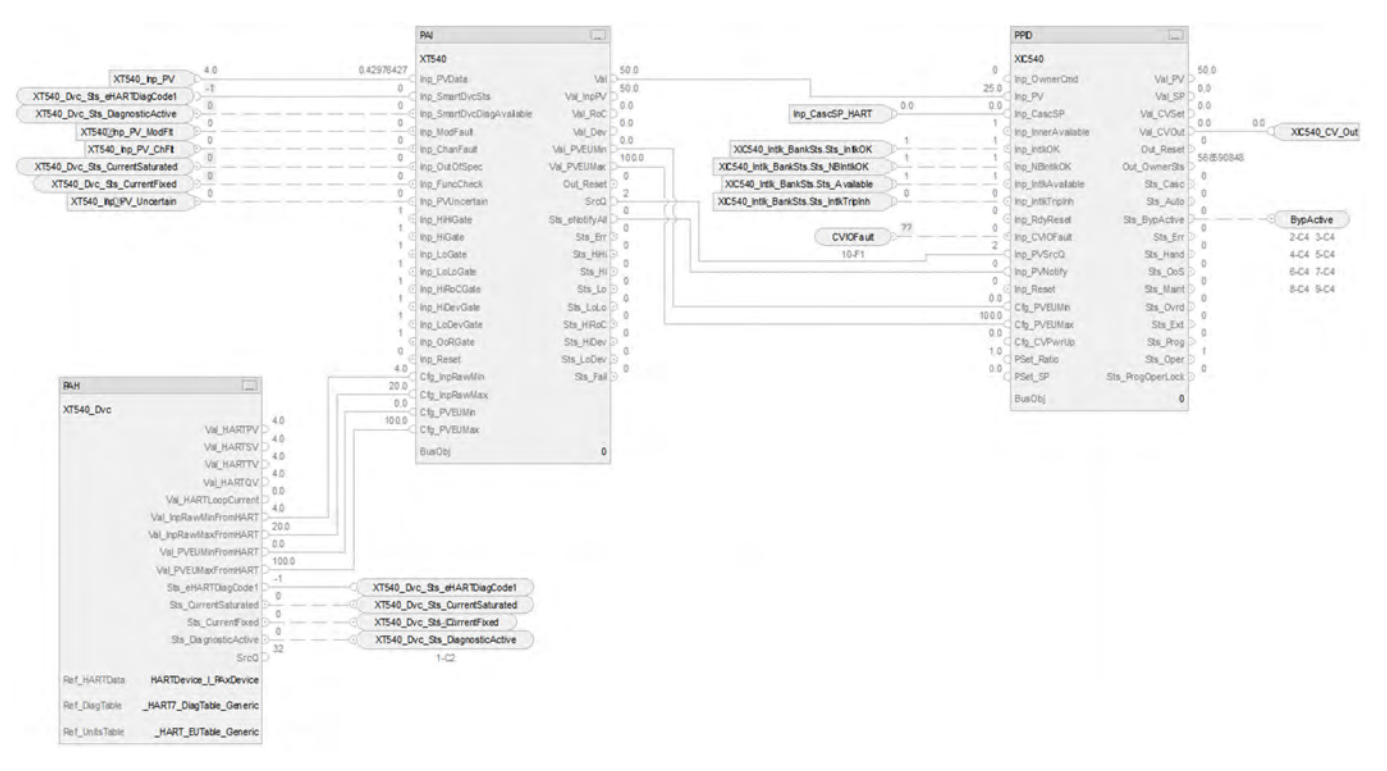

The CS\_PPID\_RATIO HART sheet operates the same as the CS\_PPID\_RATIO sheet but relies on HART input data.

- For information on PAH outputs to PAI inputs, see [CS\\_PAI\\_HART Sheet on page 72](#page-71-0).
- Substitute XIC540 for the PV data instance of XT101
- Substitute XT540 for the remaining instances of XT100
- For more information, see **HART** Integration on page 31.

# **Interlock Bank Sheet**

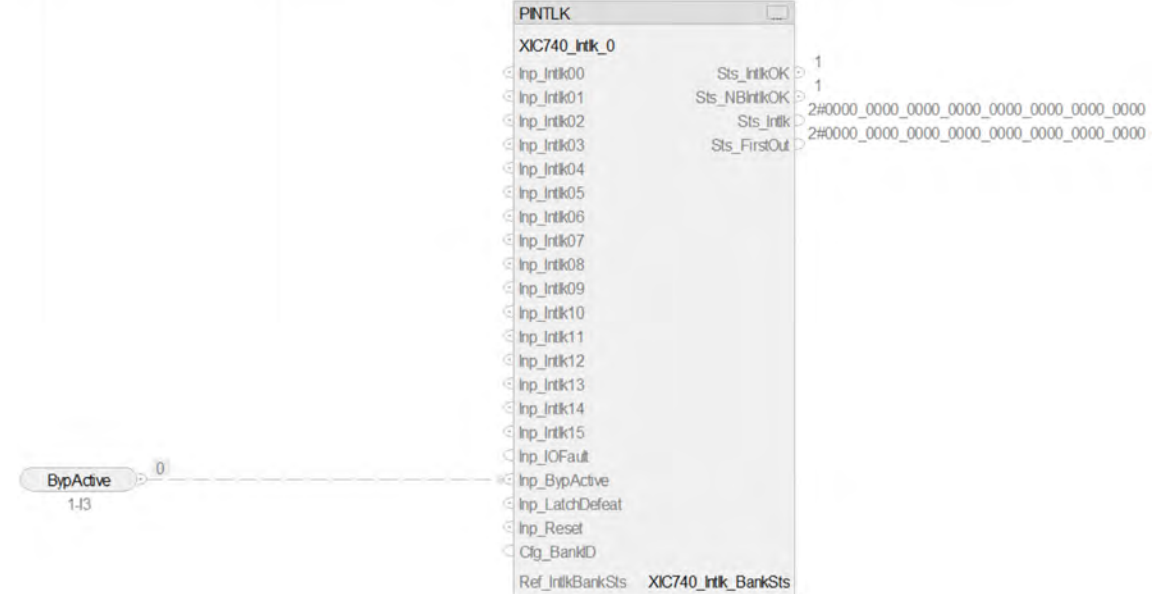

### **PINTLK Input Reference**

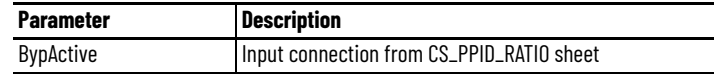

# **PINTLK Configuration Considerations**

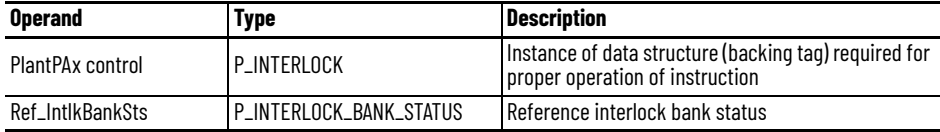

# **IO Faults Sheet**

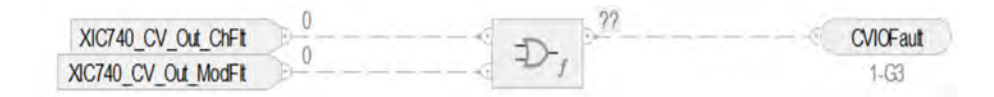

### **Fault Input References**

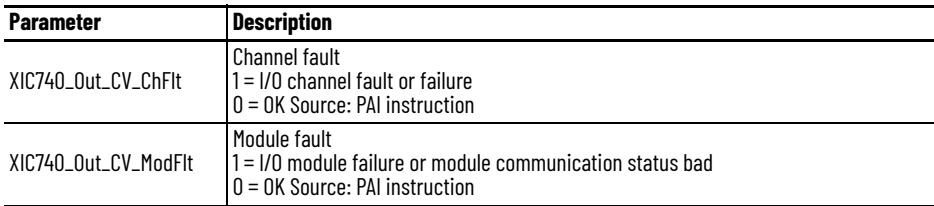

### **Fault Output Reference**

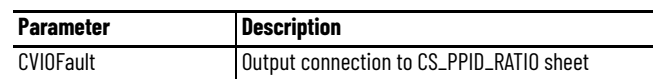

For examples on how to map data to input tags see: [PlantPAx Control Strategies on page 17](#page-16-0).

# **Notes:**

# **Process Proportional + Integral + Derivative (PPID) Split Range Control Strategies**

This PPID Split Range control strategy as provided, manipulates two field devices to maintain one process variable (PV) at setpoint (SP). You can modify this strategy to manipulate up to eight field devices in one Split Range PPID control strategy.

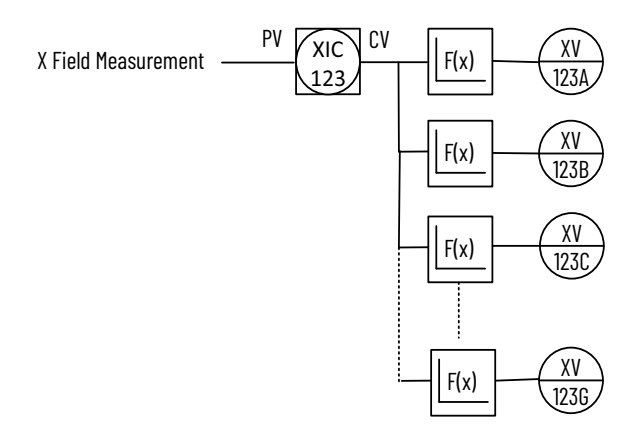

A feature built into the Split Range control strategies is that the PPID instruction receives an indication whether its downstream objects can be controlled. If no downstream object is available for manipulation, the PPID tracks a configured selection (CV1 Initial Value or a fixed value).

# **PPID Split Range Example**

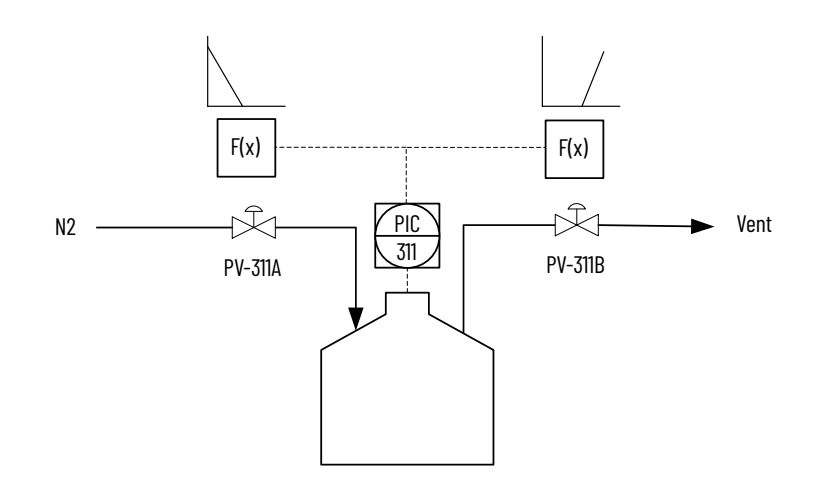

Blanket gas (an inert gas) often pressurizes tanks containing combustible material to ensure no admission of air. In the example above, when PIC-311 CV = 50%, both valves are closed. When the CV is less than 50%, the pressurizing valve (PV-311A) opens, and the vent valve (PV-311B) is kept closed. When the CV is greater than 50%, the vent valve (PV-311B) opens, and the pressuring valve is kept closed.

In practice, a gap can be used in the characterization to keep the valves from continuously cycling when the CV is near 50% (such as keep both valves closed when 48% < CV < 52%). The valves characterization (CV splitting) is done with the Process Analog Fanout (PFO) instruction. The action of the PPID is direct acting to accommodate the valves characterization (if pressure is above setpoint, the CV increases; if pressure is below setpoint, the CV decreases).

The following PPID Split Range control strategies (consisting of multiple routines) are available in the process library:

- CS\_PPID\_SPLITRANGE
	- ▲ L CS\_PPID\_SPLITRANGE
		- Parameters and Local Tags
		- **E** MainRoutine
		- **&** XC780A
		- 80 XC780B
		- **80 XIC780**
- CS\_PPID\_SPLITRANGE\_HART
	- **4 5 CS PPID SPLITRANGE HART** 
		- Parameters and Local Tags
		- **ED** MainRoutine
		- **& XC580A**
		- **&** XC580B
		- **& XIC580**

Import the **routines** for the appropriate control strategy in your controller project. Each control strategy contains multiple routines; each routine contains multiple Function Block sheets. The control strategy, as supplied, uses only two analog outputs. The control strategy can support as many as eight analog outputs by exposing additional parameters in the PFO instruction and adding PAO routines.

Each PPID Split Range control strategy Program is built from multiple Routines:

- Process Analog Output (XC780A analog/XC580A HART)
- Process Analog Output (XC780B analog/XC580B HART)
- Process Analog Input to Process PID with Fanout (XIC780 analog/XIC580 HART)

There are two routines; each routine contains these sheets:

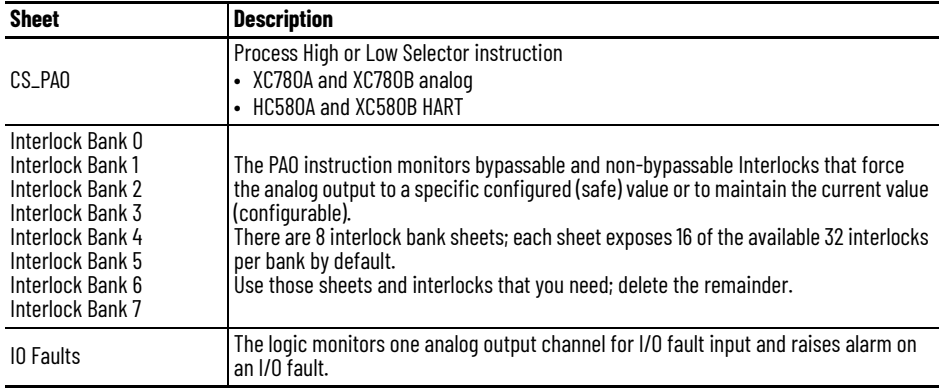

# **ROUTINE: Process Analog Output (XC780A and XC780B analog/XC580A and XC580B HART)**

### **CS\_PAO Sheet**

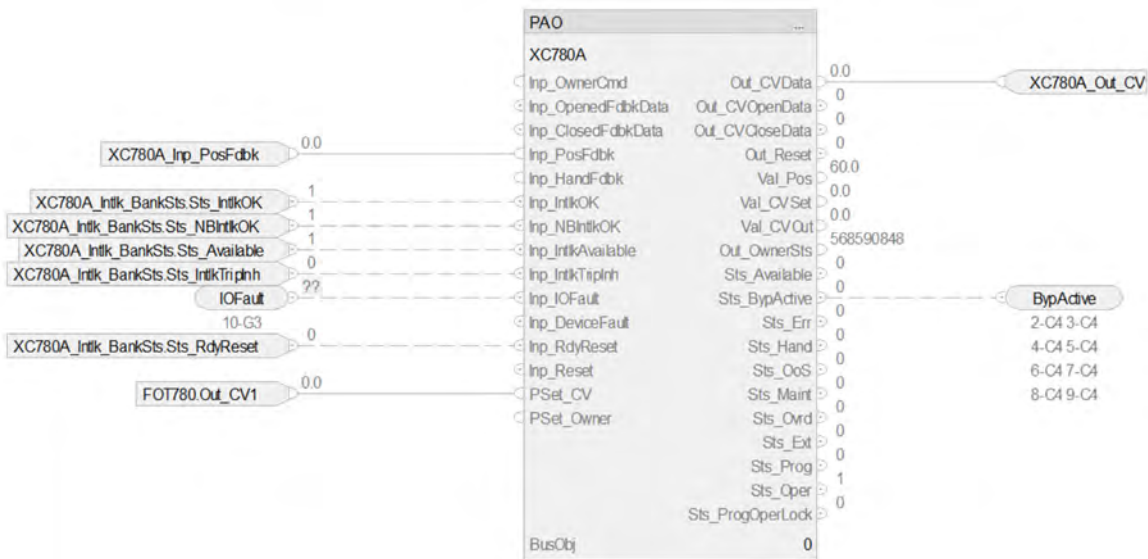

*Input References to PAO*

See the **Process Analog Output (PAO) Control Strategies on page 83** for details.

Substitute:

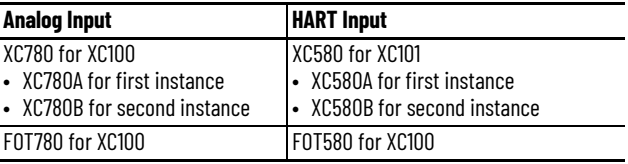

# **ROUTINE: Process Analog Input to Process PID with Fanout**

There are two routines (One without HART and another with HART); each routine contains these sheets.

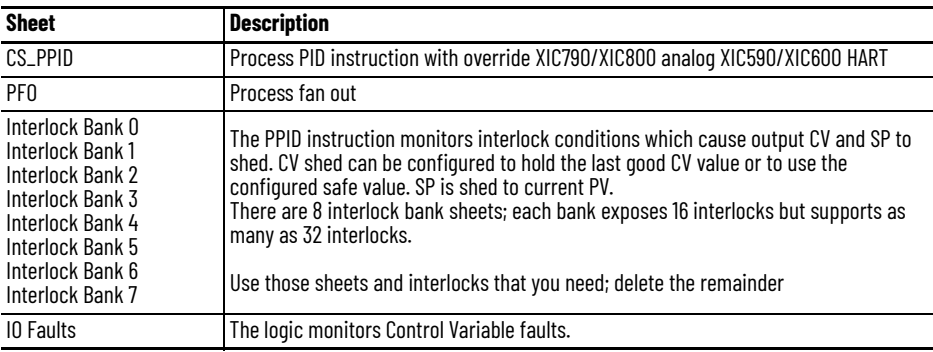

### **CS\_PPID Sheet**

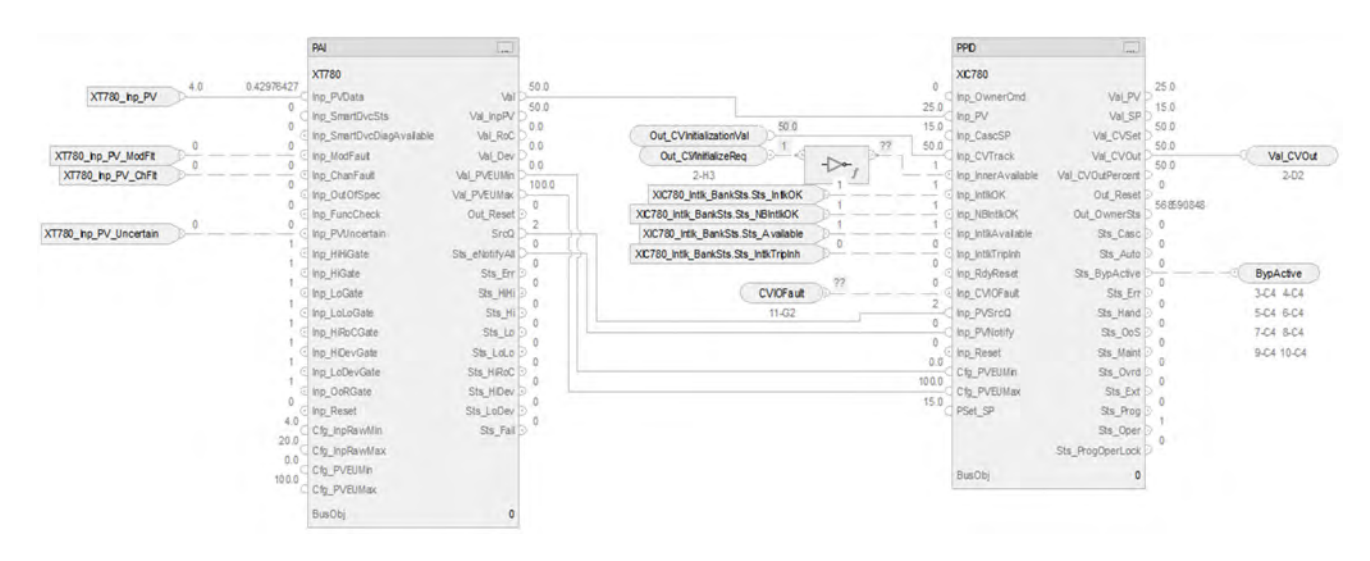

#### *PAI Input References*

See [CS\\_PAI Sheet on page 71](#page-70-0) for details.

- Substitute XIC780 for the PV data instance of XT101
- Substitute XT780 for the remaining instances of XT101

#### *PAI Outputs to PPID Inputs*

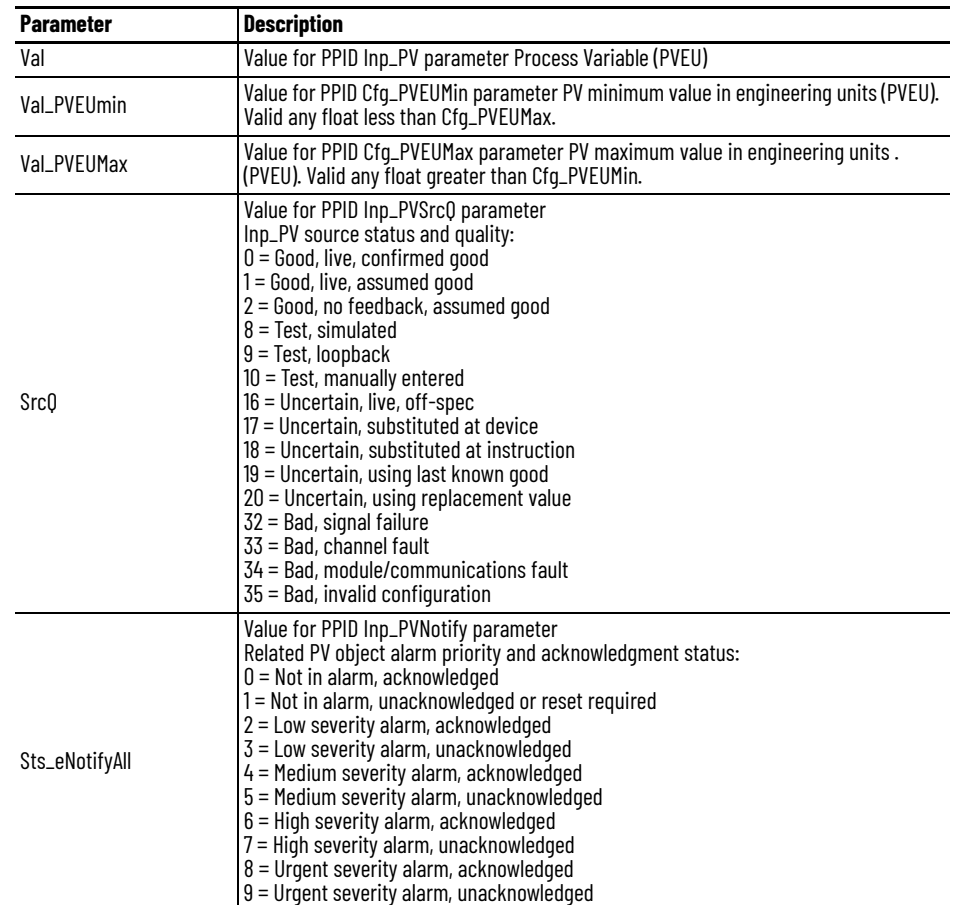

### *Input References to PPID*

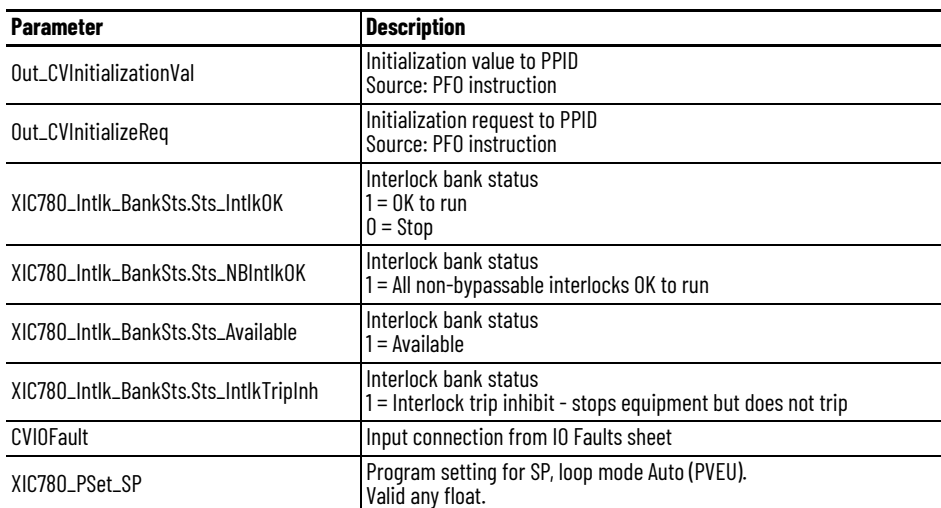

### *PPID Output References*

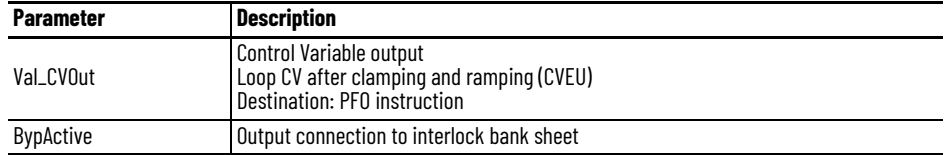

### *PPID Configuration Considerations*

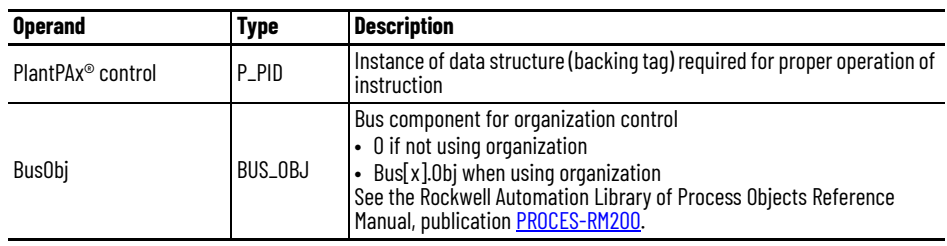

### **CS\_PPID HART Sheet**

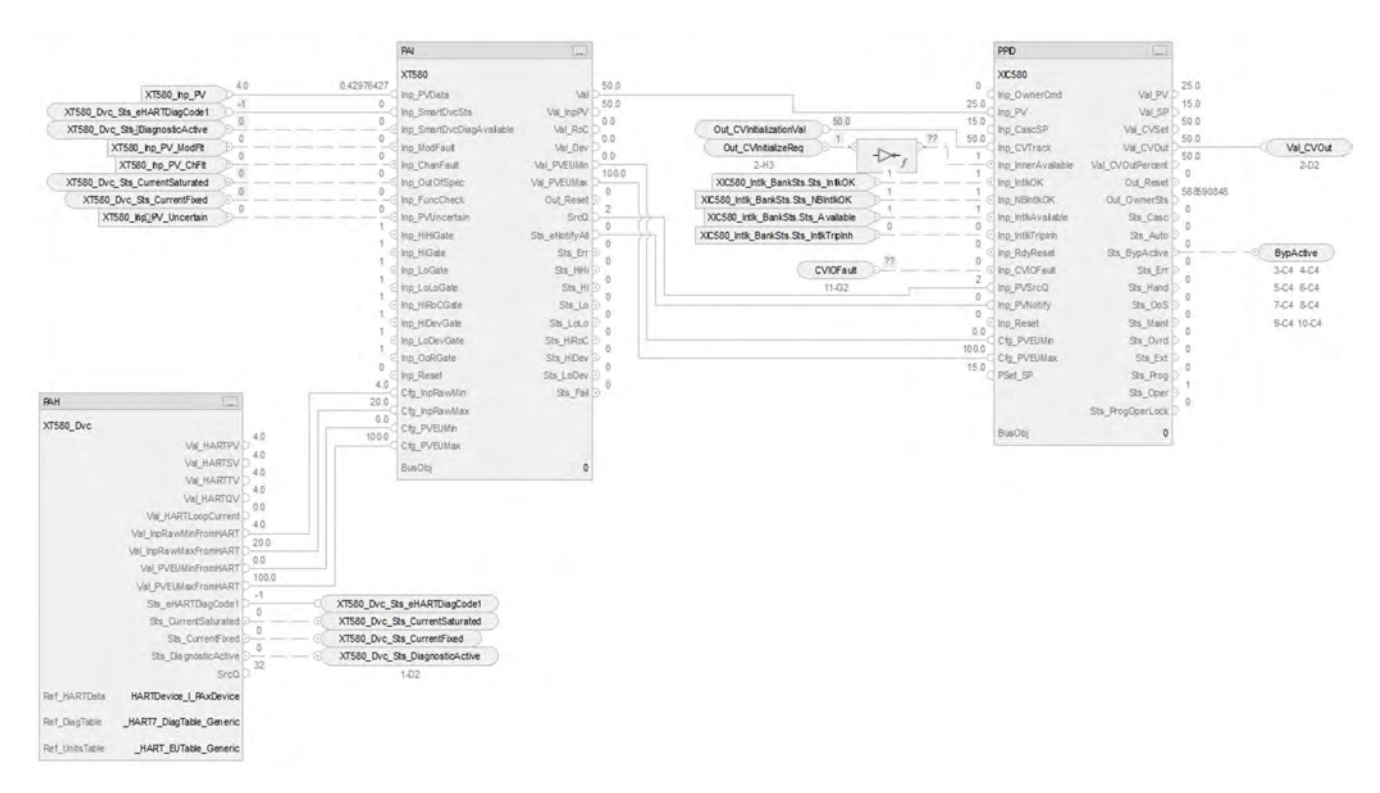

The CS\_PPID HART sheet operates the same as the CS\_PPID sheet but relies on HART input data.

- For information on PAH outputs to PAI inputs, see [CS\\_PAI\\_HART Sheet on page 72](#page-71-0).
- Substitute XIC580 for the PV data instance of XT100
- Substitute XT580 for the remaining instances of XT100
- For more information, see [HART Integration on page 31](#page-30-0).

### **PFO Sheet**

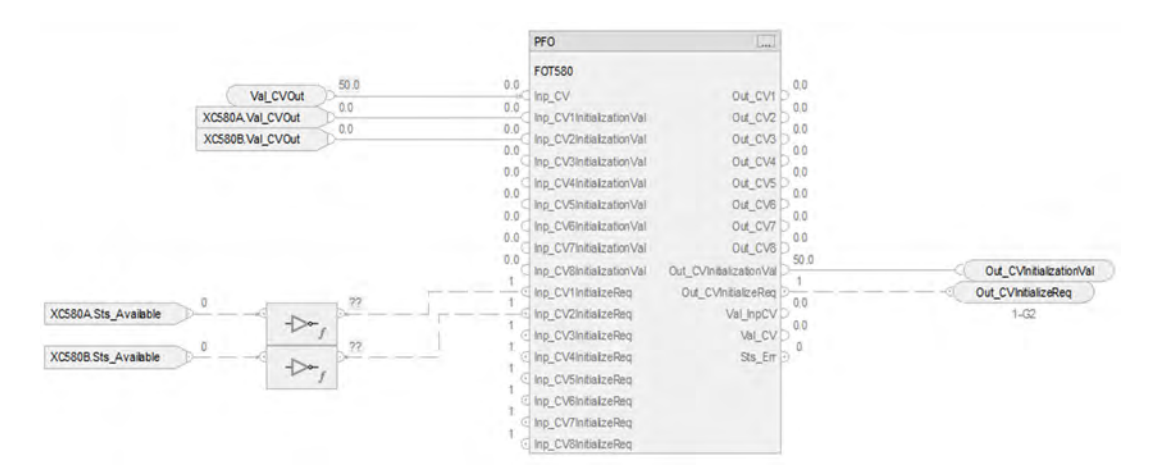

### *PFO Input References*

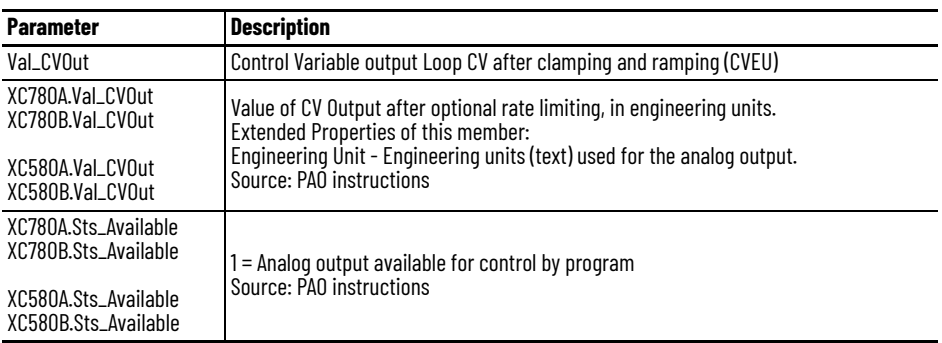

#### *PFO Output References*

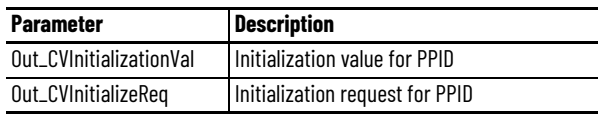

### **Interlock Bank Sheet**

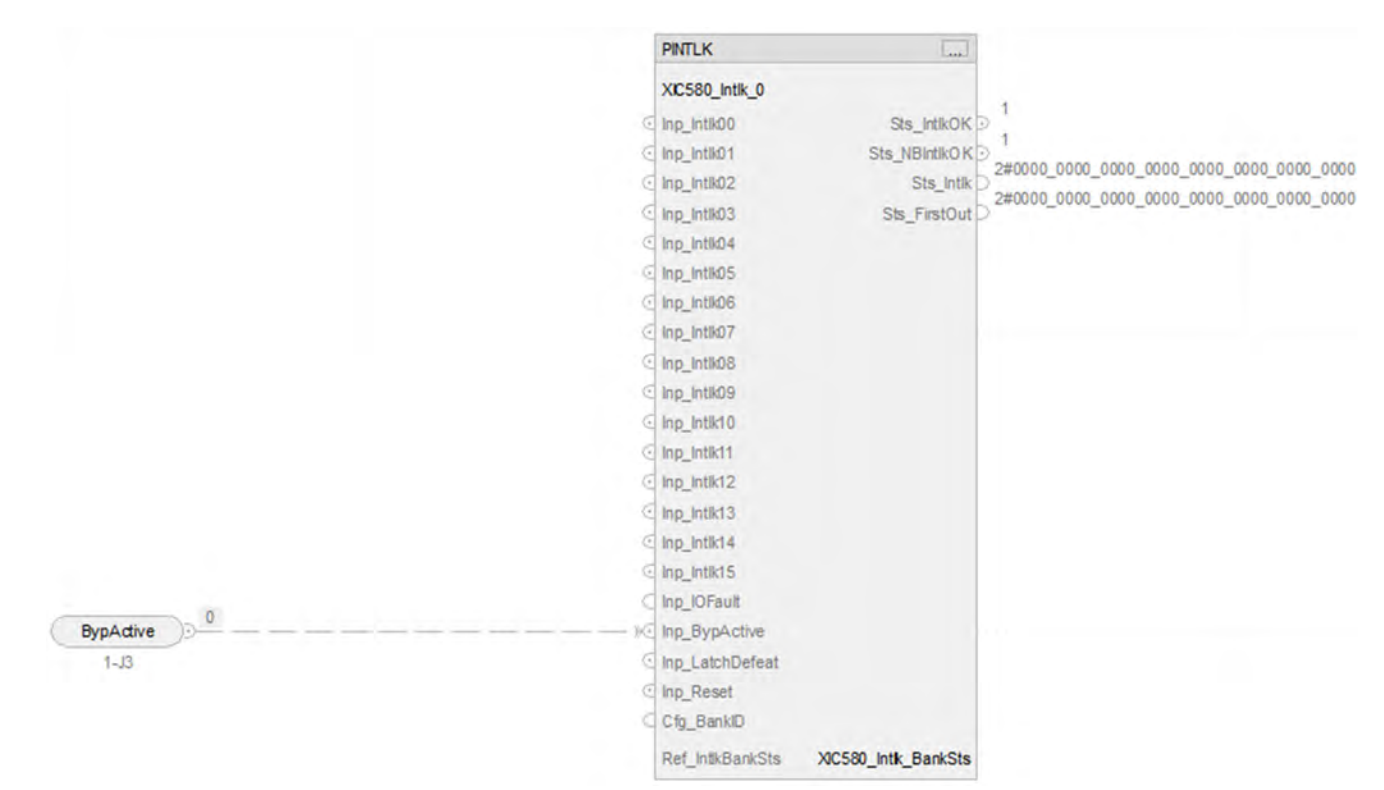

### *PINTLK Input Reference*

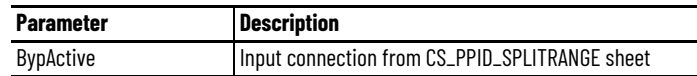

*PINTLK Configuration Considerations*

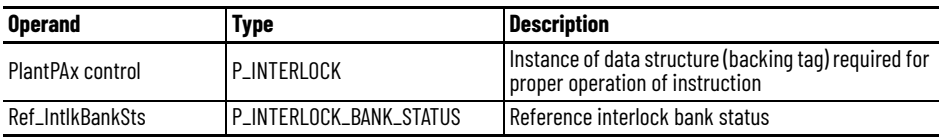

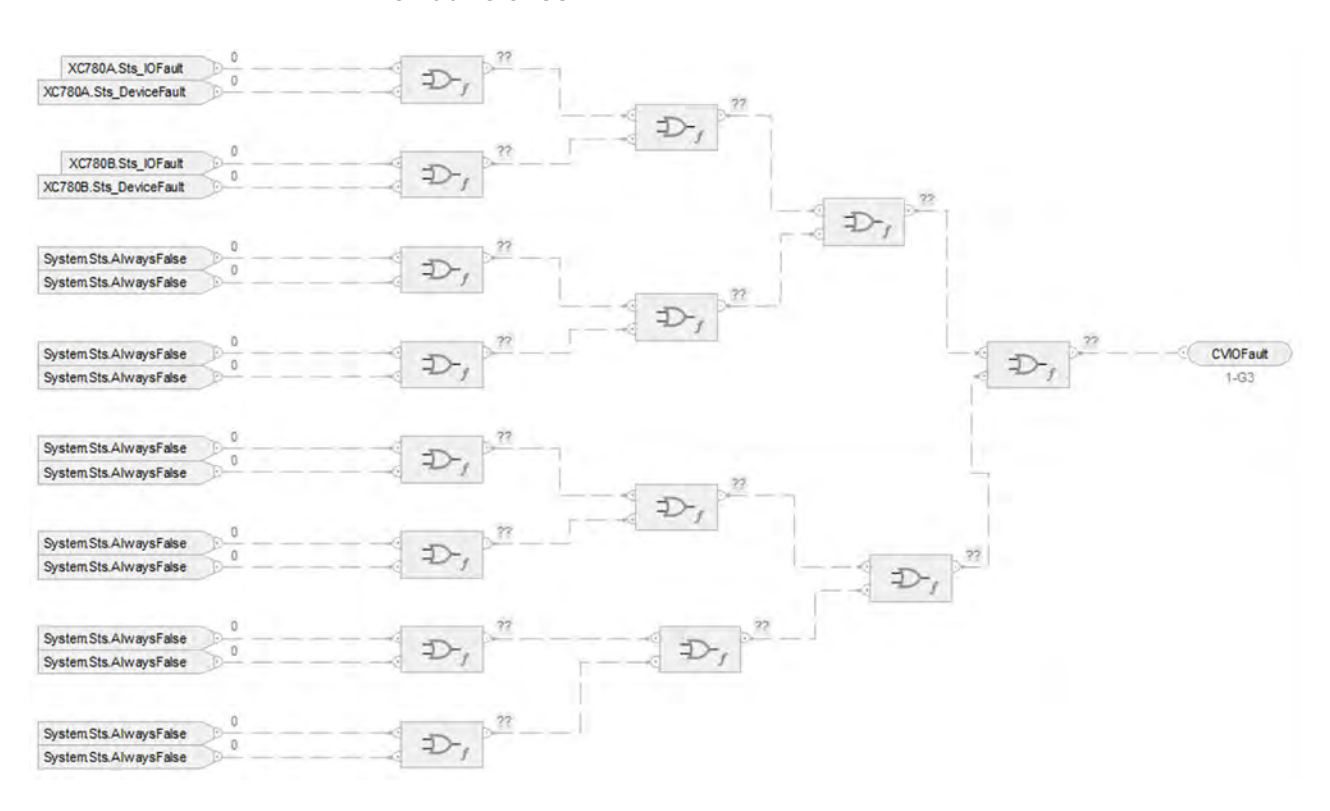

### **IO Faults Sheet**

### *Faults Input References*

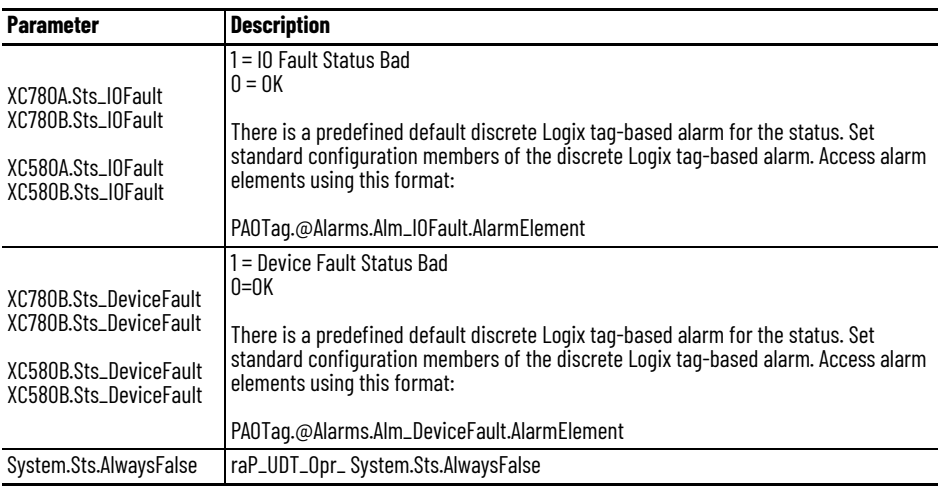

### *Fault Output Reference*

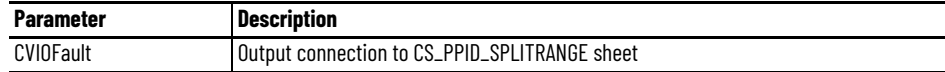

For examples on how to map data to input tags see: [PlantPAx Control Strategies on page 17](#page-16-0).

# **Notes:**

# **Process Pressure/Temperature Compensated Flow (PPTC) Control Strategies**

The Pressure/Temperature Compensated Flow (PPTC) instruction calculates the flow of a gas at standard / design temperature and pressure, essentially a mass flow rate, given a volumetric flow rate or differential pressure measurement. The design temperature and pressure are specific to each instrument, and since the thermodynamic conditions of the actual gas flow rarely align with the design conditions, temperature and pressure compensation is often used to compensate the actual flow measurement so that the measurement is adjusted to design conditions (essentially normalizing the gas flow to design conditions). This instruction requires measurements of the actual temperature and pressure of the flowing gas.

The following PPTC control strategy folders are available as routines in the process library:

- CS\_PPTC
- CS\_PPTC\_HART

Within each control strategy folder there are two routines available to use:

- (RA-LIB)CS\_PPTC\_DP\_5\_00-03\_Routine Uncompensated flow provided using DP transmitter
- (RA-LIB)CS\_ PPTC\_DP 5\_00-03\_Routine Uncompensated flow provided using linear flow transmitter

For the compensation to work correctly, like units for temperature and pressure must align and the final calculation is applied to absolute values. That is, Inp\_Pact and Cfg\_PStd must both be in the same units (Cfg\_POffset is added to both values to convert to absolute pressure). Also, Inp\_Tact and Cfg\_TStd must both be in the same units (Cfg\_TOffset is added to both values to convert to absolute temperature) \_

The PPTC Add-On Instruction is intended as a calculation function only, between other blocks, and no HMI components are provided. If a faceplate or alarms are needed, the calculated output from the instruction can be sent to a PAI (analog input) instruction for alarming and display.

The following PPTC control strategies are available as routines in the process library:

- CS\_PPTC
- CS\_PPTC\_HART

Import the appropriate control strategy as a **routine** in your controller project.

Each PPTC control strategy contains one Function Block sheet:

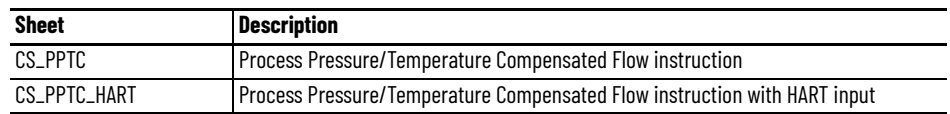

# **CS\_PPTC Sheet**

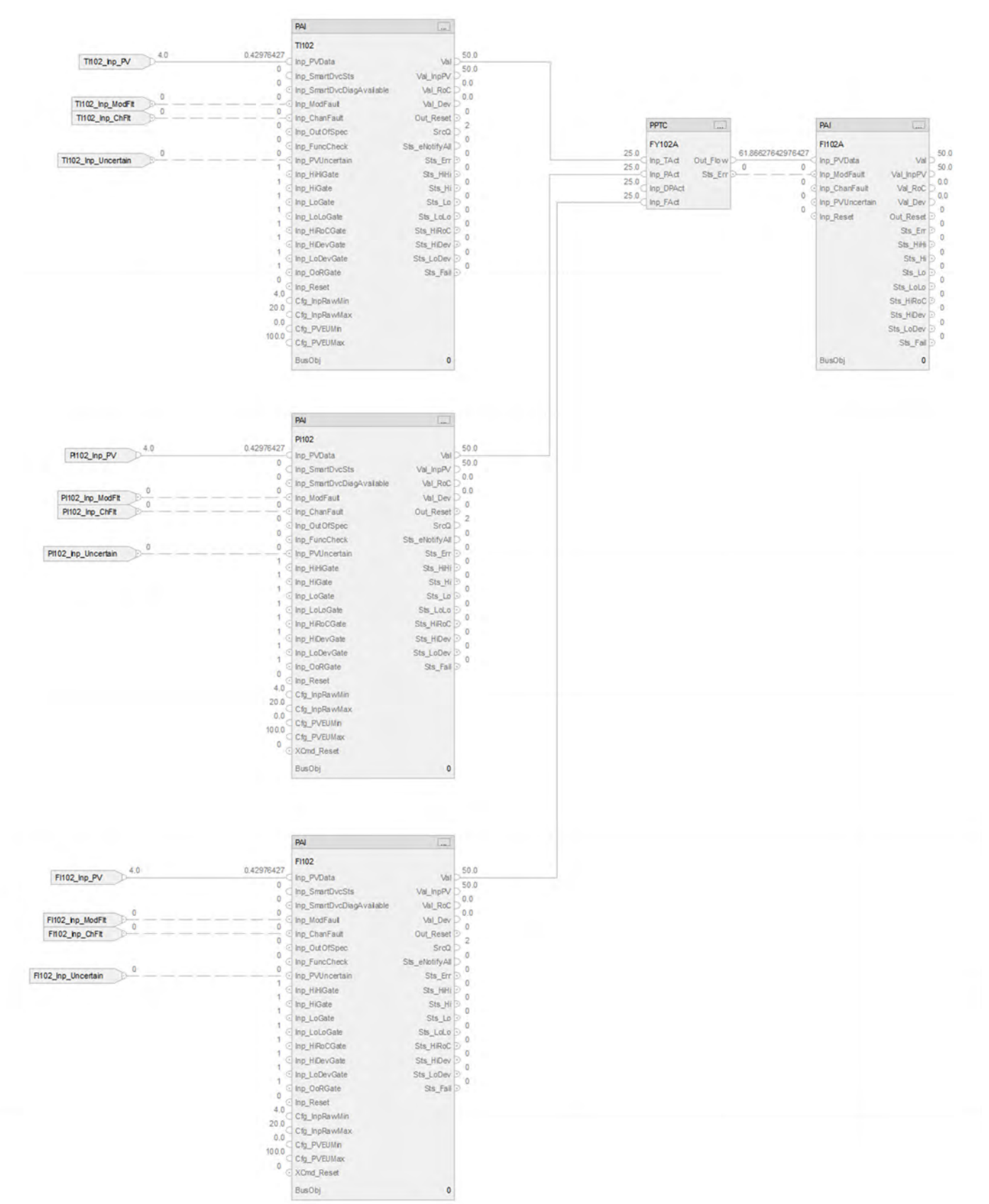

### **PAI Input References**

See [CS\\_PAI Sheet on page 71](#page-70-0) for details.

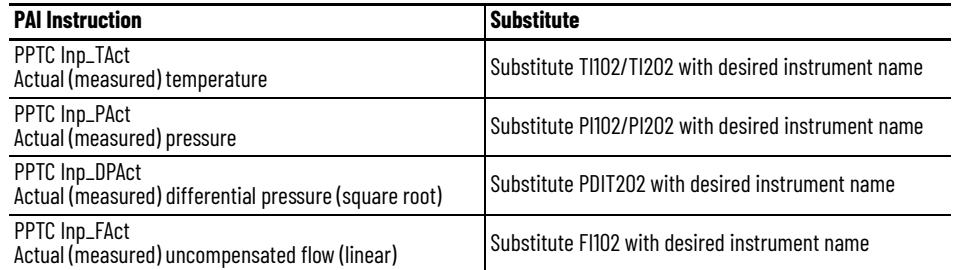

To configure the flow calculation method, see the Advanced properties page for the PPTC instruction. Select one of the following:

- Differential pressure (PPTC Inp\_DPAct)
- Flow input (PPTC Inp\_Fact)

### **PAI Outputs**

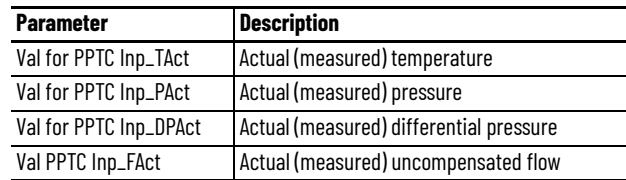

### **PPTC Outputs**

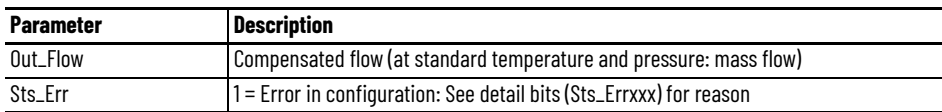

### **PPTC Configuration Considerations**

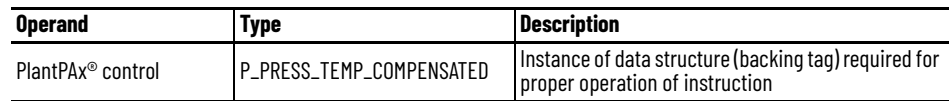

# **CS\_PPTC\_HART Sheet**

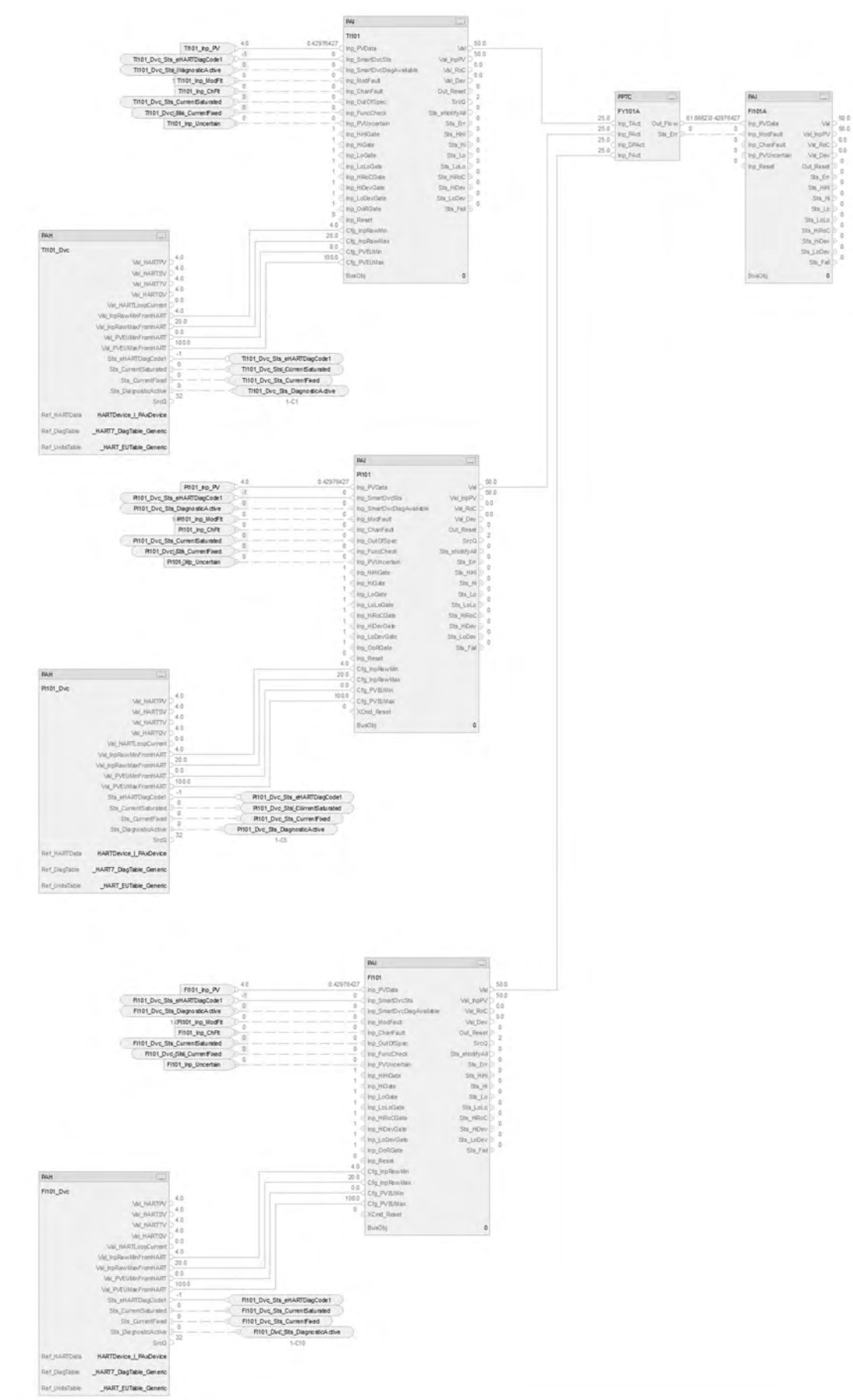

The CS\_PPTC\_HART control strategy operates the same as the CS\_PPTC control strategy but relies on HART input data.

- For information on PAH outputs to PAI inputs, see [CS\\_PAI\\_HART Sheet on page 72](#page-71-0).
- For more information, see **HART** Integration on page 31.

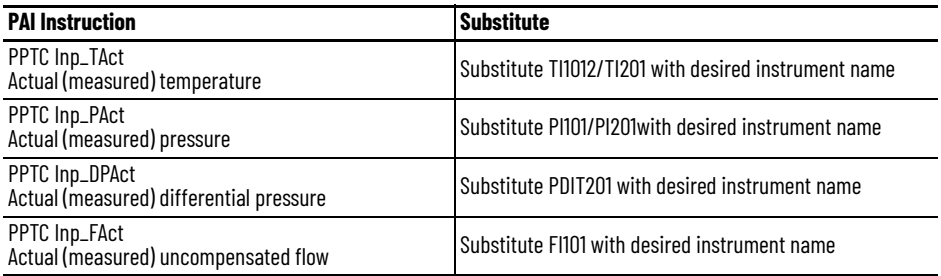

# **Notes:**

# **Process Tank Strapping Table (PTST) Control Strategies**

Use a PTST control strategy to calculate the volume of product in an upright cylindrical tank, given the level of the product and the tank calibration table. The instruction can compensate for:

- Free water at the bottom of the tank, given a product/water interface level.
- Thermal expansion of the tank shell, given the coefficient of linear expansion of the shell material and product and ambient temperatures.
- A floating tank roof, given the product density is provided.

The PTST instruction is intended only as a calculation function, between other blocks, and so no HMI components are provided.

The following PTST control strategy folders are available as routines in the process library:

- CS\_PTST
- CS\_PTST\_HART

Within each control strategy folder there are two routines available to use:

- (RA-LIB)CS\_PTST\_– Level input with no compensation
- (RA-LIB)CS\_PTST\_InpEnbl\_ Level input with compensation inputs exposed

Import the appropriate control strategy as a **routine** in your controller project.

Each PTST control strategy contains one Function Block sheet:

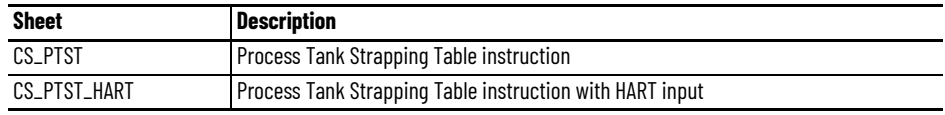

### **CS\_PTST Sheet**

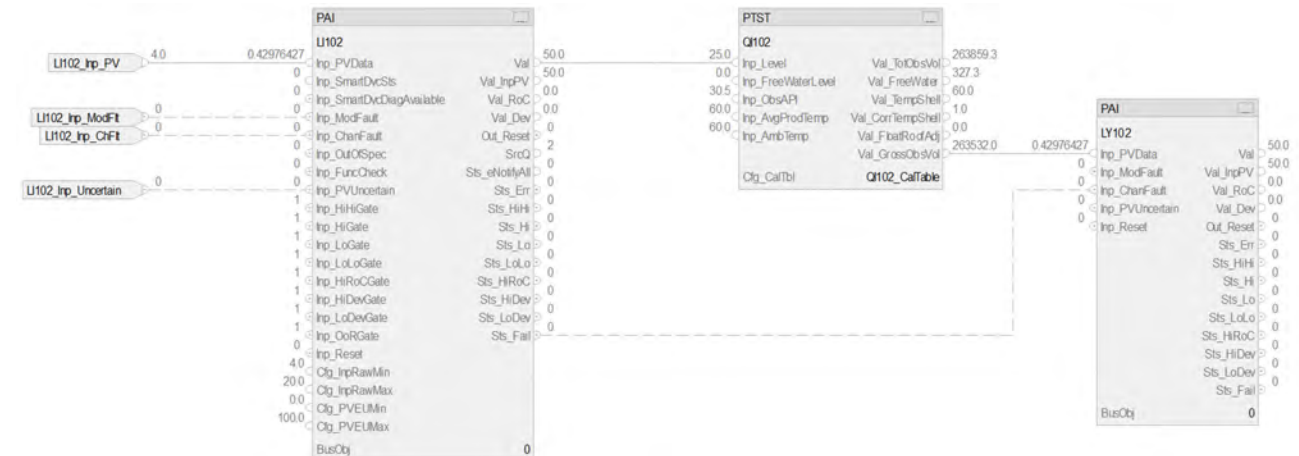

#### **PAI Input References**

See [CS\\_PAI Sheet on page 71](#page-70-0) for details.

- Substitute QI102 with the desired tag name
- Substitute LI102 with the desired instrument tag name
- Substitute LY102 with the desired tag name.

### **PAI Outputs**

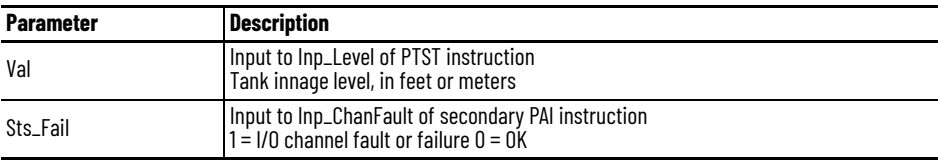

### **PTST Configuration Considerations**

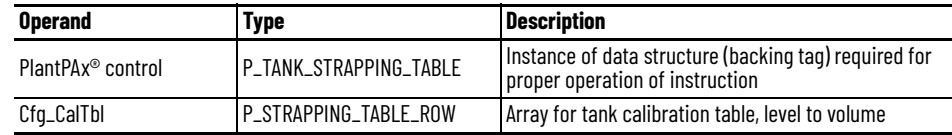

# **CS\_PTST\_HART Sheet**

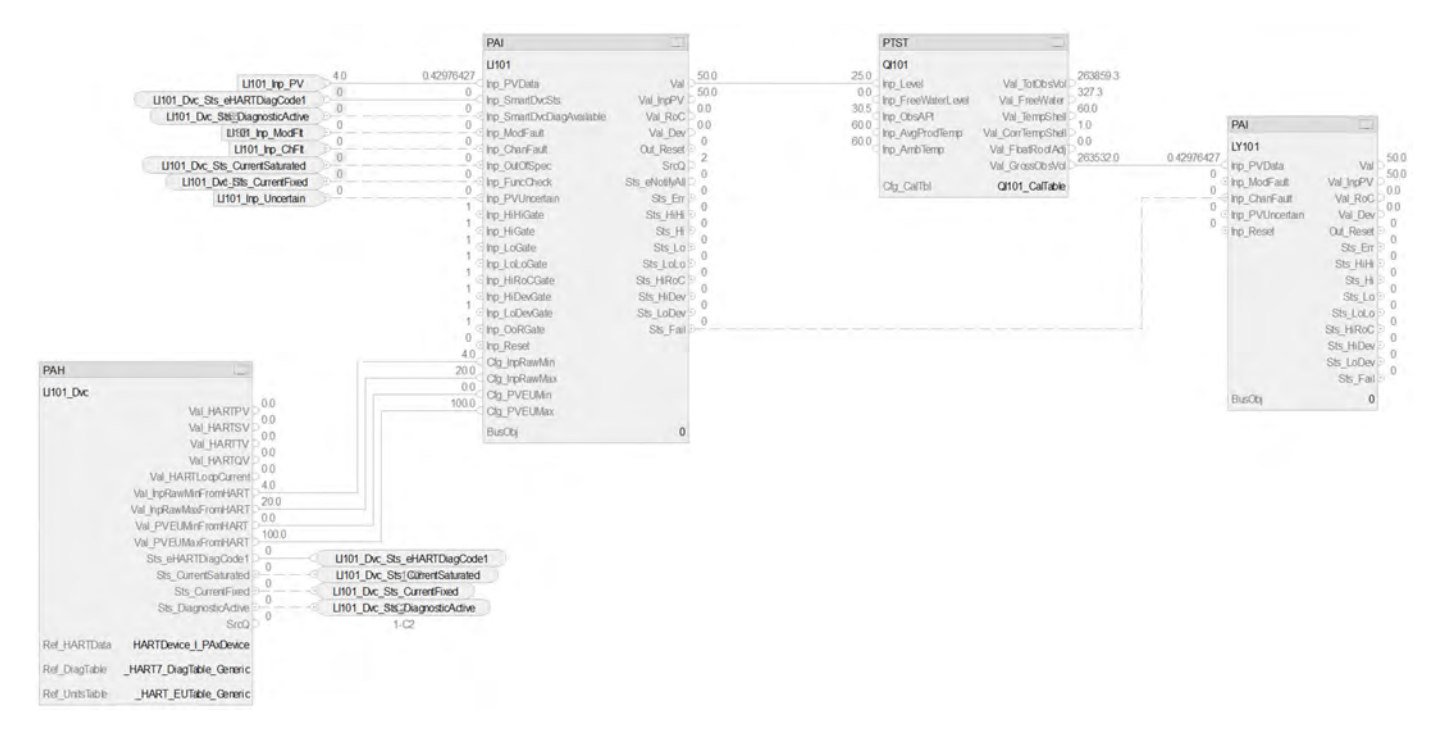

The CS\_PTST\_HART control strategy operates the same as the CS\_PTST control strategy but relies on HART input data.

- For information on PAH outputs to PAI inputs, see [CS\\_PAI\\_HART Sheet on page 72](#page-71-0).
- Substitute QI102 with the desired tag name
- Substitute LI102 with the desired instrument tag name
- Substitute LY102 with the desired tag name.
- For more information, see **HART** Integration on page 31.

# **Process Valve Hand Operated (PVLVHO) Control Strategy**

Use the PVLVHO control strategy to monitor a hand (locally) operated valve and display its current state. The valve can have any type of actuator – handwheel, lever, motor, solenoid, pneumatic, hydraulic – but it is normally operated at the valve and only monitored by the control system via open and closed limit switches.

This PVLV control strategy does not provide operator access to control the valve, but it does provide an optional Trip output. The Trip state is generated by interlock conditions not being met and the output can be used to de-energize a valve control circuit to drive the valve to its default (fail) position. If the trip function is used, the PVLV instruction checks to make sure that the valve reaches the configured trip position (open or closed) if a trip command is executed.

The CS\_PVLVHO control strategy is available as a routine in the process library.

Import the control strategy as a **routine** in your controller project.

The PVLVHO control strategy contains these Function Block sheets:

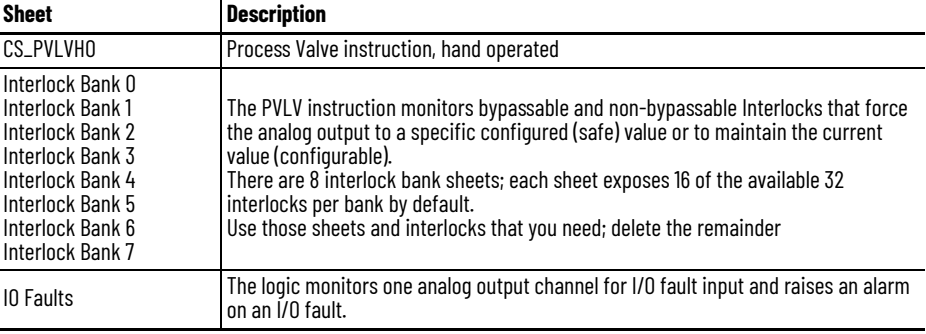

### **CS\_PVLVHO Sheet**

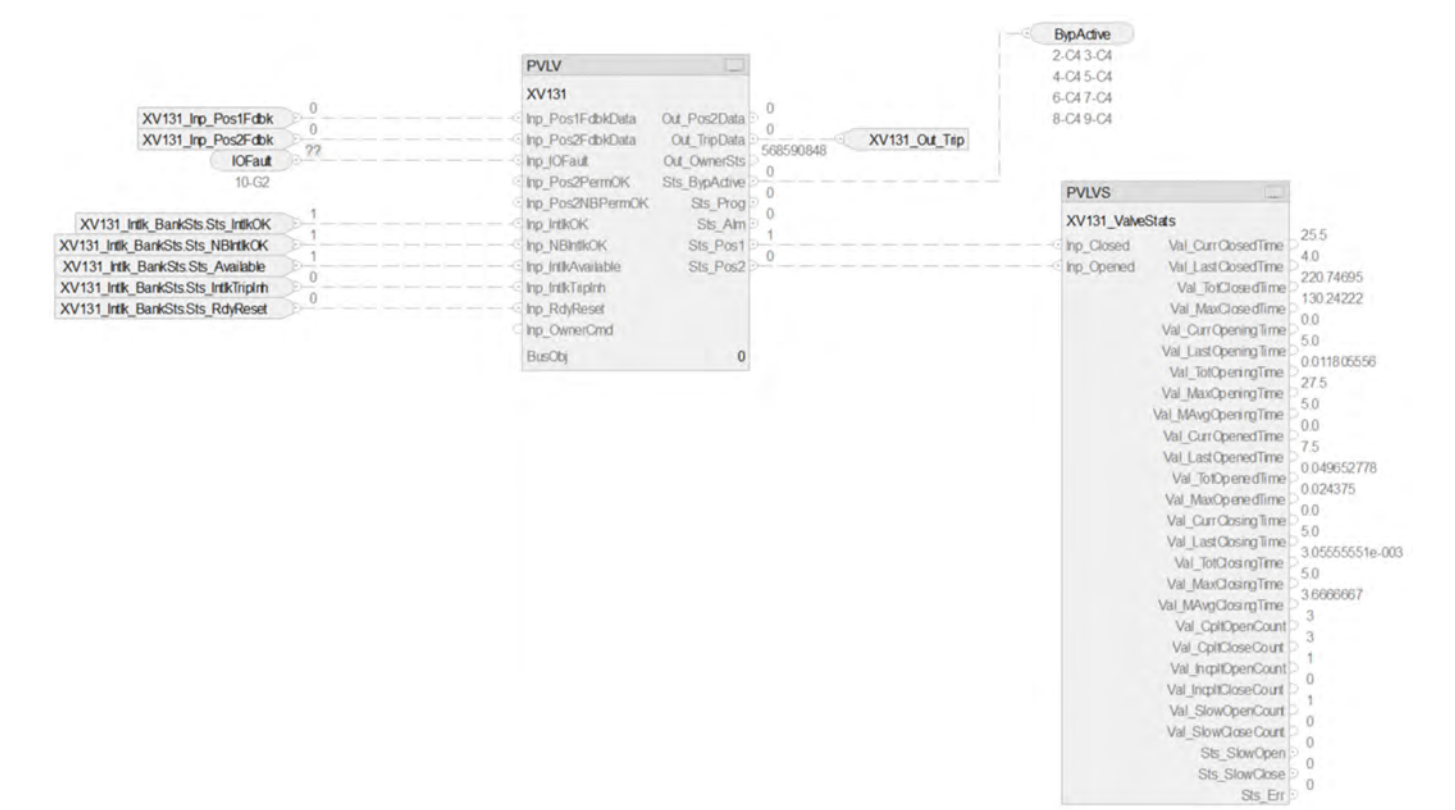

### **PVLV Input References**

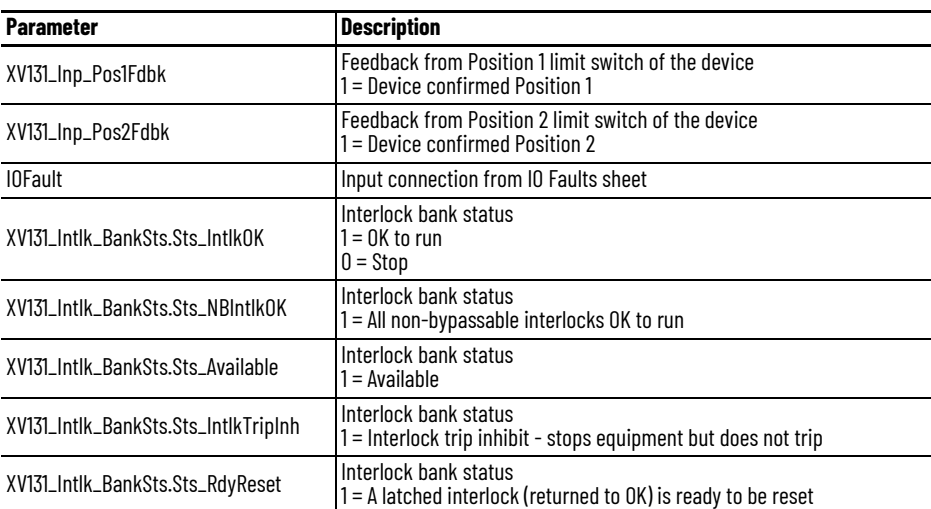

### **PVLV Output References**

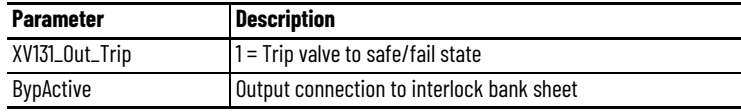

### **PVLV Configuration Considerations**

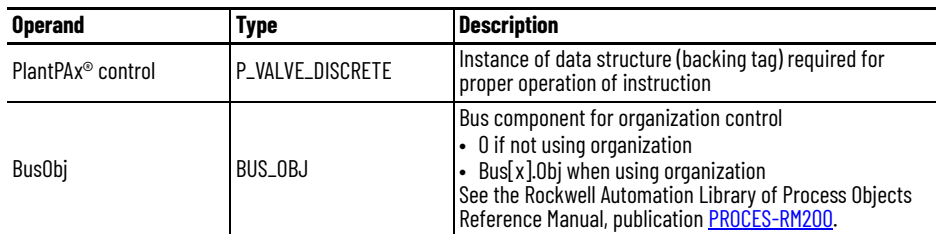

### **PVLV Output References to PVLVS**

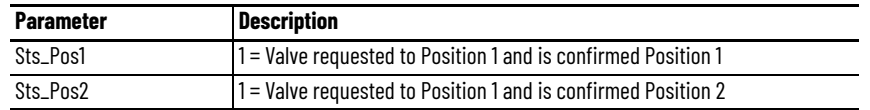

# **Interlock Bank Sheet**

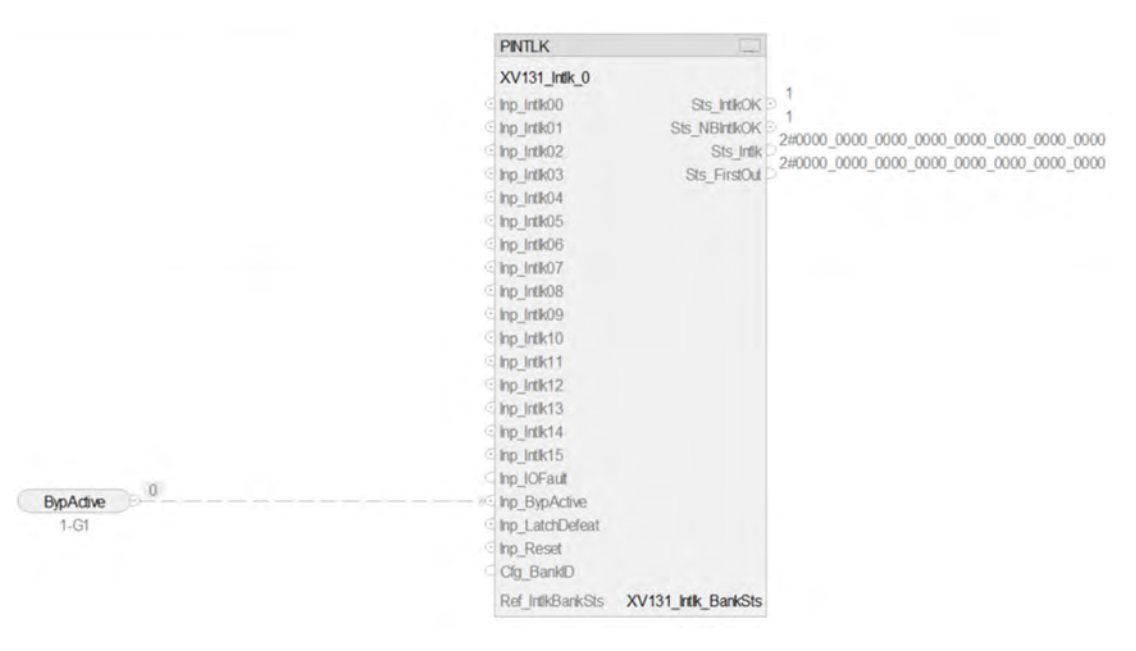

### **PINTLK Input Reference**

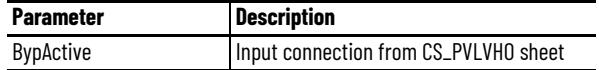

### **PINTLK Configuration Considerations**

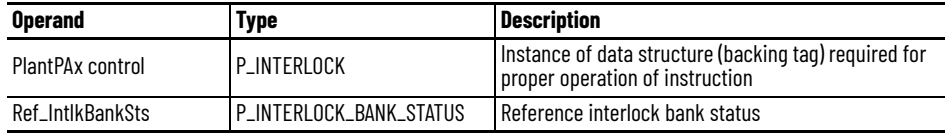

# **IO Faults Sheet**

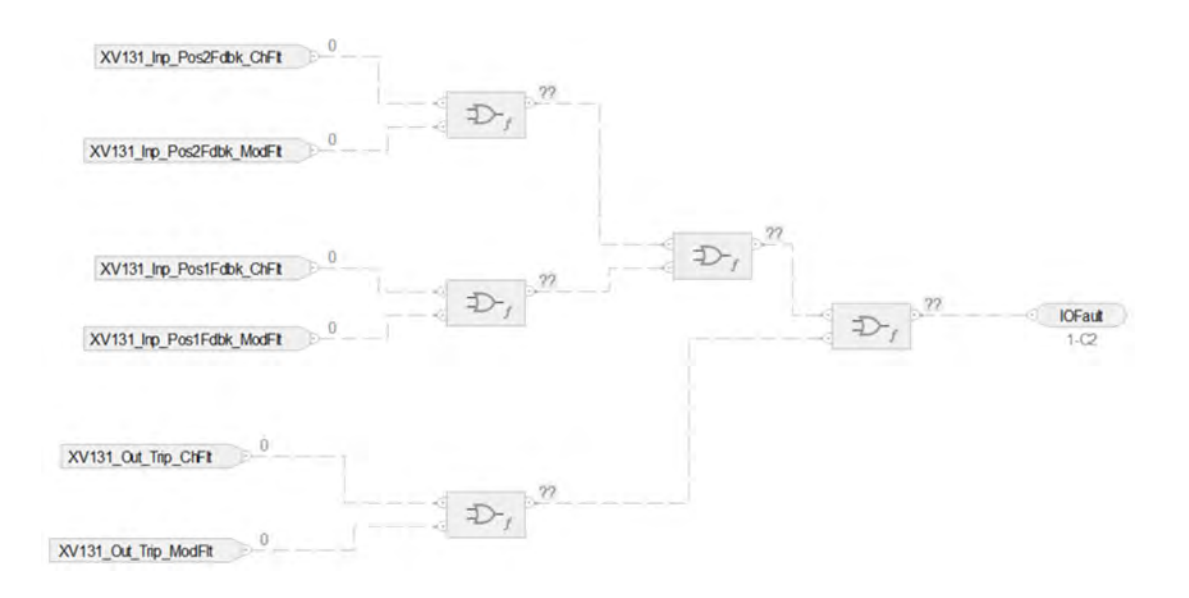

# **Fault Input References**

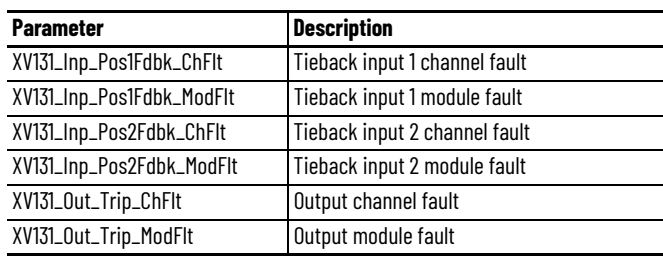

# **Fault Output References**

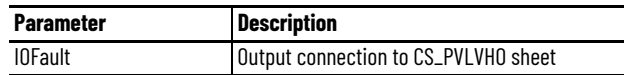

For examples on how to map data to input tags see: **[PlantPAx Control Strategies on page 17](#page-16-0).** 

# **Process Valve Motor Operated (PVLVMO) Control Strategy**

Use the PVLVMO control strategy to operate (open and close) a motor-operated valve. Since a motor-operated valve has no spring return (to return the valve to the fail-safe state), two digital outputs are required(one to move the valve towards the open position; and another to move the valve to the closed position).

The CS\_PVLVMO control strategy is available as a routine in the process library.

Import the control strategy as a **routine** in your controller project.

The PVLVMO control strategy contains these Function Block sheets:

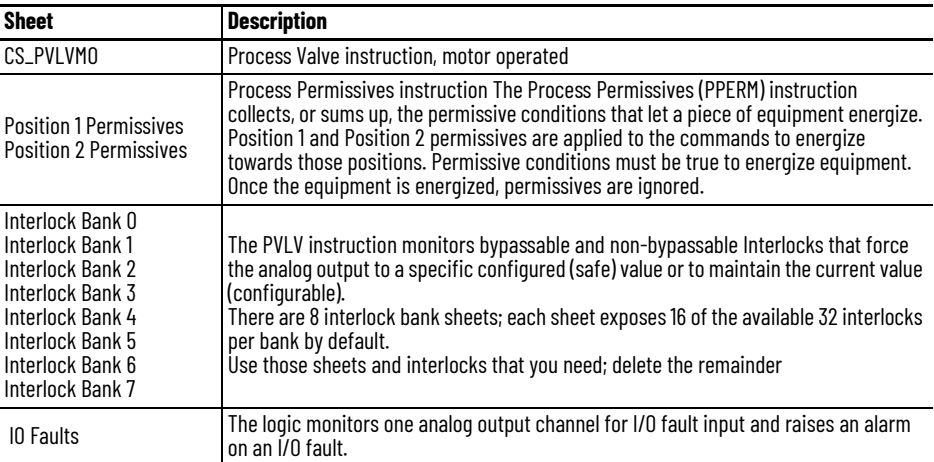

# **CS\_PVLVMO Sheet**

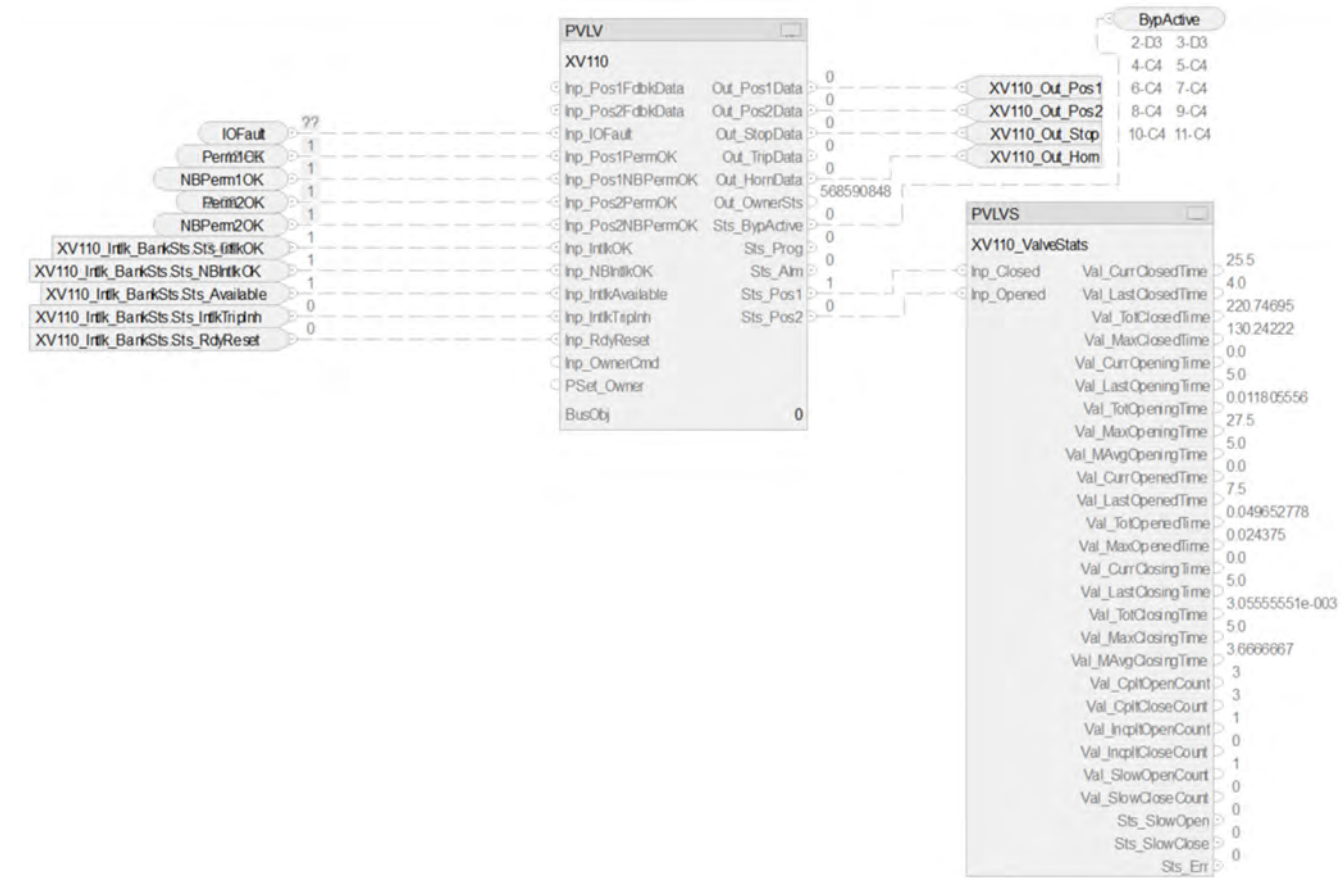

# **PVLV Input References**

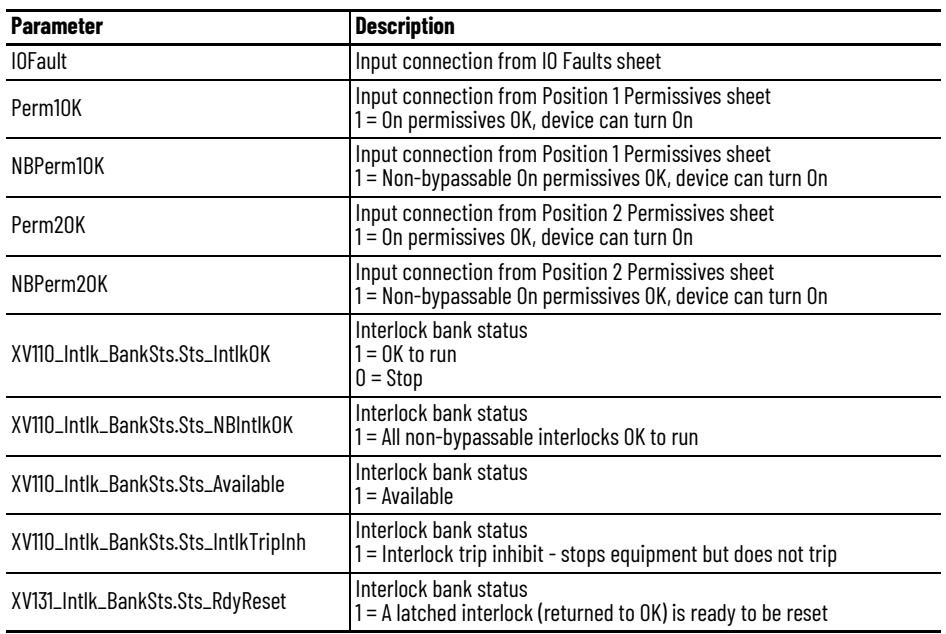

### **PVLV Output References**

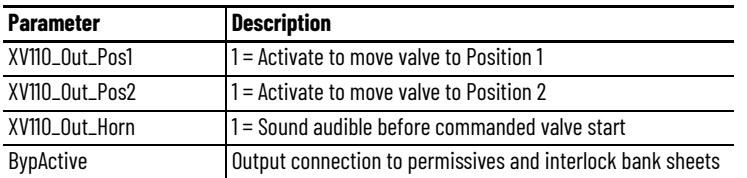

### **PVLV Configuration Considerations**

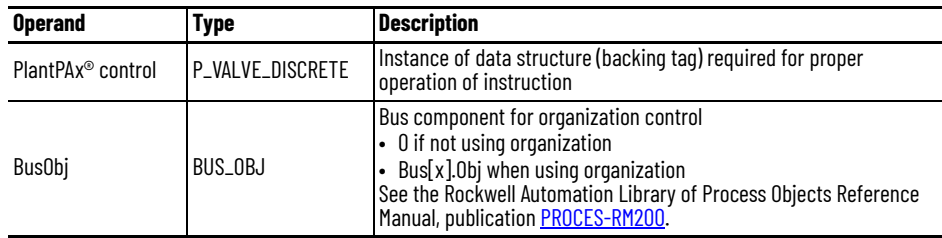

# **PVLV Output References to PVLVS**

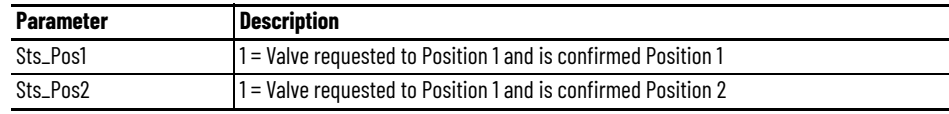

**Permissive Sheet** Image applies for Position 1, there is a similar sheet for Position 2.

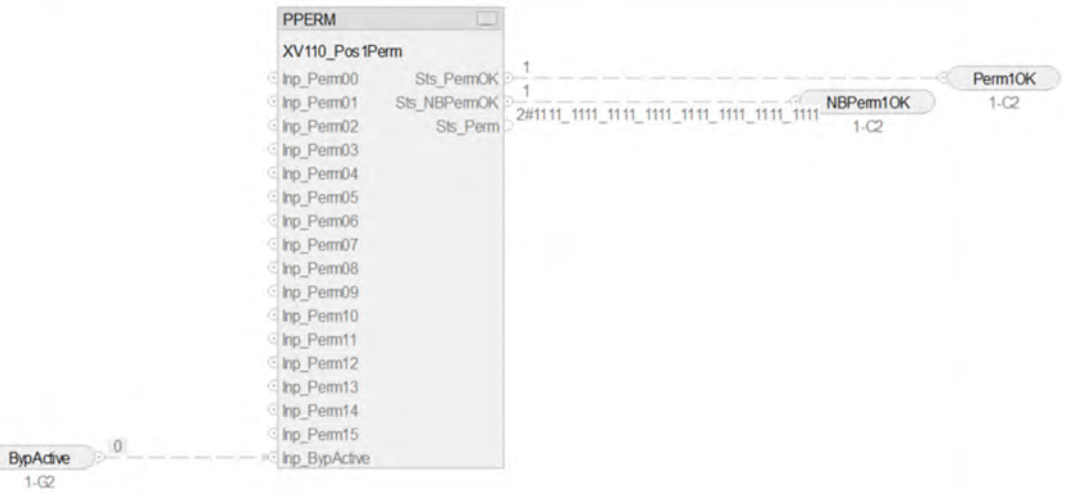

### **PPERM Input References**

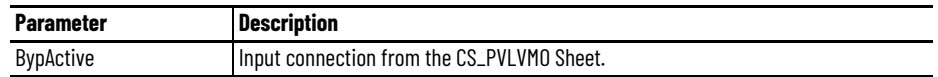

### **PPERM Output References**

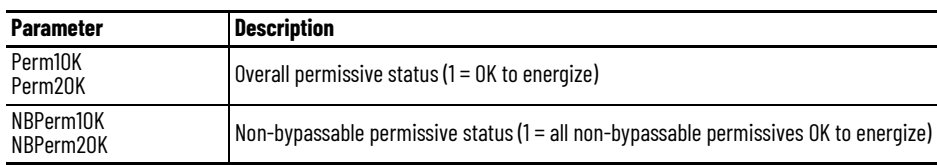

# **Interlock Bank Sheet**

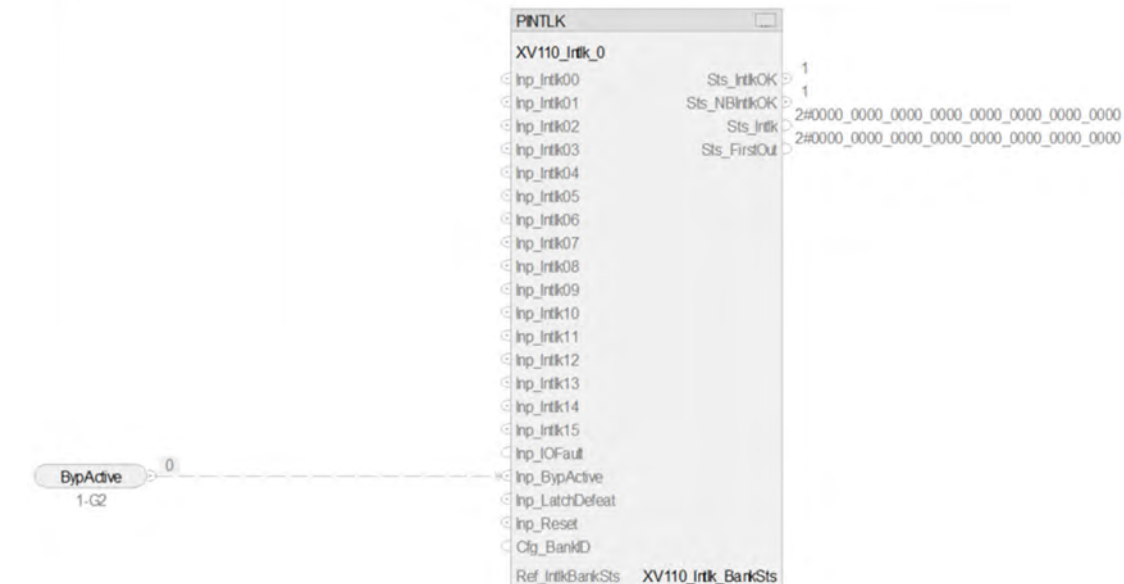

# **PINTLK Input Reference**

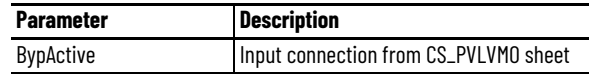

# **PINTLK Configuration Considerations**

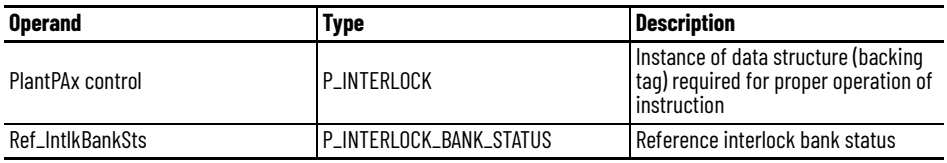

# **IO Faults Sheet**

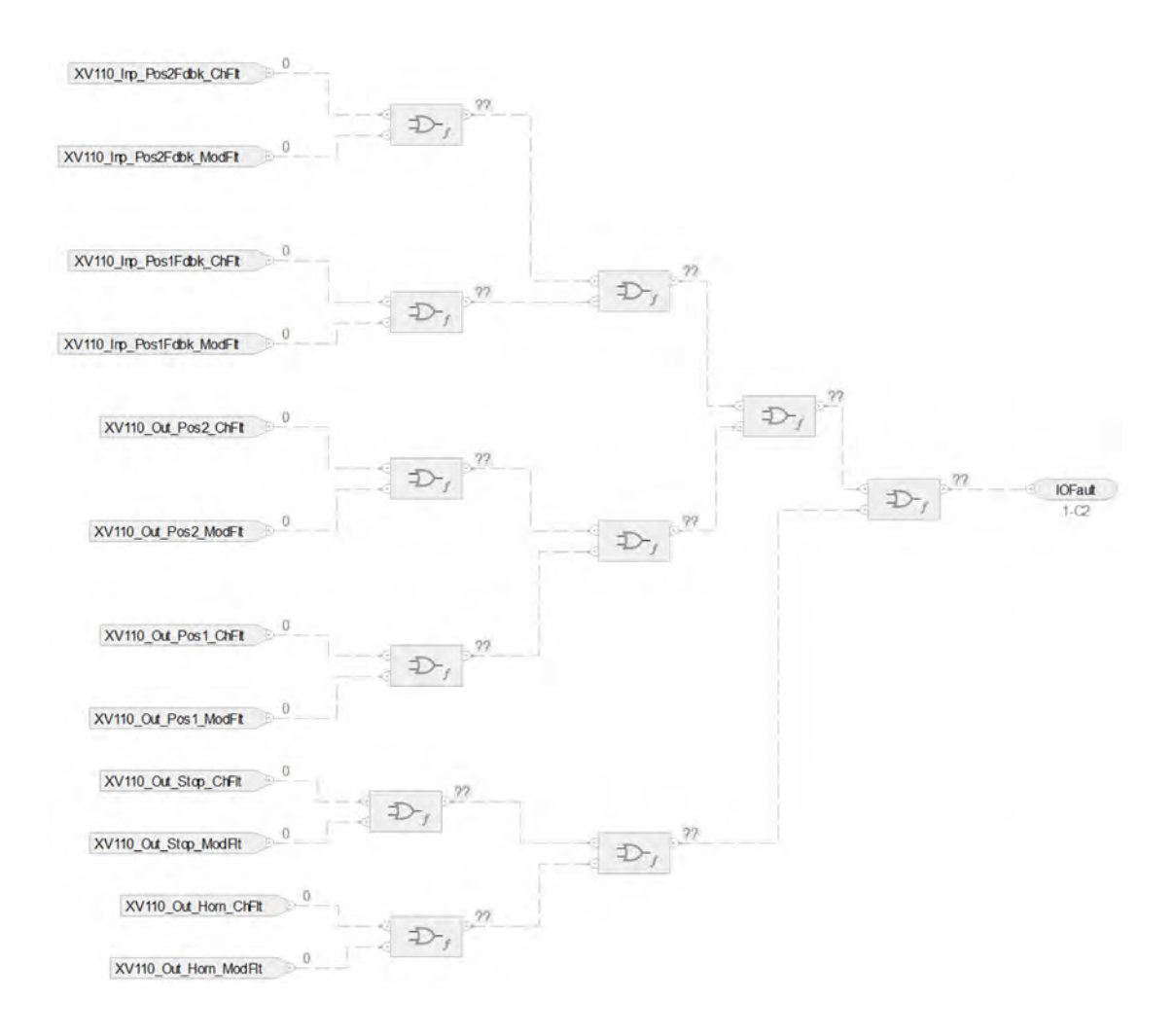

### **Faults Input References**

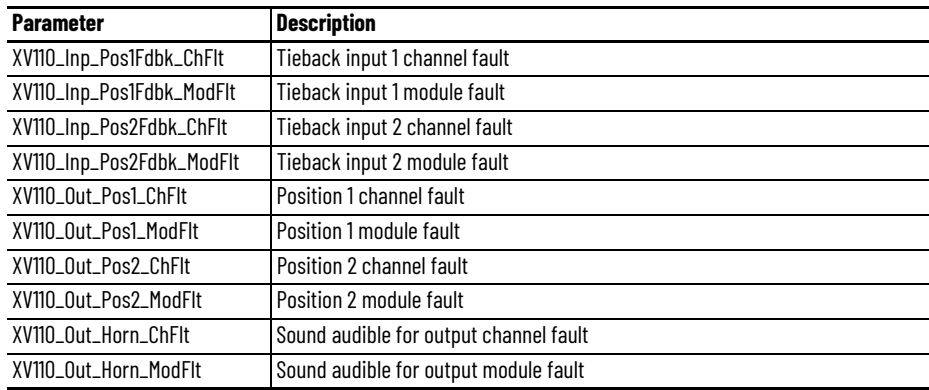

# **Fault Output References**

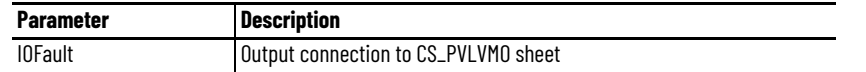

For examples on how to map data to input tags see: **[PlantPAx Control Strategies on page 17](#page-16-0).** 

# **Notes:**

# **Process Mix Proof Valve (PVLVMP) Control Strategy**

The Process Mix Proof Valve (PVLVMP) instruction controls and monitors feedback from a mix proof valve in various modes and states, and monitors for fault conditions. This instruction supports mix proof valves with or without additional connections for cleaning (CIP, clean-inplace) or steaming (SIP, sanitize in place).

Use the PVLVMP control strategy to control one mix proof valve in various modes and states, while monitoring position feedback inputs to verify that the valve reaches the commanded position. An alarm can be provided on failure to reach the commanded position.

The CS\_PVLVMP control strategy is available as a routine in the process library.

Import the control strategy as a **routine** in your controller project.

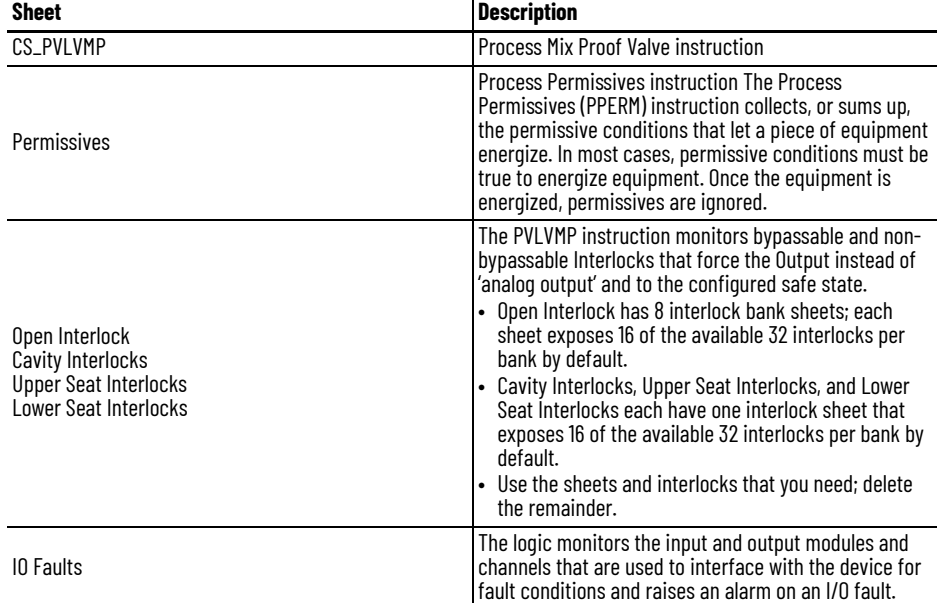

The PVLVMP control strategy contains these Function Block sheets:

# **CS\_PVLVMP Sheet**

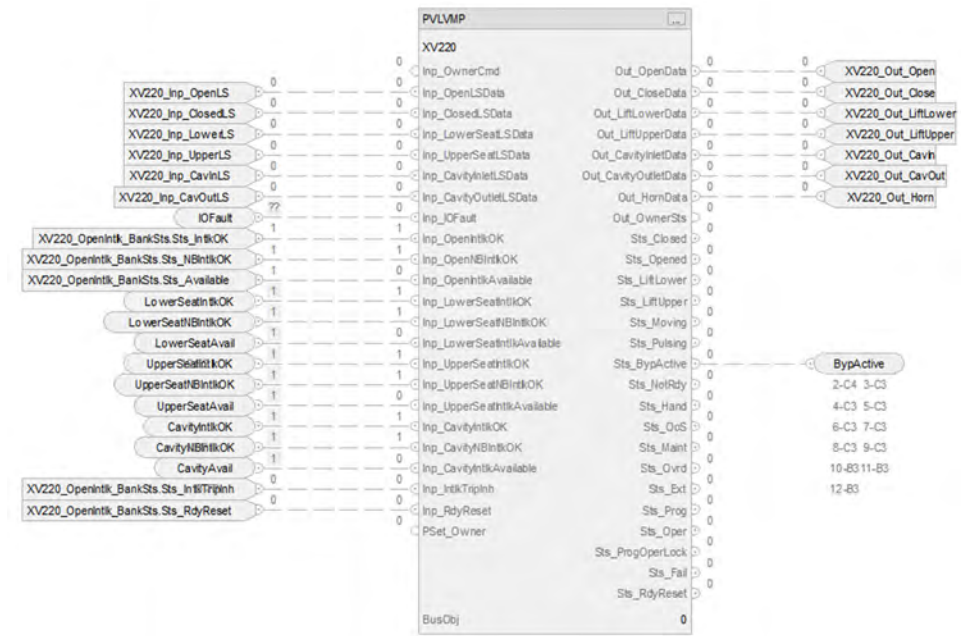

# **PVLVMP Input References**

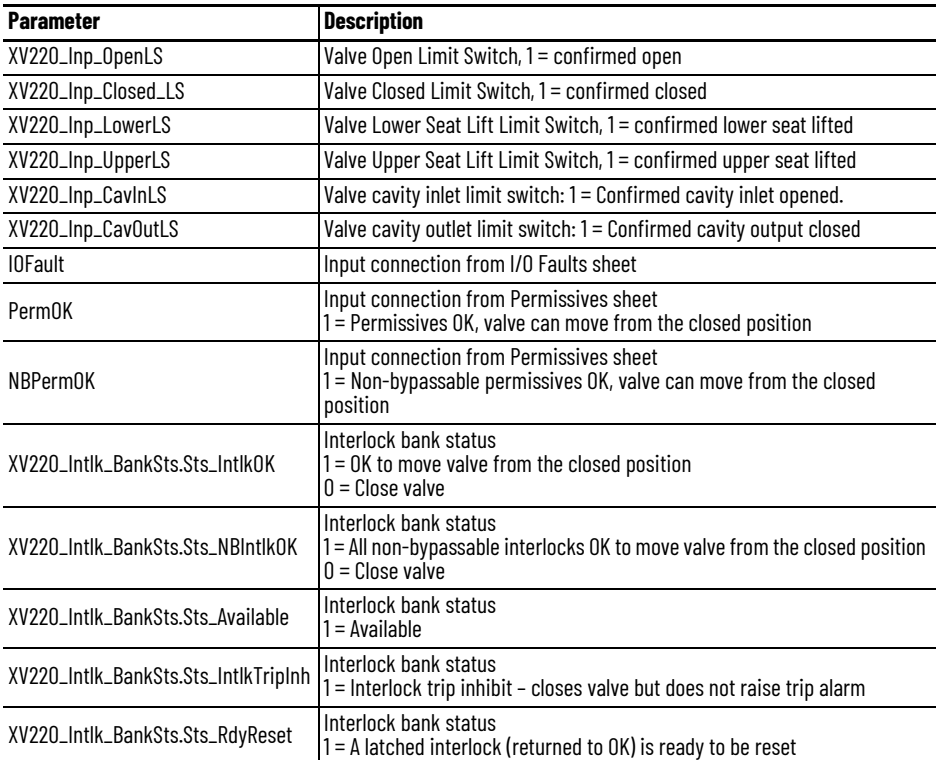

### **PVLVMP Output References**

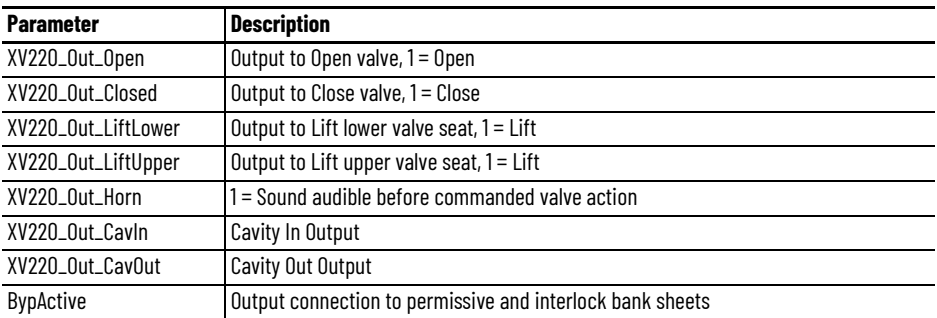

# **PVLVMP Configuration Considerations**

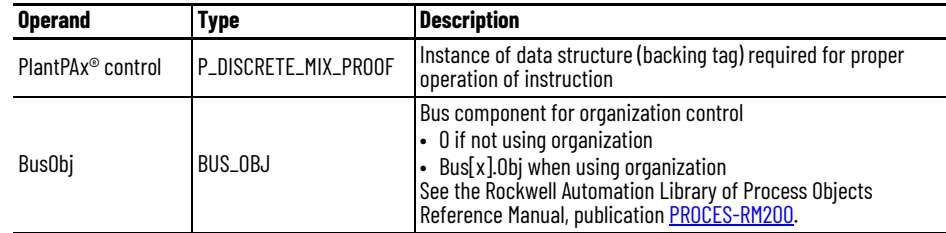

# **Open Interlock Bank Sheet**

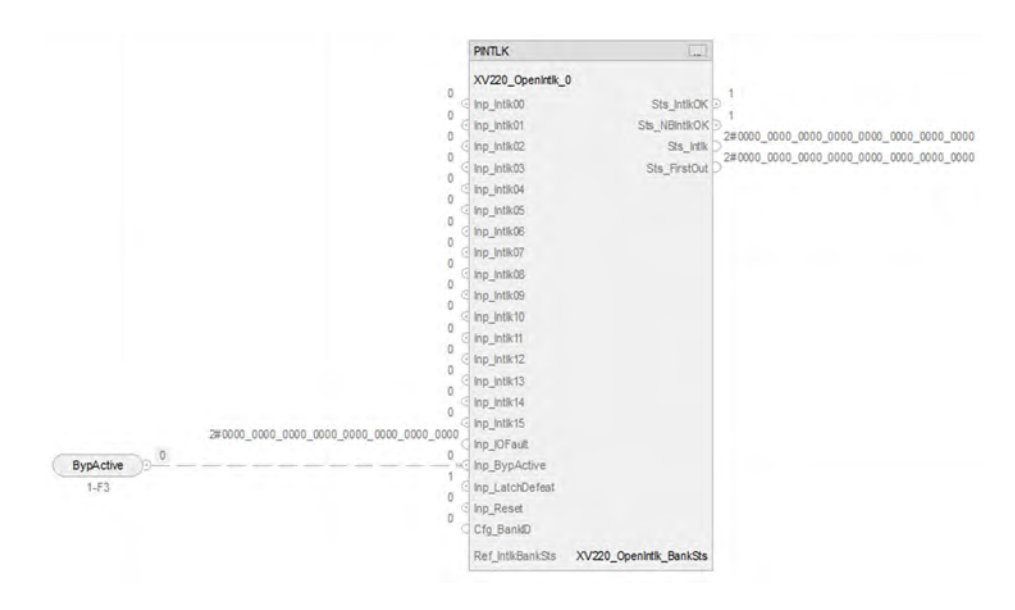

### **PINTLK Input References**

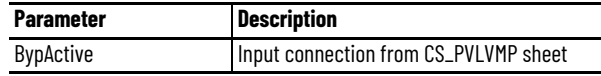

### **PINTLK Configuration Considerations**

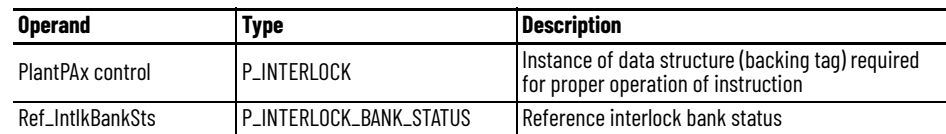

# **Cavity Interlocks Bank Sheet**

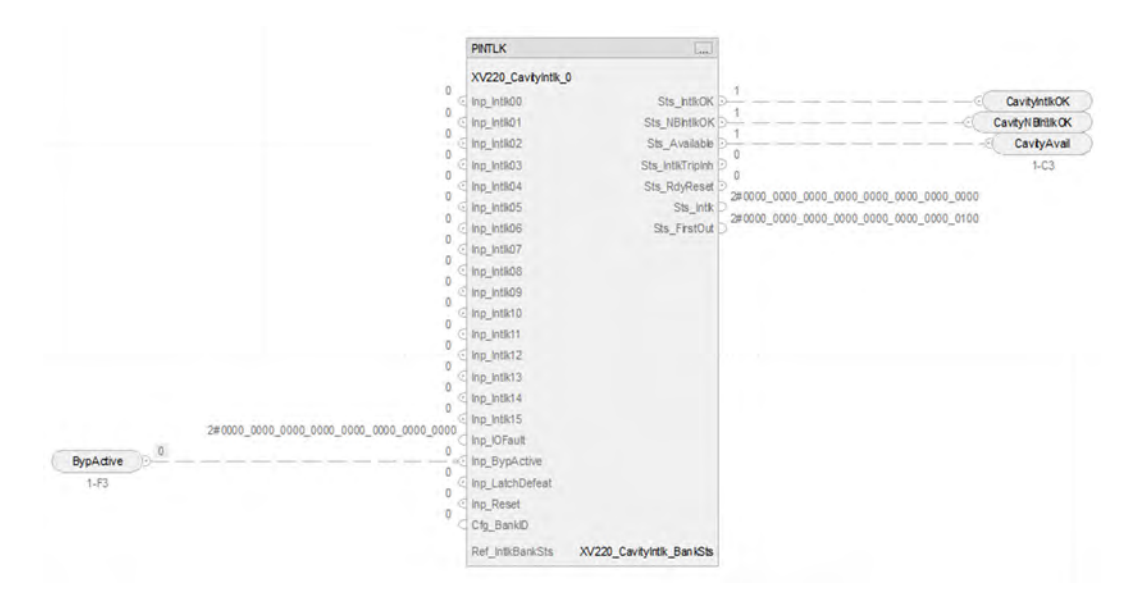

### **PINTLK Input References**

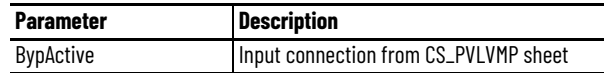

### **PINTLK Configuration Considerations**

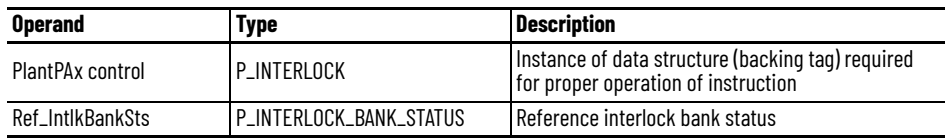
## **Upper Seat Interlocks Bank Sheet**

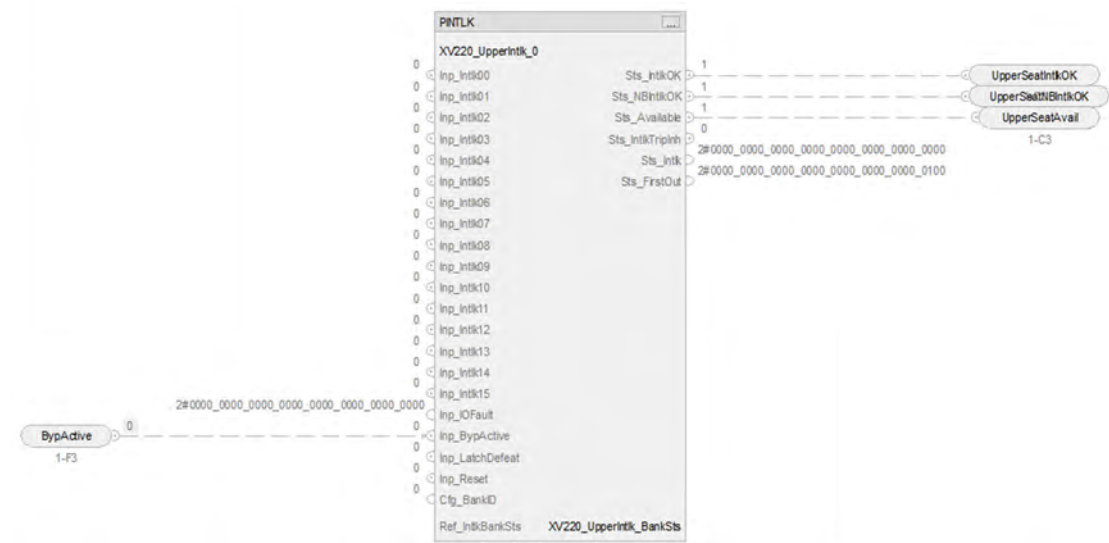

## **PINTLK Input References**

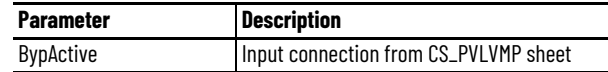

## **PINTLK Configuration Considerations**

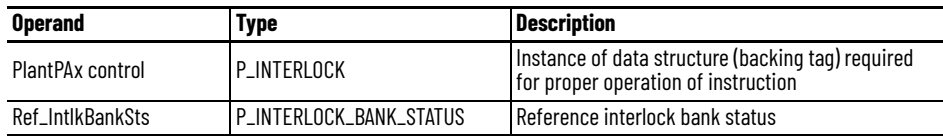

## **Lower Seat Interlocks Bank Sheet**

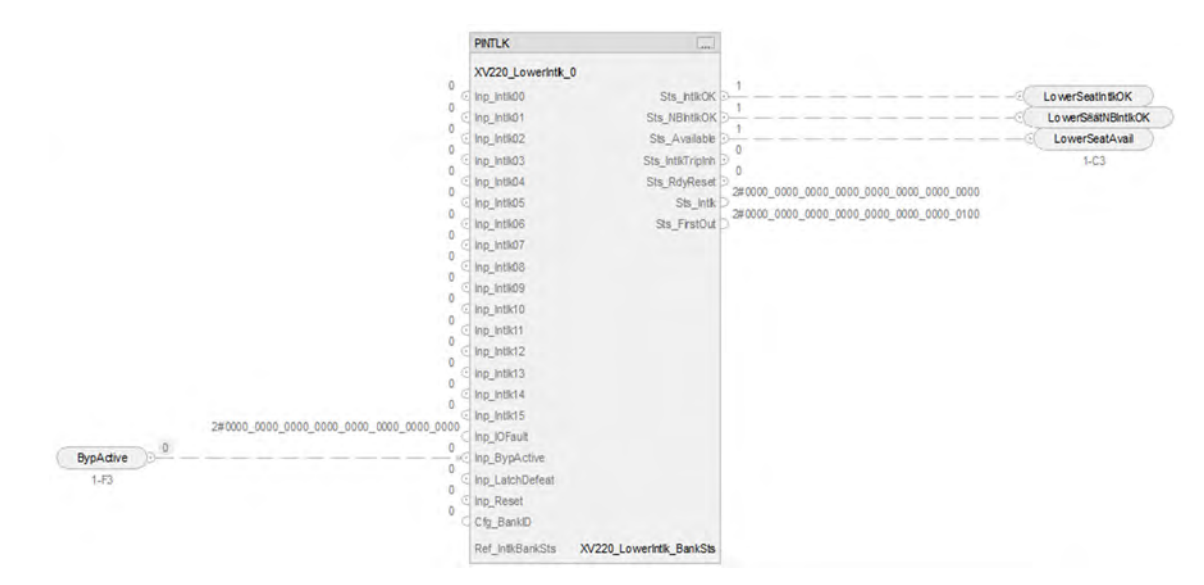

#### **PINTLK Input References**

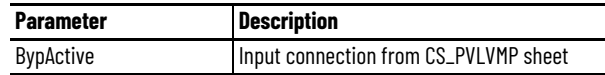

#### **PINTLK Configuration Considerations**

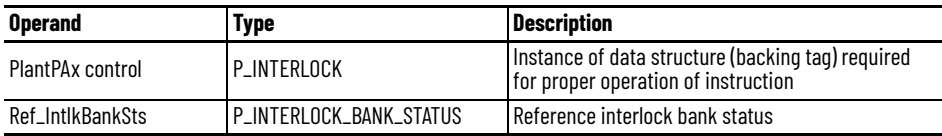

## **I/O Faults Sheet**

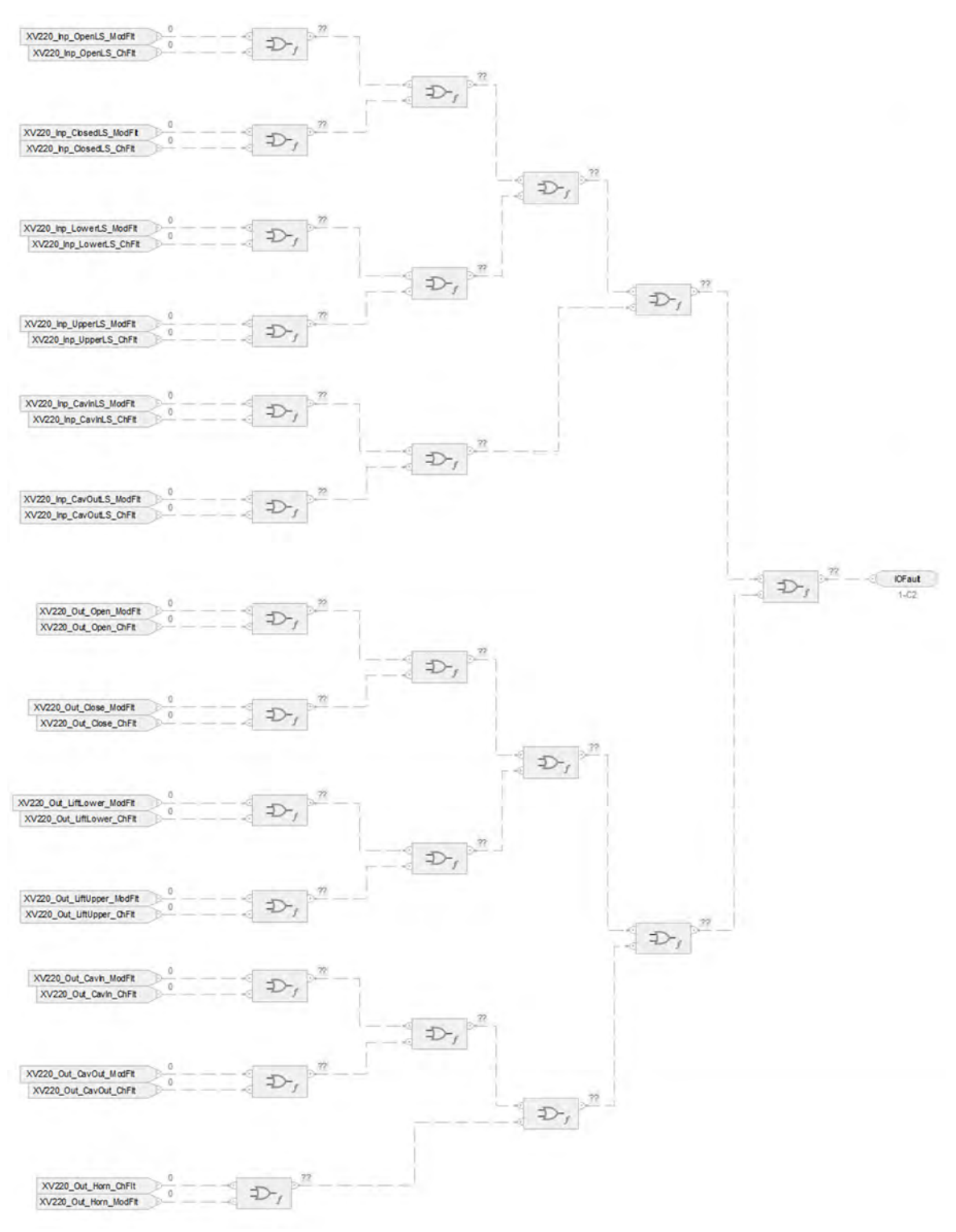

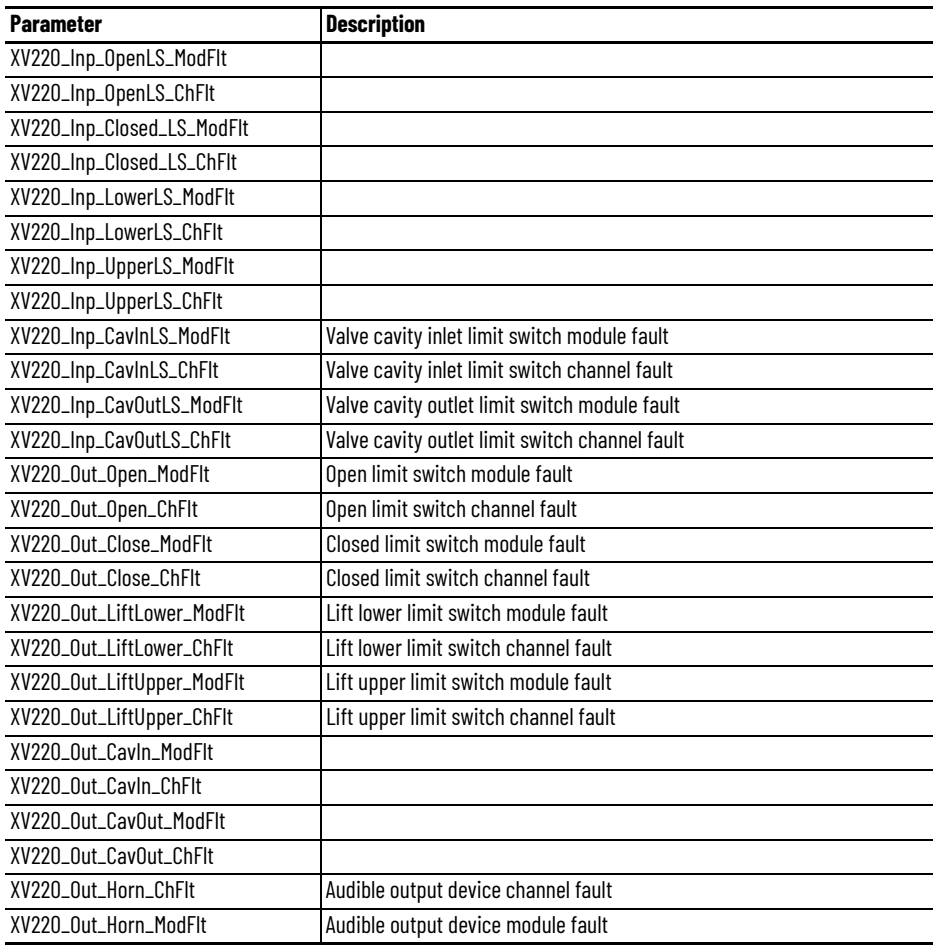

## **Fault Input References**

## **Fault Output References**

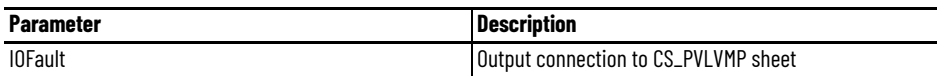

For examples on how to map data to input tags see: **[PlantPAx Control Strategies on page 17](#page-16-0).** 

# **Process Valve Solenoid Operated (PVLVSO) Control Strategy**

Use the PVLVSO control strategy to operate (open and close) one solenoid-operated valve. Generally, a solenoid-operated valve only requires one output to energize a solenoid providing pneumatic energy to an actuator that moves the valve from its fail-safe position. When this output is de-energized, a spring forces the valve back to its fail-safe position. When using this control strategy, one must consider whether the valve is Fail Closed (FC) or Fail Open (FO). For the more common FC valve, the output XV101\_Out\_Pos2 must be used to drive the field device. If the valve is a FO valve, the output XV101\_Out\_Pos1 must be used to drive the field device.

The CS\_PVLVSO control strategy is available as two routines in the process library:

- One routine for fail position 1, and one routine for fail position 2. Fail position 1 and 2 could be Close/Open, Up/ Down, Left/ Right depending on the application.
- Import the control strategy as a **routine** in your controller project.

The PVLVSO control strategy contains these Function Block sheets:

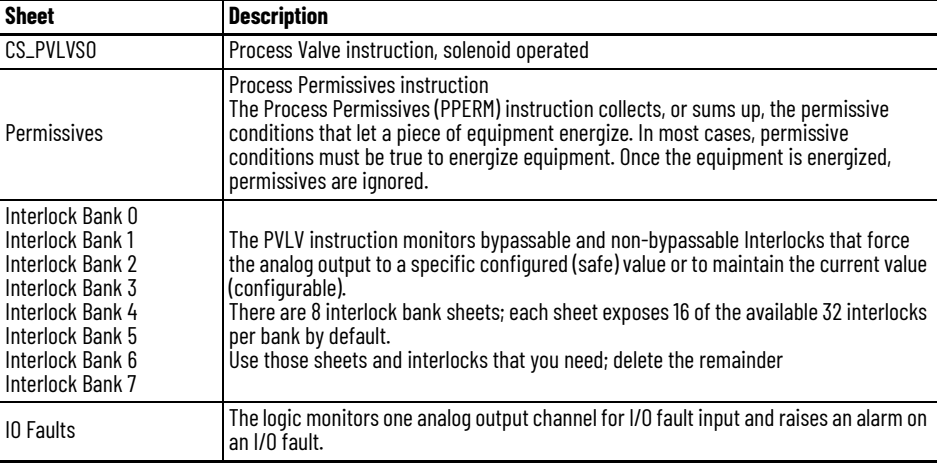

## **CS\_PVLVSO\_FailPos1 Sheet**

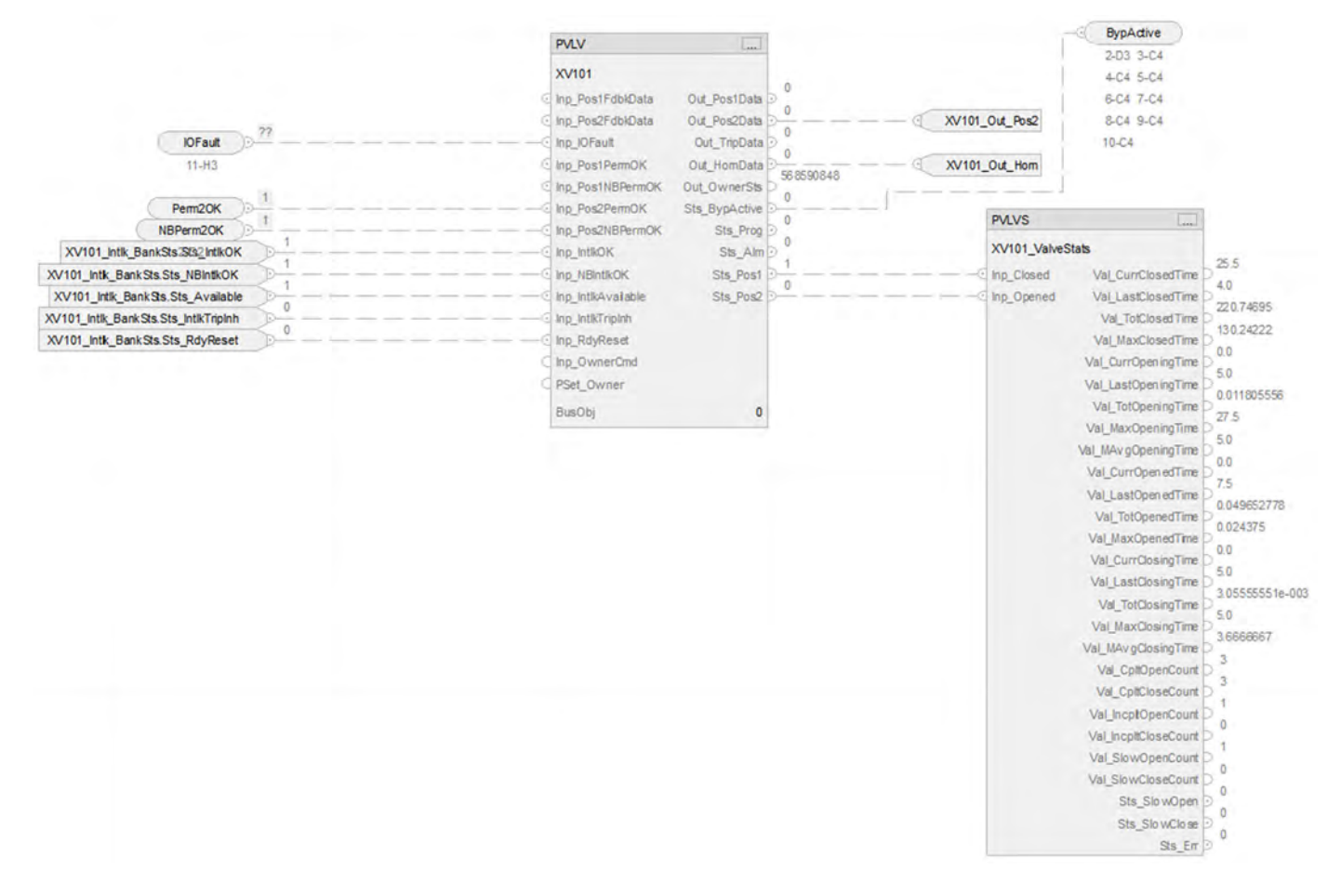

#### **PVLV Input References**

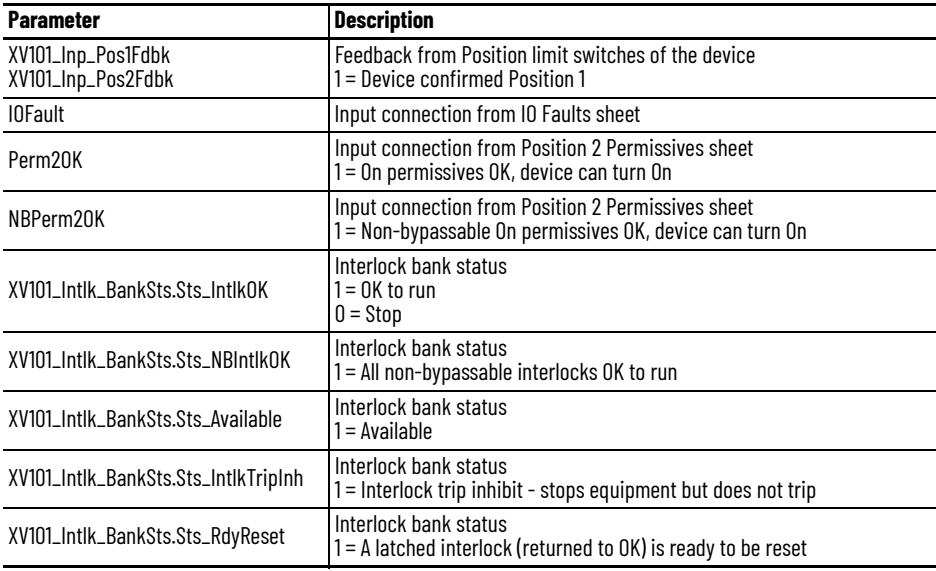

#### **PVLV Output References**

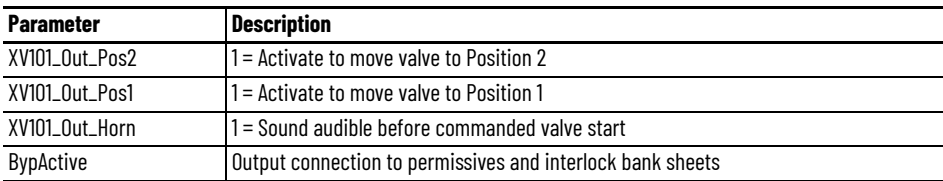

#### **PVLV Configuration Considerations**

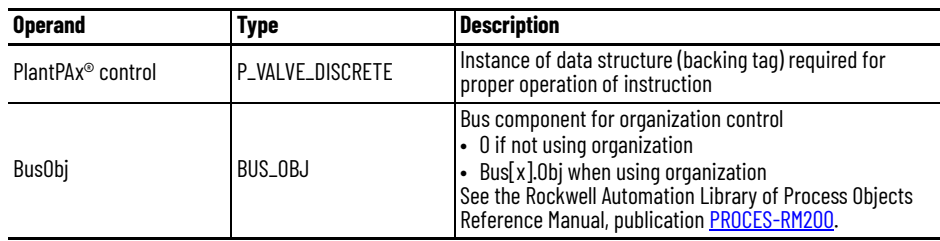

#### **PVLV Output References to PVLVS**

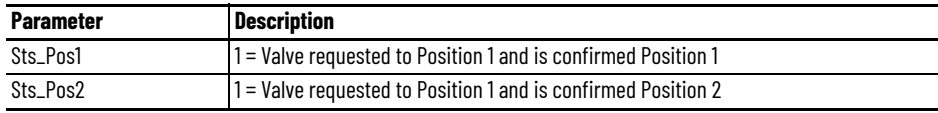

## **Position 2 Permissive Sheet**

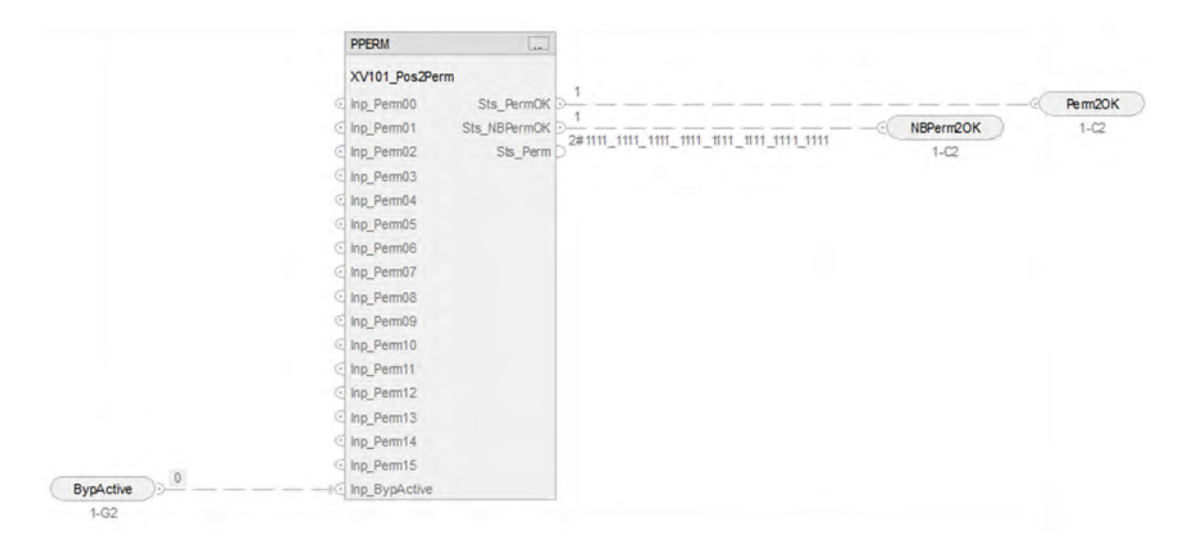

## **PPERM Input References**

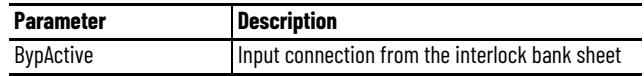

#### **PPERM Output References**

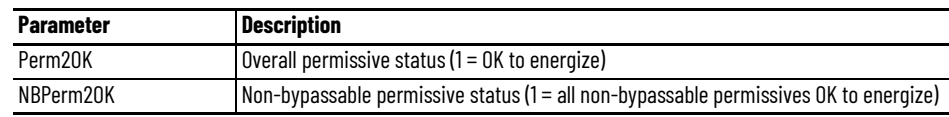

## **CS\_PVLVSO\_FailPos2 Sheet**

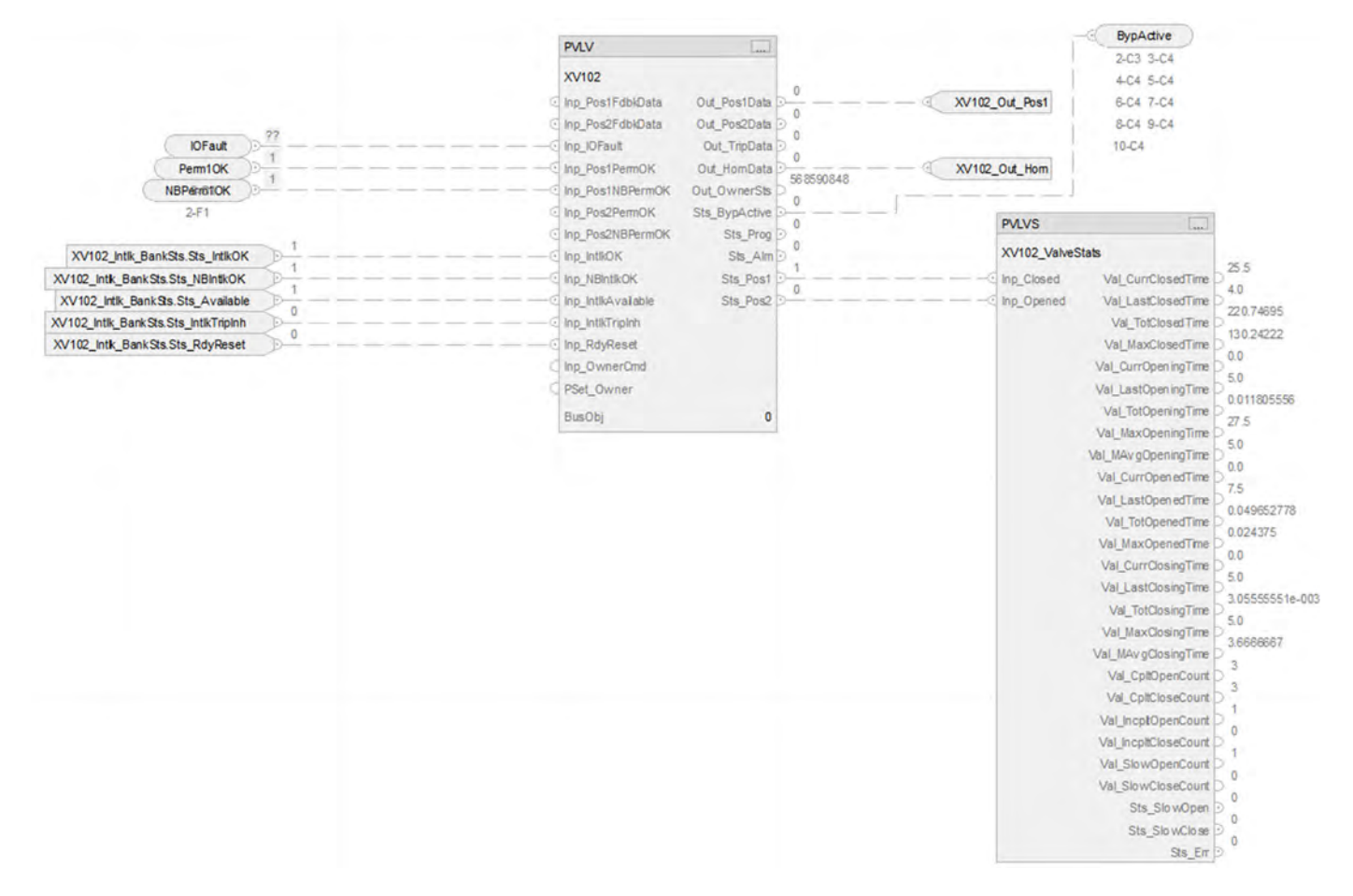

#### **PVLV Input References**

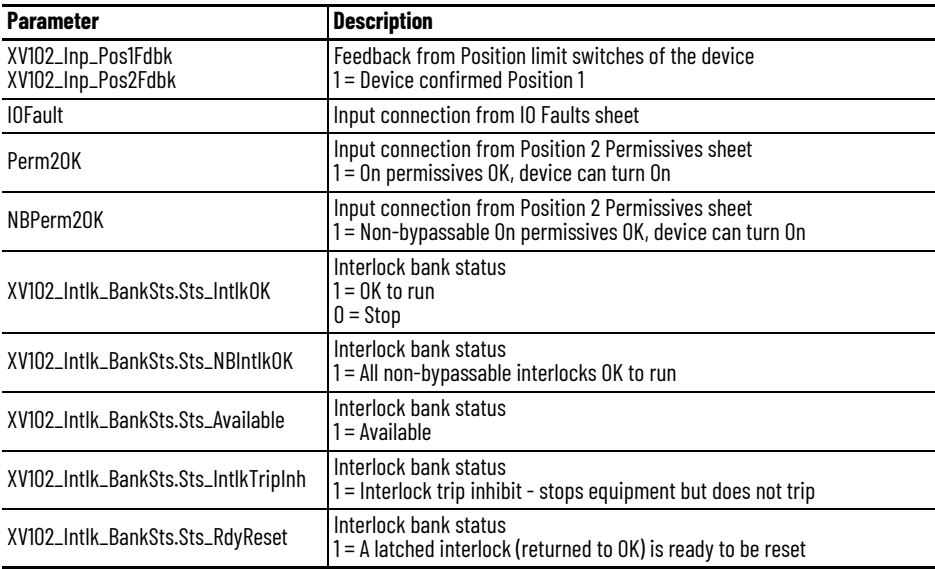

#### **PVLV Output References**

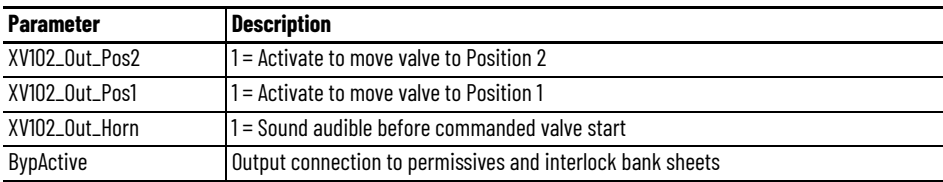

## **PVLV Configuration Considerations**

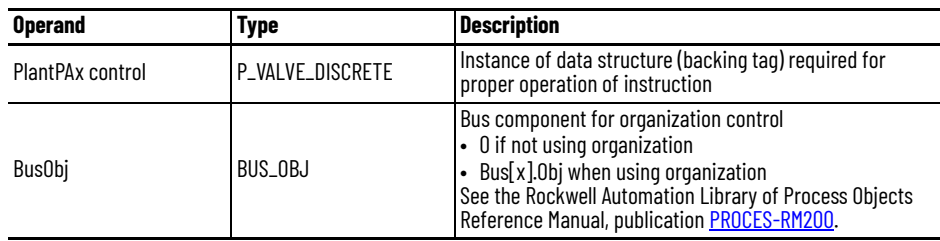

## **PVLV Output References to PVLVS**

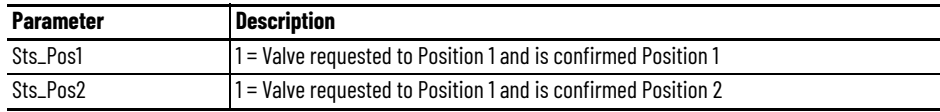

## **Position 1 Permissive Sheet**

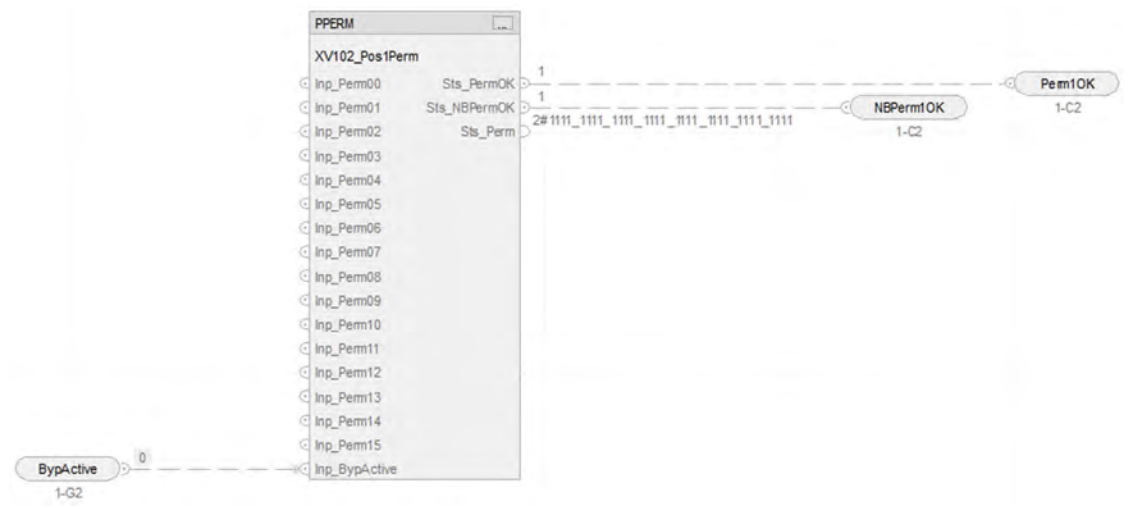

## **PPERM Input References**

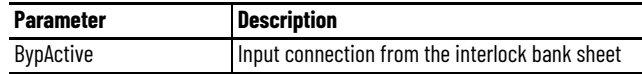

#### **PPERM Output References**

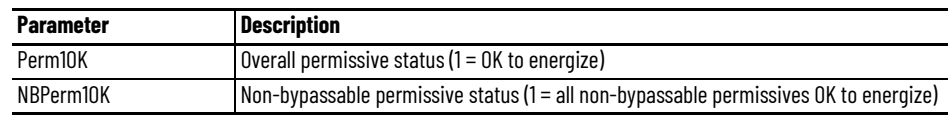

## **Interlock Bank Sheet-XV101**

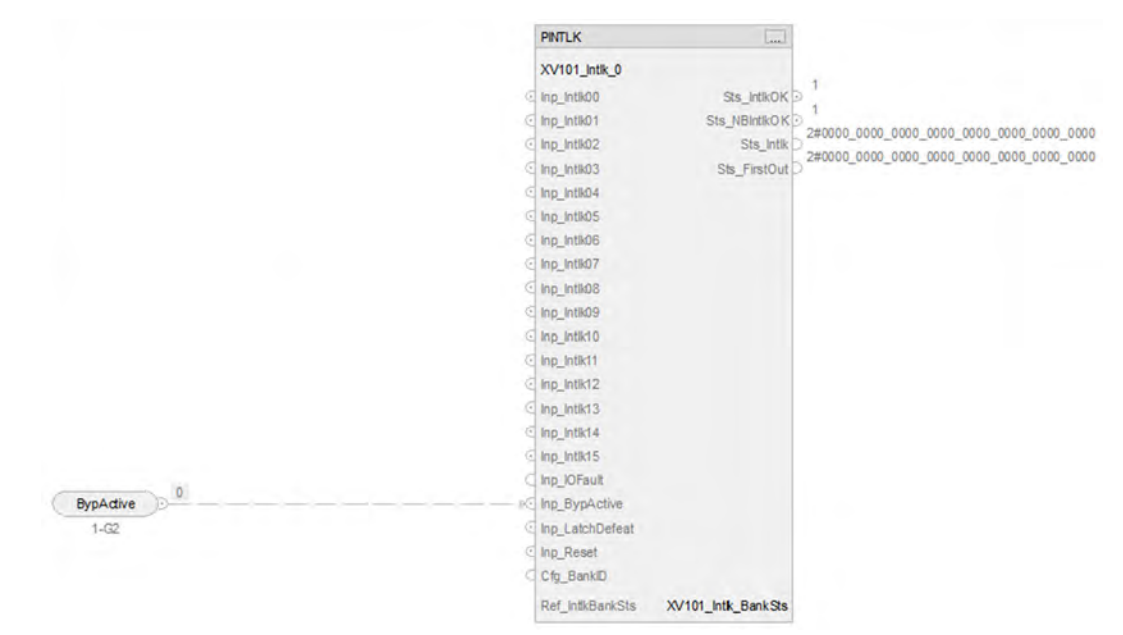

## **PINTLK Input Reference**

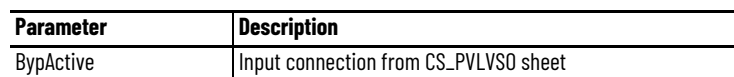

## **PINTLK Configuration Considerations**

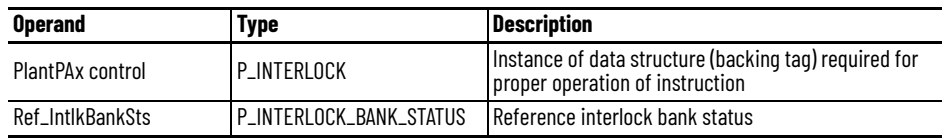

## **Interlock Bank Sheet-XV102**

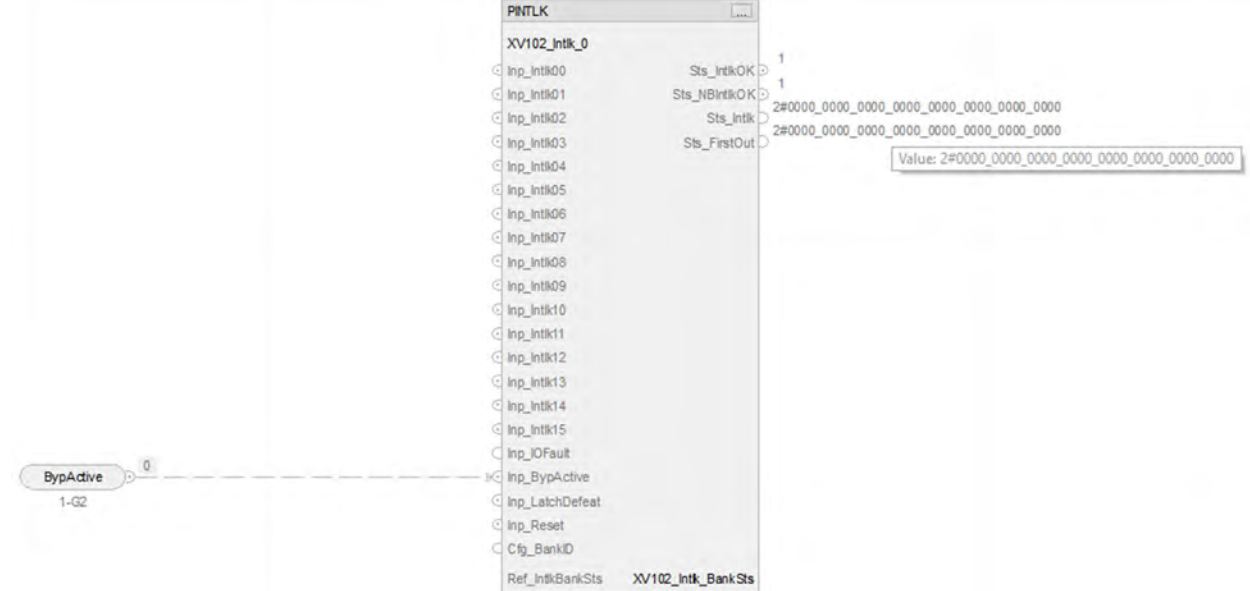

# **PINTLK Input Reference**

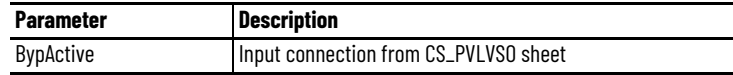

## **PINTLK Configuration Considerations**

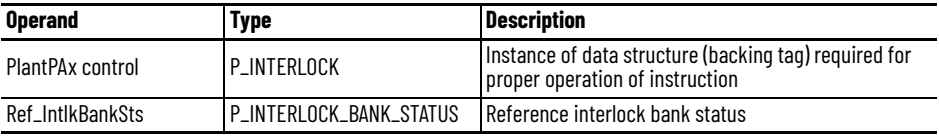

## **IO Faults Sheet-XV101**

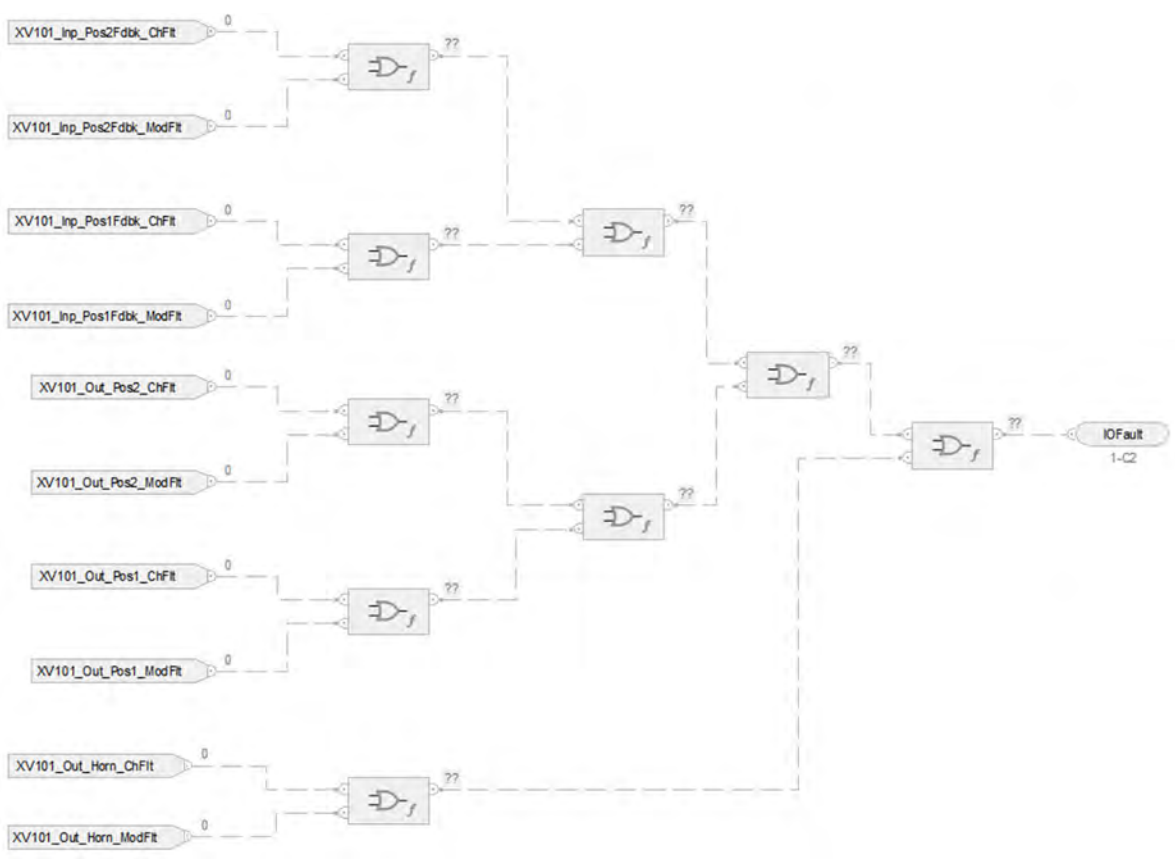

## **Fault Input References**

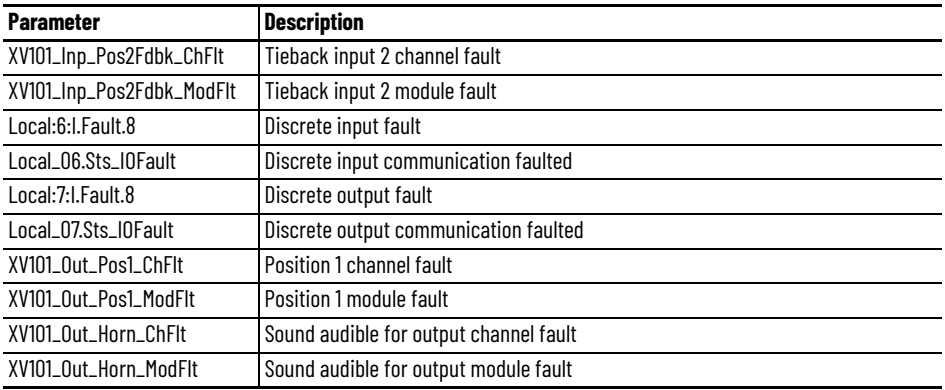

## **Fault Output References**

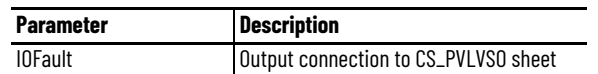

For examples on how to map data to input tags see: [PlantPAx Control Strategies on page 17](#page-16-0).

## **IO Faults Sheet-XV102**

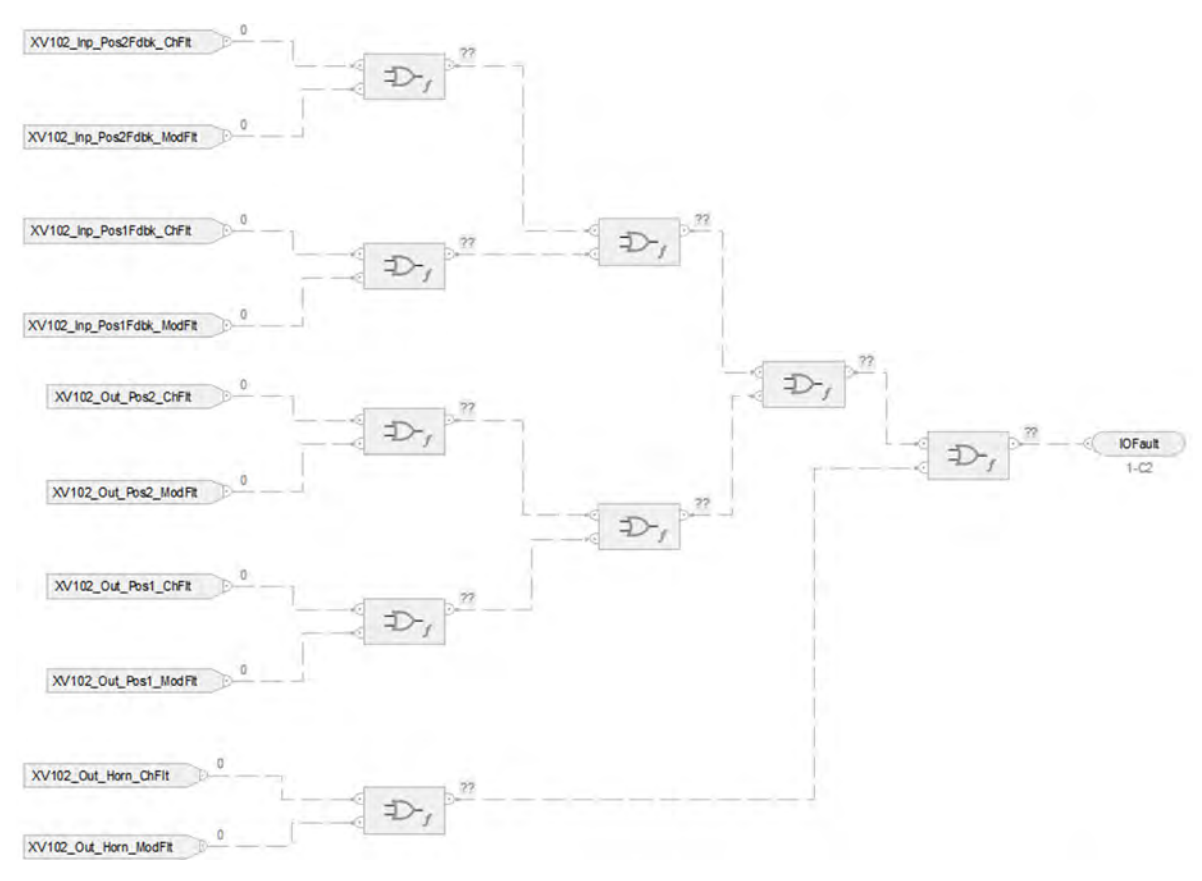

#### **Fault Input References**

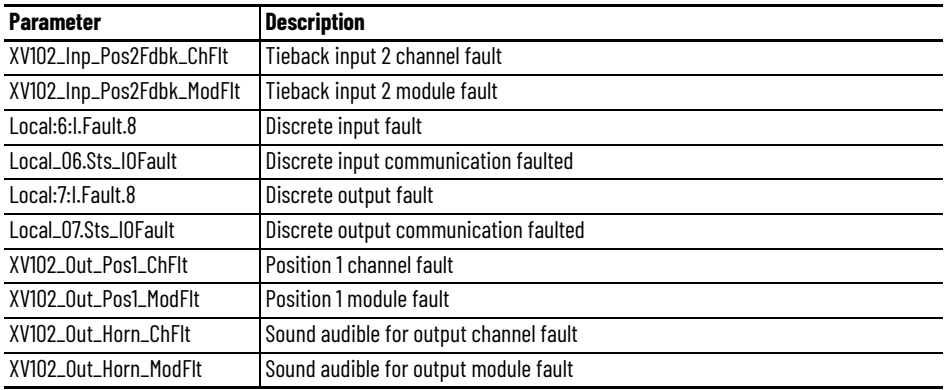

## **Fault Output References**

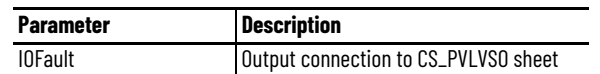

For examples on how to map data to input tags see: [PlantPAx Control Strategies on page 17](#page-16-0).

## **Notes:**

# **Process Variable Speed Drive (PVSD) Control Strategies**

Use a PVSD control strategy to monitor and control a variable speed motor using an AC (variable frequency) or DC drive. Use the instruction to run or jog the motor forward or reverse. The drive interface can be through a Device Object Interface or through individual pins.

The following PVSD control strategies are available as routines in the process library:

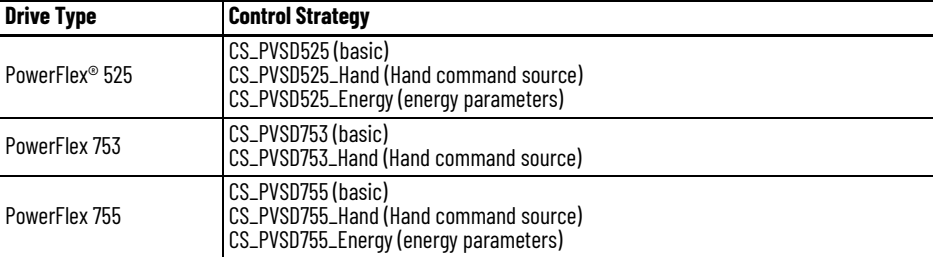

Import the appropriate control strategy as a **routine** in your controller project.

Also, import the appropriate device object as a routine in your controller project. These objects are from the Power Device Library and must be downloaded separately from the PlantPAx<sup>®</sup> Process Library.

Each '\_NRG' object uses the Energy object to group energy parameters for the device. Use this object with the corresponding, energy-related control strategy.

 $\triangle$  b DvcObis Parameters and Local Tags **I**<sup>®</sup> MainRoutine MT101\_LD\_E300 **E MT101\_LD\_E300\_NRG E MT111 LD E300 E MT111 LD E300 NRG** ■ MT121\_LD\_E300 MT121\_LD\_E300\_NRG MT200\_LD\_SMC50 II MT200 LD SMC50 NRG **MT310 LD PF755 H** MT310 LD PF755 NRG MT320\_LD\_PF753 MT330\_LD\_PF525 MT330\_LD\_PFx525\_NRG

The PVSD control strategies contain these Function Block sheets:

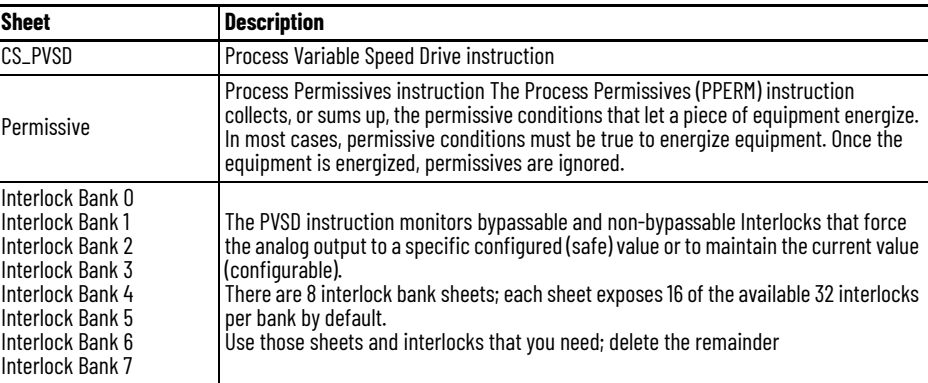

In the input and output reference descriptions on each sheet, [device] = one of the following:

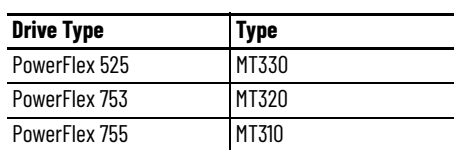

## **CS\_PVSD Sheet**

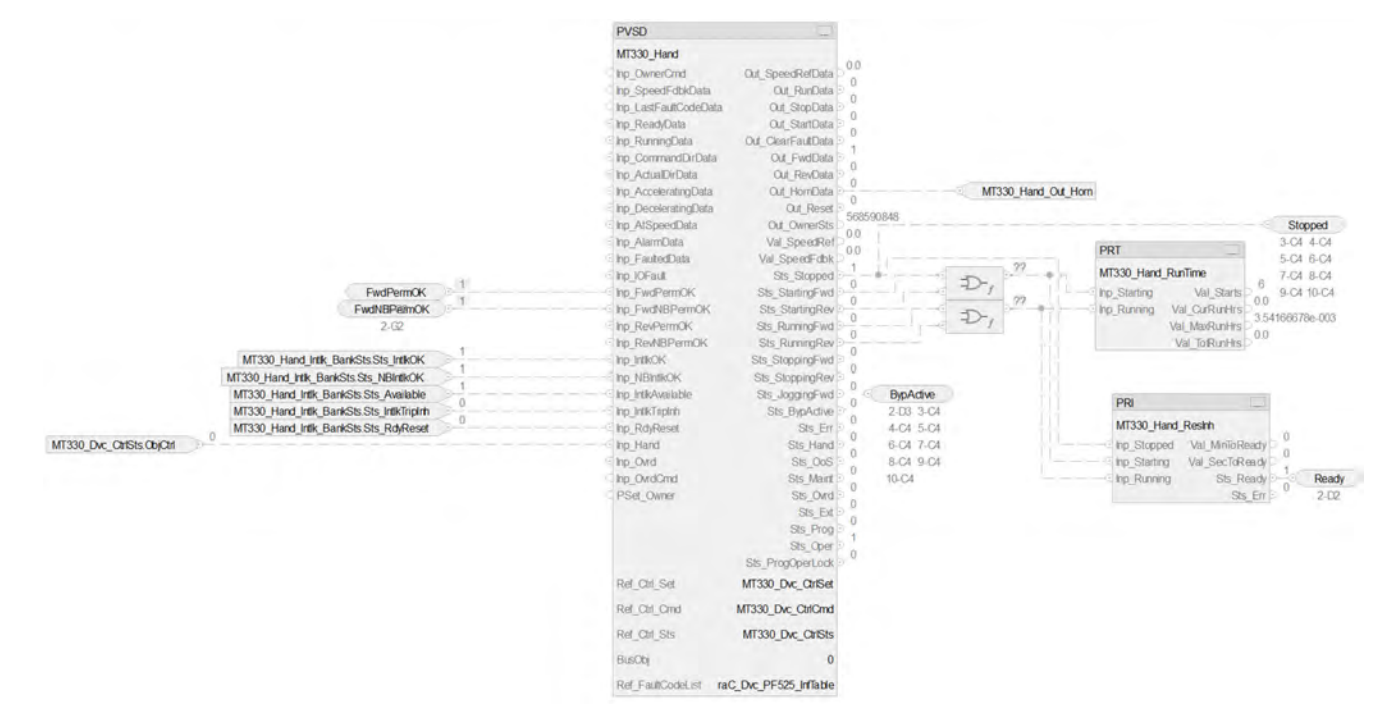

## **PVSD Input References**

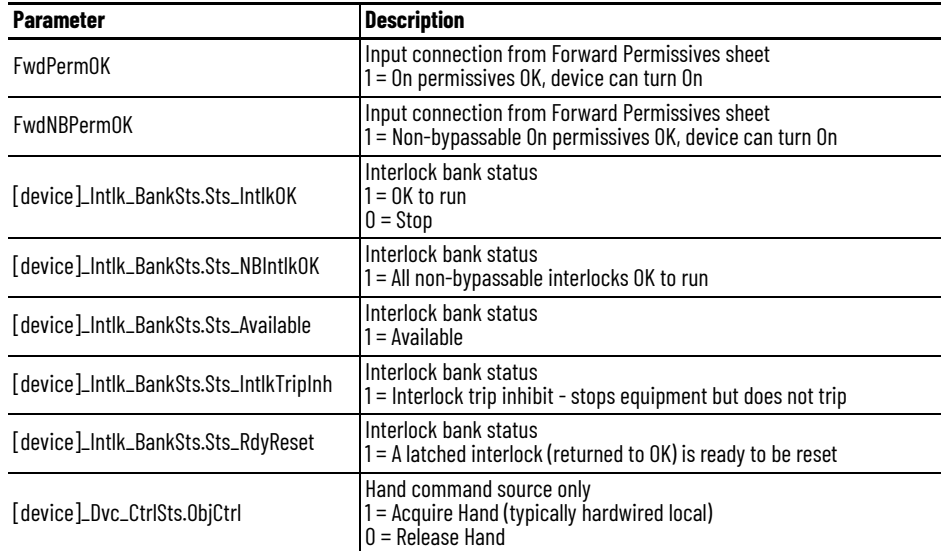

#### **PVSD Output References**

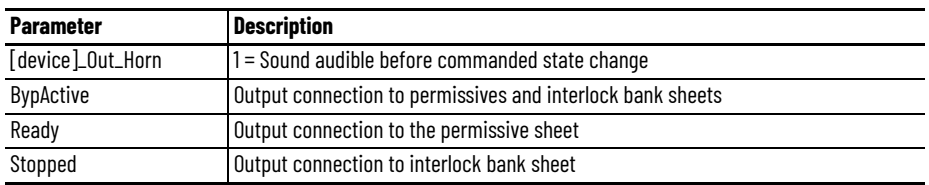

The Boolean OR performs a bitwise OR based on these PVSD outputs:

- Sts\_Stopped
- Sts\_StartingFwd
- Sts\_StartingRev
- Sts\_RunningFwd
- Sts\_RunningRev

#### The result feeds these instructions:

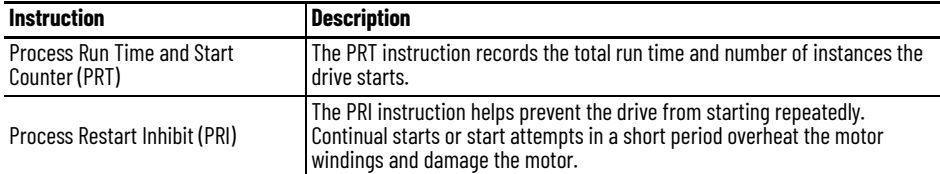

## **PVSD Configuration Considerations**

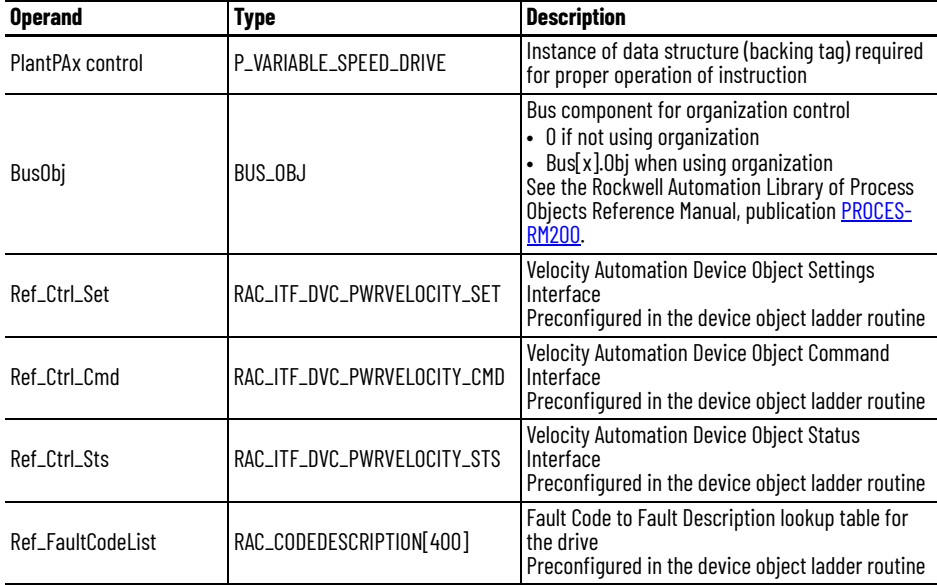

## **Permissive Sheet**

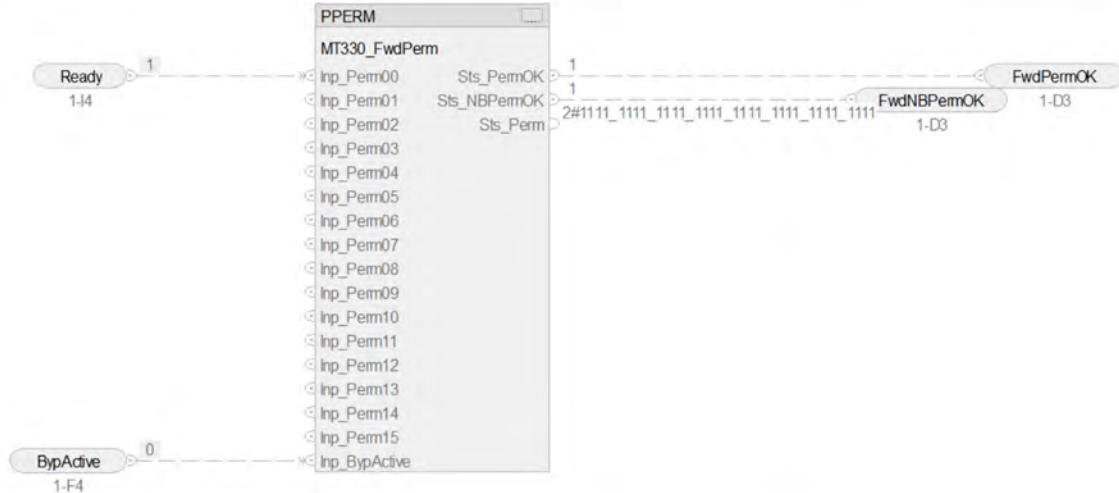

## **PPERM Input References**

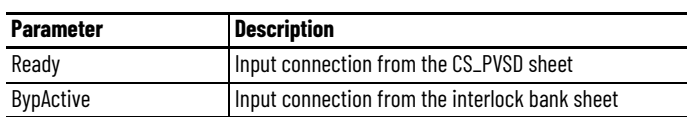

## **PPERM Output References**

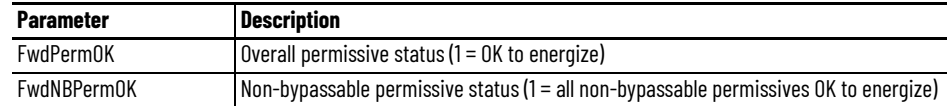

## **Interlock Bank Sheet**

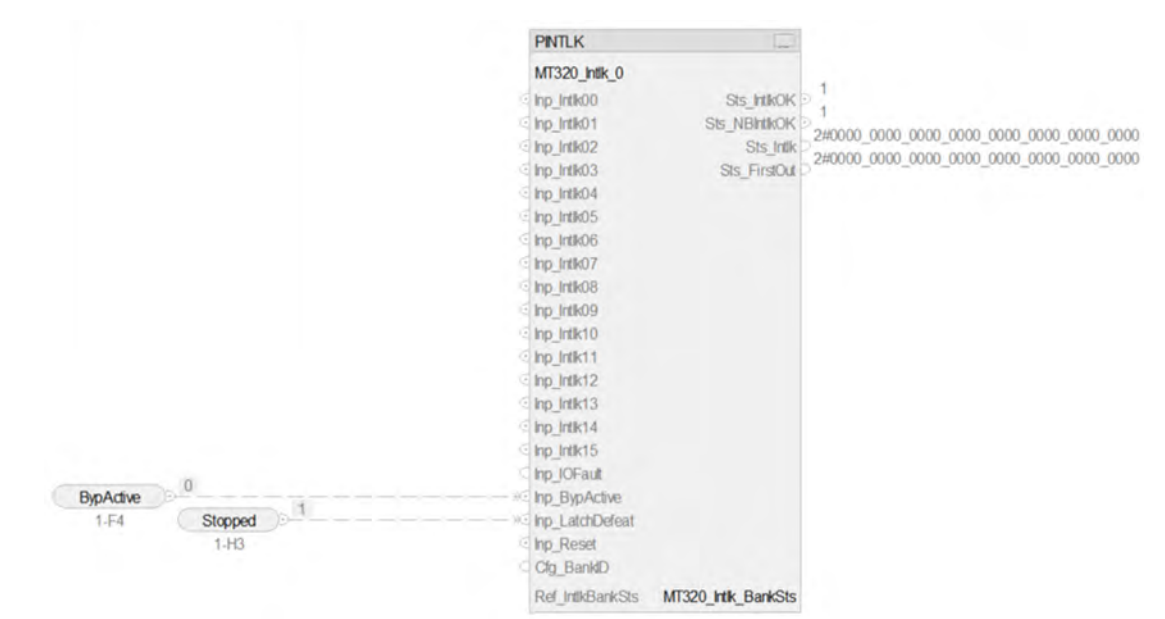

## **PINTLK Input Reference**

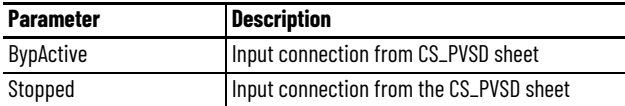

## **PINTLK Configuration Considerations**

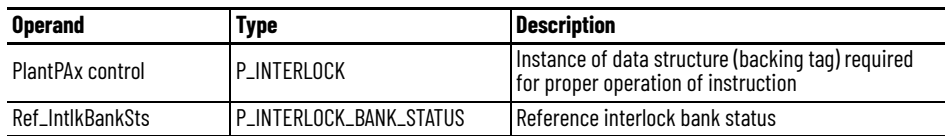

# **Drive Device Objects <b>Drive**

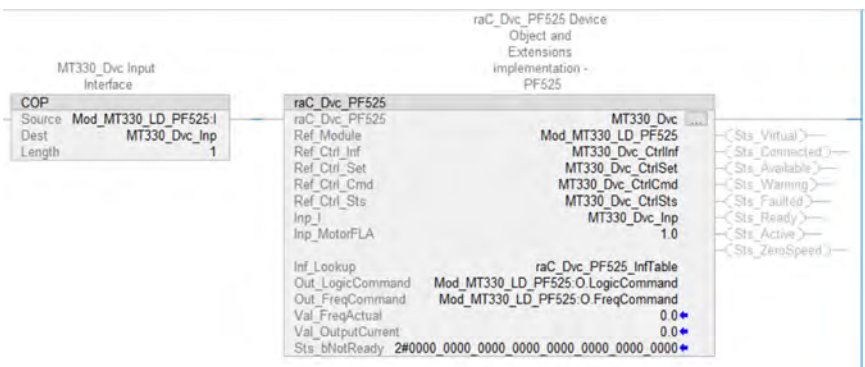

## **Drive with Energy Parameters**

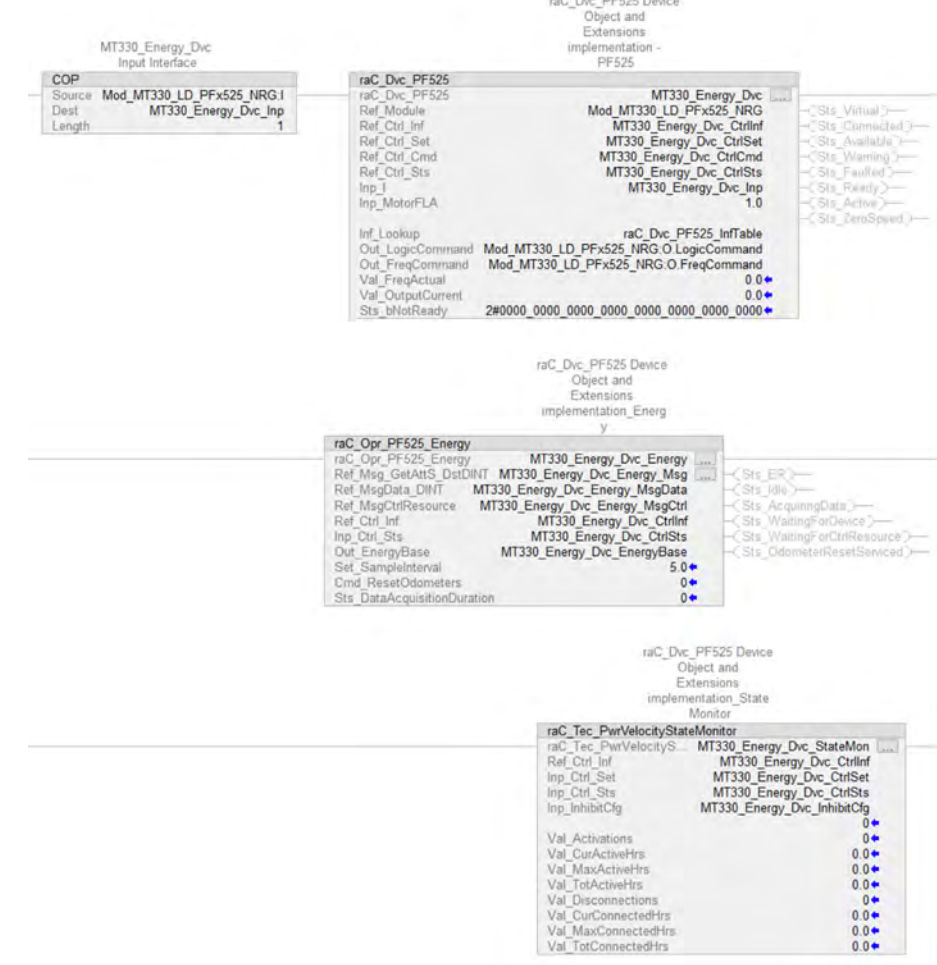

## **Notes:**

# **Ramp/Soak (RMPS) Control Strategy**

Ramp/Soak refers to the ramping of a controller setpoint to a final target at a predefined rate where it is held for a specified time. This strategy is typically used to control temperature where temperature is "ramped" (increased or decreased) at a predefined rate, and once reaching the target temperature the setpoint is "soaked" (held at temperature for a specified time). The RMPS control strategy can be used to manage multiple segments of alternating ramp and soak periods.

The following RMPS control strategies are available as routines in the process library:

- CS\_RMPS
- CS\_RMPS\_HART

Import the appropriate control strategy as a **routine** in your controller project.

The RMPS control strategy contains one Function Block sheet:

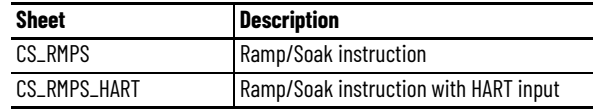

#### **CS\_RMPS Sheet**

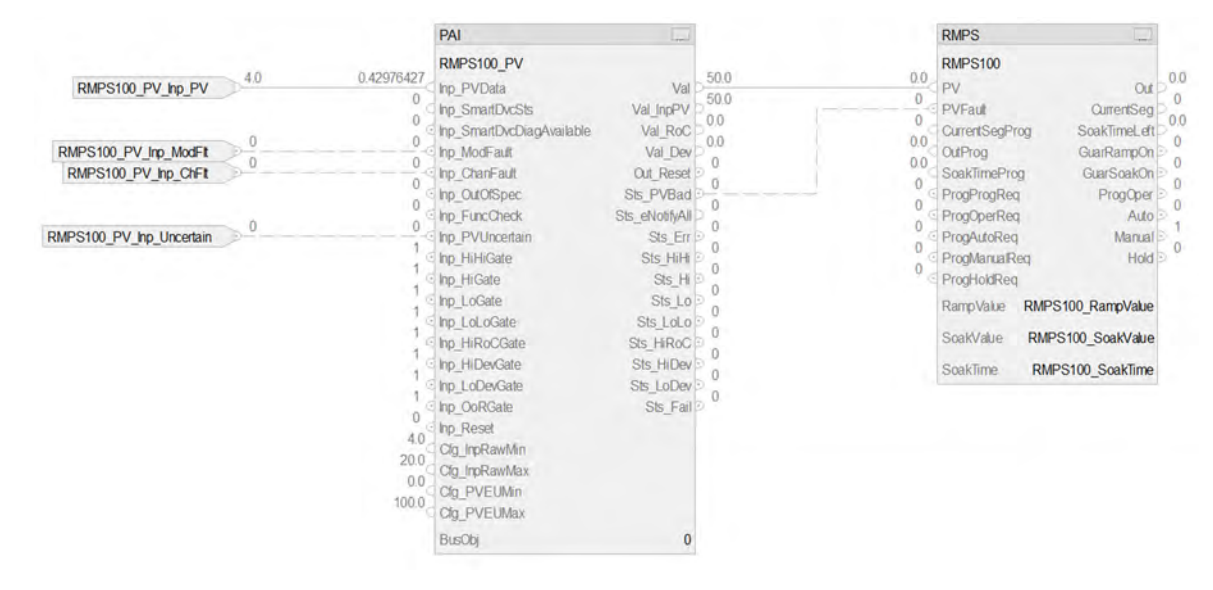

#### **PAI Input References**

See [CS\\_PAI Sheet on page 71](#page-70-0) for details.

## **PAI Outputs to RMPS Inputs**

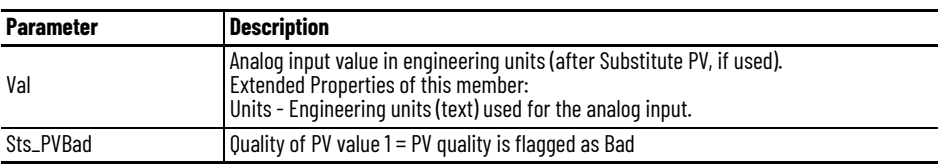

## **RMPS Output Reference**

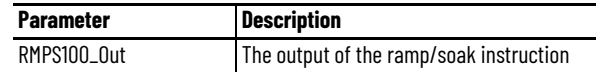

## **RMPS Configuration Considerations**

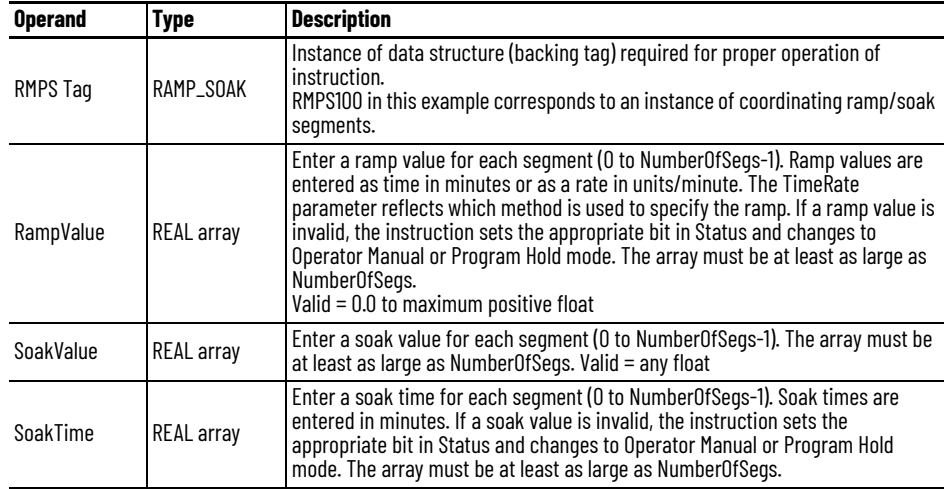

## **CS\_RMPS\_HART Sheet**

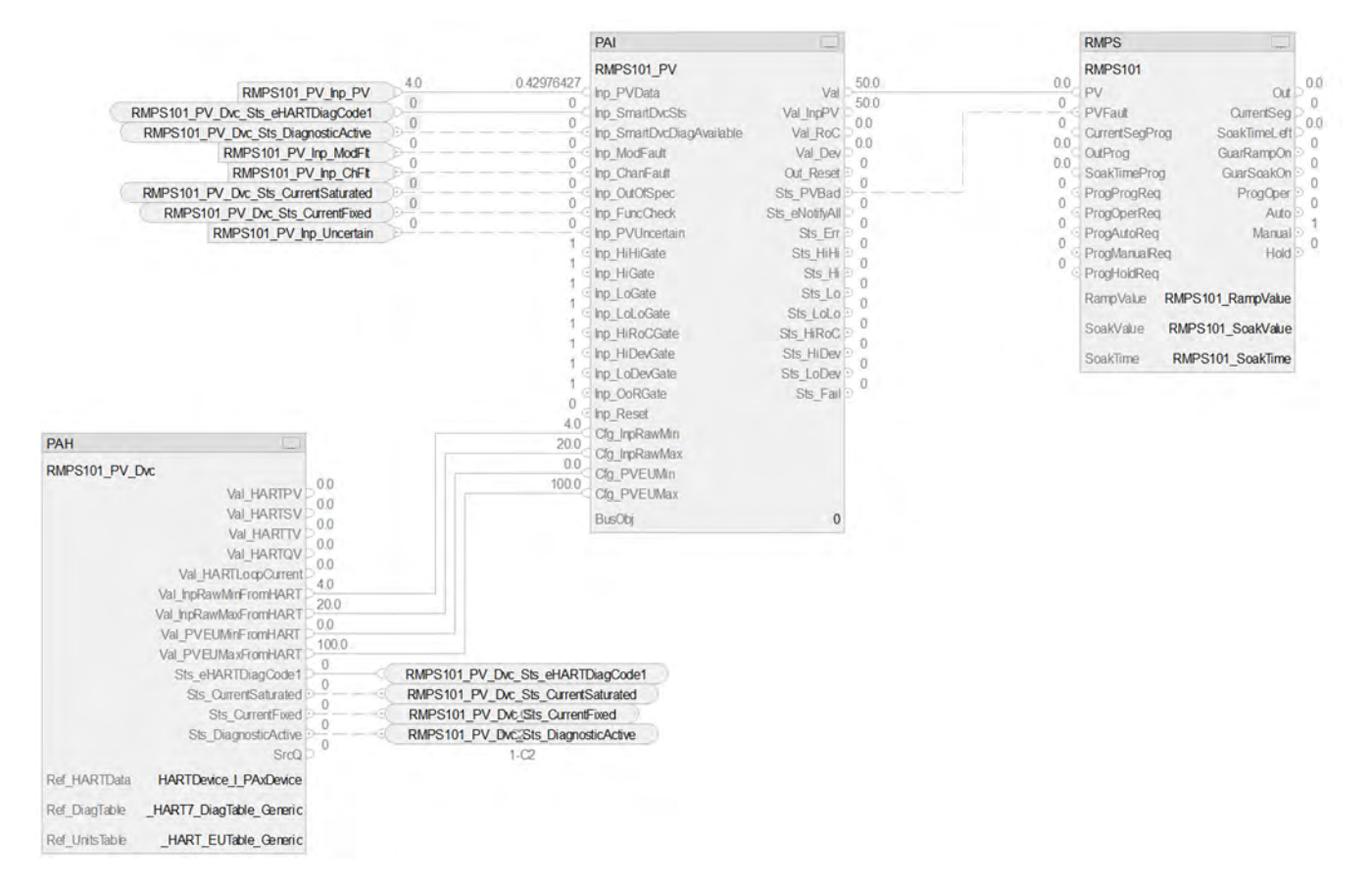

The CS\_RMPS\_HART control strategy operates the same as the CS\_RMPS control strategy but relies on HART input data.

- For information on PAH outputs to PAI inputs, see [CS\\_PAI\\_HART Sheet on page 72](#page-71-0).
- Substitute for RMPX101 for XT100
- For more information, see [HART Integration on page 31](#page-30-0).

## **Notes:**

# **Totalizer (TOT) Control Strategy**

Use the TOT control strategy to provide a time-scaled accumulation of an analog input value.

The CS\_TOT control strategy is available as a routine in the process library. Import the appropriate control strategy as a **routine** in your controller project.

The TOT control strategy contains one Function Block sheet:

## **CS\_TOT Sheet**

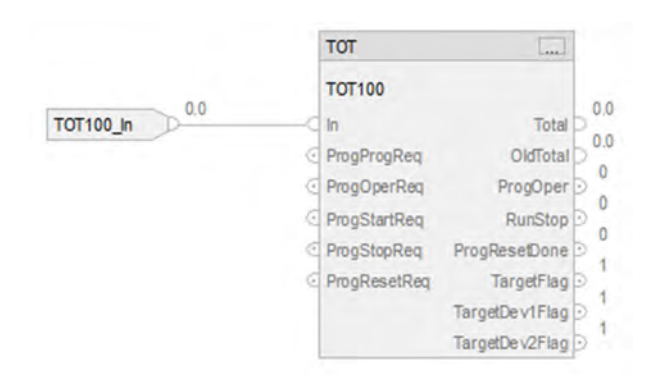

#### **TOT Input Reference**

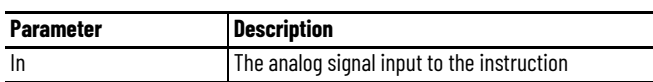

## **TOT Configuration Considerations**

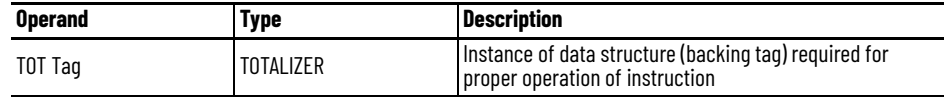

## **Notes:**

# **Process Area Control Strategy**

The Process Area Add-On Instruction groups Units together, aggregates status from Unit objects, and broadcasts commands to Unit objects.

You can consolidate the status from groups of equipment, and display the consolidated status on an HMI. These status items include:

- Alarm Status
- Alarm Severity
- Mode
- Configuration Errors
- Prompt Status

You can also manage any of the following functions for a group of equipment with a global set of commands:

- Mode
- Alarm Acknowledge
- Alarm Reset
- Enable/Disable Alarms

The CS\_raP\_Opr\_Area control strategy is available as a routine in the process library. Import the appropriate control strategy as a **routine** in your controller project.

The Process Area control strategy contains these routines:

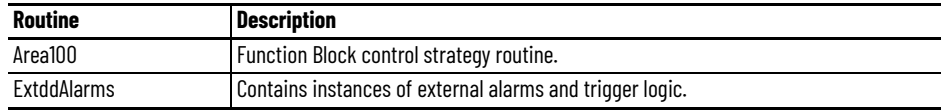

**CS\_raP\_Opr\_Area Sheet** The Area100 routine contains the CS\_raP\_Opr\_Area sheet.

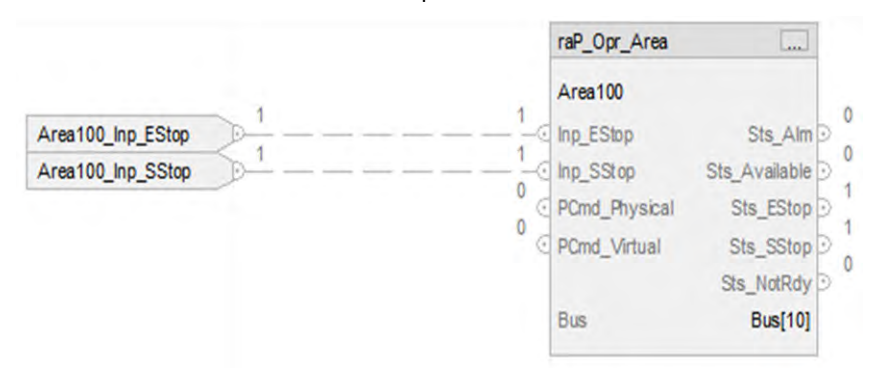

#### **CS\_raP\_Opr\_Area Input Reference**

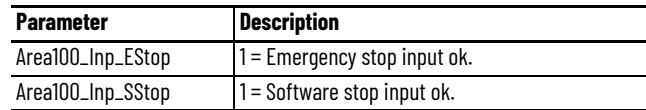

#### **CS\_raP\_Opr\_Area Configuration Considerations**

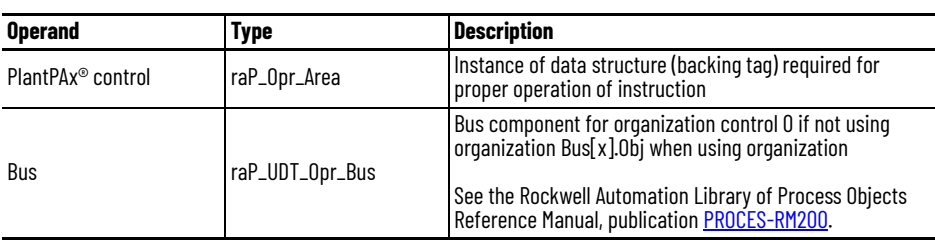

**Extended Alarms Routine** The raP\_Opr\_ExtddAlm (Extended Alarm Block) Add-On Instruction is used to provide notification to operators of abnormal conditions or events for up to 32 additional items external to a parent object. For more information, see the Rockwell Automation Library of Process Objects, publication [PROCES-RM200](https://literature.rockwellautomation.com/idc/groups/literature/documents/rm/proces-rm200_-en-p.pdf).

This instruction handles the connections of the commands from the parent object:

- Acknowledge
- Reset
- Enabling/Disabling
- Suppress/Unsuppress
- UnShelve

This instruction handles the connections of the status from the raP\_Opr\_ExtddAlm:

- Used
- Alarm
- Acknowledged
- Disabled
- Suppressed
- Shelved
- Alarm Fault
- Ready for Reset
- Notify value

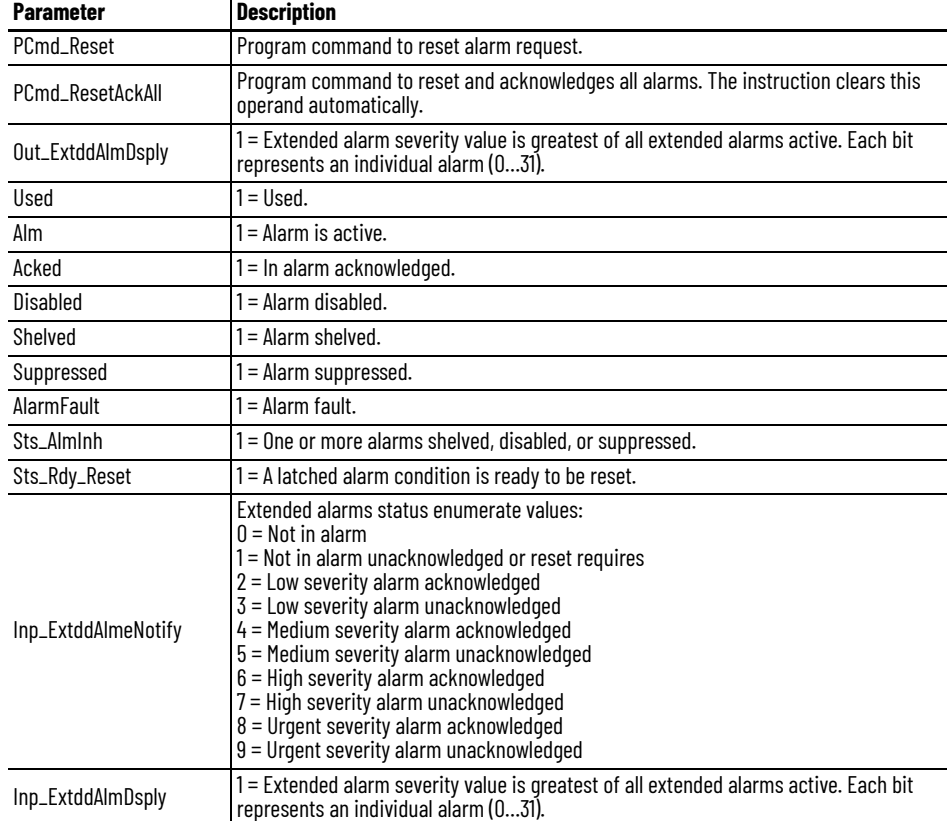

#### *raP\_Opr\_ExtddAlm Parameters*

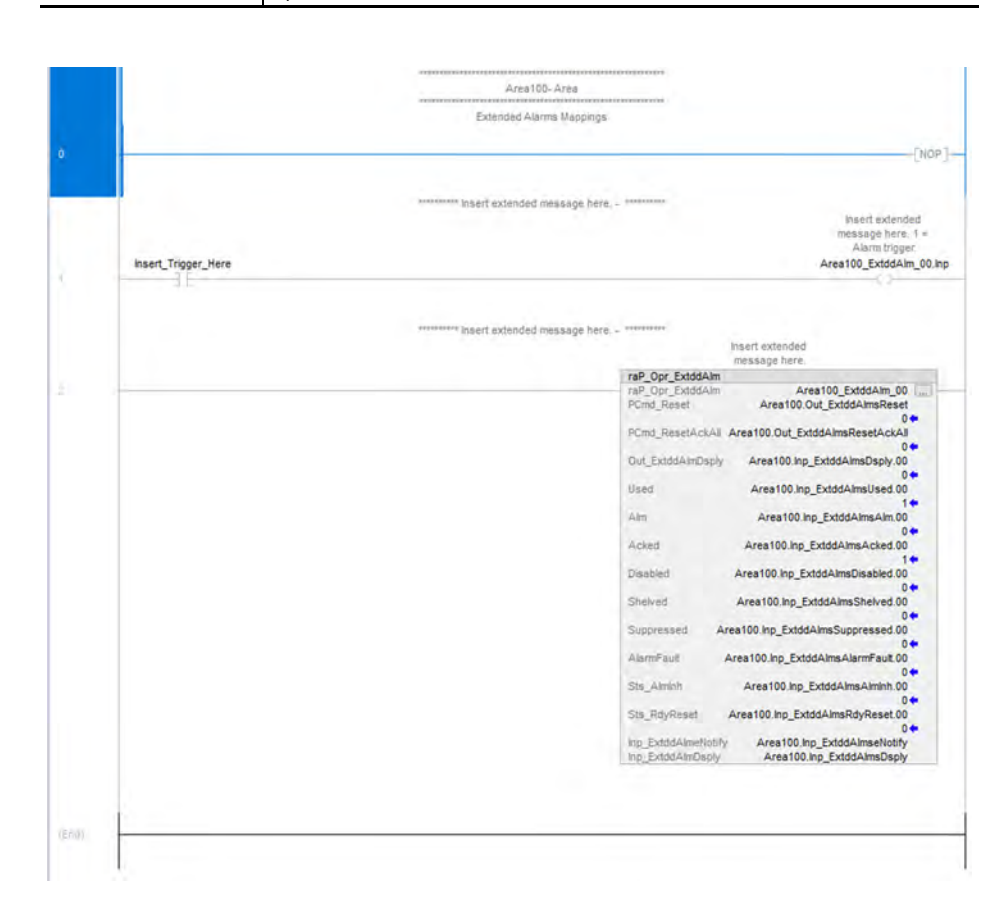

## **Notes:**

# **Generic Equipment Module (EMGEN) Control Strategy**

An equipment module is a functional group of equipment that can carry out a finite number of specific minor processing activities. An equipment module is typically centered around a piece of process equipment (a weigh tank, a process heater, a scrubber, etc.). This term applies to both the physical equipment and the equipment entity.

The CS\_raP\_Opr\_EMGen control strategy controls an Equipment Module in a variety of modes and monitors for fault conditions.

Use when:

- You want to group equipment, and you want to apply a custom state model.
- You want to provide the following for a group of equipment:
	- Apply a mode model to the equipment group.
	- Definable Commands and states.
	- Apply interlocks and/or permissives to the group of equipment.
	- Parameters that define the behavior of the group of equipment.
	- Report resultant data from the group of equipment.
	- A faceplate that allows monitoring and control of the equipment grouping.
	- Alarm if any device fails.
	- Monitor step (description), and allow forcing of steps in maintenance mode.
	- Allow configurable alarms for certain process / equipment failure conditions.

Do NOT use when:

- You need to sequence / coordinate a device, and do not require any of the above.
- You want to apply an ISA 88.01 state model to the equipment, use the CS\_raP\_Opr\_EPGen\_PHASE control strategy instead.
- You want to apply the PackML state model.

The EMGEN control strategy is available as a program in the process library:

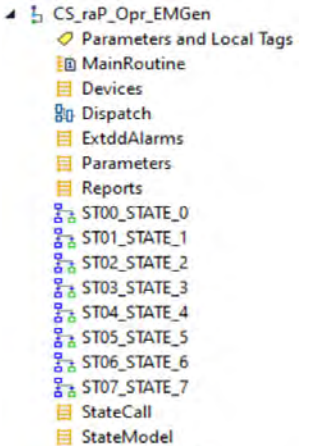

StateReadyMap

Import the appropriate control strategy as a **program** in your controller project.

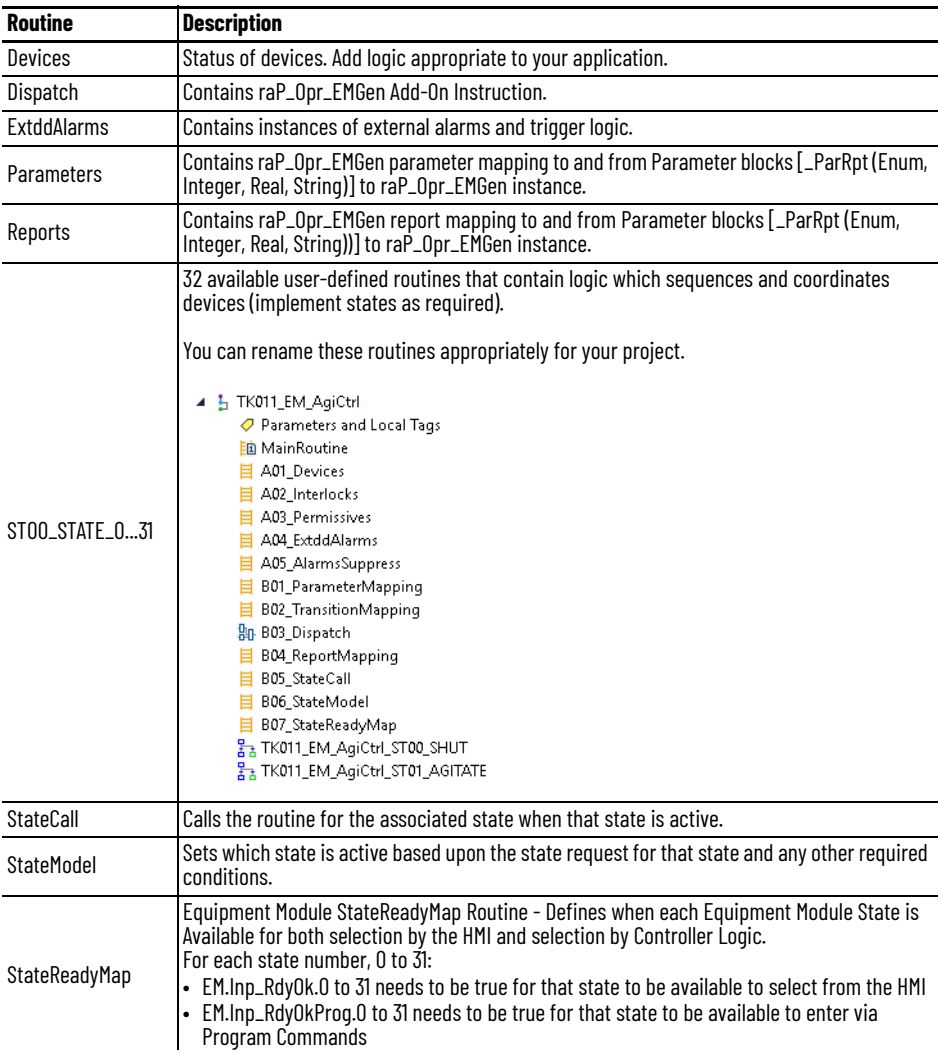

**Dispatch Routine** The Dispatch routine contains these Function Block sheets:

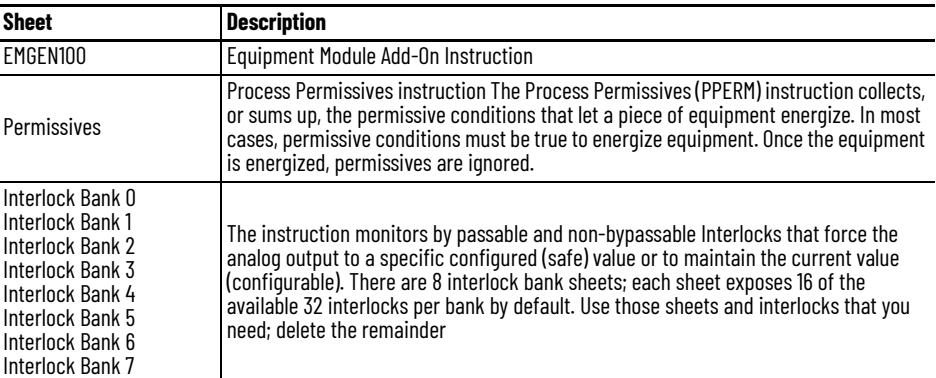

## **Dispatch EPGEN100 Sheet**

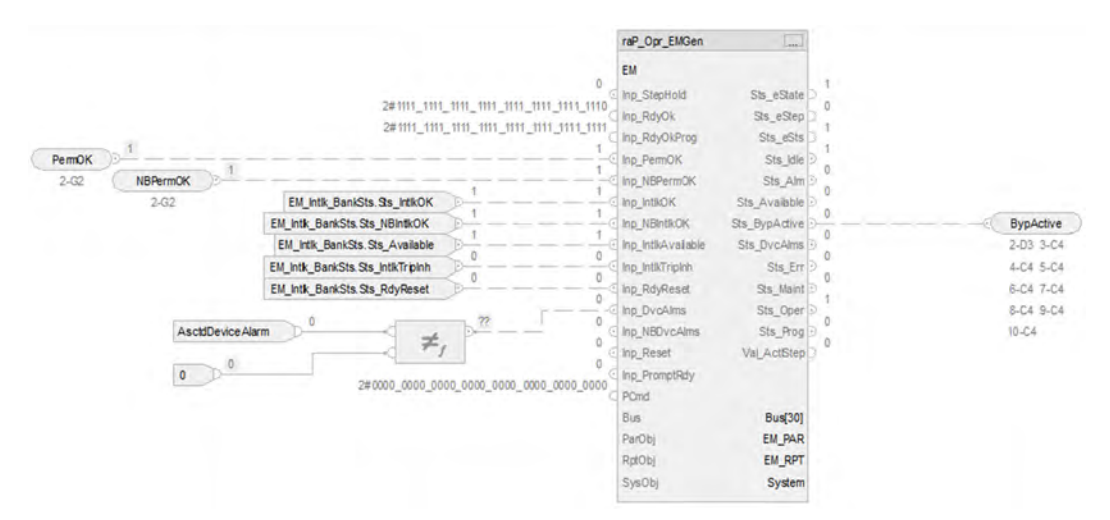

## **raP\_Opr\_EMGen Input References**

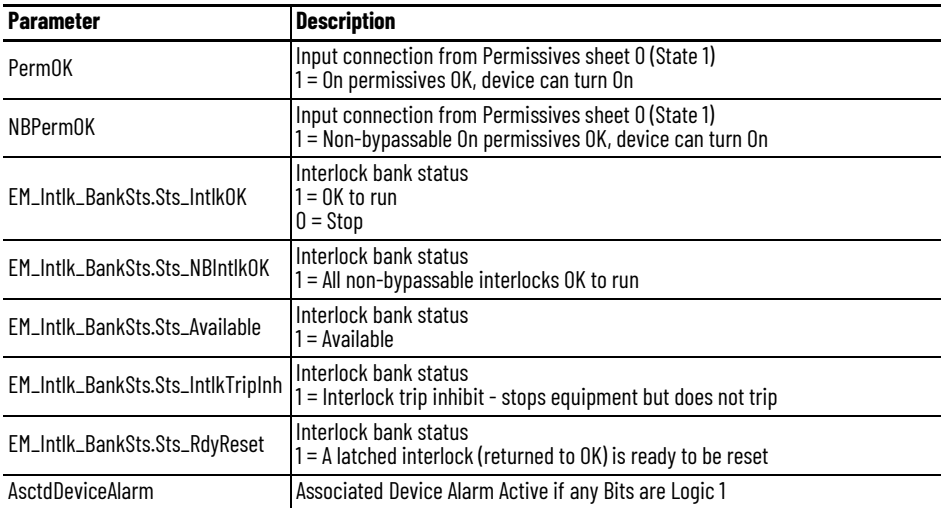

#### **raP\_Opr\_EMGen Output References**

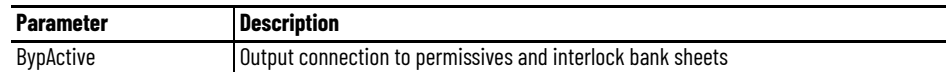

## **raP\_Opr\_EMGen Configuration Considerations**

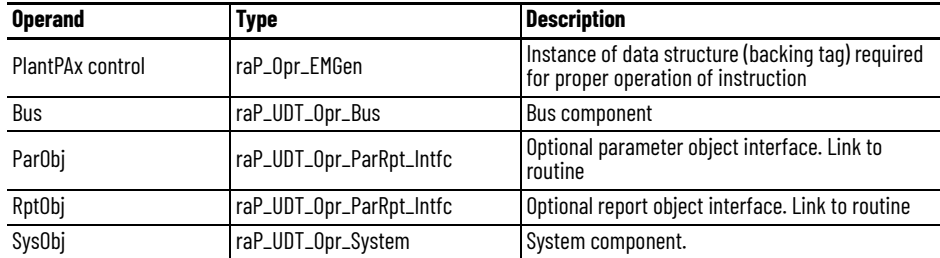

#### **Dispatch Permissive Sheet**

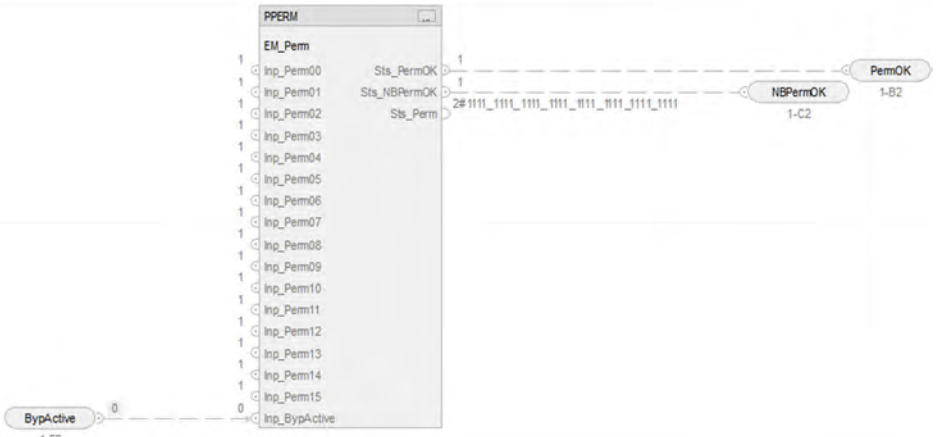

 $1 - F2$ 

#### *PPERM Input References*

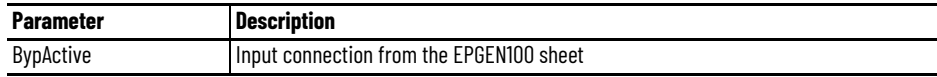

#### *PPERM Output References*

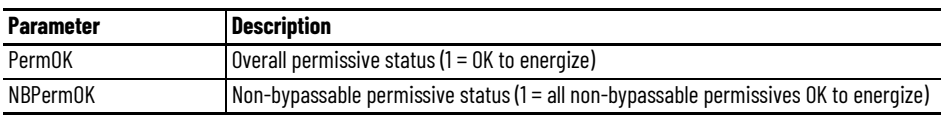
## **Dispatch Interlock Bank Sheet**

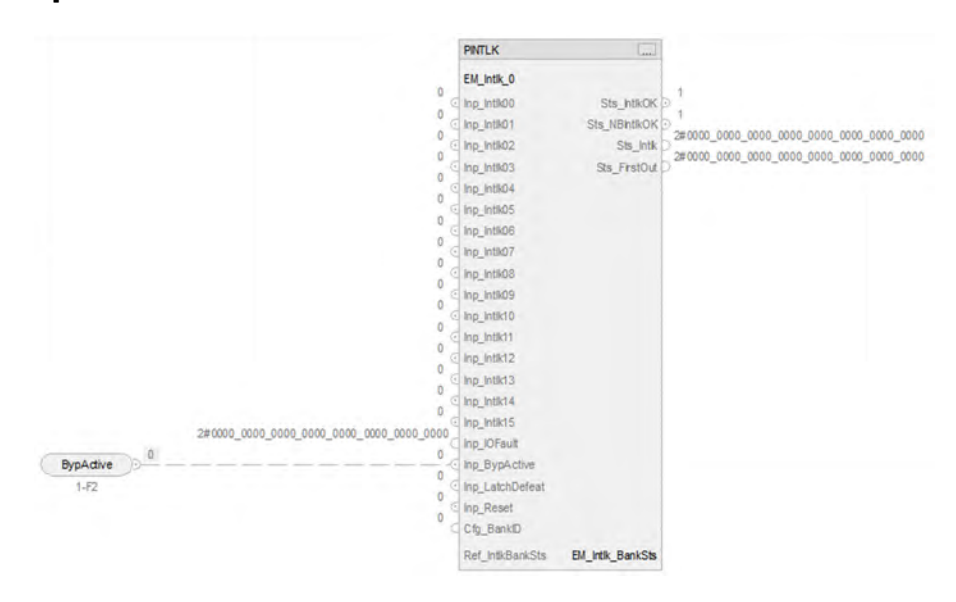

### *PINTLK Input Reference*

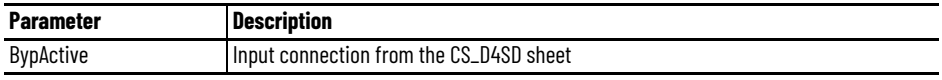

### *PINTLK Configuration Considerations*

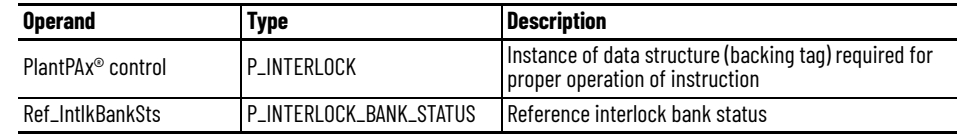

# **State Routine Example**

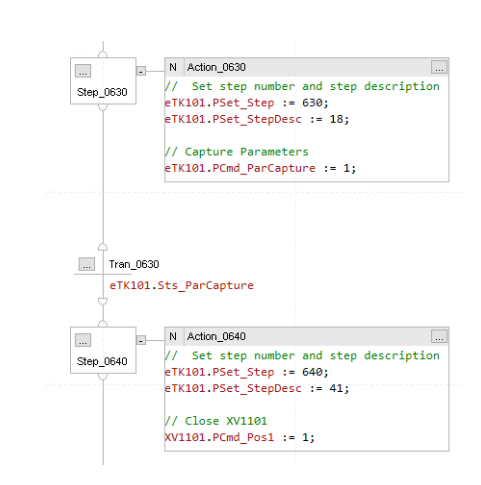

# **StateCall Routine Example**

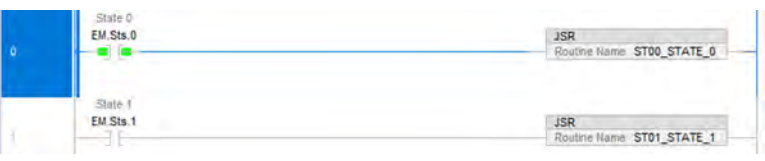

# **StateModel Routine Example**

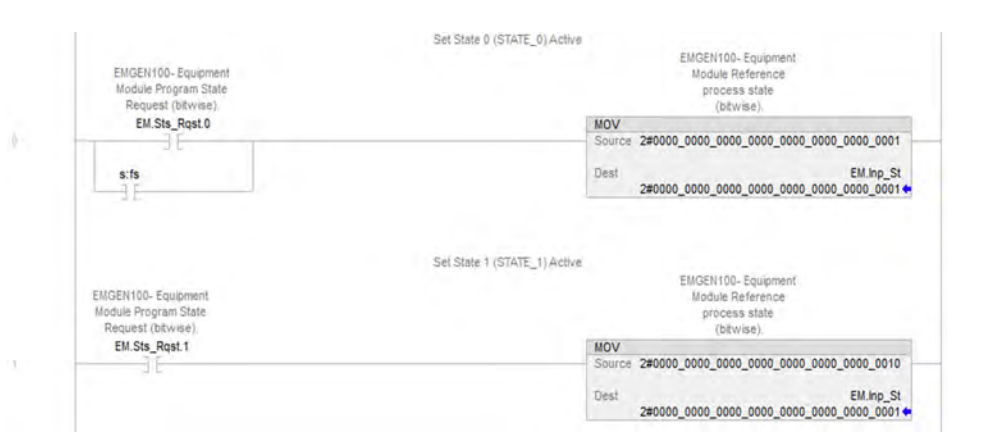

# **StateReadyMap Routine Example**

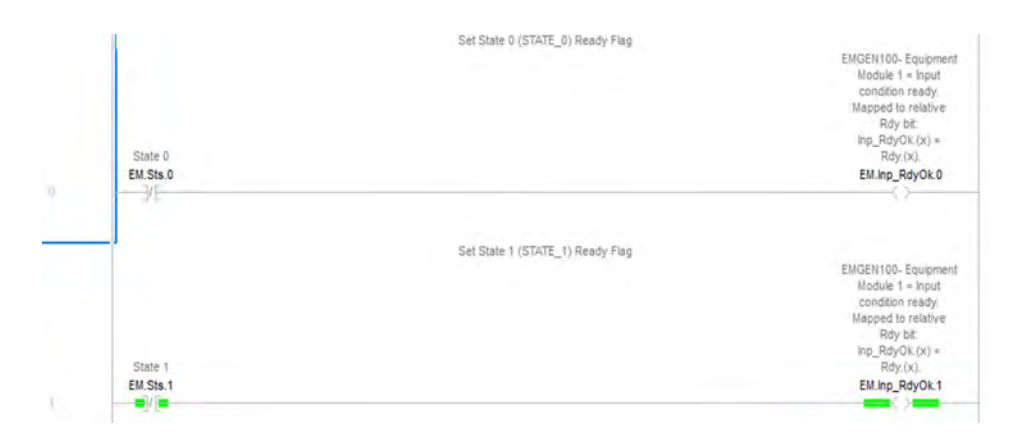

**Extended Alarms Routine** The raP\_Opr\_ExtddAlm (Extended Alarm Block) Add-On Instruction is used to provide notification to operators of abnormal conditions or events for up to 32 additional items external to a parent object. For more information, see the Rockwell Automation Library of Process Objects, publication <u>PROCES-RM200</u>.

This instruction handles the connections of the commands from the parent object:

- Acknowledge
- Reset
- Enabling/Disabling
- Suppress/Unsuppress
- UnShelve

This instruction handles the connections of the status from the raP\_Opr\_ExtddAlm:

- Used
- Alarm
- Acknowledged
- Disabled
- Suppressed
- Shelved
- Alarm Fault
- Ready for Reset
- Notify value

### *raP\_Opr\_ExtddAlm Parameters*

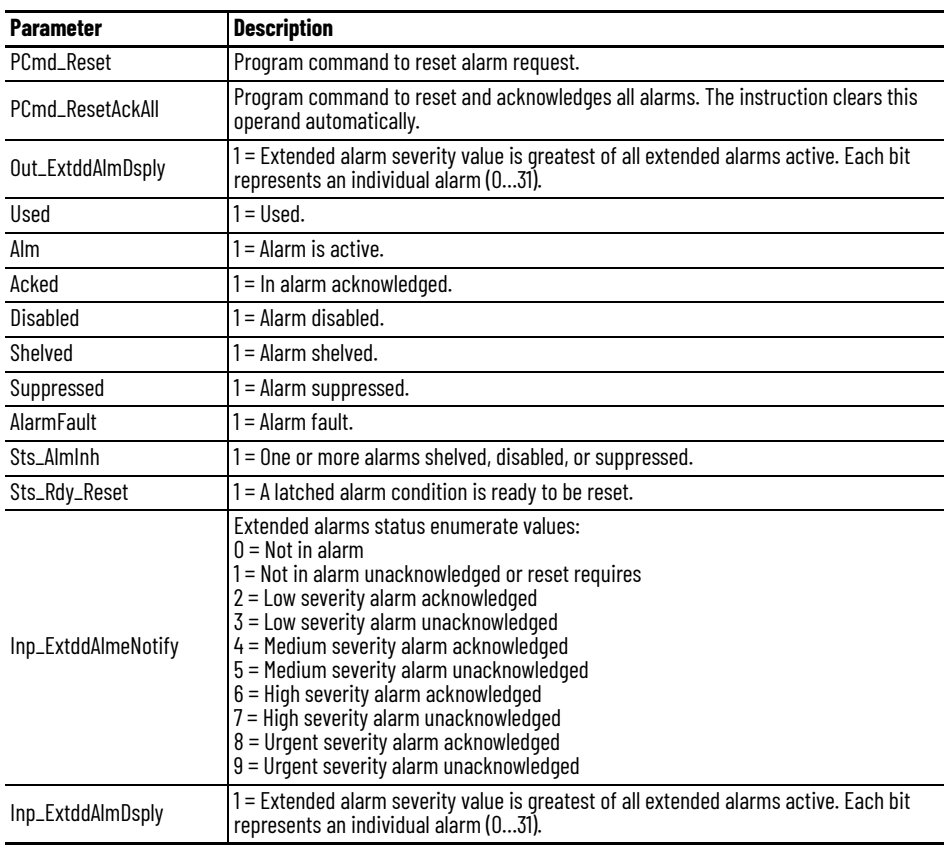

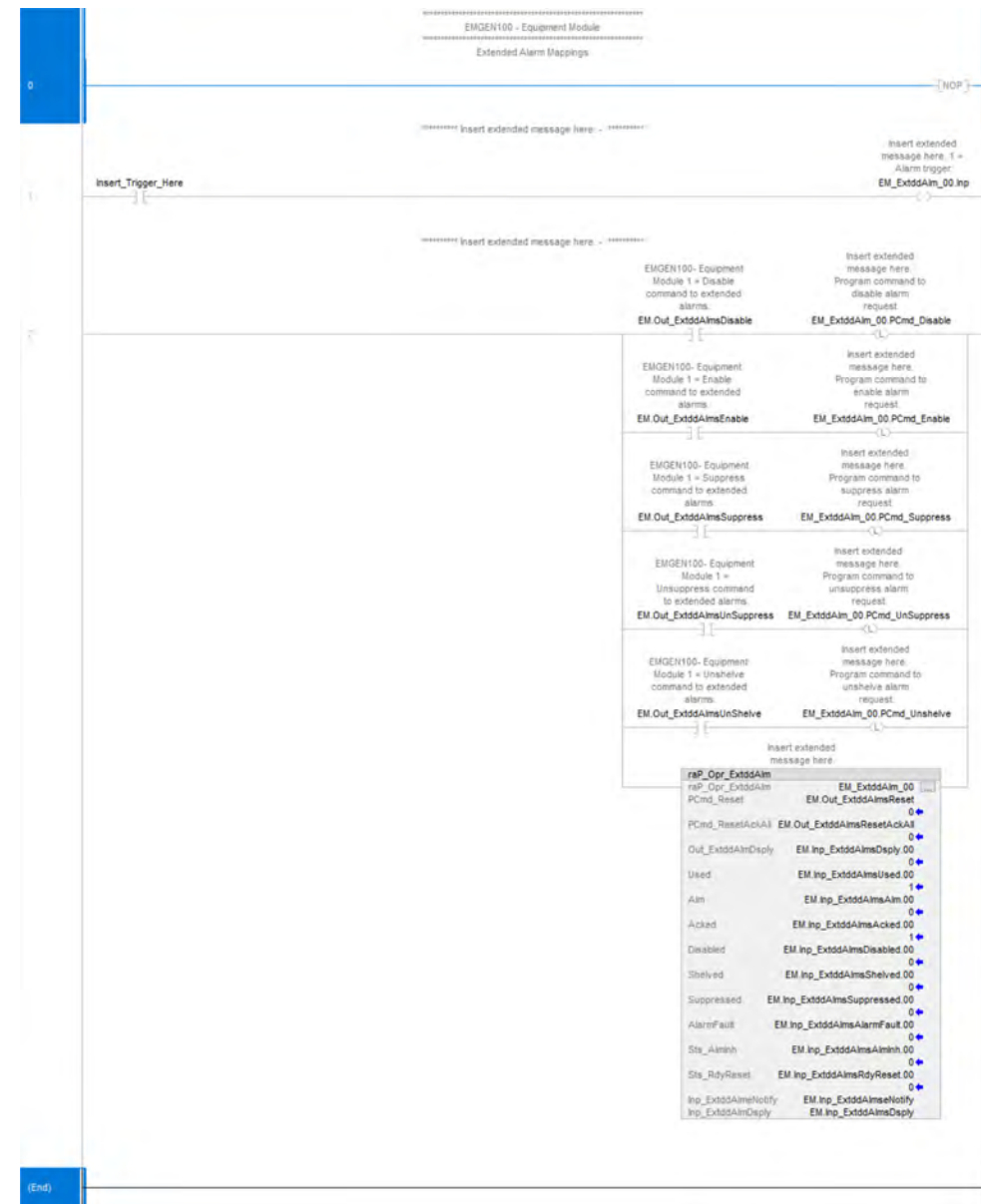

# **Parameters and Reports Routines**

The raP\_Tec\_ParRpt Add-On Instruction is used to implement parameter data items. Use when:

- You need the ability to view or modify a parameter from either the HMI or from logic.
- You need to arbitrate parameter input based on mode.
- You need the ability to limit the value of a parameter, from either the HMI or logic.
- You need the ability to capture an initial parameter value (based on a trigger), and provide an indication if the parameter was adjusted from the initial value.
- You need to limit the adjustment of a parameter within a deadband relative to an initial value.
- You need to apply command confirmation (i.e. Electronic Signature) to parameter entry from the HMI.
- Your parameter is read only or read/write.
- Your need a Parameter (recipe) or Report (resultant) parameter.
- Your parameter is of data type: Integer, Real, String, or is an Enumeration.

For more information, see the Rockwell Automation Library of Process Objects, publication [PROCES-RM200](https://literature.rockwellautomation.com/idc/groups/literature/documents/rm/proces-rm200_-en-p.pdf).

*raP\_Tec\_ParRpt References*

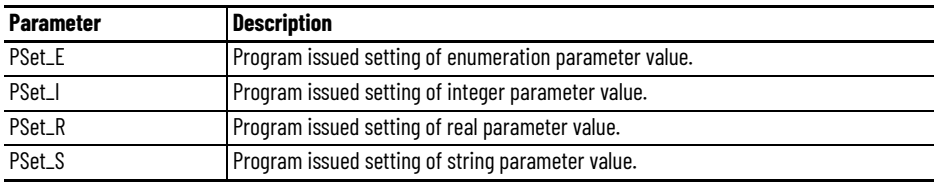

*raP\_Tec\_ParRpt Configuration Considerations*

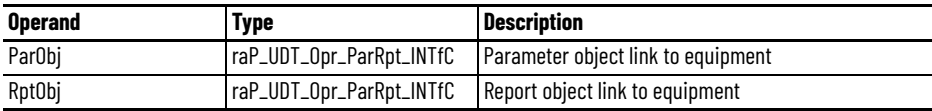

**IMPORTANT** You cannot set both ParObj and RptObj in the same Add-On Instruction.

- If you set ParObj, then RptObj must be zero.
- If you set RptObj, then ParObj must be zero.

## **CS\_raP\_Opr\_EMGen Parameters Routine**

Maps Parameters from tags (input) to the standard EM\_GEN parameter structure. The steps required to create this mapping logic are as follows:

- 1. First determine the parameters needed for your Equipment Module, and ensure the associated tags (input) are defined within your program.
- 2. Open the CS\_raP\_Opr\_EMGen Parameters Routine.
- 3. Starting at parameter zero (EM\_Par\_00), determine the type of parameter block required (Enumeration, Integer, Real, or String).
- 4. Modify the rest of the reports routine as needed.

Typically the PSet variable in the instruction would represent the parameter tag (as defined in the program tags). For each additional Parameter required, increment the EM\_Par\_## number. Up to a maximum of 48 reports can be included per EM\_GEN.

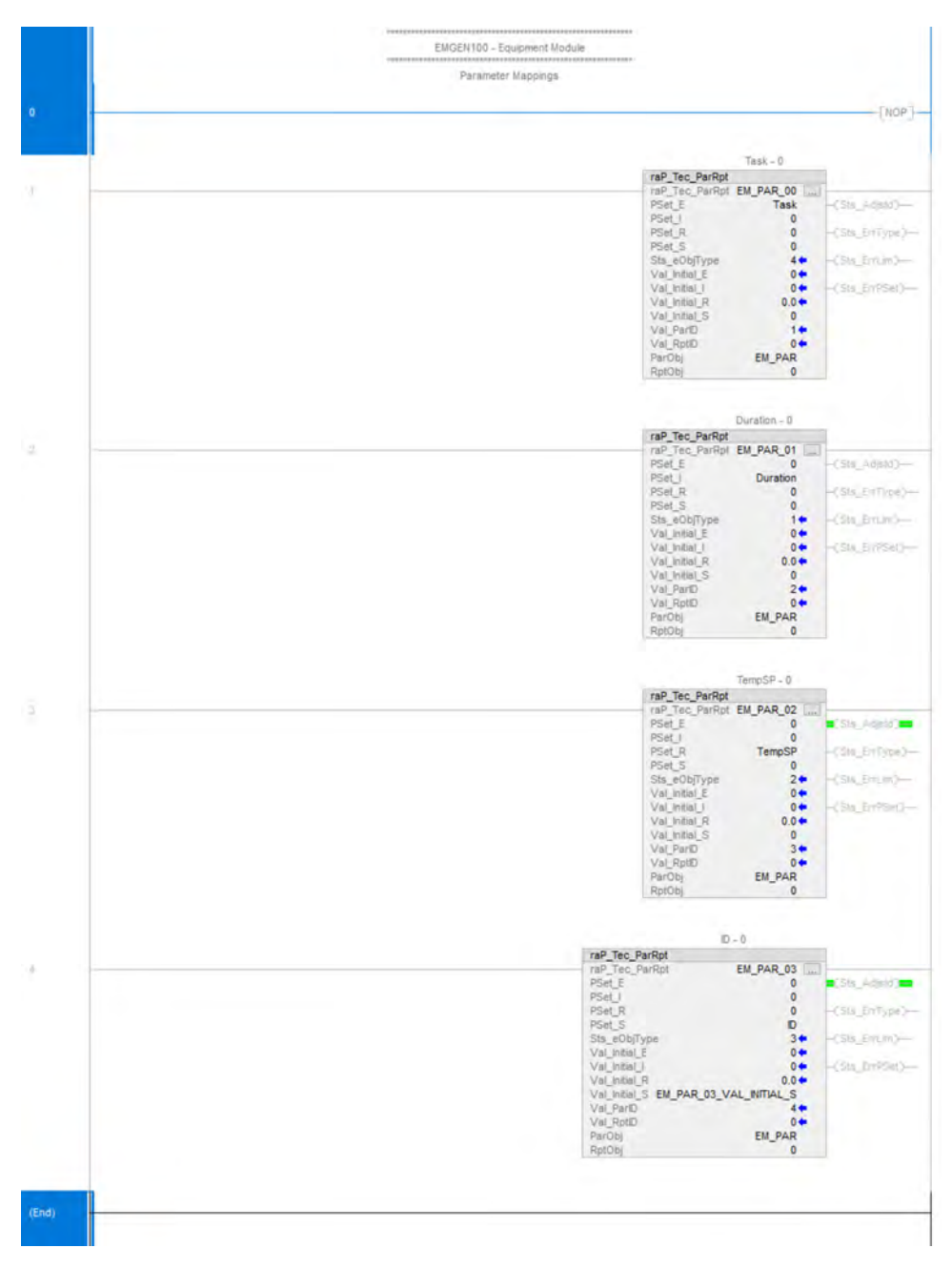

# **CS\_raP\_Opr\_EMGen Reports Routine**

Maps Resultant/Report data to output tags from the standard EM\_GEN report structure. The steps required to create this mapping logic are as follows:

- 1. First determine the report data items needed for your Equipment Module, and make sure the associated tags (output) are defined within your program.
- 2. Open the CS\_raP\_Opr\_EMGen Reports Routine.
- 3. Starting at report zero (EM\_RPT\_00), determine the type of parameter block required (Enumeration, Integer, Real, or String).
- 4. Modify the rest of the reports routine as needed.

Typically the PSet variable in the instruction would represent the parameter tag (as defined in the program tags). For each additional Parameter required increment the EM\_RPT\_0## number. Up to a maximum of 48 reports can be included per EM\_GEN.

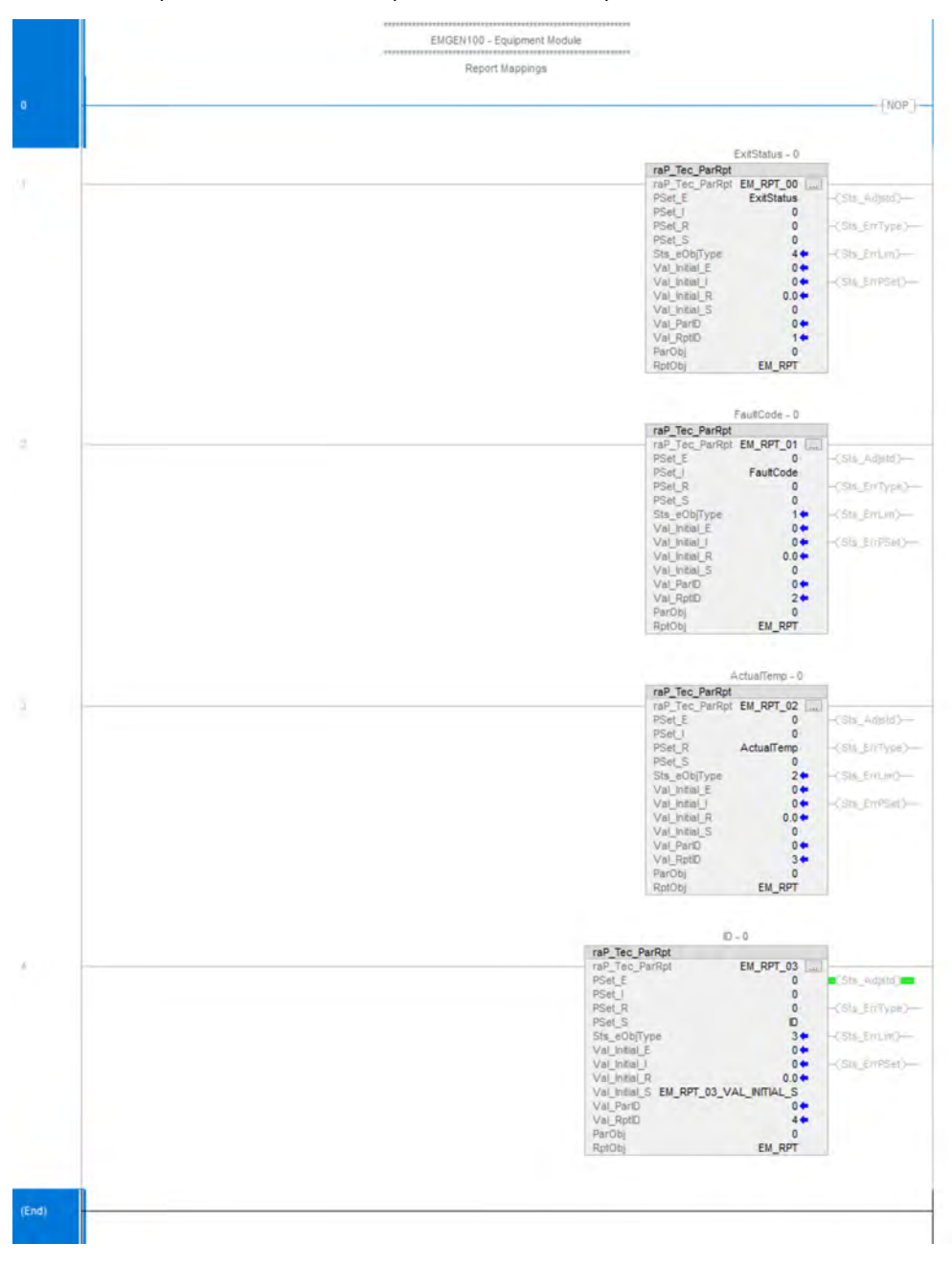

# **Notes:**

# **Generic Equipment Phase (EPGEN) Control Strategy**

An equipment phase is a functional group of equipment that can conduct a finite number of specific minor processing activities when directed by a phase (recipe).

The CS\_raP\_Opr\_EPGen\_PHASE control strategy controls an Equipment Phase in various modes and monitors for fault conditions.

Use when:

- You want to group equipment, and you want to apply the ISA 88.01 state model using PhaseManager™.
- You want to provide the following for a group of equipment.
	- Apply a mode model to the equipment group.
	- Apply interlocks and/or permissives to the group of equipment.
	- Parameters that define the behavior of the group of equipment.
	- Report resultant data from the group of equipment.
	- A faceplate that allows monitoring and control of the equipment grouping.
	- Monitor step (description), and allow forcing of steps in maintenance mode.
	- Allow alarms to be defined for certain process / equipment failure conditions.
	- Alarming function, including alarms based on device failure.

Do NOT use when:

- You must sequence or coordinate a device, and do not require any of the above.
- You want to apply a custom state model to the equipment, use the CS\_raP\_Opr\_EMGen control strategy instead.
- You want to apply the PackML state model.

The EPGEN control strategy is available as a program in the process library:

▲ J CS\_raP\_Opr\_EPGen\_PHASE ○ Parameters and Local Tags MainRoutine Aborting **Holding 圖 Resetting Restarting Running Stopping** 目 Devices **Bu** Dispatch E ExtddAlarms 目 Parameters 目 PHASECommands 目 Reports

Import the appropriate control strategy as a **program** in your controller project.

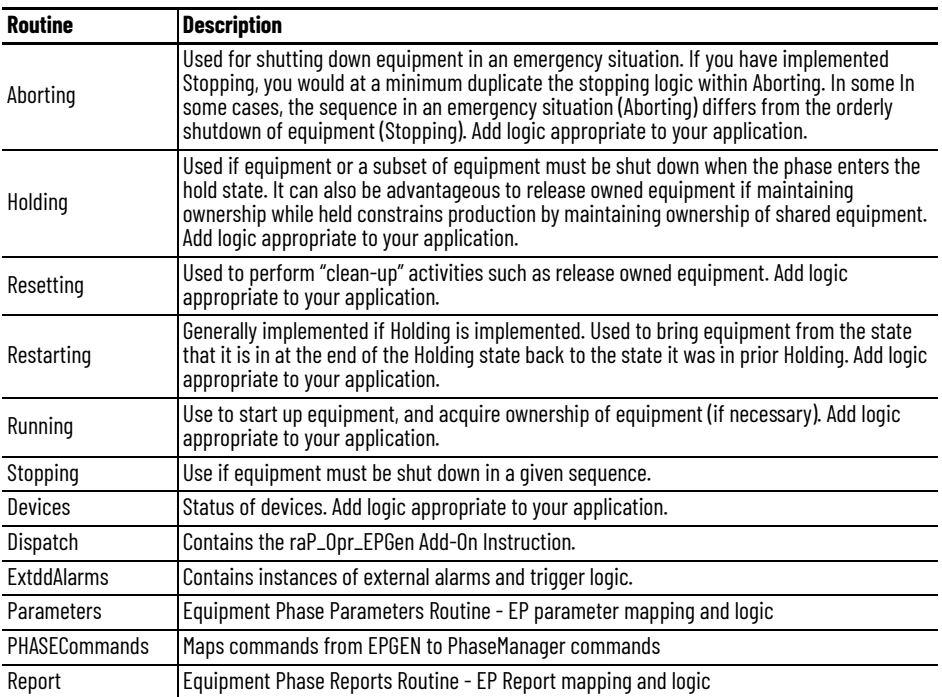

**Dispatch Routine** The Dispatch routine contains these Function Block sheets:

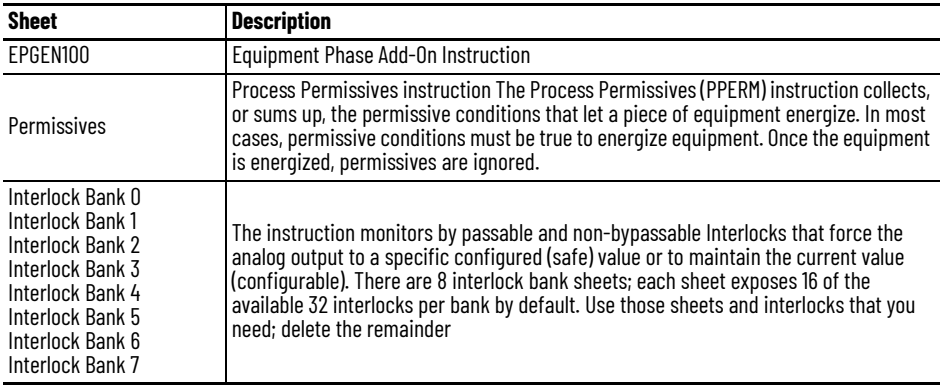

# **Dispatch EPGEN100 Sheet**

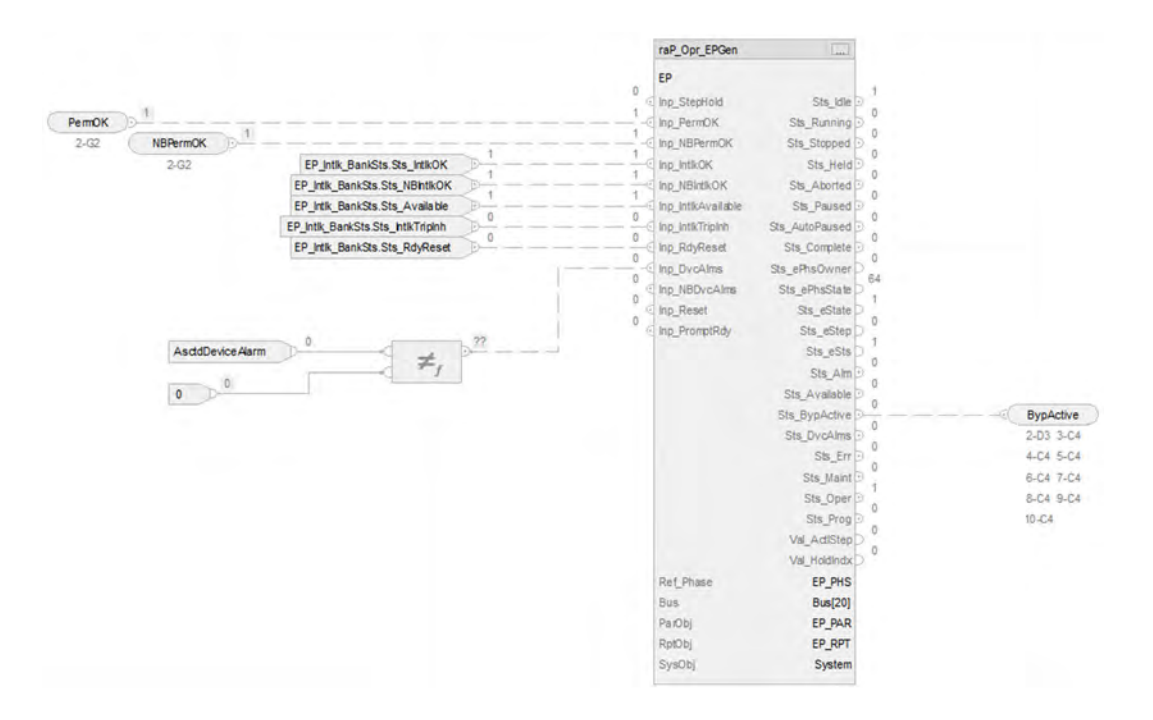

# **raP\_Opr\_EPGen Input References**

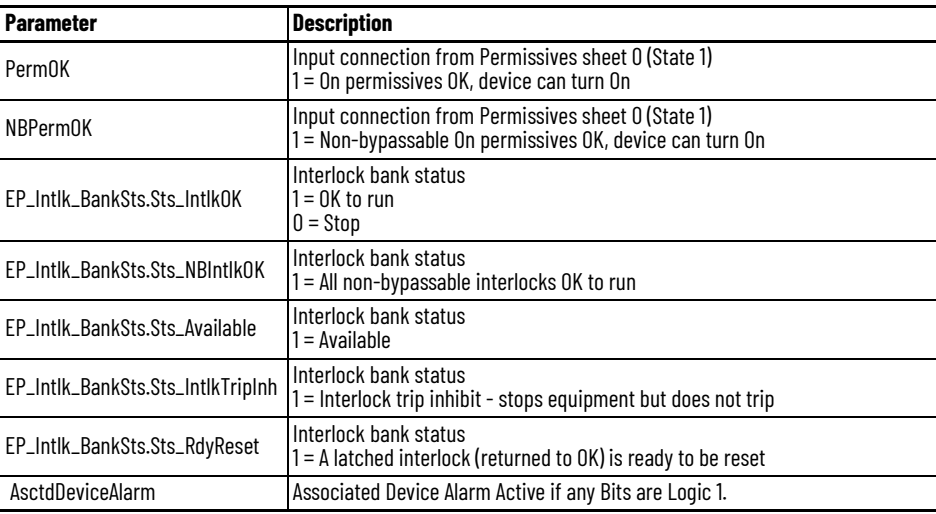

# **raP\_Opr\_EPGen Output References**

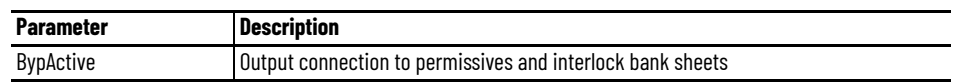

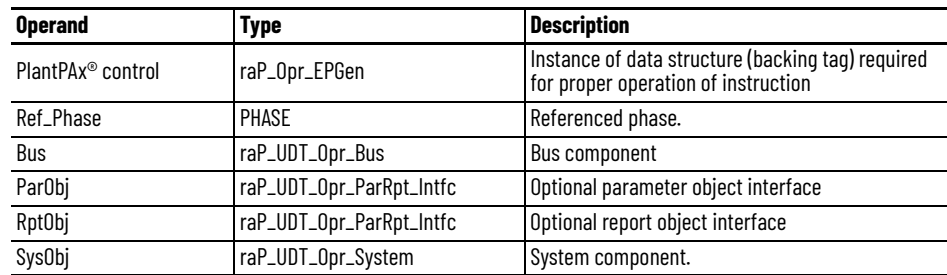

## **raP\_Opr\_EPGen Configuration Considerations**

# **Dispatch Permissive Sheet**

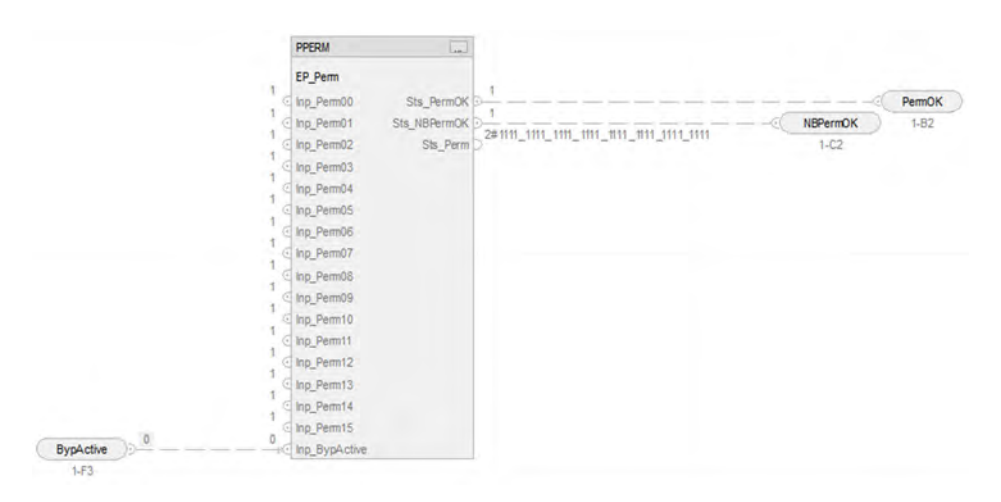

## *PPERM Input References*

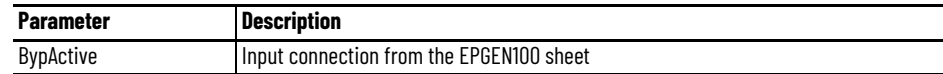

### *PPERM Output References*

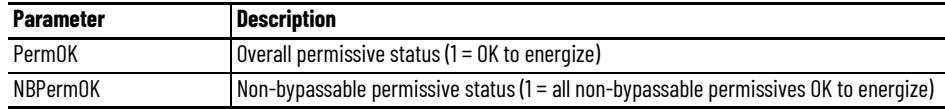

## **Dispatch Interlock Bank Sheet**

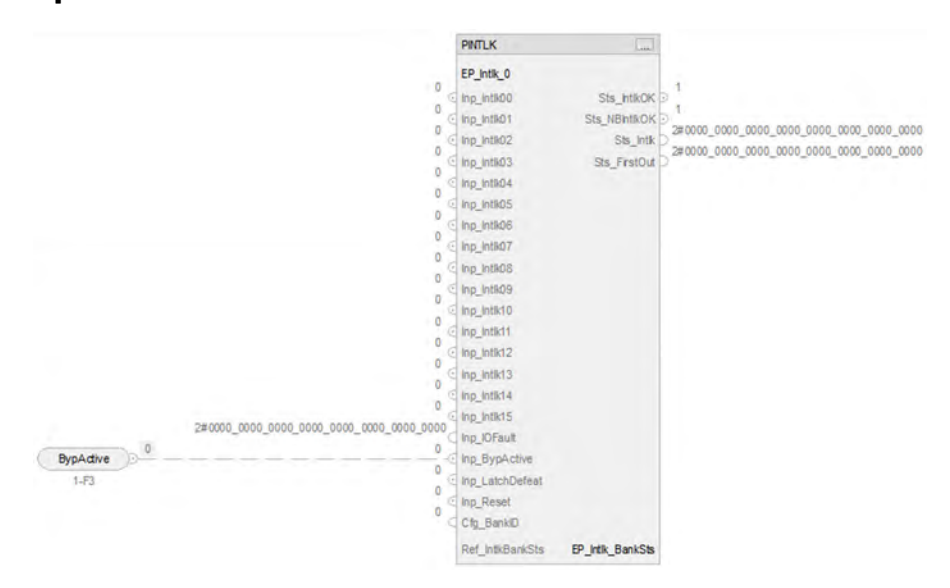

## *PINTLK Input Reference*

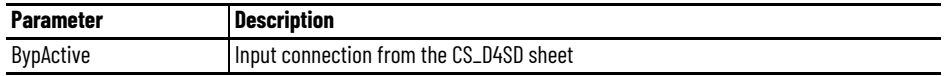

## *PINTLK Configuration Considerations*

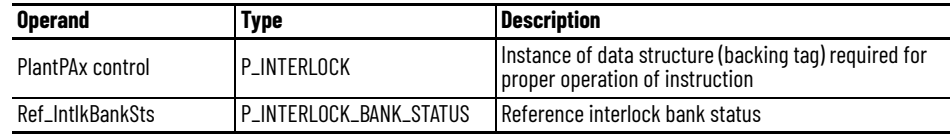

**PHASECommands Routine** Maps commands from the EP\_GEN instance to PhaseManager commands.

Steps required to map EP\_GEN Phase Commands in Ladder:

- 1. Open the CS\_raP\_Opr\_EPGen PhaseCommands Routine.
- 2. Modify the selected phase requests as required. EP\_GEN Phase request interface points are as follows:
- Sts\_StartRqst
- Sts\_HoldRqst
- Sts\_RestartRqst
- Sts\_StopRqst
- Sts\_AbortRqst
- Sts\_ResetRqst
- Sts\_PauseRqst
- Sts\_ResumeRqst
- Sts\_StateCmpltRqst

3. EP\_GEN Request interface points are defined so that a 1 = Requested.

- Typically a command rung would contain an XIC that represents the EP\_GEN phase request (.Sts\_<state>Rqst), and a PCMD or POVR instruction to issue the corresponding command to the PhaseManager Phase
- Phase Commands (PCMD) exist for Start, ReStart, Reset, Pause, and Resume states.
- Phase Override Commands (POVR) exist for Stop, Hold, and ABORT states.
- A Phase Command required for each Phase State routine you have defined within your PhaseManager Phase.

4. The PCMD and POVR require definition of several reference tags:

- Phase Name <tag>\_Phase
- Command <phase command>
- Result <tag>\_PSet\_CmmndRslts

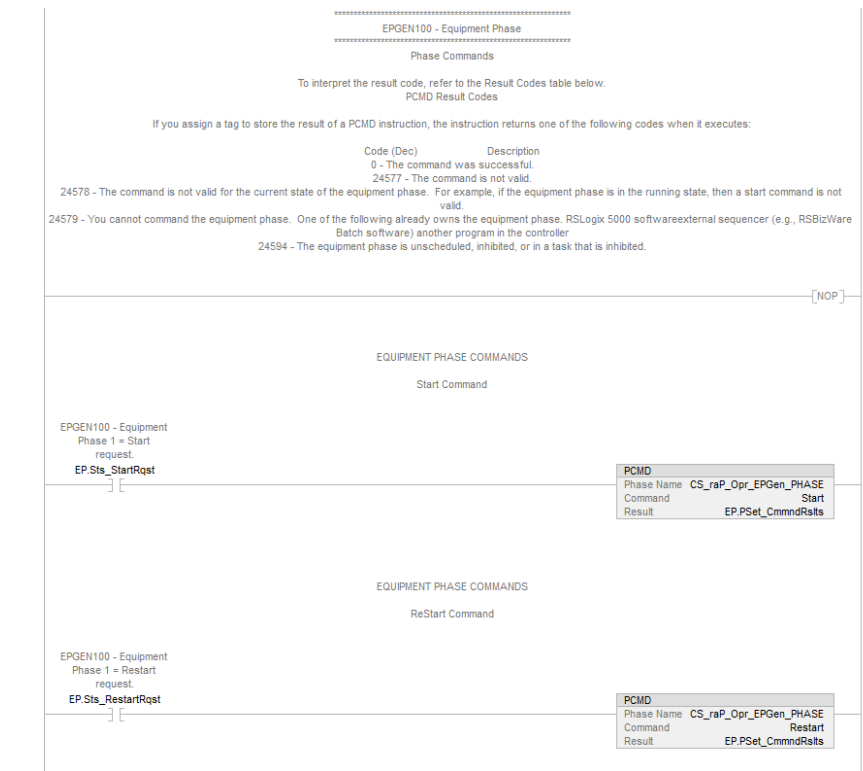

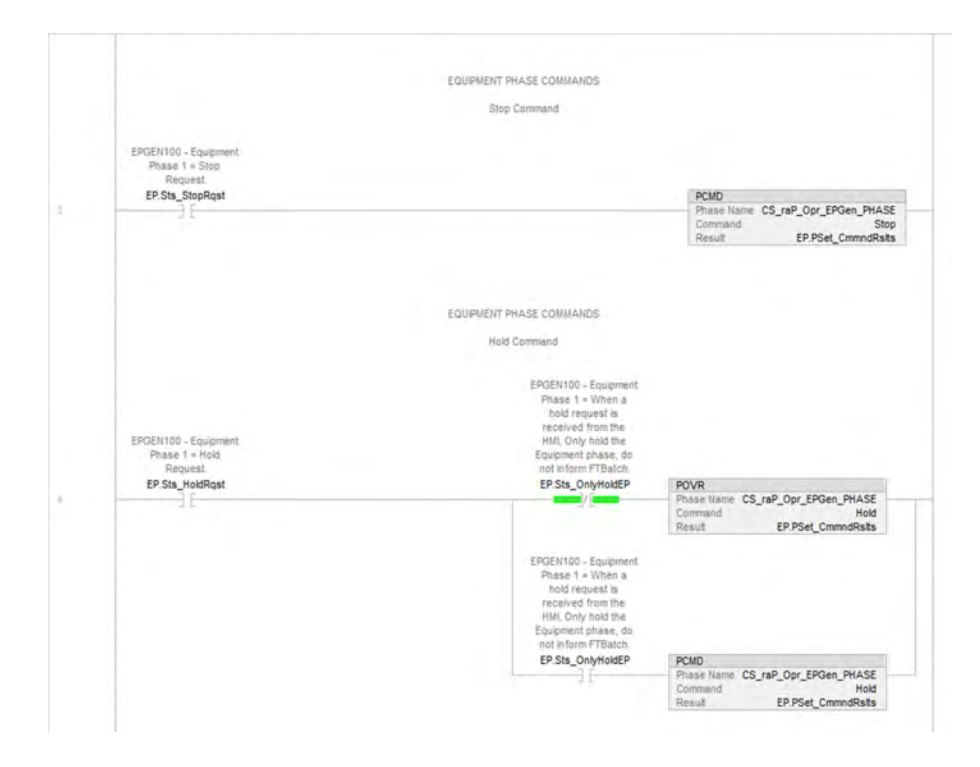

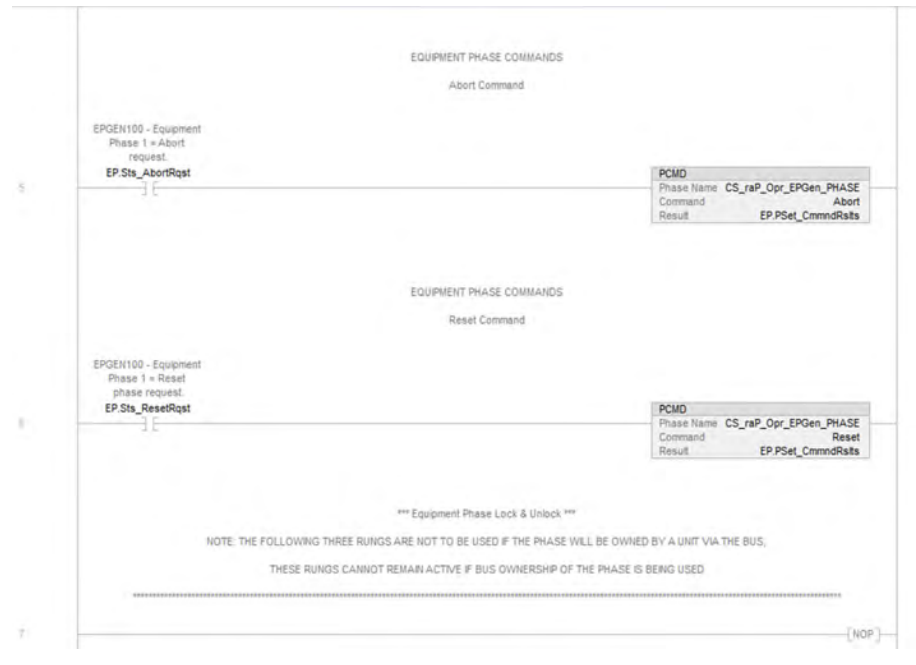

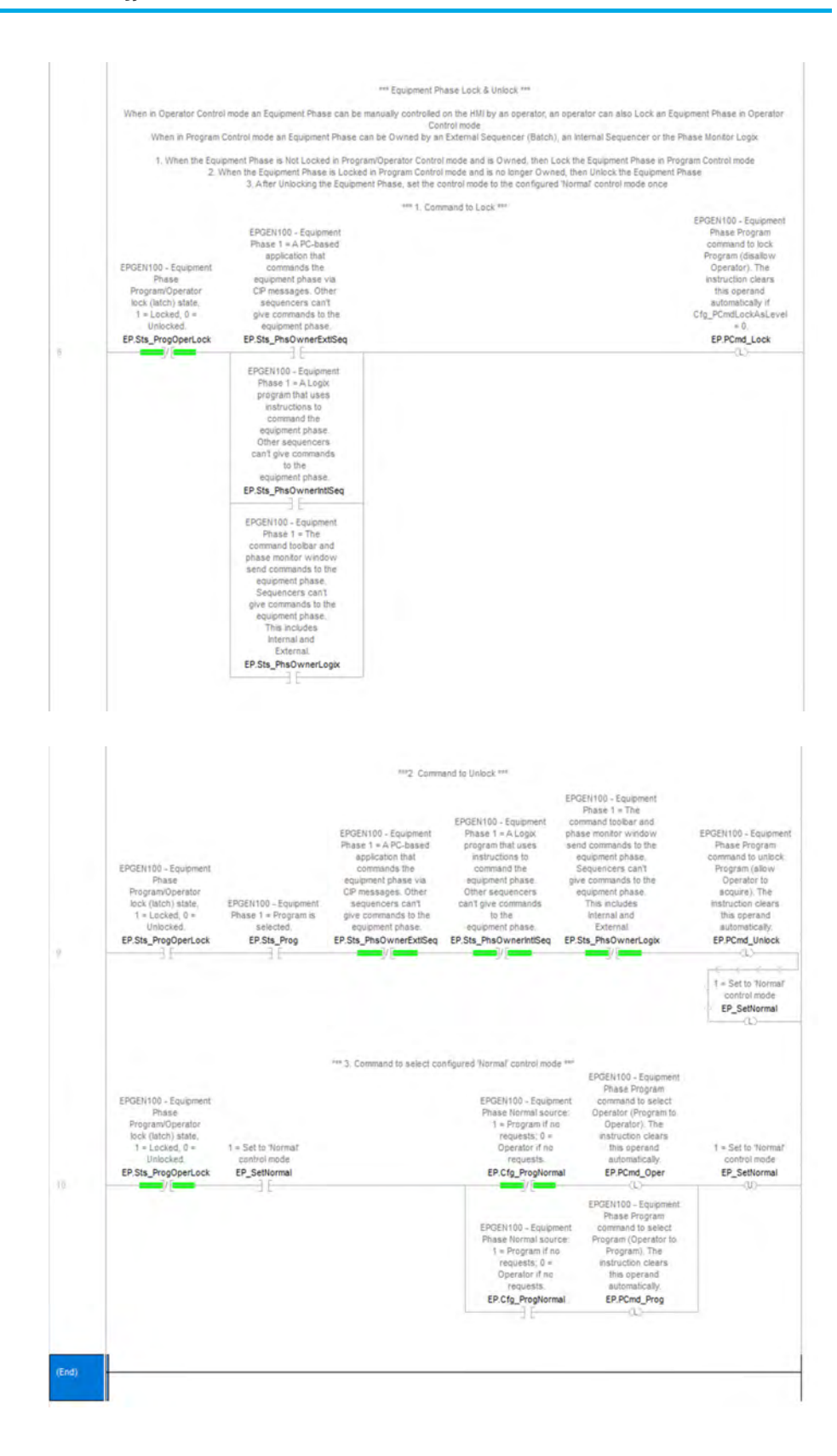

**Extended Alarms Routine** The raP\_Opr\_ExtddAlm (Extended Alarm Block) Add-On Instruction is used to provide notification to operators of abnormal conditions or events for up to 32 additional items external to a parent object. For more information, see the Rockwell Automation Library of Process Objects, publication <u>PROCES-RM200</u>.

This instruction handles the connections of the commands from the parent object:

- Acknowledge
- Reset
- Enabling/Disabling
- Suppress/Unsuppress
- UnShelve

This instruction handles the connections of the status from the raP\_Opr\_ExtddAlm:

- Used
- Alarm
- Acknowledged
- Disabled
- Suppressed
- Shelved
- Alarm Fault
- Ready for Reset
- Notify value

### *raP\_Opr\_ExtddAlm Parameters*

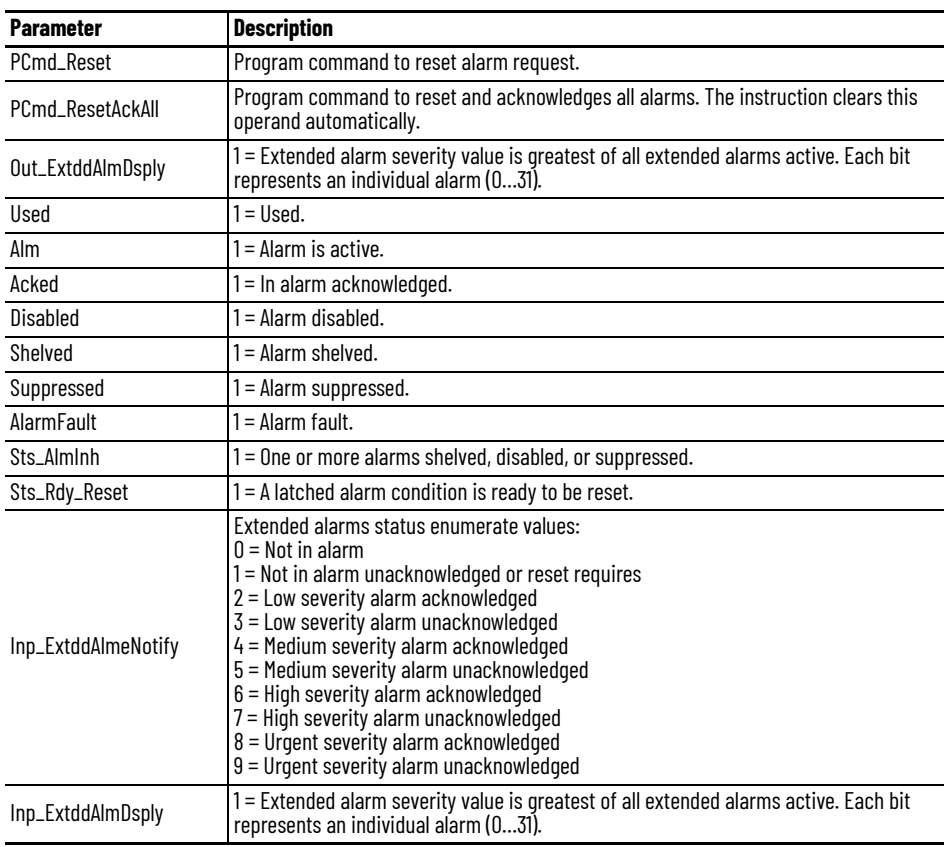

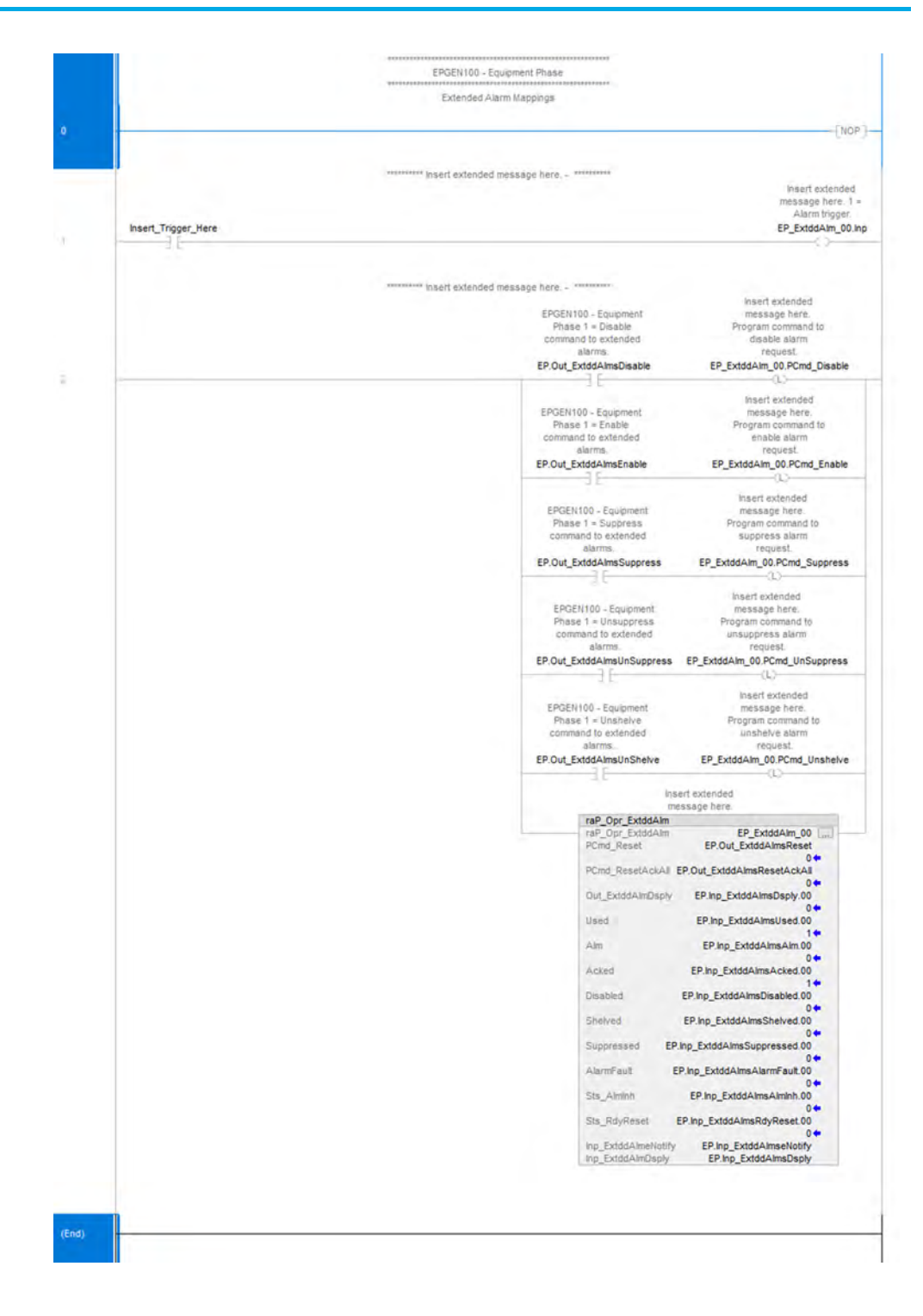

# **Parameters and Reports Routines**

The raP\_Tec\_ParRpt Add-On Instruction is used to implement parameter data items. Use when:

- You need the ability to view or modify a parameter from either the HMI or from logic.
- You must arbitrate parameter input based on mode.
- You need the ability to limit the value of a parameter, from either the HMI or logic.
- You need the ability to capture an initial parameter value (based on a trigger), and provide an indication if the parameter was adjusted from the initial value.
- You must limit the adjustment of a parameter within a deadband relative to an initial value.
- You must apply command confirmation (that is, Electronic Signature) to parameter entry from the HMI.
- Your parameter is read-only or read/write.
- Your need a Parameter (recipe) or Report (resultant) parameter.
- Your parameter is of data type: Integer, Real, String, or is an Enumeration.

For more information, see the Rockwell Automation Library of Process Objects, publication [PROCES-RM200](https://literature.rockwellautomation.com/idc/groups/literature/documents/rm/proces-rm200_-en-p.pdf).

*raP\_Tec\_ParRpt References*

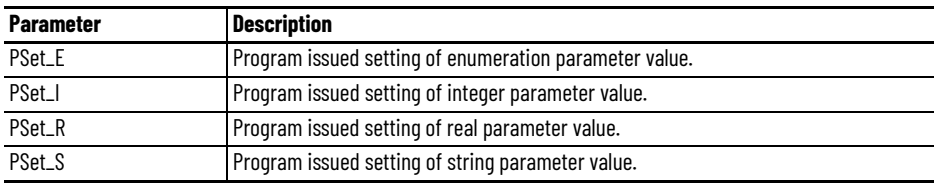

*raP\_Tec\_ParRpt Configuration Considerations*

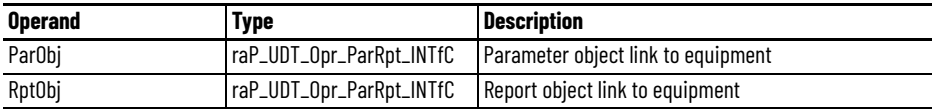

**IMPORTANT** You cannot set both ParObj and RptObj in the same Add-On Instruction.

- If you set ParObj, then RptObj must be zero.
- If you set RptObj, then ParObj must be zero.

## **CS\_raP\_Opr\_EPGen Parameters Routine**

Maps Parameters from Phase tags (input) to the standard EP\_GEN parameter structure. The steps required to create this mapping logic are as follows:

- 1. First determine the parameters needed for your Equipment Phase, and confirm the associated tags (input) are defined within your PhaseManager program.
- 2. Open the CS\_raP\_Opr\_EPGen Parameters Routine.
- 3. Start at parameter zero (EP\_Par\_00), and determine the type of parameter block required (Enumeration, Integer, Real, or String).
- 4. Modify the rest of the reports routine as needed.

Typically the PSet variable in the instruction would represent the parameter tag (as defined in the program tags). For each additional Parameter required, increment the EP\_Par\_## number. Up to a maximum of 48 reports can be included per EP\_GEN.

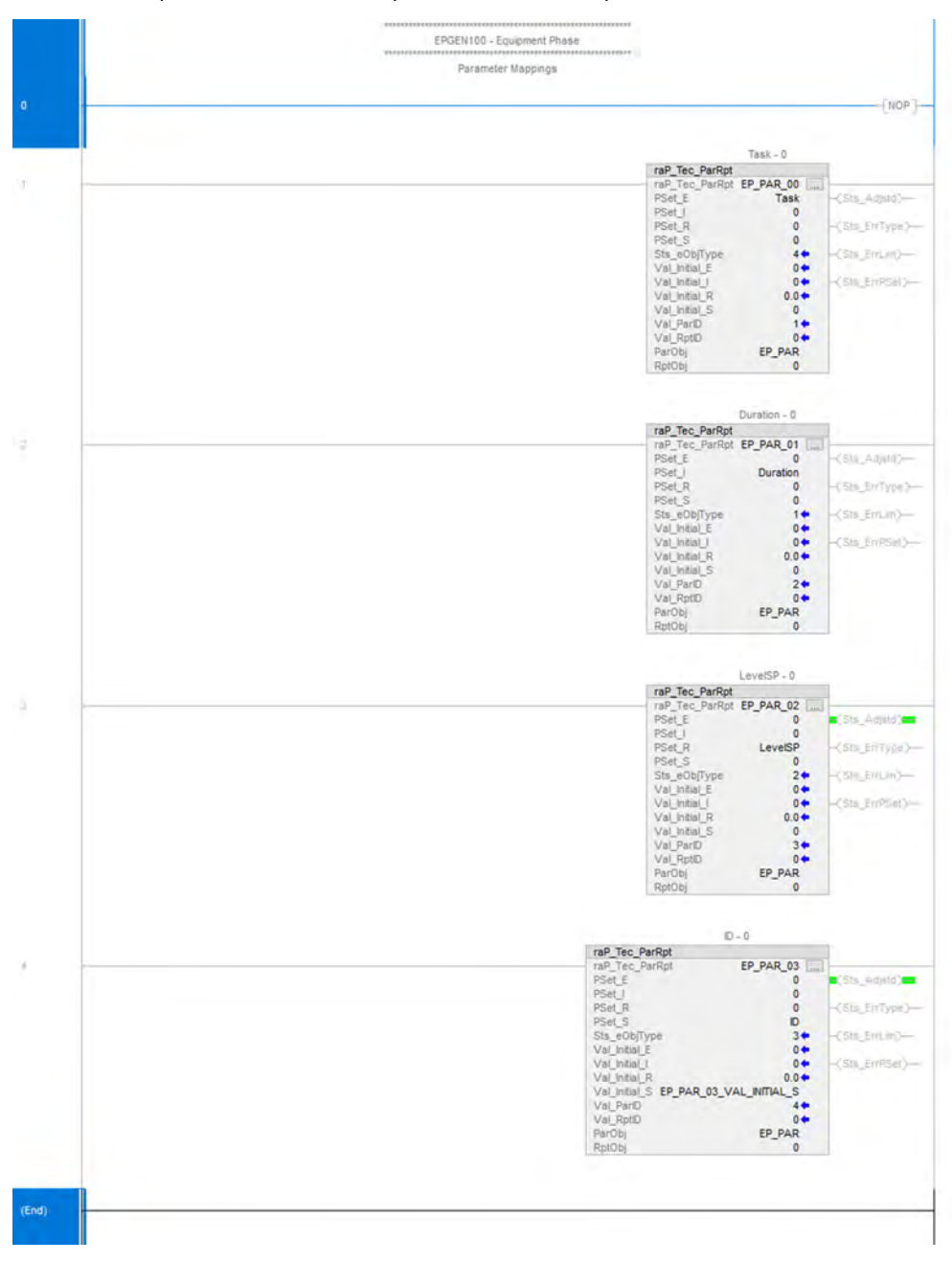

# **CS\_raP\_Opr\_EPGen Reports Routine**

Maps Resultant/Report data to Phase tags (output) from the standard EP\_GEN report structure. The steps required to create this mapping logic are as follows:

- 1. First determine the report data items needed for your Equipment Phase, and confirm the associated tags (output) are defined within your PhaseManager program.
- 2. Open the CS\_raP\_Opr\_EPGen Reports Routine.
- 3. Start at report zero (EP\_RPT\_00), and determine the type of parameter block required (Enumeration, Integer, Real, or String).
- 4. Modify the rest of the reports routine as needed.

Typically the PSet variable in the instruction would represent the parameter tag (as defined in the program tags). For each additional Parameter required increment the EP\_RPT\_0## number. Up to a maximum of 48 reports can be included per EP\_GEN.

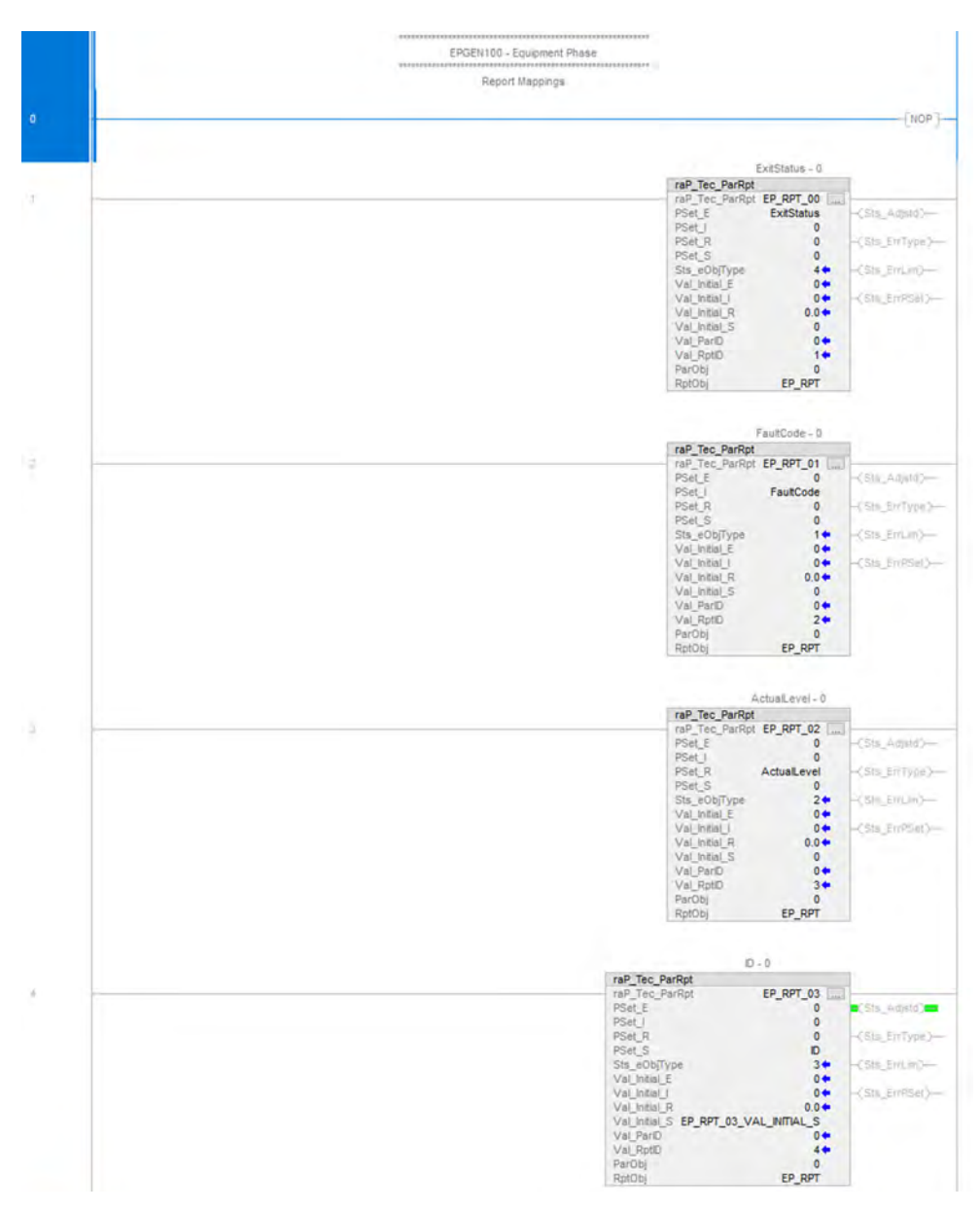

# **Notes:**

# **Process Unit Control Strategy**

The Process Unit control strategy groups equipment together, and provides a propagation mechanism for aggregating status from equipment, and broadcasting commands to equipment. For example, each vessel, tank, mixer, machine within the control system would be considered a Unit. You can consolidate the status from groups of equipment, and display the consolidated status on an HMI.

These status items include:

- Alarm Status
- Alarm Severity
- Mode
- Configuration Errors
- Prompt Status

You can also manage any of the following functions for a group of equipment with a global set of commands:

- Mode
- Alarm Acknowledge
- Alarm Reset

The CS\_raP\_Opr\_Unit control strategy is available as two routines in the process library. Import the appropriate control strategy as a **routine** in your controller project.

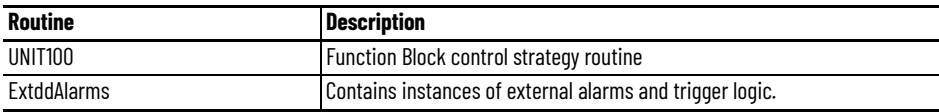

The Unit100 routine contains these Function Block sheets:

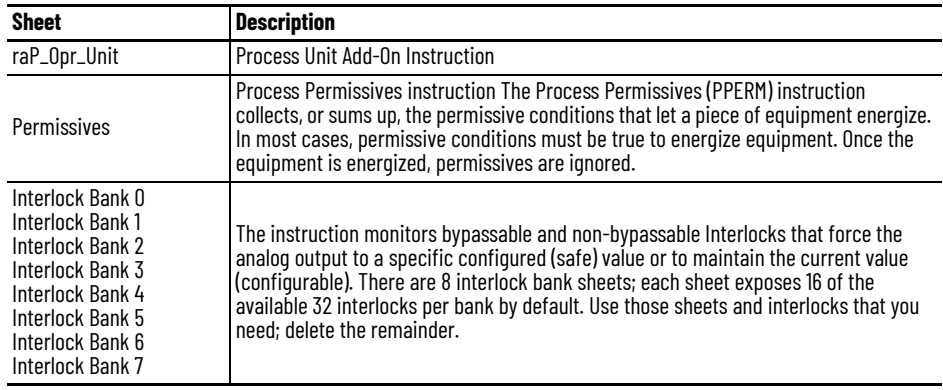

**CS\_raOpr\_Unit Sheet** The Unit100 routine contains the CS\_raP\_Opr\_Unit sheet.

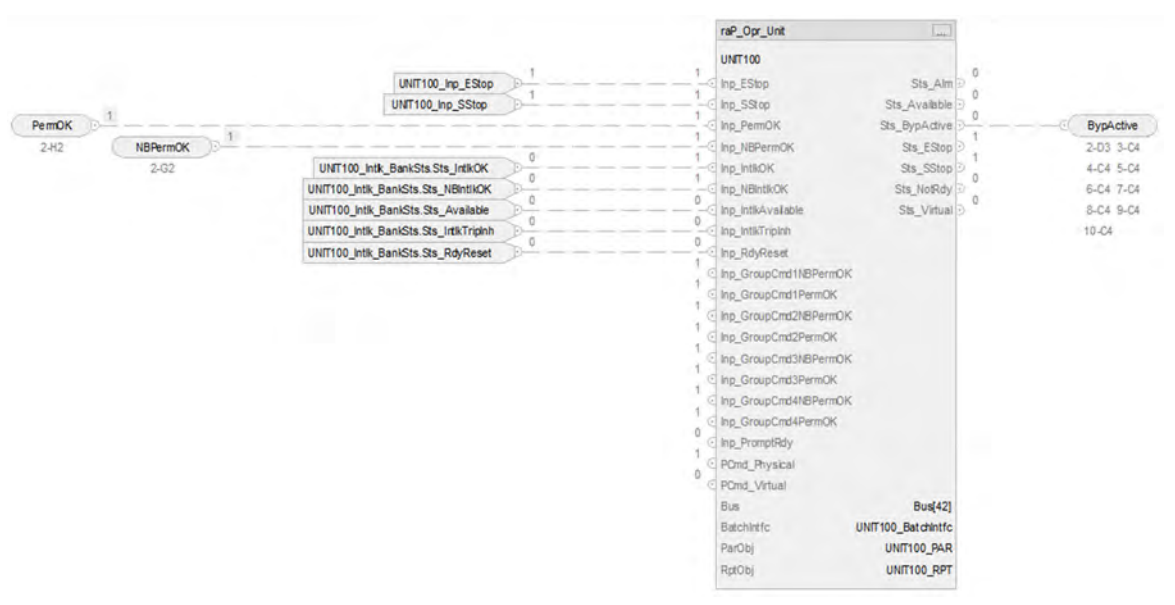

## **raP\_Opr\_Unit Input References**

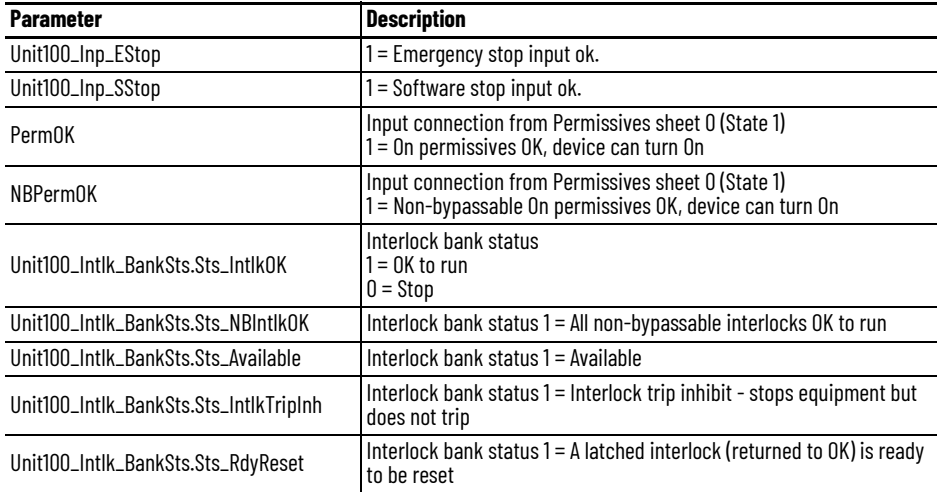

## **raP\_Opr\_Unit Output References**

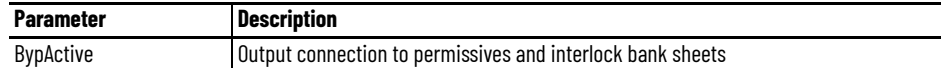

# **raP\_Opr\_Unit Configuration Considerations**

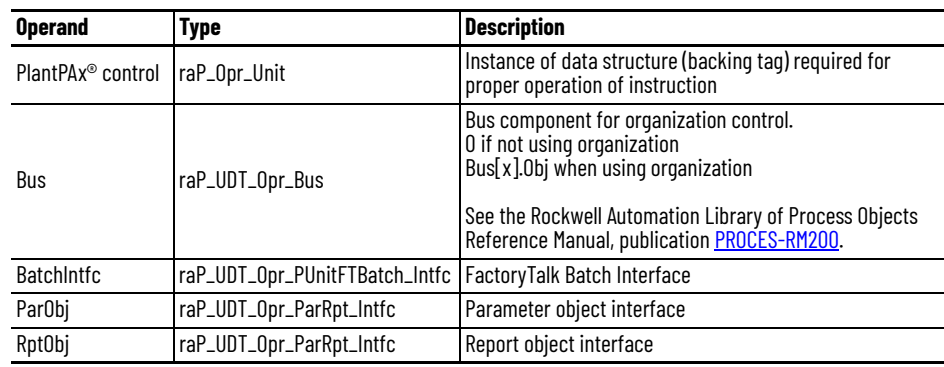

# **Permissive Sheet**

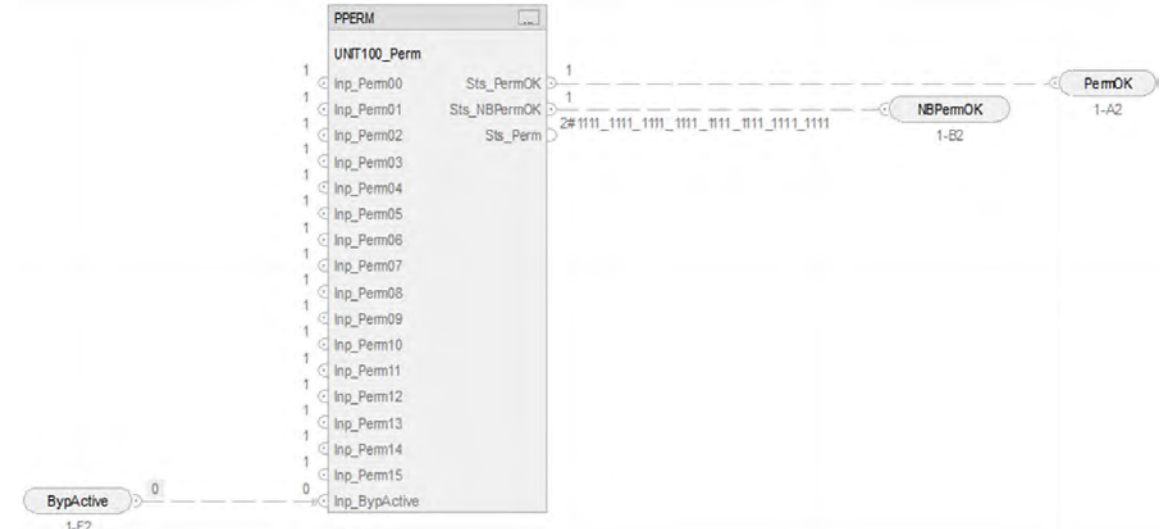

# **PPERM Input References**

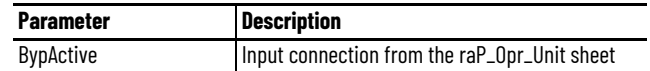

# **PPERM Output References**

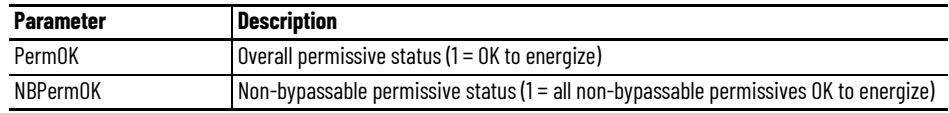

# **Interlock Bank Sheet**

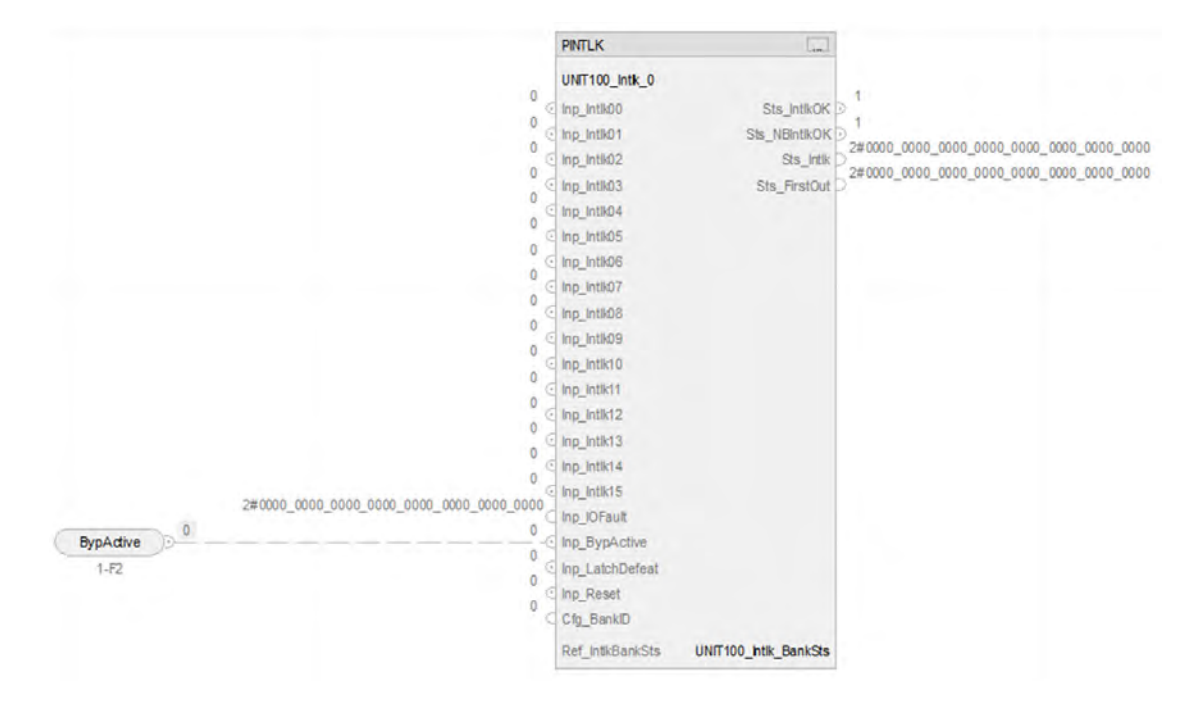

## **PINTLK Input Reference**

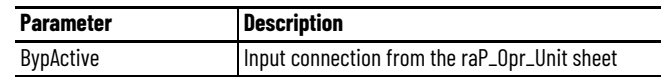

# **PINTLK Configuration Considerations**

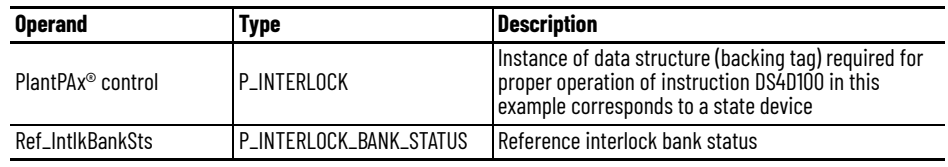

**Extended Alarms Routine** The raP\_Opr\_ExtddAlm (Extended Alarm Block) Add-On Instruction is used to provide notification to operators of abnormal conditions or events for up to 32 additional items external to a parent object. For more information, see the Rockwell Automation Library of Process Objects, publication <u>PROCES-RM200</u>.

This instruction handles the connections of the commands from the parent object:

- Acknowledge
- Reset
- Enabling/Disabling
- Suppress/Unsuppress
- UnShelve

This instruction handles the connections of the status from the raP\_Opr\_ExtddAlm:

- Used
- Alarm
- Acknowledged
- Disabled
- Suppressed
- Shelved
- Alarm Fault
- Ready for Reset
- Notify value

### *raP\_Opr\_ExtddAlm Parameters*

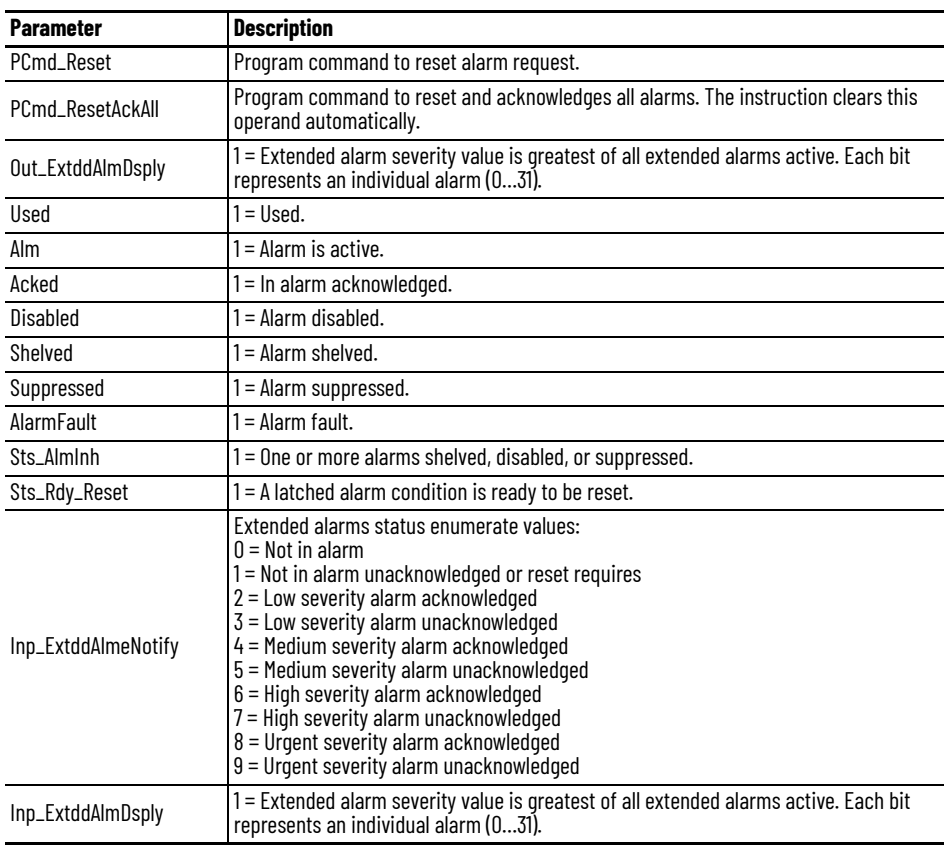

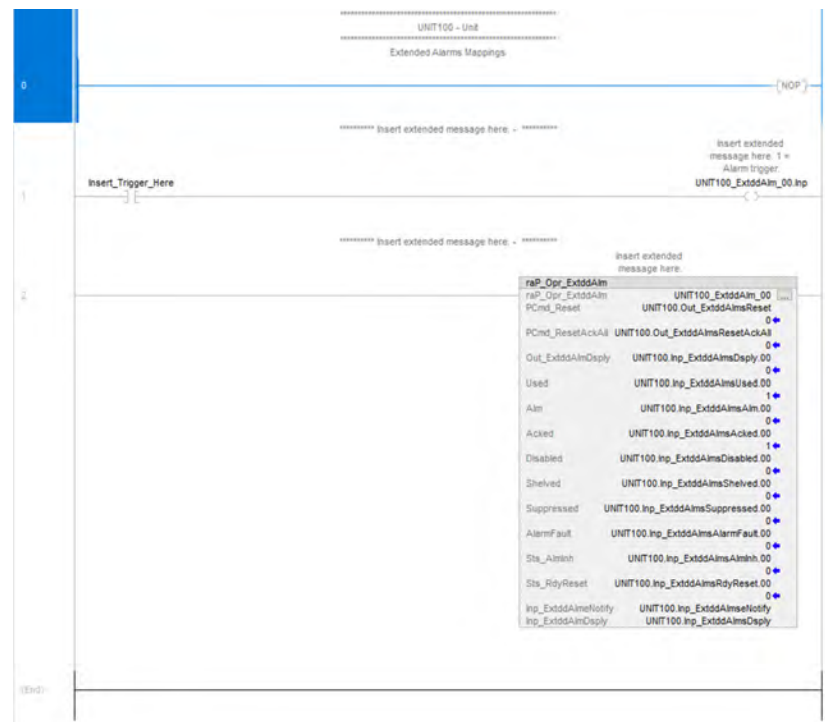

# **Rockwell Automation Support**

Use these resources to access support information.

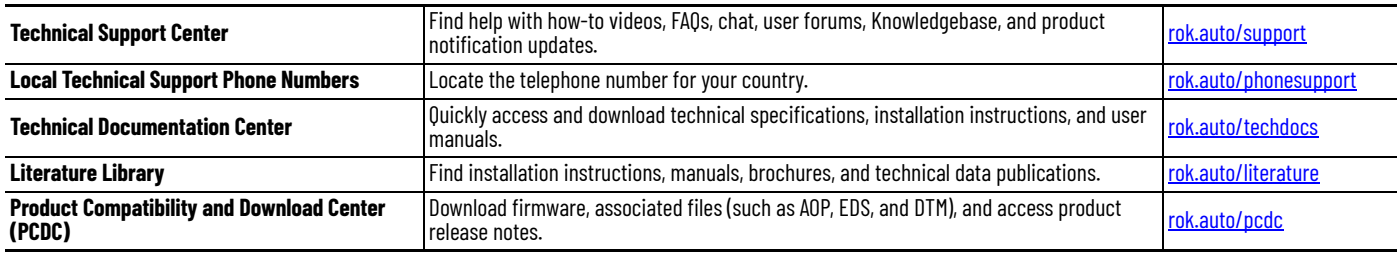

# **Documentation Feedback**

Your comments help us serve your documentation needs better. If you have any suggestions on how to improve our content, complete the form at [rok.auto/docfeedback](https://rok.auto/docfeedback).

# **Waste Electrical and Electronic Equipment (WEEE)**

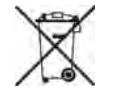

At the end of life, this equipment should be collected separately from any unsorted municipal waste.

Rockwell Automation maintains current product environmental compliance information on its website at [rok.auto/pec](https://rok.auto/pec).

Allen-Bradley, FLEX 5000, expanding human possibility, Integrated Architecture, Logix 5000, PlantPAx, PowerFlex, PowerMonitor, Rockwell Automation and Studio 5000 Logix Designer are trademarks of Rockwell Automation, Inc.

Rockwell Otomasyon Ticaret A.Ş. Kar Plaza İş Merkezi E Blok Kat:6 34752, İçerenköy, İstanbul, Tel: +90 (216) 5698400 EEE Yönetmeliğine Uygundur Trademarks not belonging to Rockwell Automation are property of their respective companies.Trademarks not belonging to Rockwell Automation are property of their respective companies.

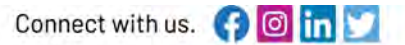

### rockwellautomation.com -

- expanding human possibility®

AMERICAS: Rockwell Automation, 1201 South Second Street, Milwaukee, WI 53204-2496 USA, Tel: (1) 414.382.2000, Fax: (1) 414.382.4444 EUROPE/MIDDLE EAST/AFRICA: Rockwell Automation NV, Pegasus Park, De Kleetlaan 12a, 1831 Diegem, Belgium, Tel: (32) 2663 0600, Fax: (32) 2663 0640 ASIA PACIFIC: Rockwell Automation SEA Pte Ltd, 2 Corporation Road, #04-05, Main Lobby, Corporation Place, Singapore 618494, Tel: (65) 6510 6608, FAX: (65) 6510 6699 UNITED KINGDOM: Rockwell Automation Ltd., Pitfield, Kiln Farm, Milton Keynes, MK11 3DR, United Kingdom, Tel: (44)(1908) 838-800, Fax: (44)(1908) 261-917

### Publication PROCES-RM201A-EN-P - January 2024